Power Systems

# *Failing function codes, failing items, and symbolic FRUs*

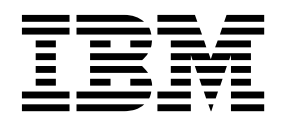

Power Systems

# *Failing function codes, failing items, and symbolic FRUs*

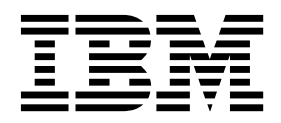

#### **Note**

Before using this information and the product it supports, read the information in ["Safety notices" on page v,](#page-6-0) ["Notices" on](#page-298-0) [page 283,](#page-298-0) the *IBM Systems Safety Notices* manual, G229-9054, and the *IBM Environmental Notices and User Guide*, Z125–5823.

This edition applies to IBM Power Systems<sup>™</sup> servers that contain the POWER9<sup>™</sup> processor and to all associated models.

**© Copyright IBM Corporation 2018.**

US Government Users Restricted Rights – Use, duplication or disclosure restricted by GSA ADP Schedule Contract with IBM Corp.

# **Contents**

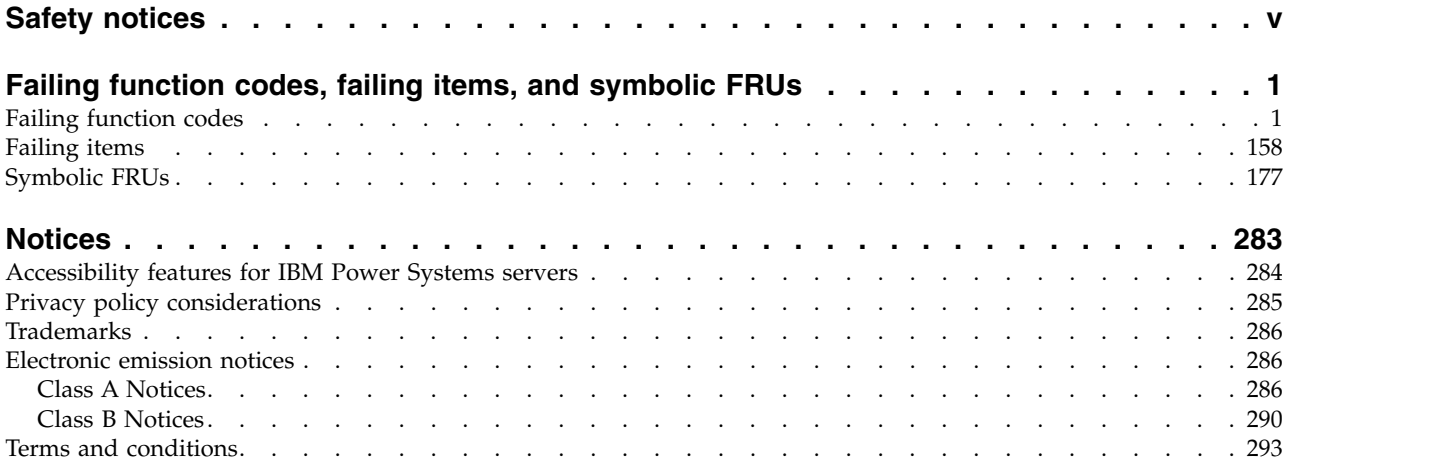

# <span id="page-6-0"></span>**Safety notices**

Safety notices may be printed throughout this guide:

- v **DANGER** notices call attention to a situation that is potentially lethal or extremely hazardous to people.
- **CAUTION** notices call attention to a situation that is potentially hazardous to people because of some existing condition.
- v **Attention** notices call attention to the possibility of damage to a program, device, system, or data.

#### **World Trade safety information**

Several countries require the safety information contained in product publications to be presented in their national languages. If this requirement applies to your country, safety information documentation is included in the publications package (such as in printed documentation, on DVD, or as part of the product) shipped with the product. The documentation contains the safety information in your national language with references to the U.S. English source. Before using a U.S. English publication to install, operate, or service this product, you must first become familiar with the related safety information documentation. You should also refer to the safety information documentation any time you do not clearly understand any safety information in the U.S. English publications.

Replacement or additional copies of safety information documentation can be obtained by calling the IBM Hotline at 1-800-300-8751.

#### **German safety information**

Das Produkt ist nicht für den Einsatz an Bildschirmarbeitsplätzen im Sinne § 2 der Bildschirmarbeitsverordnung geeignet.

#### **Laser safety information**

IBM $^{\circledast}$  servers can use I/O cards or features that are fiber-optic based and that utilize lasers or LEDs.

#### **Laser compliance**

IBM servers may be installed inside or outside of an IT equipment rack.

**DANGER:** When working on or around the system, observe the following precautions:

Electrical voltage and current from power, telephone, and communication cables are hazardous. To avoid a shock hazard:

- v If IBM supplied the power cord(s), connect power to this unit only with the IBM provided power cord. Do not use the IBM provided power cord for any other product.
- Do not open or service any power supply assembly.
- v Do not connect or disconnect any cables or perform installation, maintenance, or reconfiguration of this product during an electrical storm.
- v The product might be equipped with multiple power cords. To remove all hazardous voltages, disconnect all power cords.
	- For AC power, disconnect all power cords from their AC power source.
	- For racks with a DC power distribution panel (PDP), disconnect the customer's DC power source to the PDP.
- When connecting power to the product ensure all power cables are properly connected.
- For racks with AC power, connect all power cords to a properly wired and grounded electrical outlet. Ensure that the outlet supplies proper voltage and phase rotation according to the system rating plate.
- For racks with a DC power distribution panel (PDP), connect the customer's DC power source to the PDP. Ensure that the proper polarity is used when attaching the DC power and DC power return wiring.
- Connect any equipment that will be attached to this product to properly wired outlets.
- When possible, use one hand only to connect or disconnect signal cables.
- Never turn on any equipment when there is evidence of fire, water, or structural damage.
- v Do not attempt to switch on power to the machine until all possible unsafe conditions are corrected.
- v Assume that an electrical safety hazard is present. Perform all continuity, grounding, and power checks specified during the subsystem installation procedures to ensure that the machine meets safety requirements.
- v Do not continue with the inspection if any unsafe conditions are present.
- v Before you open the device covers, unless instructed otherwise in the installation and configuration procedures: Disconnect the attached AC power cords, turn off the applicable circuit breakers located in the rack power distribution panel (PDP), and disconnect any telecommunications systems, networks, and modems.

#### **DANGER:**

v Connect and disconnect cables as described in the following procedures when installing, moving, or opening covers on this product or attached devices.

To Disconnect:

- 1. Turn off everything (unless instructed otherwise).
- 2. For AC power, remove the power cords from the outlets.
- 3. For racks with a DC power distribution panel (PDP), turn off the circuit breakers located in the PDP and remove the power from the Customer's DC power source.
- 4. Remove the signal cables from the connectors.
- 5. Remove all cables from the devices.

#### To Connect:

- 1. Turn off everything (unless instructed otherwise).
- 2. Attach all cables to the devices.
- 3. Attach the signal cables to the connectors.
- 4. For AC power, attach the power cords to the outlets.
- 5. For racks with a DC power distribution panel (PDP), restore the power from the Customer's DC power source and turn on the circuit breakers located in the PDP.
- 6. Turn on the devices.

Sharp edges, corners and joints may be present in and around the system. Use care when handling equipment to avoid cuts, scrapes and pinching. (D005)

#### **(R001 part 1 of 2)**:

**DANGER:** Observe the following precautions when working on or around your IT rack system:

- v Heavy equipment–personal injury or equipment damage might result if mishandled.
- Always lower the leveling pads on the rack cabinet.
- v Always install stabilizer brackets on the rack cabinet.
- v To avoid hazardous conditions due to uneven mechanical loading, always install the heaviest devices in the bottom of the rack cabinet. Always install servers and optional devices starting from the bottom of the rack cabinet.
- Rack-mounted devices are not to be used as shelves or work spaces. Do not place objects on top of rack-mounted devices. In addition, do not lean on rack mounted devices and do not use them to stabilize your body position (for example, when working from a ladder).

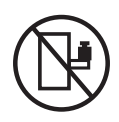

- Each rack cabinet might have more than one power cord.
	- For AC powered racks, be sure to disconnect all power cords in the rack cabinet when directed to disconnect power during servicing.
	- For racks with a DC power distribution panel (PDP), turn off the circuit breaker that controls the power to the system unit(s), or disconnect the customer's DC power source, when directed to disconnect power during servicing.
- v Connect all devices installed in a rack cabinet to power devices installed in the same rack cabinet. Do not plug a power cord from a device installed in one rack cabinet into a power device installed in a different rack cabinet.
- v An electrical outlet that is not correctly wired could place hazardous voltage on the metal parts of the system or the devices that attach to the system. It is the responsibility of the customer to ensure that the outlet is correctly wired and grounded to prevent an electrical shock.

#### **(R001 part 2 of 2)**:

#### **CAUTION:**

- v Do not install a unit in a rack where the internal rack ambient temperatures will exceed the manufacturer's recommended ambient temperature for all your rack-mounted devices.
- v Do not install a unit in a rack where the air flow is compromised. Ensure that air flow is not blocked or reduced on any side, front, or back of a unit used for air flow through the unit.
- v Consideration should be given to the connection of the equipment to the supply circuit so that overloading of the circuits does not compromise the supply wiring or overcurrent protection. To provide the correct power connection to a rack, refer to the rating labels located on the equipment in the rack to determine the total power requirement of the supply circuit.
- v *(For sliding drawers.)* Do not pull out or install any drawer or feature if the rack stabilizer brackets are not attached to the rack. Do not pull out more than one drawer at a time. The rack might become unstable if you pull out more than one drawer at a time.

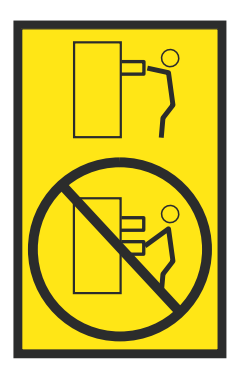

v *(For fixed drawers.)* This drawer is a fixed drawer and must not be moved for servicing unless specified by the manufacturer. Attempting to move the drawer partially or completely out of the rack might cause the rack to become unstable or cause the drawer to fall out of the rack.

#### **CAUTION:**

**Removing components from the upper positions in the rack cabinet improves rack stability during relocation. Follow these general guidelines whenever you relocate a populated rack cabinet within a room or building.**

- v **Reduce the weight of the rack cabinet by removing equipment starting at the top of the rack cabinet. When possible, restore the rack cabinet to the configuration of the rack cabinet as you received it. If this configuration is not known, you must observe the following precautions:**
	- **– Remove all devices in the 32U position (compliance ID RACK-001 or 22U (compliance ID RR001) and above.**
	- **– Ensure that the heaviest devices are installed in the bottom of the rack cabinet.**
	- **– Ensure that there are little-to-no empty U-levels between devices installed in the rack cabinet below the 32U (compliance ID RACK-001 or 22U (compliance ID RR001) level, unless the received configuration specifically allowed it.**
- v **If the rack cabinet you are relocating is part of a suite of rack cabinets, detach the rack cabinet from the suite.**
- v **If the rack cabinet you are relocating was supplied with removable outriggers they must be reinstalled before the cabinet is relocated.**
- v **Inspect the route that you plan to take to eliminate potential hazards.**
- v **Verify that the route that you choose can support the weight of the loaded rack cabinet. Refer to the documentation that comes with your rack cabinet for the weight of a loaded rack cabinet.**
- v **Verify that all door openings are at least 760 x 230 mm (30 x 80 in.).**
- v **Ensure that all devices, shelves, drawers, doors, and cables are secure.**
- v **Ensure that the four leveling pads are raised to their highest position.**
- v **Ensure that there is no stabilizer bracket installed on the rack cabinet during movement.**
- v **Do not use a ramp inclined at more than 10 degrees.**
- v **When the rack cabinet is in the new location, complete the following steps:**
	- **– Lower the four leveling pads.**
	- **– Install stabilizer brackets on the rack cabinet.**
	- **– If you removed any devices from the rack cabinet, repopulate the rack cabinet from the lowest position to the highest position.**
- v **If a long-distance relocation is required, restore the rack cabinet to the configuration of the rack cabinet as you received it. Pack the rack cabinet in the original packaging material, or equivalent. Also lower the leveling pads to raise the casters off of the pallet and bolt the rack cabinet to the pallet.**

**(R002)**

**(L001)**

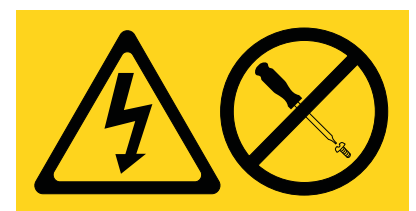

**DANGER:** Hazardous voltage, current, or energy levels are present inside any component that has this label attached. Do not open any cover or barrier that contains this label. (L001)

**(L002)**

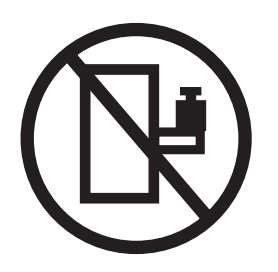

**DANGER:** Rack-mounted devices are not to be used as shelves or work spaces. (L002)

**(L003)**

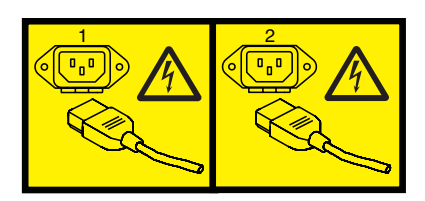

or

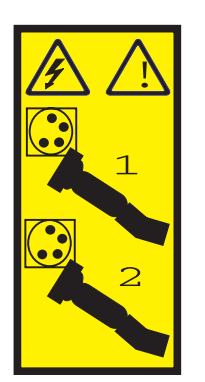

or

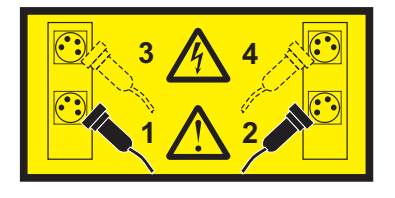

or

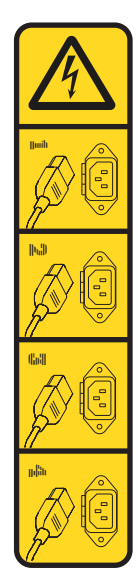

or

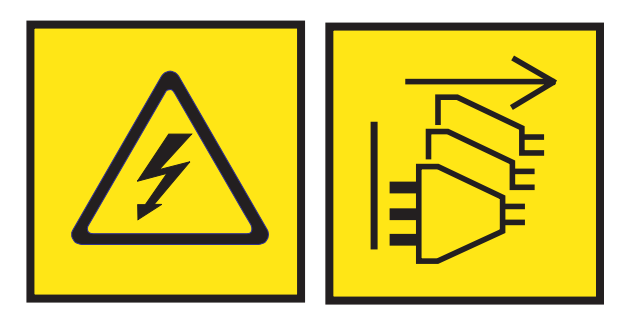

**DANGER:** Multiple power cords. The product might be equipped with multiple AC power cords or multiple DC power cables. To remove all hazardous voltages, disconnect all power cords and power cables. (L003)

**(L007)**

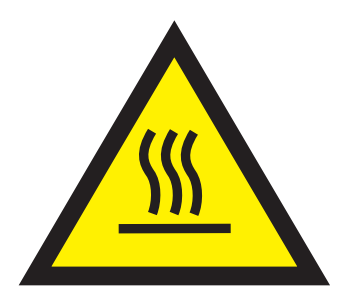

**CAUTION:** A hot surface nearby. (L007)

**(L008)**

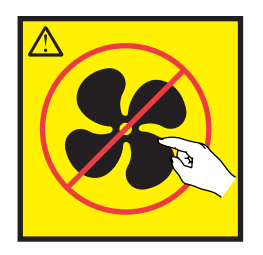

**CAUTION:** Hazardous moving parts nearby. (L008)

All lasers are certified in the U.S. to conform to the requirements of DHHS 21 CFR Subchapter J for class 1 laser products. Outside the U.S., they are certified to be in compliance with IEC 60825 as a class 1 laser product. Consult the label on each part for laser certification numbers and approval information.

#### **CAUTION:**

**This product might contain one or more of the following devices: CD-ROM drive, DVD-ROM drive, DVD-RAM drive, or laser module, which are Class 1 laser products. Note the following information:**

- v **Do not remove the covers. Removing the covers of the laser product could result in exposure to hazardous laser radiation. There are no serviceable parts inside the device.**
- v **Use of the controls or adjustments or performance of procedures other than those specified herein might result in hazardous radiation exposure.**

#### **(C026)**

#### **CAUTION:**

**Data processing environments can contain equipment transmitting on system links with laser modules that operate at greater than Class 1 power levels. For this reason, never look into the end of an optical fiber cable or open receptacle. Although shining light into one end and looking into the other end of a disconnected optical fiber to verify the continuity of optic fibers may not injure the eye, this procedure is potentially dangerous. Therefore, verifying the continuity of optical fibers by shining light into one end and looking at the other end is not recommended. To verify continuity of a fiber optic cable, use an optical light source and power meter. (C027)**

#### **CAUTION:**

**This product contains a Class 1M laser. Do not view directly with optical instruments. (C028)**

#### **CAUTION:**

**Some laser products contain an embedded Class 3A or Class 3B laser diode. Note the following information: laser radiation when open. Do not stare into the beam, do not view directly with optical instruments, and avoid direct exposure to the beam. (C030)**

#### **CAUTION:**

**The battery contains lithium. To avoid possible explosion, do not burn or charge the battery.**

#### *Do Not:*

- **•** Throw or immerse into water
- v **\_\_\_ Heat to more than 100°C (212°F)**
- v **\_\_\_ Repair or disassemble**

**Exchange only with the IBM-approved part. Recycle or discard the battery as instructed by local regulations. In the United States, IBM has a process for the collection of this battery. For information, call 1-800-426-4333. Have the IBM part number for the battery unit available when you call. (C003)**

#### **CAUTION:**

**Regarding IBM provided VENDOR LIFT TOOL:**

- v **Operation of LIFT TOOL by authorized personnel only.**
- v **LIFT TOOL intended for use to assist, lift, install, remove units (load) up into rack elevations. It is not to be used loaded transporting over major ramps nor as a replacement for such designated tools like pallet jacks, walkies, fork trucks and such related relocation practices. When this is not practicable, specially trained persons or services must be used (for instance, riggers or movers).**
- v **Read and completely understand the contents of LIFT TOOL operator's manual before using. Failure to read, understand, obey safety rules, and follow instructions may result in property damage and/or personal injury. If there are questions, contact the vendor's service and support. Local paper manual must remain with machine in provided storage sleeve area. Latest revision manual available on vendor's web site.**
- v **Test verify stabilizer brake function before each use. Do not over-force moving or rolling the LIFT TOOL with stabilizer brake engaged.**
- v **Do not move LIFT TOOL while platform is raised, except for minor positioning.**
- v **Do not exceed rated load capacity. See LOAD CAPACITY CHART regarding maximum loads at center versus edge of extended platform.**
- v **Only raise load if properly centered on platform. Do not place more than 200 lb (91 kg) on edge of sliding platform shelf also considering the load's center of mass/gravity (CoG).**
- v **Do not corner load the platform tilt riser accessory option. Secure platform riser tilt option to main shelf in all four (4x) locations with provided hardware only, prior to use. Load objects are designed to slide on/off smooth platforms without appreciable force, so take care not to push or lean. Keep riser tilt option flat at all times except for final minor adjustment when needed.**
- v **Do not stand under overhanging load.**
- v **Do not use on uneven surface, incline or decline (major ramps).**
- v **Do not stack loads.**
- v **Do not operate while under the influence of drugs or alcohol.**
- v **Do not support ladder against LIFT TOOL.**
- v **Tipping hazard. Do not push or lean against load with raised platform.**
- v **Do not use as a personnel lifting platform or step. No riders.**
- v **Do not stand on any part of lift. Not a step.**
- v **Do not climb on mast.**
- v **Do not operate a damaged or malfunctioning LIFT TOOL machine.**
- v **Crush and pinch point hazard below platform. Only lower load in areas clear of personnel and obstructions. Keep hands and feet clear during operation.**
- v **No Forks. Never lift or move bare LIFT TOOL MACHINE with pallet truck, jack or fork lift.**
- v **Mast extends higher than platform. Be aware of ceiling height, cable trays, sprinklers, lights, and other overhead objects.**
- v **Do not leave LIFT TOOL machine unattended with an elevated load.**
- v **Watch and keep hands, fingers, and clothing clear when equipment is in motion.**
- Turn Winch with hand power only. If winch handle cannot be cranked easily with one hand, it is **probably over-loaded. Do not continue to turn winch past top or bottom of platform travel. Excessive unwinding will detach handle and damage cable. Always hold handle when lowering, unwinding. Always assure self that winch is holding load before releasing winch handle.**
- v **A winch accident could cause serious injury. Not for moving humans. Make certain clicking sound is heard as the equipment is being raised. Be sure winch is locked in position before releasing handle. Read instruction page before operating this winch. Never allow winch to unwind freely. Freewheeling will cause uneven cable wrapping around winch drum, damage cable, and may cause serious injury. (C048)**

#### **Power and cabling information for NEBS (Network Equipment-Building System) GR-1089-CORE**

The following comments apply to the IBM servers that have been designated as conforming to NEBS (Network Equipment-Building System) GR-1089-CORE:

The equipment is suitable for installation in the following:

- Network telecommunications facilities
- Locations where the NEC (National Electrical Code) applies

The intrabuilding ports of this equipment are suitable for connection to intrabuilding or unexposed wiring or cabling only. The intrabuilding ports of this equipment *must not* be metallically connected to the interfaces that connect to the OSP (outside plant) or its wiring. These interfaces are designed for use as intrabuilding interfaces only (Type 2 or Type 4 ports as described in GR-1089-CORE) and require isolation from the exposed OSP cabling. The addition of primary protectors is not sufficient protection to connect these interfaces metallically to OSP wiring.

**Note:** All Ethernet cables must be shielded and grounded at both ends.

The ac-powered system does not require the use of an external surge protection device (SPD).

The dc-powered system employs an isolated DC return (DC-I) design. The DC battery return terminal *shall not* be connected to the chassis or frame ground.

The dc-powered system is intended to be installed in a common bonding network (CBN) as described in GR-1089-CORE.

# <span id="page-16-0"></span>**Failing function codes, failing items, and symbolic FRUs**

Failing function codes (FFCs), failing items, and symbolic field replaceable units (FRUs) provide the information necessary to fix a problem that is identified by a system reference code (SRC) or service request number (SRN).

### **Failing function codes**

Failing function codes represent functions within the system unit.

The failing function codes are listed in numerical order.

#### **Failing function code 11A**

The cryptographic coprocessor adapter battery kit is the failing item.

Use the following table to determine the part number for the field replaceable unit (FRU).

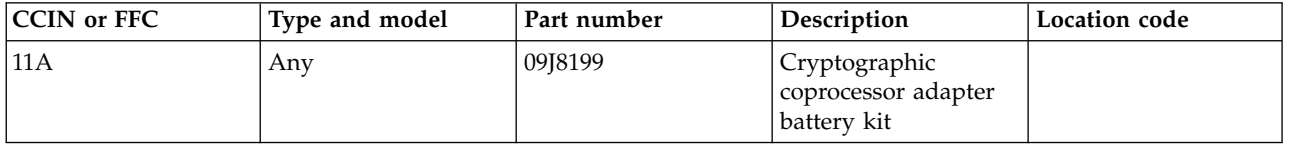

For more information about failing part numbers, location codes, or removal and replacement procedures, see [Part locations and location codes](http://www.ibm.com/support/knowledgecenter/POWER9/p9ecs/p9ecs_locations.htm) (http://www.ibm.com/support/knowledgecenter/POWER9/p9ecs/ p9ecs\_locations.htm). Select your machine type and model number to see applicable procedures for your system.

### **Failing function code 132**

The program that just loaded might be damaged.

For more information about failing part numbers, location codes, or removal and replacement procedures, see [Part locations and location codes](http://www.ibm.com/support/knowledgecenter/POWER9/p9ecs/p9ecs_locations.htm) (http://www.ibm.com/support/knowledgecenter/POWER9/p9ecs/ p9ecs\_locations.htm). Select your machine type and model number to see applicable procedures for your system.

#### **Failing function code 141**

The 857 MB disk enclosure assembly is the failing item.

Use the following table to determine the part number for the field replaceable unit (FRU).

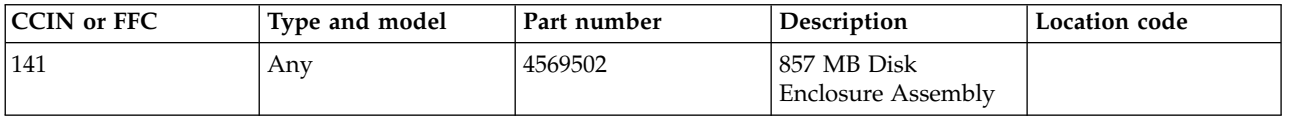

For more information about failing part numbers, location codes, or removal and replacement procedures, see [Part locations and location codes](http://www.ibm.com/support/knowledgecenter/POWER9/p9ecs/p9ecs_locations.htm) (http://www.ibm.com/support/knowledgecenter/POWER9/p9ecs/ p9ecs\_locations.htm). Select your machine type and model number to see applicable procedures for your system.

Failing function code 151 is not supported on these models. Continue with the next FRU in the list.

# **Failing function code 152**

A power supply is the problem.

See [FFC 153.](#page-17-0)

For more information about failing part numbers, location codes, or removal and replacement procedures, see [Part locations and location codes](http://www.ibm.com/support/knowledgecenter/POWER9/p9ecs/p9ecs_locations.htm) (http://www.ibm.com/support/knowledgecenter/POWER9/p9ecs/ p9ecs\_locations.htm). Select your machine type and model number to see applicable procedures for your system.

### <span id="page-17-0"></span>**Failing function code 153**

An expansion unit power supply is the failing item.

Use the following table to determine the part number for the field replaceable unit (FRU).

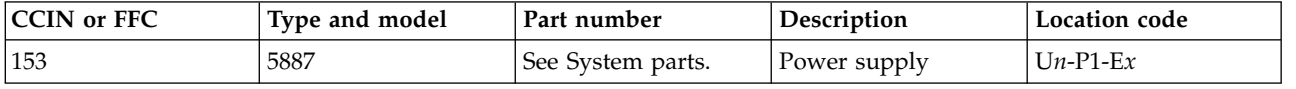

For more information about failing part numbers, location codes, or removal and replacement procedures, see [Part locations and location codes](http://www.ibm.com/support/knowledgecenter/POWER9/p9ecs/p9ecs_locations.htm) (http://www.ibm.com/support/knowledgecenter/POWER9/p9ecs/ p9ecs\_locations.htm). Select your machine type and model number to see applicable procedures for your system.

### **Failing function code 159**

The problem is with a tablet.

Use the following table to determine the part number for the field replaceable unit (FRU).

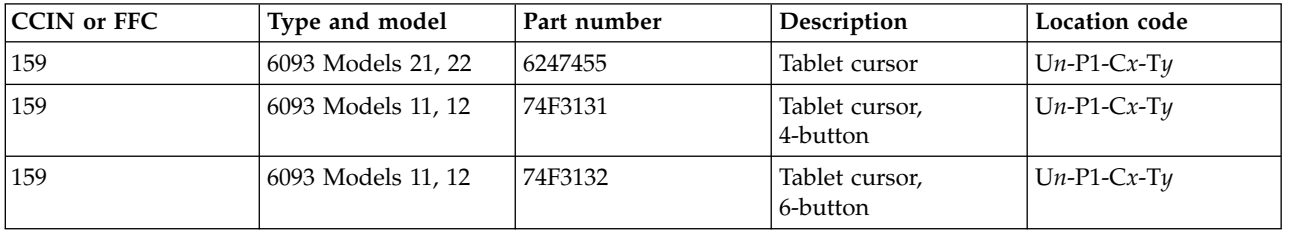

For more information about failing part numbers, location codes, or removal and replacement procedures, see [Part locations and location codes](http://www.ibm.com/support/knowledgecenter/POWER9/p9ecs/p9ecs_locations.htm) (http://www.ibm.com/support/knowledgecenter/POWER9/p9ecs/ p9ecs\_locations.htm). Select your machine type and model number to see applicable procedures for your system.

### **Failing function code 165**

Failing function code 165 is not supported on these models. Continue with the next FRU in the list.

# **Failing function code 166**

The problem is with a fan assembly.

Use the location code in the error log entry to identify the fan assembly to replace. Use the following table to determine the part number for the field replaceable unit (FRU).

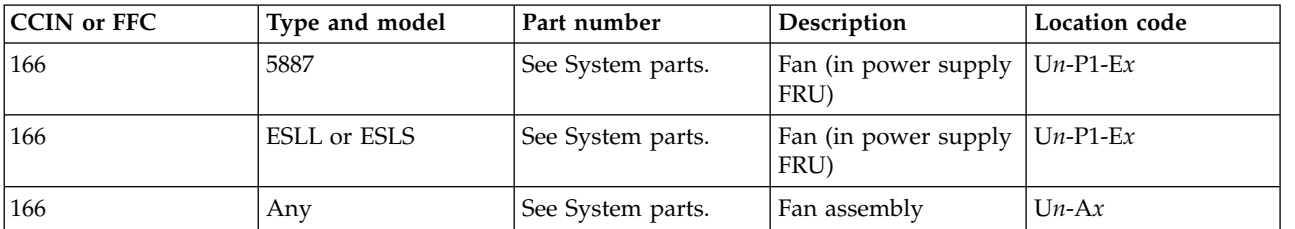

For more information about failing part numbers, location codes, or removal and replacement procedures, see [Part locations and location codes](http://www.ibm.com/support/knowledgecenter/POWER9/p9ecs/p9ecs_locations.htm) (http://www.ibm.com/support/knowledgecenter/POWER9/p9ecs/ p9ecs\_locations.htm). Select your machine type and model number to see applicable procedures for your system.

# **Failing function code 169**

This failing function code is not supported on the system. Continue with the next FRU in the failing item list.

### **Failing function code 185**

The problem is with an X.25 interface co-processor adapter.

Use the following table to determine the part number for the field replaceable unit (FRU).

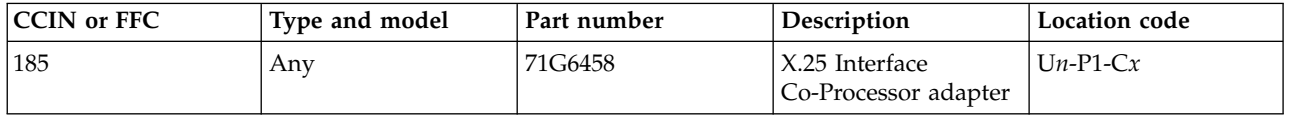

For more information about failing part numbers, location codes, or removal and replacement procedures, see [Part locations and location codes](http://www.ibm.com/support/knowledgecenter/POWER9/p9ecs/p9ecs_locations.htm) (http://www.ibm.com/support/knowledgecenter/POWER9/p9ecs/ p9ecs\_locations.htm). Select your machine type and model number to see applicable procedures for your system.

### **Failing function code 186**

The problem is with the co-processor multiport adapter.

Use the following table to determine the part number for the field replaceable unit (FRU).

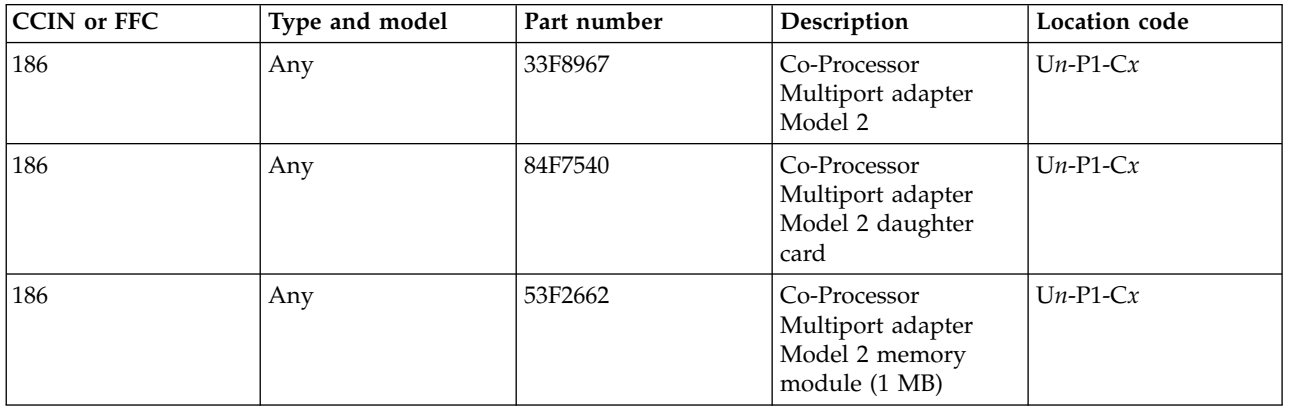

For more information about failing part numbers, location codes, or removal and replacement procedures, see [Part locations and location codes](http://www.ibm.com/support/knowledgecenter/POWER9/p9ecs/p9ecs_locations.htm) (http://www.ibm.com/support/knowledgecenter/POWER9/p9ecs/ p9ecs\_locations.htm). Select your machine type and model number to see applicable procedures for your system.

#### **Failing function code 188**

The problem is with a tablet stylus.

Use the following table to determine the part number for the field replaceable unit (FRU).

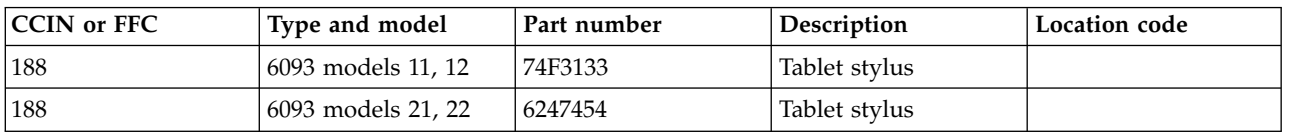

For more information about failing part numbers, location codes, or removal and replacement procedures, see [Part locations and location codes](http://www.ibm.com/support/knowledgecenter/POWER9/p9ecs/p9ecs_locations.htm) (http://www.ibm.com/support/knowledgecenter/POWER9/p9ecs/ p9ecs\_locations.htm). Select your machine type and model number to see applicable procedures for your system.

### **Failing function code 190**

The problem is with an internal disk signal cable.

Use the following table to determine the part number for the field replaceable unit (FRU).

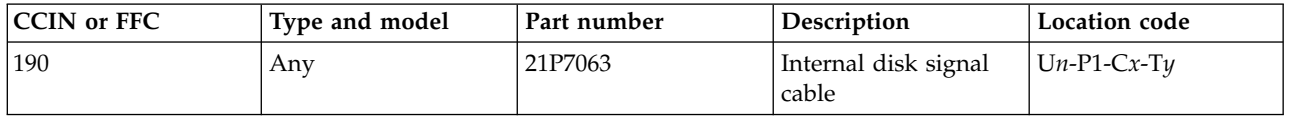

For more information about failing part numbers, location codes, or removal and replacement procedures, see [Part locations and location codes](http://www.ibm.com/support/knowledgecenter/POWER9/p9ecs/p9ecs_locations.htm) (http://www.ibm.com/support/knowledgecenter/POWER9/p9ecs/ p9ecs\_locations.htm). Select your machine type and model number to see applicable procedures for your system.

### **Failing function code 192**

The problem is with a power supply for a portable disk drive.

Use the following table to determine the part number for the field replaceable unit (FRU).

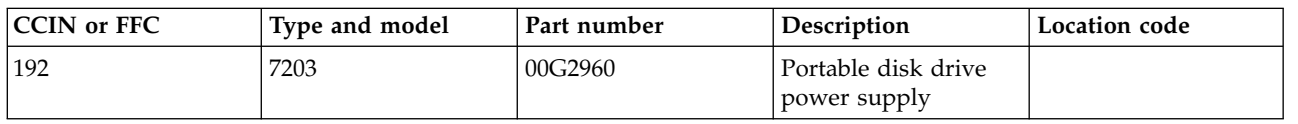

For more information about failing part numbers, location codes, or removal and replacement procedures, see [Part locations and location codes](http://www.ibm.com/support/knowledgecenter/POWER9/p9ecs/p9ecs_locations.htm) (http://www.ibm.com/support/knowledgecenter/POWER9/p9ecs/ p9ecs\_locations.htm). Select your machine type and model number to see applicable procedures for your system.

# **Failing function code 199**

The problem is with an internal disk unit backplane.

See [FFC 2667.](#page-47-0)

For more information about failing part numbers, location codes, or removal and replacement procedures, see [Part locations and location codes](http://www.ibm.com/support/knowledgecenter/POWER9/p9ecs/p9ecs_locations.htm) (http://www.ibm.com/support/knowledgecenter/POWER9/p9ecs/ p9ecs\_locations.htm). Select your machine type and model number to see applicable procedures for your system.

#### **Failing function code 201**

The problem is with an internal disk signal cable.

Use the following table to determine the part number for the field replaceable unit (FRU).

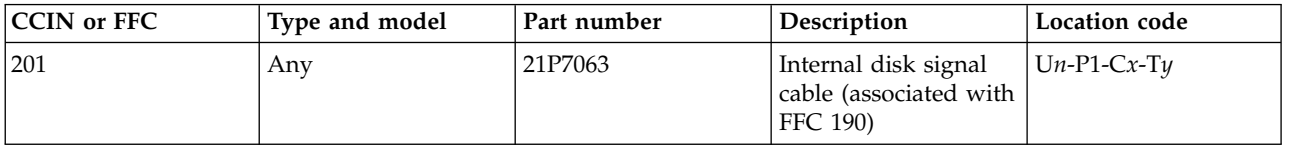

For more information about failing part numbers, location codes, or removal and replacement procedures, see [Part locations and location codes](http://www.ibm.com/support/knowledgecenter/POWER9/p9ecs/p9ecs_locations.htm) (http://www.ibm.com/support/knowledgecenter/POWER9/p9ecs/ p9ecs\_locations.htm). Select your machine type and model number to see applicable procedures for your system.

# **Failing function code 210**

This failing function code is not supported on the system. Continue with the next FRU in the failing item list.

#### **Failing function code 221**

The problem is a system I/O control logic problem.

Use the following table to determine the part number for the field replaceable unit (FRU).

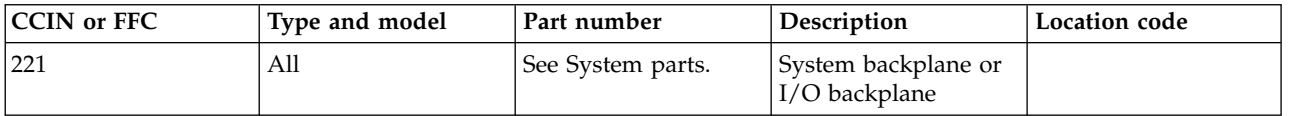

For more information about failing part numbers, location codes, or removal and replacement procedures, see [Part locations and location codes](http://www.ibm.com/support/knowledgecenter/POWER9/p9ecs/p9ecs_locations.htm) (http://www.ibm.com/support/knowledgecenter/POWER9/p9ecs/ p9ecs\_locations.htm). Select your machine type and model number to see applicable procedures for your system.

# **Failing function code 227**

The problem is a system status logic problem.

Replace the system backplane or I/O backplane.

For more information about failing part numbers, location codes, or removal and replacement procedures, see [Part locations and location codes](http://www.ibm.com/support/knowledgecenter/POWER9/p9ecs/p9ecs_locations.htm) (http://www.ibm.com/support/knowledgecenter/POWER9/p9ecs/ p9ecs\_locations.htm). Select your machine type and model number to see applicable procedures for your system.

### **Failing function code 240**

The problem is an Ethernet network problem.

Use the following table to determine the part number for the field replaceable unit (FRU).

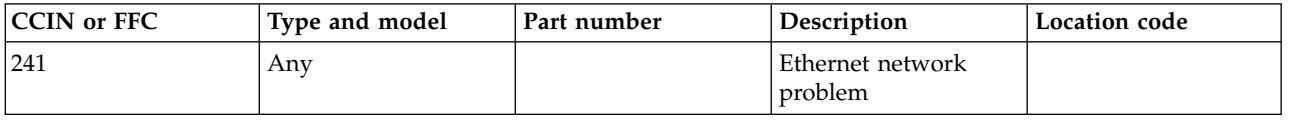

For more information about failing part numbers, location codes, or removal and replacement procedures, see [Part locations and location codes](http://www.ibm.com/support/knowledgecenter/POWER9/p9ecs/p9ecs_locations.htm) (http://www.ibm.com/support/knowledgecenter/POWER9/p9ecs/ p9ecs\_locations.htm). Select your machine type and model number to see applicable procedures for your system.

#### **Failing function code 2502**

This failing function code is not supported on the system. Continue with the next FRU in the failing item list.

### **Failing function code 2503**

A SAS RAID enablement card might be failing.

Replace the SAS RAID enablement card.

For more information about failing part numbers, location codes, or removal and replacement procedures, see [Part locations and location codes](http://www.ibm.com/support/knowledgecenter/POWER9/p9ecs/p9ecs_locations.htm) (http://www.ibm.com/support/knowledgecenter/POWER9/p9ecs/ p9ecs\_locations.htm). Select your machine type and model number to see applicable procedures for your system.

### **Failing function code 2504**

A SAS RAID auxiliary cache card might be failing.

Use the following table to determine the part number for the field replaceable unit (FRU).

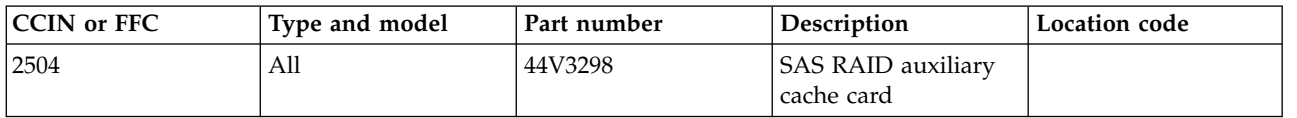

For more information about failing part numbers, location codes, or removal and replacement procedures, see [Part locations and location codes](http://www.ibm.com/support/knowledgecenter/POWER9/p9ecs/p9ecs_locations.htm) (http://www.ibm.com/support/knowledgecenter/POWER9/p9ecs/ p9ecs\_locations.htm). Select your machine type and model number to see applicable procedures for your system.

### **Failing function code 2505**

This failing function code is not supported on the system. Continue with the next FRU in the failing item list.

#### **Failing function code 2508**

Failing function code 2509 is not supported on these models. Continue with the next FRU in the list.

# **Failing function code 250B**

Failing function code 250B is not supported on these models. Continue with the next FRU in the list.

# **Failing function code 250D**

Failing function code 250D is not supported on these models. Continue with the next FRU in the list.

### **Failing function code 251**

The problem is in the cables for a parallel printer.

Use the following table to determine the part number for the field replaceable unit (FRU).

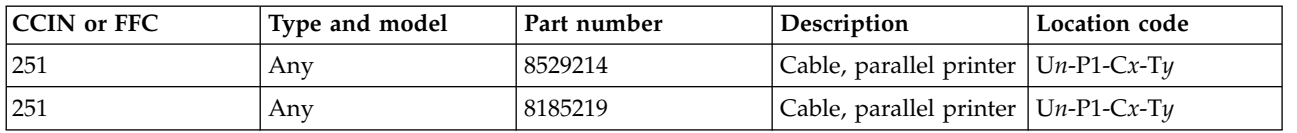

For more information about failing part numbers, location codes, or removal and replacement procedures, see [Part locations and location codes](http://www.ibm.com/support/knowledgecenter/POWER9/p9ecs/p9ecs_locations.htm) (http://www.ibm.com/support/knowledgecenter/POWER9/p9ecs/ p9ecs\_locations.htm). Select your machine type and model number to see applicable procedures for your system.

### **Failing function code 2512**

This failing function code is not supported on the system. Continue with the next FRU in the failing item list.

### **Failing function code 2513**

This failing function code is not supported on the system. Continue with the next FRU in the failing item list.

#### **Failing function code 2514**

This failing function code is not supported on the system. Continue with the next FRU in the failing item list.

### **Failing function code 2515**

This failing function code is not supported on the system. Continue with the next FRU in the failing item list.

### **Failing function code 2516**

A PCIe JBOD SAS adapter might be failing.

Use the following table to determine the part number for the field replaceable unit (FRU).

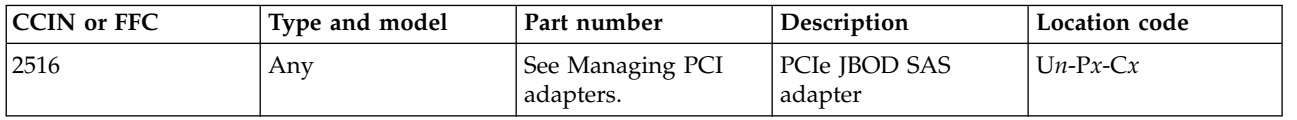

For more information about failing part numbers, location codes, or removal and replacement procedures, see [Part locations and location codes](http://www.ibm.com/support/knowledgecenter/POWER9/p9ecs/p9ecs_locations.htm) (http://www.ibm.com/support/knowledgecenter/POWER9/p9ecs/ p9ecs\_locations.htm). Select your machine type and model number to see applicable procedures for your system.

### **Failing function code 2517**

This failing function code is not supported on the system. Continue with the next FRU in the failing item list.

# **Failing function code 2518**

A PCIe RAID SAS adapter might be failing.

Use the following table to determine the part number for the field replaceable unit (FRU).

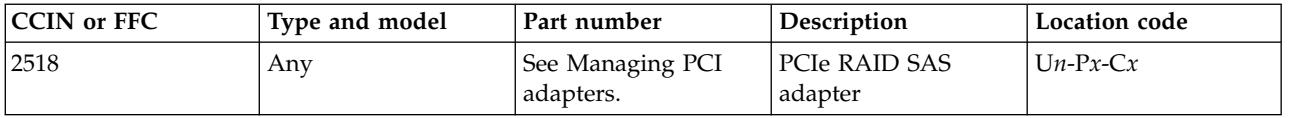

For more information about failing part numbers, location codes, or removal and replacement procedures, see [Part locations and location codes](http://www.ibm.com/support/knowledgecenter/POWER9/p9ecs/p9ecs_locations.htm) (http://www.ibm.com/support/knowledgecenter/POWER9/p9ecs/ p9ecs\_locations.htm). Select your machine type and model number to see applicable procedures for your system.

### **Failing function code 2519**

This failing function code is not supported on the system. Continue with the next FRU in the failing item list.

# **Failing function code 251D**

This failing function code is not supported on the system. Continue with the next FRU in the failing item list.

# **Failing function code 252**

The problem is in the standard 9-pin to 25-pin converter cable.

Use the following table to determine the part number for the field replaceable unit (FRU).

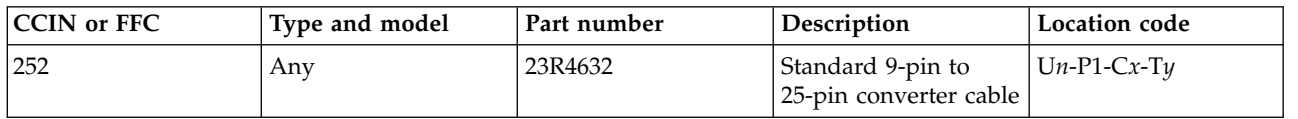

For more information about failing part numbers, location codes, or removal and replacement procedures, see [Part locations and location codes](http://www.ibm.com/support/knowledgecenter/POWER9/p9ecs/p9ecs_locations.htm) (http://www.ibm.com/support/knowledgecenter/POWER9/p9ecs/ p9ecs\_locations.htm). Select your machine type and model number to see applicable procedures for your system.

# **Failing function code 2520**

The processor subsystem chassis might be failing.

Replace the processor subsystem chassis.

For more information about failing part numbers, location codes, or removal and replacement procedures, see [Part locations and location codes](http://www.ibm.com/support/knowledgecenter/POWER9/p9ecs/p9ecs_locations.htm) (http://www.ibm.com/support/knowledgecenter/POWER9/p9ecs/ p9ecs\_locations.htm). Select your machine type and model number to see applicable procedures for your system.

#### **Failing function code 2522**

This failing function code is not supported on the system. Continue with the next FRU in the failing item list.

#### **Failing function code 2523**

This failing function code is not supported on the system. Continue with the next FRU in the failing item list.

#### **Failing function code 2524**

This failing function code is not supported on the system. Continue with the next FRU in the failing item list.

#### **Failing function code 2525**

This failing function code is not supported on the system. Continue with the next FRU in the failing item list.

#### **Failing function code 2526**

This failing function code is not supported on the system. Continue with the next FRU in the failing item list.

#### **Failing function code 2527**

This failing function code is not supported on the system. Continue with the next FRU in the failing item list.

#### **Failing function code 2528**

This failing function code is not supported on the system. Continue with the next FRU in the failing item list.

#### **Failing function code 2529**

This failing function code is not supported on the system. Continue with the next FRU in the failing item list.

#### **Failing function code 252B**

This failing function code is not supported on the system. Continue with the next FRU in the failing item list.

### **Failing function code 252D**

# **Failing function code 252E**

This failing function code is not supported on the system. Continue with the next FRU in the failing item list.

# **Failing function code 253**

The multiprotocol cable might be failing.

Use the following table to determine the part number for the field replaceable unit (FRU).

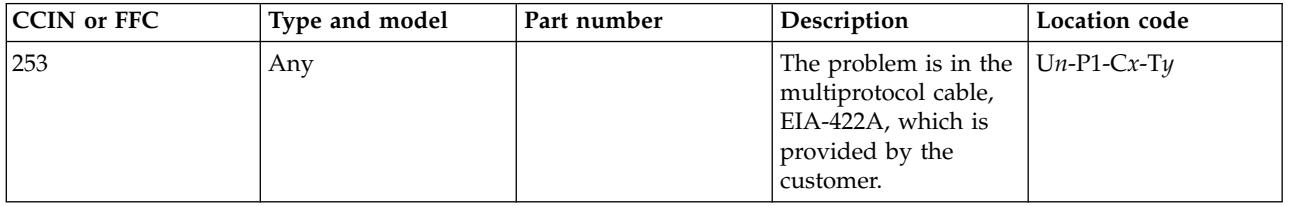

For more information about failing part numbers, location codes, or removal and replacement procedures, see [Part locations and location codes](http://www.ibm.com/support/knowledgecenter/POWER9/p9ecs/p9ecs_locations.htm) (http://www.ibm.com/support/knowledgecenter/POWER9/p9ecs/ p9ecs\_locations.htm). Select your machine type and model number to see applicable procedures for your system.

# **Failing function code 2530**

The Ethernet adapter might be failing.

Use the following table to determine the part number for the field replaceable unit (FRU).

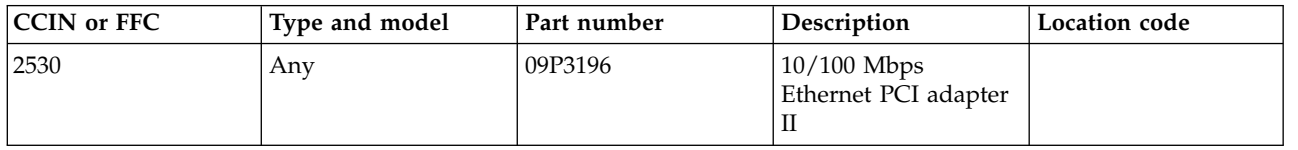

For more information about failing part numbers, location codes, or removal and replacement procedures, see [Part locations and location codes](http://www.ibm.com/support/knowledgecenter/POWER9/p9ecs/p9ecs_locations.htm) (http://www.ibm.com/support/knowledgecenter/POWER9/p9ecs/ p9ecs\_locations.htm). Select your machine type and model number to see applicable procedures for your system.

# **Failing function code 2531**

This failing function code is not supported on the system. Continue with the next FRU in the failing item list.

### **Failing function code 2532**

This failing function code is not supported on the system. Continue with the next FRU in the failing item list.

### **Failing function code 2533**

This failing function code is not supported on the system. Continue with the next FRU in the failing item list.

# **Failing function code 2534**

This failing function code is not supported on the system. Continue with the next FRU in the failing item list.

### **Failing function code 2537**

This failing function code is not supported on the system. Continue with the next FRU in the failing item list.

#### **Failing function code 2538**

This failing function code is not supported on the system. Continue with the next FRU in the failing item list.

#### **Failing function code 254**

The problem is in the 4-port multiprotocol EIA-232, V.24 cable.

Use the following table to determine the part number for the field replaceable unit (FRU).

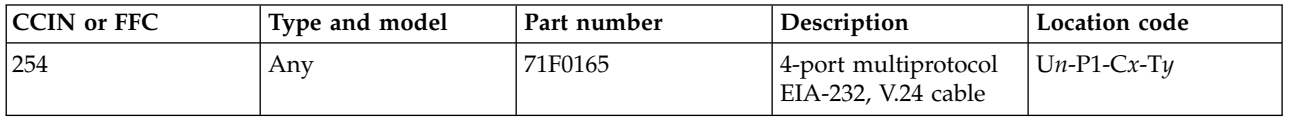

For more information about failing part numbers, location codes, or removal and replacement procedures, see [Part locations and location codes](http://www.ibm.com/support/knowledgecenter/POWER9/p9ecs/p9ecs_locations.htm) (http://www.ibm.com/support/knowledgecenter/POWER9/p9ecs/ p9ecs\_locations.htm). Select your machine type and model number to see applicable procedures for your system.

# **Failing function code 254E**

The Fibre Channel expansion card might be failing.

Use the following table to determine the part number for the field-replaceable unit (FRU).

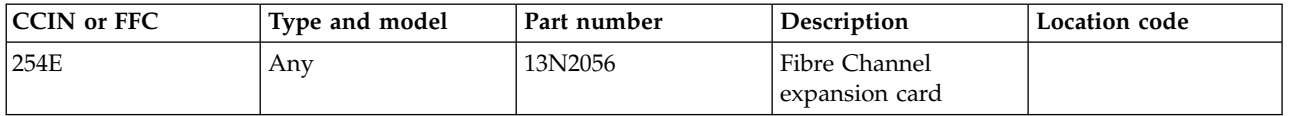

For more information about failing part numbers, location codes, or removal and replacement procedures, see [Part locations and location codes](http://www.ibm.com/support/knowledgecenter/POWER9/p9ecs/p9ecs_locations.htm) (http://www.ibm.com/support/knowledgecenter/POWER9/p9ecs/ p9ecs\_locations.htm). Select your machine type and model number to see applicable procedures for your system.

### **Failing function code 2550**

This failing function code is not supported on the system. Continue with the next FRU in the failing item list.

### **Failing function code 2551**

A 73 GB SAS interface 3.5 inch form-factor drive might be failing.

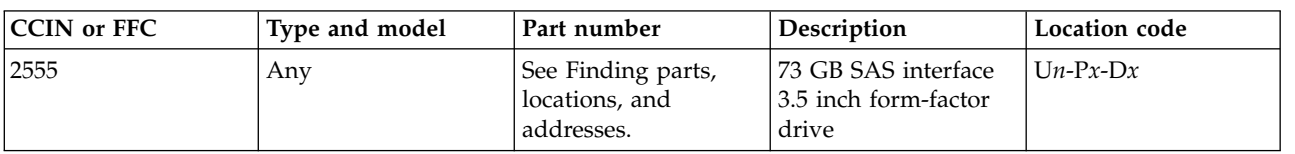

Use the following table to determine the part number for the field replaceable unit (FRU).

For more information about failing part numbers, location codes, or removal and replacement procedures, see [Part locations and location codes](http://www.ibm.com/support/knowledgecenter/POWER9/p9ecs/p9ecs_locations.htm) (http://www.ibm.com/support/knowledgecenter/POWER9/p9ecs/ p9ecs\_locations.htm). Select your machine type and model number to see applicable procedures for your system.

#### **Failing function code 2556**

A 146 GB SAS interface 3.5 inch form-factor drive might be failing.

Use the following table to determine the part number for the field replaceable unit (FRU).

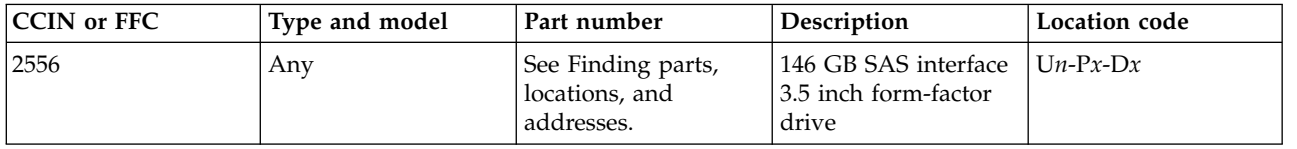

For more information about failing part numbers, location codes, or removal and replacement procedures, see [Part locations and location codes](http://www.ibm.com/support/knowledgecenter/POWER9/p9ecs/p9ecs_locations.htm) (http://www.ibm.com/support/knowledgecenter/POWER9/p9ecs/ p9ecs\_locations.htm). Select your machine type and model number to see applicable procedures for your system.

### **Failing function code 2557**

A 300 GB SAS interface 3.5 inch form-factor drive might be failing.

Use the following table to determine the part number for the field replaceable unit (FRU).

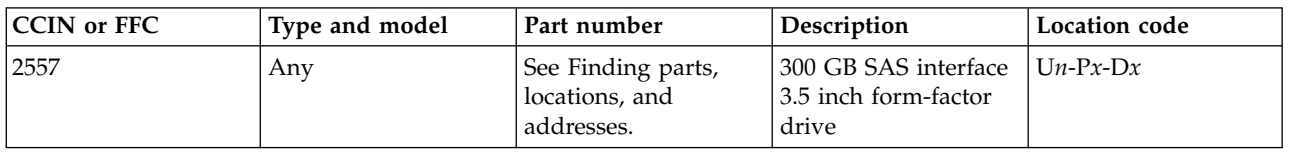

For more information about failing part numbers, location codes, or removal and replacement procedures, see [Part locations and location codes](http://www.ibm.com/support/knowledgecenter/POWER9/p9ecs/p9ecs_locations.htm) (http://www.ibm.com/support/knowledgecenter/POWER9/p9ecs/ p9ecs\_locations.htm). Select your machine type and model number to see applicable procedures for your system.

#### **Failing function code 256**

The keyboard/mouse USB PCI attachment card might be failing.

Use the following table to determine the part number for the field replaceable unit (FRU).

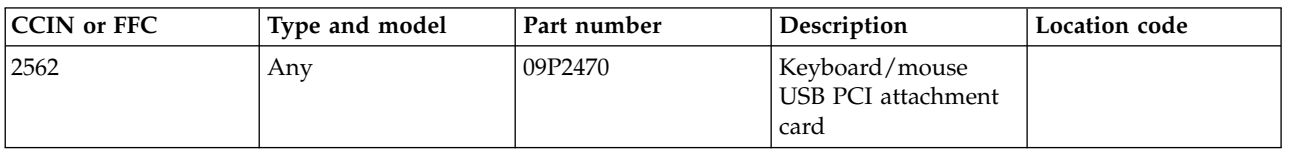

For more information about failing part numbers, location codes, or removal and replacement procedures, see [Part locations and location codes](http://www.ibm.com/support/knowledgecenter/POWER9/p9ecs/p9ecs_locations.htm) (http://www.ibm.com/support/knowledgecenter/POWER9/p9ecs/ p9ecs\_locations.htm). Select your machine type and model number to see applicable procedures for your system.

#### **Failing function code 2564**

The keyboard/mouse USB PCI attachment card might be failing.

Use the following table to determine the part number for the field replaceable unit (FRU).

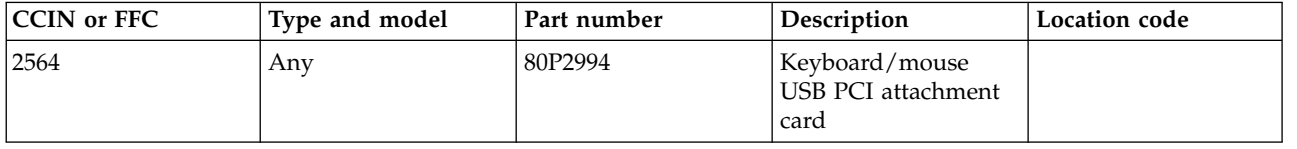

For more information about failing part numbers, location codes, or removal and replacement procedures, see [Part locations and location codes](http://www.ibm.com/support/knowledgecenter/POWER9/p9ecs/p9ecs_locations.htm) (http://www.ibm.com/support/knowledgecenter/POWER9/p9ecs/ p9ecs\_locations.htm). Select your machine type and model number to see applicable procedures for your system.

### **Failing function code 2566**

This failing function code is not supported on the system. Continue with the next FRU in the failing item list.

### **Failing function code 2568**

The CD-ROM might be failing.

Use the following table to determine the part number for the field replaceable unit (FRU).

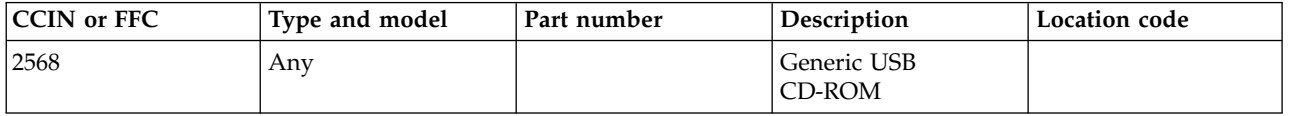

For more information about failing part numbers, location codes, or removal and replacement procedures, see [Part locations and location codes](http://www.ibm.com/support/knowledgecenter/POWER9/p9ecs/p9ecs_locations.htm) (http://www.ibm.com/support/knowledgecenter/POWER9/p9ecs/ p9ecs\_locations.htm). Select your machine type and model number to see applicable procedures for your system.

# **Failing function code 256D**

The Fibre Channel adapter might be failing.

Use the following table to determine the part number for the field replaceable unit (FRU).

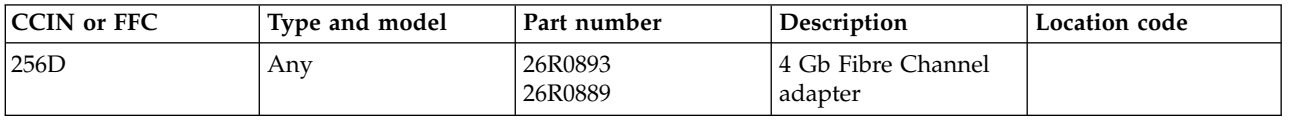

For more information about failing part numbers, location codes, or removal and replacement procedures, see [Part locations and location codes](http://www.ibm.com/support/knowledgecenter/POWER9/p9ecs/p9ecs_locations.htm) (http://www.ibm.com/support/knowledgecenter/POWER9/p9ecs/ p9ecs\_locations.htm). Select your machine type and model number to see applicable procedures for your system.

### **Failing function code 256E**

The 4-port 10/100/1000 Base-TX PCI Express adapter might be failing.

Replace the 4-port 10/100/1000 Base-TX PCI Express adapter. If the problem is not resolved, replace the I/O backplane.

For more information about failing part numbers, location codes, or removal and replacement procedures, see [Part locations and location codes](http://www.ibm.com/support/knowledgecenter/POWER9/p9ecs/p9ecs_locations.htm) (http://www.ibm.com/support/knowledgecenter/POWER9/p9ecs/ p9ecs\_locations.htm). Select your machine type and model number to see applicable procedures for your system.

### **Failing function code 257**

The problem is in the 4-port multiprotocol, V.35 cable.

Use the following table to determine the part number for the field replaceable unit (FRU).

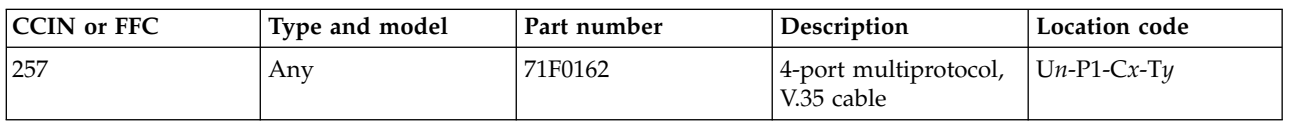

For more information about failing part numbers, location codes, or removal and replacement procedures, see [Part locations and location codes](http://www.ibm.com/support/knowledgecenter/POWER9/p9ecs/p9ecs_locations.htm) (http://www.ibm.com/support/knowledgecenter/POWER9/p9ecs/ p9ecs\_locations.htm). Select your machine type and model number to see applicable procedures for your system.

# **Failing function code 2570**

The cryptographic accelerator PCI adapter might be failing.

Use the following table to determine the part number for the field replaceable unit (FRU).

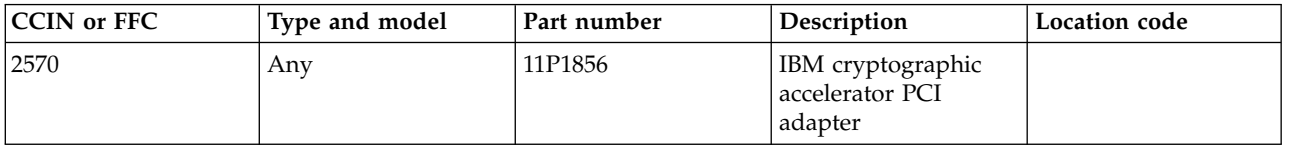

For more information about failing part numbers, location codes, or removal and replacement procedures, see [Part locations and location codes](http://www.ibm.com/support/knowledgecenter/POWER9/p9ecs/p9ecs_locations.htm) (http://www.ibm.com/support/knowledgecenter/POWER9/p9ecs/ p9ecs\_locations.htm). Select your machine type and model number to see applicable procedures for your system.

#### **Failing function code 2571**

The 2-port PCI asynchronous EIA-232 adapter might be failing.

Use the following table to determine the part number for the field replaceable unit (FRU).

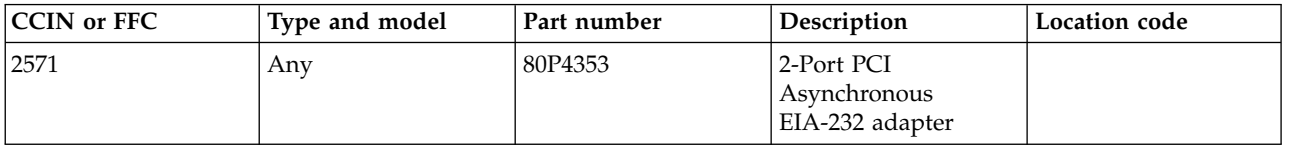

For more information about failing part numbers, location codes, or removal and replacement procedures, see [Part locations and location codes](http://www.ibm.com/support/knowledgecenter/POWER9/p9ecs/p9ecs_locations.htm) (http://www.ibm.com/support/knowledgecenter/POWER9/p9ecs/ p9ecs\_locations.htm). Select your machine type and model number to see applicable procedures for your system.

# **Failing function code 2572**

The xCrypto coprocessor card might be failing.

Use the following table to determine the part number for the field replaceable unit (FRU).

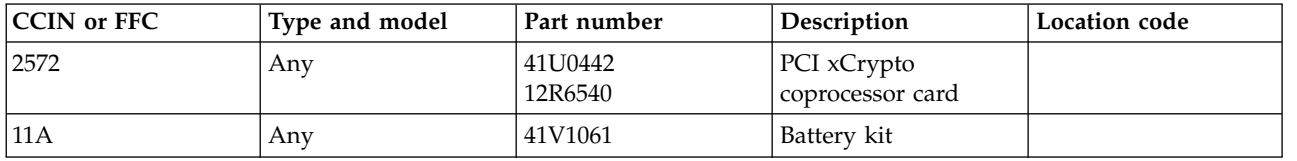

For more information about failing part numbers, location codes, or removal and replacement procedures, see [Part locations and location codes](http://www.ibm.com/support/knowledgecenter/POWER9/p9ecs/p9ecs_locations.htm) (http://www.ibm.com/support/knowledgecenter/POWER9/p9ecs/ p9ecs\_locations.htm). Select your machine type and model number to see applicable procedures for your system.

### **Failing function code 2576**

The 4-port PCIe serial adapter might be failing.

Use the following table to determine the part number for the field replaceable unit (FRU).

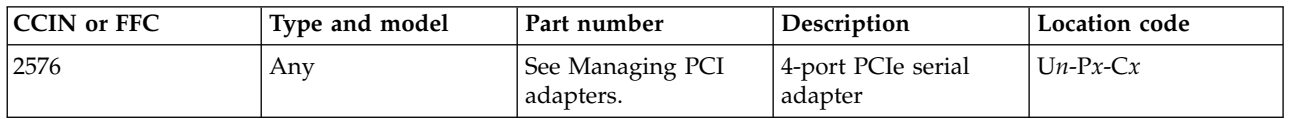

For more information about failing part numbers, location codes, or removal and replacement procedures, see [Part locations and location codes](http://www.ibm.com/support/knowledgecenter/POWER9/p9ecs/p9ecs_locations.htm) (http://www.ibm.com/support/knowledgecenter/POWER9/p9ecs/ p9ecs\_locations.htm). Select your machine type and model number to see applicable procedures for your system.

The cryptographic coprocessor adapter might be failing.

Use the following table to determine the part number for the field replaceable unit (FRU).

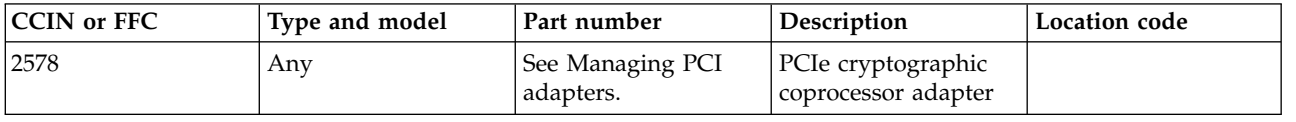

For more information about failing part numbers, location codes, or removal and replacement procedures, see [Part locations and location codes](http://www.ibm.com/support/knowledgecenter/POWER9/p9ecs/p9ecs_locations.htm) (http://www.ibm.com/support/knowledgecenter/POWER9/p9ecs/ p9ecs\_locations.htm). Select your machine type and model number to see applicable procedures for your system.

#### **Failing function code 2579**

The cryptographic coprocessor adapter battery is the failing item.

Use the following table to determine the part number for the field replaceable unit (FRU).

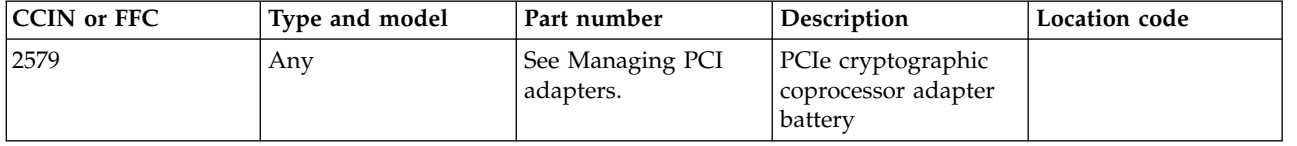

For more information about failing part numbers, location codes, or removal and replacement procedures, see [Part locations and location codes](http://www.ibm.com/support/knowledgecenter/POWER9/p9ecs/p9ecs_locations.htm) (http://www.ibm.com/support/knowledgecenter/POWER9/p9ecs/ p9ecs\_locations.htm). Select your machine type and model number to see applicable procedures for your system.

# **Failing function code 257E**

The cryptographic coprocessor adapter might be failing.

Use the following table to determine the part number for the field replaceable unit (FRU).

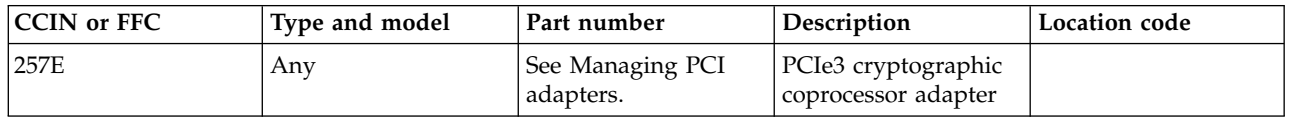

For more information about failing part numbers, location codes, or removal and replacement procedures, see [Part locations and location codes](http://www.ibm.com/support/knowledgecenter/POWER9/p9ecs/p9ecs_locations.htm) (http://www.ibm.com/support/knowledgecenter/POWER9/p9ecs/ p9ecs\_locations.htm). Select your machine type and model number to see applicable procedures for your system.

### **Failing function code 258**

The problem is in the 4-port multiprotocol cable.

Use the following table to determine the part number for the field replaceable unit (FRU).

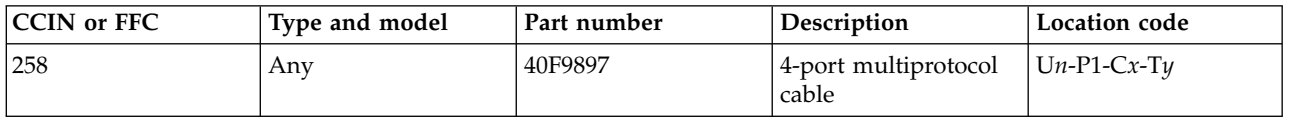

For more information about failing part numbers, location codes, or removal and replacement procedures, see [Part locations and location codes](http://www.ibm.com/support/knowledgecenter/POWER9/p9ecs/p9ecs_locations.htm) (http://www.ibm.com/support/knowledgecenter/POWER9/p9ecs/ p9ecs\_locations.htm). Select your machine type and model number to see applicable procedures for your system.

# **Failing function code 2580**

This failing function code is not supported on the system. Continue with the next FRU in the failing item list.

### **Failing function code 2581**

This failing function code is not supported on the system. Continue with the next FRU in the failing item list.

#### **Failing function code 2583**

This failing function code is not supported on the system. Continue with the next FRU in the failing item list.

### **Failing function code 2586**

The failing function code indicates a failure in the Host Ethernet Adapter (HEA), which is a part of the pass-through card.

The HEA controller is integrated on the I/O backplane in the system unit. Replace the pass-through card. If the problem is not resolved, replace the I/O backplane.

For more information about failing part numbers, location codes, or removal and replacement procedures, see [Part locations and location codes](http://www.ibm.com/support/knowledgecenter/POWER9/p9ecs/p9ecs_locations.htm) (http://www.ibm.com/support/knowledgecenter/POWER9/p9ecs/ p9ecs\_locations.htm). Select your machine type and model number to see applicable procedures for your system.

### **Failing function code 2587**

The DVD-ROM drive might be failing.

Use the following table to determine the part number for the field replaceable unit (FRU).

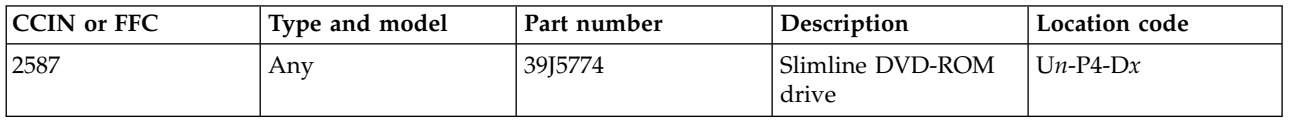

For more information about failing part numbers, location codes, or removal and replacement procedures, see [Part locations and location codes](http://www.ibm.com/support/knowledgecenter/POWER9/p9ecs/p9ecs_locations.htm) (http://www.ibm.com/support/knowledgecenter/POWER9/p9ecs/ p9ecs\_locations.htm). Select your machine type and model number to see applicable procedures for your system.

### **Failing function code 2588**

The DVD-RAM drive might be failing.

Use the following table to determine the part number for the field replaceable unit (FRU).

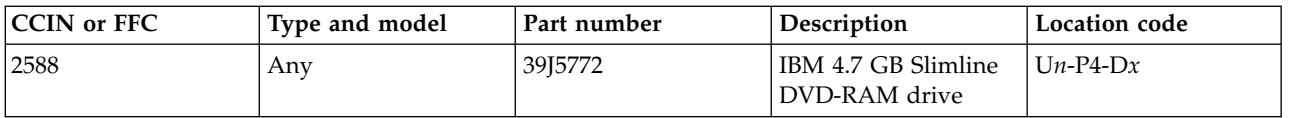

For more information about failing part numbers, location codes, or removal and replacement procedures, see [Part locations and location codes](http://www.ibm.com/support/knowledgecenter/POWER9/p9ecs/p9ecs_locations.htm) (http://www.ibm.com/support/knowledgecenter/POWER9/p9ecs/ p9ecs\_locations.htm). Select your machine type and model number to see applicable procedures for your system.

#### **Failing function code 259**

The problem is in the async EIA-232D, V.24 cable.

Use the following table to determine the part number for the field replaceable unit (FRU).

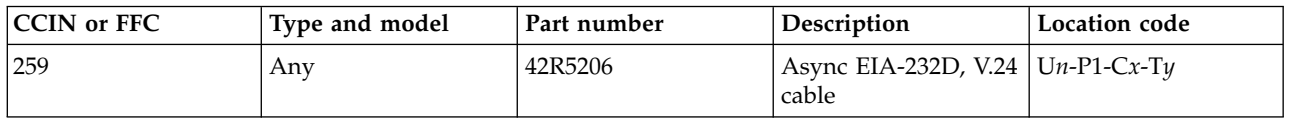

For more information about failing part numbers, location codes, or removal and replacement procedures, see [Part locations and location codes](http://www.ibm.com/support/knowledgecenter/POWER9/p9ecs/p9ecs_locations.htm) (http://www.ibm.com/support/knowledgecenter/POWER9/p9ecs/ p9ecs\_locations.htm). Select your machine type and model number to see applicable procedures for your system.

### **Failing function code 2590**

This failing function code is not supported on the system. Continue with the next FRU in the failing item list.

# **Failing function code 2591**

This failing function code is not supported on the system. Continue with the next FRU in the failing item list.

### **Failing function code 2592**

This failing function code is not supported on the system. Continue with the next FRU in the failing item list.

### **Failing function code 2593**

This failing function code is not supported on the system. Continue with the next FRU in the failing item list.

# **Failing function code 25A0**

A backplane might be failing.

Replace the system backplane.

For more information about failing part numbers, location codes, or removal and replacement procedures, see [Part locations and location codes](http://www.ibm.com/support/knowledgecenter/POWER9/p9ecs/p9ecs_locations.htm) (http://www.ibm.com/support/knowledgecenter/POWER9/p9ecs/ p9ecs\_locations.htm). Select your machine type and model number to see applicable procedures for your system.

The USB DVD-RAM drive might be failing.

Use the following table to determine the part number for the field-replaceable unit (FRU).

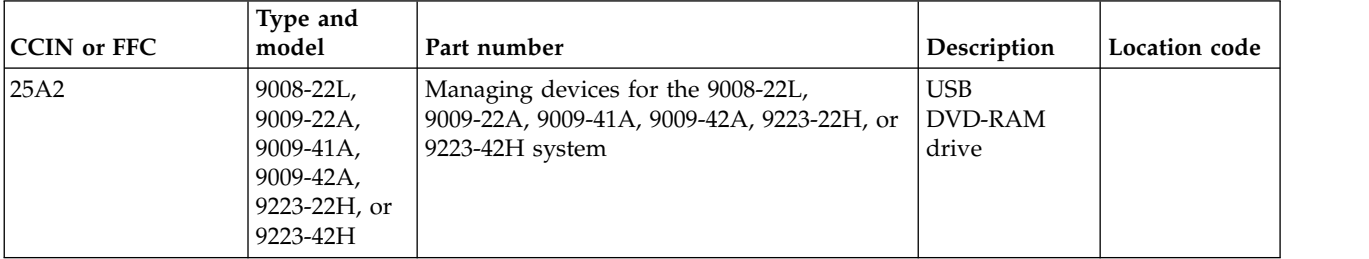

For more information about failing part numbers, location codes, or removal and replacement procedures, see [Part locations and location codes](http://www.ibm.com/support/knowledgecenter/POWER9/p9ecs/p9ecs_locations.htm) (http://www.ibm.com/support/knowledgecenter/POWER9/p9ecs/ p9ecs\_locations.htm). Select your machine type and model number to see applicable procedures for your system.

#### **Failing function code 25A3**

The integrated serial adapter on the Ethernet PCIe adapter might be failing.

Use the following table to determine the part number for the field replaceable unit (FRU).

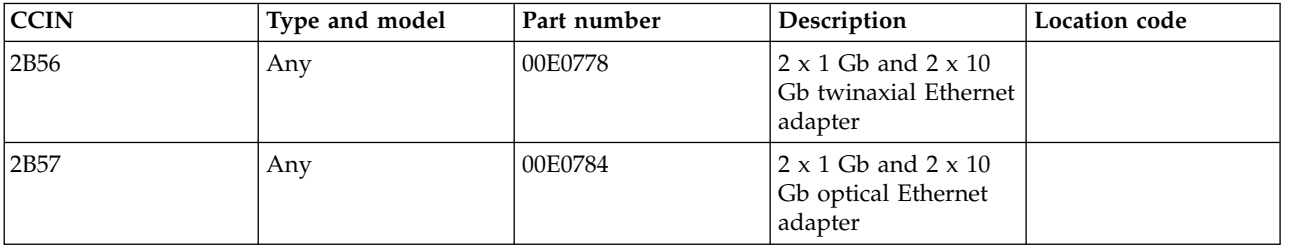

For more information about failing part numbers, location codes, or removal and replacement procedures, see [Part locations and location codes](http://www.ibm.com/support/knowledgecenter/POWER9/p9ecs/p9ecs_locations.htm) (http://www.ibm.com/support/knowledgecenter/POWER9/p9ecs/ p9ecs\_locations.htm). Select your machine type and model number to see applicable procedures for your system.

### **Failing function code 25A4**

This failing function code is not supported on the system. Continue with the next FRU in the failing item list.

#### **Failing function code 25B9**

This failing function code is not supported on the system. Continue with the next FRU in the failing item list.

### **Failing function code 25C0**

This failing function code is not supported on the system. Continue with the next FRU in the failing item list.

### **Failing function code 25C2**

This failing function code is not supported on the system. Continue with the next FRU in the failing item list.

#### **Failing function code 25C3**

This failing function code is not supported on the system. Continue with the next FRU in the failing item list.

### **Failing function code 25C4**

This failing function code is not supported on the system. Continue with the next FRU in the failing item list.

### **Failing function code 25D0**

The audio adapter might be failing.

Use the following table to determine the part number for the field replaceable unit (FRU).

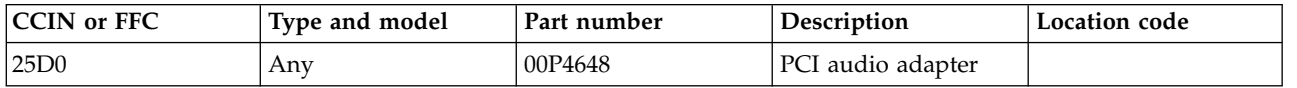

For more information about failing part numbers, location codes, or removal and replacement procedures, see [Part locations and location codes](http://www.ibm.com/support/knowledgecenter/POWER9/p9ecs/p9ecs_locations.htm) (http://www.ibm.com/support/knowledgecenter/POWER9/p9ecs/ p9ecs\_locations.htm). Select your machine type and model number to see applicable procedures for your system.

### **Failing function code 25D2**

Configuring JS21 SAS expansion adapter.

For more information about failing part numbers, location codes, or removal and replacement procedures, see [Part locations and location codes](http://www.ibm.com/support/knowledgecenter/POWER9/p9ecs/p9ecs_locations.htm) (http://www.ibm.com/support/knowledgecenter/POWER9/p9ecs/ p9ecs\_locations.htm). Select your machine type and model number to see applicable procedures for your system.

### **Failing function code 25D3**

A 2-port 6 Gb LSI SAS expansion PCIe x8 adapter might be failing.

Use the following table to determine the part number for the field replaceable unit (FRU).

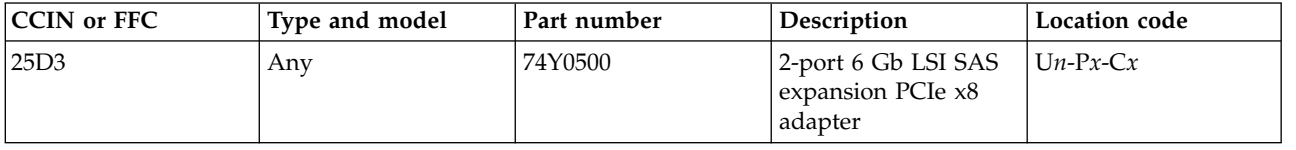

For more information about failing part numbers, location codes, or removal and replacement procedures, see [Part locations and location codes](http://www.ibm.com/support/knowledgecenter/POWER9/p9ecs/p9ecs_locations.htm) (http://www.ibm.com/support/knowledgecenter/POWER9/p9ecs/ p9ecs\_locations.htm). Select your machine type and model number to see applicable procedures for your system.
A 4-port 6 Gb LSI SAS expansion PCIe x8 adapter might be failing.

Use the following table to determine the part number for the field replaceable unit (FRU).

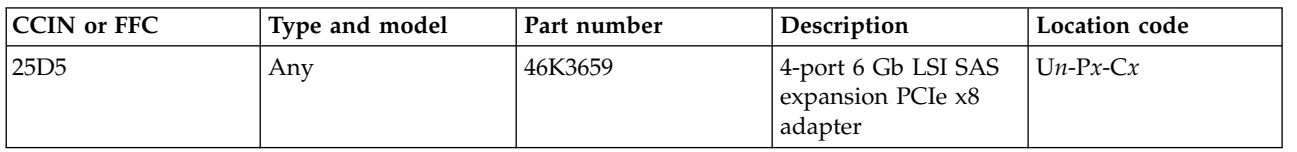

For more information about failing part numbers, location codes, or removal and replacement procedures, see [Part locations and location codes](http://www.ibm.com/support/knowledgecenter/POWER9/p9ecs/p9ecs_locations.htm) (http://www.ibm.com/support/knowledgecenter/POWER9/p9ecs/ p9ecs\_locations.htm). Select your machine type and model number to see applicable procedures for your system.

#### **Failing function code 25E5**

The graphics adapter might be failing.

Use the following table to determine the part number for the field replaceable unit (FRU).

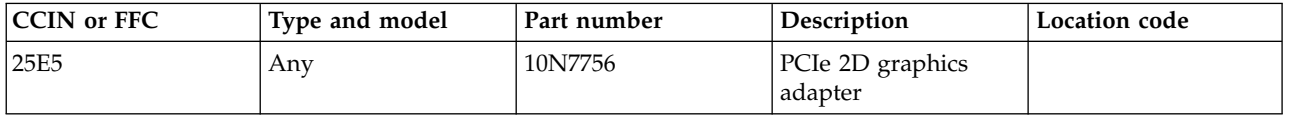

For more information about failing part numbers, location codes, or removal and replacement procedures, see [Part locations and location codes](http://www.ibm.com/support/knowledgecenter/POWER9/p9ecs/p9ecs_locations.htm) (http://www.ibm.com/support/knowledgecenter/POWER9/p9ecs/ p9ecs\_locations.htm). Select your machine type and model number to see applicable procedures for your system.

## **Failing function code 25E6**

The graphics adapter might be failing.

Use the following table to determine the part number for the field replaceable unit (FRU).

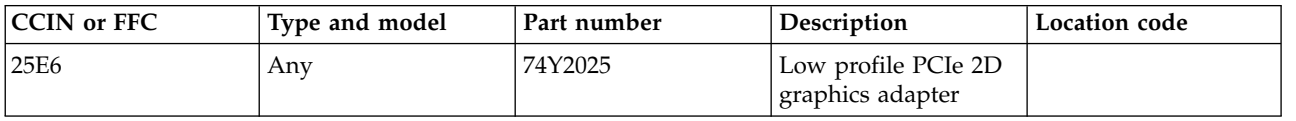

For more information about failing part numbers, location codes, or removal and replacement procedures, see [Part locations and location codes](http://www.ibm.com/support/knowledgecenter/POWER9/p9ecs/p9ecs_locations.htm) (http://www.ibm.com/support/knowledgecenter/POWER9/p9ecs/ p9ecs\_locations.htm). Select your machine type and model number to see applicable procedures for your system.

## **Failing function code 25E7**

The graphics adapter cable might be failing.

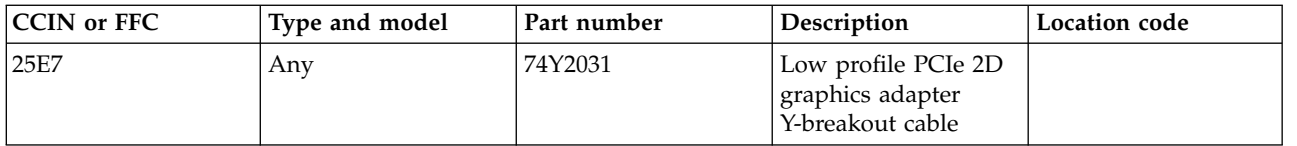

## **Failing function code 25F8**

This failing function code is not supported on the system. Continue with the next FRU in the failing item list.

#### **Failing function code 260**

The problem is in the 4-port multiprotocol, X.21 cable.

Use the following table to determine the part number for the field replaceable unit (FRU).

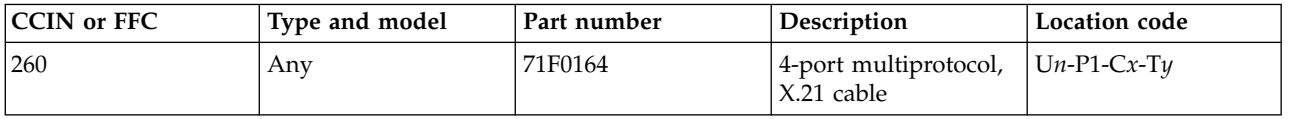

For more information about failing part numbers, location codes, or removal and replacement procedures, see [Part locations and location codes](http://www.ibm.com/support/knowledgecenter/POWER9/p9ecs/p9ecs_locations.htm) (http://www.ibm.com/support/knowledgecenter/POWER9/p9ecs/ p9ecs\_locations.htm). Select your machine type and model number to see applicable procedures for your system.

## **Failing function code 2600**

The Fibre Channel adapter might be failing.

Use the following table to determine the part number for the field replaceable unit (FRU).

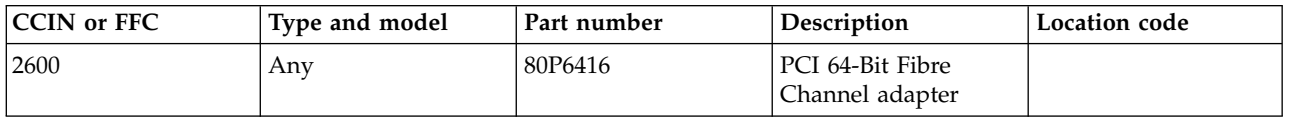

For more information about failing part numbers, location codes, or removal and replacement procedures, see [Part locations and location codes](http://www.ibm.com/support/knowledgecenter/POWER9/p9ecs/p9ecs_locations.htm) (http://www.ibm.com/support/knowledgecenter/POWER9/p9ecs/ p9ecs\_locations.htm). Select your machine type and model number to see applicable procedures for your system.

## **Failing function code 2601**

The Fibre Channel adapter might be failing.

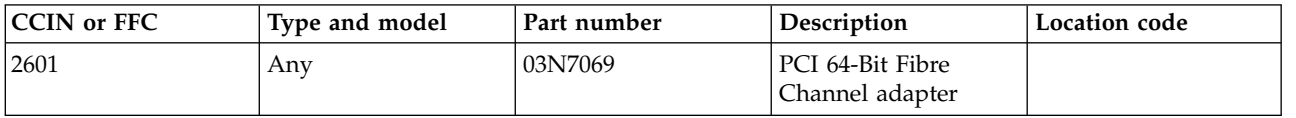

#### **Failing function code 2602**

The Fibre Channel adapter might be failing.

Use the following table to determine the part number for the field-replaceable unit (FRU).

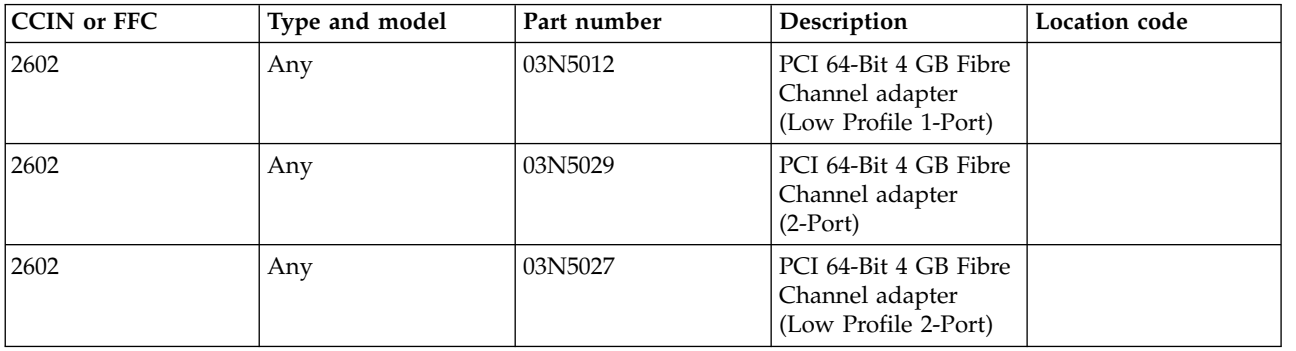

For more information about failing part numbers, location codes, or removal and replacement procedures, see [Part locations and location codes](http://www.ibm.com/support/knowledgecenter/POWER9/p9ecs/p9ecs_locations.htm) (http://www.ibm.com/support/knowledgecenter/POWER9/p9ecs/ p9ecs\_locations.htm). Select your machine type and model number to see applicable procedures for your system.

## **Failing function code 2603**

The 1-port or 2-port 4 Gb PCIe Fibre Channel adapter might be failing.

Use the following table to determine the part number for the field replaceable unit (FRU).

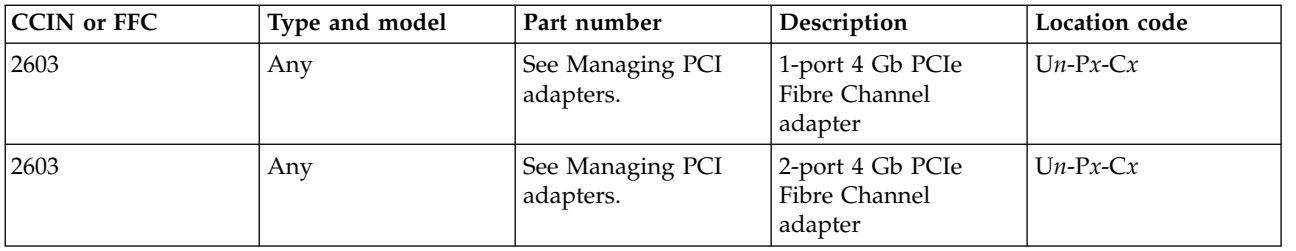

For more information about failing part numbers, location codes, or removal and replacement procedures, see [Part locations and location codes](http://www.ibm.com/support/knowledgecenter/POWER9/p9ecs/p9ecs_locations.htm) (http://www.ibm.com/support/knowledgecenter/POWER9/p9ecs/ p9ecs\_locations.htm). Select your machine type and model number to see applicable procedures for your system.

## **Failing function code 2604**

Configuring Fibre Channel daughter card.

For more information about failing part numbers, location codes, or removal and replacement procedures, see [Part locations and location codes](http://www.ibm.com/support/knowledgecenter/POWER9/p9ecs/p9ecs_locations.htm) (http://www.ibm.com/support/knowledgecenter/POWER9/p9ecs/ p9ecs\_locations.htm). Select your machine type and model number to see applicable procedures for your system.

The 8 Gb Fibre Channel 2-port PCI adapter might be failing.

Use the following table to determine the part number for the field replaceable unit (FRU).

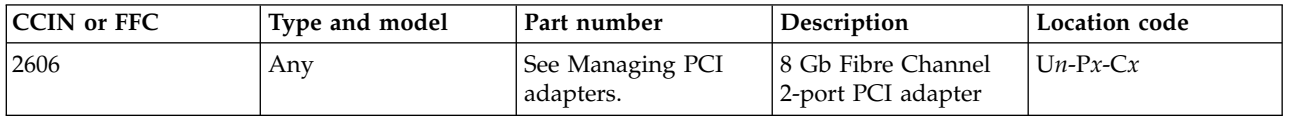

For more information about failing part numbers, location codes, or removal and replacement procedures, see [Part locations and location codes](http://www.ibm.com/support/knowledgecenter/POWER9/p9ecs/p9ecs_locations.htm) (http://www.ibm.com/support/knowledgecenter/POWER9/p9ecs/ p9ecs\_locations.htm). Select your machine type and model number to see applicable procedures for your system.

## **Failing function code 2608**

The Fibre Channel adapter might be failing.

Use the following table to determine the part number for the field replaceable unit (FRU).

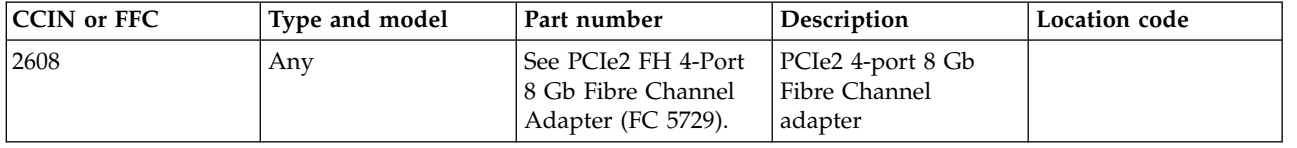

For more information about failing part numbers, location codes, or removal and replacement procedures, see [Part locations and location codes](http://www.ibm.com/support/knowledgecenter/POWER9/p9ecs/p9ecs_locations.htm) (http://www.ibm.com/support/knowledgecenter/POWER9/p9ecs/ p9ecs\_locations.htm). Select your machine type and model number to see applicable procedures for your system.

## **Failing function code 2609**

The Fibre Channel adapter might be failing.

Use the following table to determine the part number for the field-replaceable unit (FRU).

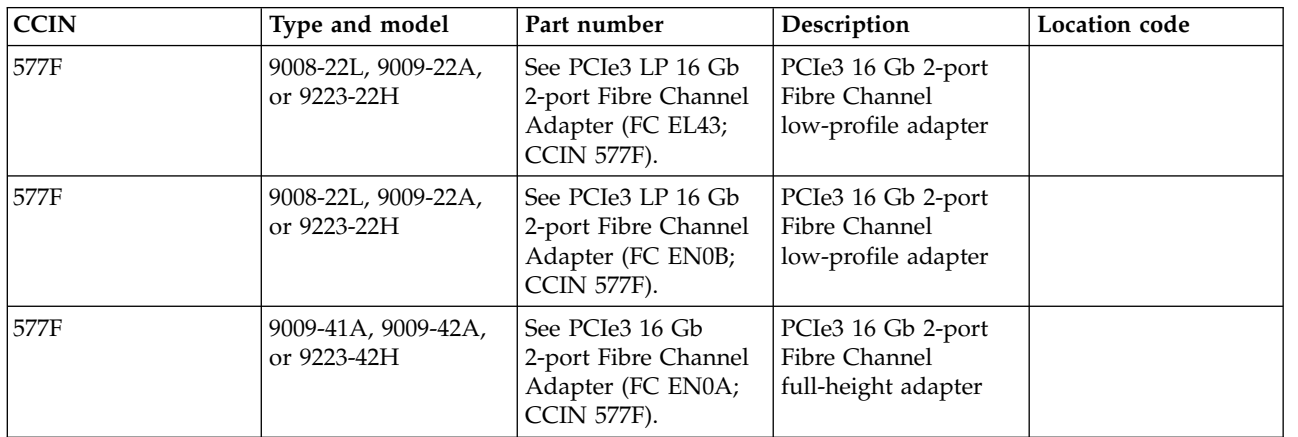

For more information about failing part numbers, location codes, or removal and replacement procedures, see [Part locations and location codes](http://www.ibm.com/support/knowledgecenter/POWER9/p9ecs/p9ecs_locations.htm) (http://www.ibm.com/support/knowledgecenter/POWER9/p9ecs/ p9ecs\_locations.htm). Select your machine type and model number to see applicable procedures for your system.

# **Failing function code 260D**

The Fibre Channel adapter might be failing.

Use the following table to determine the part number for the field replaceable unit (FRU).

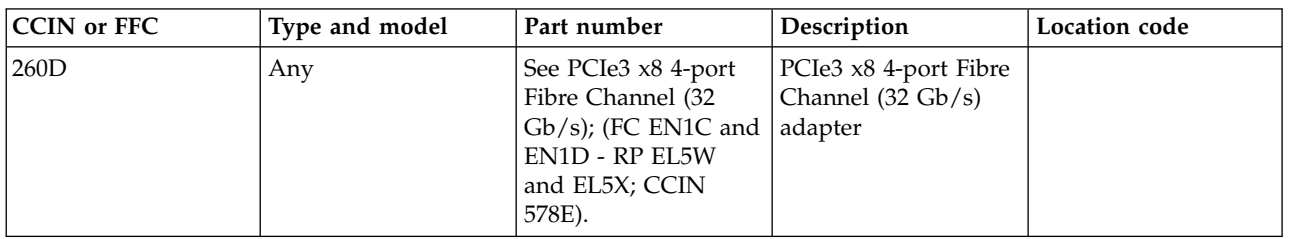

For more information about failing part numbers, location codes, or removal and replacement procedures, see [Part locations and location codes](http://www.ibm.com/support/knowledgecenter/POWER9/p9ecs/p9ecs_locations.htm) (http://www.ibm.com/support/knowledgecenter/POWER9/p9ecs/ p9ecs\_locations.htm). Select your machine type and model number to see applicable procedures for your system.

#### **Failing function code 260E**

The Fibre Channel adapter might be failing.

Use the following table to determine the part number for the field replaceable unit (FRU).

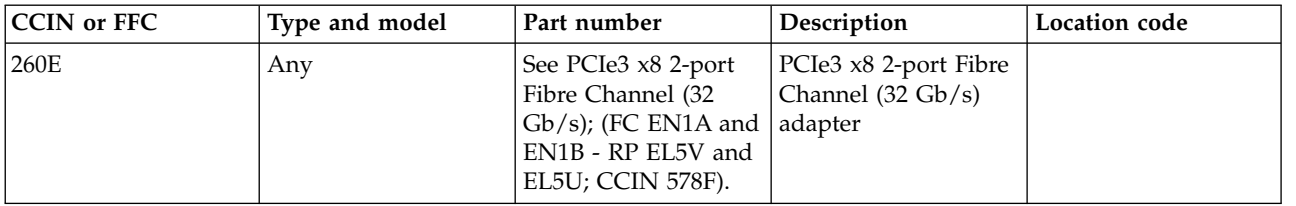

For more information about failing part numbers, location codes, or removal and replacement procedures, see [Part locations and location codes](http://www.ibm.com/support/knowledgecenter/POWER9/p9ecs/p9ecs_locations.htm) (http://www.ibm.com/support/knowledgecenter/POWER9/p9ecs/ p9ecs\_locations.htm). Select your machine type and model number to see applicable procedures for your system.

## **Failing function code 261**

The problem is in the RS/232 interposer.

Use the following table to determine the part number for the field replaceable unit (FRU).

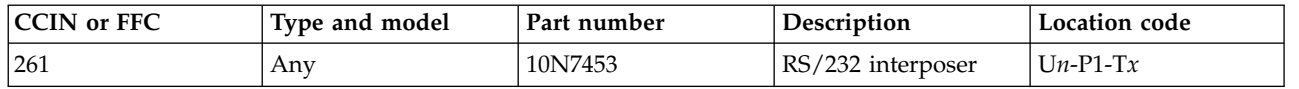

For more information about failing part numbers, location codes, or removal and replacement procedures, see [Part locations and location codes](http://www.ibm.com/support/knowledgecenter/POWER9/p9ecs/p9ecs_locations.htm) (http://www.ibm.com/support/knowledgecenter/POWER9/p9ecs/ p9ecs\_locations.htm). Select your machine type and model number to see applicable procedures for your system.

## **Failing function code 2611**

The 36/72 GB Data72 4-mm internal tape drive might be failing.

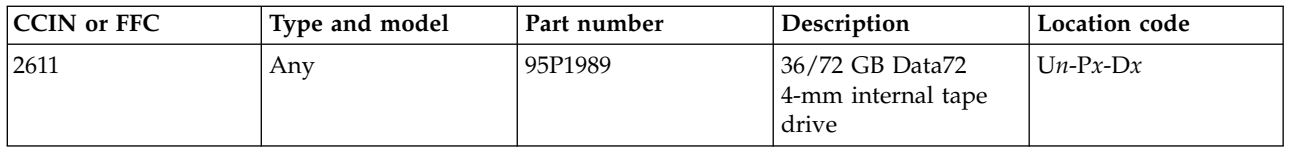

# **Failing function code 2612**

The 80/160 GB internal tape drive might be failing.

Use the following table to determine the part number for the field replaceable unit (FRU).

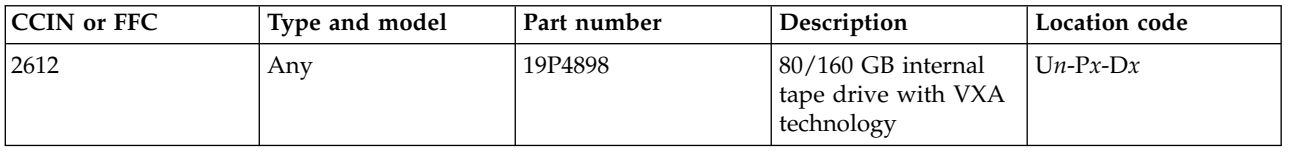

For more information about failing part numbers, location codes, or removal and replacement procedures, see [Part locations and location codes](http://www.ibm.com/support/knowledgecenter/POWER9/p9ecs/p9ecs_locations.htm) (http://www.ibm.com/support/knowledgecenter/POWER9/p9ecs/ p9ecs\_locations.htm). Select your machine type and model number to see applicable procedures for your system.

## **Failing function code 2613**

The 200/400 GB half high Ultrium 2 tape drive might be failing.

Use the following table to determine the part number for the field replaceable unit (FRU).

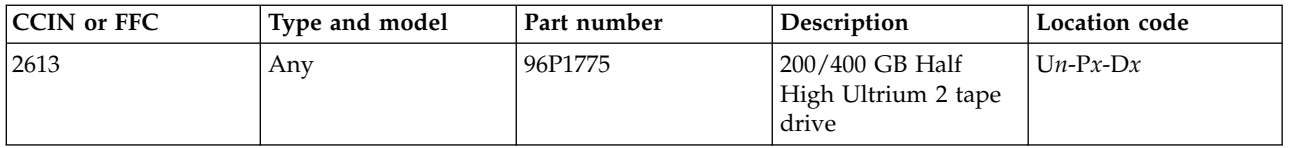

For more information about failing part numbers, location codes, or removal and replacement procedures, see [Part locations and location codes](http://www.ibm.com/support/knowledgecenter/POWER9/p9ecs/p9ecs_locations.htm) (http://www.ibm.com/support/knowledgecenter/POWER9/p9ecs/ p9ecs\_locations.htm). Select your machine type and model number to see applicable procedures for your system.

## **Failing function code 2614**

The 160/320 GB internal tape drive VXA-320 might be failing.

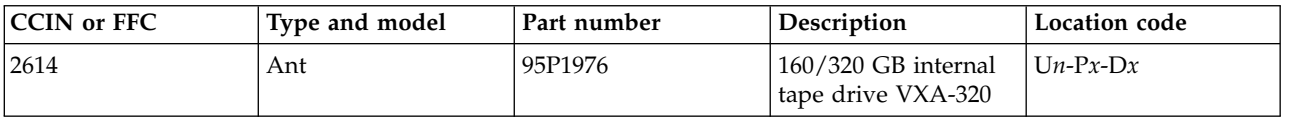

#### **Failing function code 2615**

The DAT 160 80 GB tape drive might be failing.

Use the following table to determine the part number for the field replaceable unit (FRU).

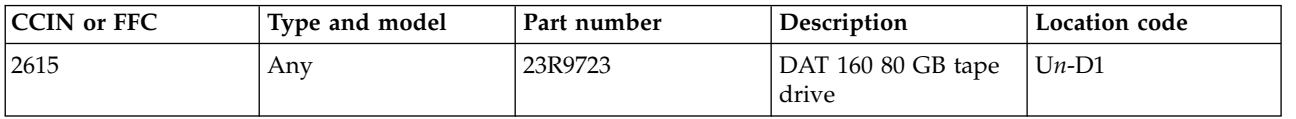

For more information about failing part numbers, location codes, or removal and replacement procedures, see [Part locations and location codes](http://www.ibm.com/support/knowledgecenter/POWER9/p9ecs/p9ecs_locations.htm) (http://www.ibm.com/support/knowledgecenter/POWER9/p9ecs/ p9ecs\_locations.htm). Select your machine type and model number to see applicable procedures for your system.

# **Failing function code 2616**

The 36/72 GB 4 mm internal tape drive might be failing.

Use the following table to determine the part number for the field replaceable unit (FRU).

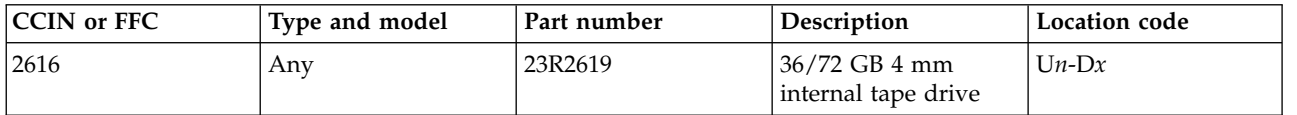

For more information about failing part numbers, location codes, or removal and replacement procedures, see [Part locations and location codes](http://www.ibm.com/support/knowledgecenter/POWER9/p9ecs/p9ecs_locations.htm) (http://www.ibm.com/support/knowledgecenter/POWER9/p9ecs/ p9ecs\_locations.htm). Select your machine type and model number to see applicable procedures for your system.

## **Failing function code 2617**

The LTO3 400 GB tape drive might be failing.

Use the following table to determine the part number for the field replaceable unit (FRU).

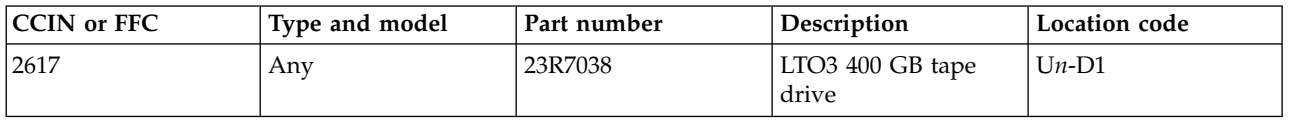

For more information about failing part numbers, location codes, or removal and replacement procedures, see [Part locations and location codes](http://www.ibm.com/support/knowledgecenter/POWER9/p9ecs/p9ecs_locations.htm) (http://www.ibm.com/support/knowledgecenter/POWER9/p9ecs/ p9ecs\_locations.htm). Select your machine type and model number to see applicable procedures for your system.

## **Failing function code 2618**

The 800 GB/1.6 TB Ultrium 4 SAS tape drive might be failing.

<span id="page-43-0"></span>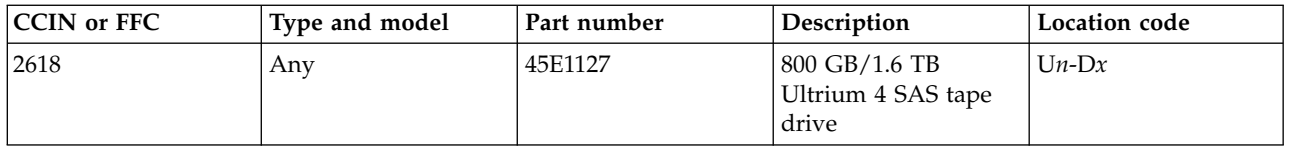

## **Failing function code 2619**

The 3.5 inch DAT 160 80 GB SAS tape drive might be failing.

Use the following table to determine the part number for the field replaceable unit (FRU).

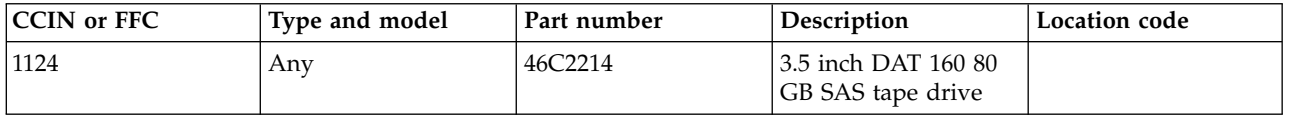

For more information about failing part numbers, location codes, or removal and replacement procedures, see [Part locations and location codes](http://www.ibm.com/support/knowledgecenter/POWER9/p9ecs/p9ecs_locations.htm) (http://www.ibm.com/support/knowledgecenter/POWER9/p9ecs/ p9ecs\_locations.htm). Select your machine type and model number to see applicable procedures for your system.

#### **Failing function code 262**

The problem is in the 8-port multiport interface cable.

Use the following table to determine the part number for the field replaceable unit (FRU).

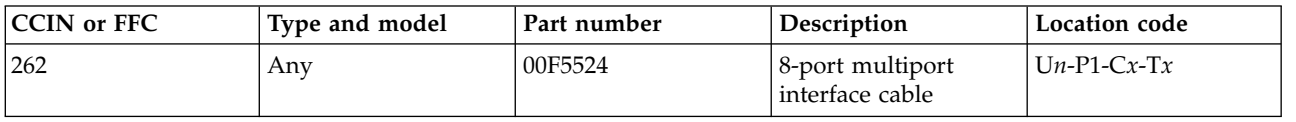

For more information about failing part numbers, location codes, or removal and replacement procedures, see [Part locations and location codes](http://www.ibm.com/support/knowledgecenter/POWER9/p9ecs/p9ecs_locations.htm) (http://www.ibm.com/support/knowledgecenter/POWER9/p9ecs/ p9ecs\_locations.htm). Select your machine type and model number to see applicable procedures for your system.

## **Failing function code 2625**

The 2-port 4x InfiniBand QDR adapter might be failing.

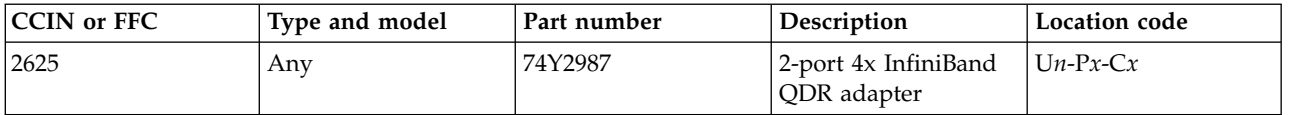

### **Failing function code 2628**

This failing function code is not supported on the system. Continue with the next FRU in the failing item list.

### **Failing function code 2629**

A PCIe QDR host channel adapter might be failing.

Use the following table to determine the part number for the field replaceable unit (FRU).

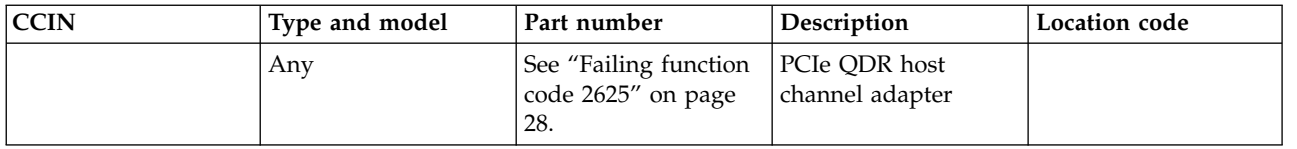

For more information about failing part numbers, location codes, or removal and replacement procedures, see [Part locations and location codes](http://www.ibm.com/support/knowledgecenter/POWER9/p9ecs/p9ecs_locations.htm) (http://www.ibm.com/support/knowledgecenter/POWER9/p9ecs/ p9ecs\_locations.htm). Select your machine type and model number to see applicable procedures for your system.

## **Failing function code 262B**

This failing function code is not supported on the system. Continue with the next FRU in the failing item list.

## **Failing function code 262D**

This failing function code is not supported on the system. Continue with the next FRU in the failing item list.

## **Failing function code 263**

The problem is in the EIA-232 terminal cable.

Use the following table to determine the part number for the field replaceable unit (FRU).

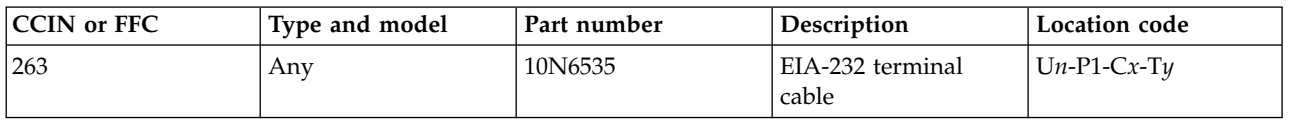

For more information about failing part numbers, location codes, or removal and replacement procedures, see [Part locations and location codes](http://www.ibm.com/support/knowledgecenter/POWER9/p9ecs/p9ecs_locations.htm) (http://www.ibm.com/support/knowledgecenter/POWER9/p9ecs/ p9ecs\_locations.htm). Select your machine type and model number to see applicable procedures for your system.

## **Failing function code 2631**

An NVMe M.2 carrier card might be failing.

Use the following table to determine the part number for the field replaceable unit (FRU).

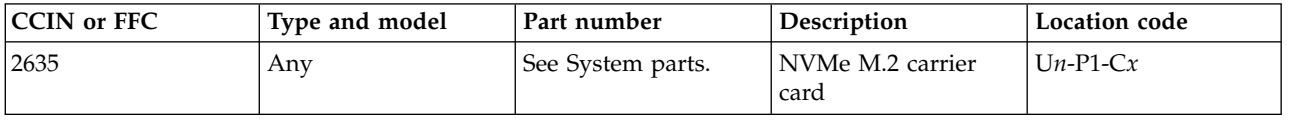

For more information about failing part numbers, location codes, or removal and replacement procedures, see [Part locations and location codes](http://www.ibm.com/support/knowledgecenter/POWER9/p9ecs/p9ecs_locations.htm) (http://www.ibm.com/support/knowledgecenter/POWER9/p9ecs/ p9ecs\_locations.htm). Select your machine type and model number to see applicable procedures for your system.

#### **Failing function code 2636**

An NVMe M.2 flash module might be failing.

Use the following table to determine the part number for the field replaceable unit (FRU).

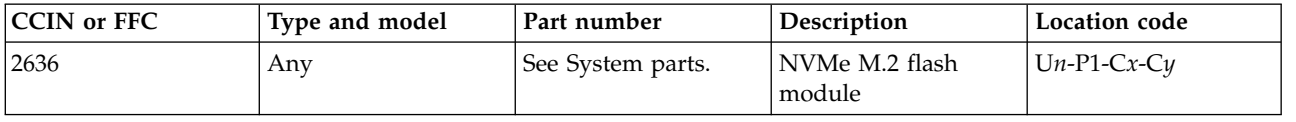

For more information about failing part numbers, location codes, or removal and replacement procedures, see [Part locations and location codes](http://www.ibm.com/support/knowledgecenter/POWER9/p9ecs/p9ecs_locations.htm) (http://www.ibm.com/support/knowledgecenter/POWER9/p9ecs/ p9ecs\_locations.htm). Select your machine type and model number to see applicable procedures for your system.

## **Failing function code 2640**

This failing function code is not supported on the system. Continue with the next FRU in the failing item list.

#### **Failing function code 2641**

This failing function code is not supported on the system. Continue with the next FRU in the failing item list.

#### **Failing function code 2642**

This failing function code is not supported on the system. Continue with the next FRU in the failing item list.

## **Failing function code 2643**

This failing function code is not supported on the system. Continue with the next FRU in the failing item list.

## **Failing function code 2644**

This failing function code is not supported on the system. Continue with the next FRU in the failing item list.

#### **Failing function code 2646**

This failing function code is not supported on the system. Continue with the next FRU in the failing item list.

#### **Failing function code 2647**

This failing function code is not supported on the system. Continue with the next FRU in the failing item list.

#### **Failing function code 2648**

This failing function code is not supported on the system. Continue with the next FRU in the failing item list.

#### **Failing function code 2649**

This failing function code is not supported on the system. Continue with the next FRU in the failing item list.

#### **Failing function code 264B**

This failing function code is not supported on the system. Continue with the next FRU in the failing item list.

#### **Failing function code 264D**

This failing function code is not supported on the system. Continue with the next FRU in the failing item list.

## **Failing function code 264E**

This failing function code is not supported on the system. Continue with the next FRU in the failing item list.

#### **Failing function code 2650**

This failing function code is not supported on the system. Continue with the next FRU in the failing item list.

## **Failing function code 2651**

Configuring SVC.

For more information about failing part numbers, location codes, or removal and replacement procedures, see [Part locations and location codes](http://www.ibm.com/support/knowledgecenter/POWER9/p9ecs/p9ecs_locations.htm) (http://www.ibm.com/support/knowledgecenter/POWER9/p9ecs/ p9ecs\_locations.htm). Select your machine type and model number to see applicable procedures for your system.

#### **Failing function code 2653**

This failing function code is not supported on the system. Continue with the next FRU in the failing item list.

## **Failing function code 2655**

This failing function code is not supported on the system. Continue with the next FRU in the failing item list.

### **Failing function code 2658**

This failing function code is not supported on the system. Continue with the next FRU in the failing item list.

#### **Failing function code 2659**

This failing function code is not supported on the system. Continue with the next FRU in the failing item list.

## **Failing function code 265B**

This failing function code is not supported on the system. Continue with the next FRU in the failing item list.

## **Failing function code 266**

The problem is in the RJ-45 to DB-25 converter cable.

Use the following table to determine the part number for the field replaceable unit (FRU).

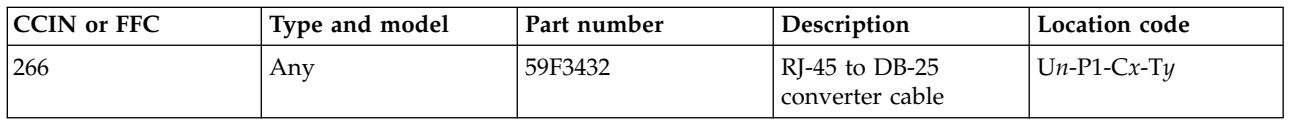

For more information about failing part numbers, location codes, or removal and replacement procedures, see [Part locations and location codes](http://www.ibm.com/support/knowledgecenter/POWER9/p9ecs/p9ecs_locations.htm) (http://www.ibm.com/support/knowledgecenter/POWER9/p9ecs/ p9ecs\_locations.htm). Select your machine type and model number to see applicable procedures for your system.

## **Failing function code 2667**

The problem is with a SAS enclosure services manager or with a system backplane.

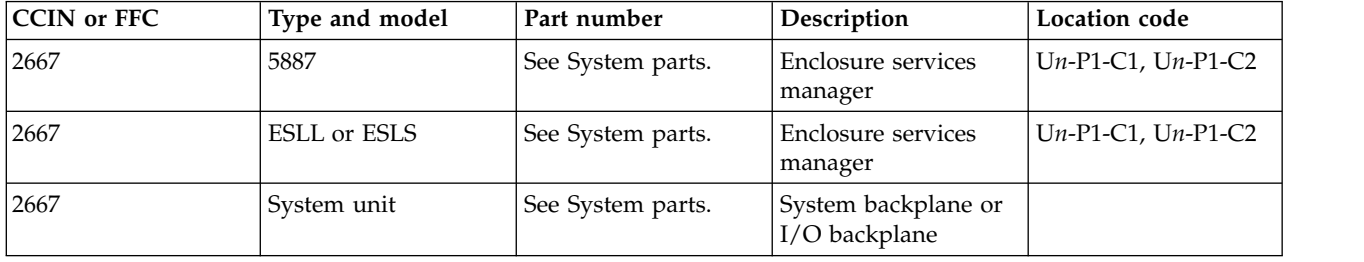

### **Failing function code 267**

The problem is in the 4-port multiprotocol jumper cable assembly.

Use the following table to determine the part number for the field replaceable unit (FRU).

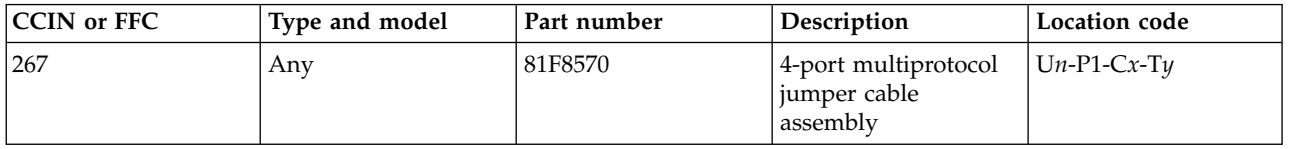

For more information about failing part numbers, location codes, or removal and replacement procedures, see [Part locations and location codes](http://www.ibm.com/support/knowledgecenter/POWER9/p9ecs/p9ecs_locations.htm) (http://www.ibm.com/support/knowledgecenter/POWER9/p9ecs/ p9ecs\_locations.htm). Select your machine type and model number to see applicable procedures for your system.

## **Failing function code 2670**

A 73 GB SAS interface small-form factor 10,000 rpm disk drive might be failing.

Use the following table to determine the part number for the field replaceable unit (FRU).

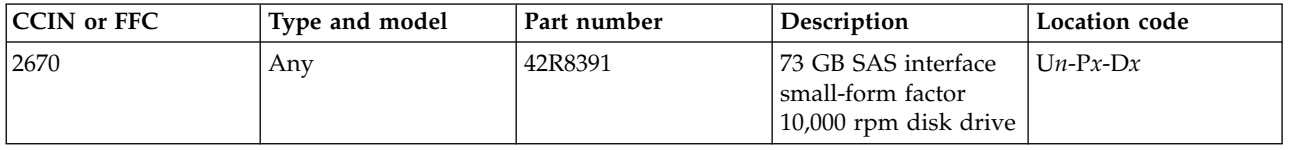

For more information about failing part numbers, location codes, or removal and replacement procedures, see [Part locations and location codes](http://www.ibm.com/support/knowledgecenter/POWER9/p9ecs/p9ecs_locations.htm) (http://www.ibm.com/support/knowledgecenter/POWER9/p9ecs/ p9ecs\_locations.htm). Select your machine type and model number to see applicable procedures for your system.

## **Failing function code 2671**

A 146 GB SAS interface small-form factor 10,000 rpm disk drive might be failing.

Use the following table to determine the part number for the field replaceable unit (FRU).

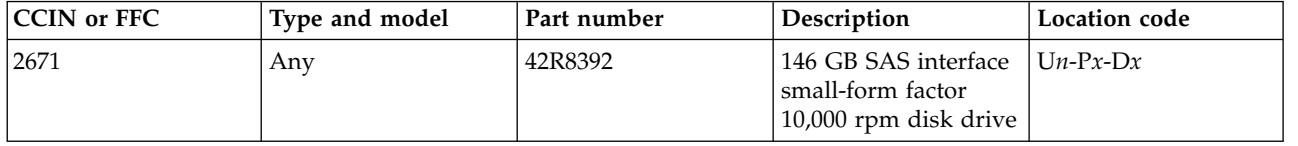

For more information about failing part numbers, location codes, or removal and replacement procedures, see [Part locations and location codes](http://www.ibm.com/support/knowledgecenter/POWER9/p9ecs/p9ecs_locations.htm) (http://www.ibm.com/support/knowledgecenter/POWER9/p9ecs/ p9ecs\_locations.htm). Select your machine type and model number to see applicable procedures for your system.

A 300 GB SAS interface small-form factor 10,000 rpm disk drive might be failing.

Use the following table to determine the part number for the field replaceable unit (FRU).

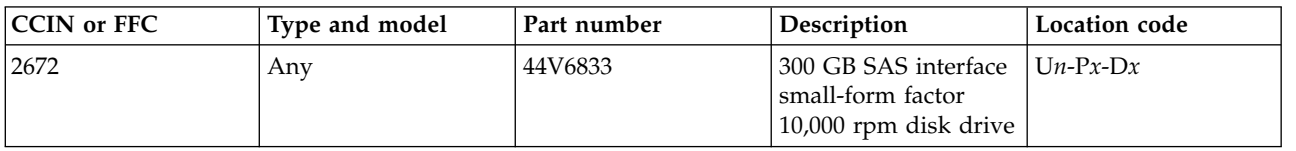

For more information about failing part numbers, location codes, or removal and replacement procedures, see [Part locations and location codes](http://www.ibm.com/support/knowledgecenter/POWER9/p9ecs/p9ecs_locations.htm) (http://www.ibm.com/support/knowledgecenter/POWER9/p9ecs/ p9ecs\_locations.htm). Select your machine type and model number to see applicable procedures for your system.

#### **Failing function code 2679**

The DVD-RAM drive might be failing.

Use the following table to determine the part number for the field replaceable unit (FRU).

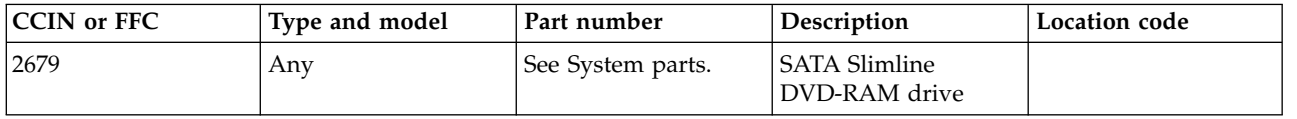

For more information about failing part numbers, location codes, or removal and replacement procedures, see [Part locations and location codes](http://www.ibm.com/support/knowledgecenter/POWER9/p9ecs/p9ecs_locations.htm) (http://www.ibm.com/support/knowledgecenter/POWER9/p9ecs/ p9ecs\_locations.htm). Select your machine type and model number to see applicable procedures for your system.

## **Failing function code 267B**

The DVD-ROM drive might be failing.

Use the following table to determine the part number for the field replaceable unit (FRU).

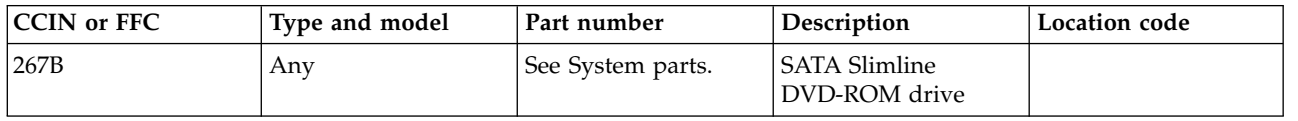

For more information about failing part numbers, location codes, or removal and replacement procedures, see [Part locations and location codes](http://www.ibm.com/support/knowledgecenter/POWER9/p9ecs/p9ecs_locations.htm) (http://www.ibm.com/support/knowledgecenter/POWER9/p9ecs/ p9ecs\_locations.htm). Select your machine type and model number to see applicable procedures for your system.

## **Failing function code 2680**

The problem is with a generic SAS adapter.

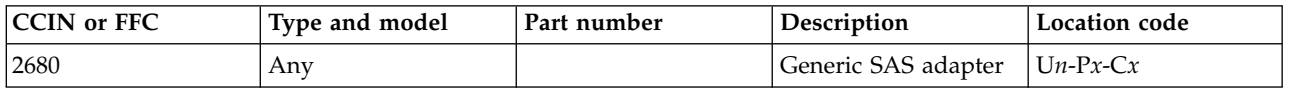

### **Failing function code 2681**

This failing function code is not supported on the system. Continue with the next FRU in the failing item list.

## **Failing function code 2682**

This failing function code is not supported on the system. Continue with the next FRU in the failing item list.

#### **Failing function code 2684**

A 73 GB SAS interface small-form factor 15,000 rpm disk drive might be failing.

Use the following table to determine the part number for the field replaceable unit (FRU).

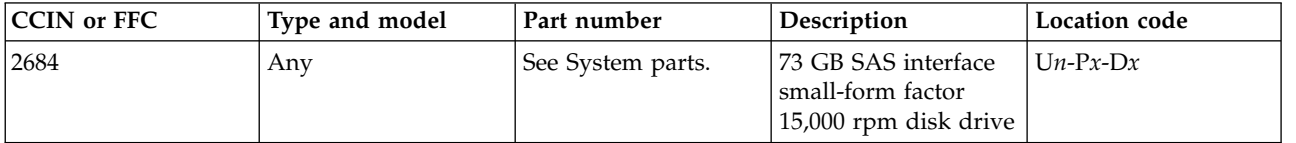

For more information about failing part numbers, location codes, or removal and replacement procedures, see [Part locations and location codes](http://www.ibm.com/support/knowledgecenter/POWER9/p9ecs/p9ecs_locations.htm) (http://www.ibm.com/support/knowledgecenter/POWER9/p9ecs/ p9ecs\_locations.htm). Select your machine type and model number to see applicable procedures for your system.

## **Failing function code 2685**

A 146 GB SAS interface small-form factor 15,000 rpm disk drive might be failing.

Use the following table to determine the part number for the field replaceable unit (FRU).

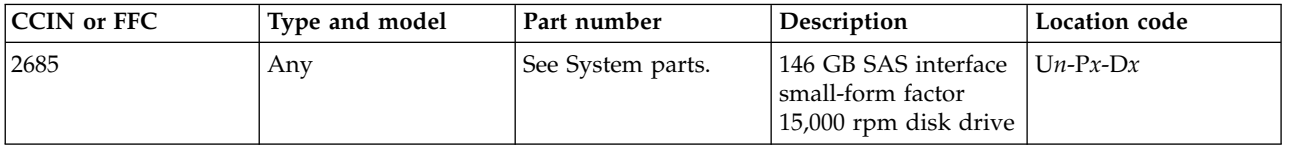

For more information about failing part numbers, location codes, or removal and replacement procedures, see [Part locations and location codes](http://www.ibm.com/support/knowledgecenter/POWER9/p9ecs/p9ecs_locations.htm) (http://www.ibm.com/support/knowledgecenter/POWER9/p9ecs/ p9ecs\_locations.htm). Select your machine type and model number to see applicable procedures for your system.

## **Failing function code 2687**

A 73 GB SAS small-form factor solid-state drive might be failing.

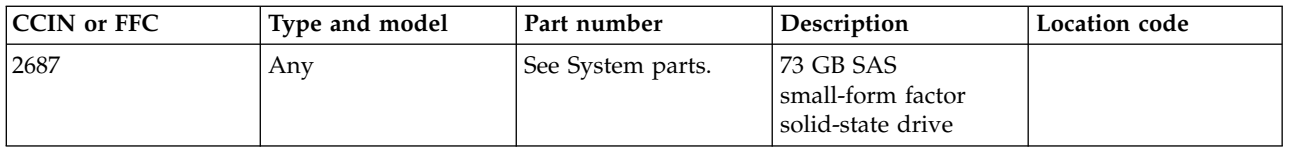

## **Failing function code 2690**

A 600 GB SAS interface 3.5 inch form factor 15,000 rpm disk drive might be failing.

Use the following table to determine the part number for the field replaceable unit (FRU).

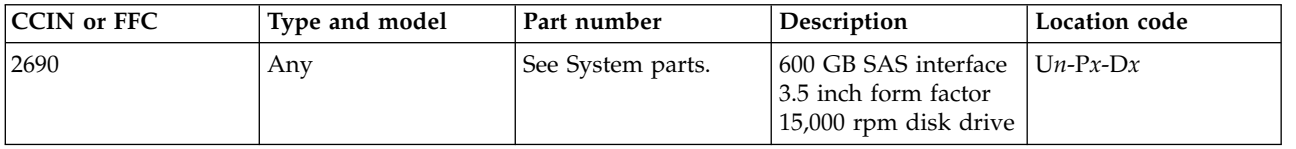

For more information about failing part numbers, location codes, or removal and replacement procedures, see [Part locations and location codes](http://www.ibm.com/support/knowledgecenter/POWER9/p9ecs/p9ecs_locations.htm) (http://www.ibm.com/support/knowledgecenter/POWER9/p9ecs/ p9ecs\_locations.htm). Select your machine type and model number to see applicable procedures for your system.

## **Failing function code 2699**

A 600 GB SAS interface small-form factor 10,000 rpm disk drive might be failing.

Use the following table to determine the part number for the field replaceable unit (FRU).

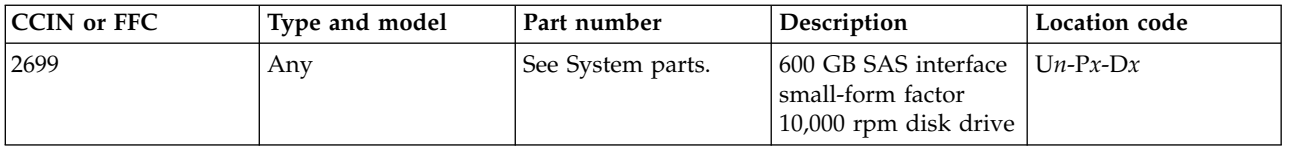

For more information about failing part numbers, location codes, or removal and replacement procedures, see [Part locations and location codes](http://www.ibm.com/support/knowledgecenter/POWER9/p9ecs/p9ecs_locations.htm) (http://www.ibm.com/support/knowledgecenter/POWER9/p9ecs/ p9ecs\_locations.htm). Select your machine type and model number to see applicable procedures for your system.

## **Failing function code 26B4**

A 200 GB SATA 1.8 inch form-factor solid-state drive might be failing.

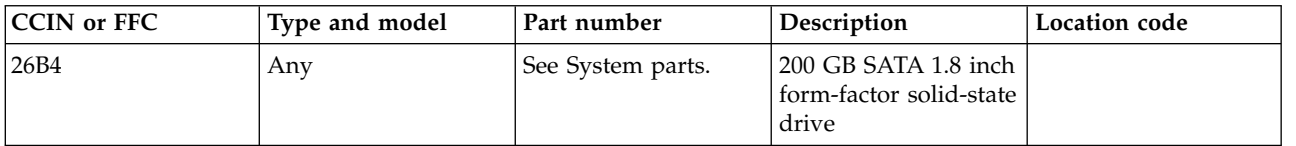

#### **Failing function code 26B8**

A 200 GB SAS solid-state drive might be failing.

Use the following table to determine the part number for the field replaceable unit (FRU).

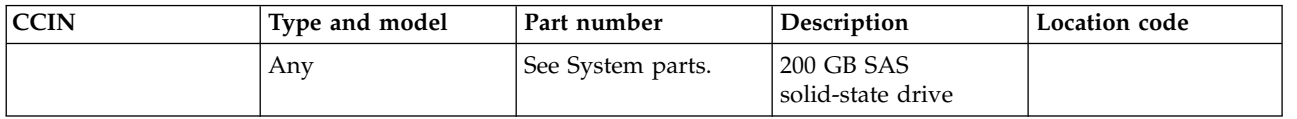

For more information about failing part numbers, location codes, or removal and replacement procedures, see [Part locations and location codes](http://www.ibm.com/support/knowledgecenter/POWER9/p9ecs/p9ecs_locations.htm) (http://www.ibm.com/support/knowledgecenter/POWER9/p9ecs/ p9ecs\_locations.htm). Select your machine type and model number to see applicable procedures for your system.

# **Failing function code 26BD**

The SAS to SATA bridge function for SATA solid-state drives might be failing.

Use the following table to determine the part number for the field replaceable unit (FRU).

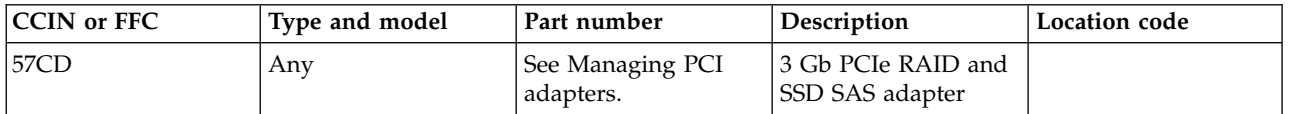

For more information about failing part numbers, location codes, or removal and replacement procedures, see [Part locations and location codes](http://www.ibm.com/support/knowledgecenter/POWER9/p9ecs/p9ecs_locations.htm) (http://www.ibm.com/support/knowledgecenter/POWER9/p9ecs/ p9ecs\_locations.htm). Select your machine type and model number to see applicable procedures for your system.

## **Failing function code 26D0**

The DAT 320 160 GB SAS tape drive might be failing.

Use the following table to determine the part number for the field replaceable unit (FRU).

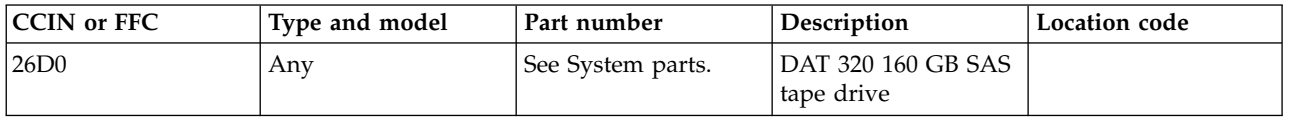

For more information about failing part numbers, location codes, or removal and replacement procedures, see [Part locations and location codes](http://www.ibm.com/support/knowledgecenter/POWER9/p9ecs/p9ecs_locations.htm) (http://www.ibm.com/support/knowledgecenter/POWER9/p9ecs/ p9ecs\_locations.htm). Select your machine type and model number to see applicable procedures for your system.

## **Failing function code 26D1**

The DAT 320 160 GB USB tape drive might be failing.

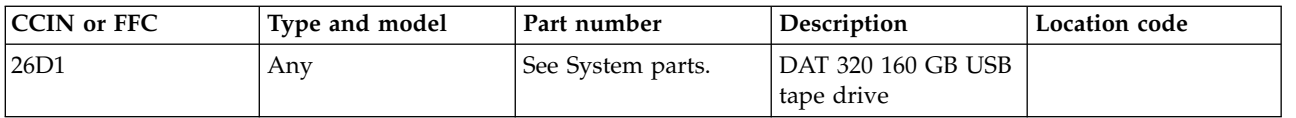

#### **Failing function code 26D2**

A 600 GB SAS interface small-form factor 10,000 rpm disk drive might be failing.

Use the following table to determine the part number for the field replaceable unit (FRU).

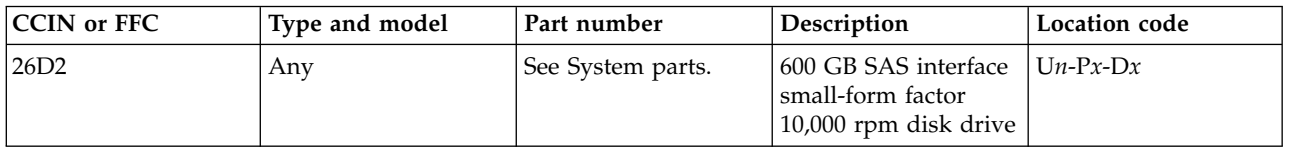

For more information about failing part numbers, location codes, or removal and replacement procedures, see [Part locations and location codes](http://www.ibm.com/support/knowledgecenter/POWER9/p9ecs/p9ecs_locations.htm) (http://www.ibm.com/support/knowledgecenter/POWER9/p9ecs/ p9ecs\_locations.htm). Select your machine type and model number to see applicable procedures for your system.

## **Failing function code 26D3**

A 300 GB SAS interface small-form factor 15,000 rpm disk drive might be failing.

Use the following table to determine the part number for the field replaceable unit (FRU).

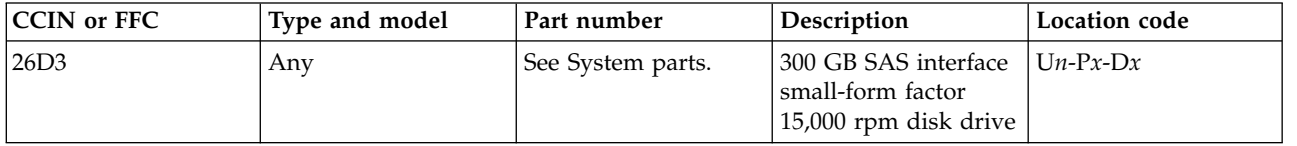

For more information about failing part numbers, location codes, or removal and replacement procedures, see [Part locations and location codes](http://www.ibm.com/support/knowledgecenter/POWER9/p9ecs/p9ecs_locations.htm) (http://www.ibm.com/support/knowledgecenter/POWER9/p9ecs/ p9ecs\_locations.htm). Select your machine type and model number to see applicable procedures for your system.

## **Failing function code 26DD**

A 900 GB SAS interface small-form factor 10,000 rpm disk drive might be failing.

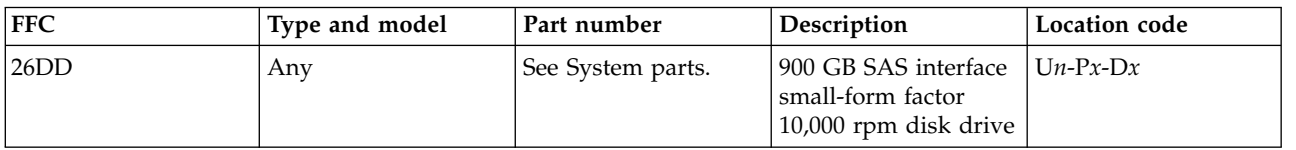

#### **Failing function code 26E0**

An internal RDX USB 2 dock might be failing.

Use the following table to determine the part number for the field replaceable unit (FRU).

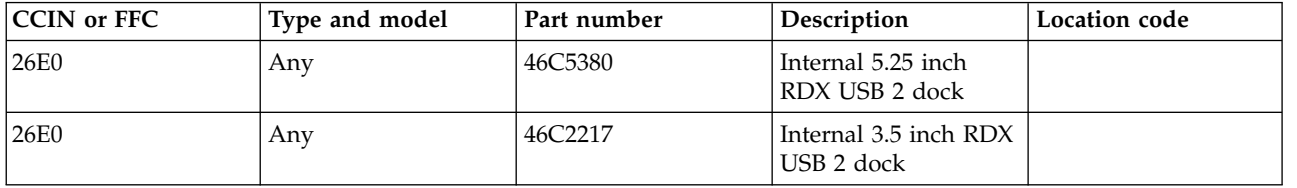

For more information about failing part numbers, location codes, or removal and replacement procedures, see [Part locations and location codes](http://www.ibm.com/support/knowledgecenter/POWER9/p9ecs/p9ecs_locations.htm) (http://www.ibm.com/support/knowledgecenter/POWER9/p9ecs/ p9ecs\_locations.htm). Select your machine type and model number to see applicable procedures for your system.

## **Failing function code 26E1**

An external RDX USB 2 dock might be failing.

Use the following table to determine the part number for the field replaceable unit (FRU).

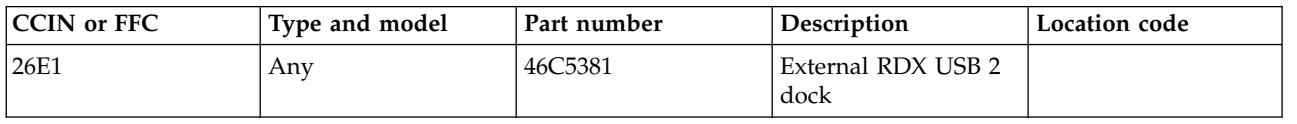

For more information about failing part numbers, location codes, or removal and replacement procedures, see [Part locations and location codes](http://www.ibm.com/support/knowledgecenter/POWER9/p9ecs/p9ecs_locations.htm) (http://www.ibm.com/support/knowledgecenter/POWER9/p9ecs/ p9ecs\_locations.htm). Select your machine type and model number to see applicable procedures for your system.

## **Failing function code 26E2**

A removable disk cartridge might be failing.

Removable disk cartridges are supply items. To receive warranty service or to purchase additional removable disk cartridges in the United States and Canada, call 1-888-IBM-MEDIA. In other locations, contact your local provider of IBM storage products or see [Storage Media](http://www.ibm.com/storage/media) (http://www.ibm.com/ storage/media).

Removable disk cartridges are not service items. IBM service representatives are not dispatched to service or replace removable disk cartridges.

## **Failing function code 26E5**

The LTO5 SAS tape drive might be failing.

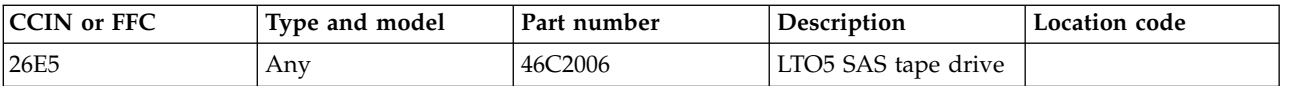

## **Failing function code 26E7**

An internal RDX USB 3 dock might be failing.

Use the following table to determine the part number for the field-replaceable unit (FRU).

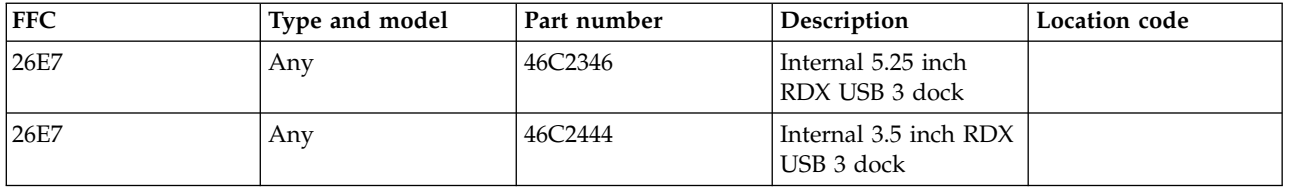

For more information about failing part numbers, location codes, or removal and replacement procedures, see [Part locations and location codes](http://www.ibm.com/support/knowledgecenter/POWER9/p9ecs/p9ecs_locations.htm) (http://www.ibm.com/support/knowledgecenter/POWER9/p9ecs/ p9ecs\_locations.htm). Select your machine type and model number to see applicable procedures for your system.

#### **Failing function code 26E9**

An external RDX USB 3 dock might be failing.

Use the following table to determine the part number for the field-replaceable unit (FRU).

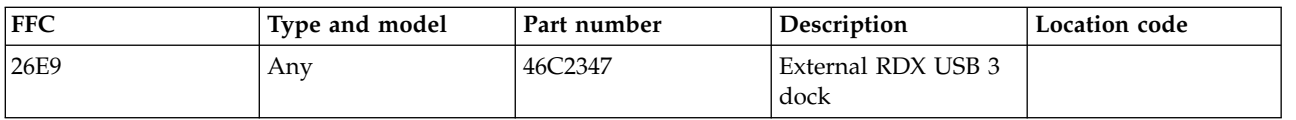

For more information about failing part numbers, location codes, or removal and replacement procedures, see [Part locations and location codes](http://www.ibm.com/support/knowledgecenter/POWER9/p9ecs/p9ecs_locations.htm) (http://www.ibm.com/support/knowledgecenter/POWER9/p9ecs/ p9ecs\_locations.htm). Select your machine type and model number to see applicable procedures for your system.

## **Failing function code 271**

The problem is an X.25 attachment cable.

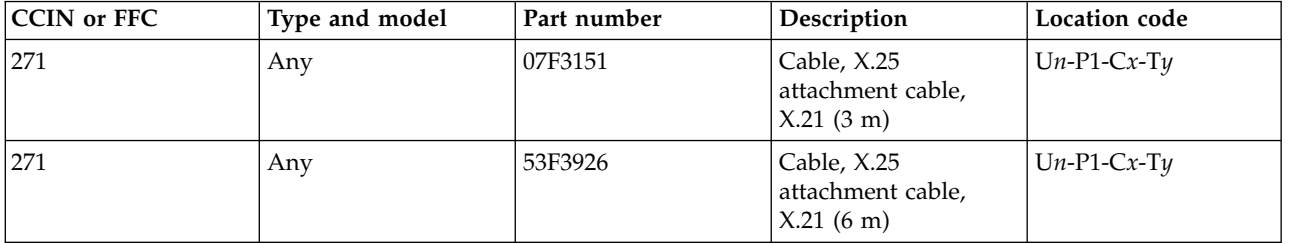

### **Failing function code 2710**

The OHCI USB Native or Lily 4-port PCIe adapter might be failing.

Use the following table to determine the part number for the field replaceable unit (FRU).

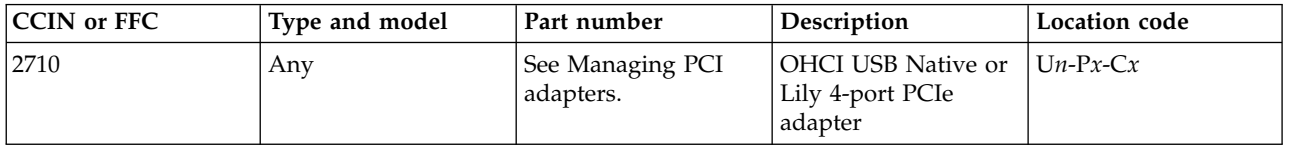

For more information about failing part numbers, location codes, or removal and replacement procedures, see [Part locations and location codes](http://www.ibm.com/support/knowledgecenter/POWER9/p9ecs/p9ecs_locations.htm) (http://www.ibm.com/support/knowledgecenter/POWER9/p9ecs/ p9ecs\_locations.htm). Select your machine type and model number to see applicable procedures for your system.

## **Failing function code 2712**

The USB converter card might be failing.

Use the following table to determine the part number for the field-replaceable unit (FRU).

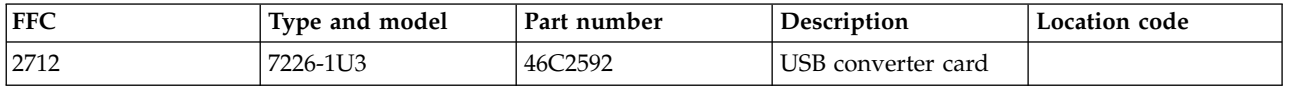

For more information about failing part numbers, location codes, or removal and replacement procedures, see [Part locations and location codes](http://www.ibm.com/support/knowledgecenter/POWER9/p9ecs/p9ecs_locations.htm) (http://www.ibm.com/support/knowledgecenter/POWER9/p9ecs/ p9ecs\_locations.htm). Select your machine type and model number to see applicable procedures for your system.

## **Failing function code 2713**

The SATA redriver card might be failing.

Use the following table to determine the part number for the field-replaceable unit (FRU).

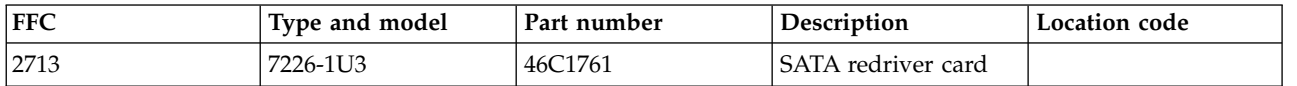

For more information about failing part numbers, location codes, or removal and replacement procedures, see [Part locations and location codes](http://www.ibm.com/support/knowledgecenter/POWER9/p9ecs/p9ecs_locations.htm) (http://www.ibm.com/support/knowledgecenter/POWER9/p9ecs/ p9ecs\_locations.htm). Select your machine type and model number to see applicable procedures for your system.

## **Failing function code 2714**

The integrated xHCI USB 3.0 adapter might be failing.

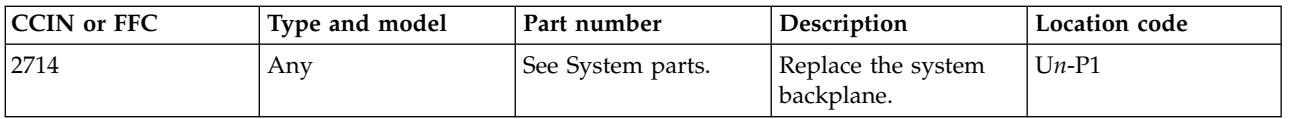

#### **Failing function code 2715**

A PCIe2 4-port USB 3.0 adapter might be failing.

Use the following table to determine the part number for the field-replaceable unit (FRU).

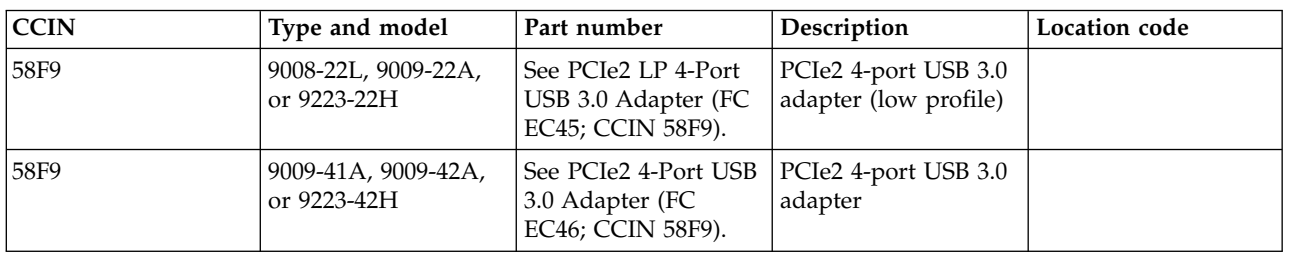

For more information about failing part numbers, location codes, or removal and replacement procedures, see [Part locations and location codes](http://www.ibm.com/support/knowledgecenter/POWER9/p9ecs/p9ecs_locations.htm) (http://www.ibm.com/support/knowledgecenter/POWER9/p9ecs/ p9ecs\_locations.htm). Select your machine type and model number to see applicable procedures for your system.

## **Failing function code 272**

The problem is an X.25 attachment cable, V.24.

Use the following table to determine the part number for the field replaceable unit (FRU).

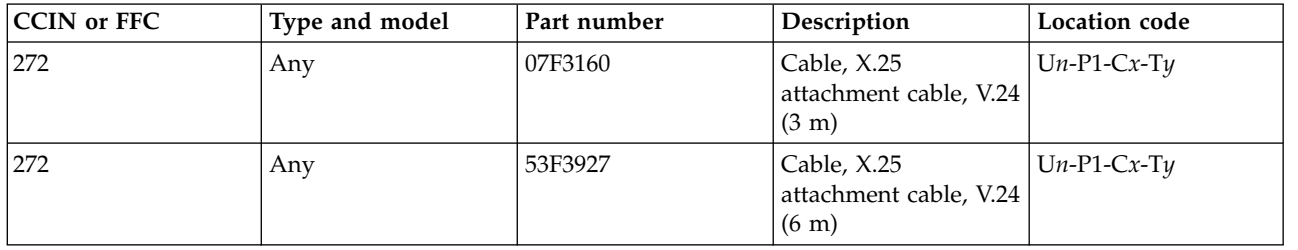

For more information about failing part numbers, location codes, or removal and replacement procedures, see [Part locations and location codes](http://www.ibm.com/support/knowledgecenter/POWER9/p9ecs/p9ecs_locations.htm) (http://www.ibm.com/support/knowledgecenter/POWER9/p9ecs/ p9ecs\_locations.htm). Select your machine type and model number to see applicable procedures for your system.

## **Failing function code 2720**

The DVD-RAM drive might be failing.

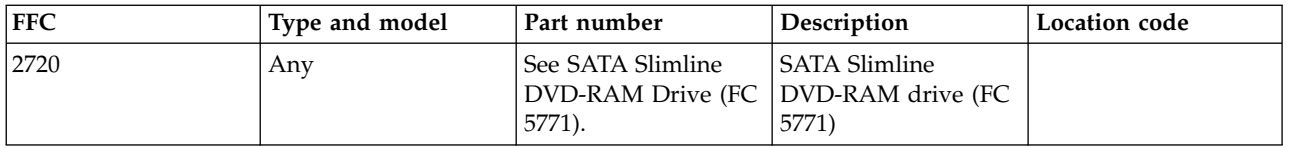

## **Failing function code 2722**

This failing function code is not supported on the system. Continue with the next FRU in the failing item list.

## **Failing function code 2723**

The LTO6 FC tape drive might be failing.

Use the following table to determine the part number for the field-replaceable unit (FRU).

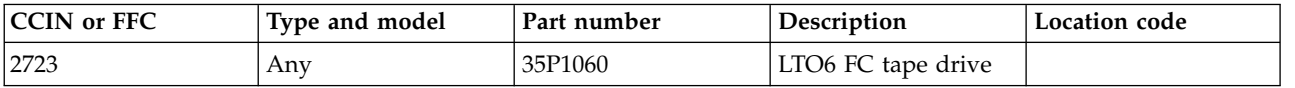

For more information about failing part numbers, location codes, or removal and replacement procedures, see [Part locations and location codes](http://www.ibm.com/support/knowledgecenter/POWER9/p9ecs/p9ecs_locations.htm) (http://www.ibm.com/support/knowledgecenter/POWER9/p9ecs/ p9ecs\_locations.htm). Select your machine type and model number to see applicable procedures for your system.

## **Failing function code 273**

The problem is an X.25 attachment cable, V.35.

Use the following table to determine the part number for the field replaceable unit (FRU).

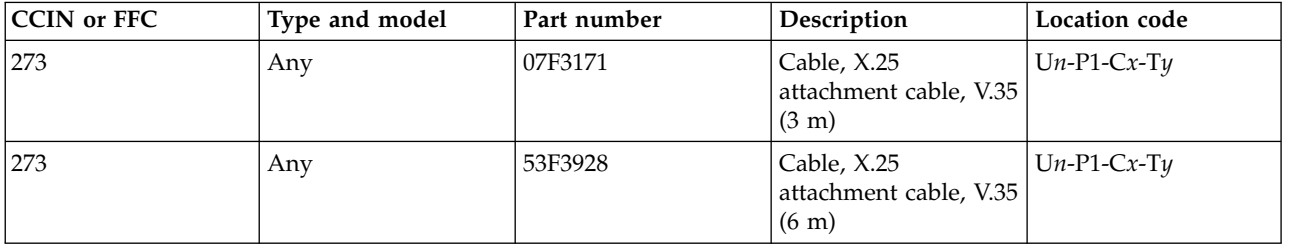

For more information about failing part numbers, location codes, or removal and replacement procedures, see [Part locations and location codes](http://www.ibm.com/support/knowledgecenter/POWER9/p9ecs/p9ecs_locations.htm) (http://www.ibm.com/support/knowledgecenter/POWER9/p9ecs/ p9ecs\_locations.htm). Select your machine type and model number to see applicable procedures for your system.

## **Failing function code 2740**

A 400 GB SAS small-form factor solid-state drive might be failing.

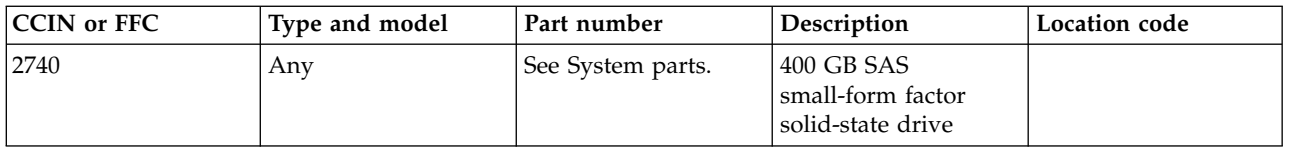

## **Failing function code 2743**

A 800 GB SAS small-form factor solid-state drive might be failing.

Use the following table to determine the part number for the field-replaceable unit (FRU).

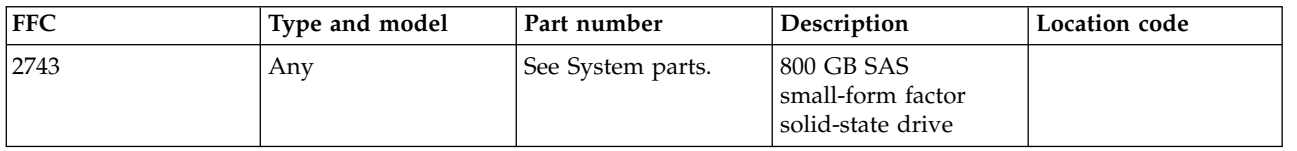

For more information about failing part numbers, location codes, or removal and replacement procedures, see [Part locations and location codes](http://www.ibm.com/support/knowledgecenter/POWER9/p9ecs/p9ecs_locations.htm) (http://www.ibm.com/support/knowledgecenter/POWER9/p9ecs/ p9ecs\_locations.htm). Select your machine type and model number to see applicable procedures for your system.

## **Failing function code 274E**

A 400 GB SAS small-form factor solid-state drive might be failing.

Use the following table to determine the part number for the field replaceable unit (FRU).

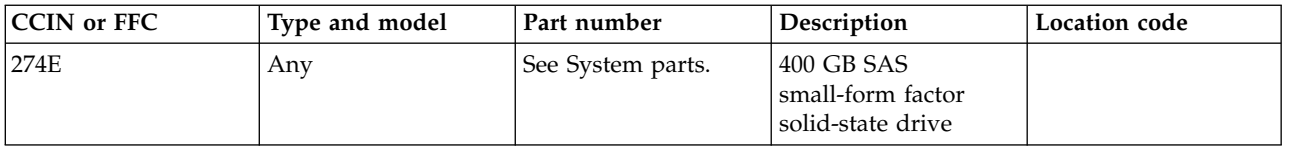

For more information about failing part numbers, location codes, or removal and replacement procedures, see [Part locations and location codes](http://www.ibm.com/support/knowledgecenter/POWER9/p9ecs/p9ecs_locations.htm) (http://www.ibm.com/support/knowledgecenter/POWER9/p9ecs/ p9ecs\_locations.htm). Select your machine type and model number to see applicable procedures for your system.

## **Failing function code 2751**

This failing function code is not supported on the system. Continue with the next FRU in the failing item list.

## **Failing function code 2752**

This failing function code is not supported on the system. Continue with the next FRU in the failing item list.

### **Failing function code 2754**

This failing function code is not supported on the system. Continue with the next FRU in the failing item list.

#### **Failing function code 2756**

This failing function code is not supported on the system. Continue with the next FRU in the failing item list.

#### **Failing function code 2757**

This failing function code is not supported on the system. Continue with the next FRU in the failing item list.

#### **Failing function code 276**

This failing function code is not supported on the system. Continue with the next FRU in the failing item list.

#### **Failing function code 277**

This failing function code is not supported on the system. Continue with the next FRU in the failing item list.

#### **Failing function code 2777**

The GX++ to PCIe2 1-port 4X InfiniBand QDR adapter might be failing.

Use the following table to determine the part number for the field-replaceable unit (FRU).

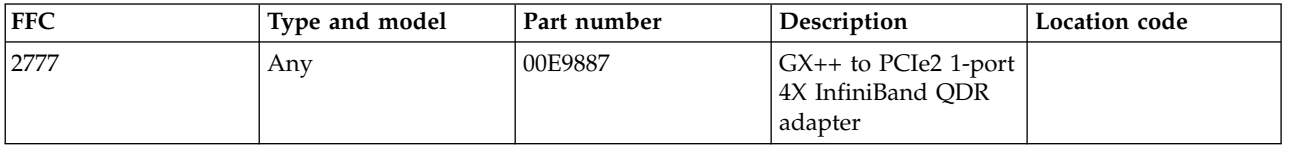

For more information about failing part numbers, location codes, or removal and replacement procedures, see [Part locations and location codes](http://www.ibm.com/support/knowledgecenter/POWER9/p9ecs/p9ecs_locations.htm) (http://www.ibm.com/support/knowledgecenter/POWER9/p9ecs/ p9ecs\_locations.htm). Select your machine type and model number to see applicable procedures for your system.

## **Failing function code 2778**

A PCIe3 2-port 10 GbE NIC and RoCE SR adapter might be failing.

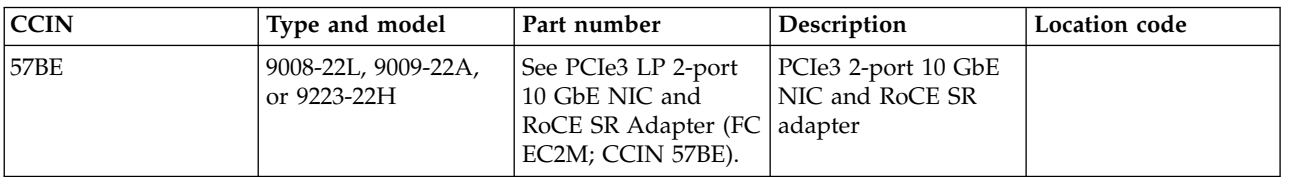

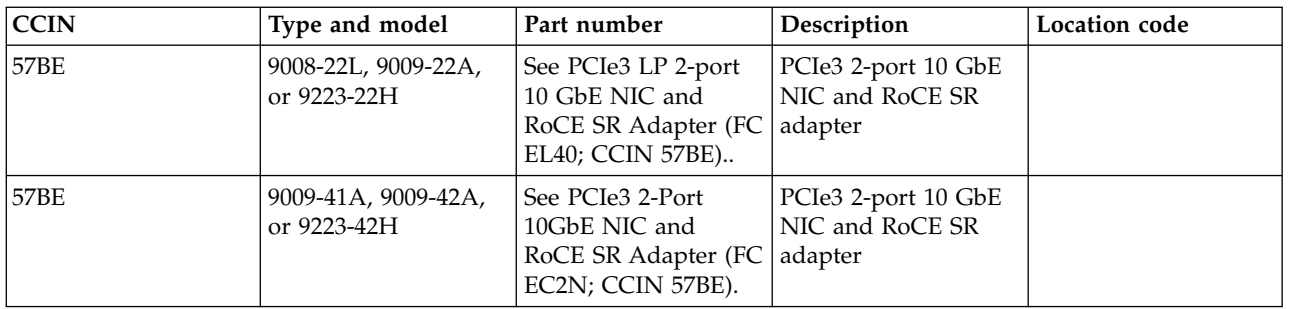

#### **Failing function code 2779**

A PCIe3 2-port 10 GbE NIC and RoCE SFP+ copper adapter might be failing.

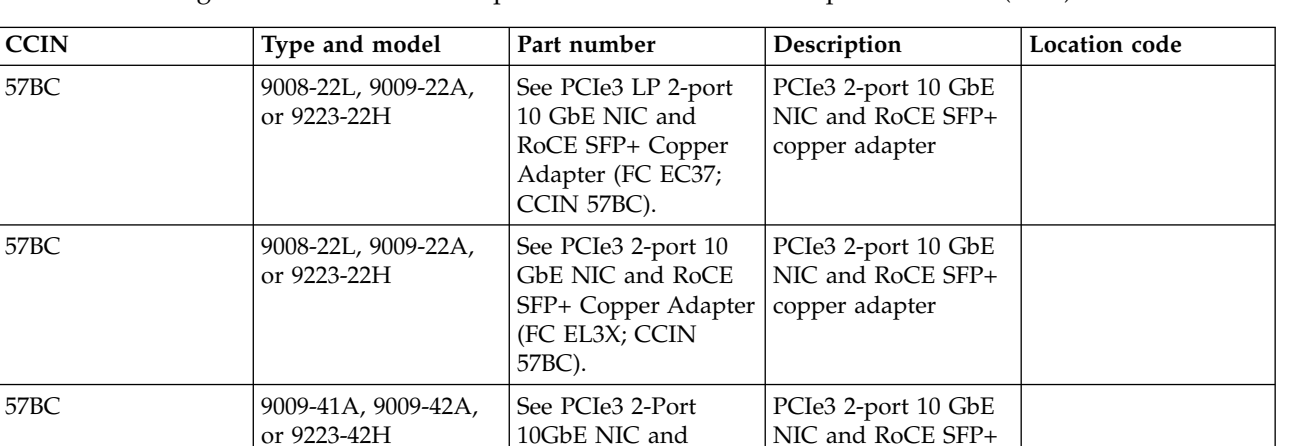

Use the following table to determine the part number for the field-replaceable unit (FRU).

For more information about failing part numbers, location codes, or removal and replacement procedures, see [Part locations and location codes](http://www.ibm.com/support/knowledgecenter/POWER9/p9ecs/p9ecs_locations.htm) (http://www.ibm.com/support/knowledgecenter/POWER9/p9ecs/ p9ecs\_locations.htm). Select your machine type and model number to see applicable procedures for your system.

[RoCE SFP+ Copper](http://www.ibm.com/support/knowledgecenter/POWER9/p9hcd/fcec38.htm) [Adapter \(FC EC38;](http://www.ibm.com/support/knowledgecenter/POWER9/p9hcd/fcec38.htm) [CCIN 57BC\).](http://www.ibm.com/support/knowledgecenter/POWER9/p9hcd/fcec38.htm)

copper adapter

# **Failing function code 277B**

A PCIe3 2-port 100 GbE (NIC and RoCE) QSFP28 adapter might be failing.

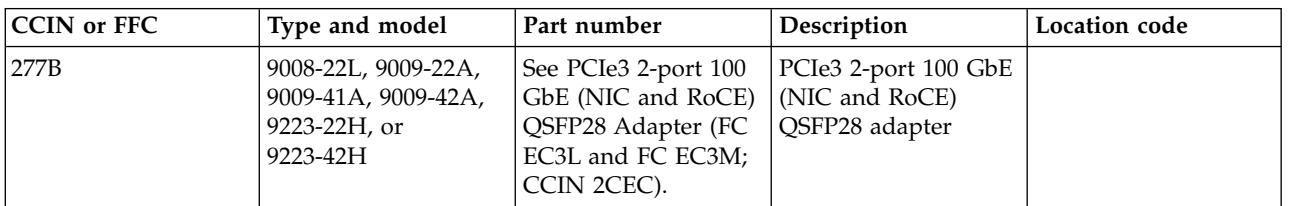

# **Failing function code 277D**

The PCIe3 2-port 25/10 Gb NIC and RoCE SR/CU adapter might be failing.

Use the following table to determine the part number for the field replaceable unit (FRU).

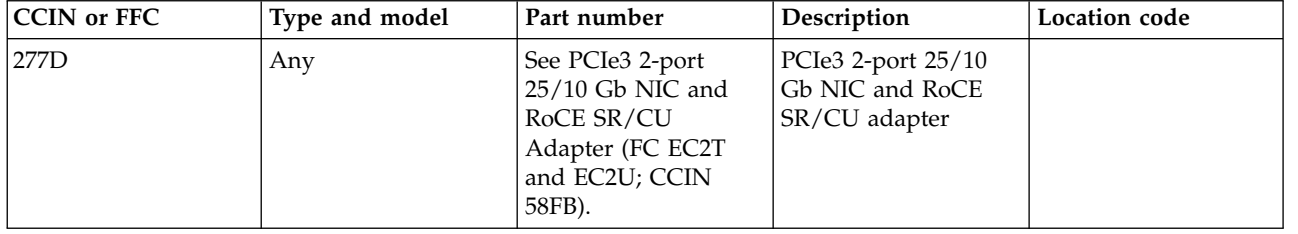

For more information about failing part numbers, location codes, or removal and replacement procedures, see [Part locations and location codes](http://www.ibm.com/support/knowledgecenter/POWER9/p9ecs/p9ecs_locations.htm) (http://www.ibm.com/support/knowledgecenter/POWER9/p9ecs/ p9ecs\_locations.htm). Select your machine type and model number to see applicable procedures for your system.

## **Failing function code 277E**

The PCIe3 2-port 10 Gb NIC and RoCE SR/CU adapter might be failing.

Use the following table to determine the part number for the field replaceable unit (FRU).

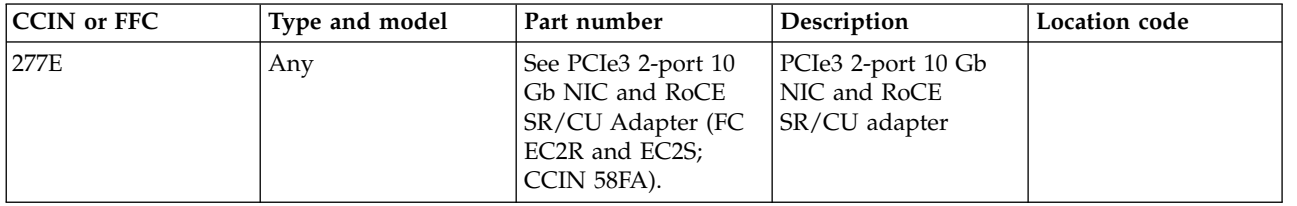

For more information about failing part numbers, location codes, or removal and replacement procedures, see [Part locations and location codes](http://www.ibm.com/support/knowledgecenter/POWER9/p9ecs/p9ecs_locations.htm) (http://www.ibm.com/support/knowledgecenter/POWER9/p9ecs/ p9ecs\_locations.htm). Select your machine type and model number to see applicable procedures for your system.

## **Failing function code 2780**

A 300 GB SAS interface small-form factor 15,000 rpm disk drive might be failing.

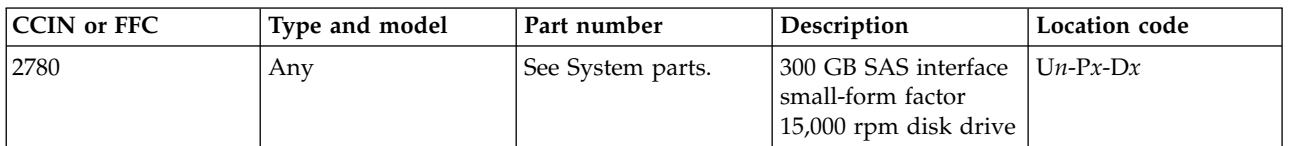

#### **Failing function code 2782**

A 600 GB SAS interface small-form factor 15,000 rpm disk drive might be failing.

Use the following table to determine the part number for the field replaceable unit (FRU).

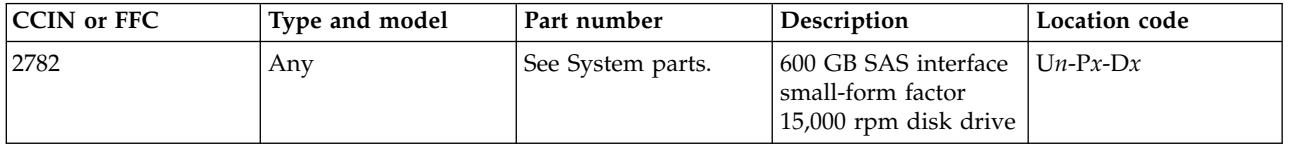

For more information about failing part numbers, location codes, or removal and replacement procedures, see [Part locations and location codes](http://www.ibm.com/support/knowledgecenter/POWER9/p9ecs/p9ecs_locations.htm) (http://www.ibm.com/support/knowledgecenter/POWER9/p9ecs/ p9ecs\_locations.htm). Select your machine type and model number to see applicable procedures for your system.

## **Failing function code 2783**

This failing function code is not supported on the system. Continue with the next FRU in the failing item list.

#### **Failing function code 2784**

This failing function code is not supported on the system. Continue with the next FRU in the failing item list.

## **Failing function code 2785**

A 2 TB SAS interface 3.5 inch form factor 7200 rpm disk drive might be failing.

Use the following table to determine the part number for the field replaceable unit (FRU).

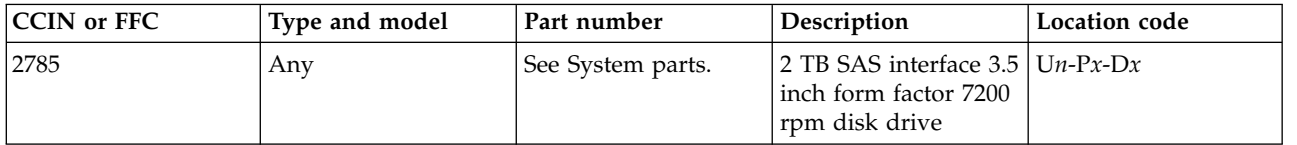

For more information about failing part numbers, location codes, or removal and replacement procedures, see [Part locations and location codes](http://www.ibm.com/support/knowledgecenter/POWER9/p9ecs/p9ecs_locations.htm) (http://www.ibm.com/support/knowledgecenter/POWER9/p9ecs/ p9ecs\_locations.htm). Select your machine type and model number to see applicable procedures for your system.

## **Failing function code 2786**

A 4 TB SAS interface 3.5 inch form factor 7200 rpm disk drive might be failing.

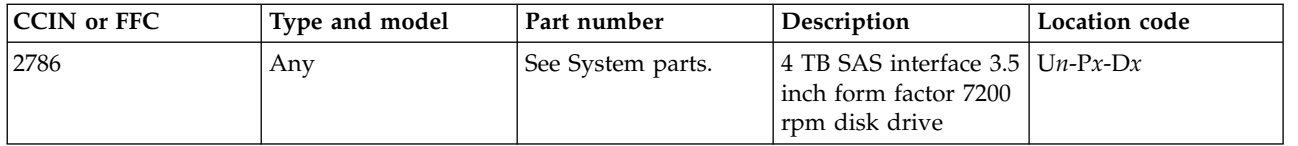

## **Failing function code 2787**

A 6 TB SAS interface 3.5 inch form factor 7200 rpm disk drive might be failing.

Use the following table to determine the part number for the field replaceable unit (FRU).

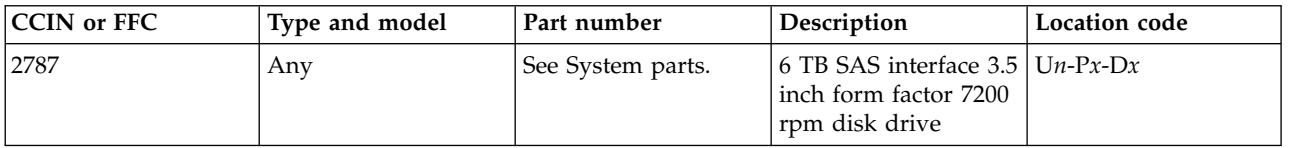

For more information about failing part numbers, location codes, or removal and replacement procedures, see [Part locations and location codes](http://www.ibm.com/support/knowledgecenter/POWER9/p9ecs/p9ecs_locations.htm) (http://www.ibm.com/support/knowledgecenter/POWER9/p9ecs/ p9ecs\_locations.htm). Select your machine type and model number to see applicable procedures for your system.

## **Failing function code 279**

This failing function code is not supported on the system. Continue with the next FRU in the failing item list.

## **Failing function code 27D2**

A 1.2 TB SAS interface small-form factor 10,000 rpm disk drive might be failing.

Use the following table to determine the part number for the field-replaceable unit (FRU).

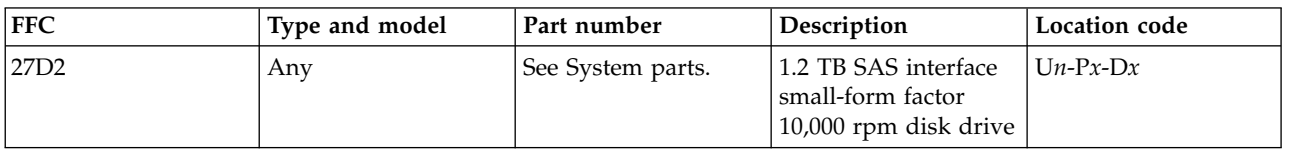

For more information about failing part numbers, location codes, or removal and replacement procedures, see [Part locations and location codes](http://www.ibm.com/support/knowledgecenter/POWER9/p9ecs/p9ecs_locations.htm) (http://www.ibm.com/support/knowledgecenter/POWER9/p9ecs/ p9ecs\_locations.htm). Select your machine type and model number to see applicable procedures for your system.

## **Failing function code 27E3**

A 400 GB SAS 1.8 inch form-factor solid-state drive might be failing.

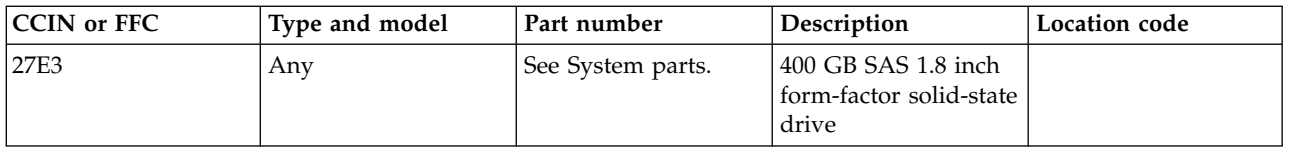

# **Failing function code 27E4**

A 200 GB SAS interface 1.8 inch form-factor read intensive solid-state drive might be failing.

Use the following table to determine the part number for the field replaceable unit (FRU).

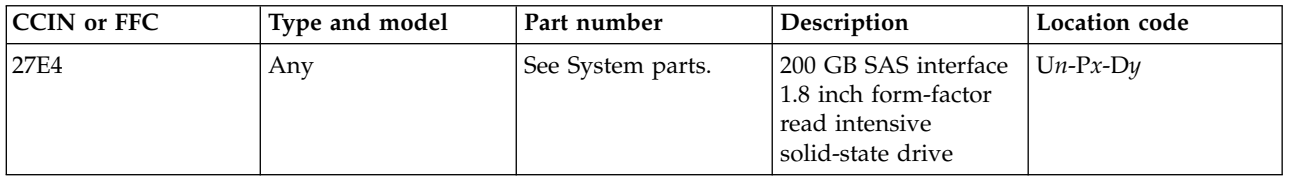

For more information about failing part numbers, location codes, or removal and replacement procedures, see [Part locations and location codes](http://www.ibm.com/support/knowledgecenter/POWER9/p9ecs/p9ecs_locations.htm) (http://www.ibm.com/support/knowledgecenter/POWER9/p9ecs/ p9ecs\_locations.htm). Select your machine type and model number to see applicable procedures for your system.

## **Failing function code 27E5**

A 200 GB SAS interface 1.8 inch form-factor 4K sector read intensive solid-state drive might be failing.

Use the following table to determine the part number for the field replaceable unit (FRU).

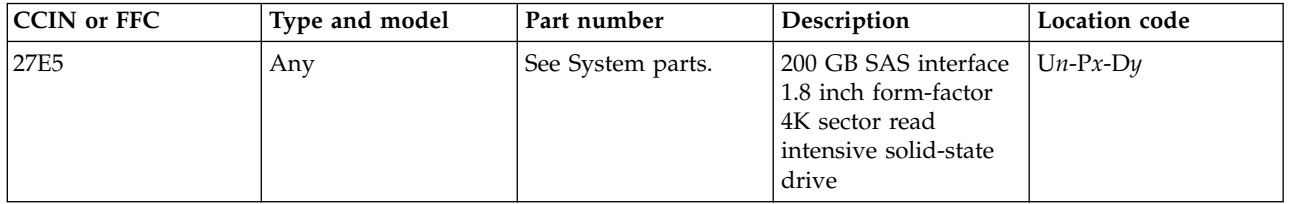

For more information about failing part numbers, location codes, or removal and replacement procedures, see [Part locations and location codes](http://www.ibm.com/support/knowledgecenter/POWER9/p9ecs/p9ecs_locations.htm) (http://www.ibm.com/support/knowledgecenter/POWER9/p9ecs/ p9ecs\_locations.htm). Select your machine type and model number to see applicable procedures for your system.

## **Failing function code 27E6**

An 8 TB SAS interface 3.5 inch form factor 7200 rpm disk drive might be failing.

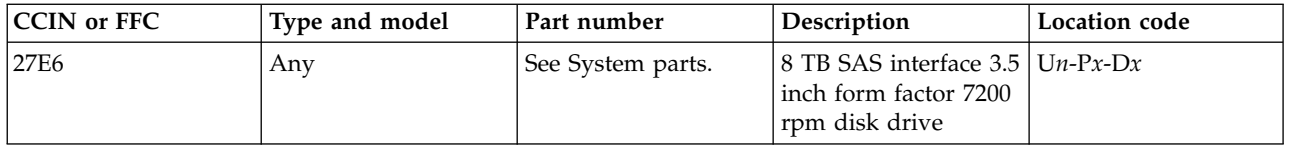

## **Failing function code 27E7**

A 1.6 TB SAS interface small form-factor 4K sector solid-state drive might be failing.

Use the following table to determine the part number for the field replaceable unit (FRU).

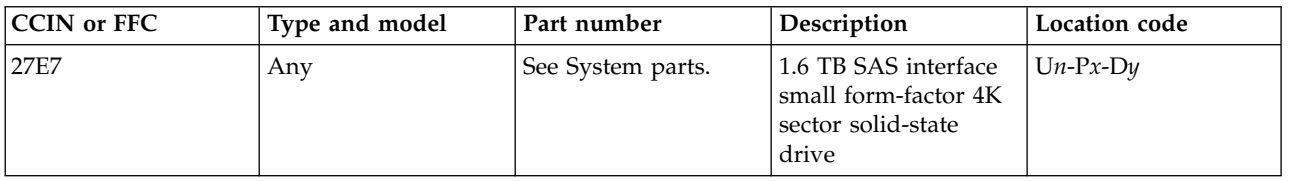

For more information about failing part numbers, location codes, or removal and replacement procedures, see [Part locations and location codes](http://www.ibm.com/support/knowledgecenter/POWER9/p9ecs/p9ecs_locations.htm) (http://www.ibm.com/support/knowledgecenter/POWER9/p9ecs/ p9ecs\_locations.htm). Select your machine type and model number to see applicable procedures for your system.

## **Failing function code 27E8**

A 1.6 TB SAS interface small form-factor solid-state drive might be failing.

Use the following table to determine the part number for the field replaceable unit (FRU).

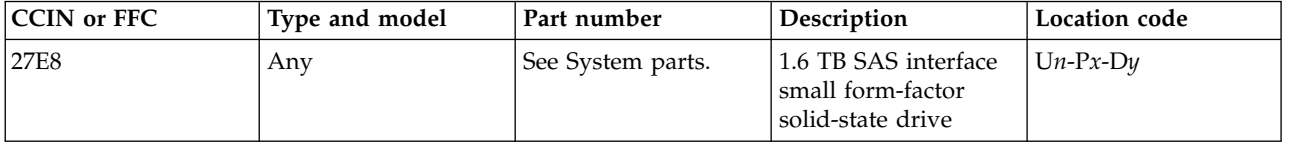

For more information about failing part numbers, location codes, or removal and replacement procedures, see [Part locations and location codes](http://www.ibm.com/support/knowledgecenter/POWER9/p9ecs/p9ecs_locations.htm) (http://www.ibm.com/support/knowledgecenter/POWER9/p9ecs/ p9ecs\_locations.htm). Select your machine type and model number to see applicable procedures for your system.

## **Failing function code 27E9**

A 1860 GB SAS interface small form factor 4K sector mainstream solid-state drive might be failing.

Use the following table to determine the part number for the field replaceable unit (FRU).

**Note:** Replacement of the mainstream solid-state drive (SSD) might not be covered by the system's level of service entitlement, depending on the terms and conditions of the system. For more information about mainstream SSDs, see [Mainstream solid-state drives.](http://www.ibm.com/support/knowledgecenter/POWER9/p9hal/pxhal_read_intensive_ssd.htm)

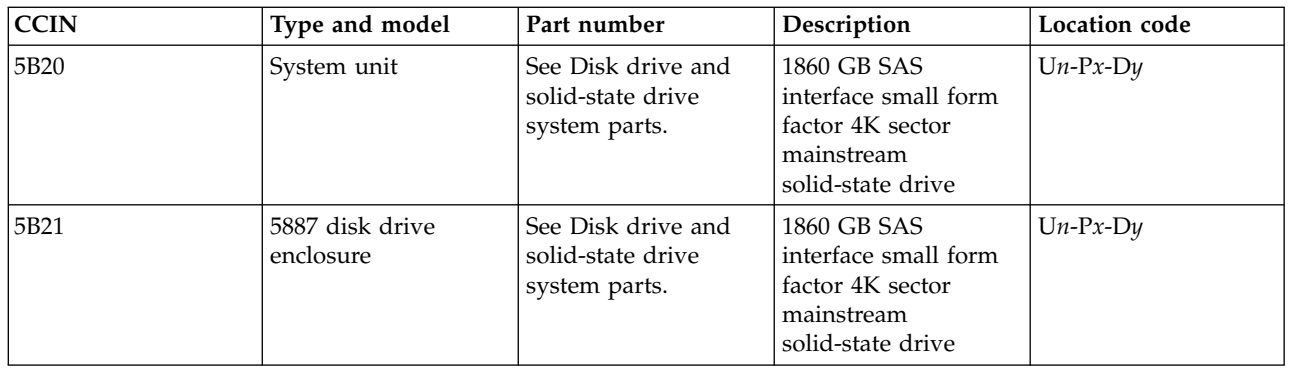

## **Failing function code 27EB**

A 400 GB SAS interface 1.8 inch form-factor 4K sector solid-state drive might be failing.

Use the following table to determine the part number for the field replaceable unit (FRU).

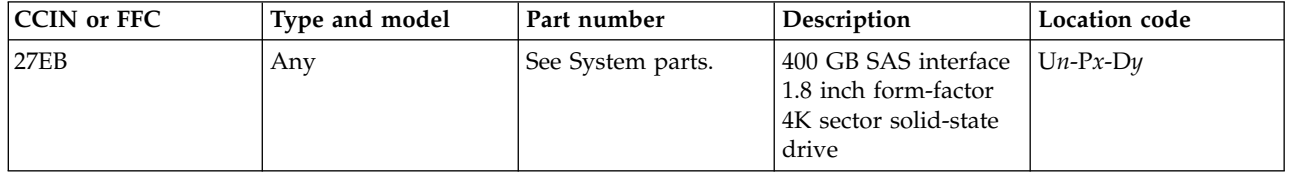

For more information about failing part numbers, location codes, or removal and replacement procedures, see [Part locations and location codes](http://www.ibm.com/support/knowledgecenter/POWER9/p9ecs/p9ecs_locations.htm) (http://www.ibm.com/support/knowledgecenter/POWER9/p9ecs/ p9ecs\_locations.htm). Select your machine type and model number to see applicable procedures for your system.

## **Failing function code 27ED**

An 800 GB SAS interface 1.8 inch form-factor 4K sector solid-state drive might be failing.

Use the following table to determine the part number for the field replaceable unit (FRU).

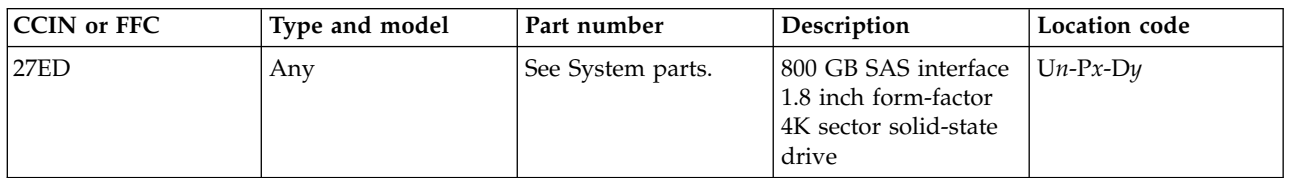

For more information about failing part numbers, location codes, or removal and replacement procedures, see [Part locations and location codes](http://www.ibm.com/support/knowledgecenter/POWER9/p9ecs/p9ecs_locations.htm) (http://www.ibm.com/support/knowledgecenter/POWER9/p9ecs/ p9ecs\_locations.htm). Select your machine type and model number to see applicable procedures for your system.

# **Failing function code 27EE**

A 10 TB SAS interface 3.5 inch form factor 7200 rpm disk drive might be failing.

Use the following table to determine the part number for the field replaceable unit (FRU).

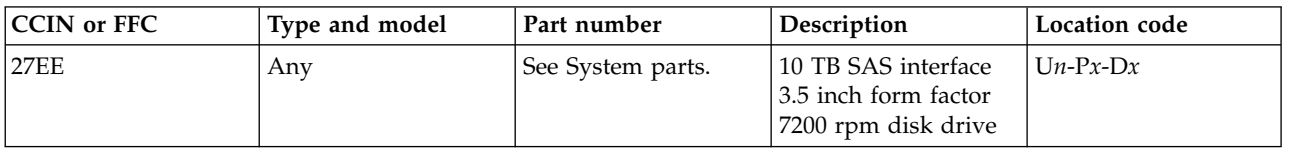

For more information about failing part numbers, location codes, or removal and replacement procedures, see [Part locations and location codes](http://www.ibm.com/support/knowledgecenter/POWER9/p9ecs/p9ecs_locations.htm) (http://www.ibm.com/support/knowledgecenter/POWER9/p9ecs/ p9ecs\_locations.htm). Select your machine type and model number to see applicable procedures for your system.

## **Failing function code 2811**

This failing function code is not supported on the system. Continue with the next FRU in the failing item list.

## **Failing function code 2820**

A 960 GB SAS interface small form-factor 4K sector mainstream solid-state drive might be failing.

Use the following table to determine the part number for the field replaceable unit (FRU).

**Note:** Replacement of the mainstream solid-state drive (SSD) might not be covered by the system's level of service entitlement, depending on the terms and conditions of the system. For more information about mainstream SSDs, see [Mainstream solid-state drives.](http://www.ibm.com/support/knowledgecenter/POWER9/p9hal/pxhal_read_intensive_ssd.htm)

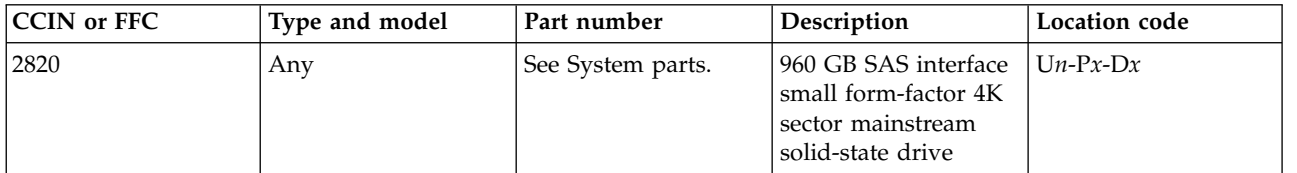

For more information about failing part numbers, location codes, or removal and replacement procedures, see [Part locations and location codes](http://www.ibm.com/support/knowledgecenter/POWER9/p9ecs/p9ecs_locations.htm) (http://www.ibm.com/support/knowledgecenter/POWER9/p9ecs/ p9ecs\_locations.htm). Select your machine type and model number to see applicable procedures for your system.

## **Failing function code 2821**

A 3.94 TB SAS interface small form-factor 4K sector mainstream solid-state drive might be failing.

Use the following table to determine the part number for the field replaceable unit (FRU).

**Note:** Replacement of the mainstream solid-state drive (SSD) might not be covered by the system's level of service entitlement, depending on the terms and conditions of the system. For more information about mainstream SSDs, see [Mainstream solid-state drives.](http://www.ibm.com/support/knowledgecenter/POWER9/p9hal/pxhal_read_intensive_ssd.htm)

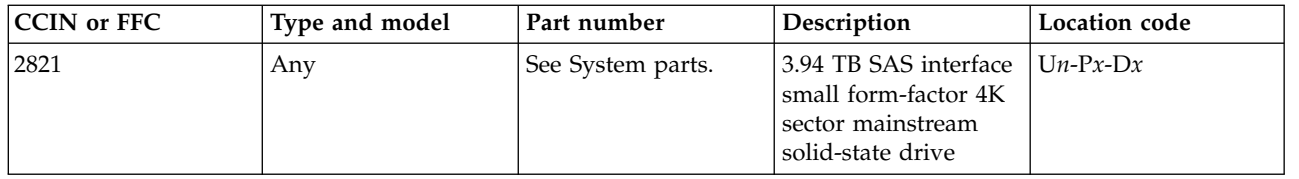

## **Failing function code 2822**

A 300 GB small form-factor 4K sector 15,000 rpm disk drive might be failing.

Use the following table to determine the part number for the field replaceable unit (FRU).

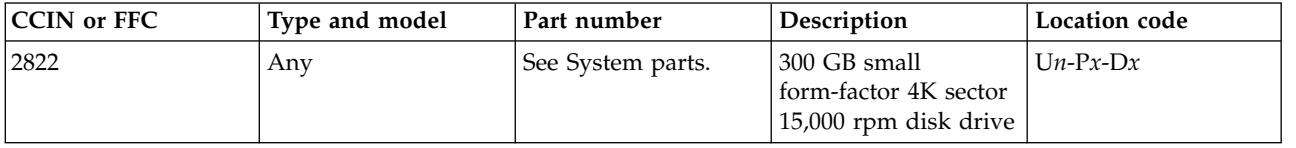

For more information about failing part numbers, location codes, or removal and replacement procedures, see [Part locations and location codes](http://www.ibm.com/support/knowledgecenter/POWER9/p9ecs/p9ecs_locations.htm) (http://www.ibm.com/support/knowledgecenter/POWER9/p9ecs/ p9ecs\_locations.htm). Select your machine type and model number to see applicable procedures for your system.

## **Failing function code 2824**

A 600 GB small form-factor 4K sector 15,000 rpm disk drive might be failing.

Use the following table to determine the part number for the field replaceable unit (FRU).

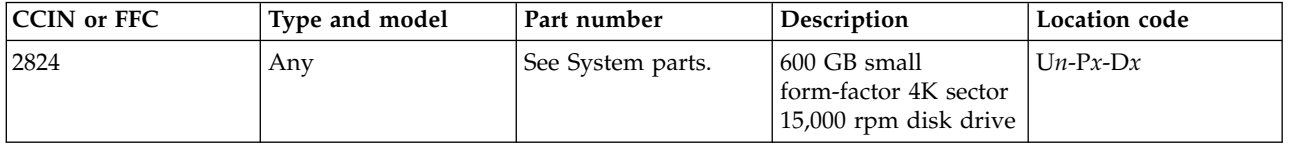

For more information about failing part numbers, location codes, or removal and replacement procedures, see [Part locations and location codes](http://www.ibm.com/support/knowledgecenter/POWER9/p9ecs/p9ecs_locations.htm) (http://www.ibm.com/support/knowledgecenter/POWER9/p9ecs/ p9ecs\_locations.htm). Select your machine type and model number to see applicable procedures for your system.

## **Failing function code 287**

A power supply in an expansion unit might be failing.

For more information about failing part numbers, location codes, or removal and replacement procedures, see [Part locations and location codes](http://www.ibm.com/support/knowledgecenter/POWER9/p9ecs/p9ecs_locations.htm) (http://www.ibm.com/support/knowledgecenter/POWER9/p9ecs/ p9ecs\_locations.htm). Select your machine type and model number to see applicable procedures for your system.

## **Failing function code 289**

A power supply in an expansion unit might be failing.

## **Failing function code 293**

The problem is a PCI-to-PCI bridge problem.

Replace the system backplane or I/O backplane.

For more information about failing part numbers, location codes, or removal and replacement procedures, see [Part locations and location codes](http://www.ibm.com/support/knowledgecenter/POWER9/p9ecs/p9ecs_locations.htm) (http://www.ibm.com/support/knowledgecenter/POWER9/p9ecs/ p9ecs\_locations.htm). Select your machine type and model number to see applicable procedures for your system.

## **Failing function code 296**

The problem is a PCI device or adapter problem.

Use the following table to determine the part number for the field replaceable unit (FRU).

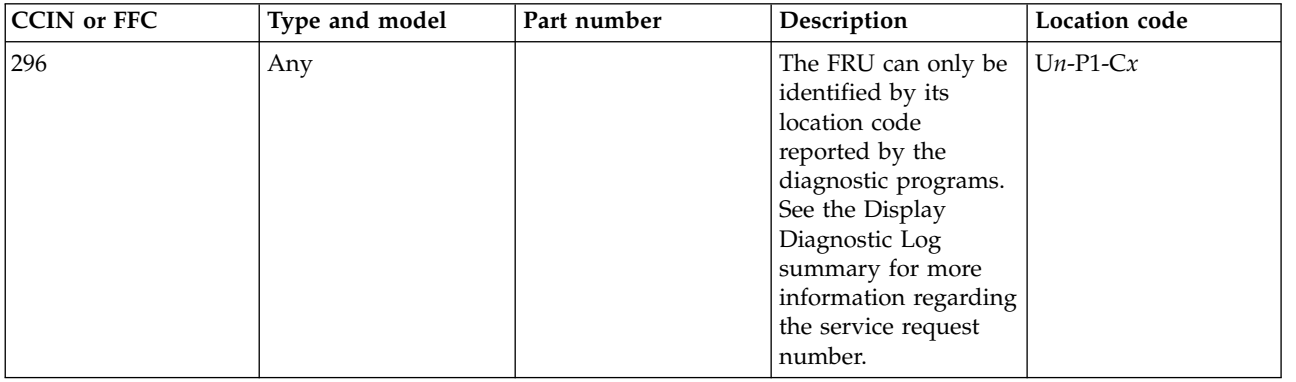

For more information about failing part numbers, location codes, or removal and replacement procedures, see [Part locations and location codes](http://www.ibm.com/support/knowledgecenter/POWER9/p9ecs/p9ecs_locations.htm) (http://www.ibm.com/support/knowledgecenter/POWER9/p9ecs/ p9ecs\_locations.htm). Select your machine type and model number to see applicable procedures for your system.

## **Failing function code 297**

The texture memory module for the GXT800P graphics adapter might be failing.

Use the following table to determine the part number for the field replaceable unit (FRU).

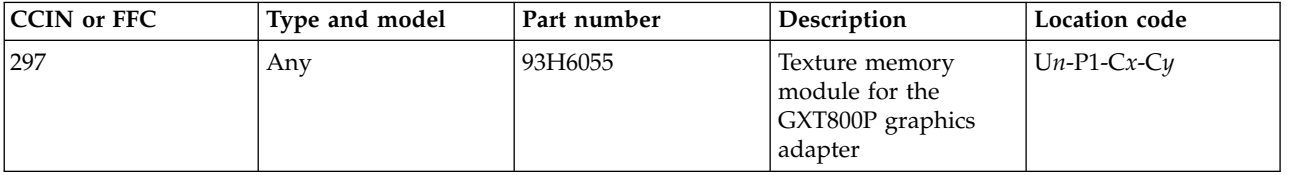

For more information about failing part numbers, location codes, or removal and replacement procedures, see [Part locations and location codes](http://www.ibm.com/support/knowledgecenter/POWER9/p9ecs/p9ecs_locations.htm) (http://www.ibm.com/support/knowledgecenter/POWER9/p9ecs/ p9ecs\_locations.htm). Select your machine type and model number to see applicable procedures for your system.

The problem is in the base memory module for the GXT800P graphics adapter.

Use the following table to determine the part number for the field replaceable unit (FRU).

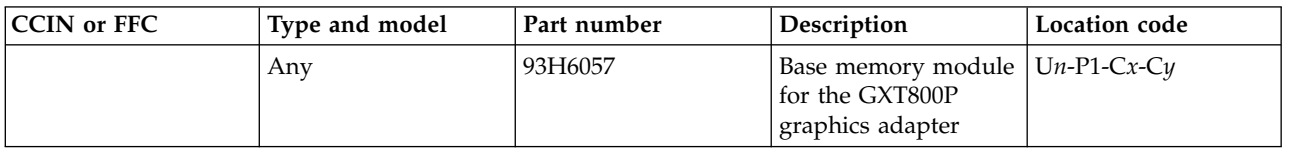

For more information about failing part numbers, location codes, or removal and replacement procedures, see [Part locations and location codes](http://www.ibm.com/support/knowledgecenter/POWER9/p9ecs/p9ecs_locations.htm) (http://www.ibm.com/support/knowledgecenter/POWER9/p9ecs/ p9ecs\_locations.htm). Select your machine type and model number to see applicable procedures for your system.

#### **Failing function code 2C3**

The problem is in a 2-port multiprotocol adapter cable.

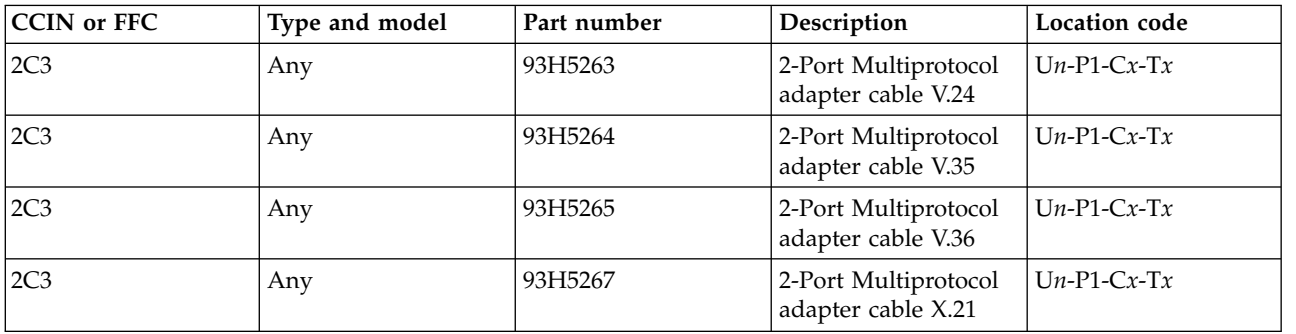

Use the following table to determine the part number for the field replaceable unit (FRU).

For more information about failing part numbers, location codes, or removal and replacement procedures, see [Part locations and location codes](http://www.ibm.com/support/knowledgecenter/POWER9/p9ecs/p9ecs_locations.htm) (http://www.ibm.com/support/knowledgecenter/POWER9/p9ecs/ p9ecs\_locations.htm). Select your machine type and model number to see applicable procedures for your system.

## **Failing function code 2C9**

The problem is in the PCI bus on the I/O backplane.

Replace the I/O backplane.

For more information about failing part numbers, location codes, or removal and replacement procedures, see [Part locations and location codes](http://www.ibm.com/support/knowledgecenter/POWER9/p9ecs/p9ecs_locations.htm) (http://www.ibm.com/support/knowledgecenter/POWER9/p9ecs/ p9ecs\_locations.htm). Select your machine type and model number to see applicable procedures for your system.

#### **Failing function code 2D01**
The adapter might be failing.

Use the following table to determine the part number for the field replaceable unit (FRU).

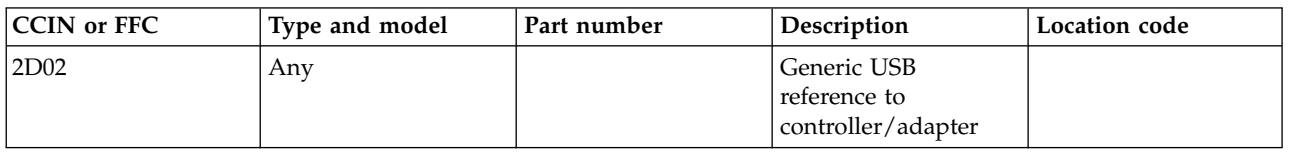

For more information about failing part numbers, location codes, or removal and replacement procedures, see [Part locations and location codes](http://www.ibm.com/support/knowledgecenter/POWER9/p9ecs/p9ecs_locations.htm) (http://www.ibm.com/support/knowledgecenter/POWER9/p9ecs/ p9ecs\_locations.htm). Select your machine type and model number to see applicable procedures for your system.

## **Failing function code 2D03**

This failing function code is not supported on the system. Continue with the next FRU in the failing item list.

## **Failing function code 2D05**

The battery pack for the internal SAS RAID enablement card might be failing.

Use the following table to determine the part number for the field replaceable unit (FRU).

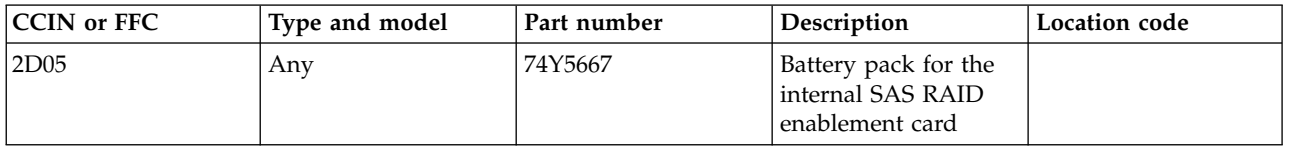

For more information about failing part numbers, location codes, or removal and replacement procedures, see [Part locations and location codes](http://www.ibm.com/support/knowledgecenter/POWER9/p9ecs/p9ecs_locations.htm) (http://www.ibm.com/support/knowledgecenter/POWER9/p9ecs/ p9ecs\_locations.htm). Select your machine type and model number to see applicable procedures for your system.

## **Failing function code 2D06**

This failing function code is not supported on the system. Continue with the next FRU in the failing item list.

## **Failing function code 2D07**

This failing function code is not supported on the system. Continue with the next FRU in the failing item list.

## **Failing function code 2D0B**

The SAS RAID adapter might be failing.

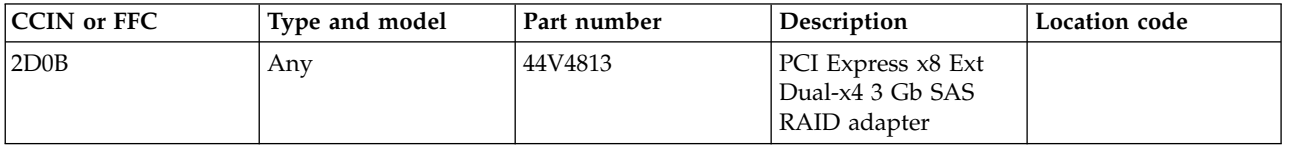

## **Failing function code 2D0E**

The PCIe SAS RAID battery pack might be failing.

Use the following table to determine the part number for the field replaceable unit (FRU).

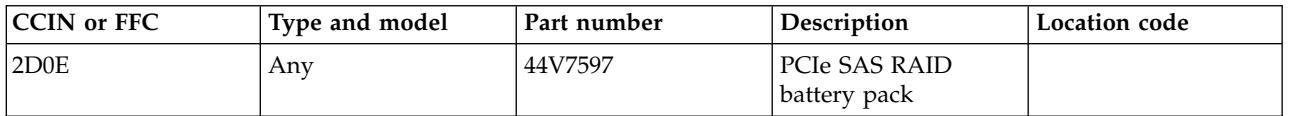

For more information about failing part numbers, location codes, or removal and replacement procedures, see [Part locations and location codes](http://www.ibm.com/support/knowledgecenter/POWER9/p9ecs/p9ecs_locations.htm) (http://www.ibm.com/support/knowledgecenter/POWER9/p9ecs/ p9ecs\_locations.htm). Select your machine type and model number to see applicable procedures for your system.

# **Failing function code 2D11**

A PCIe3 RAID SAS quad-port 6 Gb adapter might be failing.

Use the following table to determine the part number for the field-replaceable unit (FRU).

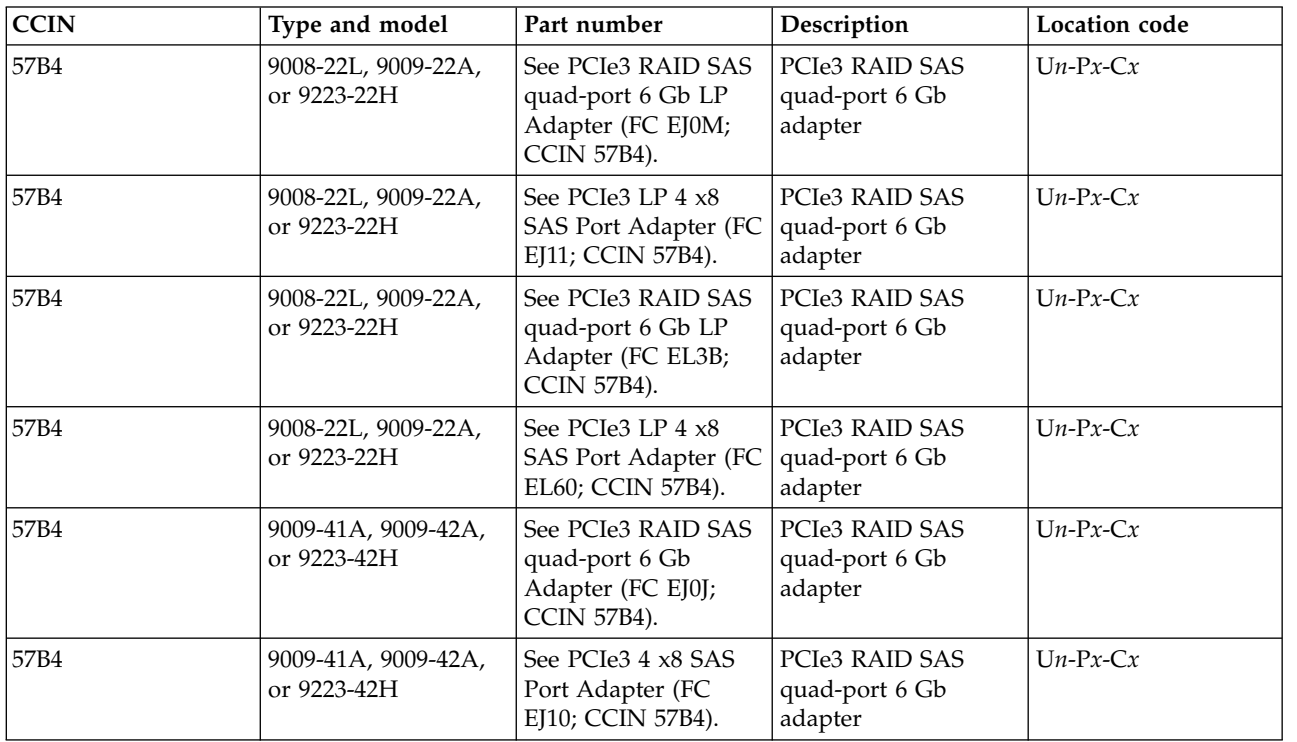

This failing function code is not supported on the system. Continue with the next FRU in the failing item list.

## **Failing function code 2D15**

This failing function code is not supported on the system. Continue with the next FRU in the failing item list.

### **Failing function code 2D16**

This failing function code is not supported on the system. Continue with the next FRU in the failing item list.

#### **Failing function code 2D17**

This failing function code is not supported on the system. Continue with the next FRU in the failing item list.

## **Failing function code 2D18**

This failing function code is not supported on the system. Continue with the next FRU in the failing item list.

#### **Failing function code 2D19**

This failing function code is not supported on the system. Continue with the next FRU in the failing item list.

#### **Failing function code 2D1B**

This failing function code is not supported on the system. Continue with the next FRU in the failing item list.

## **Failing function code 2D1D**

Failing function code 2D1D is not supported on these models. Continue with the next FRU in the list.

## **Failing function code 2D1F**

Failing function code 2D1F is not supported on these models. Continue with the next FRU in the list.

## **Failing function code 2D20**

Failing function code 2D20 is not supported on these models. Continue with the next FRU in the list.

#### **Failing function code 2D21**

This failing function code is not supported on the system. Continue with the next FRU in the failing item list.

#### **Failing function code 2D22**

A PCIe3 12 GB cache RAID PLUS SAS quad-port 6 Gb adapter might be failing.

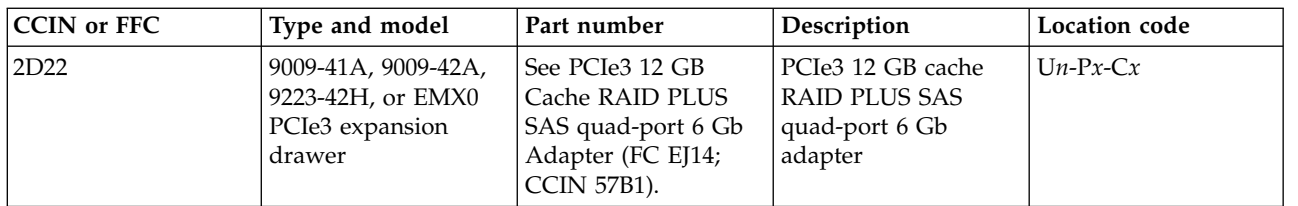

#### **Failing function code 2D23**

This failing function code is not supported on the system. Continue with the next FRU in the failing item list.

## **Failing function code 2D24**

This failing function code is not supported on the system. Continue with the next FRU in the failing item list.

#### **Failing function code 2D25**

This failing function code is not supported on the system. Continue with the next FRU in the failing item list.

#### **Failing function code 2D26**

This failing function code is not supported on the system. Continue with the next FRU in the failing item list.

#### **Failing function code 2D27**

This failing function code is not supported on the system. Continue with the next FRU in the failing item list.

#### **Failing function code 2D28**

This failing function code is not supported on the system. Continue with the next FRU in the failing item list.

## **Failing function code 2D3**

The problem is in the service processor card.

The FRU part number is 10N8752.

For more information about failing part numbers, location codes, or removal and replacement procedures, see [Part locations and location codes](http://www.ibm.com/support/knowledgecenter/POWER9/p9ecs/p9ecs_locations.htm) (http://www.ibm.com/support/knowledgecenter/POWER9/p9ecs/ p9ecs\_locations.htm). Select your machine type and model number to see applicable procedures for your system.

## **Failing function code 2D35**

A PCIe3 internal SAS RAID adapter might be failing.

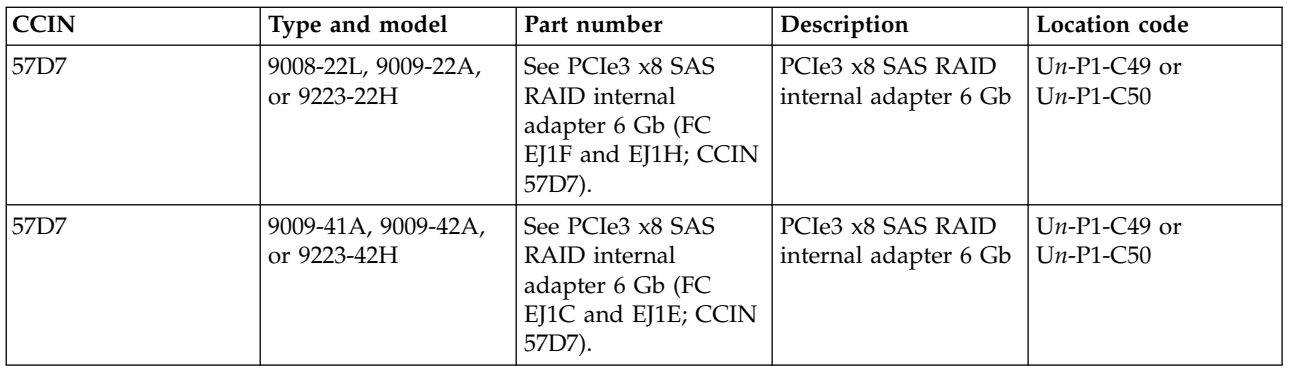

# **Failing function code 2D36**

A PCIe3 cache SAS RAID adapter might be failing.

All failing items listed in the following table for a specific type and model must be replaced at the same time. Use the following table to determine the part number for the field replaceable unit (FRU).

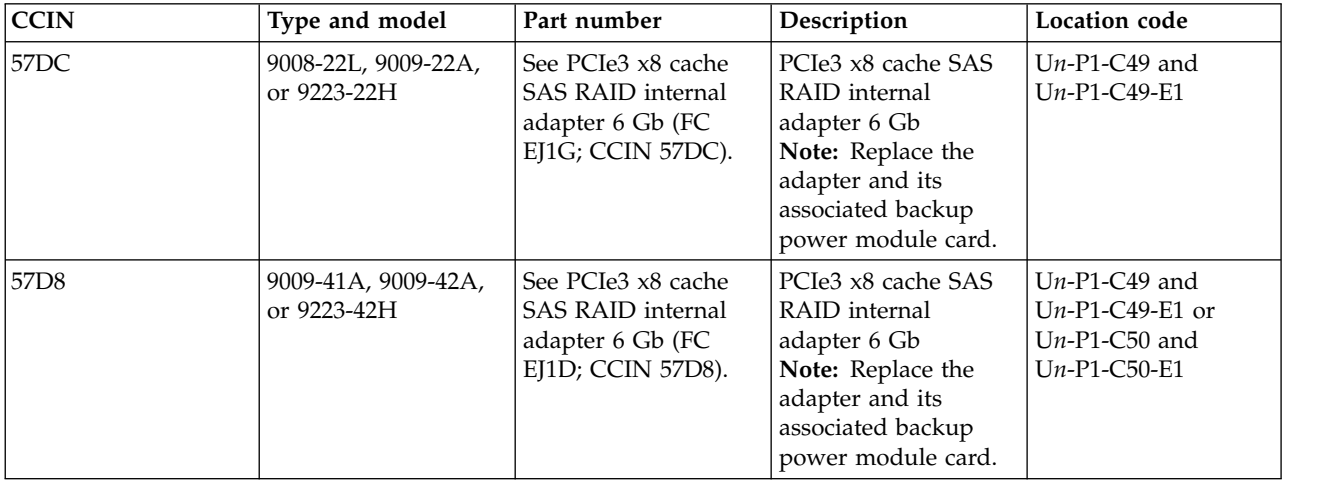

For more information about failing part numbers, location codes, or removal and replacement procedures, see [Part locations and location codes](http://www.ibm.com/support/knowledgecenter/POWER9/p9ecs/p9ecs_locations.htm) (http://www.ibm.com/support/knowledgecenter/POWER9/p9ecs/ p9ecs\_locations.htm). Select your machine type and model number to see applicable procedures for your system.

## **Failing function code 2D4**

The problem is a system/SP interface logic problem (I/O backplane or system backplane).

For the FRU part number, see the service information for the unit on which you are working.

A 3 Gb PCIe RAID and SSD SAS adapter might be failing.

Use the following table to determine the part number for the field replaceable unit (FRU).

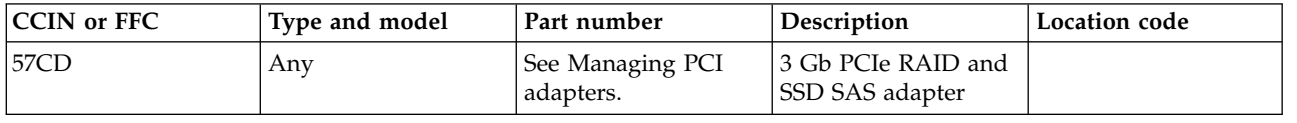

For more information about failing part numbers, location codes, or removal and replacement procedures, see [Part locations and location codes](http://www.ibm.com/support/knowledgecenter/POWER9/p9ecs/p9ecs_locations.htm) (http://www.ibm.com/support/knowledgecenter/POWER9/p9ecs/ p9ecs\_locations.htm). Select your machine type and model number to see applicable procedures for your system.

## **Failing function code 2D5**

The problem is a service processor to primary I/O bus problem.

Replace the I/O backplane. The FRU part number is 42R7352.

For more information about failing part numbers, location codes, or removal and replacement procedures, see [Part locations and location codes](http://www.ibm.com/support/knowledgecenter/POWER9/p9ecs/p9ecs_locations.htm) (http://www.ibm.com/support/knowledgecenter/POWER9/p9ecs/ p9ecs\_locations.htm). Select your machine type and model number to see applicable procedures for your system.

## **Failing function code 2D6**

The problem is a service processor card.

Replace the service processor card. The FRU part number is 10N8752.

For more information about failing part numbers, location codes, or removal and replacement procedures, see [Part locations and location codes](http://www.ibm.com/support/knowledgecenter/POWER9/p9ecs/p9ecs_locations.htm) (http://www.ibm.com/support/knowledgecenter/POWER9/p9ecs/ p9ecs\_locations.htm). Select your machine type and model number to see applicable procedures for your system.

## **Failing function code 2D7**

The problem is in the operator panel.

The FRU part number is 39J3272.

For more information about failing part numbers, location codes, or removal and replacement procedures, see [Part locations and location codes](http://www.ibm.com/support/knowledgecenter/POWER9/p9ecs/p9ecs_locations.htm) (http://www.ibm.com/support/knowledgecenter/POWER9/p9ecs/ p9ecs\_locations.htm). Select your machine type and model number to see applicable procedures for your system.

## **Failing function code 2D9**

The problem is in the power controller.

Replace the I/O backplane. The FRU part number is 42R7352.

The problem is in the fan sensor.

Replace the I/O backplane. The FRU part number is 42R7352.

For more information about failing part numbers, location codes, or removal and replacement procedures, see [Part locations and location codes](http://www.ibm.com/support/knowledgecenter/POWER9/p9ecs/p9ecs_locations.htm) (http://www.ibm.com/support/knowledgecenter/POWER9/p9ecs/ p9ecs\_locations.htm). Select your machine type and model number to see applicable procedures for your system.

#### **Failing function code 2E01**

The 10 Gb Ethernet-SR PCIe adapter might be failing.

Use the following table to determine the part number for the field replaceable unit (FRU).

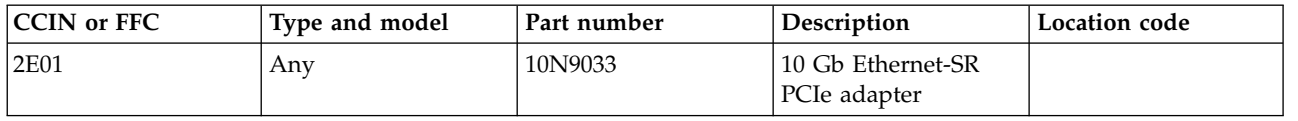

For more information about failing part numbers, location codes, or removal and replacement procedures, see [Part locations and location codes](http://www.ibm.com/support/knowledgecenter/POWER9/p9ecs/p9ecs_locations.htm) (http://www.ibm.com/support/knowledgecenter/POWER9/p9ecs/ p9ecs\_locations.htm). Select your machine type and model number to see applicable procedures for your system.

## **Failing function code 2E02**

The 10 Gb Ethernet-LR PCIe adapter might be failing.

Use the following table to determine the part number for the field replaceable unit (FRU).

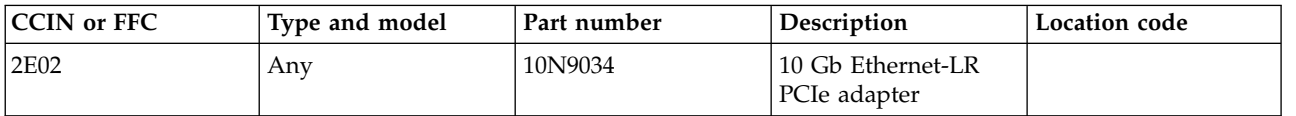

For more information about failing part numbers, location codes, or removal and replacement procedures, see [Part locations and location codes](http://www.ibm.com/support/knowledgecenter/POWER9/p9ecs/p9ecs_locations.htm) (http://www.ibm.com/support/knowledgecenter/POWER9/p9ecs/ p9ecs\_locations.htm). Select your machine type and model number to see applicable procedures for your system.

## **Failing function code 2E03**

The 10 Gb Ethernet-SR PCIe host bus adapter might be failing.

Use the following table to determine the part number for the field replaceable unit (FRU).

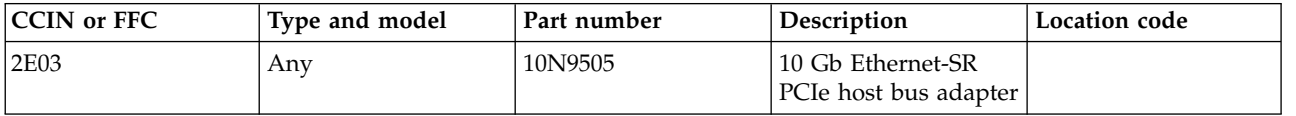

The 10 Gb Ethernet-CX4 PCIe host bus adapter might be failing.

Use the following table to determine the part number for the field replaceable unit (FRU).

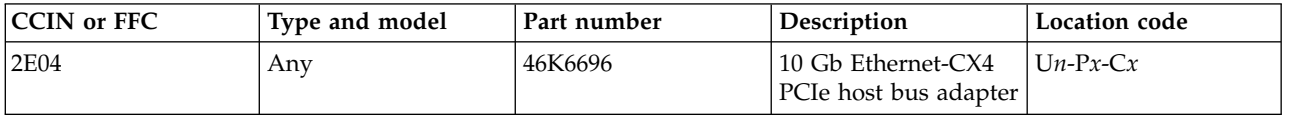

For more information about failing part numbers, location codes, or removal and replacement procedures, see [Part locations and location codes](http://www.ibm.com/support/knowledgecenter/POWER9/p9ecs/p9ecs_locations.htm) (http://www.ibm.com/support/knowledgecenter/POWER9/p9ecs/ p9ecs\_locations.htm). Select your machine type and model number to see applicable procedures for your system.

#### **Failing function code 2E08**

This failing function code is not supported on the system. Continue with the next FRU in the failing item list.

## **Failing function code 2E0B**

This failing function code is not supported on the system. Continue with the next FRU in the failing item list.

#### **Failing function code 2E1**

The problem is a thermal sensor.

Replace the operator (control) panel. The FRU part number is 39J3272.

For more information about failing part numbers, location codes, or removal and replacement procedures, see [Part locations and location codes](http://www.ibm.com/support/knowledgecenter/POWER9/p9ecs/p9ecs_locations.htm) (http://www.ibm.com/support/knowledgecenter/POWER9/p9ecs/ p9ecs\_locations.htm). Select your machine type and model number to see applicable procedures for your system.

## **Failing function code 2E12**

The Fibre Channel adapter might be failing.

Use the following table to determine the part number for the field replaceable unit (FRU).

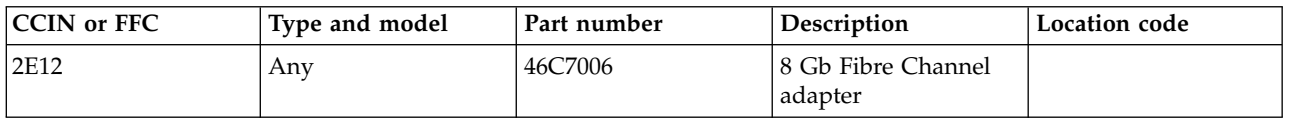

For more information about failing part numbers, location codes, or removal and replacement procedures, see [Part locations and location codes](http://www.ibm.com/support/knowledgecenter/POWER9/p9ecs/p9ecs_locations.htm) (http://www.ibm.com/support/knowledgecenter/POWER9/p9ecs/ p9ecs\_locations.htm). Select your machine type and model number to see applicable procedures for your system.

## **Failing function code 2E17**

An adapter might be failing.

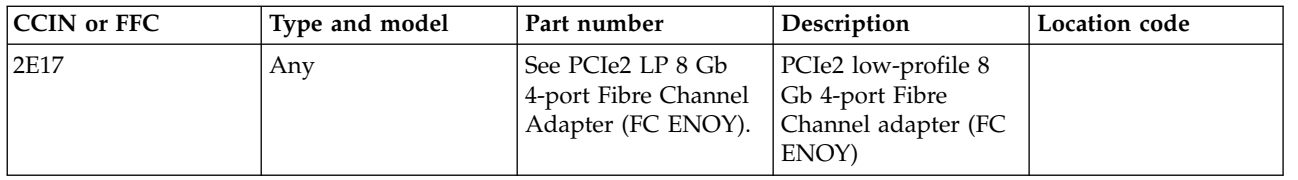

## **Failing function code 2E19**

This failing function code is not supported on the system. Continue with the next FRU in the failing item list.

## **Failing function code 2E2**

The problem is a voltage sensor problem.

Replace the system backplane. The FRU part number is 03N6902.

For more information about failing part numbers, location codes, or removal and replacement procedures, see [Part locations and location codes](http://www.ibm.com/support/knowledgecenter/POWER9/p9ecs/p9ecs_locations.htm) (http://www.ibm.com/support/knowledgecenter/POWER9/p9ecs/ p9ecs\_locations.htm). Select your machine type and model number to see applicable procedures for your system.

#### **Failing function code 2E20**

A 10 Gb PCIe FCoE CNA slot Fibre Channel adapter might be failing.

Use the following table to determine the part number for the field replaceable unit (FRU).

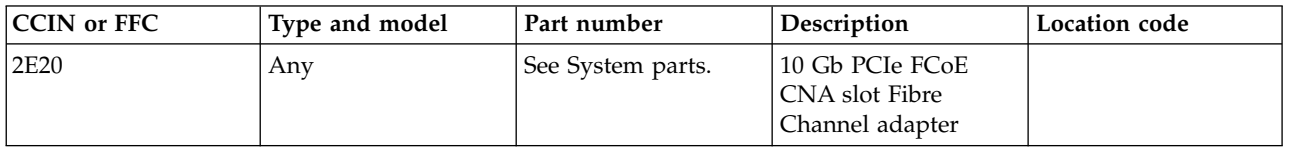

For more information about failing part numbers, location codes, or removal and replacement procedures, see [Part locations and location codes](http://www.ibm.com/support/knowledgecenter/POWER9/p9ecs/p9ecs_locations.htm) (http://www.ibm.com/support/knowledgecenter/POWER9/p9ecs/ p9ecs\_locations.htm). Select your machine type and model number to see applicable procedures for your system.

## **Failing function code 2E22**

A 10 Gb PCIe FCoE CNA slot Ethernet adapter might be failing.

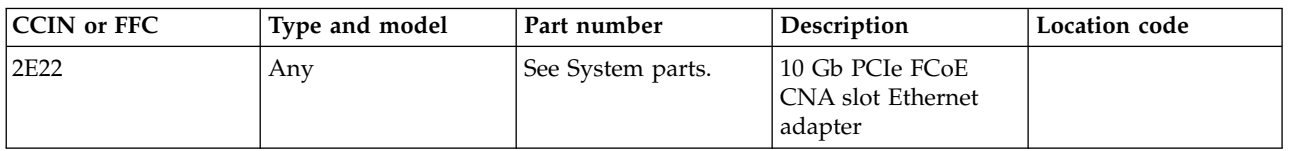

#### **Failing function code 2E24**

A PCIe3 2-port 10 Gb FCoE and 2-port 1 Gb Ethernet SFP+ adapter might be failing.

Use the following table to determine the part number for the field-replaceable unit (FRU).

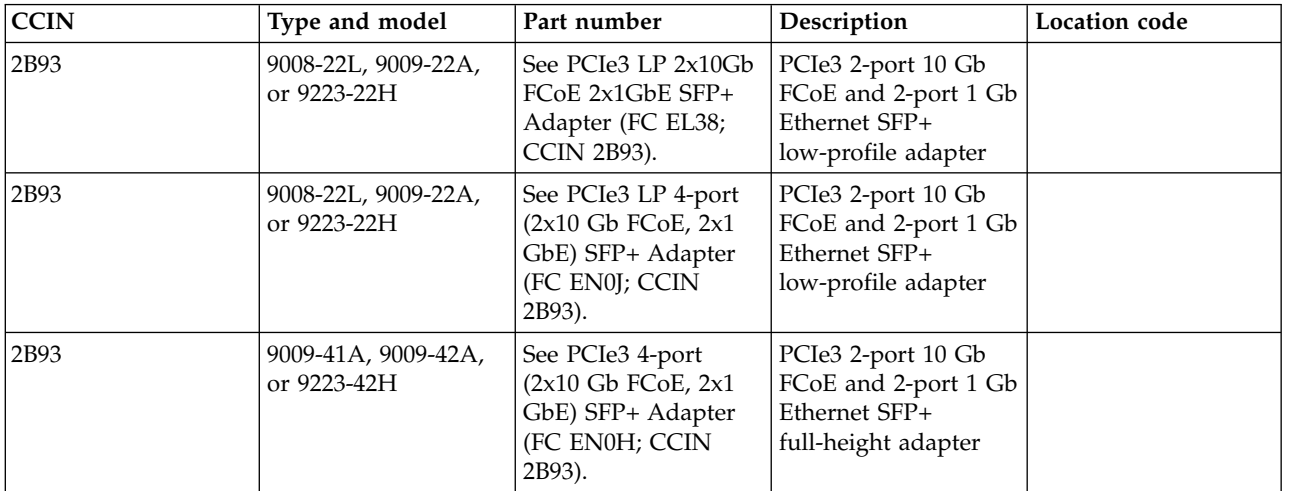

For more information about failing part numbers, location codes, or removal and replacement procedures, see [Part locations and location codes](http://www.ibm.com/support/knowledgecenter/POWER9/p9ecs/p9ecs_locations.htm) (http://www.ibm.com/support/knowledgecenter/POWER9/p9ecs/ p9ecs\_locations.htm). Select your machine type and model number to see applicable procedures for your system.

## **Failing function code 2E26**

A PCIe3 2-port 10 Gb FCoE and 2-port 1 Gb Ethernet SFP+ adapter might be failing..

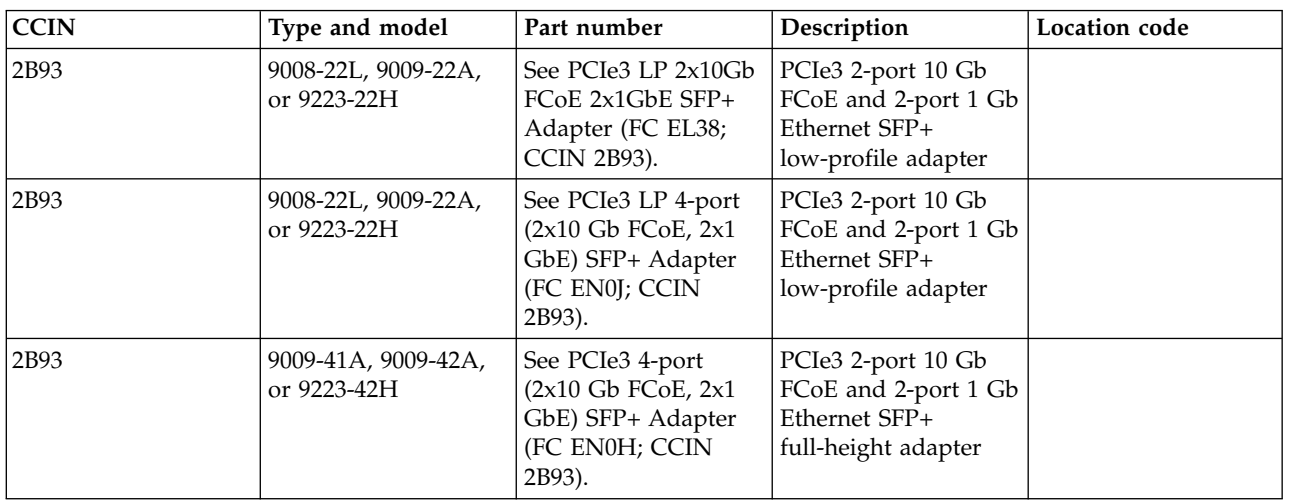

## **Failing function code 2E3**

The problem is in the serial port controller.

Replace the service processor card. The FRU part number is 10N8752.

For more information about failing part numbers, location codes, or removal and replacement procedures, see [Part locations and location codes](http://www.ibm.com/support/knowledgecenter/POWER9/p9ecs/p9ecs_locations.htm) (http://www.ibm.com/support/knowledgecenter/POWER9/p9ecs/ p9ecs\_locations.htm). Select your machine type and model number to see applicable procedures for your system.

## **Failing function code 2E30**

A 10 Gb Ethernet-SR PCIe adapter might be failing.

Use the following table to determine the part number for the field replaceable unit (FRU).

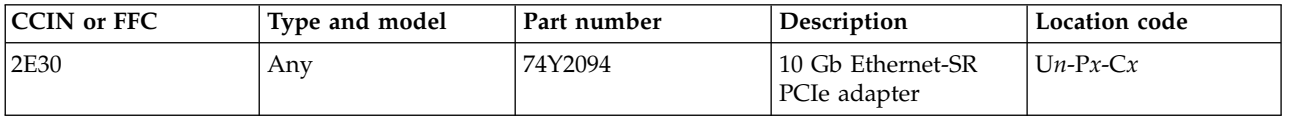

For more information about failing part numbers, location codes, or removal and replacement procedures, see [Part locations and location codes](http://www.ibm.com/support/knowledgecenter/POWER9/p9ecs/p9ecs_locations.htm) (http://www.ibm.com/support/knowledgecenter/POWER9/p9ecs/ p9ecs\_locations.htm). Select your machine type and model number to see applicable procedures for your system.

## **Failing function code 2E31**

A 10 Gb twinaxial Ethernet PCIe adapter might be failing.

Use the following table to determine the part number for the field replaceable unit (FRU).

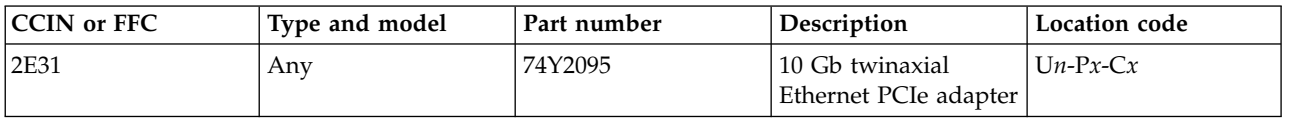

For more information about failing part numbers, location codes, or removal and replacement procedures, see [Part locations and location codes](http://www.ibm.com/support/knowledgecenter/POWER9/p9ecs/p9ecs_locations.htm) (http://www.ibm.com/support/knowledgecenter/POWER9/p9ecs/ p9ecs\_locations.htm). Select your machine type and model number to see applicable procedures for your system.

## **Failing function code 2E38**

An Ethernet PCIe adapter might be failing.

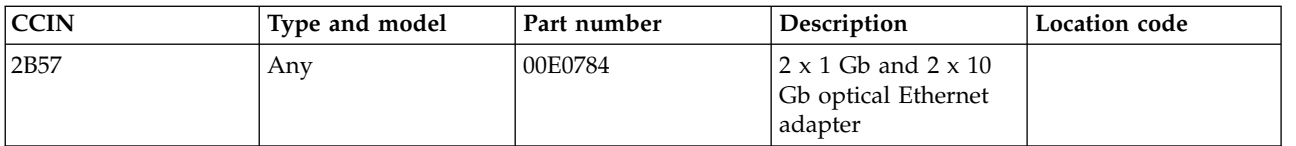

## **Failing function code 2E39**

An Ethernet PCIe adapter might be failing.

Use the following table to determine the part number for the field replaceable unit (FRU).

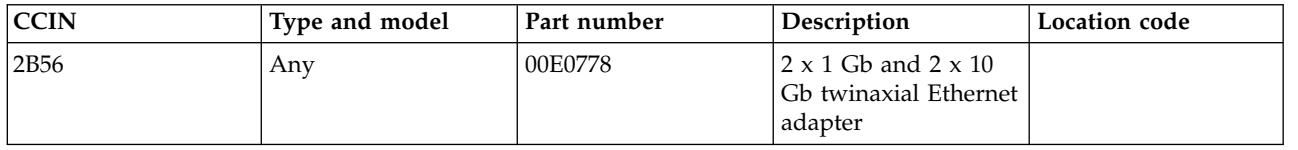

For more information about failing part numbers, location codes, or removal and replacement procedures, see [Part locations and location codes](http://www.ibm.com/support/knowledgecenter/POWER9/p9ecs/p9ecs_locations.htm) (http://www.ibm.com/support/knowledgecenter/POWER9/p9ecs/ p9ecs\_locations.htm). Select your machine type and model number to see applicable procedures for your system.

## **Failing function code 2E3B**

An Ethernet PCIe adapter might be failing.

Use the following table to determine the part number for the field replaceable unit (FRU).

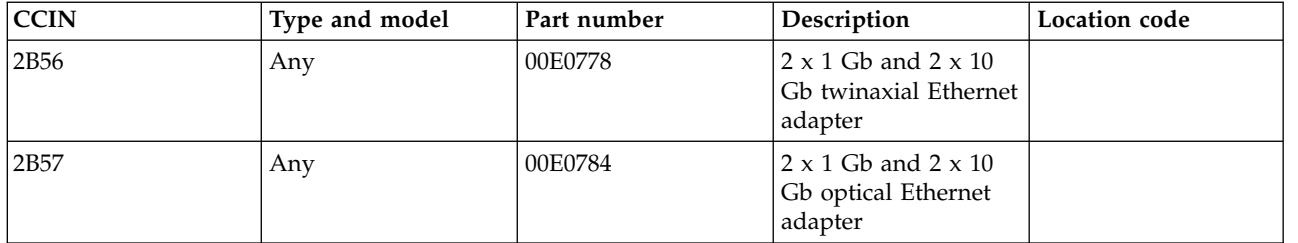

For more information about failing part numbers, location codes, or removal and replacement procedures, see [Part locations and location codes](http://www.ibm.com/support/knowledgecenter/POWER9/p9ecs/p9ecs_locations.htm) (http://www.ibm.com/support/knowledgecenter/POWER9/p9ecs/ p9ecs\_locations.htm). Select your machine type and model number to see applicable procedures for your system.

## **Failing function code 2E4**

The problem is in the JTAG/COP controller.

Replace the service processor. The FRU part number is 10N8752.

An adapter might be failing.

Use the following table to determine the part number for the field replaceable unit (FRU).

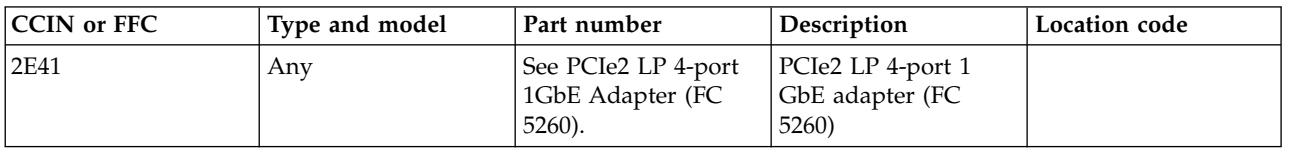

For more information about failing part numbers, location codes, or removal and replacement procedures, see [Part locations and location codes](http://www.ibm.com/support/knowledgecenter/POWER9/p9ecs/p9ecs_locations.htm) (http://www.ibm.com/support/knowledgecenter/POWER9/p9ecs/ p9ecs\_locations.htm). Select your machine type and model number to see applicable procedures for your system.

#### **Failing function code 2E42**

A PCIe2 2-port 10 GbE BaseT RJ45 adapter might be failing.

Use the following table to determine the part number for the field-replaceable unit (FRU).

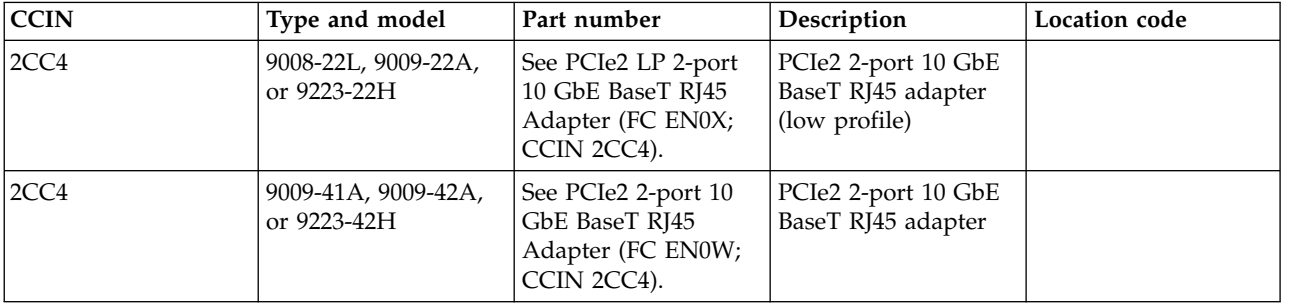

For more information about failing part numbers, location codes, or removal and replacement procedures, see [Part locations and location codes](http://www.ibm.com/support/knowledgecenter/POWER9/p9ecs/p9ecs_locations.htm) (http://www.ibm.com/support/knowledgecenter/POWER9/p9ecs/ p9ecs\_locations.htm). Select your machine type and model number to see applicable procedures for your system.

## **Failing function code 2E43**

A PCIe2 4-port (10 Gb + 1 GbE) SR+RJ45 or PCIe2 4-port (10 Gb + 1 GbE) Copper SFP+RJ45 adapter might be failing.

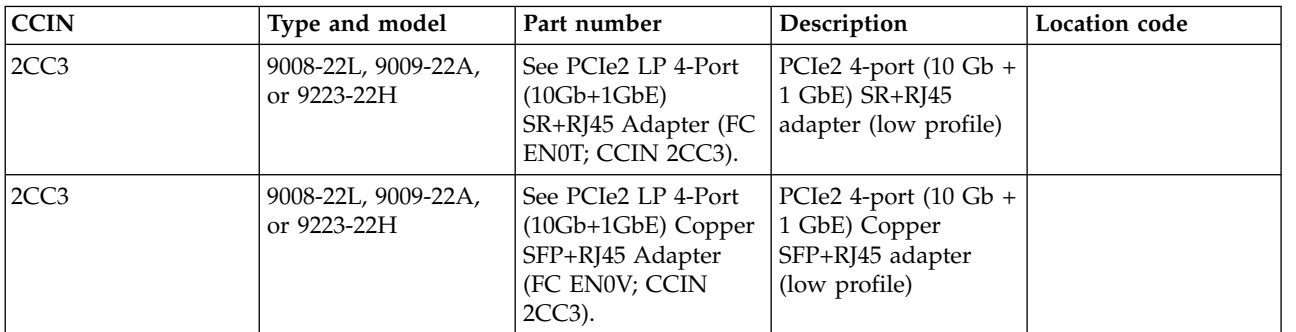

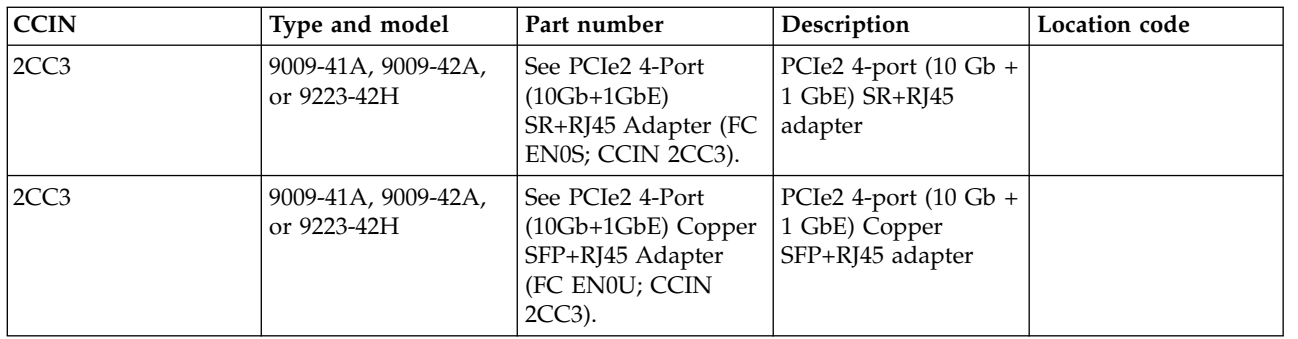

## **Failing function code 2E44**

A PCIe3 4-port 10 GbE SR adapter might be failing.

Use the following table to determine the part number for the field-replaceable unit (FRU).

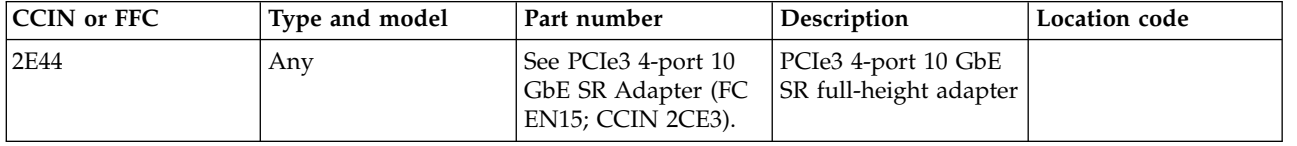

For more information about failing part numbers, location codes, or removal and replacement procedures, see [Part locations and location codes](http://www.ibm.com/support/knowledgecenter/POWER9/p9ecs/p9ecs_locations.htm) (http://www.ibm.com/support/knowledgecenter/POWER9/p9ecs/ p9ecs\_locations.htm). Select your machine type and model number to see applicable procedures for your system.

## **Failing function code 2E45**

A PCIe3 4-port 10 GbE SR adapter might be failing.

Use the following table to determine the part number for the field-replaceable unit (FRU).

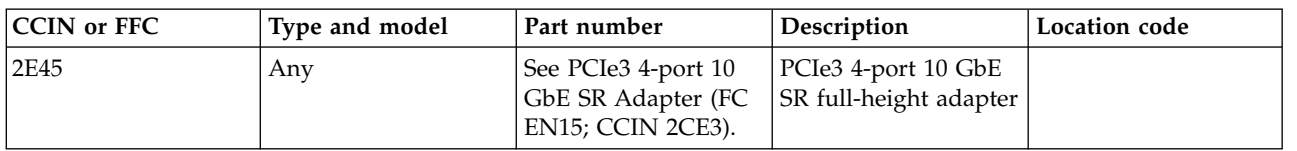

For more information about failing part numbers, location codes, or removal and replacement procedures, see [Part locations and location codes](http://www.ibm.com/support/knowledgecenter/POWER9/p9ecs/p9ecs_locations.htm) (http://www.ibm.com/support/knowledgecenter/POWER9/p9ecs/ p9ecs\_locations.htm). Select your machine type and model number to see applicable procedures for your system.

## **Failing function code 2E46**

A PCIe3 4-port 10 GbE SFP+ copper adapter might be failing.

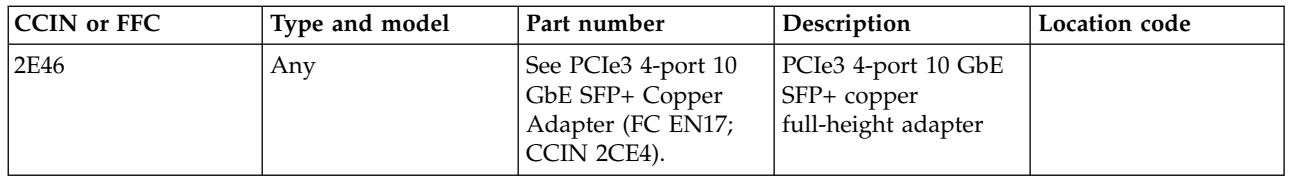

## **Failing function code 2E47**

A PCIe3 4-port 10 GbE SFP+ copper adapter might be failing.

Use the following table to determine the part number for the field-replaceable unit (FRU).

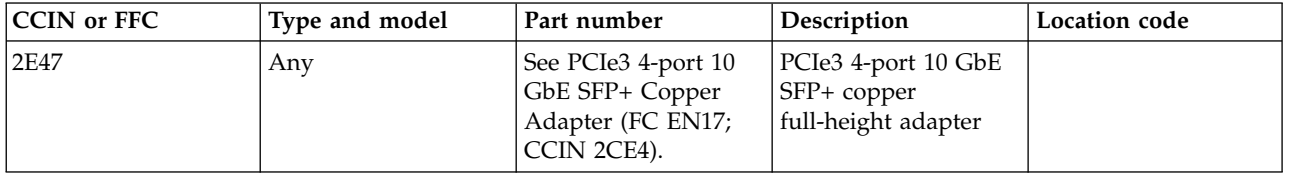

For more information about failing part numbers, location codes, or removal and replacement procedures, see [Part locations and location codes](http://www.ibm.com/support/knowledgecenter/POWER9/p9ecs/p9ecs_locations.htm) (http://www.ibm.com/support/knowledgecenter/POWER9/p9ecs/ p9ecs\_locations.htm). Select your machine type and model number to see applicable procedures for your system.

## **Failing function code 2E48**

A PCIe3 2-port 100 GbE (NIC and RoCE) QSFP28 adapter might be failing.

Use the following table to determine the part number for the field replaceable unit (FRU).

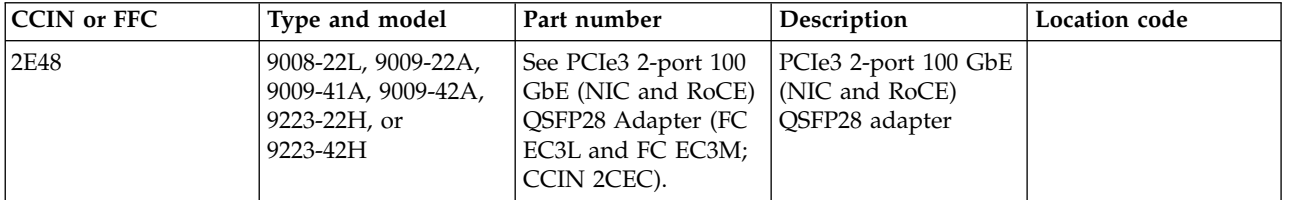

For more information about failing part numbers, location codes, or removal and replacement procedures, see [Part locations and location codes](http://www.ibm.com/support/knowledgecenter/POWER9/p9ecs/p9ecs_locations.htm) (http://www.ibm.com/support/knowledgecenter/POWER9/p9ecs/ p9ecs\_locations.htm). Select your machine type and model number to see applicable procedures for your system.

#### **Failing function code 2E49**

The PCIe3 2-port 25/10 Gb NIC and RoCE SR/CU adapter might be failing.

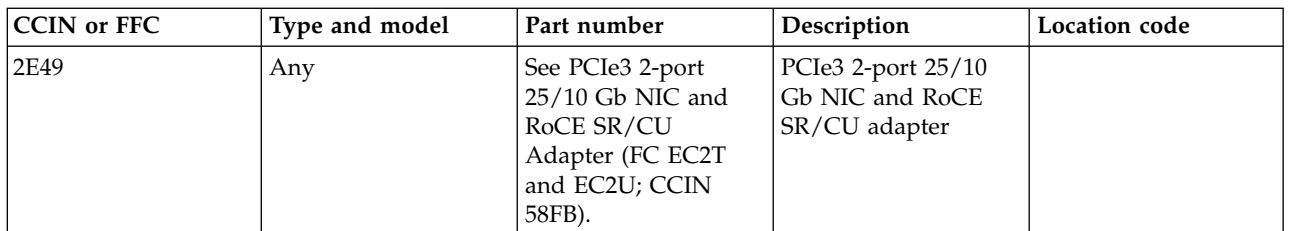

## **Failing function code 2E4B**

The PCIe3 2-port 10 Gb NIC and RoCE SR/CU adapter might be failing.

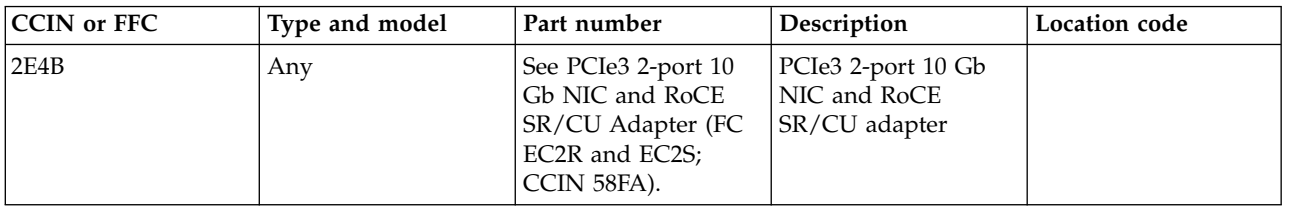

Use the following table to determine the part number for the field replaceable unit (FRU).

For more information about failing part numbers, location codes, or removal and replacement procedures, see [Part locations and location codes](http://www.ibm.com/support/knowledgecenter/POWER9/p9ecs/p9ecs_locations.htm) (http://www.ibm.com/support/knowledgecenter/POWER9/p9ecs/ p9ecs\_locations.htm). Select your machine type and model number to see applicable procedures for your system.

## **Failing function code 2E54**

A PCIe3 2-port 10 Gb FCoE and 2-port 1 Gb Ethernet SFP+ adapter might be failing.

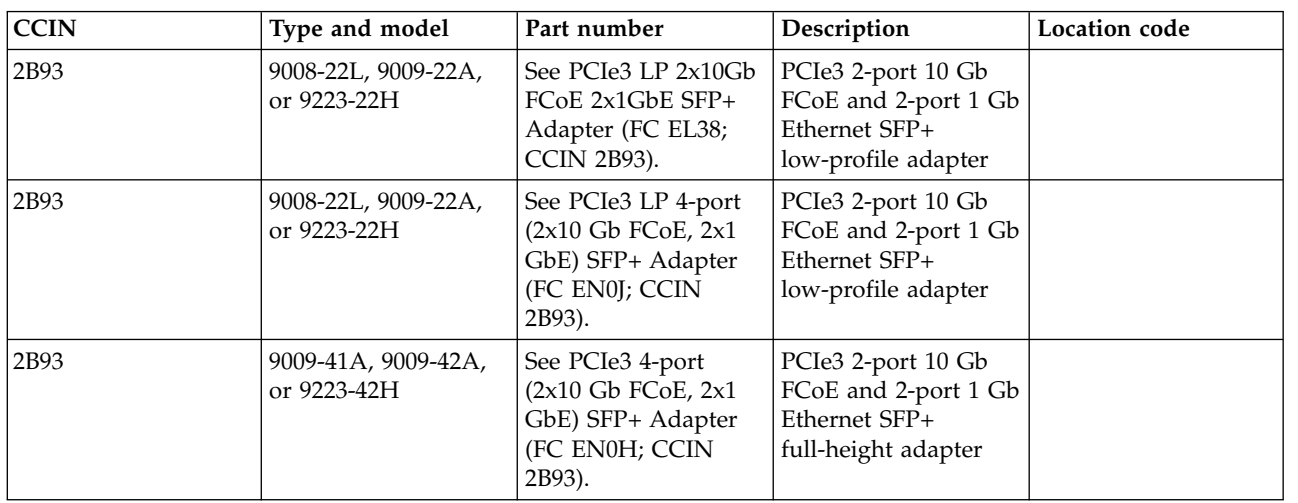

#### **Failing function code 2E55**

A PCIe3 2-port 10 Gb FCoE and 2-port 1 Gb Ethernet SFP+ adapter might be failing.

Use the following table to determine the part number for the field-replaceable unit (FRU).

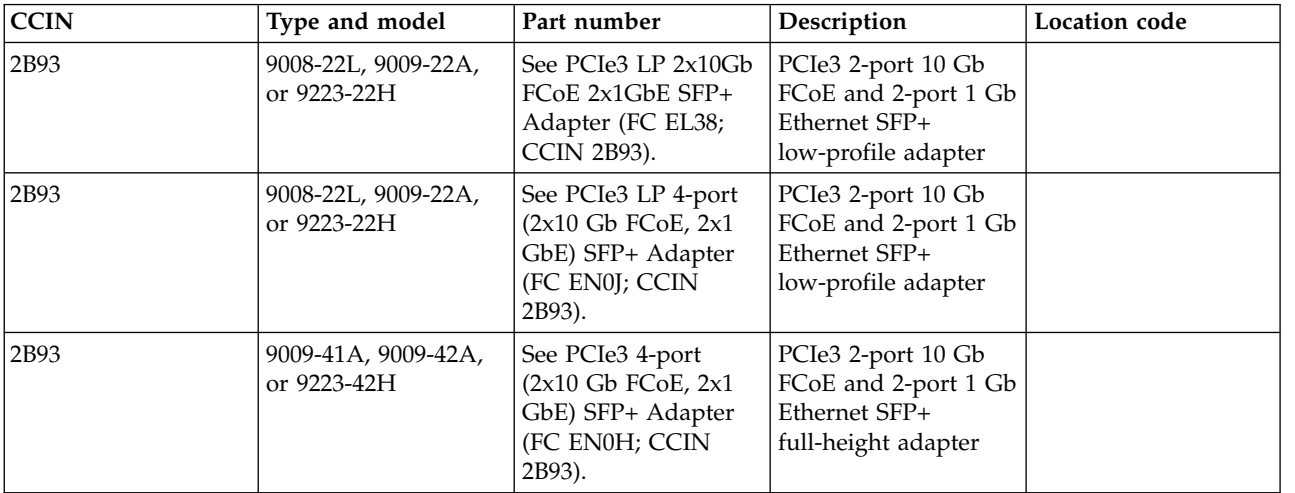

For more information about failing part numbers, location codes, or removal and replacement procedures, see [Part locations and location codes](http://www.ibm.com/support/knowledgecenter/POWER9/p9ecs/p9ecs_locations.htm) (http://www.ibm.com/support/knowledgecenter/POWER9/p9ecs/ p9ecs\_locations.htm). Select your machine type and model number to see applicable procedures for your system.

## **Failing function code 2E56**

A PCIe3 2-port 10 Gb FCoE and 2-port 1 Gb Ethernet SFP+ adapter might be failing.

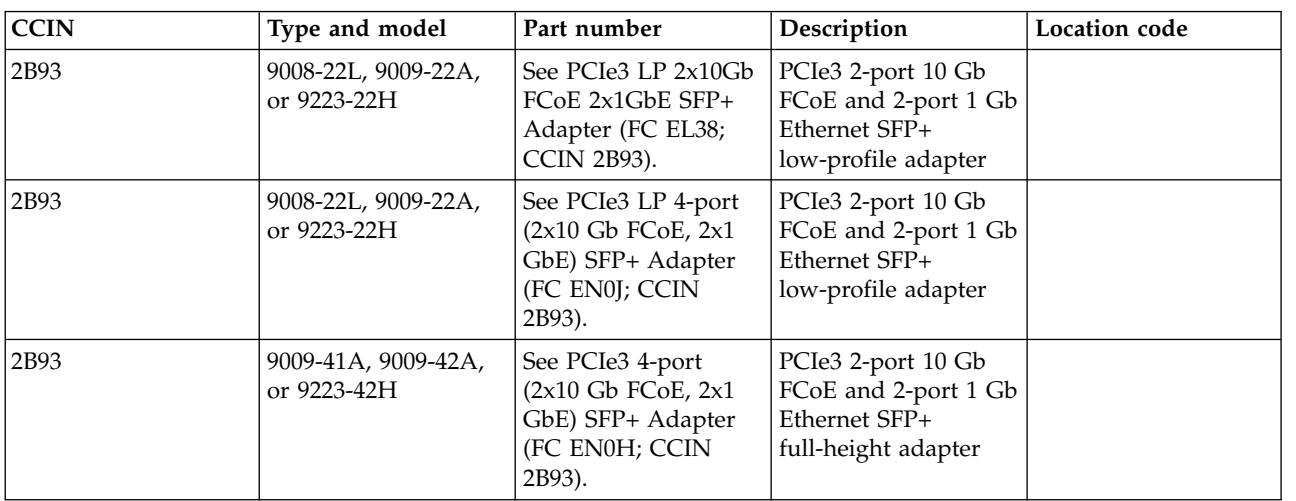

#### **Failing function code 2E57**

A PCIe3 2-port 10 Gb FCoE and 2-port 1 Gb Ethernet SFP+ adapter might be failing.

Use the following table to determine the part number for the field-replaceable unit (FRU).

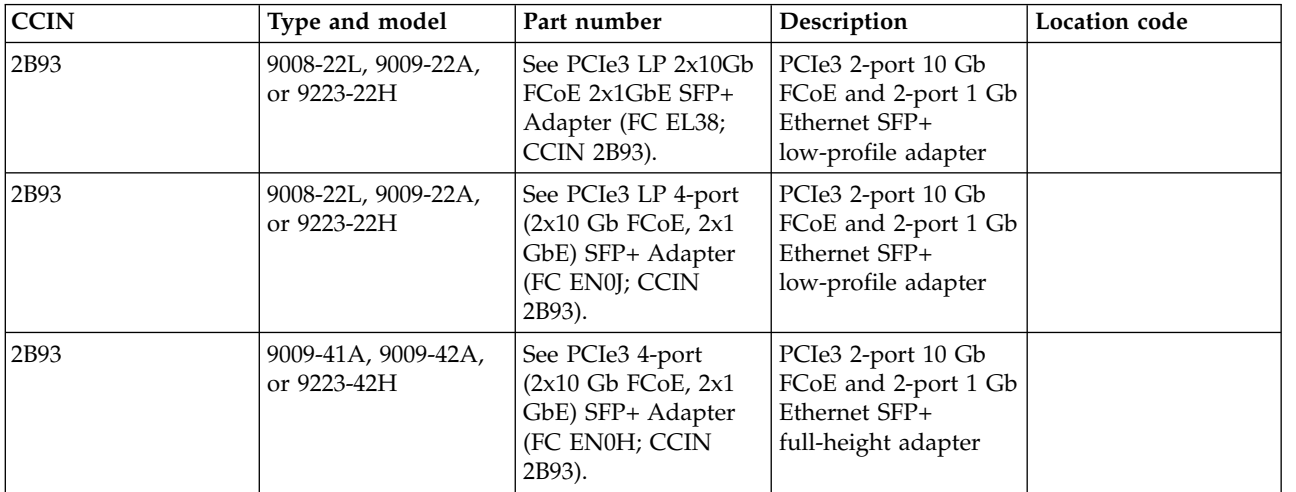

For more information about failing part numbers, location codes, or removal and replacement procedures, see [Part locations and location codes](http://www.ibm.com/support/knowledgecenter/POWER9/p9ecs/p9ecs_locations.htm) (http://www.ibm.com/support/knowledgecenter/POWER9/p9ecs/ p9ecs\_locations.htm). Select your machine type and model number to see applicable procedures for your system.

## **Failing function code 2E58**

This failing function code is not supported on the system. Continue with the next FRU in the failing item list.

## **Failing function code 2E59**

This failing function code is not supported on the system. Continue with the next FRU in the failing item list.

## **Failing function code 2E5D**

This failing function code is not supported on the system. Continue with the next FRU in the failing item list.

## **Failing function code 2E5E**

This failing function code is not supported on the system. Continue with the next FRU in the failing item list.

## **Failing function code 2E60**

This failing function code is not supported on the system. Continue with the next FRU in the failing item list.

## **Failing function code 2E62**

This failing function code is not supported on the system. Continue with the next FRU in the failing item list.

## **Failing function code 2E63**

This failing function code is not supported on the system. Continue with the next FRU in the failing item list.

## **Failing function code 2E7**

This failing function code is not supported on the system. Continue with the next FRU in the failing item list.

## **Failing function code 2E70**

This failing function code is not supported on the system. Continue with the next FRU in the failing item list.

## **Failing function code 2E71**

This failing function code is not supported on the system. Continue with the next FRU in the failing item list.

#### **Failing function code 2E72**

A PCIe3 4-port 10 Gb FCoE and 1 Gb Ethernet copper and RJ45 adapter might be failing.

Use the following table to determine the part number for the field-replaceable unit (FRU).

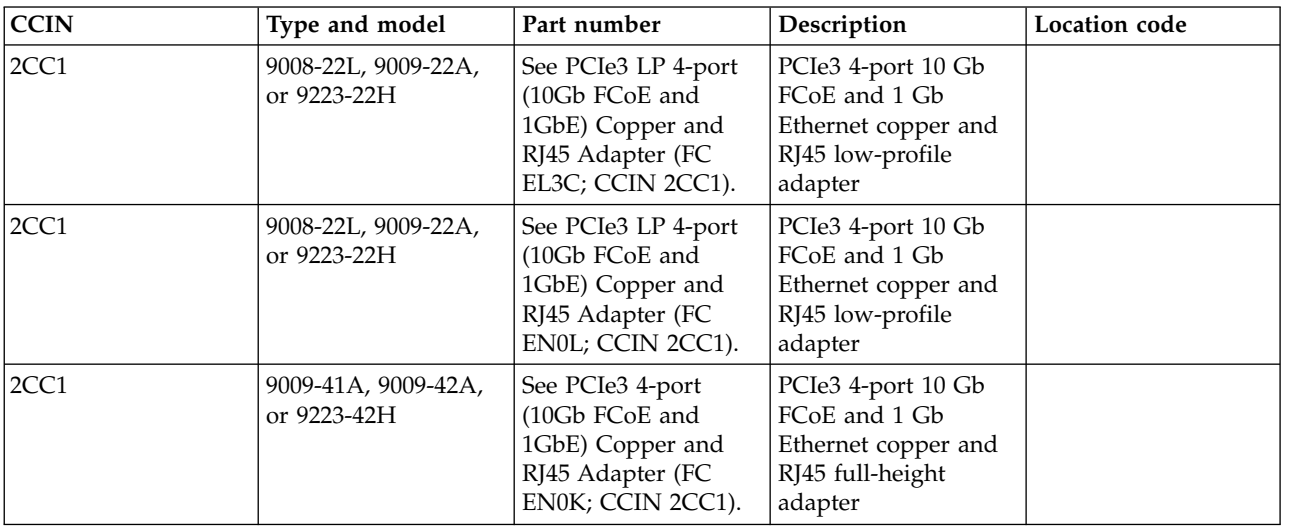

The problem is in a processor card.

To determine the FRU part number, check the system unit for installed processor cards.

For more information about failing part numbers, location codes, or removal and replacement procedures, see [Part locations and location codes](http://www.ibm.com/support/knowledgecenter/POWER9/p9ecs/p9ecs_locations.htm) (http://www.ibm.com/support/knowledgecenter/POWER9/p9ecs/ p9ecs\_locations.htm). Select your machine type and model number to see applicable procedures for your system.

## **Failing function code 2E80**

This failing function code is not supported on the system. Continue with the next FRU in the failing item list.

## **Failing function code 2E81**

This failing function code is not supported on the system. Continue with the next FRU in the failing item list.

## **Failing function code 2E82**

This failing function code is not supported on the system. Continue with the next FRU in the failing item list.

## **Failing function code 2E83**

This failing function code is not supported on the system. Continue with the next FRU in the failing item list.

## **Failing function code 2E84**

A PCIe2 4-port 10 Gb FCoE and 1 Gb Ethernet copper and RJ45 adapter might be failing.

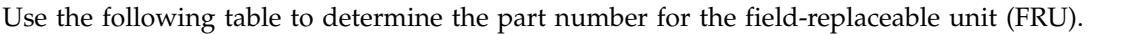

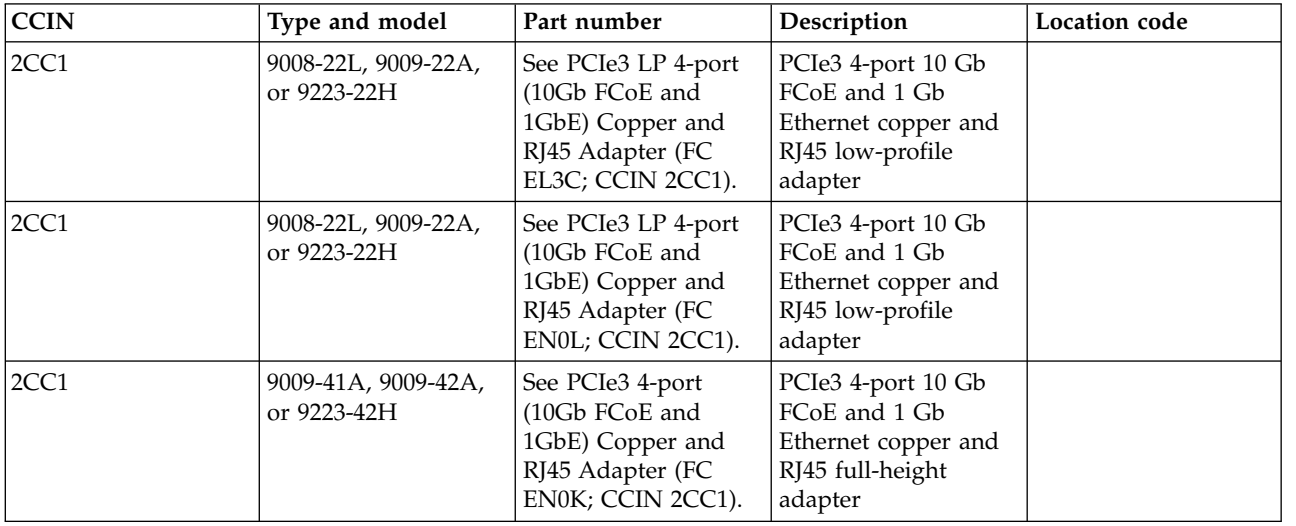

A PCIe2 4-port 10 Gb FCoE and 1 Gb Ethernet copper and RJ45 adapter might be failing.

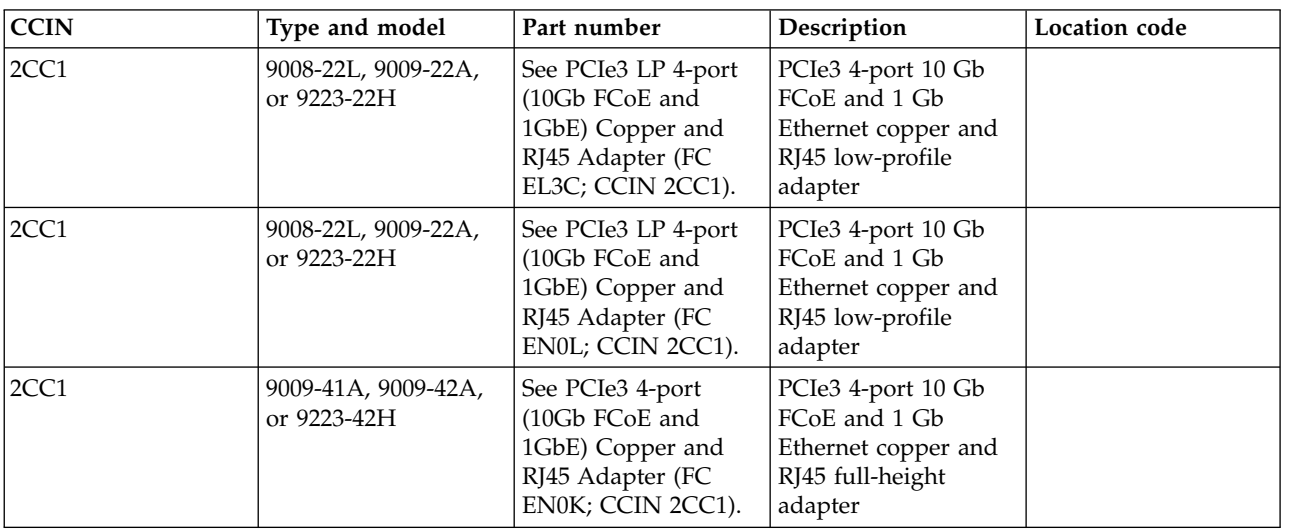

Use the following table to determine the part number for the field-replaceable unit (FRU).

For more information about failing part numbers, location codes, or removal and replacement procedures, see [Part locations and location codes](http://www.ibm.com/support/knowledgecenter/POWER9/p9ecs/p9ecs_locations.htm) (http://www.ibm.com/support/knowledgecenter/POWER9/p9ecs/ p9ecs\_locations.htm). Select your machine type and model number to see applicable procedures for your system.

## **Failing function code 2E86**

A PCIe2 4-port 10 Gb FCoE and 1 Gb Ethernet copper and RJ45 adapter might be failing.

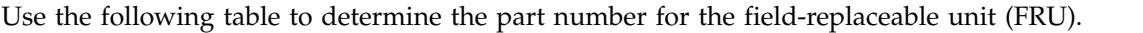

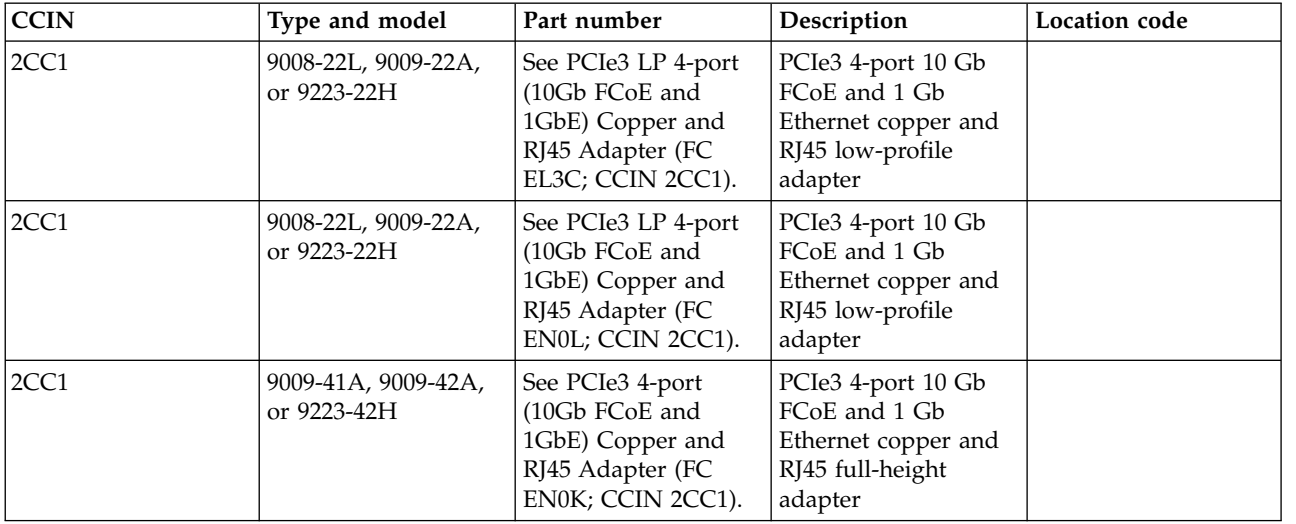

A PCIe2 4-port 10 Gb FCoE and 1 Gb Ethernet copper and RJ45 adapter might be failing.

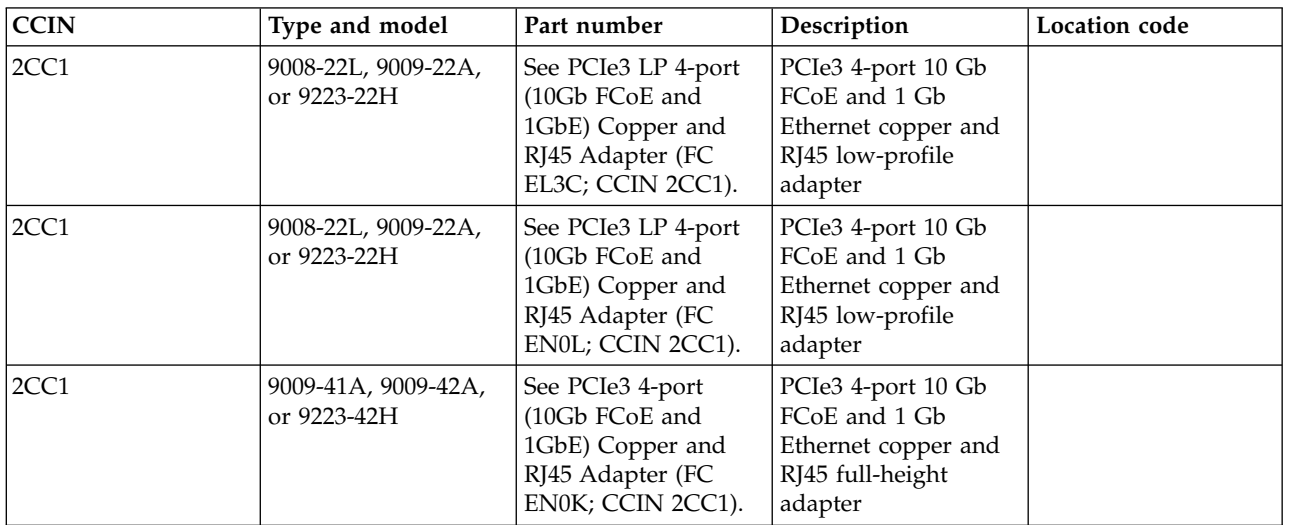

Use the following table to determine the part number for the field-replaceable unit (FRU).

For more information about failing part numbers, location codes, or removal and replacement procedures, see [Part locations and location codes](http://www.ibm.com/support/knowledgecenter/POWER9/p9ecs/p9ecs_locations.htm) (http://www.ibm.com/support/knowledgecenter/POWER9/p9ecs/ p9ecs\_locations.htm). Select your machine type and model number to see applicable procedures for your system.

## **Failing function code 301**

The problem is in system memory.

Go to the service information for the system on which you are working.

For more information about failing part numbers, location codes, or removal and replacement procedures, see [Part locations and location codes](http://www.ibm.com/support/knowledgecenter/POWER9/p9ecs/p9ecs_locations.htm) (http://www.ibm.com/support/knowledgecenter/POWER9/p9ecs/ p9ecs\_locations.htm). Select your machine type and model number to see applicable procedures for your system.

## **Failing function code 303**

The problem is in system memory.

Go to the service information for the system on which you are working.

For more information about failing part numbers, location codes, or removal and replacement procedures, see [Part locations and location codes](http://www.ibm.com/support/knowledgecenter/POWER9/p9ecs/p9ecs_locations.htm) (http://www.ibm.com/support/knowledgecenter/POWER9/p9ecs/ p9ecs\_locations.htm). Select your machine type and model number to see applicable procedures for your system.

## **Failing function code 304**

The problem is in system memory.

Go to the service information for the system on which you are working.

## **Failing function code 305**

The problem is in system memory.

To determine the FRU part number, go to the service information for the system on which you are working.

For more information about failing part numbers, location codes, or removal and replacement procedures, see [Part locations and location codes](http://www.ibm.com/support/knowledgecenter/POWER9/p9ecs/p9ecs_locations.htm) (http://www.ibm.com/support/knowledgecenter/POWER9/p9ecs/ p9ecs\_locations.htm). Select your machine type and model number to see applicable procedures for your system.

## **Failing function code 306**

The problem is a remote I/O (RIO) cable.

To determine the FRU part number, go to the service information for the system on which you are working.

For more information about failing part numbers, location codes, or removal and replacement procedures, see [Part locations and location codes](http://www.ibm.com/support/knowledgecenter/POWER9/p9ecs/p9ecs_locations.htm) (http://www.ibm.com/support/knowledgecenter/POWER9/p9ecs/ p9ecs\_locations.htm). Select your machine type and model number to see applicable procedures for your system.

## **Failing function code 30A**

The problem is in system memory.

To determine the FRU part number, go to the service information for the system on which you are working.

For more information about failing part numbers, location codes, or removal and replacement procedures, see [Part locations and location codes](http://www.ibm.com/support/knowledgecenter/POWER9/p9ecs/p9ecs_locations.htm) (http://www.ibm.com/support/knowledgecenter/POWER9/p9ecs/ p9ecs\_locations.htm). Select your machine type and model number to see applicable procedures for your system.

## **Failing function code 30B**

The problem is in system memory.

To determine the FRU part number, go to the service information for the system on which you are working.

For more information about failing part numbers, location codes, or removal and replacement procedures, see [Part locations and location codes](http://www.ibm.com/support/knowledgecenter/POWER9/p9ecs/p9ecs_locations.htm) (http://www.ibm.com/support/knowledgecenter/POWER9/p9ecs/ p9ecs\_locations.htm). Select your machine type and model number to see applicable procedures for your system.

## **Failing function code 440**

This failing function code is not supported on the system. Continue with the next FRU in the failing item list.

#### **Failing function code 442**

This failing function code is not supported on the system. Continue with the next FRU in the failing item list.

#### **Failing function code 443**

This failing function code is not supported on the system. Continue with the next FRU in the failing item list.

#### **Failing function code 444**

The problem is a 2-port multiprotocol PCI adapter (ASIC).

The FRU part number is 00P5920.

For more information about failing part numbers, location codes, or removal and replacement procedures, see [Part locations and location codes](http://www.ibm.com/support/knowledgecenter/POWER9/p9ecs/p9ecs_locations.htm) (http://www.ibm.com/support/knowledgecenter/POWER9/p9ecs/ p9ecs\_locations.htm). Select your machine type and model number to see applicable procedures for your system.

#### **Failing function code 445**

This failing function code is not supported on the system. Continue with the next FRU in the failing item list.

#### **Failing function code 446**

This failing function code is not supported on the system. Continue with the next FRU in the failing item list.

#### **Failing function code 447**

The problem is a PCI 64-bit Fibre Channel adapter.

The FRU part number is 80P4384.

For more information about failing part numbers, location codes, or removal and replacement procedures, see [Part locations and location codes](http://www.ibm.com/support/knowledgecenter/POWER9/p9ecs/p9ecs_locations.htm) (http://www.ibm.com/support/knowledgecenter/POWER9/p9ecs/ p9ecs\_locations.htm). Select your machine type and model number to see applicable procedures for your system.

#### **Failing function code 451**

This failing function code is not supported on the system. Continue with the next FRU in the failing item list.

#### **Failing function code 453**

The problem is a 36 GB DAT tape drive.

The FRU part number is 71P9163.

For more information about failing part numbers, location codes, or removal and replacement procedures, see [Part locations and location codes](http://www.ibm.com/support/knowledgecenter/POWER9/p9ecs/p9ecs_locations.htm) (http://www.ibm.com/support/knowledgecenter/POWER9/p9ecs/ p9ecs\_locations.htm). Select your machine type and model number to see applicable procedures for your system.

## **Failing function code 459**

The problem is a 36 GB DAT72 tape drive.

The FRU part number for the 36/72 GB 4 mm DAT72 SAS tape drive is 23R2530.

The FRU part number for the 36/72 GB 4 mm DAT72 LVD tape drive is 95P1988.

For more information about failing part numbers, location codes, or removal and replacement procedures, see [Part locations and location codes](http://www.ibm.com/support/knowledgecenter/POWER9/p9ecs/p9ecs_locations.htm) (http://www.ibm.com/support/knowledgecenter/POWER9/p9ecs/ p9ecs\_locations.htm). Select your machine type and model number to see applicable procedures for your system.

#### **Failing function code 541**

This failing function code is not supported on the system. Continue with the next FRU in the failing item list.

### **Failing function code 542**

This failing function code is not supported on the system. Continue with the next FRU in the failing item list.

## **Failing function code 56B**

The problem is a 36.4 GB 15,000 rpm disk drive.

The FRU part number is 07N6777.

For more information about failing part numbers, location codes, or removal and replacement procedures, see [Part locations and location codes](http://www.ibm.com/support/knowledgecenter/POWER9/p9ecs/p9ecs_locations.htm) (http://www.ibm.com/support/knowledgecenter/POWER9/p9ecs/ p9ecs\_locations.htm). Select your machine type and model number to see applicable procedures for your system.

#### **Failing function code 56D**

This failing function code is not supported on the system. Continue with the next FRU in the failing item list.

#### **Failing function code 57B**

This failing function code is not supported on the system. Continue with the next FRU in the failing item list.

## **Failing function code 57D**

## **Failing function code 58B**

This failing function code is not supported on the system. Continue with the next FRU in the failing item list.

## **Failing function code 58D**

This failing function code is not supported on the system. Continue with the next FRU in the failing item list.

## **Failing function code 59B**

This failing function code is not supported on the system. Continue with the next FRU in the failing item list.

## **Failing function code 601**

This failing function code is not supported on the system. Continue with the next FRU in the failing item list.

## **Failing function code 60B**

This failing function code is not supported on the system. Continue with the next FRU in the failing item list.

## **Failing function code 613**

The problem is a 8 mm 80 GB VXA-2 tape device.

The FRU part number is 95P1871.

For more information about failing part numbers, location codes, or removal and replacement procedures, see [Part locations and location codes](http://www.ibm.com/support/knowledgecenter/POWER9/p9ecs/p9ecs_locations.htm) (http://www.ibm.com/support/knowledgecenter/POWER9/p9ecs/ p9ecs\_locations.htm). Select your machine type and model number to see applicable procedures for your system.

## **Failing function code 61B**

This failing function code is not supported on the system. Continue with the next FRU in the failing item list.

## **Failing function code 61D**

The 36.4 GB 10,000 rpm drive and carrier might be failing.

Use the following table to determine the part number for the field replaceable unit (FRU).

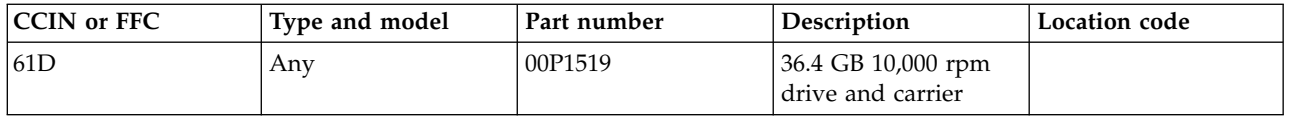

The 18.2 GB 10,000 rpm drive and carrier might be failing.

Use the following table to determine the part number for the field replaceable unit (FRU).

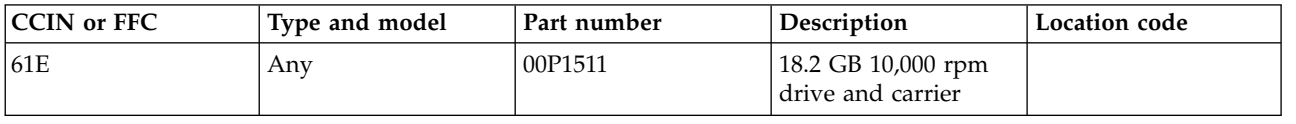

For more information about failing part numbers, location codes, or removal and replacement procedures, see [Part locations and location codes](http://www.ibm.com/support/knowledgecenter/POWER9/p9ecs/p9ecs_locations.htm) (http://www.ibm.com/support/knowledgecenter/POWER9/p9ecs/ p9ecs\_locations.htm). Select your machine type and model number to see applicable procedures for your system.

#### **Failing function code 621**

The problem is a 9.1 GB LVD 80-pin drive and carrier (U2).

The FRU part number is 03N3301.

For more information about failing part numbers, location codes, or removal and replacement procedures, see [Part locations and location codes](http://www.ibm.com/support/knowledgecenter/POWER9/p9ecs/p9ecs_locations.htm) (http://www.ibm.com/support/knowledgecenter/POWER9/p9ecs/ p9ecs\_locations.htm). Select your machine type and model number to see applicable procedures for your system.

#### **Failing function code 623**

This failing function code is not supported on the system. Continue with the next FRU in the failing item list.

#### **Failing function code 624**

The problem is an 18.2 GB LVD 80-pin drive and carrier (U2).

The FRU part number is 03N3302.

For more information about failing part numbers, location codes, or removal and replacement procedures, see [Part locations and location codes](http://www.ibm.com/support/knowledgecenter/POWER9/p9ecs/p9ecs_locations.htm) (http://www.ibm.com/support/knowledgecenter/POWER9/p9ecs/ p9ecs\_locations.htm). Select your machine type and model number to see applicable procedures for your system.

## **Failing function code 62D**

This failing function code is not supported on the system. Continue with the next FRU in the failing item list.

## **Failing function code 62E**

The 9.1 GB 10,000 rpm drive and carrier might be failing.

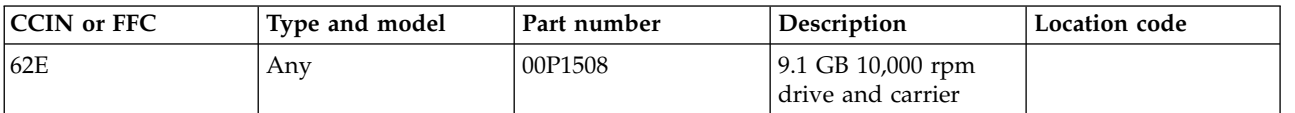

## **Failing function code 636**

This failing function code is not supported on the system. Continue with the next FRU in the failing item list.

## **Failing function code 637**

This failing function code is not supported on the system. Continue with the next FRU in the failing item list.

#### **Failing function code 638**

This failing function code is not supported on the system. Continue with the next FRU in the failing item list.

## **Failing function code 639**

This failing function code is not supported on the system. Continue with the next FRU in the failing item list.

#### **Failing function code 63A**

This failing function code is not supported on the system. Continue with the next FRU in the failing item list.

#### **Failing function code 63B**

This failing function code is not supported on the system. Continue with the next FRU in the failing item list.

## **Failing function code 63C**

This failing function code is not supported on the system. Continue with the next FRU in the failing item list.

## **Failing function code 63D**

The problem is a disk drive failure.

Go to the service information for the system on which you are working.

For more information about failing part numbers, location codes, or removal and replacement procedures, see [Part locations and location codes](http://www.ibm.com/support/knowledgecenter/POWER9/p9ecs/p9ecs_locations.htm) (http://www.ibm.com/support/knowledgecenter/POWER9/p9ecs/ p9ecs\_locations.htm). Select your machine type and model number to see applicable procedures for your system.

## **Failing function code 63E**

This failing function code is not supported on the system. Continue with the next FRU in the failing item list.

## **Failing function code 63F**

This failing function code is not supported on the system. Continue with the next FRU in the failing item list.

#### **Failing function code 643**

This failing function code is not supported on the system. Continue with the next FRU in the failing item list.

#### **Failing function code 644**

This failing function code is not supported on the system. Continue with the next FRU in the failing item list.

#### **Failing function code 646**

This failing function code is not supported on the system. Continue with the next FRU in the failing item list.

#### **Failing function code 64A**

The 9.1 GB 10,000 rpm drive and carrier might be failing.

Use the following table to determine the part number for the field replaceable unit (FRU).

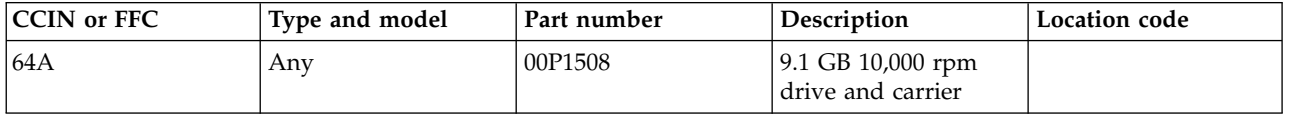

For more information about failing part numbers, location codes, or removal and replacement procedures, see [Part locations and location codes](http://www.ibm.com/support/knowledgecenter/POWER9/p9ecs/p9ecs_locations.htm) (http://www.ibm.com/support/knowledgecenter/POWER9/p9ecs/ p9ecs\_locations.htm). Select your machine type and model number to see applicable procedures for your system.

## **Failing function code 64B**

The 9.1 GB LVD 80-pin drive and carrier might be failing.

Use the following table to determine the part number for the field replaceable unit (FRU).

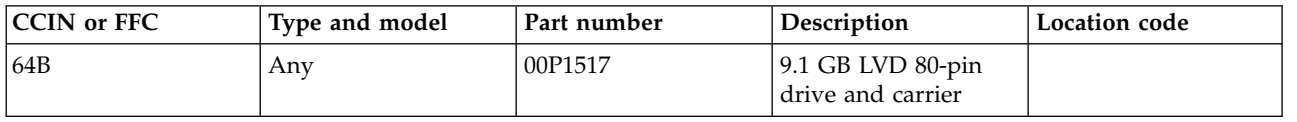

For more information about failing part numbers, location codes, or removal and replacement procedures, see [Part locations and location codes](http://www.ibm.com/support/knowledgecenter/POWER9/p9ecs/p9ecs_locations.htm) (http://www.ibm.com/support/knowledgecenter/POWER9/p9ecs/ p9ecs\_locations.htm). Select your machine type and model number to see applicable procedures for your system.

## **Failing function code 64C**

The 18.2 GB 10,000 rpm drive and carrier might be failing.

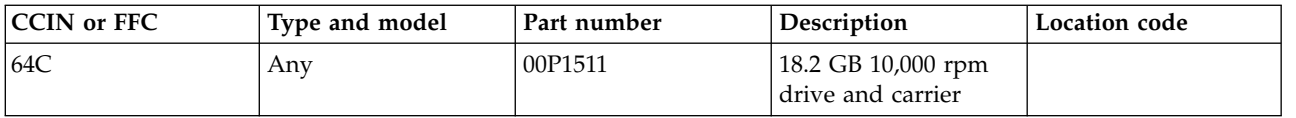

#### **Failing function code 64D**

The 18.2 GB LVD 80-pin drive and carrier might be failing.

Use the following table to determine the part number for the field replaceable unit (FRU).

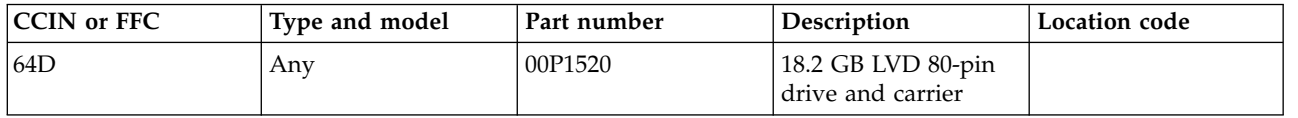

For more information about failing part numbers, location codes, or removal and replacement procedures, see [Part locations and location codes](http://www.ibm.com/support/knowledgecenter/POWER9/p9ecs/p9ecs_locations.htm) (http://www.ibm.com/support/knowledgecenter/POWER9/p9ecs/ p9ecs\_locations.htm). Select your machine type and model number to see applicable procedures for your system.

## **Failing function code 64E**

The 36.4 GB 10,000 rpm drive and carrier might be failing.

Use the following table to determine the part number for the field replaceable unit (FRU).

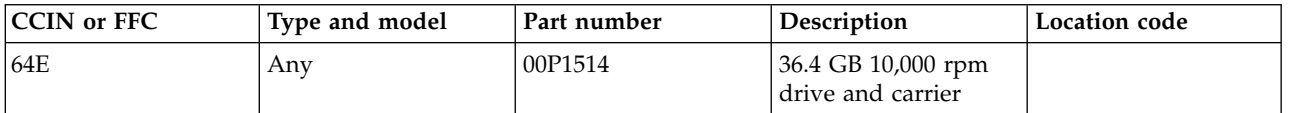

For more information about failing part numbers, location codes, or removal and replacement procedures, see [Part locations and location codes](http://www.ibm.com/support/knowledgecenter/POWER9/p9ecs/p9ecs_locations.htm) (http://www.ibm.com/support/knowledgecenter/POWER9/p9ecs/ p9ecs\_locations.htm). Select your machine type and model number to see applicable procedures for your system.

## **Failing function code 64F**

The 36.4 GB 10,000 rpm drive and carrier might be failing.

Use the following table to determine the part number for the field replaceable unit (FRU).

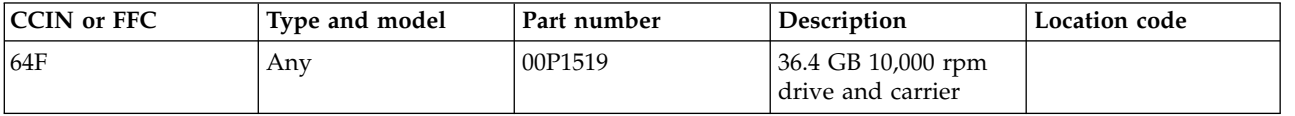

The disk drive might be failing.

Use the following table to determine the part number for the field replaceable unit (FRU).

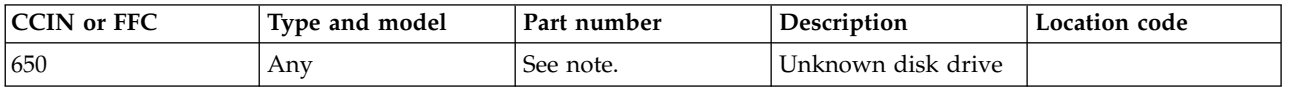

**Note:** This FFC indicates that the disk drive could not be configured correctly. Refer to the disk drive FRU part number.

For more information about failing part numbers, location codes, or removal and replacement procedures, see [Part locations and location codes](http://www.ibm.com/support/knowledgecenter/POWER9/p9ecs/p9ecs_locations.htm) (http://www.ibm.com/support/knowledgecenter/POWER9/p9ecs/ p9ecs\_locations.htm). Select your machine type and model number to see applicable procedures for your system.

## **Failing function code 653**

This failing function code is not supported on the system. Continue with the next FRU in the failing item list.

#### **Failing function code 655**

This failing function code is not supported on the system. Continue with the next FRU in the failing item list.

#### **Failing function code 657**

This failing function code is not supported on the system. Continue with the next FRU in the failing item list.

## **Failing function code 65A**

See failing function code 67E.

For more information about failing part numbers, location codes, or removal and replacement procedures, see [Part locations and location codes](http://www.ibm.com/support/knowledgecenter/POWER9/p9ecs/p9ecs_locations.htm) (http://www.ibm.com/support/knowledgecenter/POWER9/p9ecs/ p9ecs\_locations.htm). Select your machine type and model number to see applicable procedures for your system.

## **Failing function code 65B**

This failing function code is no longer used.

For more information about failing part numbers, location codes, or removal and replacement procedures, see [Part locations and location codes](http://www.ibm.com/support/knowledgecenter/POWER9/p9ecs/p9ecs_locations.htm) (http://www.ibm.com/support/knowledgecenter/POWER9/p9ecs/ p9ecs\_locations.htm). Select your machine type and model number to see applicable procedures for your system.

## **Failing function code 65E**

See failing function code 254A.

# **Failing function code 65F**

See failing function code 254B.

For more information about failing part numbers, location codes, or removal and replacement procedures, see [Part locations and location codes](http://www.ibm.com/support/knowledgecenter/POWER9/p9ecs/p9ecs_locations.htm) (http://www.ibm.com/support/knowledgecenter/POWER9/p9ecs/ p9ecs\_locations.htm). Select your machine type and model number to see applicable procedures for your system.

## **Failing function code 662**

This failing function code is not supported on the system. Continue with the next FRU in the failing item list.

# **Failing function code 663**

An adapter might be failing.

Use the following table to determine the part number for the field replaceable unit (FRU).

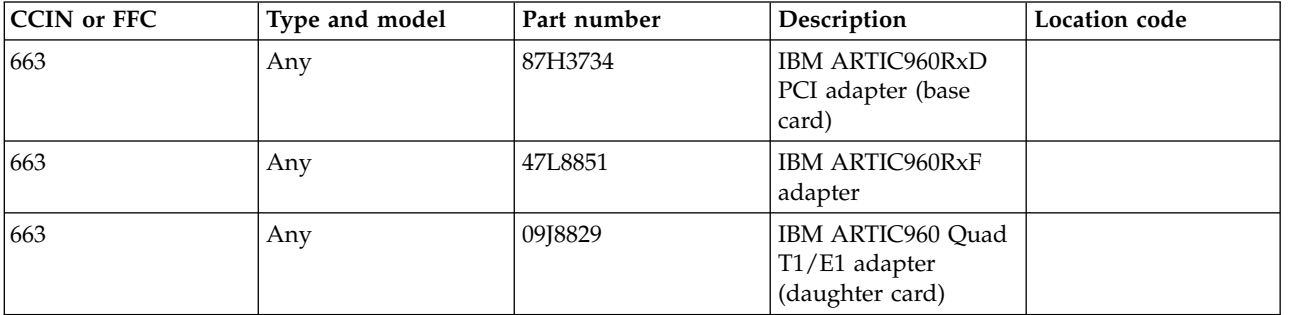

For more information about failing part numbers, location codes, or removal and replacement procedures, see [Part locations and location codes](http://www.ibm.com/support/knowledgecenter/POWER9/p9ecs/p9ecs_locations.htm) (http://www.ibm.com/support/knowledgecenter/POWER9/p9ecs/ p9ecs\_locations.htm). Select your machine type and model number to see applicable procedures for your system.

## **Failing function code 664**

This failing function code is not supported on the system. Continue with the next FRU in the failing item list.

## **Failing function code 667**

This failing function code is not supported on the system. Continue with the next FRU in the failing item list.

## **Failing function code 669**

The PCI Gb Ethernet adapter might be failing.

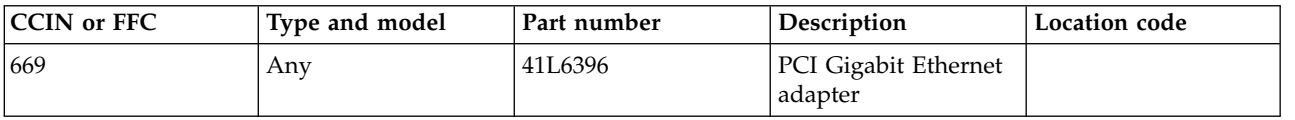

#### **Failing function code 66A**

The keyboard/mouse USB PCI attachment card might be failing.

Use the following table to determine the part number for the field replaceable unit (FRU).

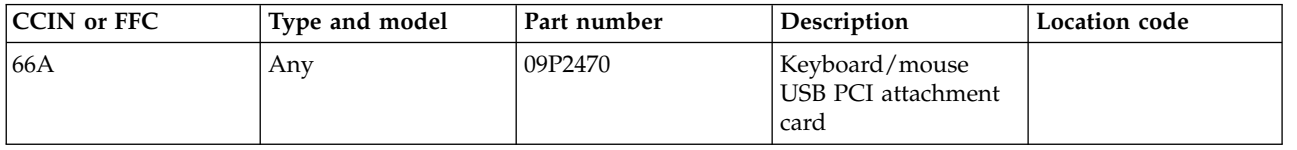

For more information about failing part numbers, location codes, or removal and replacement procedures, see [Part locations and location codes](http://www.ibm.com/support/knowledgecenter/POWER9/p9ecs/p9ecs_locations.htm) (http://www.ibm.com/support/knowledgecenter/POWER9/p9ecs/ p9ecs\_locations.htm). Select your machine type and model number to see applicable procedures for your system.

## **Failing function code 66C**

The 10/100/1000 base-T Ethernet PCI adapter might be failing.

Use the following table to determine the part number for the field replaceable unit (FRU).

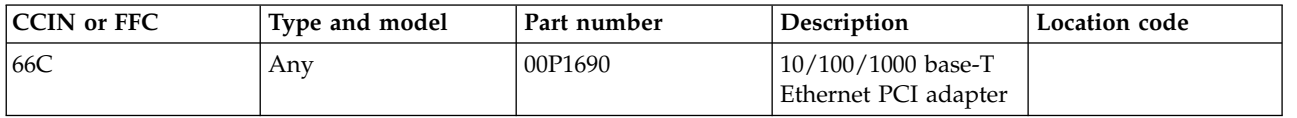

For more information about failing part numbers, location codes, or removal and replacement procedures, see [Part locations and location codes](http://www.ibm.com/support/knowledgecenter/POWER9/p9ecs/p9ecs_locations.htm) (http://www.ibm.com/support/knowledgecenter/POWER9/p9ecs/ p9ecs\_locations.htm). Select your machine type and model number to see applicable procedures for your system.

## **Failing function code 66D**

This failing function code is not supported on the system. Continue with the next FRU in the failing item list.

## **Failing function code 66E**

The DVD-RAM drive might be failing.

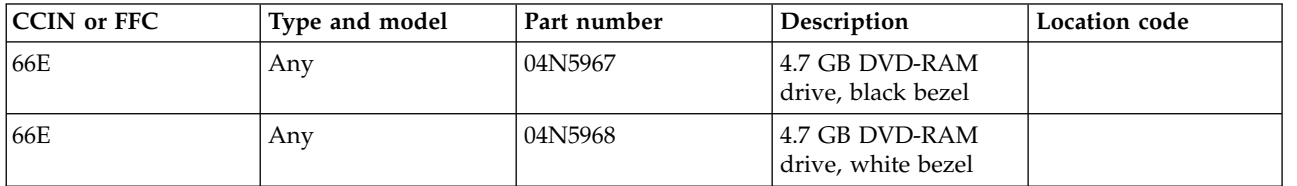

## **Failing function code 670**

This failing function code is not supported on the system. Continue with the next FRU in the failing item list.

## **Failing function code 671**

This failing function code is not supported on the system. Continue with the next FRU in the failing item list.

#### **Failing function code 672**

This failing function code is not supported on the system. Continue with the next FRU in the failing item list.

## **Failing function code 673**

This failing function code is not supported on the system. Continue with the next FRU in the failing item list.

## **Failing function code 674**

An adapter might be failing.

Use the following table to determine the part number for the field replaceable unit (FRU).

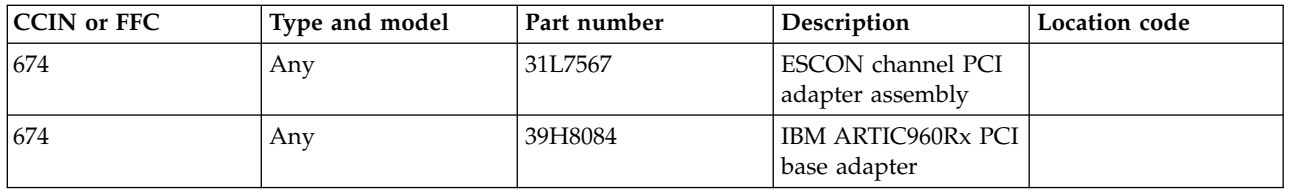

For more information about failing part numbers, location codes, or removal and replacement procedures, see [Part locations and location codes](http://www.ibm.com/support/knowledgecenter/POWER9/p9ecs/p9ecs_locations.htm) (http://www.ibm.com/support/knowledgecenter/POWER9/p9ecs/ p9ecs\_locations.htm). Select your machine type and model number to see applicable procedures for your system.

# **Failing function code 675**

An adapter might be failing.

Use the following table to determine the part number for the field replaceable unit (FRU).

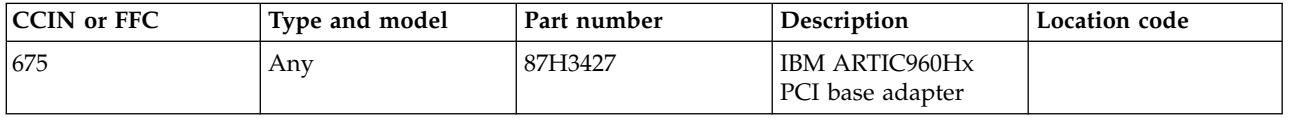

The PCI 32-bit Fibre Channel adapter might be failing.

Use the following table to determine the part number for the field replaceable unit (FRU).

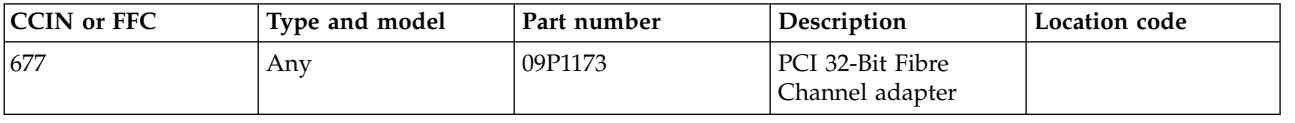

For more information about failing part numbers, location codes, or removal and replacement procedures, see [Part locations and location codes](http://www.ibm.com/support/knowledgecenter/POWER9/p9ecs/p9ecs_locations.htm) (http://www.ibm.com/support/knowledgecenter/POWER9/p9ecs/ p9ecs\_locations.htm). Select your machine type and model number to see applicable procedures for your system.

#### **Failing function code 678**

This failing function code is not supported on the system. Continue with the next FRU in the failing item list.

## **Failing function code 679**

This failing function code is not supported on the system. Continue with the next FRU in the failing item list.

#### **Failing function code 67B**

The cryptographic coprocessor card might be failing.

Use the following table to determine the part number for the field replaceable unit (FRU).

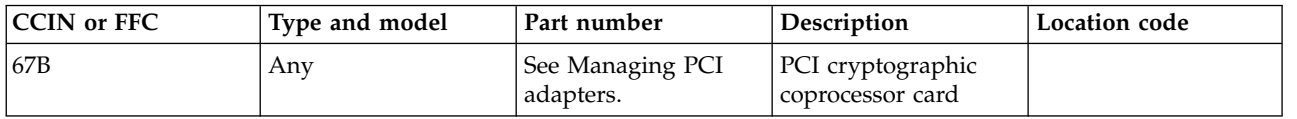

For more information about failing part numbers, location codes, or removal and replacement procedures, see [Part locations and location codes](http://www.ibm.com/support/knowledgecenter/POWER9/p9ecs/p9ecs_locations.htm) (http://www.ibm.com/support/knowledgecenter/POWER9/p9ecs/ p9ecs\_locations.htm). Select your machine type and model number to see applicable procedures for your system.

## **Failing function code 67E**

This failing function code is not supported on the system. Continue with the next FRU in the failing item list.

## **Failing function code 681**

This failing function code is not supported on the system. Continue with the next FRU in the failing item list.

#### **Failing function code 682**

The 2105 might be failing.

Use the following table to determine the part number for the field replaceable unit (FRU).

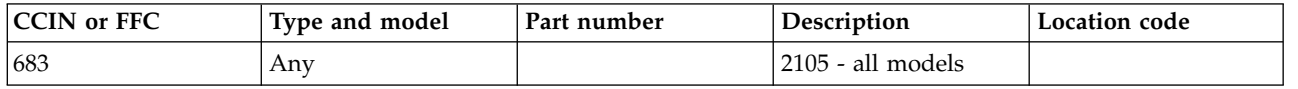

For more information about failing part numbers, location codes, or removal and replacement procedures, see [Part locations and location codes](http://www.ibm.com/support/knowledgecenter/POWER9/p9ecs/p9ecs_locations.htm) (http://www.ibm.com/support/knowledgecenter/POWER9/p9ecs/ p9ecs\_locations.htm). Select your machine type and model number to see applicable procedures for your system.

## **Failing function code 684**

The remote asynchronous note might be failing.

Use the following table to determine the part number for the field replaceable unit (FRU).

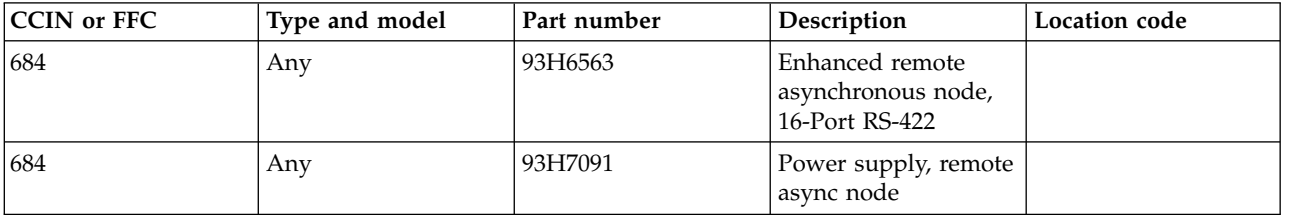

For more information about failing part numbers, location codes, or removal and replacement procedures, see [Part locations and location codes](http://www.ibm.com/support/knowledgecenter/POWER9/p9ecs/p9ecs_locations.htm) (http://www.ibm.com/support/knowledgecenter/POWER9/p9ecs/ p9ecs\_locations.htm). Select your machine type and model number to see applicable procedures for your system.

## **Failing function code 685**

This failing function code is not supported on the system. Continue with the next FRU in the failing item list.

## **Failing function code 686**

The 8-port asynchronous EIA-232/RS-422 adapter might be failing.

Use the following table to determine the part number for the field replaceable unit (FRU).

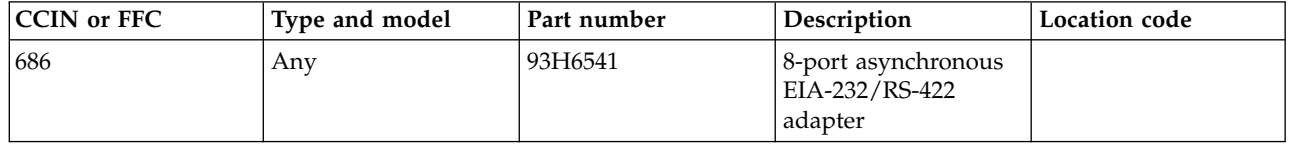
The 128-port asynchronous controller might be failing.

Use the following table to determine the part number for the field replaceable unit (FRU).

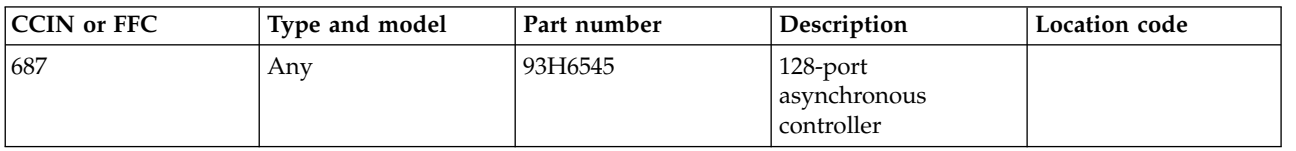

For more information about failing part numbers, location codes, or removal and replacement procedures, see [Part locations and location codes](http://www.ibm.com/support/knowledgecenter/POWER9/p9ecs/p9ecs_locations.htm) (http://www.ibm.com/support/knowledgecenter/POWER9/p9ecs/ p9ecs\_locations.htm). Select your machine type and model number to see applicable procedures for your system.

### **Failing function code 689**

This failing function code is not supported on the system. Continue with the next FRU in the failing item list.

## **Failing function code 68C**

The 20 GB 4 mm tape drive might be failing.

Use the following table to determine the part number for the field replaceable unit (FRU).

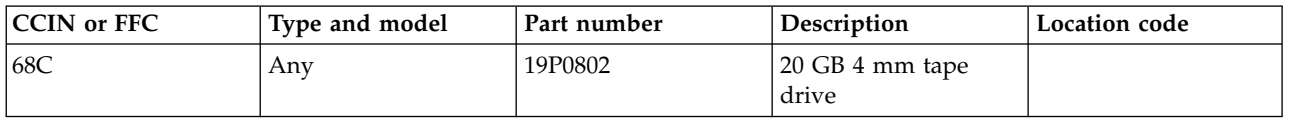

For more information about failing part numbers, location codes, or removal and replacement procedures, see [Part locations and location codes](http://www.ibm.com/support/knowledgecenter/POWER9/p9ecs/p9ecs_locations.htm) (http://www.ibm.com/support/knowledgecenter/POWER9/p9ecs/ p9ecs\_locations.htm). Select your machine type and model number to see applicable procedures for your system.

## **Failing function code 68E**

This failing function code is not supported on the system. Continue with the next FRU in the failing item list.

### **Failing function code 690**

This failing function code is not supported on the system. Continue with the next FRU in the failing item list.

### **Failing function code 691**

This failing function code is not supported on the system. Continue with the next FRU in the failing item list.

### **Failing function code 692**

A tape drive might be failing.

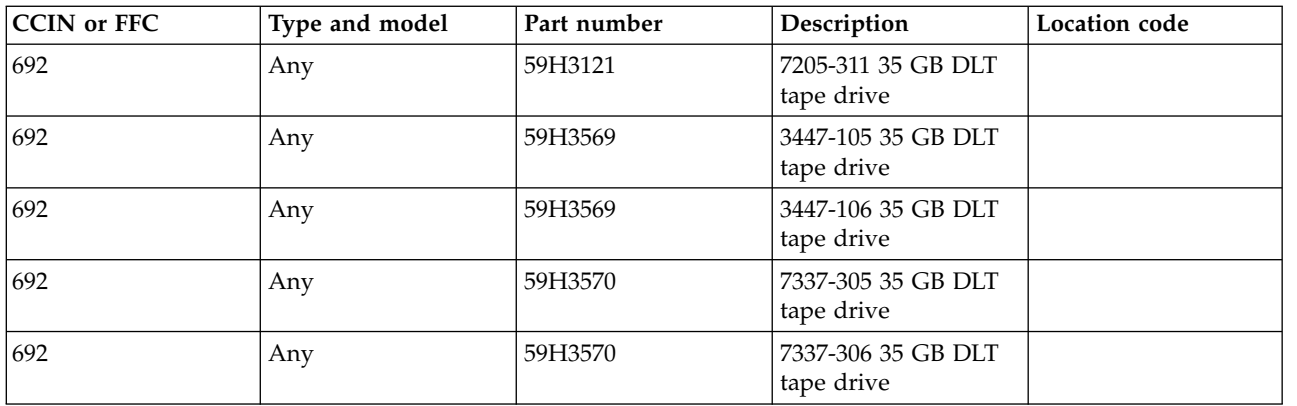

### **Failing function code 693**

An adapter might be failing.

Use the following table to determine the part number for the field replaceable unit (FRU).

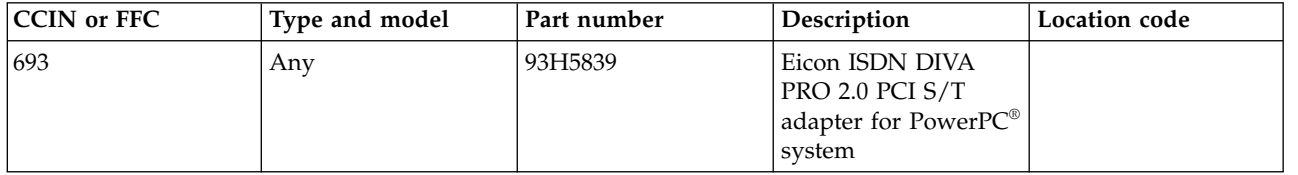

For more information about failing part numbers, location codes, or removal and replacement procedures, see [Part locations and location codes](http://www.ibm.com/support/knowledgecenter/POWER9/p9ecs/p9ecs_locations.htm) (http://www.ibm.com/support/knowledgecenter/POWER9/p9ecs/ p9ecs\_locations.htm). Select your machine type and model number to see applicable procedures for your system.

### **Failing function code 697**

An adapter might be failing.

Use the following table to determine the part number for the field replaceable unit (FRU).

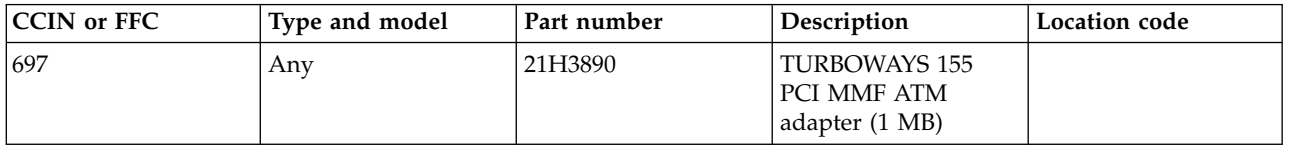

An adapter might be failing.

Use the following table to determine the part number for the field replaceable unit (FRU).

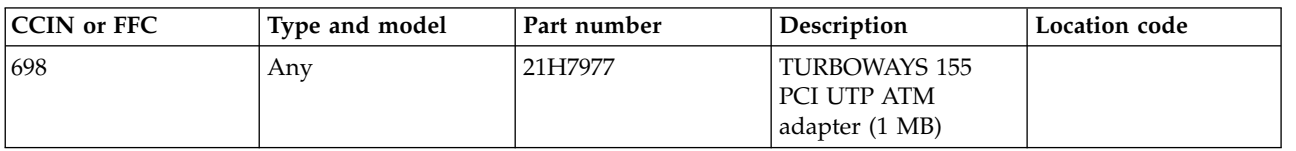

For more information about failing part numbers, location codes, or removal and replacement procedures, see [Part locations and location codes](http://www.ibm.com/support/knowledgecenter/POWER9/p9ecs/p9ecs_locations.htm) (http://www.ibm.com/support/knowledgecenter/POWER9/p9ecs/ p9ecs\_locations.htm). Select your machine type and model number to see applicable procedures for your system.

#### **Failing function code 699**

An adapter might be failing.

Use the following table to determine the part number for the field replaceable unit (FRU).

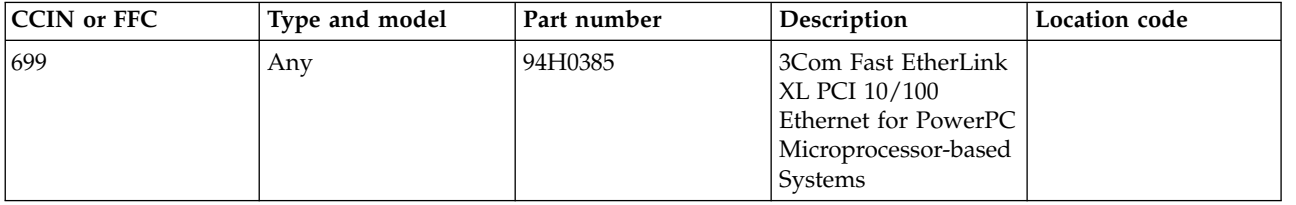

For more information about failing part numbers, location codes, or removal and replacement procedures, see [Part locations and location codes](http://www.ibm.com/support/knowledgecenter/POWER9/p9ecs/p9ecs_locations.htm) (http://www.ibm.com/support/knowledgecenter/POWER9/p9ecs/ p9ecs\_locations.htm). Select your machine type and model number to see applicable procedures for your system.

#### **Failing function code 69B**

This failing function code is not supported on the system. Continue with the next FRU in the failing item list.

#### **Failing function code 69D**

This failing function code is not supported on the system. Continue with the next FRU in the failing item list.

#### **Failing function code 6C9**

This failing function code is not supported on the system. Continue with the next FRU in the failing item list.

### **Failing function code 6CC**

An SSA drive might be failing.

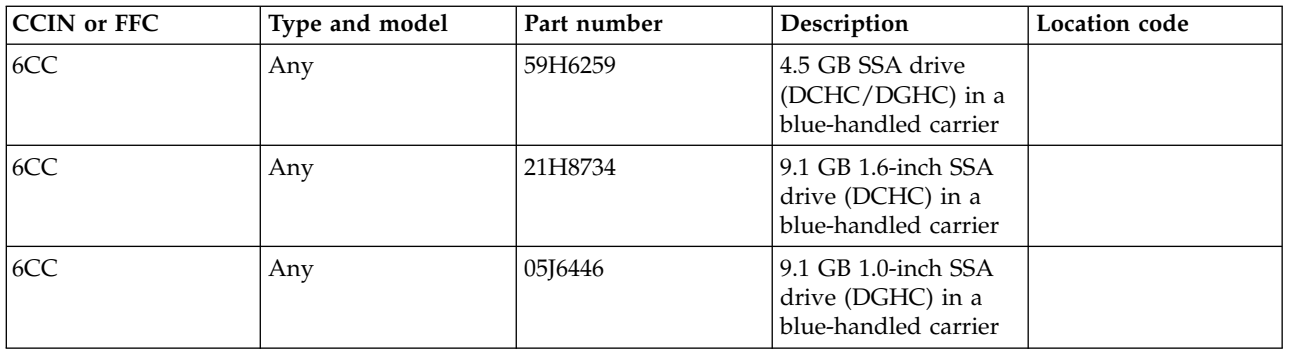

### **Failing function code 700**

The 1.1 GB 8-bit SE disk drive assembly might be failing.

Use the following table to determine the part number for the field replaceable unit (FRU).

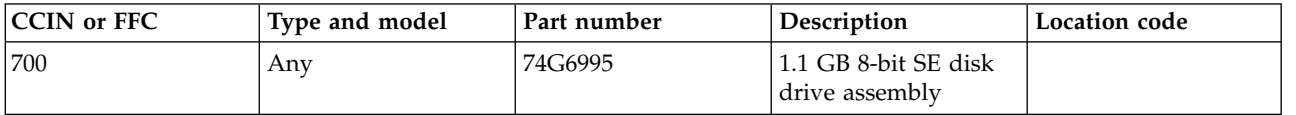

For more information about failing part numbers, location codes, or removal and replacement procedures, see [Part locations and location codes](http://www.ibm.com/support/knowledgecenter/POWER9/p9ecs/p9ecs_locations.htm) (http://www.ibm.com/support/knowledgecenter/POWER9/p9ecs/ p9ecs\_locations.htm). Select your machine type and model number to see applicable procedures for your system.

# **Failing function code 701**

The disk drive might be failing.

Use the following table to determine the part number for the field replaceable unit (FRU).

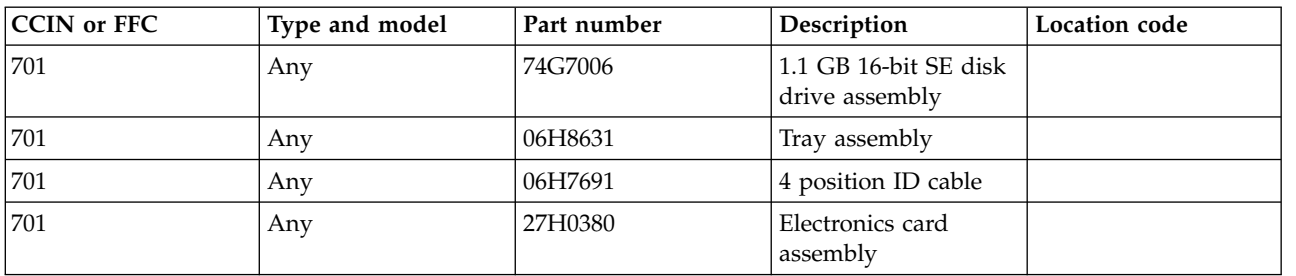

The disk drive might be failing.

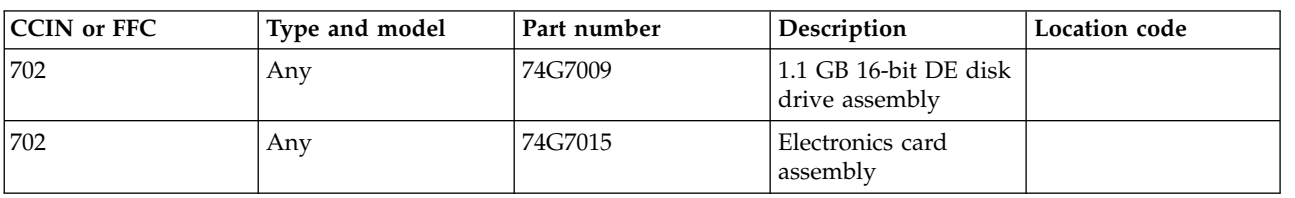

Use the following table to determine the part number for the field replaceable unit (FRU).

For more information about failing part numbers, location codes, or removal and replacement procedures, see [Part locations and location codes](http://www.ibm.com/support/knowledgecenter/POWER9/p9ecs/p9ecs_locations.htm) (http://www.ibm.com/support/knowledgecenter/POWER9/p9ecs/ p9ecs\_locations.htm). Select your machine type and model number to see applicable procedures for your system.

## **Failing function code 703**

The disk drive might be failing.

Use the following table to determine the part number for the field replaceable unit (FRU).

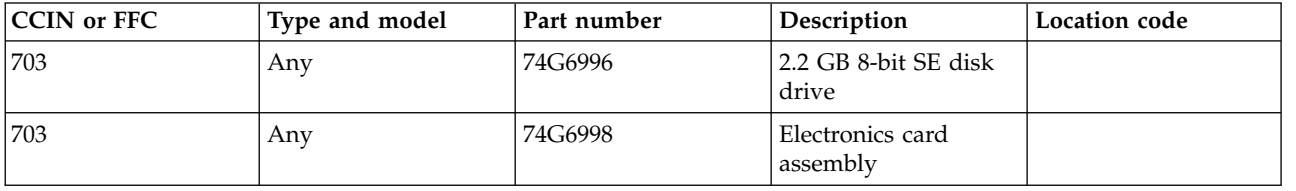

For more information about failing part numbers, location codes, or removal and replacement procedures, see [Part locations and location codes](http://www.ibm.com/support/knowledgecenter/POWER9/p9ecs/p9ecs_locations.htm) (http://www.ibm.com/support/knowledgecenter/POWER9/p9ecs/ p9ecs\_locations.htm). Select your machine type and model number to see applicable procedures for your system.

## **Failing function code 704**

The disk drive might be failing.

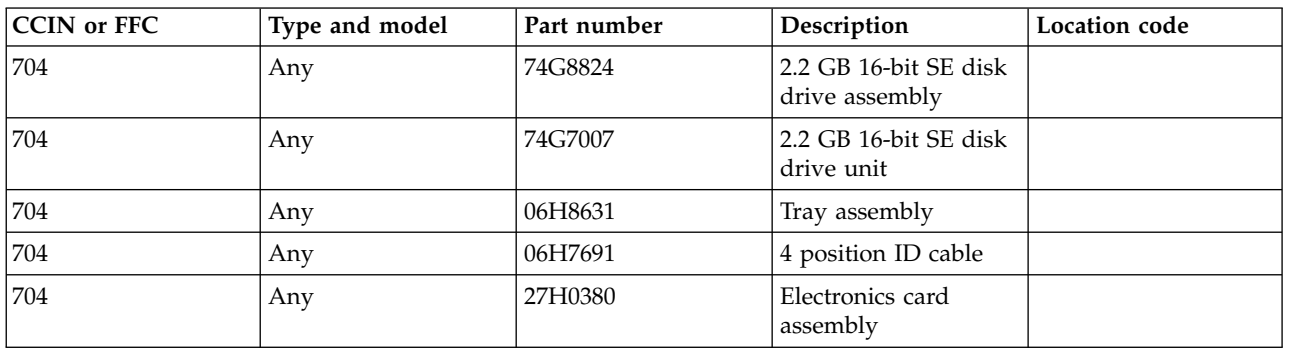

#### **Failing function code 705**

The disk drive might be failing.

Use the following table to determine the part number for the field replaceable unit (FRU).

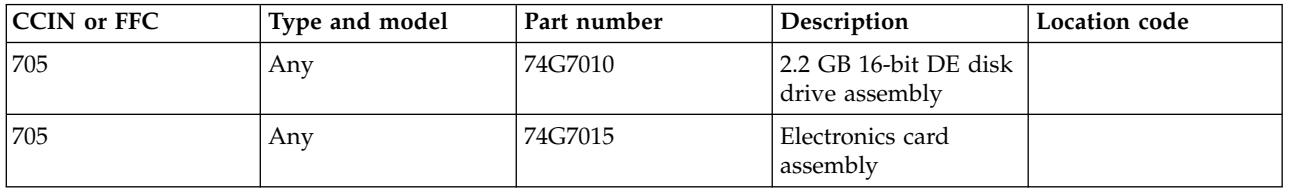

For more information about failing part numbers, location codes, or removal and replacement procedures, see [Part locations and location codes](http://www.ibm.com/support/knowledgecenter/POWER9/p9ecs/p9ecs_locations.htm) (http://www.ibm.com/support/knowledgecenter/POWER9/p9ecs/ p9ecs\_locations.htm). Select your machine type and model number to see applicable procedures for your system.

## **Failing function code 706**

The disk drive might be failing.

Use the following table to determine the part number for the field replaceable unit (FRU).

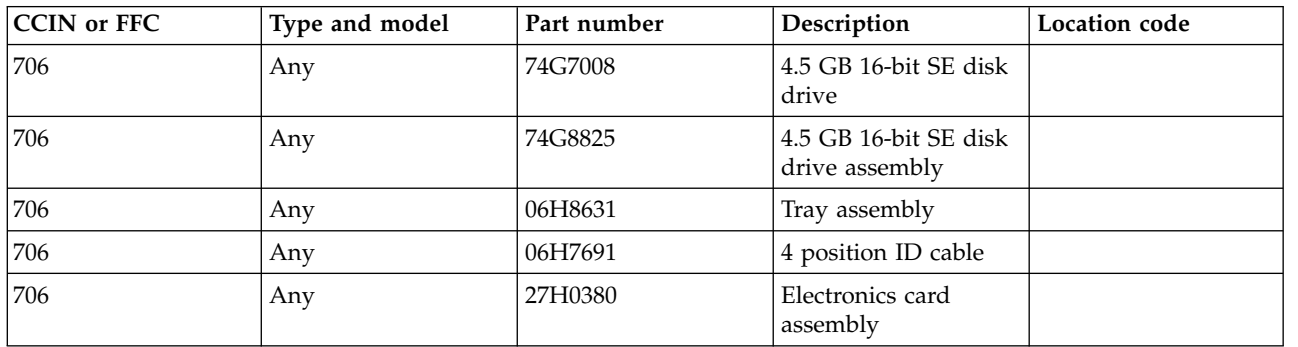

For more information about failing part numbers, location codes, or removal and replacement procedures, see [Part locations and location codes](http://www.ibm.com/support/knowledgecenter/POWER9/p9ecs/p9ecs_locations.htm) (http://www.ibm.com/support/knowledgecenter/POWER9/p9ecs/ p9ecs\_locations.htm). Select your machine type and model number to see applicable procedures for your system.

## **Failing function code 707**

The disk drive might be failing.

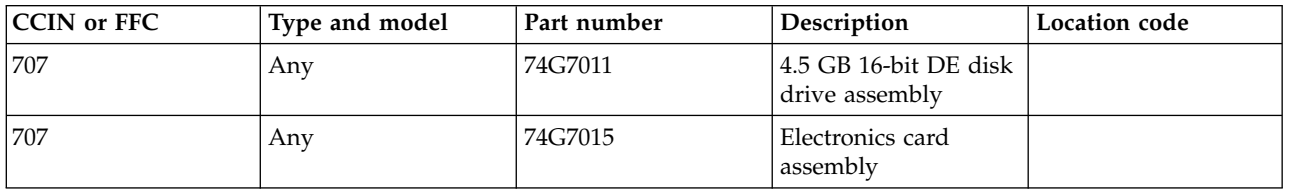

### **Failing function code 709**

This failing function code is not supported on the system. Continue with the next FRU in the failing item list.

# **Failing function code 711**

The adapter might be failing.

Use the following table to determine the part number for the field replaceable unit (FRU).

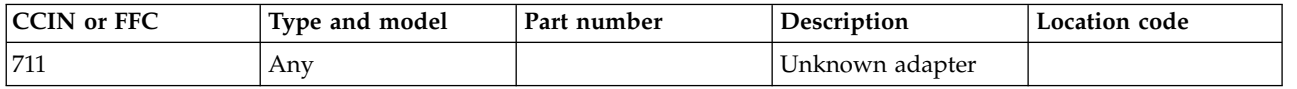

For more information about failing part numbers, location codes, or removal and replacement procedures, see [Part locations and location codes](http://www.ibm.com/support/knowledgecenter/POWER9/p9ecs/p9ecs_locations.htm) (http://www.ibm.com/support/knowledgecenter/POWER9/p9ecs/ p9ecs\_locations.htm). Select your machine type and model number to see applicable procedures for your system.

### **Failing function code 713**

The adapter might be failing.

Use the following table to determine the part number for the field replaceable unit (FRU).

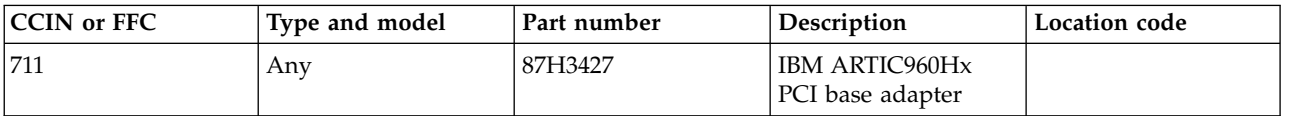

For more information about failing part numbers, location codes, or removal and replacement procedures, see [Part locations and location codes](http://www.ibm.com/support/knowledgecenter/POWER9/p9ecs/p9ecs_locations.htm) (http://www.ibm.com/support/knowledgecenter/POWER9/p9ecs/ p9ecs\_locations.htm). Select your machine type and model number to see applicable procedures for your system.

## **Failing function code 716**

The system memory might be failing.

For more information about failing part numbers, location codes, or removal and replacement procedures, see [Part locations and location codes](http://www.ibm.com/support/knowledgecenter/POWER9/p9ecs/p9ecs_locations.htm) (http://www.ibm.com/support/knowledgecenter/POWER9/p9ecs/ p9ecs\_locations.htm). Select your machine type and model number to see applicable procedures for your system.

### **Failing function code 717**

The Ethernet adapter is being configured.

### **Failing function code 721**

This failing function code is not supported on the system. Continue with the next FRU in the failing item list.

### **Failing function code 722**

The disk drive might be failing.

Use the following table to determine the part number for the field replaceable unit (FRU).

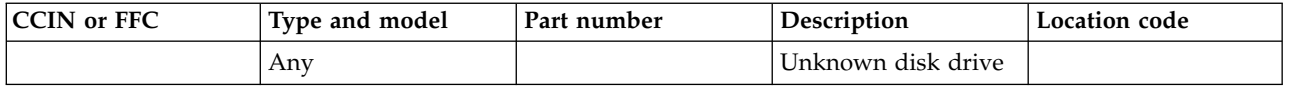

For more information about failing part numbers, location codes, or removal and replacement procedures, see [Part locations and location codes](http://www.ibm.com/support/knowledgecenter/POWER9/p9ecs/p9ecs_locations.htm) (http://www.ibm.com/support/knowledgecenter/POWER9/p9ecs/ p9ecs\_locations.htm). Select your machine type and model number to see applicable procedures for your system.

### **Failing function code 723**

The CD-ROM drive might be failing.

Use the following table to determine the part number for the field replaceable unit (FRU).

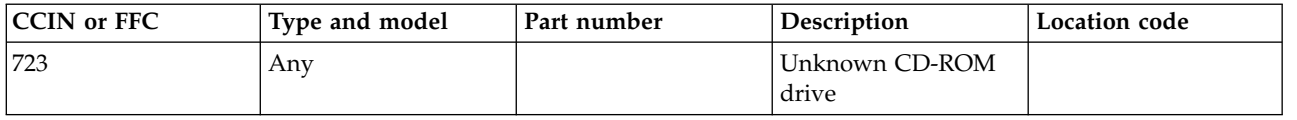

For more information about failing part numbers, location codes, or removal and replacement procedures, see [Part locations and location codes](http://www.ibm.com/support/knowledgecenter/POWER9/p9ecs/p9ecs_locations.htm) (http://www.ibm.com/support/knowledgecenter/POWER9/p9ecs/ p9ecs\_locations.htm). Select your machine type and model number to see applicable procedures for your system.

## **Failing function code 724**

The tape drive might be failing.

Use the following table to determine the part number for the field replaceable unit (FRU).

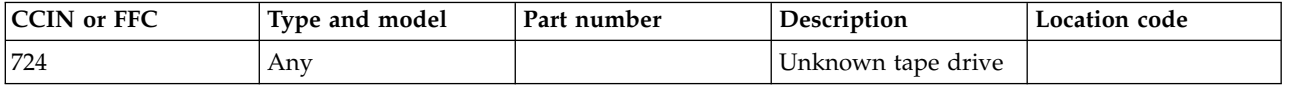

The display might be failing.

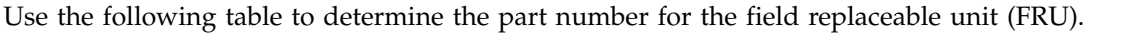

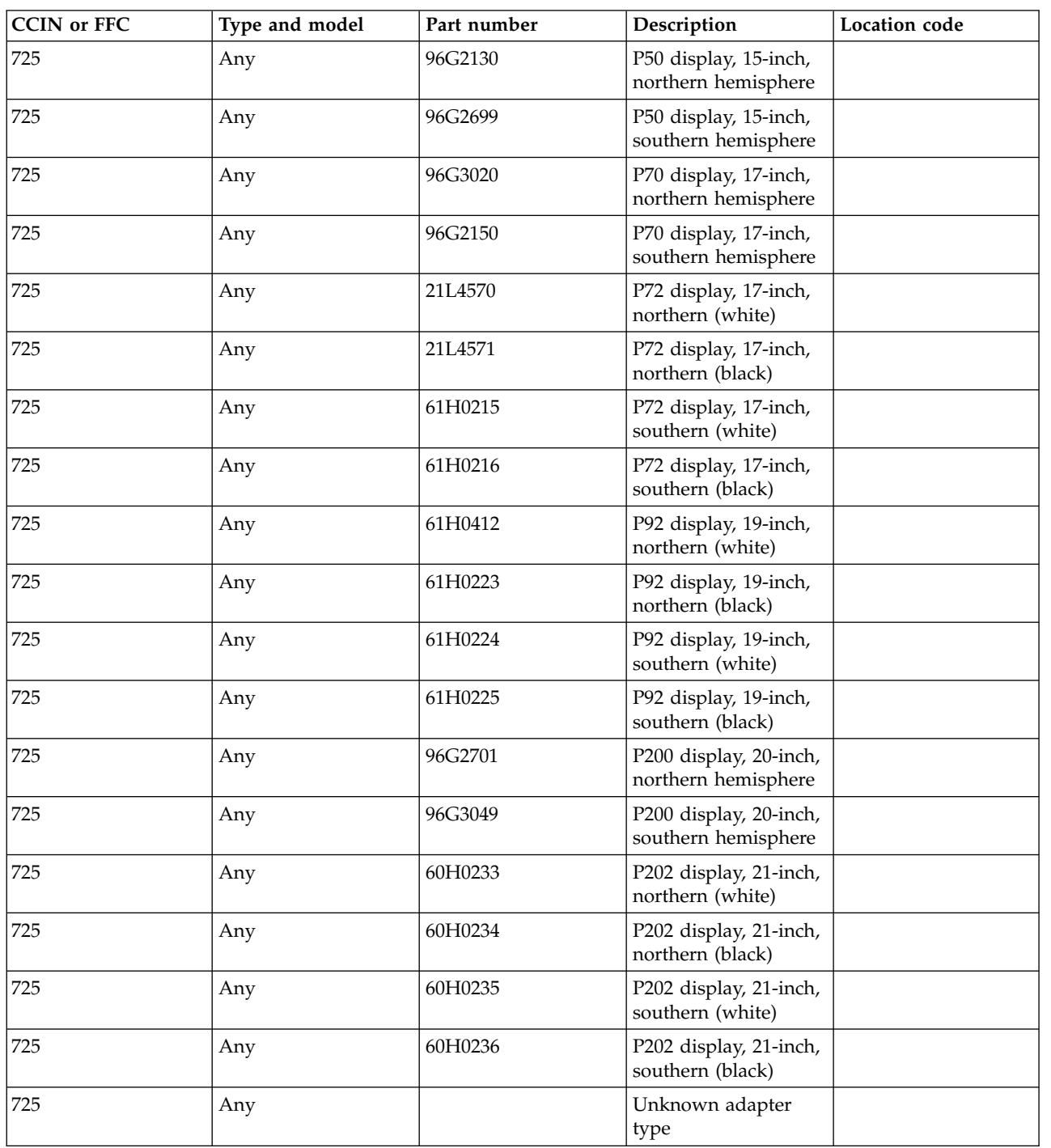

The input device might be failing.

Use the following table to determine the part number for the field replaceable unit (FRU).

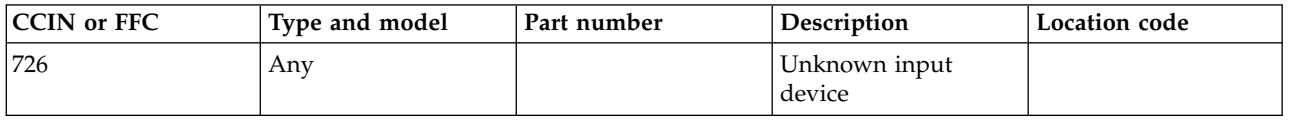

For more information about failing part numbers, location codes, or removal and replacement procedures, see [Part locations and location codes](http://www.ibm.com/support/knowledgecenter/POWER9/p9ecs/p9ecs_locations.htm) (http://www.ibm.com/support/knowledgecenter/POWER9/p9ecs/ p9ecs\_locations.htm). Select your machine type and model number to see applicable procedures for your system.

### **Failing function code 727**

The async device might be failing.

Use the following table to determine the part number for the field replaceable unit (FRU).

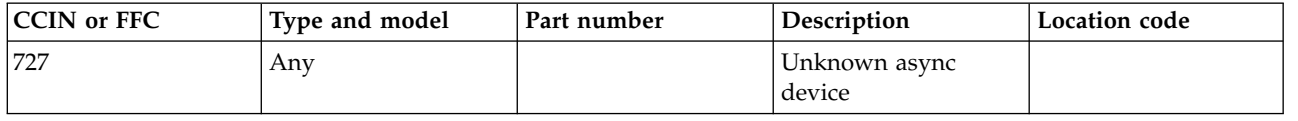

For more information about failing part numbers, location codes, or removal and replacement procedures, see [Part locations and location codes](http://www.ibm.com/support/knowledgecenter/POWER9/p9ecs/p9ecs_locations.htm) (http://www.ibm.com/support/knowledgecenter/POWER9/p9ecs/ p9ecs\_locations.htm). Select your machine type and model number to see applicable procedures for your system.

### **Failing function code 728**

This failing function code is not supported on the system. Continue with the next FRU in the failing item list.

### **Failing function code 730**

The diskette drive might be failing.

Use the following table to determine the part number for the field replaceable unit (FRU).

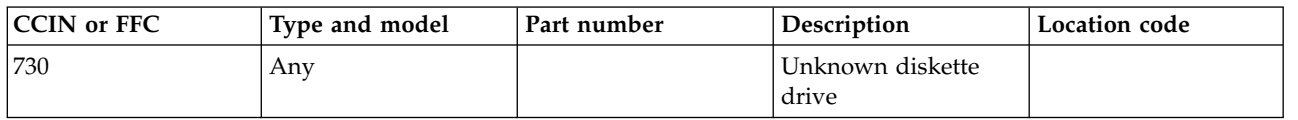

For more information about failing part numbers, location codes, or removal and replacement procedures, see [Part locations and location codes](http://www.ibm.com/support/knowledgecenter/POWER9/p9ecs/p9ecs_locations.htm) (http://www.ibm.com/support/knowledgecenter/POWER9/p9ecs/ p9ecs\_locations.htm). Select your machine type and model number to see applicable procedures for your system.

### **Failing function code 733**

The 140 GB 8 mm tape library might be failing.

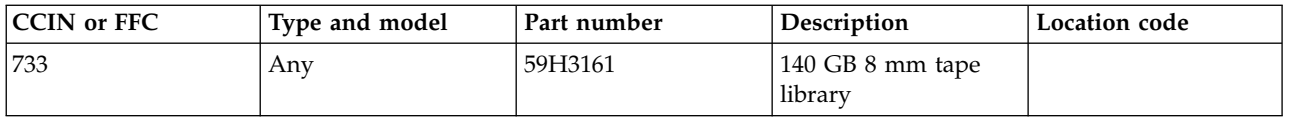

#### **Failing function code 734**

This failing function code is not supported on the system. Continue with the next FRU in the failing item list.

### **Failing function code 736**

The keyboard and speaker cable might be failing.

Use the following table to determine the part number for the field replaceable unit (FRU).

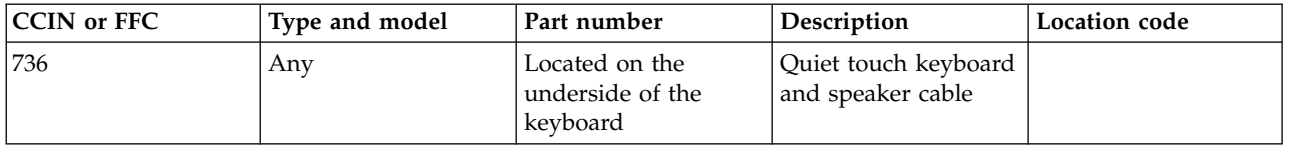

For more information about failing part numbers, location codes, or removal and replacement procedures, see [Part locations and location codes](http://www.ibm.com/support/knowledgecenter/POWER9/p9ecs/p9ecs_locations.htm) (http://www.ibm.com/support/knowledgecenter/POWER9/p9ecs/ p9ecs\_locations.htm). Select your machine type and model number to see applicable procedures for your system.

### **Failing function code 741**

This failing function code is not supported on the system. Continue with the next FRU in the failing item list.

#### **Failing function code 742**

The T2 PCI Ethernet adapter might be failing.

Use the following table to determine the part number for the field replaceable unit (FRU).

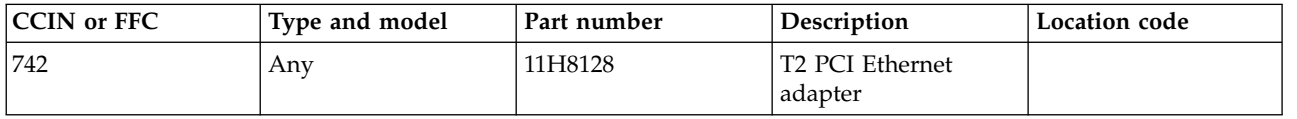

For more information about failing part numbers, location codes, or removal and replacement procedures, see [Part locations and location codes](http://www.ibm.com/support/knowledgecenter/POWER9/p9ecs/p9ecs_locations.htm) (http://www.ibm.com/support/knowledgecenter/POWER9/p9ecs/ p9ecs\_locations.htm). Select your machine type and model number to see applicable procedures for your system.

## **Failing function code 745**

The tape cartridge auto loader might be failing.

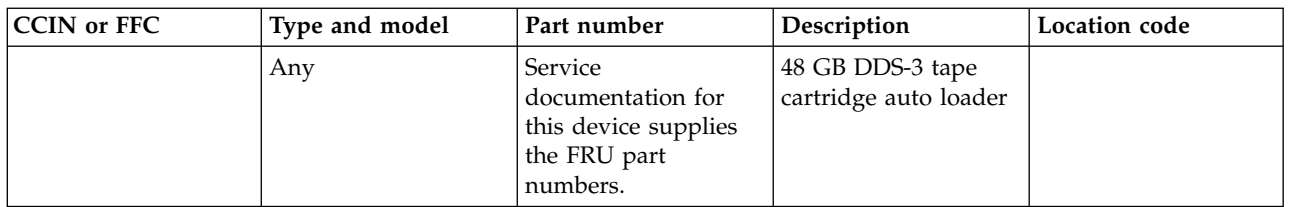

### **Failing function code 746**

This failing function code is not supported on the system. Continue with the next FRU in the failing item list.

## **Failing function code 747**

This failing function code is not supported on the system. Continue with the next FRU in the failing item list.

### **Failing function code 749**

This failing function code is not supported on the system. Continue with the next FRU in the failing item list.

### **Failing function code 74A**

This failing function code is not supported on the system. Continue with the next FRU in the failing item list.

### **Failing function code 750**

This failing function code is not supported on the system. Continue with the next FRU in the failing item list.

#### **Failing function code 751**

This failing function code is not supported on the system. Continue with the next FRU in the failing item list.

### **Failing function code 757**

This failing function code is not supported on the system. Continue with the next FRU in the failing item list.

## **Failing function code 759**

The 1080 MB disk drive might be failing.

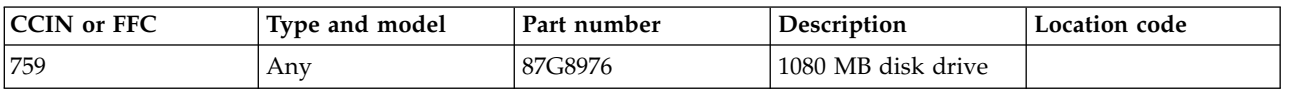

#### **Failing function code 763**

The adapter might be failing.

Use the following table to determine the part number for the field replaceable unit (FRU).

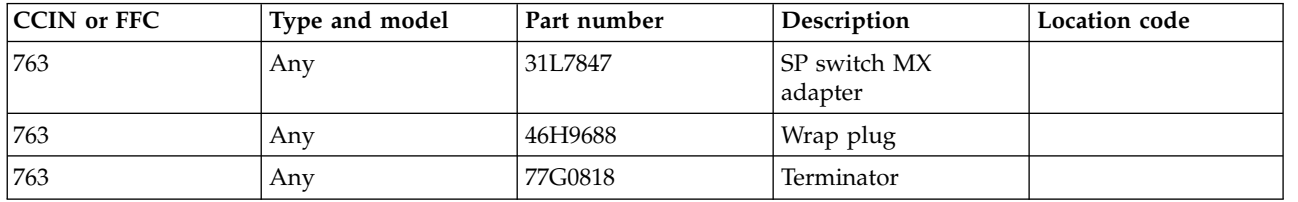

For more information about failing part numbers, location codes, or removal and replacement procedures, see [Part locations and location codes](http://www.ibm.com/support/knowledgecenter/POWER9/p9ecs/p9ecs_locations.htm) (http://www.ibm.com/support/knowledgecenter/POWER9/p9ecs/ p9ecs\_locations.htm). Select your machine type and model number to see applicable procedures for your system.

# **Failing function code 764**

The adapter might be failing.

Use the following table to determine the part number for the field replaceable unit (FRU).

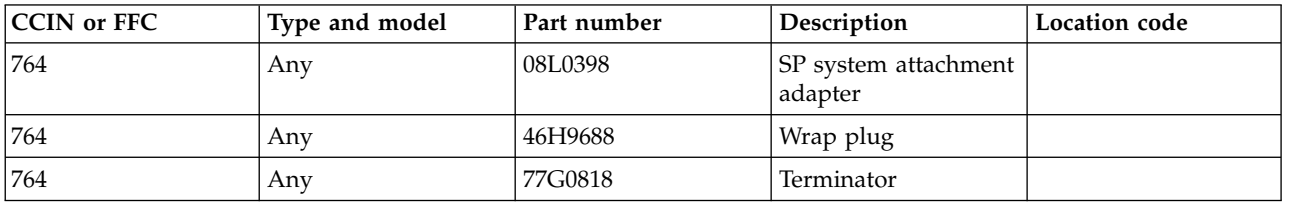

For more information about failing part numbers, location codes, or removal and replacement procedures, see [Part locations and location codes](http://www.ibm.com/support/knowledgecenter/POWER9/p9ecs/p9ecs_locations.htm) (http://www.ibm.com/support/knowledgecenter/POWER9/p9ecs/ p9ecs\_locations.htm). Select your machine type and model number to see applicable procedures for your system.

## **Failing function code 772**

This failing function code is not supported on the system. Continue with the next FRU in the failing item list.

## **Failing function code 773**

This failing function code is not supported on the system. Continue with the next FRU in the failing item list.

### **Failing function code 774**

This failing function code is not supported on the system. Continue with the next FRU in the failing item list.

This failing function code is not supported on the system. Continue with the next FRU in the failing item list.

### **Failing function code 776**

This failing function code is not supported on the system. Continue with the next FRU in the failing item list.

### **Failing function code 777**

The 10/100 Base-TX Ethernet PCI adapter might be failing.

Use the following table to determine the part number for the field replaceable unit (FRU).

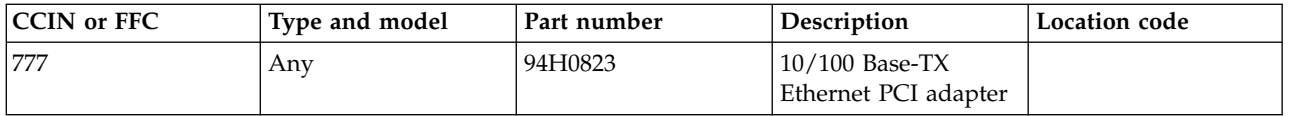

For more information about failing part numbers, location codes, or removal and replacement procedures, see [Part locations and location codes](http://www.ibm.com/support/knowledgecenter/POWER9/p9ecs/p9ecs_locations.htm) (http://www.ibm.com/support/knowledgecenter/POWER9/p9ecs/ p9ecs\_locations.htm). Select your machine type and model number to see applicable procedures for your system.

## **Failing function code 778**

This failing function code is not supported on the system. Continue with the next FRU in the failing item list.

## **Failing function code 77B**

The 4-port 10/100 Ethernet Tx PCI adapter might be failing.

Use the following table to determine the part number for the field replaceable unit (FRU).

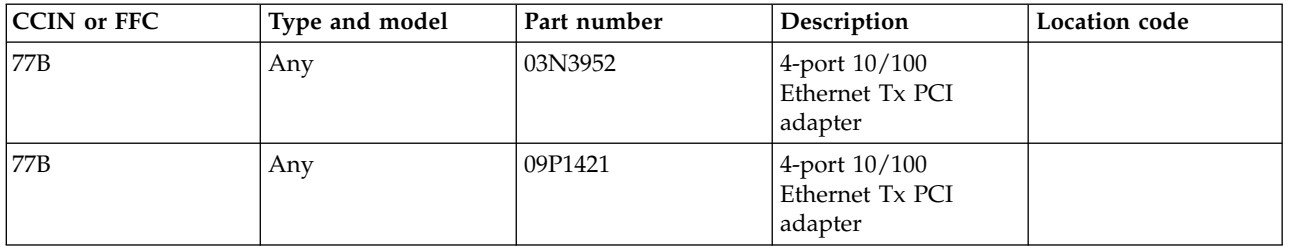

For more information about failing part numbers, location codes, or removal and replacement procedures, see [Part locations and location codes](http://www.ibm.com/support/knowledgecenter/POWER9/p9ecs/p9ecs_locations.htm) (http://www.ibm.com/support/knowledgecenter/POWER9/p9ecs/ p9ecs\_locations.htm). Select your machine type and model number to see applicable procedures for your system.

## **Failing function code 77C**

This failing function code is not supported on the system. Continue with the next FRU in the failing item list.

### **Failing function code 780**

This failing function code is not supported on the system. Continue with the next FRU in the failing item list.

This failing function code is not supported on the system. Continue with the next FRU in the failing item list.

### **Failing function code 783**

The 24/48 GB DDS-2 4 mm tape autoloader might be failing.

Use the following table to determine the part number for the field replaceable unit (FRU).

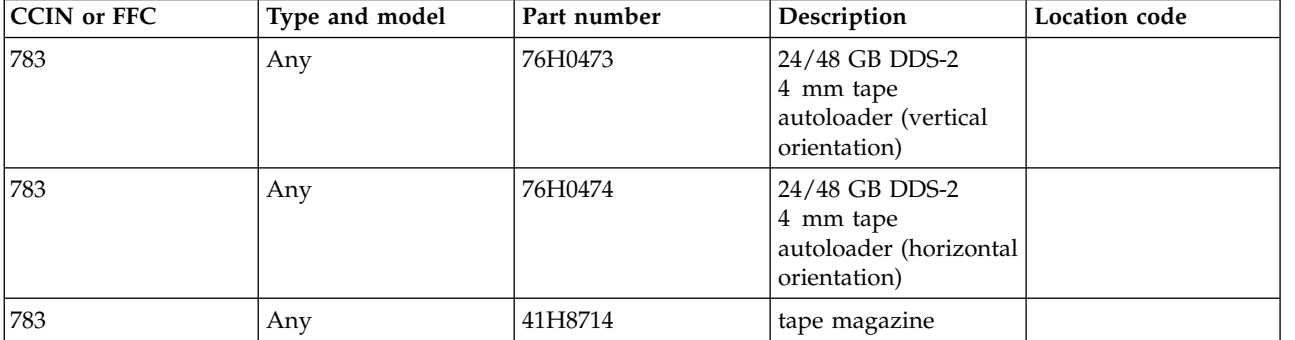

For more information about failing part numbers, location codes, or removal and replacement procedures, see [Part locations and location codes](http://www.ibm.com/support/knowledgecenter/POWER9/p9ecs/p9ecs_locations.htm) (http://www.ibm.com/support/knowledgecenter/POWER9/p9ecs/ p9ecs\_locations.htm). Select your machine type and model number to see applicable procedures for your system.

### **Failing function code 784**

This failing function code is not supported on the system. Continue with the next FRU in the failing item list.

## **Failing function code 785**

This failing function code is not supported on the system. Continue with the next FRU in the failing item list.

### **Failing function code 786**

This failing function code is not supported on the system. Continue with the next FRU in the failing item list.

### **Failing function code 787**

This failing function code is not supported on the system. Continue with the next FRU in the failing item list.

### **Failing function code 788**

The video capture adapter might be failing.

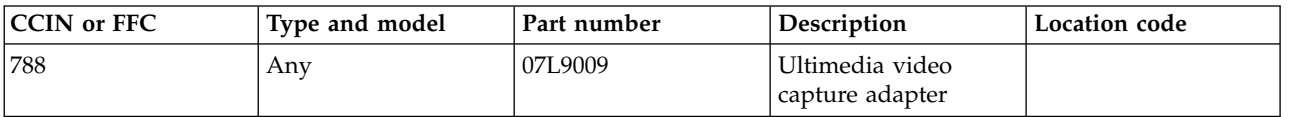

#### **Failing function code 789**

The external 2.6 GB rewritable optical disk drive might be failing.

Use the following table to determine the part number for the field replaceable unit (FRU).

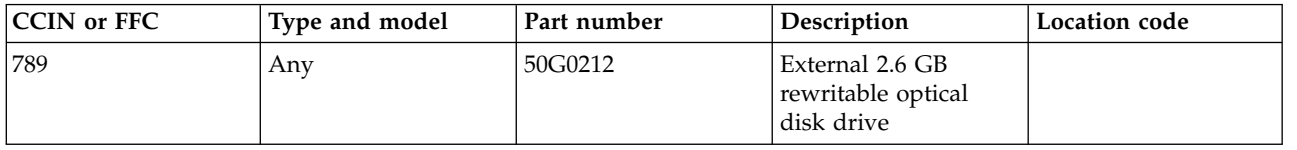

For more information about failing part numbers, location codes, or removal and replacement procedures, see [Part locations and location codes](http://www.ibm.com/support/knowledgecenter/POWER9/p9ecs/p9ecs_locations.htm) (http://www.ibm.com/support/knowledgecenter/POWER9/p9ecs/ p9ecs\_locations.htm). Select your machine type and model number to see applicable procedures for your system.

### **Failing function code 78B**

This failing function code is not supported on the system. Continue with the next FRU in the failing item list.

#### **Failing function code 78D**

This failing function code is not supported on the system. Continue with the next FRU in the failing item list.

### **Failing function code 790**

The multibus integrated Ethernet adapter might be failing.

Use the following table to determine the part number for the field replaceable unit (FRU).

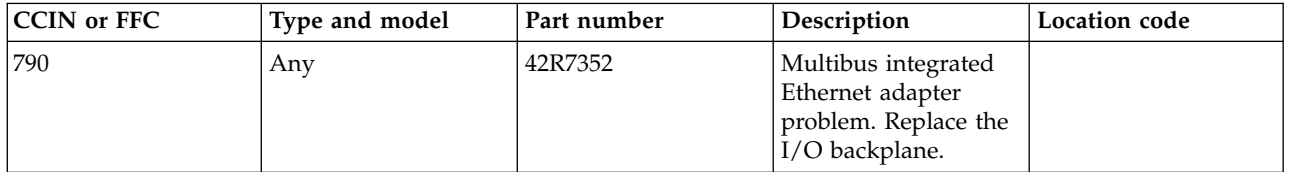

For more information about failing part numbers, location codes, or removal and replacement procedures, see [Part locations and location codes](http://www.ibm.com/support/knowledgecenter/POWER9/p9ecs/p9ecs_locations.htm) (http://www.ibm.com/support/knowledgecenter/POWER9/p9ecs/ p9ecs\_locations.htm). Select your machine type and model number to see applicable procedures for your system.

### **Failing function code 791**

The 2.2 GB 16-bit SE disk drive assembly might be failing.

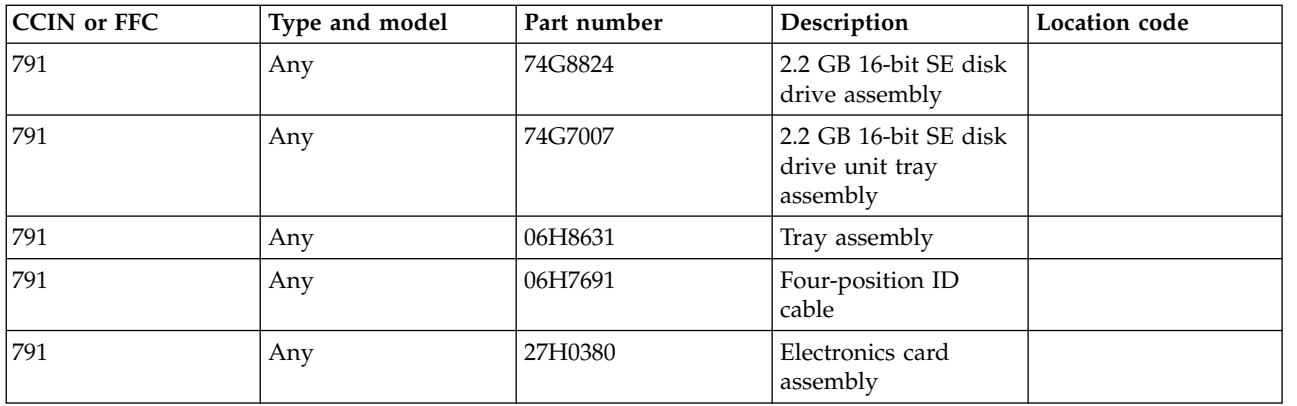

#### **Failing function code 792**

The 4.5 GB 16-bit SE disk drive assembly might be failing.

Use the following table to determine the part number for the field replaceable unit (FRU).

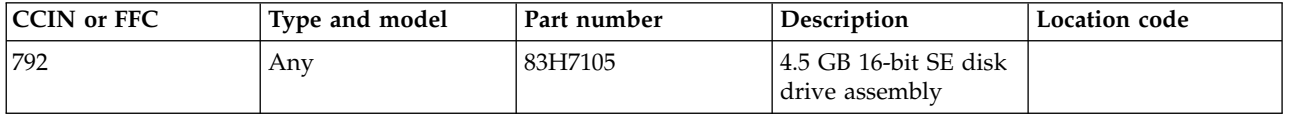

For more information about failing part numbers, location codes, or removal and replacement procedures, see [Part locations and location codes](http://www.ibm.com/support/knowledgecenter/POWER9/p9ecs/p9ecs_locations.htm) (http://www.ibm.com/support/knowledgecenter/POWER9/p9ecs/ p9ecs\_locations.htm). Select your machine type and model number to see applicable procedures for your system.

### **Failing function code 793**

The 9.1 GB 16-bit SE disk drive assembly might be failing.

Use the following table to determine the part number for the field replaceable unit (FRU).

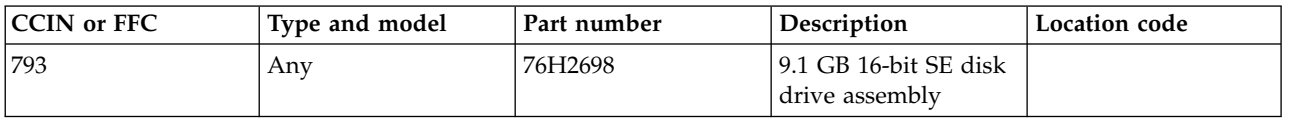

For more information about failing part numbers, location codes, or removal and replacement procedures, see [Part locations and location codes](http://www.ibm.com/support/knowledgecenter/POWER9/p9ecs/p9ecs_locations.htm) (http://www.ibm.com/support/knowledgecenter/POWER9/p9ecs/ p9ecs\_locations.htm). Select your machine type and model number to see applicable procedures for your system.

### **Failing function code 795**

This failing function code is not supported on the system. Continue with the next FRU in the failing item list.

The 2-port multiprotocol PCI adapter might be failing.

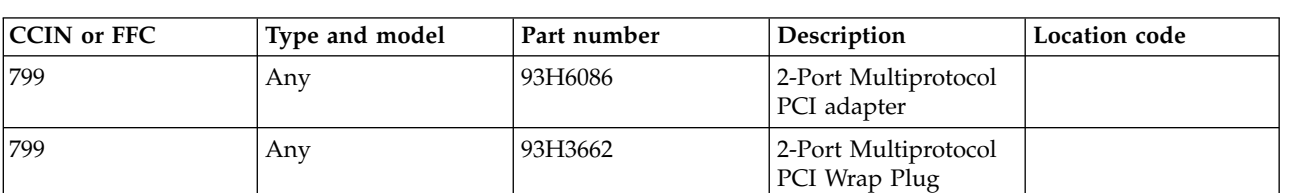

Use the following table to determine the part number for the field replaceable unit (FRU).

For more information about failing part numbers, location codes, or removal and replacement procedures, see [Part locations and location codes](http://www.ibm.com/support/knowledgecenter/POWER9/p9ecs/p9ecs_locations.htm) (http://www.ibm.com/support/knowledgecenter/POWER9/p9ecs/ p9ecs\_locations.htm). Select your machine type and model number to see applicable procedures for your system.

# **Failing function code 7C0**

The system backplane might be failing.

Use the following table to determine the part number for the field replaceable unit (FRU).

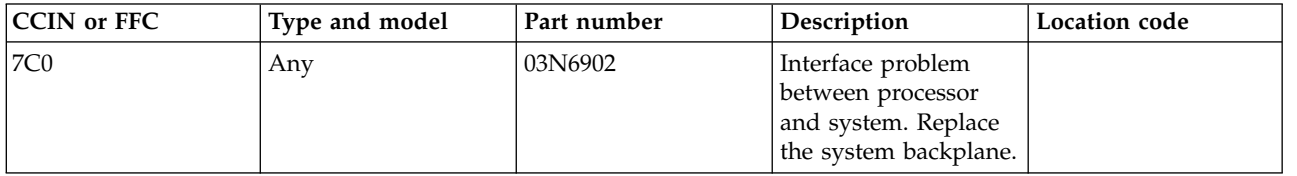

For more information about failing part numbers, location codes, or removal and replacement procedures, see [Part locations and location codes](http://www.ibm.com/support/knowledgecenter/POWER9/p9ecs/p9ecs_locations.htm) (http://www.ibm.com/support/knowledgecenter/POWER9/p9ecs/ p9ecs\_locations.htm). Select your machine type and model number to see applicable procedures for your system.

# **Failing function code 7C1**

The system backplane might be failing.

Use the following table to determine the part number for the field replaceable unit (FRU).

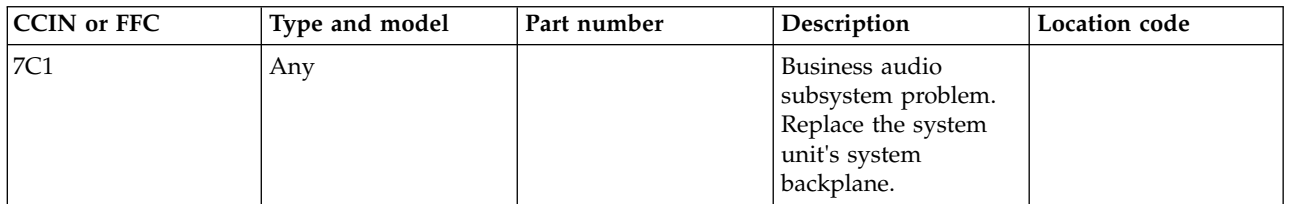

This failing function code is not supported on the system. Continue with the next FRU in the failing item list.

#### **Failing function code 806**

This failing function code is not supported on the system. Continue with the next FRU in the failing item list.

#### **Failing function code 807**

This failing function code is not supported on the system. Continue with the next FRU in the failing item list.

#### **Failing function code 80C**

The SSA adapter might be failing.

Use the following table to determine the part number for the field replaceable unit (FRU).

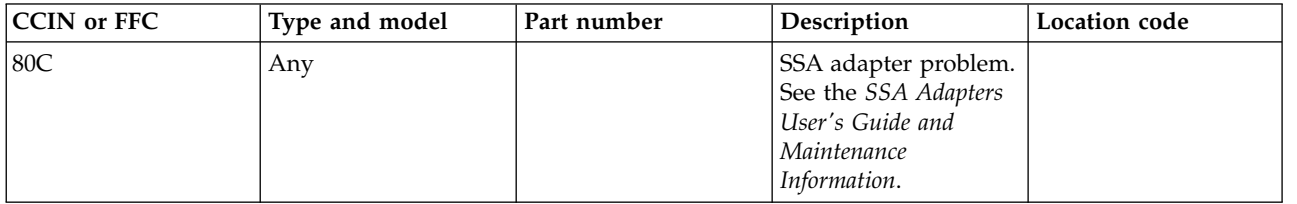

For more information about failing part numbers, location codes, or removal and replacement procedures, see [Part locations and location codes](http://www.ibm.com/support/knowledgecenter/POWER9/p9ecs/p9ecs_locations.htm) (http://www.ibm.com/support/knowledgecenter/POWER9/p9ecs/ p9ecs\_locations.htm). Select your machine type and model number to see applicable procedures for your system.

## **Failing function code 811**

The processor complex might be failing.

Use the following table to determine the part number for the field replaceable unit (FRU).

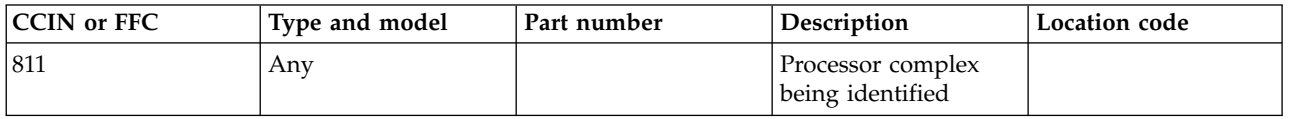

For more information about failing part numbers, location codes, or removal and replacement procedures, see [Part locations and location codes](http://www.ibm.com/support/knowledgecenter/POWER9/p9ecs/p9ecs_locations.htm) (http://www.ibm.com/support/knowledgecenter/POWER9/p9ecs/ p9ecs\_locations.htm). Select your machine type and model number to see applicable procedures for your system.

### **Failing function code 812**

The adapter might be failing.

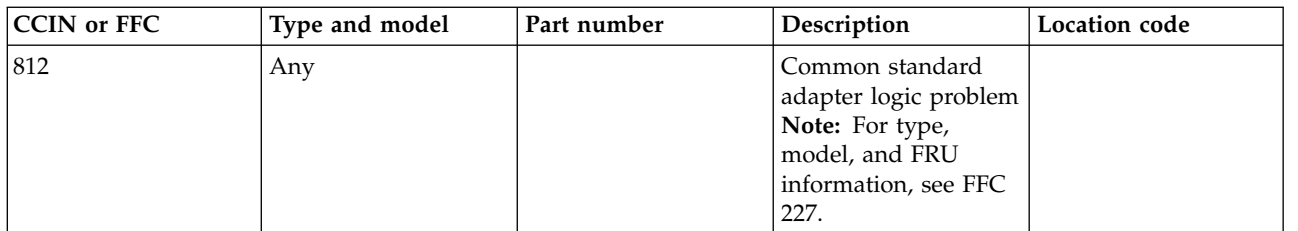

## **Failing function code 814**

The NIO backplane might be failing.

Use the following table to determine the part number for the field replaceable unit (FRU).

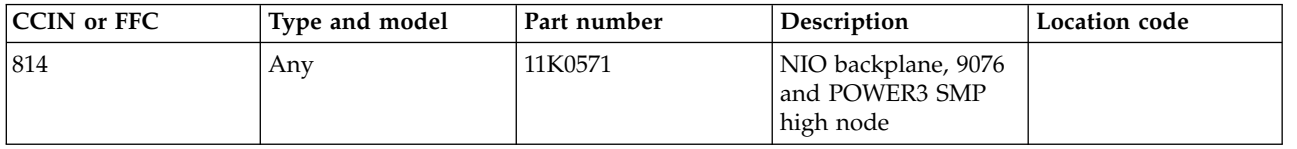

For more information about failing part numbers, location codes, or removal and replacement procedures, see [Part locations and location codes](http://www.ibm.com/support/knowledgecenter/POWER9/p9ecs/p9ecs_locations.htm) (http://www.ibm.com/support/knowledgecenter/POWER9/p9ecs/ p9ecs\_locations.htm). Select your machine type and model number to see applicable procedures for your system.

### **Failing function code 815**

Floating-point processor problem.

Use the following table to determine the part number for the field replaceable unit (FRU).

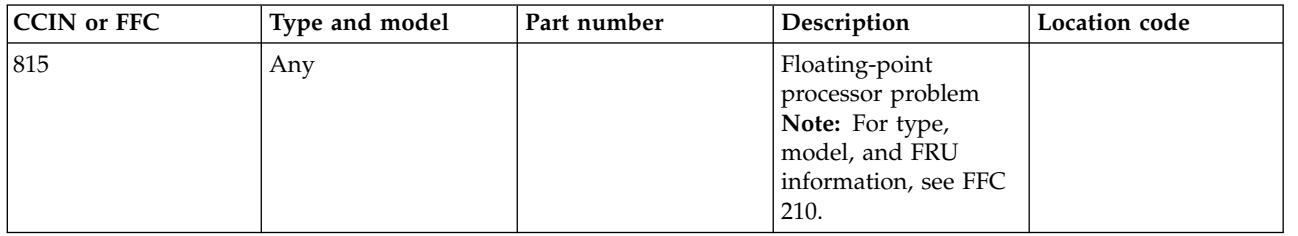

For more information about failing part numbers, location codes, or removal and replacement procedures, see [Part locations and location codes](http://www.ibm.com/support/knowledgecenter/POWER9/p9ecs/p9ecs_locations.htm) (http://www.ibm.com/support/knowledgecenter/POWER9/p9ecs/ p9ecs\_locations.htm). Select your machine type and model number to see applicable procedures for your system.

### **Failing function code 816**

Operator panel logic problem.

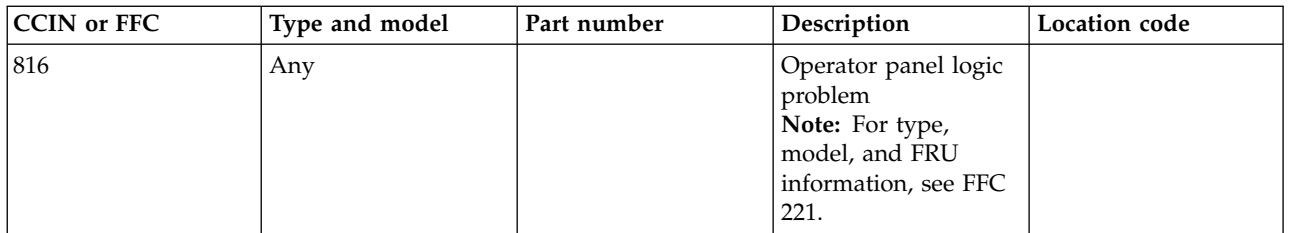

### **Failing function code 817**

The system backplane might be failing.

Use the following table to determine the part number for the field replaceable unit (FRU).

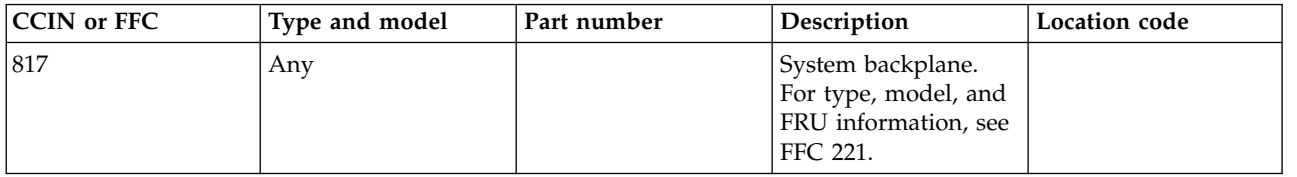

For more information about failing part numbers, location codes, or removal and replacement procedures, see [Part locations and location codes](http://www.ibm.com/support/knowledgecenter/POWER9/p9ecs/p9ecs_locations.htm) (http://www.ibm.com/support/knowledgecenter/POWER9/p9ecs/ p9ecs\_locations.htm). Select your machine type and model number to see applicable procedures for your system.

## **Failing function code 820**

There might be an interprocessor-related testing problem.

Use the following table to determine the part number for the field replaceable unit (FRU).

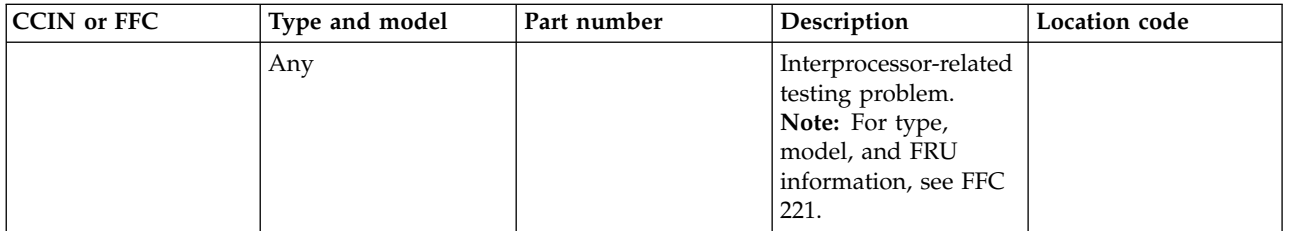

For more information about failing part numbers, location codes, or removal and replacement procedures, see [Part locations and location codes](http://www.ibm.com/support/knowledgecenter/POWER9/p9ecs/p9ecs_locations.htm) (http://www.ibm.com/support/knowledgecenter/POWER9/p9ecs/ p9ecs\_locations.htm). Select your machine type and model number to see applicable procedures for your system.

## **Failing function code 821**

There might be a standard keyboard adapter problem.

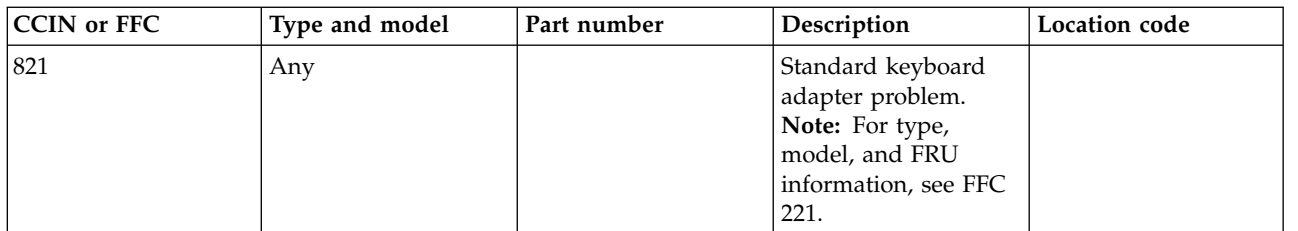

### **Failing function code 823**

There might be a standard mouse adapter problem.

Use the following table to determine the part number for the field replaceable unit (FRU).

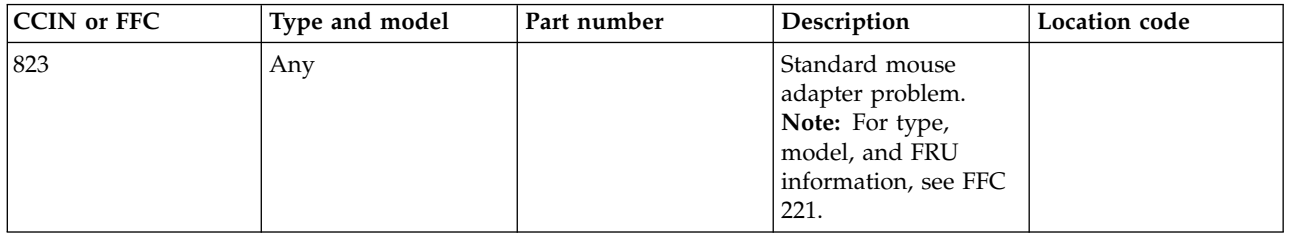

For more information about failing part numbers, location codes, or removal and replacement procedures, see [Part locations and location codes](http://www.ibm.com/support/knowledgecenter/POWER9/p9ecs/p9ecs_locations.htm) (http://www.ibm.com/support/knowledgecenter/POWER9/p9ecs/ p9ecs\_locations.htm). Select your machine type and model number to see applicable procedures for your system.

## **Failing function code 824**

There might be a standard tablet adapter problem.

Use the following table to determine the part number for the field replaceable unit (FRU).

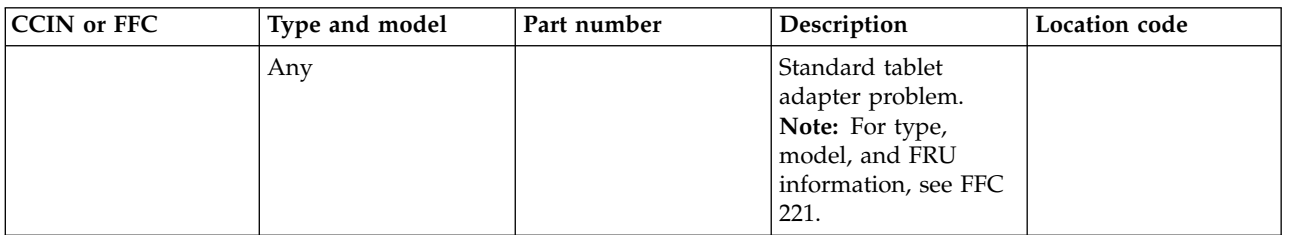

The NIO backplane might be failing.

Use the following table to determine the part number for the field replaceable unit (FRU).

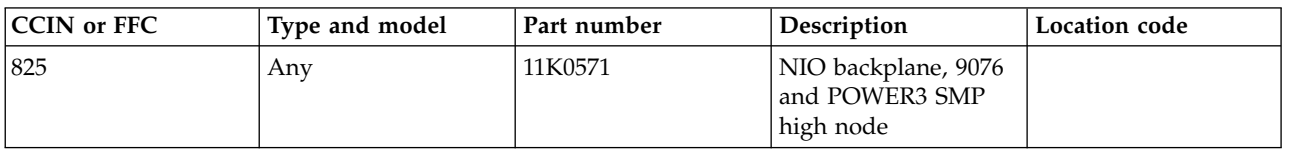

For more information about failing part numbers, location codes, or removal and replacement procedures, see [Part locations and location codes](http://www.ibm.com/support/knowledgecenter/POWER9/p9ecs/p9ecs_locations.htm) (http://www.ibm.com/support/knowledgecenter/POWER9/p9ecs/ p9ecs\_locations.htm). Select your machine type and model number to see applicable procedures for your system.

### **Failing function code 826**

There might be a system port 1 adapter problem.

Use the following table to determine the part number for the field replaceable unit (FRU).

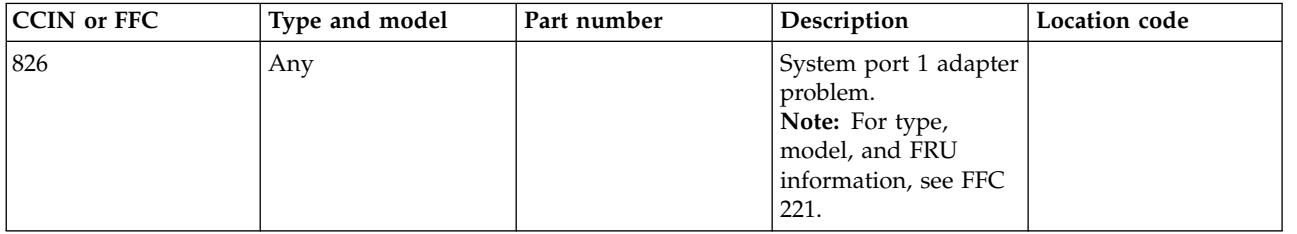

For more information about failing part numbers, location codes, or removal and replacement procedures, see [Part locations and location codes](http://www.ibm.com/support/knowledgecenter/POWER9/p9ecs/p9ecs_locations.htm) (http://www.ibm.com/support/knowledgecenter/POWER9/p9ecs/ p9ecs\_locations.htm). Select your machine type and model number to see applicable procedures for your system.

### **Failing function code 827**

This failing function code is not supported on the system. Continue with the next FRU in the failing item list.

### **Failing function code 828**

There might be a standard diskette adapter problem.

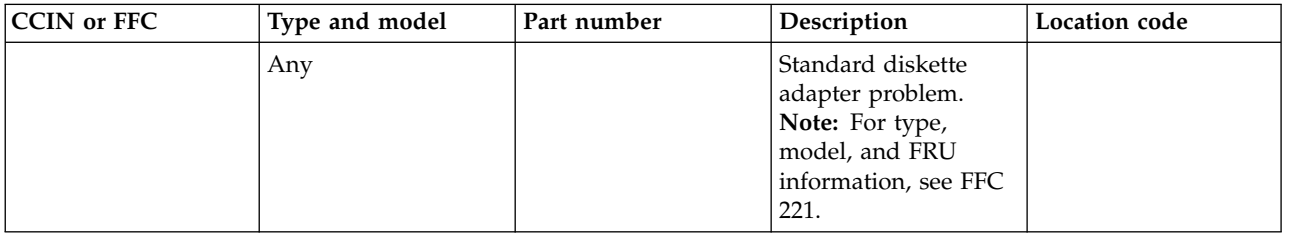

### **Failing function code 82C**

This failing function code is not supported on the system. Continue with the next FRU in the failing item list.

### **Failing function code 830**

This failing function code is not supported on the system. Continue with the next FRU in the failing item list.

### **Failing function code 831**

There might be a system port 2 adapter problem.

Use the following table to determine the part number for the field replaceable unit (FRU).

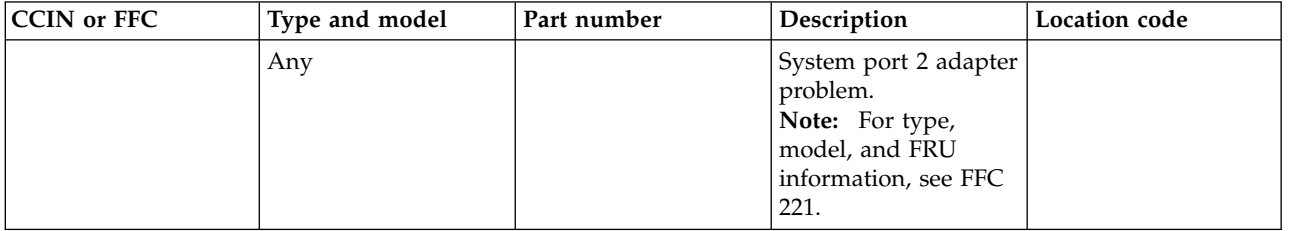

For more information about failing part numbers, location codes, or removal and replacement procedures, see [Part locations and location codes](http://www.ibm.com/support/knowledgecenter/POWER9/p9ecs/p9ecs_locations.htm) (http://www.ibm.com/support/knowledgecenter/POWER9/p9ecs/ p9ecs\_locations.htm). Select your machine type and model number to see applicable procedures for your system.

## **Failing function code 836**

The 128-port async controller might be failing.

Use the following table to determine the part number for the field replaceable unit (FRU).

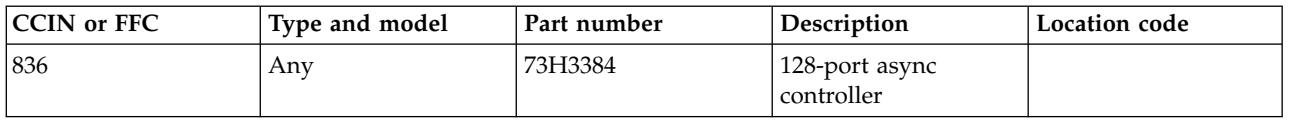

For more information about failing part numbers, location codes, or removal and replacement procedures, see [Part locations and location codes](http://www.ibm.com/support/knowledgecenter/POWER9/p9ecs/p9ecs_locations.htm) (http://www.ibm.com/support/knowledgecenter/POWER9/p9ecs/ p9ecs\_locations.htm). Select your machine type and model number to see applicable procedures for your system.

## **Failing function code 837**

The remote async node might be failing.

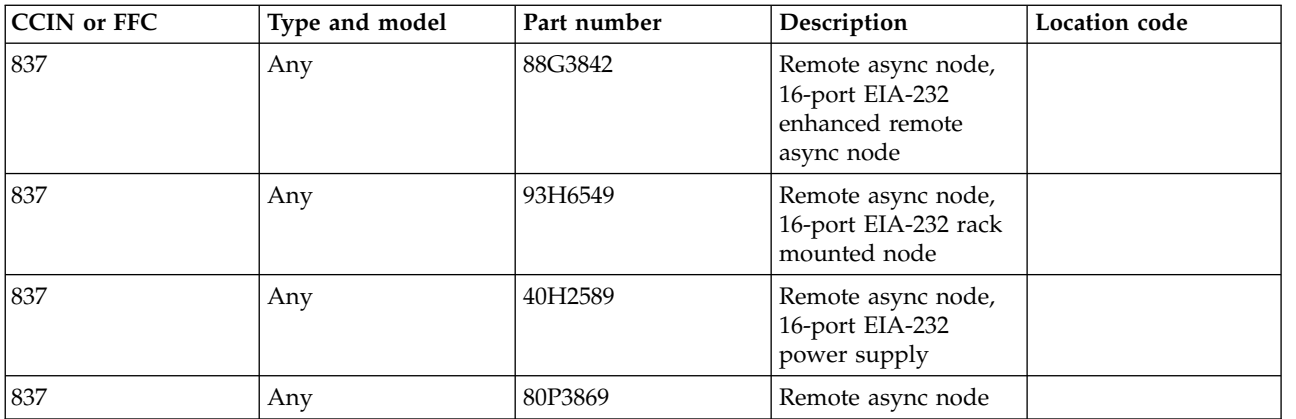

## **Failing function code 840**

This failing function code is not supported on the system. Continue with the next FRU in the failing item list.

#### **Failing function code 844**

This failing function code is not supported on the system. Continue with the next FRU in the failing item list.

### **Failing function code 845**

This failing function code is not supported on the system. Continue with the next FRU in the failing item list.

### **Failing function code 846**

This failing function code is not supported on the system. Continue with the next FRU in the failing item list.

#### **Failing function code 868**

This failing function code is not supported on the system. Continue with the next FRU in the failing item list.

#### **Failing function code 887**

This failing function code is not supported on the system. Continue with the next FRU in the failing item list.

### **Failing function code 891**

This failing function code is not supported on the system. Continue with the next FRU in the failing item list.

## **Failing function code 892**

The display adapter might be failing.

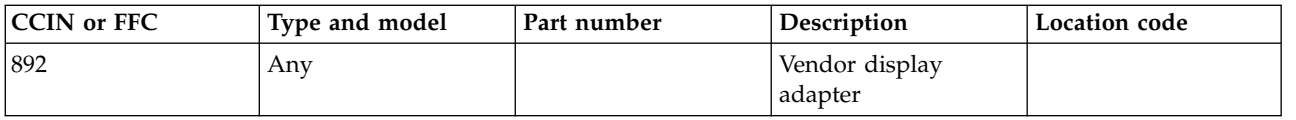

#### **Failing function code 893**

The LAN adapter might be failing.

Use the following table to determine the part number for the field replaceable unit (FRU).

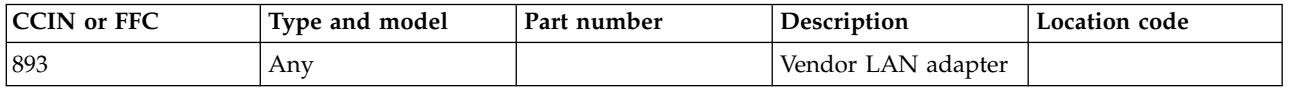

For more information about failing part numbers, location codes, or removal and replacement procedures, see [Part locations and location codes](http://www.ibm.com/support/knowledgecenter/POWER9/p9ecs/p9ecs_locations.htm) (http://www.ibm.com/support/knowledgecenter/POWER9/p9ecs/ p9ecs\_locations.htm). Select your machine type and model number to see applicable procedures for your system.

### **Failing function code 894**

The async communications adapter might be failing.

Use the following table to determine the part number for the field replaceable unit (FRU).

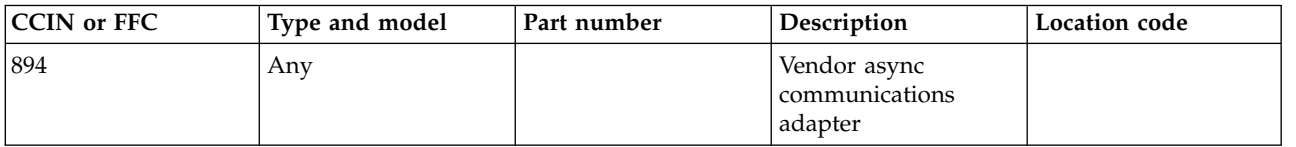

For more information about failing part numbers, location codes, or removal and replacement procedures, see [Part locations and location codes](http://www.ibm.com/support/knowledgecenter/POWER9/p9ecs/p9ecs_locations.htm) (http://www.ibm.com/support/knowledgecenter/POWER9/p9ecs/ p9ecs\_locations.htm). Select your machine type and model number to see applicable procedures for your system.

### **Failing function code 899**

There might be an atape problem.

Use the following table to determine the part number for the field replaceable unit (FRU).

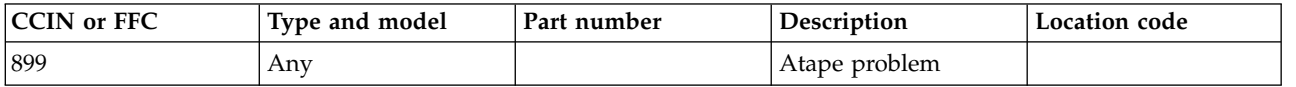

The CD-ROM drive might be failing.

Use the following table to determine the part number for the field replaceable unit (FRU).

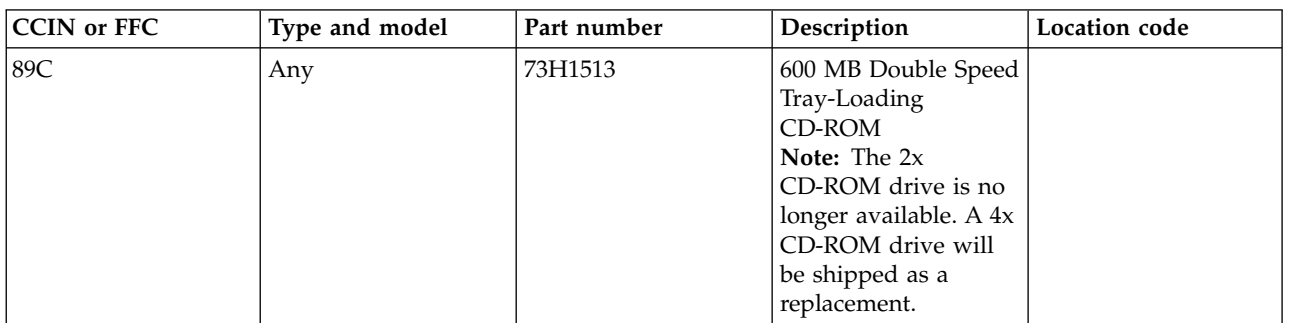

For more information about failing part numbers, location codes, or removal and replacement procedures, see [Part locations and location codes](http://www.ibm.com/support/knowledgecenter/POWER9/p9ecs/p9ecs_locations.htm) (http://www.ibm.com/support/knowledgecenter/POWER9/p9ecs/ p9ecs\_locations.htm). Select your machine type and model number to see applicable procedures for your system.

#### **Failing function code 900**

This failing function code is not supported on the system. Continue with the next FRU in the failing item list.

#### **Failing function code 901**

This failing function code is not supported on the system. Continue with the next FRU in the failing item list.

### **Failing function code 902**

The display might be failing.

Use the following table to determine the part number for the field replaceable unit (FRU).

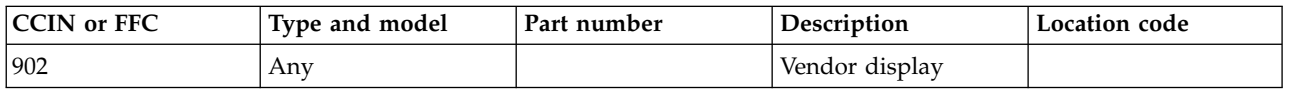

For more information about failing part numbers, location codes, or removal and replacement procedures, see [Part locations and location codes](http://www.ibm.com/support/knowledgecenter/POWER9/p9ecs/p9ecs_locations.htm) (http://www.ibm.com/support/knowledgecenter/POWER9/p9ecs/ p9ecs\_locations.htm). Select your machine type and model number to see applicable procedures for your system.

### **Failing function code 903**

The async device might be failing.

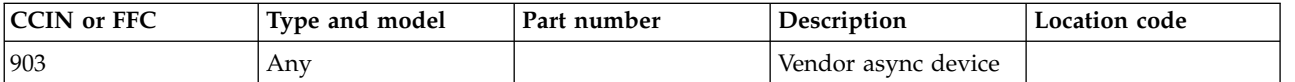

### **Failing function code 904**

This failing function code is not supported on the system. Continue with the next FRU in the failing item list.

## **Failing function code 905**

The device might be failing.

Use the following table to determine the part number for the field replaceable unit (FRU).

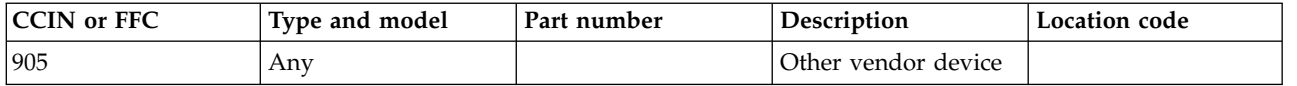

For more information about failing part numbers, location codes, or removal and replacement procedures, see [Part locations and location codes](http://www.ibm.com/support/knowledgecenter/POWER9/p9ecs/p9ecs_locations.htm) (http://www.ibm.com/support/knowledgecenter/POWER9/p9ecs/ p9ecs\_locations.htm). Select your machine type and model number to see applicable procedures for your system.

### **Failing function code 908**

This failing function code is not supported on the system. Continue with the next FRU in the failing item list.

### **Failing function code 912**

This failing function code is not supported on the system. Continue with the next FRU in the failing item list.

## **Failing function code 913**

The 1 GB DE disk drive might be failing.

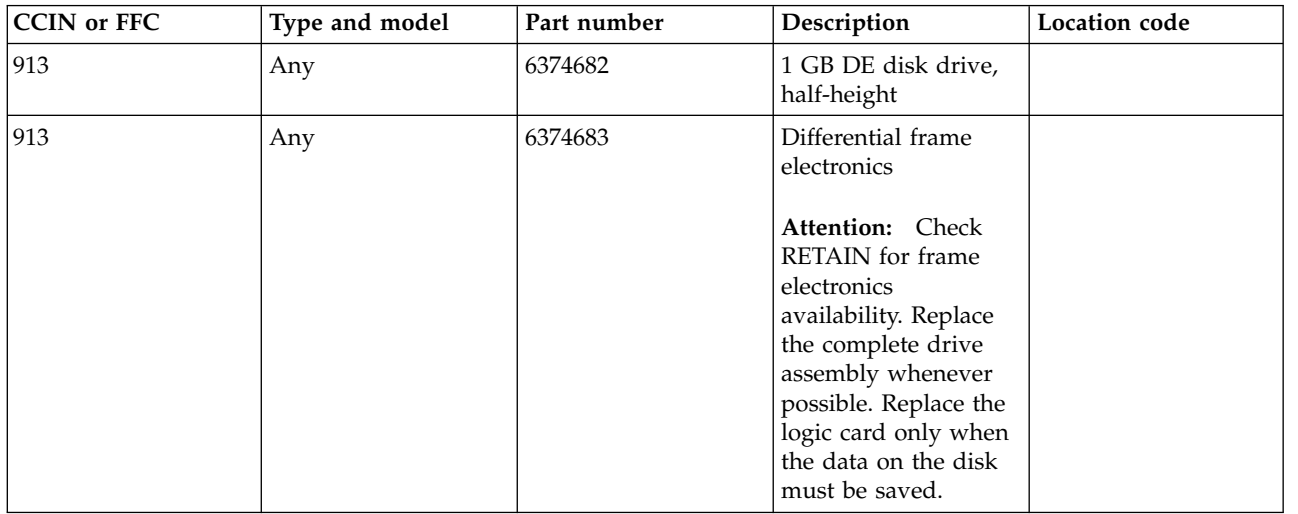

### **Failing function code 914**

This failing function code is not supported on the system. Continue with the next FRU in the failing item list.

### **Failing function code 915**

The 4 GB or 8 GB 4 mm tape drive might be failing.

Use the following table to determine the part number for the field replaceable unit (FRU).

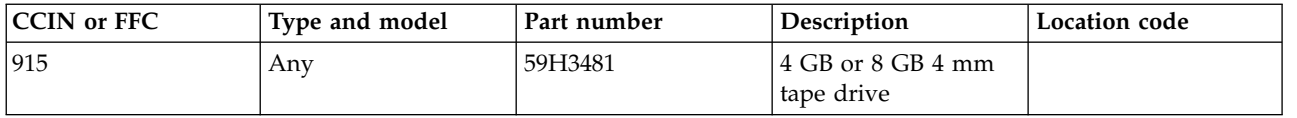

For more information about failing part numbers, location codes, or removal and replacement procedures, see [Part locations and location codes](http://www.ibm.com/support/knowledgecenter/POWER9/p9ecs/p9ecs_locations.htm) (http://www.ibm.com/support/knowledgecenter/POWER9/p9ecs/ p9ecs\_locations.htm). Select your machine type and model number to see applicable procedures for your system.

### **Failing function code 917**

The 2.0 GB DE F/W disk drive might be failing.

Use the following table to determine the part number for the field replaceable unit (FRU).

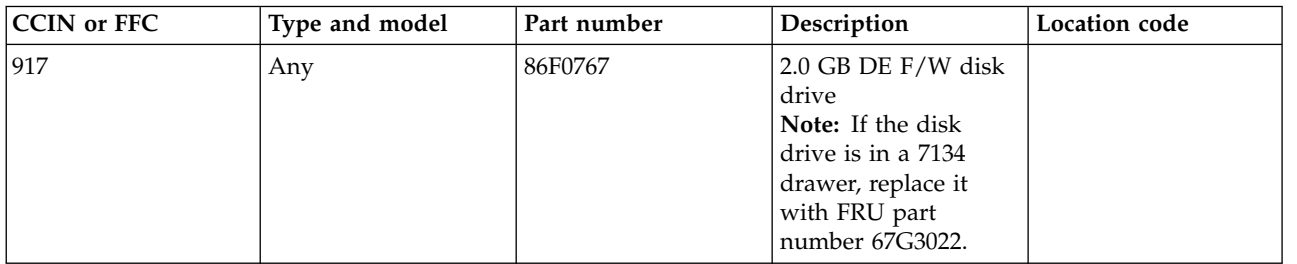

For more information about failing part numbers, location codes, or removal and replacement procedures, see [Part locations and location codes](http://www.ibm.com/support/knowledgecenter/POWER9/p9ecs/p9ecs_locations.htm) (http://www.ibm.com/support/knowledgecenter/POWER9/p9ecs/ p9ecs\_locations.htm). Select your machine type and model number to see applicable procedures for your system.

### **Failing function code 918**

This failing function code is not supported on the system. Continue with the next FRU in the failing item list.

### **Failing function code 921**

The keyboard might be failing.

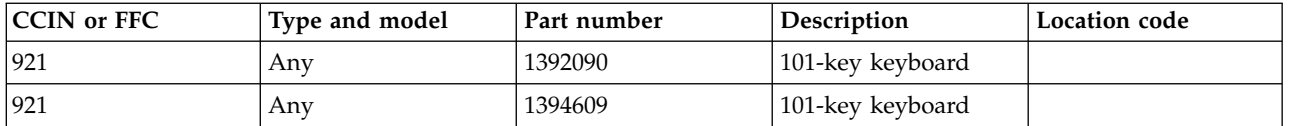

### **Failing function code 922**

This failing function code is not supported on the system. Continue with the next FRU in the failing item list.

### **Failing function code 923**

The keyboard might be failing.

Use the following table to determine the part number for the field replaceable unit (FRU).

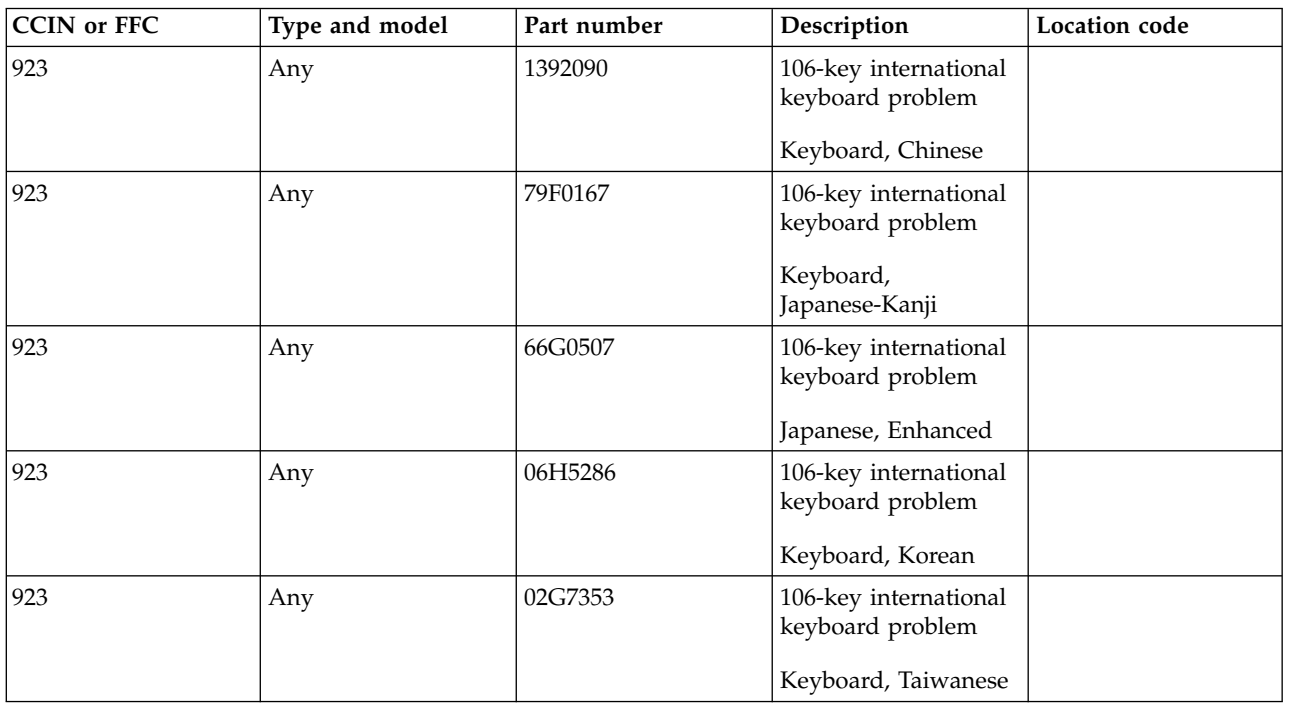

For more information about failing part numbers, location codes, or removal and replacement procedures, see [Part locations and location codes](http://www.ibm.com/support/knowledgecenter/POWER9/p9ecs/p9ecs_locations.htm) (http://www.ibm.com/support/knowledgecenter/POWER9/p9ecs/ p9ecs\_locations.htm). Select your machine type and model number to see applicable procedures for your system.

#### **Failing function code 925**

The mouse might be failing.

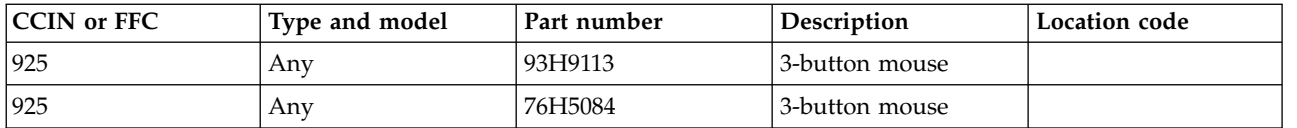

### **Failing function code 926**

The tablet might be failing.

Use the following table to determine the part number for the field replaceable unit (FRU).

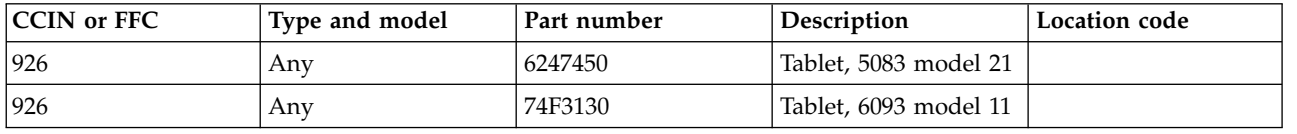

For more information about failing part numbers, location codes, or removal and replacement procedures, see [Part locations and location codes](http://www.ibm.com/support/knowledgecenter/POWER9/p9ecs/p9ecs_locations.htm) (http://www.ibm.com/support/knowledgecenter/POWER9/p9ecs/ p9ecs\_locations.htm). Select your machine type and model number to see applicable procedures for your system.

### **Failing function code 927**

The tablet might be failing.

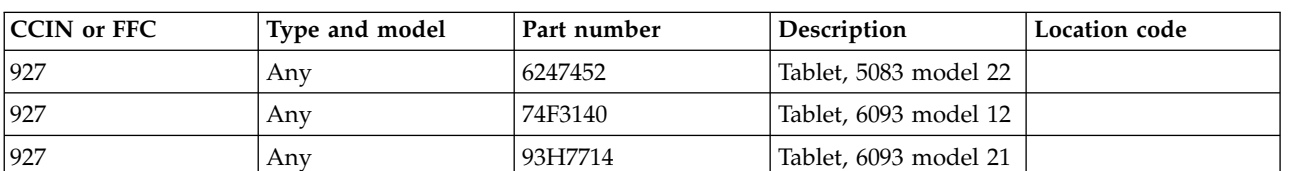

Use the following table to determine the part number for the field replaceable unit (FRU).

For more information about failing part numbers, location codes, or removal and replacement procedures, see [Part locations and location codes](http://www.ibm.com/support/knowledgecenter/POWER9/p9ecs/p9ecs_locations.htm) (http://www.ibm.com/support/knowledgecenter/POWER9/p9ecs/ p9ecs\_locations.htm). Select your machine type and model number to see applicable procedures for your system.

## **Failing function code 929**

The cable might be failing.

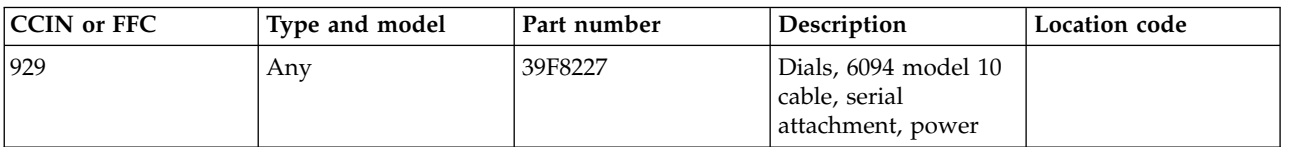

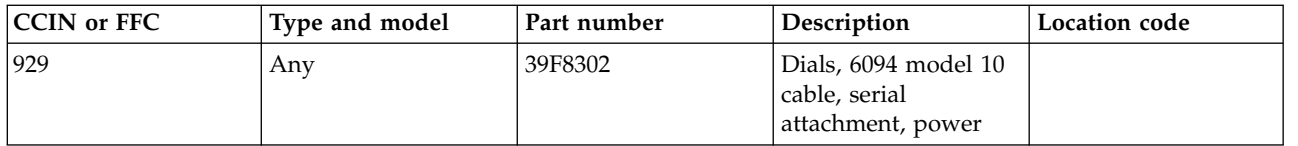

## **Failing function code 930**

The keyboard might be failing.

Use the following table to determine the part number for the field replaceable unit (FRU).

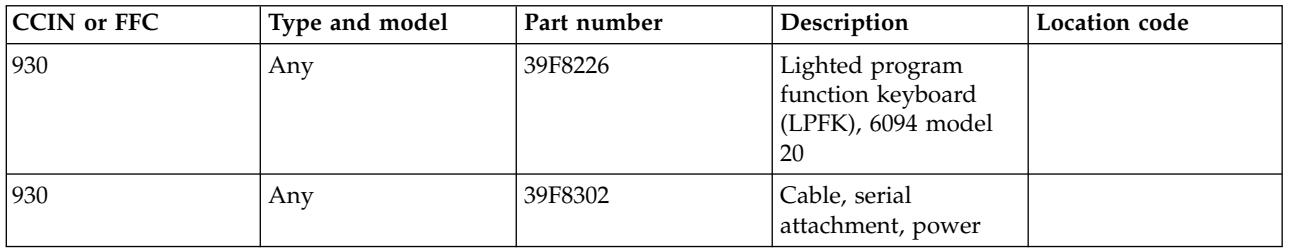

For more information about failing part numbers, location codes, or removal and replacement procedures, see [Part locations and location codes](http://www.ibm.com/support/knowledgecenter/POWER9/p9ecs/p9ecs_locations.htm) (http://www.ibm.com/support/knowledgecenter/POWER9/p9ecs/ p9ecs\_locations.htm). Select your machine type and model number to see applicable procedures for your system.

## **Failing function code 935**

The diskette drive might be failing.

Use the following table to determine the part number for the field replaceable unit (FRU).

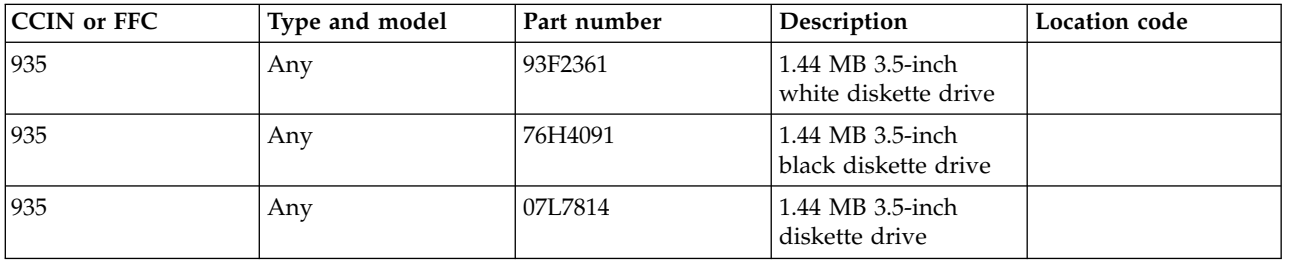

For more information about failing part numbers, location codes, or removal and replacement procedures, see [Part locations and location codes](http://www.ibm.com/support/knowledgecenter/POWER9/p9ecs/p9ecs_locations.htm) (http://www.ibm.com/support/knowledgecenter/POWER9/p9ecs/ p9ecs\_locations.htm). Select your machine type and model number to see applicable procedures for your system.

## **Failing function code 938**

The adapter might be failing.

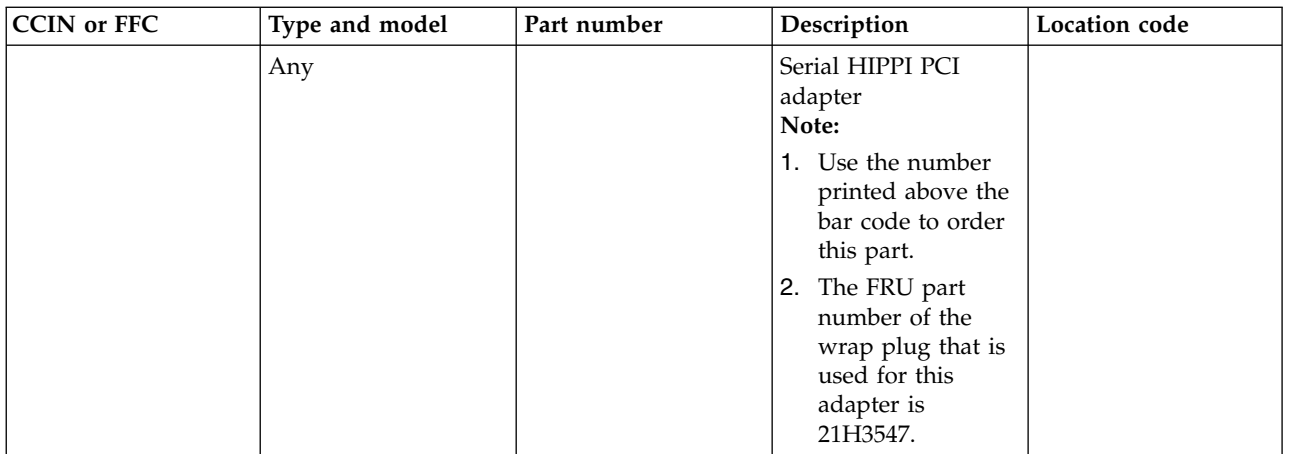

#### **Failing function code 946**

This failing function code is not supported on the system. Continue with the next FRU in the failing item list.

#### **Failing function code 947**

The 1000 MB 16-bit disk drive might be failing.

Use the following table to determine the part number for the field replaceable unit (FRU).

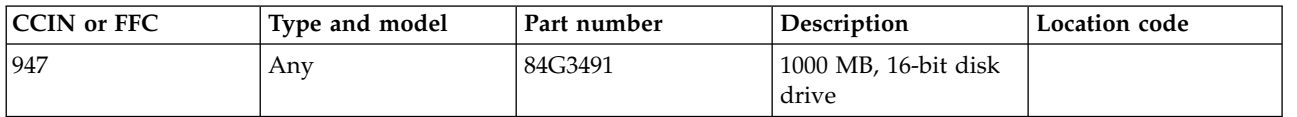

For more information about failing part numbers, location codes, or removal and replacement procedures, see [Part locations and location codes](http://www.ibm.com/support/knowledgecenter/POWER9/p9ecs/p9ecs_locations.htm) (http://www.ibm.com/support/knowledgecenter/POWER9/p9ecs/ p9ecs\_locations.htm). Select your machine type and model number to see applicable procedures for your system.

### **Failing function code 950**

This failing function code is not supported on the system. Continue with the next FRU in the failing item list.

### **Failing function code 951**

This failing function code is not supported on the system. Continue with the next FRU in the failing item list.

#### **Failing function code 952**

This failing function code is not supported on the system. Continue with the next FRU in the failing item list.

This failing function code is not supported on the system. Continue with the next FRU in the failing item list.

### **Failing function code 954**

This failing function code is not supported on the system. Continue with the next FRU in the failing item list.

### **Failing function code 955**

This failing function code is not supported on the system. Continue with the next FRU in the failing item list.

### **Failing function code 956**

The 355 MB or 670 MB logic card might be failing.

Use the following table to determine the part number for the field replaceable unit (FRU).

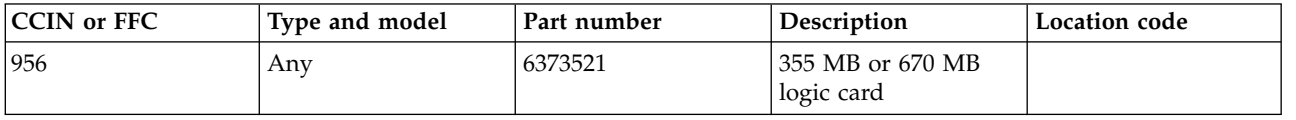

For more information about failing part numbers, location codes, or removal and replacement procedures, see [Part locations and location codes](http://www.ibm.com/support/knowledgecenter/POWER9/p9ecs/p9ecs_locations.htm) (http://www.ibm.com/support/knowledgecenter/POWER9/p9ecs/ p9ecs\_locations.htm). Select your machine type and model number to see applicable procedures for your system.

## **Failing function code 959**

This failing function code is not supported on the system. Continue with the next FRU in the failing item list.

## **Failing function code 960**

This failing function code is not supported on the system. Continue with the next FRU in the failing item list.

### **Failing function code 962**

The machine type 3161 device might be failing.

Use the following table to determine the part number for the field replaceable unit (FRU).

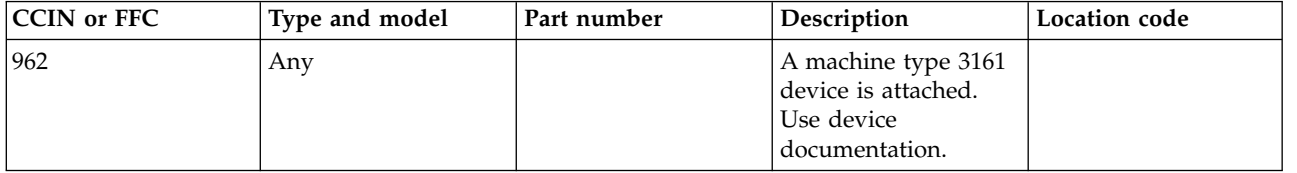

The machine type 3163 device might be failing.

Use the following table to determine the part number for the field replaceable unit (FRU).

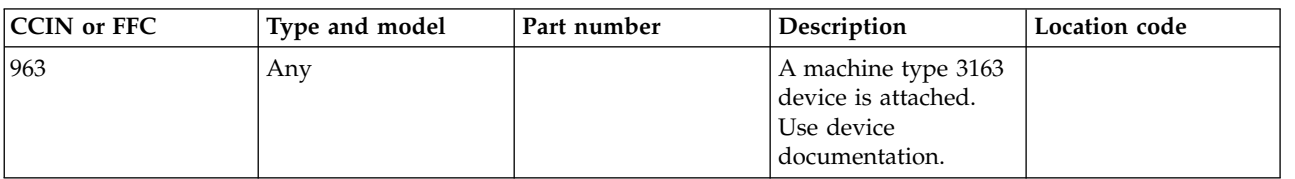

For more information about failing part numbers, location codes, or removal and replacement procedures, see [Part locations and location codes](http://www.ibm.com/support/knowledgecenter/POWER9/p9ecs/p9ecs_locations.htm) (http://www.ibm.com/support/knowledgecenter/POWER9/p9ecs/ p9ecs\_locations.htm). Select your machine type and model number to see applicable procedures for your system.

### **Failing function code 964**

The tape drive might be failing.

Use the following table to determine the part number for the field replaceable unit (FRU).

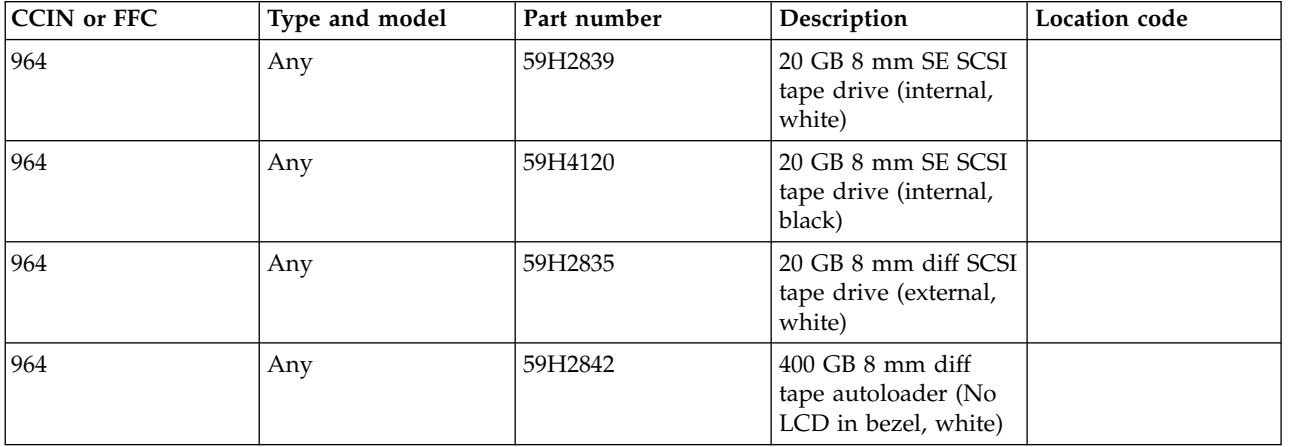

For more information about failing part numbers, location codes, or removal and replacement procedures, see [Part locations and location codes](http://www.ibm.com/support/knowledgecenter/POWER9/p9ecs/p9ecs_locations.htm) (http://www.ibm.com/support/knowledgecenter/POWER9/p9ecs/ p9ecs\_locations.htm). Select your machine type and model number to see applicable procedures for your system.

#### **Failing function code 966**

The audio and video decoder adapter might be failing.

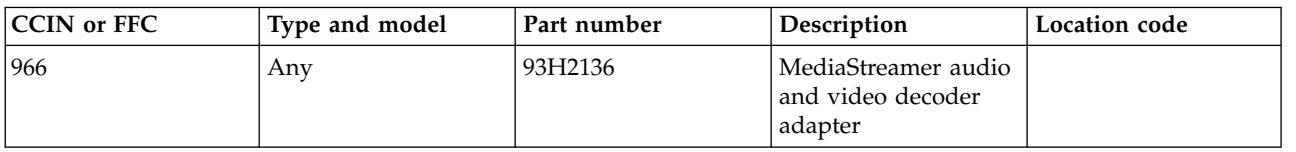

### **Failing function code 968**

This failing function code is not supported on the system. Continue with the next FRU in the failing item list.

### **Failing function code 970**

The 1/2-inch 9-track tape drive might be failing.

Use the following table to determine the part number for the field replaceable unit (FRU).

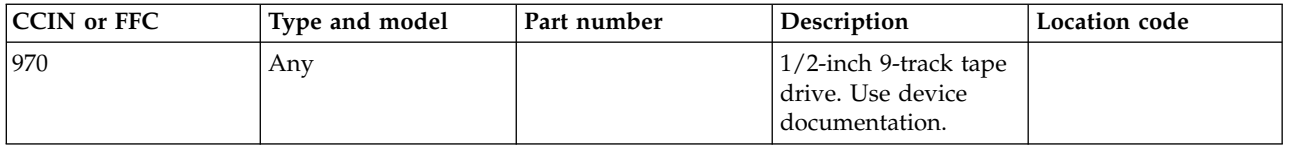

For more information about failing part numbers, location codes, or removal and replacement procedures, see [Part locations and location codes](http://www.ibm.com/support/knowledgecenter/POWER9/p9ecs/p9ecs_locations.htm) (http://www.ibm.com/support/knowledgecenter/POWER9/p9ecs/ p9ecs\_locations.htm). Select your machine type and model number to see applicable procedures for your system.

### **Failing function code 971**

The 150 MB 1/4-inch tape drive might be failing.

Use the following table to determine the part number for the field replaceable unit (FRU).

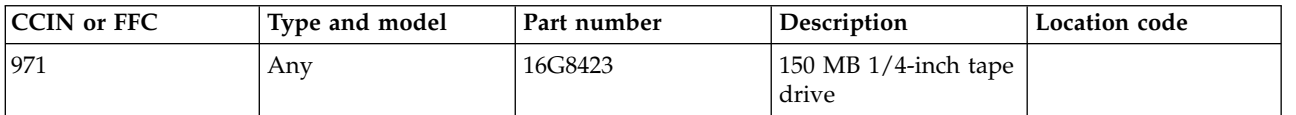

For more information about failing part numbers, location codes, or removal and replacement procedures, see [Part locations and location codes](http://www.ibm.com/support/knowledgecenter/POWER9/p9ecs/p9ecs_locations.htm) (http://www.ibm.com/support/knowledgecenter/POWER9/p9ecs/ p9ecs\_locations.htm). Select your machine type and model number to see applicable procedures for your system.

### **Failing function code 972**

The 2.3 GB 8 mm tape drive might be failing.

Use the following table to determine the part number for the field replaceable unit (FRU).

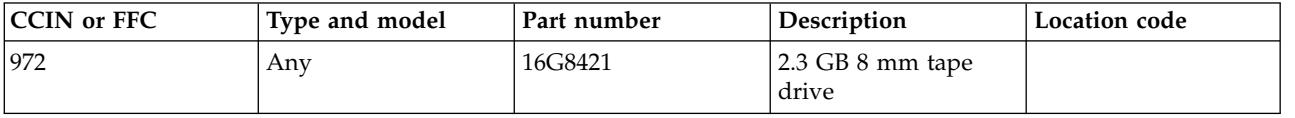
This failing function code is not supported on the system. Continue with the next FRU in the failing item list.

# **Failing function code 974**

The CD-ROM drive might be failing.

Use the following table to determine the part number for the field replaceable unit (FRU).

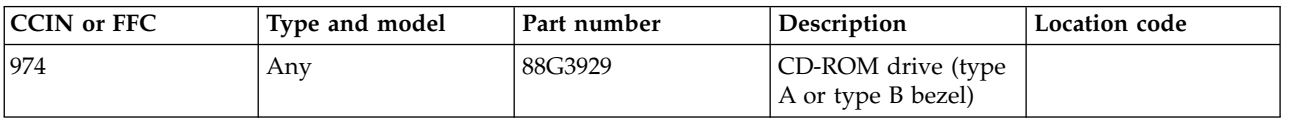

For more information about failing part numbers, location codes, or removal and replacement procedures, see [Part locations and location codes](http://www.ibm.com/support/knowledgecenter/POWER9/p9ecs/p9ecs_locations.htm) (http://www.ibm.com/support/knowledgecenter/POWER9/p9ecs/ p9ecs\_locations.htm). Select your machine type and model number to see applicable procedures for your system.

# **Failing function code 980**

The machine type 4216 device might be failing.

Use the following table to determine the part number for the field replaceable unit (FRU).

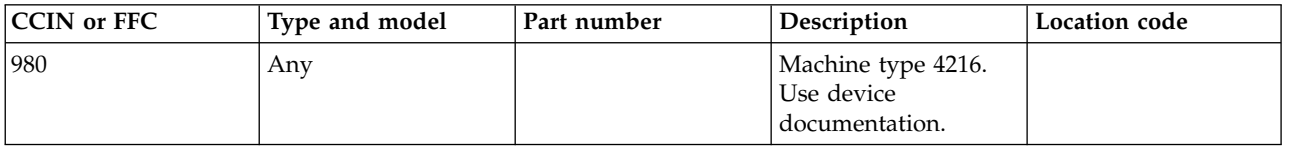

For more information about failing part numbers, location codes, or removal and replacement procedures, see [Part locations and location codes](http://www.ibm.com/support/knowledgecenter/POWER9/p9ecs/p9ecs_locations.htm) (http://www.ibm.com/support/knowledgecenter/POWER9/p9ecs/ p9ecs\_locations.htm). Select your machine type and model number to see applicable procedures for your system.

# **Failing function code 981**

This failing function code is not supported on the system. Continue with the next FRU in the failing item list.

## **Failing function code 982**

The machine type 3852 device might be failing.

Use the following table to determine the part number for the field replaceable unit (FRU).

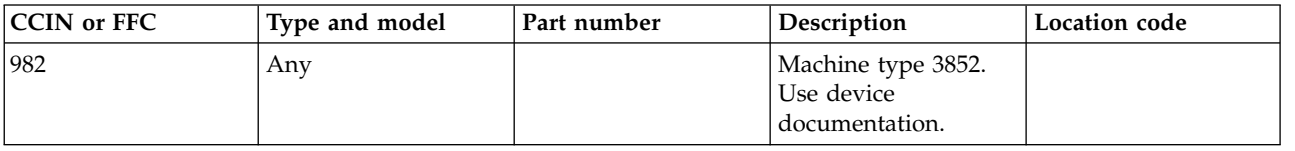

The machine type 4201 device might be failing.

Use the following table to determine the part number for the field replaceable unit (FRU).

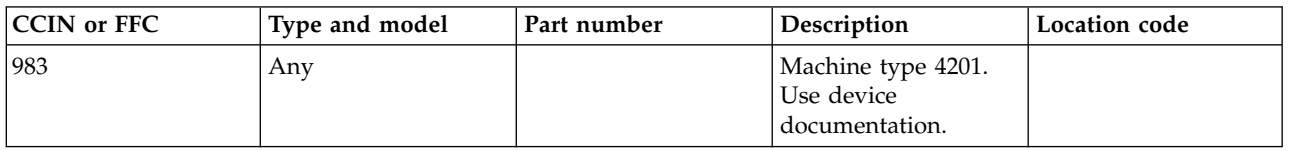

For more information about failing part numbers, location codes, or removal and replacement procedures, see [Part locations and location codes](http://www.ibm.com/support/knowledgecenter/POWER9/p9ecs/p9ecs_locations.htm) (http://www.ibm.com/support/knowledgecenter/POWER9/p9ecs/ p9ecs\_locations.htm). Select your machine type and model number to see applicable procedures for your system.

### **Failing function code 984**

The 1 GB 8-bit disk drive might be failing.

Use the following table to determine the part number for the field replaceable unit (FRU).

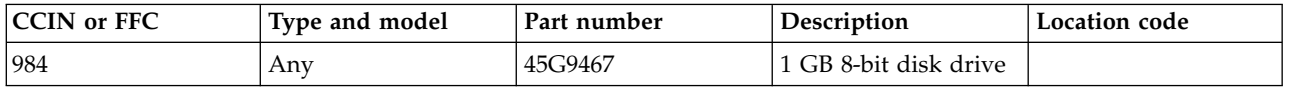

For more information about failing part numbers, location codes, or removal and replacement procedures, see [Part locations and location codes](http://www.ibm.com/support/knowledgecenter/POWER9/p9ecs/p9ecs_locations.htm) (http://www.ibm.com/support/knowledgecenter/POWER9/p9ecs/ p9ecs\_locations.htm). Select your machine type and model number to see applicable procedures for your system.

## **Failing function code 986**

This failing function code is not supported on the system. Continue with the next FRU in the failing item list.

### **Failing function code 987**

The 600 MB CD-ROM-2 disk drive might be failing.

Use the following table to determine the part number for the field replaceable unit (FRU).

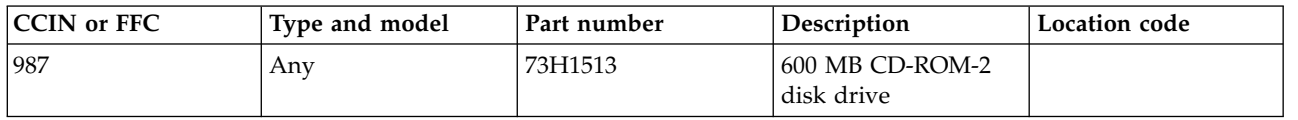

For more information about failing part numbers, location codes, or removal and replacement procedures, see [Part locations and location codes](http://www.ibm.com/support/knowledgecenter/POWER9/p9ecs/p9ecs_locations.htm) (http://www.ibm.com/support/knowledgecenter/POWER9/p9ecs/ p9ecs\_locations.htm). Select your machine type and model number to see applicable procedures for your system.

## **Failing function code 989**

This failing function code is not supported on the system. Continue with the next FRU in the failing item list.

This failing function code is not supported on the system. Continue with the next FRU in the failing item list.

## **Failing function code 991**

This failing function code is not supported on the system. Continue with the next FRU in the failing item list.

## **Failing function code 992**

The machine type 5202 might be failing.

Use the following table to determine the part number for the field replaceable unit (FRU).

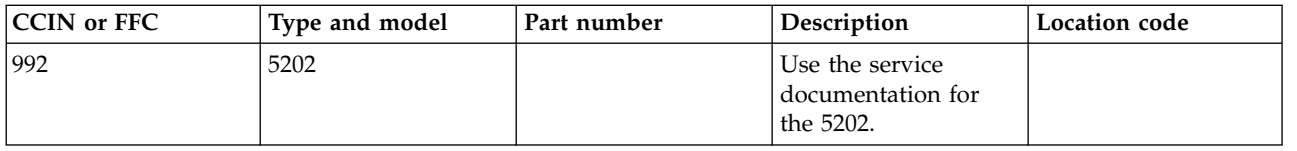

For more information about failing part numbers, location codes, or removal and replacement procedures, see [Part locations and location codes](http://www.ibm.com/support/knowledgecenter/POWER9/p9ecs/p9ecs_locations.htm) (http://www.ibm.com/support/knowledgecenter/POWER9/p9ecs/ p9ecs\_locations.htm). Select your machine type and model number to see applicable procedures for your system.

## **Failing function code 993**

The machine type 5204 might be failing.

Use the following table to determine the part number for the field replaceable unit (FRU).

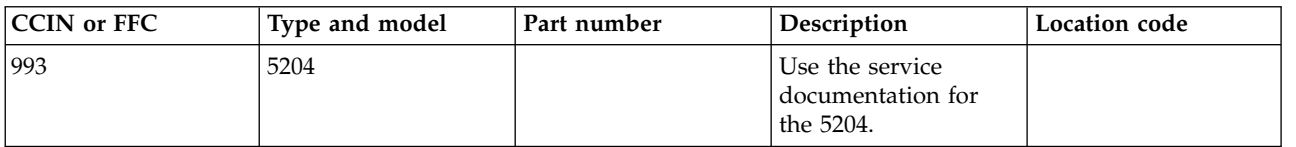

For more information about failing part numbers, location codes, or removal and replacement procedures, see [Part locations and location codes](http://www.ibm.com/support/knowledgecenter/POWER9/p9ecs/p9ecs_locations.htm) (http://www.ibm.com/support/knowledgecenter/POWER9/p9ecs/ p9ecs\_locations.htm). Select your machine type and model number to see applicable procedures for your system.

## **Failing function code 994**

The 5 GB or 10 GB 8 mm internal tape drive might be failing.

Use the following table to determine the part number for the field replaceable unit (FRU).

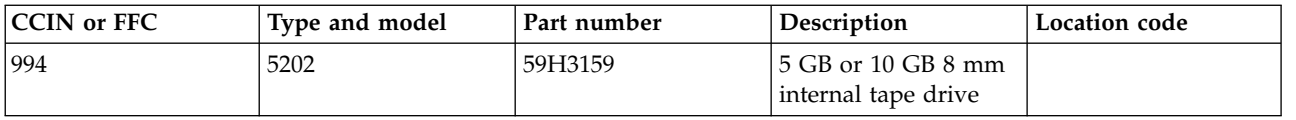

The 1.2 GB 1/4-inch cartridge tape drive might be failing.

Use the following table to determine the part number for the field replaceable unit (FRU).

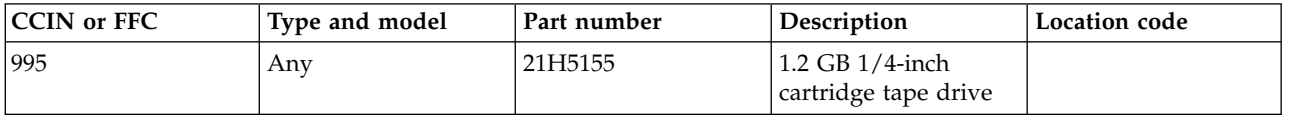

For more information about failing part numbers, location codes, or removal and replacement procedures, see [Part locations and location codes](http://www.ibm.com/support/knowledgecenter/POWER9/p9ecs/p9ecs_locations.htm) (http://www.ibm.com/support/knowledgecenter/POWER9/p9ecs/ p9ecs\_locations.htm). Select your machine type and model number to see applicable procedures for your system.

### **Failing function code 998**

This failing function code is not supported on the system. Continue with the next FRU in the failing item list.

## **Failing function code 999**

The machine type 3514, 7137 disk array subsystems might be failing.

Use the following table to determine the part number for the field replaceable unit (FRU).

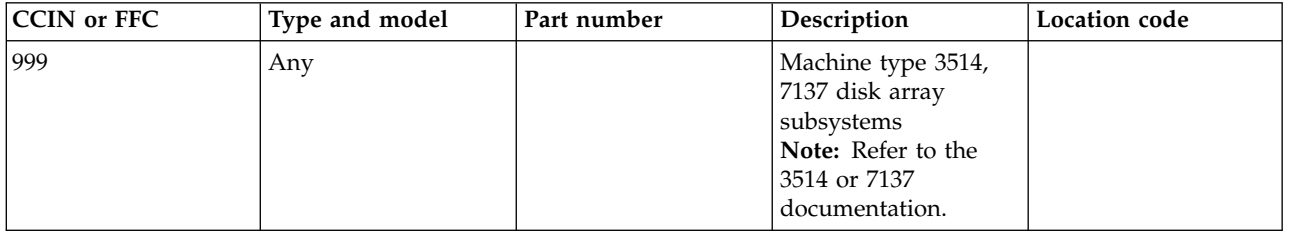

For more information about failing part numbers, location codes, or removal and replacement procedures, see [Part locations and location codes](http://www.ibm.com/support/knowledgecenter/POWER9/p9ecs/p9ecs_locations.htm) (http://www.ibm.com/support/knowledgecenter/POWER9/p9ecs/ p9ecs\_locations.htm). Select your machine type and model number to see applicable procedures for your system.

# **Failing function code B08**

The Ethernet 10 base twisted-pair transceiver might be failing.

Use the following table to determine the part number for the field replaceable unit (FRU).

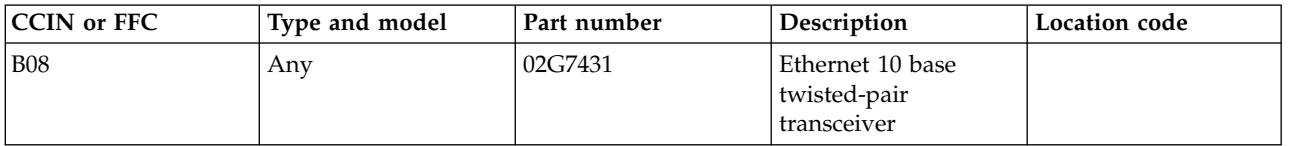

The Ethernet/ISO 8802.3 transceiver might be failing.

Use the following table to determine the part number for the field replaceable unit (FRU).

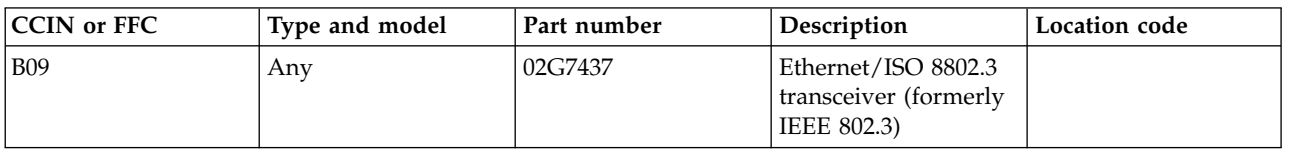

For more information about failing part numbers, location codes, or removal and replacement procedures, see [Part locations and location codes](http://www.ibm.com/support/knowledgecenter/POWER9/p9ecs/p9ecs_locations.htm) (http://www.ibm.com/support/knowledgecenter/POWER9/p9ecs/ p9ecs\_locations.htm). Select your machine type and model number to see applicable procedures for your system.

## **Failing function code B10**

There might be a thermal fuse problem.

Use the following table to determine the part number for the field replaceable unit (FRU).

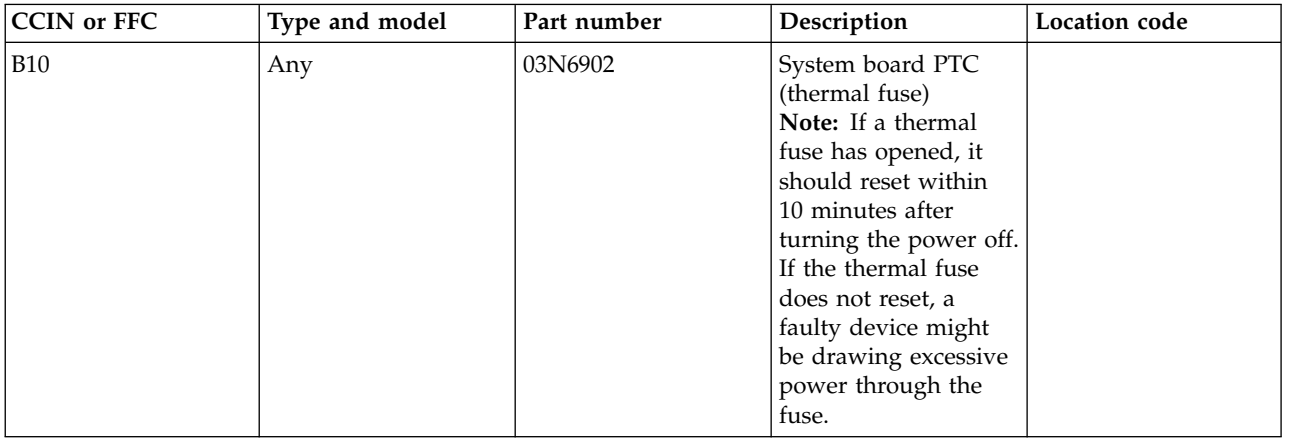

For more information about failing part numbers, location codes, or removal and replacement procedures, see [Part locations and location codes](http://www.ibm.com/support/knowledgecenter/POWER9/p9ecs/p9ecs_locations.htm) (http://www.ibm.com/support/knowledgecenter/POWER9/p9ecs/ p9ecs\_locations.htm). Select your machine type and model number to see applicable procedures for your system.

# **Failing function code B31**

The keyboard type is unknown.

Use the following table to determine the part number for the field replaceable unit (FRU).

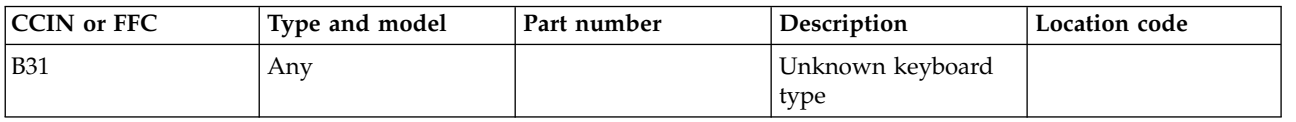

This failing function code is not supported on the system. Continue with the next FRU in the failing item list.

## **Failing function code B54**

The 128-port async controller cable might be failing.

Use the following table to determine the part number for the field replaceable unit (FRU).

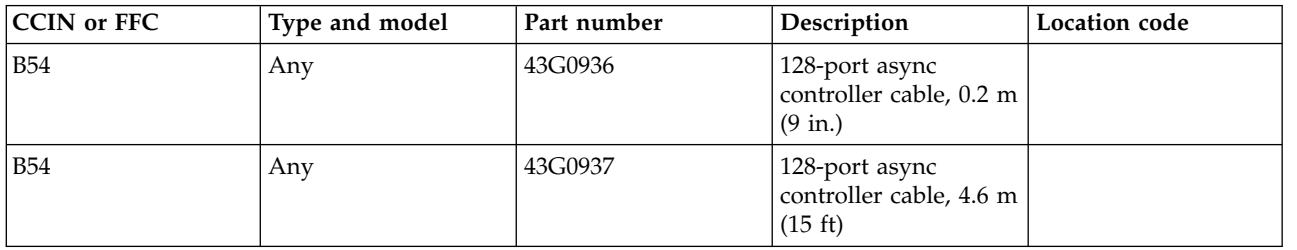

For more information about failing part numbers, location codes, or removal and replacement procedures, see [Part locations and location codes](http://www.ibm.com/support/knowledgecenter/POWER9/p9ecs/p9ecs_locations.htm) (http://www.ibm.com/support/knowledgecenter/POWER9/p9ecs/ p9ecs\_locations.htm). Select your machine type and model number to see applicable procedures for your system.

## **Failing function code B69**

The coprocessor multiport adapter might be failing.

Use the following table to determine the part number for the field replaceable unit (FRU).

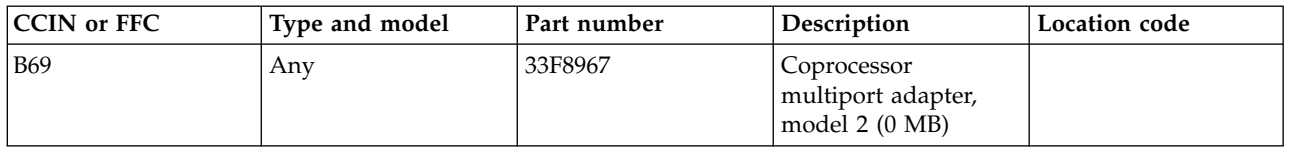

For more information about failing part numbers, location codes, or removal and replacement procedures, see [Part locations and location codes](http://www.ibm.com/support/knowledgecenter/POWER9/p9ecs/p9ecs_locations.htm) (http://www.ibm.com/support/knowledgecenter/POWER9/p9ecs/ p9ecs\_locations.htm). Select your machine type and model number to see applicable procedures for your system.

# **Failing function code B71**

The 8-port EIA-232-D multiport model 2 interface card might be failing.

Use the following table to determine the part number for the field replaceable unit (FRU).

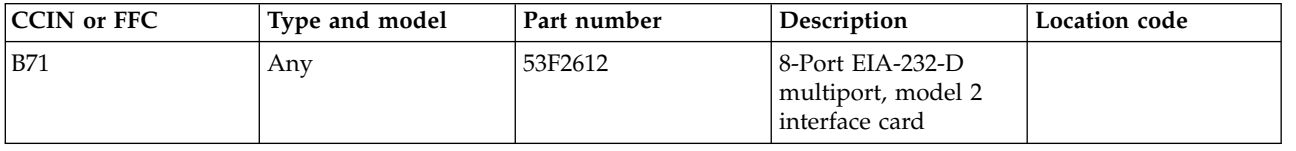

The 8-port EIA-422-A multiport model 2 interface card might be failing.

Use the following table to determine the part number for the field replaceable unit (FRU).

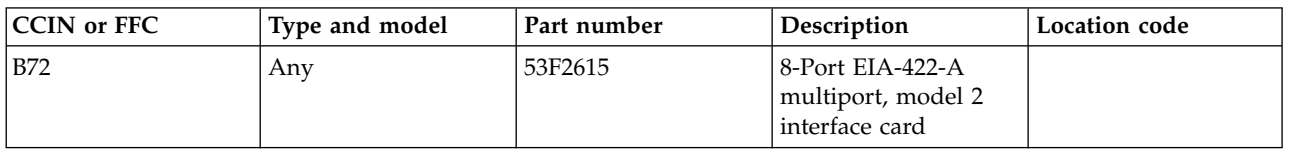

For more information about failing part numbers, location codes, or removal and replacement procedures, see [Part locations and location codes](http://www.ibm.com/support/knowledgecenter/POWER9/p9ecs/p9ecs_locations.htm) (http://www.ibm.com/support/knowledgecenter/POWER9/p9ecs/ p9ecs\_locations.htm). Select your machine type and model number to see applicable procedures for your system.

### **Failing function code B73**

The 6-port V.35 multiport model 2 interface card might be failing.

Use the following table to determine the part number for the field replaceable unit (FRU).

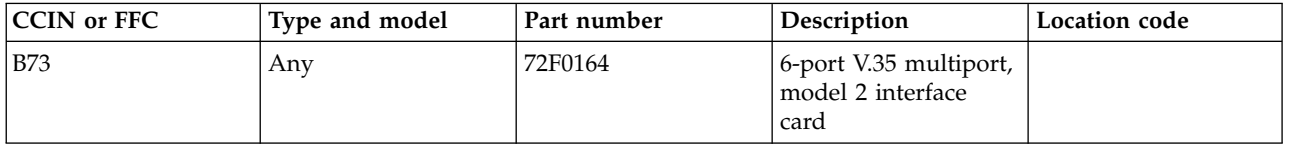

For more information about failing part numbers, location codes, or removal and replacement procedures, see [Part locations and location codes](http://www.ibm.com/support/knowledgecenter/POWER9/p9ecs/p9ecs_locations.htm) (http://www.ibm.com/support/knowledgecenter/POWER9/p9ecs/ p9ecs\_locations.htm). Select your machine type and model number to see applicable procedures for your system.

## **Failing function code B74**

The 6-port V.21 multiport model 2 interface card might be failing.

Use the following table to determine the part number for the field replaceable unit (FRU).

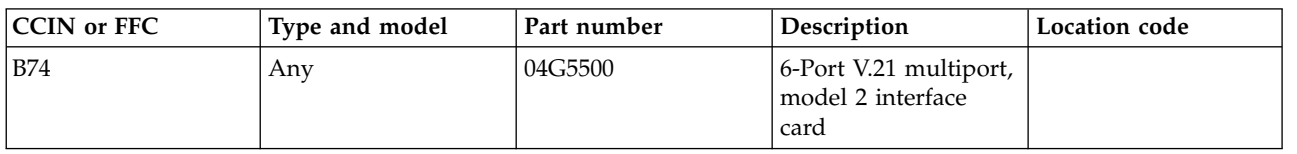

For more information about failing part numbers, location codes, or removal and replacement procedures, see [Part locations and location codes](http://www.ibm.com/support/knowledgecenter/POWER9/p9ecs/p9ecs_locations.htm) (http://www.ibm.com/support/knowledgecenter/POWER9/p9ecs/ p9ecs\_locations.htm). Select your machine type and model number to see applicable procedures for your system.

### **Failing function code B77**

The coprocessor 1 MB memory module might be failing.

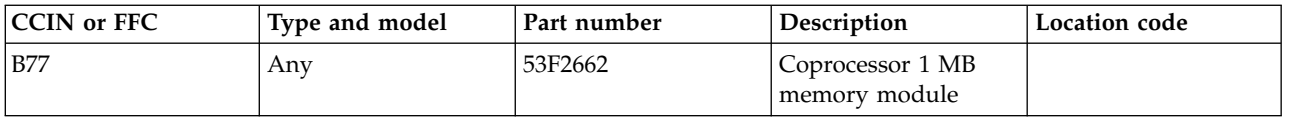

### **Failing function code B81**

The coprocessor multiport interface cable might be failing.

Use the following table to determine the part number for the field replaceable unit (FRU).

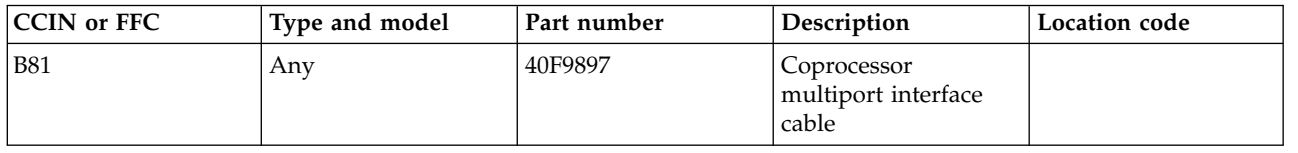

For more information about failing part numbers, location codes, or removal and replacement procedures, see [Part locations and location codes](http://www.ibm.com/support/knowledgecenter/POWER9/p9ecs/p9ecs_locations.htm) (http://www.ibm.com/support/knowledgecenter/POWER9/p9ecs/ p9ecs\_locations.htm). Select your machine type and model number to see applicable procedures for your system.

## **Failing function code B82**

The coprocessor multiport V.35 cable might be failing.

Use the following table to determine the part number for the field replaceable unit (FRU).

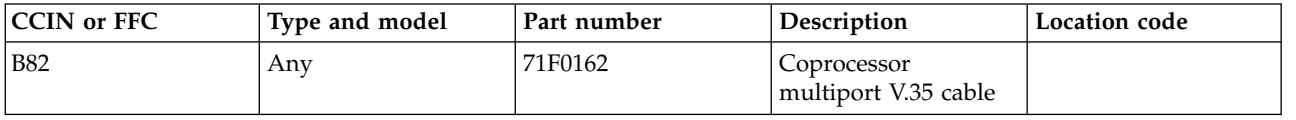

For more information about failing part numbers, location codes, or removal and replacement procedures, see [Part locations and location codes](http://www.ibm.com/support/knowledgecenter/POWER9/p9ecs/p9ecs_locations.htm) (http://www.ibm.com/support/knowledgecenter/POWER9/p9ecs/ p9ecs\_locations.htm). Select your machine type and model number to see applicable procedures for your system.

## **Failing function code B83**

The problem is a PCI 64-bit Fibre Channel adapter.

The FRU part number is 80P4384.

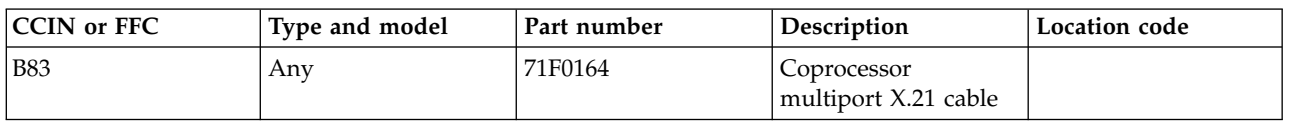

## **Failing function code B88**

This failing function code is not supported on the system. Continue with the next FRU in the failing item list.

## **Failing function code C11**

This failing function code is not supported on the system. Continue with the next FRU in the failing item list.

## **Failing function code C22**

The RJ-45 to DB25 converter cable might be failing.

Use the following table to determine the part number for the field replaceable unit (FRU).

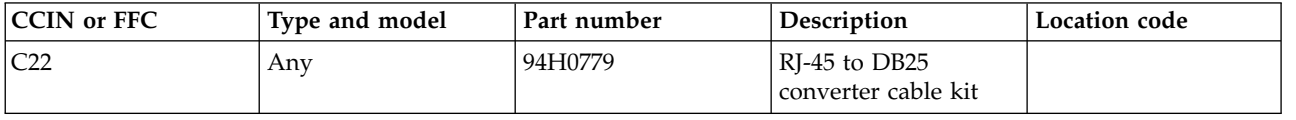

For more information about failing part numbers, location codes, or removal and replacement procedures, see [Part locations and location codes](http://www.ibm.com/support/knowledgecenter/POWER9/p9ecs/p9ecs_locations.htm) (http://www.ibm.com/support/knowledgecenter/POWER9/p9ecs/ p9ecs\_locations.htm). Select your machine type and model number to see applicable procedures for your system.

# **Failing function code C24**

The fiber optic cable for the PCI Fibre Channel adapter might be failing.

Use the following table to determine the part number for the field replaceable unit (FRU).

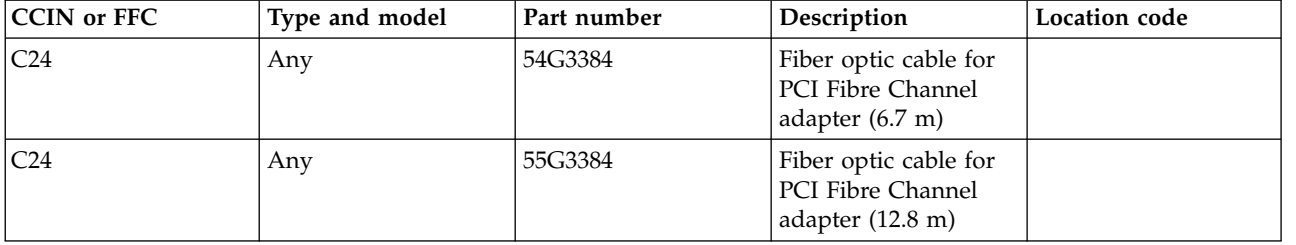

For more information about failing part numbers, location codes, or removal and replacement procedures, see [Part locations and location codes](http://www.ibm.com/support/knowledgecenter/POWER9/p9ecs/p9ecs_locations.htm) (http://www.ibm.com/support/knowledgecenter/POWER9/p9ecs/ p9ecs\_locations.htm). Select your machine type and model number to see applicable procedures for your system.

# **Failing function code C33**

The GPSS card might be failing.

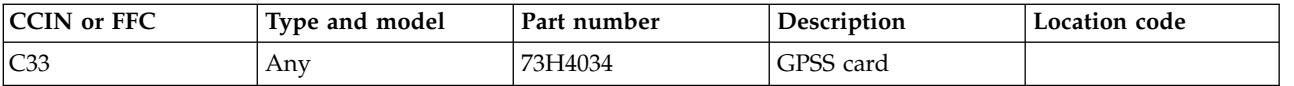

## **Failing function code C34**

The RSS card might be failing.

Use the following table to determine the part number for the field replaceable unit (FRU).

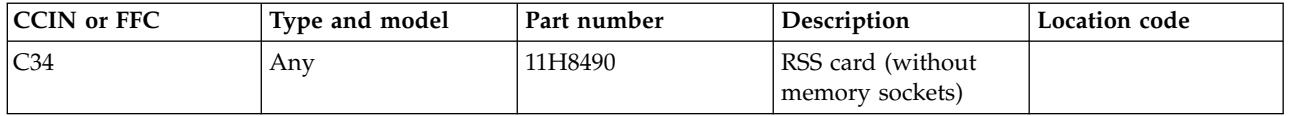

For more information about failing part numbers, location codes, or removal and replacement procedures, see [Part locations and location codes](http://www.ibm.com/support/knowledgecenter/POWER9/p9ecs/p9ecs_locations.htm) (http://www.ibm.com/support/knowledgecenter/POWER9/p9ecs/ p9ecs\_locations.htm). Select your machine type and model number to see applicable procedures for your system.

## **Failing function code C35**

The VOO card might be failing.

Use the following table to determine the part number for the field replaceable unit (FRU).

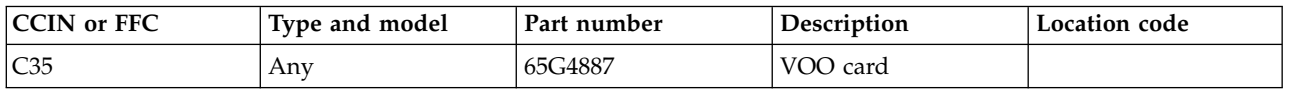

For more information about failing part numbers, location codes, or removal and replacement procedures, see [Part locations and location codes](http://www.ibm.com/support/knowledgecenter/POWER9/p9ecs/p9ecs_locations.htm) (http://www.ibm.com/support/knowledgecenter/POWER9/p9ecs/ p9ecs\_locations.htm). Select your machine type and model number to see applicable procedures for your system.

# **Failing function code C36**

The attachment adapter cable might be failing.

Use the following table to determine the part number for the field replaceable unit (FRU).

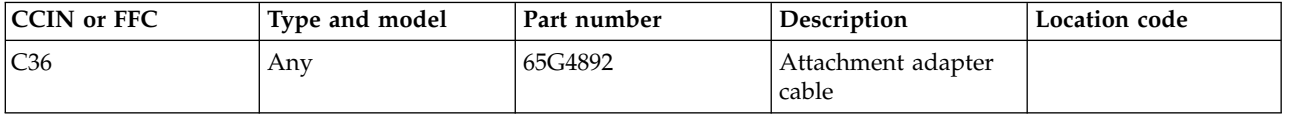

The VOO or RSS crossover cable might be failing.

Use the following table to determine the part number for the field replaceable unit (FRU).

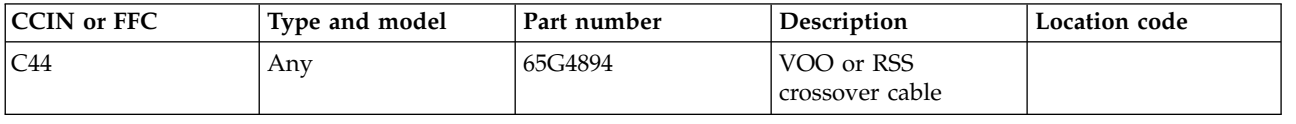

For more information about failing part numbers, location codes, or removal and replacement procedures, see [Part locations and location codes](http://www.ibm.com/support/knowledgecenter/POWER9/p9ecs/p9ecs_locations.htm) (http://www.ibm.com/support/knowledgecenter/POWER9/p9ecs/ p9ecs\_locations.htm). Select your machine type and model number to see applicable procedures for your system.

### **Failing function code C45**

The 12 MB VRAM memory module might be failing.

Use the following table to determine the part number for the field replaceable unit (FRU).

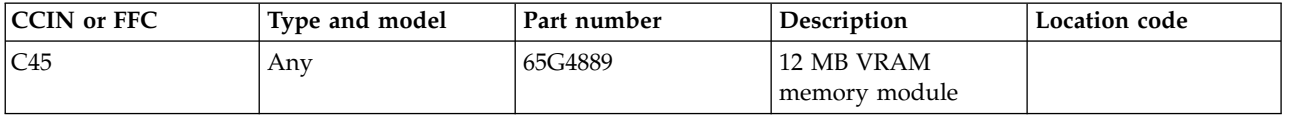

For more information about failing part numbers, location codes, or removal and replacement procedures, see [Part locations and location codes](http://www.ibm.com/support/knowledgecenter/POWER9/p9ecs/p9ecs_locations.htm) (http://www.ibm.com/support/knowledgecenter/POWER9/p9ecs/ p9ecs\_locations.htm). Select your machine type and model number to see applicable procedures for your system.

## **Failing function code C46**

The 16 MB VRAM memory module might be failing.

Use the following table to determine the part number for the field replaceable unit (FRU).

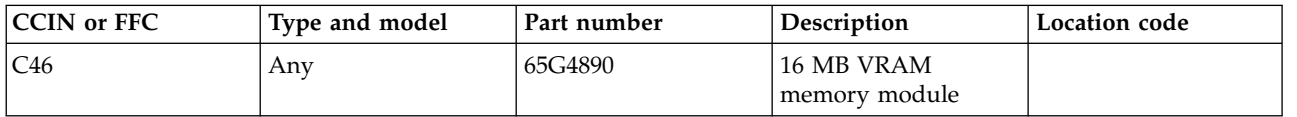

For more information about failing part numbers, location codes, or removal and replacement procedures, see [Part locations and location codes](http://www.ibm.com/support/knowledgecenter/POWER9/p9ecs/p9ecs_locations.htm) (http://www.ibm.com/support/knowledgecenter/POWER9/p9ecs/ p9ecs\_locations.htm). Select your machine type and model number to see applicable procedures for your system.

### **Failing function code C47**

The 16 MB DRAM memory module might be failing.

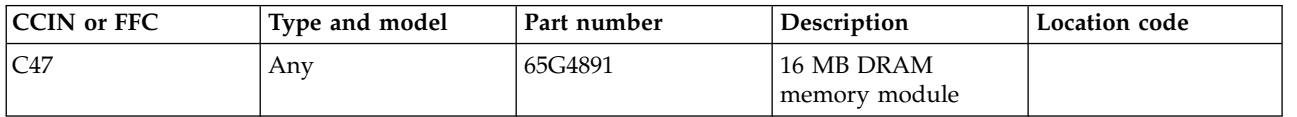

### **Failing function code C48**

The RSS and GPSS crossover card might be failing.

Use the following table to determine the part number for the field replaceable unit (FRU).

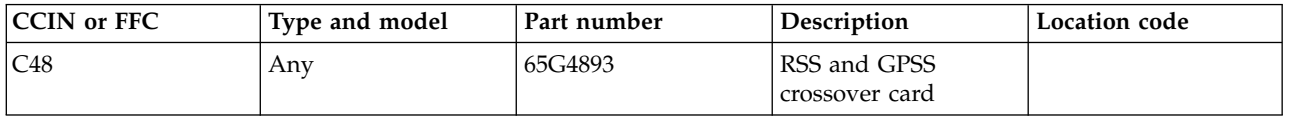

For more information about failing part numbers, location codes, or removal and replacement procedures, see [Part locations and location codes](http://www.ibm.com/support/knowledgecenter/POWER9/p9ecs/p9ecs_locations.htm) (http://www.ibm.com/support/knowledgecenter/POWER9/p9ecs/ p9ecs\_locations.htm). Select your machine type and model number to see applicable procedures for your system.

# **Failing function code C94**

Failing function code C94 is not supported on these models. Continue with the next FRU in the list.

## **Failing function code C95**

The 4-port selectable interface board might be failing.

Use the following table to determine the part number for the field replaceable unit (FRU).

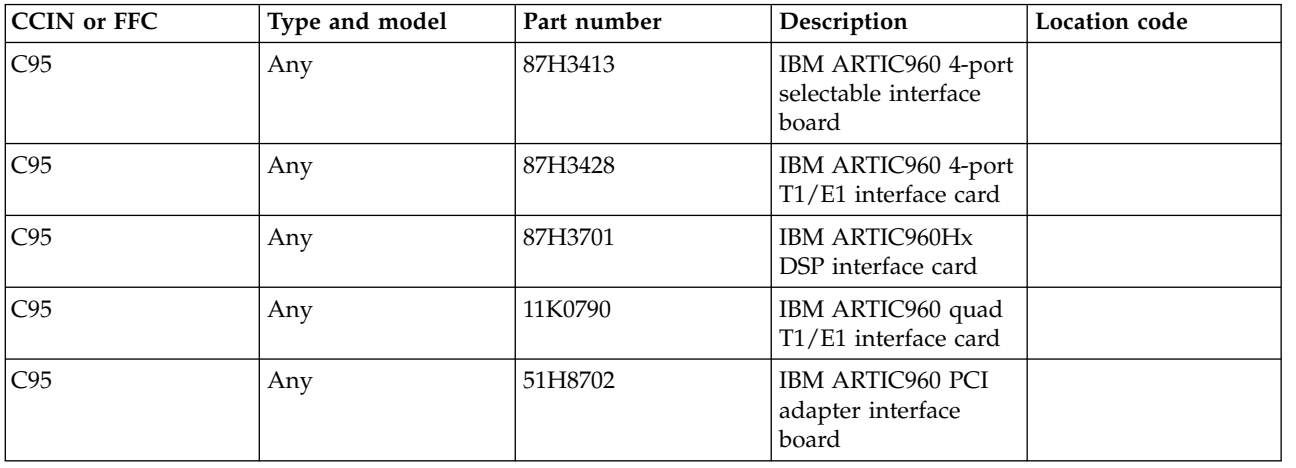

For more information about failing part numbers, location codes, or removal and replacement procedures, see [Part locations and location codes](http://www.ibm.com/support/knowledgecenter/POWER9/p9ecs/p9ecs_locations.htm) (http://www.ibm.com/support/knowledgecenter/POWER9/p9ecs/ p9ecs\_locations.htm). Select your machine type and model number to see applicable procedures for your system.

# **Failing function code C97**

The wrap plug might be failing.

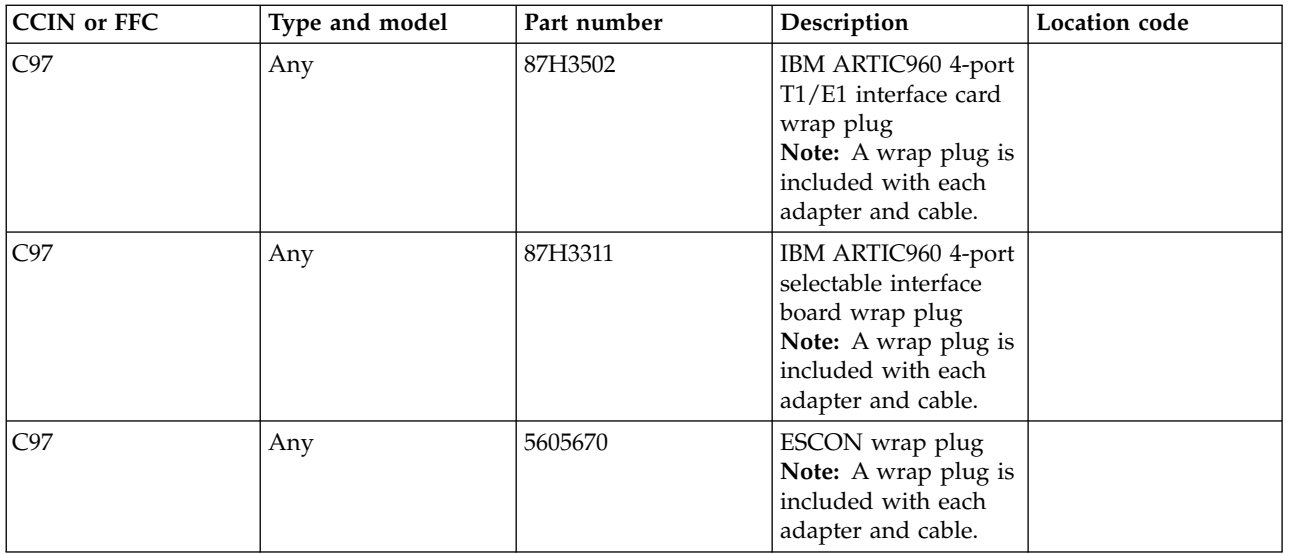

# **Failing function code C98**

The cable might be failing.

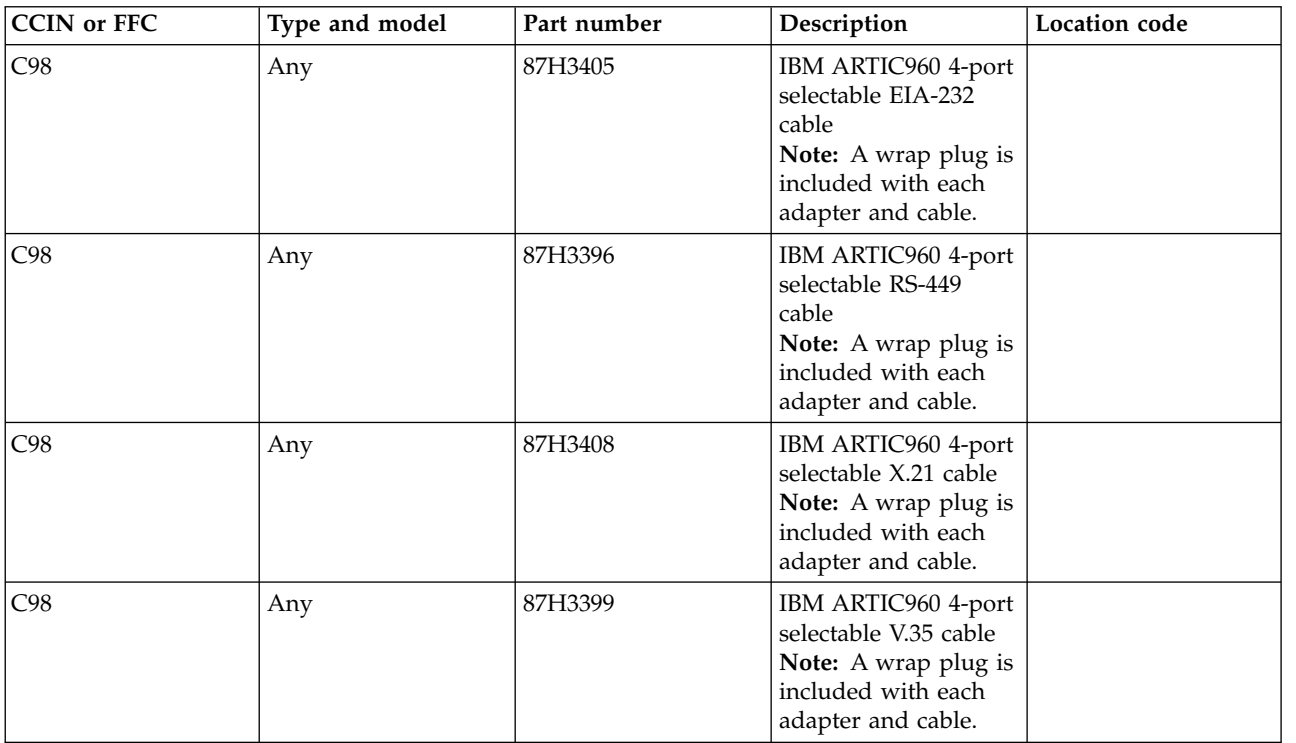

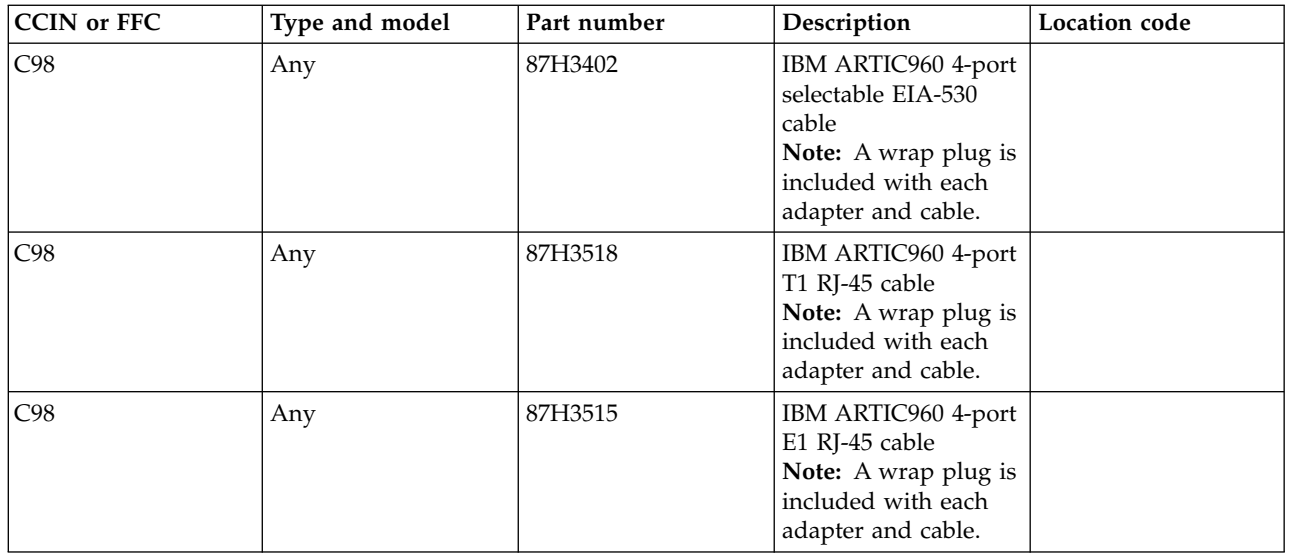

# **Failing function code D01**

There might be a L2 cache problem.

Use the following table to determine the part number for the field replaceable unit (FRU).

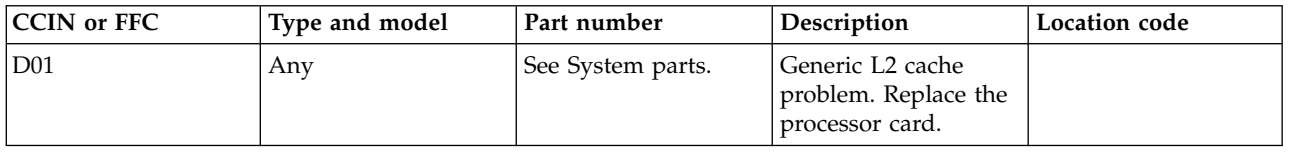

For more information about failing part numbers, location codes, or removal and replacement procedures, see [Part locations and location codes](http://www.ibm.com/support/knowledgecenter/POWER9/p9ecs/p9ecs_locations.htm) (http://www.ibm.com/support/knowledgecenter/POWER9/p9ecs/ p9ecs\_locations.htm). Select your machine type and model number to see applicable procedures for your system.

# **Failing function code D06**

The 64 port to 128 port converter might be failing.

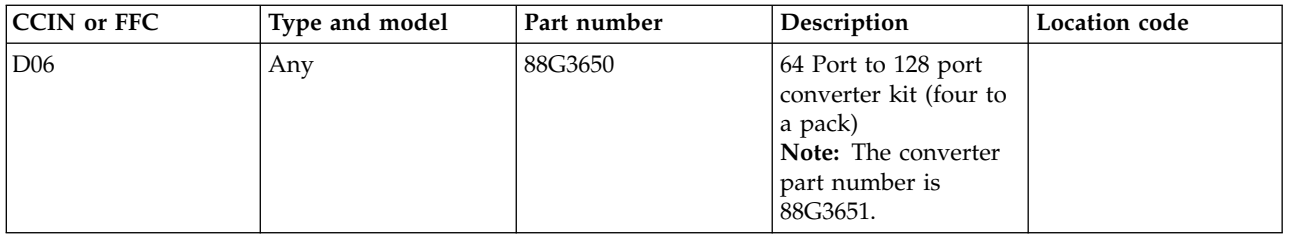

## **Failing function code D08**

This failing function code is not supported on the system. Continue with the next FRU in the failing item list.

## **Failing function code D46**

This failing function code is not supported on the system. Continue with the next FRU in the failing item list.

## **Failing function code D50**

The problem is with an internal disk signal cable.

Use the following table to determine the part number for the field replaceable unit (FRU).

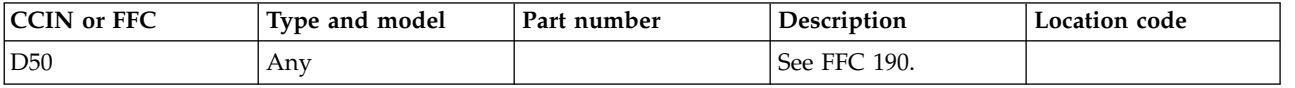

For more information about failing part numbers, location codes, or removal and replacement procedures, see [Part locations and location codes](http://www.ibm.com/support/knowledgecenter/POWER9/p9ecs/p9ecs_locations.htm) (http://www.ibm.com/support/knowledgecenter/POWER9/p9ecs/ p9ecs\_locations.htm). Select your machine type and model number to see applicable procedures for your system.

## **Failing function code D56**

The printer and terminal serial cable might be failing.

Use the following table to determine the part number for the field replaceable unit (FRU).

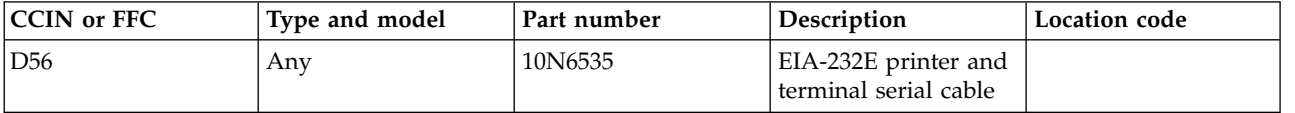

For more information about failing part numbers, location codes, or removal and replacement procedures, see [Part locations and location codes](http://www.ibm.com/support/knowledgecenter/POWER9/p9ecs/p9ecs_locations.htm) (http://www.ibm.com/support/knowledgecenter/POWER9/p9ecs/ p9ecs\_locations.htm). Select your machine type and model number to see applicable procedures for your system.

## **Failing function code D57**

The 8-port multiport interface cable ISA async adapter might be failing.

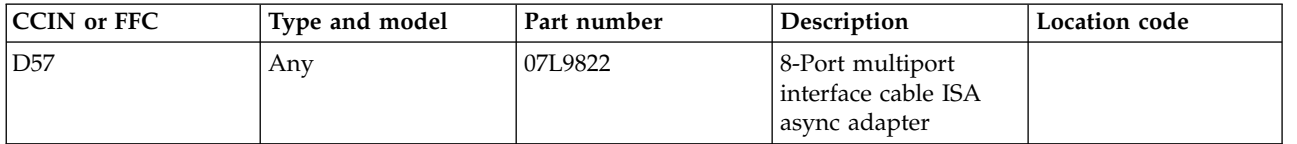

### **Failing function code D59**

The TP PCI Ethernet adapter might be failing.

Use the following table to determine the part number for the field replaceable unit (FRU).

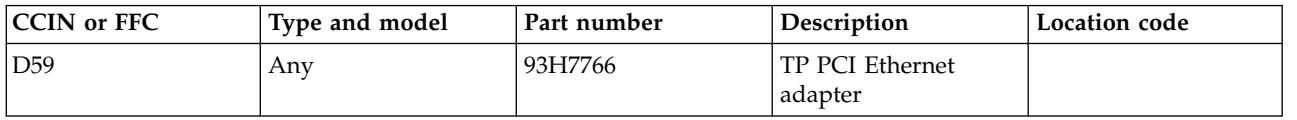

For more information about failing part numbers, location codes, or removal and replacement procedures, see [Part locations and location codes](http://www.ibm.com/support/knowledgecenter/POWER9/p9ecs/p9ecs_locations.htm) (http://www.ibm.com/support/knowledgecenter/POWER9/p9ecs/ p9ecs\_locations.htm). Select your machine type and model number to see applicable procedures for your system.

## **Failing function code D60**

The T2 PCI Ethernet adapter might be failing.

Use the following table to determine the part number for the field replaceable unit (FRU).

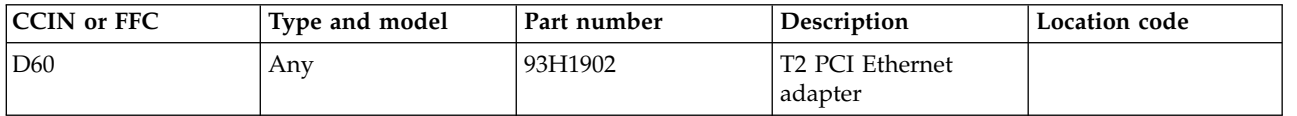

For more information about failing part numbers, location codes, or removal and replacement procedures, see [Part locations and location codes](http://www.ibm.com/support/knowledgecenter/POWER9/p9ecs/p9ecs_locations.htm) (http://www.ibm.com/support/knowledgecenter/POWER9/p9ecs/ p9ecs\_locations.htm). Select your machine type and model number to see applicable procedures for your system.

### **Failing function code D66**

The machine type 7250 RSS card might be failing.

Use the following table to determine the part number for the field replaceable unit (FRU).

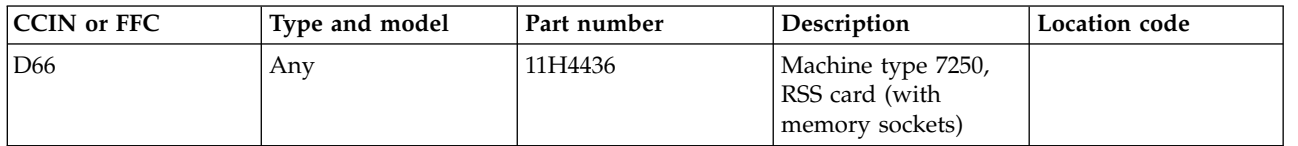

The memory module might be failing.

Use the following table to determine the part number for the field replaceable unit (FRU).

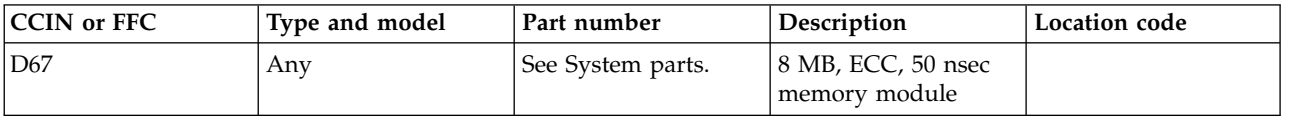

For more information about failing part numbers, location codes, or removal and replacement procedures, see [Part locations and location codes](http://www.ibm.com/support/knowledgecenter/POWER9/p9ecs/p9ecs_locations.htm) (http://www.ibm.com/support/knowledgecenter/POWER9/p9ecs/ p9ecs\_locations.htm). Select your machine type and model number to see applicable procedures for your system.

### **Failing function code D68**

The memory module might be failing.

Use the following table to determine the part number for the field replaceable unit (FRU).

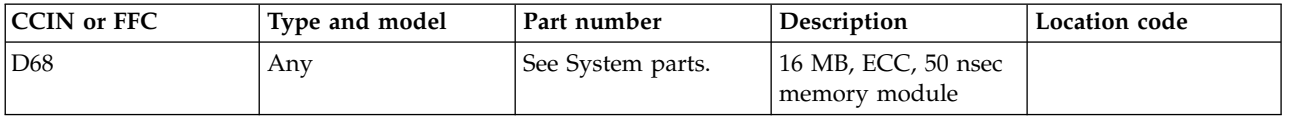

For more information about failing part numbers, location codes, or removal and replacement procedures, see [Part locations and location codes](http://www.ibm.com/support/knowledgecenter/POWER9/p9ecs/p9ecs_locations.htm) (http://www.ibm.com/support/knowledgecenter/POWER9/p9ecs/ p9ecs\_locations.htm). Select your machine type and model number to see applicable procedures for your system.

## **Failing function code D69**

The memory module might be failing.

Use the following table to determine the part number for the field replaceable unit (FRU).

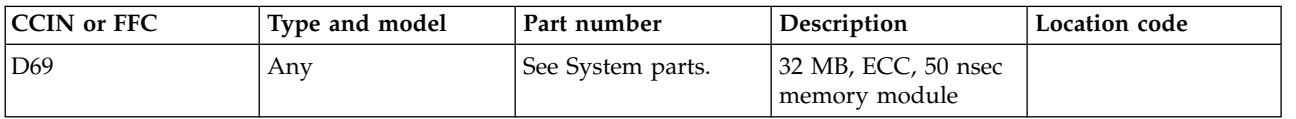

For more information about failing part numbers, location codes, or removal and replacement procedures, see [Part locations and location codes](http://www.ibm.com/support/knowledgecenter/POWER9/p9ecs/p9ecs_locations.htm) (http://www.ibm.com/support/knowledgecenter/POWER9/p9ecs/ p9ecs\_locations.htm). Select your machine type and model number to see applicable procedures for your system.

## **Failing function code D70**

The memory module might be failing.

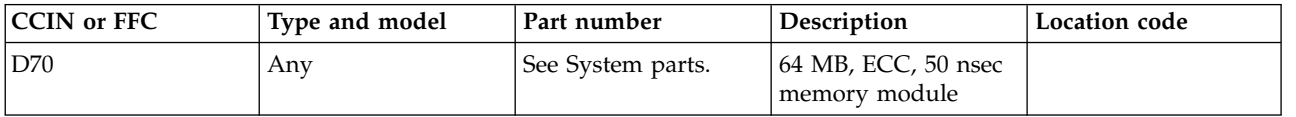

## **Failing function code D71**

The memory module might be failing.

Use the following table to determine the part number for the field replaceable unit (FRU).

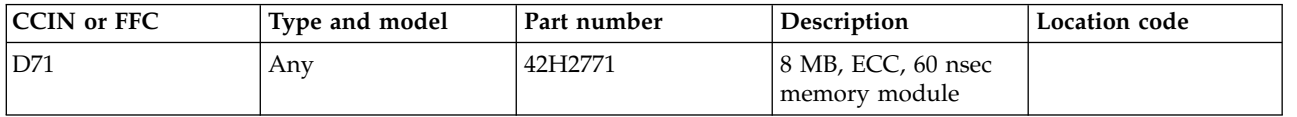

For more information about failing part numbers, location codes, or removal and replacement procedures, see [Part locations and location codes](http://www.ibm.com/support/knowledgecenter/POWER9/p9ecs/p9ecs_locations.htm) (http://www.ibm.com/support/knowledgecenter/POWER9/p9ecs/ p9ecs\_locations.htm). Select your machine type and model number to see applicable procedures for your system.

# **Failing function code D72**

The memory module might be failing.

Use the following table to determine the part number for the field replaceable unit (FRU).

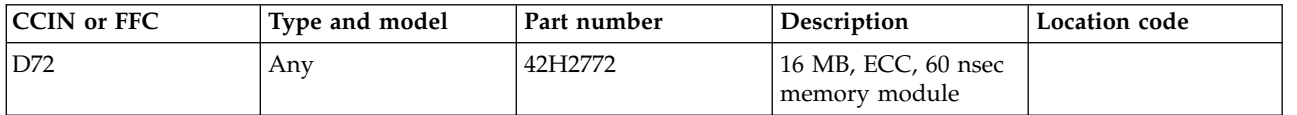

For more information about failing part numbers, location codes, or removal and replacement procedures, see [Part locations and location codes](http://www.ibm.com/support/knowledgecenter/POWER9/p9ecs/p9ecs_locations.htm) (http://www.ibm.com/support/knowledgecenter/POWER9/p9ecs/ p9ecs\_locations.htm). Select your machine type and model number to see applicable procedures for your system.

# **Failing function code D73**

The memory module might be failing.

Use the following table to determine the part number for the field replaceable unit (FRU).

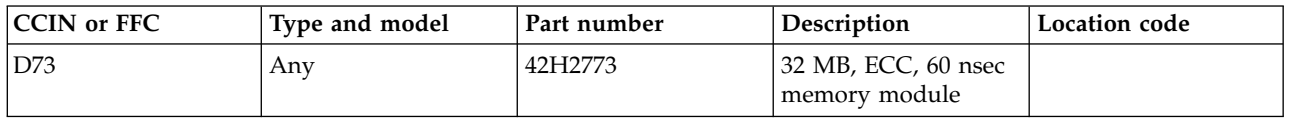

For more information about failing part numbers, location codes, or removal and replacement procedures, see [Part locations and location codes](http://www.ibm.com/support/knowledgecenter/POWER9/p9ecs/p9ecs_locations.htm) (http://www.ibm.com/support/knowledgecenter/POWER9/p9ecs/ p9ecs\_locations.htm). Select your machine type and model number to see applicable procedures for your system.

# **Failing function code D74**

The system memory might be failing.

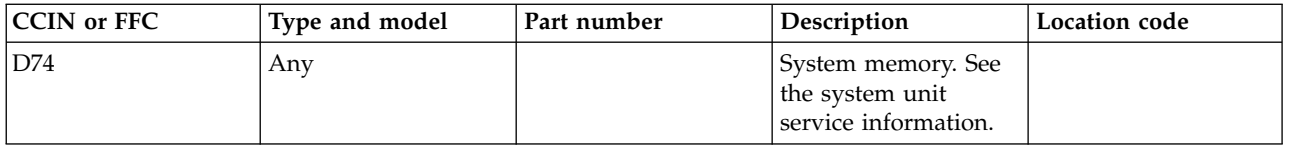

# **Failing function code D75**

The memory module might be failing.

Use the following table to determine the part number for the field replaceable unit (FRU).

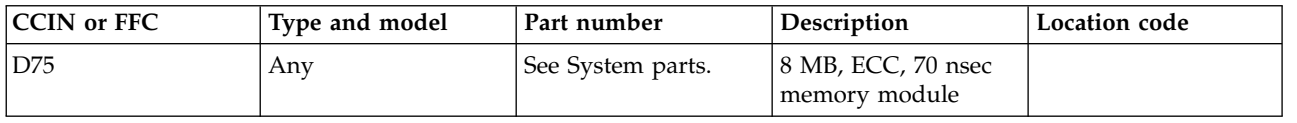

For more information about failing part numbers, location codes, or removal and replacement procedures, see [Part locations and location codes](http://www.ibm.com/support/knowledgecenter/POWER9/p9ecs/p9ecs_locations.htm) (http://www.ibm.com/support/knowledgecenter/POWER9/p9ecs/ p9ecs\_locations.htm). Select your machine type and model number to see applicable procedures for your system.

## **Failing function code D76**

The memory module might be failing.

Use the following table to determine the part number for the field replaceable unit (FRU).

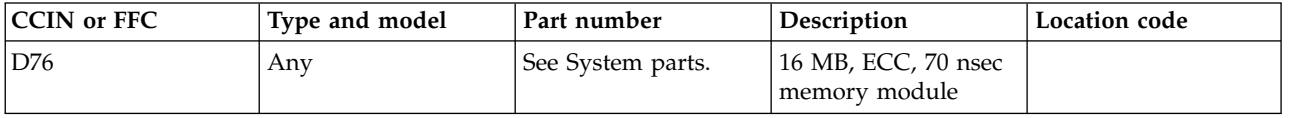

For more information about failing part numbers, location codes, or removal and replacement procedures, see [Part locations and location codes](http://www.ibm.com/support/knowledgecenter/POWER9/p9ecs/p9ecs_locations.htm) (http://www.ibm.com/support/knowledgecenter/POWER9/p9ecs/ p9ecs\_locations.htm). Select your machine type and model number to see applicable procedures for your system.

# **Failing function code D77**

The memory module might be failing.

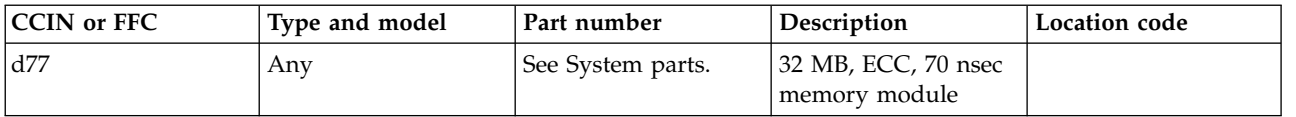

### **Failing function code D78**

The memory module might be failing.

Use the following table to determine the part number for the field replaceable unit (FRU).

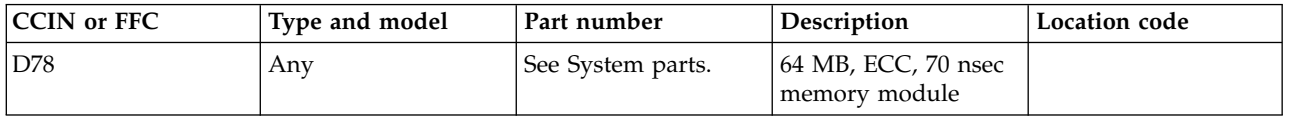

For more information about failing part numbers, location codes, or removal and replacement procedures, see [Part locations and location codes](http://www.ibm.com/support/knowledgecenter/POWER9/p9ecs/p9ecs_locations.htm) (http://www.ibm.com/support/knowledgecenter/POWER9/p9ecs/ p9ecs\_locations.htm). Select your machine type and model number to see applicable procedures for your system.

# **Failing function code D83**

The memory module might be failing.

Use the following table to determine the part number for the field replaceable unit (FRU).

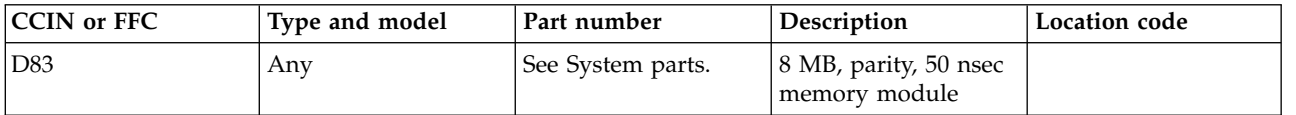

For more information about failing part numbers, location codes, or removal and replacement procedures, see [Part locations and location codes](http://www.ibm.com/support/knowledgecenter/POWER9/p9ecs/p9ecs_locations.htm) (http://www.ibm.com/support/knowledgecenter/POWER9/p9ecs/ p9ecs\_locations.htm). Select your machine type and model number to see applicable procedures for your system.

## **Failing function code D84**

The memory module might be failing.

Use the following table to determine the part number for the field replaceable unit (FRU).

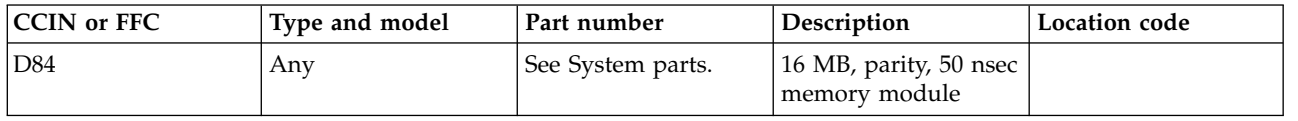

For more information about failing part numbers, location codes, or removal and replacement procedures, see [Part locations and location codes](http://www.ibm.com/support/knowledgecenter/POWER9/p9ecs/p9ecs_locations.htm) (http://www.ibm.com/support/knowledgecenter/POWER9/p9ecs/ p9ecs\_locations.htm). Select your machine type and model number to see applicable procedures for your system.

# **Failing function code D85**

The memory module might be failing.

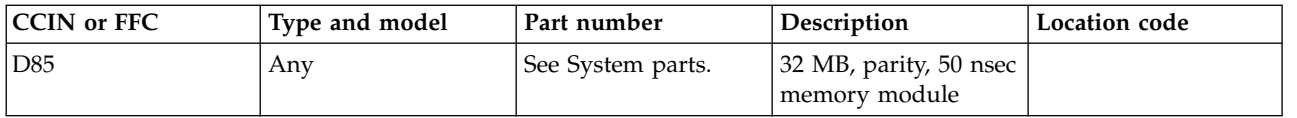

### **Failing function code D86**

The memory module might be failing.

Use the following table to determine the part number for the field replaceable unit (FRU).

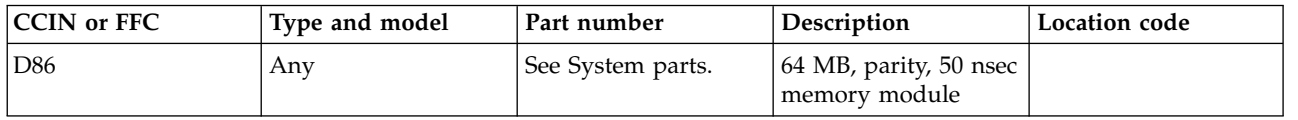

For more information about failing part numbers, location codes, or removal and replacement procedures, see [Part locations and location codes](http://www.ibm.com/support/knowledgecenter/POWER9/p9ecs/p9ecs_locations.htm) (http://www.ibm.com/support/knowledgecenter/POWER9/p9ecs/ p9ecs\_locations.htm). Select your machine type and model number to see applicable procedures for your system.

## **Failing function code D87**

The memory module might be failing.

Use the following table to determine the part number for the field replaceable unit (FRU).

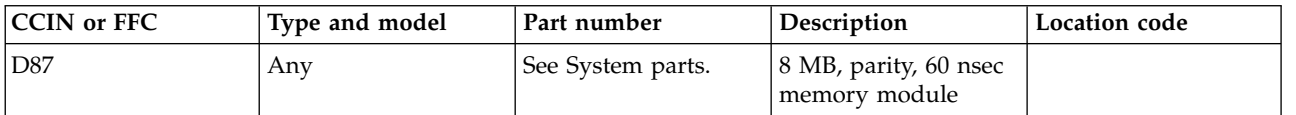

For more information about failing part numbers, location codes, or removal and replacement procedures, see [Part locations and location codes](http://www.ibm.com/support/knowledgecenter/POWER9/p9ecs/p9ecs_locations.htm) (http://www.ibm.com/support/knowledgecenter/POWER9/p9ecs/ p9ecs\_locations.htm). Select your machine type and model number to see applicable procedures for your system.

## **Failing function code D88**

The memory module might be failing.

Use the following table to determine the part number for the field replaceable unit (FRU).

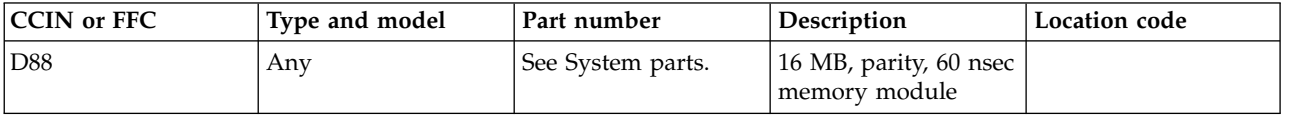

The memory module might be failing.

Use the following table to determine the part number for the field replaceable unit (FRU).

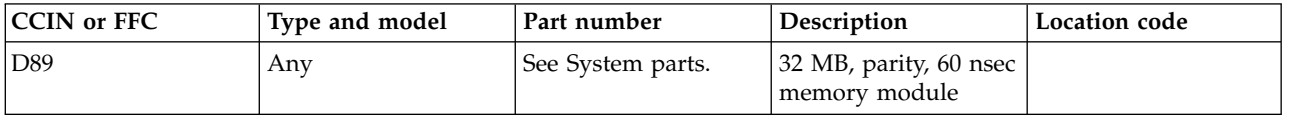

For more information about failing part numbers, location codes, or removal and replacement procedures, see [Part locations and location codes](http://www.ibm.com/support/knowledgecenter/POWER9/p9ecs/p9ecs_locations.htm) (http://www.ibm.com/support/knowledgecenter/POWER9/p9ecs/ p9ecs\_locations.htm). Select your machine type and model number to see applicable procedures for your system.

## **Failing function code D90**

The memory module might be failing.

Use the following table to determine the part number for the field replaceable unit (FRU).

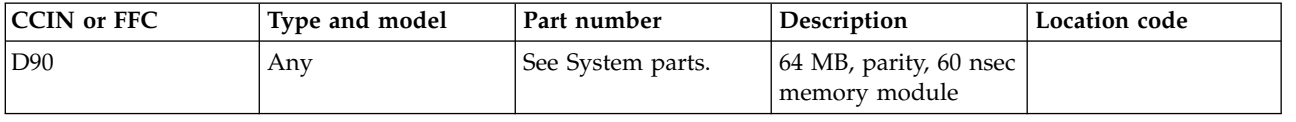

For more information about failing part numbers, location codes, or removal and replacement procedures, see [Part locations and location codes](http://www.ibm.com/support/knowledgecenter/POWER9/p9ecs/p9ecs_locations.htm) (http://www.ibm.com/support/knowledgecenter/POWER9/p9ecs/ p9ecs\_locations.htm). Select your machine type and model number to see applicable procedures for your system.

## **Failing function code D91**

The memory module might be failing.

Use the following table to determine the part number for the field replaceable unit (FRU).

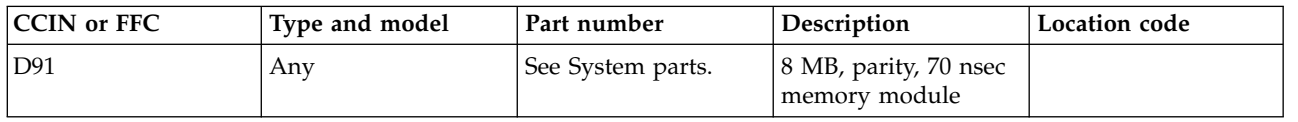

For more information about failing part numbers, location codes, or removal and replacement procedures, see [Part locations and location codes](http://www.ibm.com/support/knowledgecenter/POWER9/p9ecs/p9ecs_locations.htm) (http://www.ibm.com/support/knowledgecenter/POWER9/p9ecs/ p9ecs\_locations.htm). Select your machine type and model number to see applicable procedures for your system.

## **Failing function code D92**

The memory module might be failing.

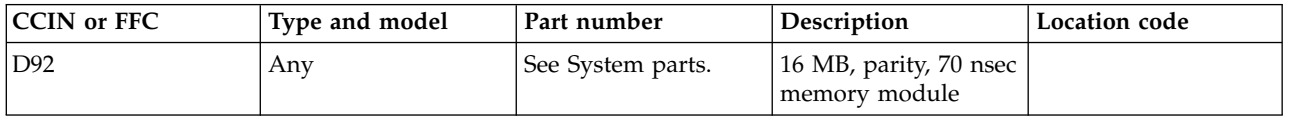

### **Failing function code D93**

The memory module might be failing.

Use the following table to determine the part number for the field replaceable unit (FRU).

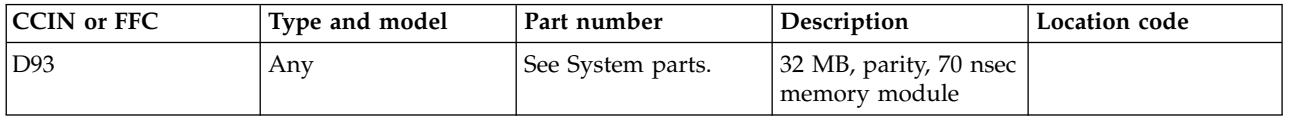

For more information about failing part numbers, location codes, or removal and replacement procedures, see [Part locations and location codes](http://www.ibm.com/support/knowledgecenter/POWER9/p9ecs/p9ecs_locations.htm) (http://www.ibm.com/support/knowledgecenter/POWER9/p9ecs/ p9ecs\_locations.htm). Select your machine type and model number to see applicable procedures for your system.

# **Failing function code D94**

The memory module might be failing.

Use the following table to determine the part number for the field replaceable unit (FRU).

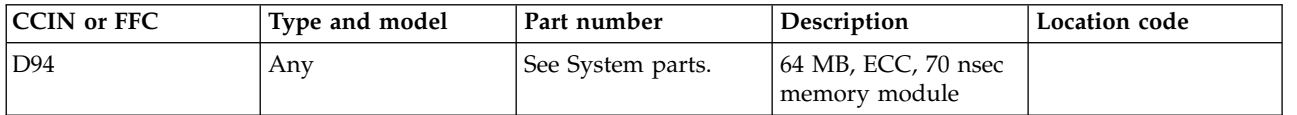

For more information about failing part numbers, location codes, or removal and replacement procedures, see [Part locations and location codes](http://www.ibm.com/support/knowledgecenter/POWER9/p9ecs/p9ecs_locations.htm) (http://www.ibm.com/support/knowledgecenter/POWER9/p9ecs/ p9ecs\_locations.htm). Select your machine type and model number to see applicable procedures for your system.

# **Failing function code D95**

The graphics adapter might be failing.

Use the following table to determine the part number for the field replaceable unit (FRU).

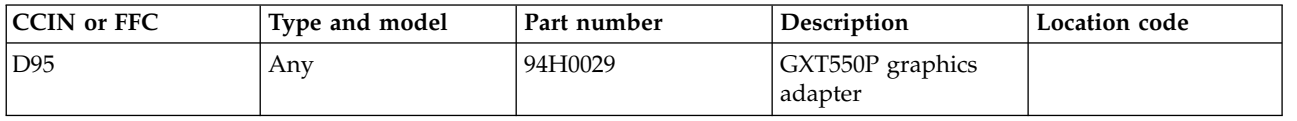

For more information about failing part numbers, location codes, or removal and replacement procedures, see [Part locations and location codes](http://www.ibm.com/support/knowledgecenter/POWER9/p9ecs/p9ecs_locations.htm) (http://www.ibm.com/support/knowledgecenter/POWER9/p9ecs/ p9ecs\_locations.htm). Select your machine type and model number to see applicable procedures for your system.

# **Failing function code D96**

The graphics adapter might be failing.

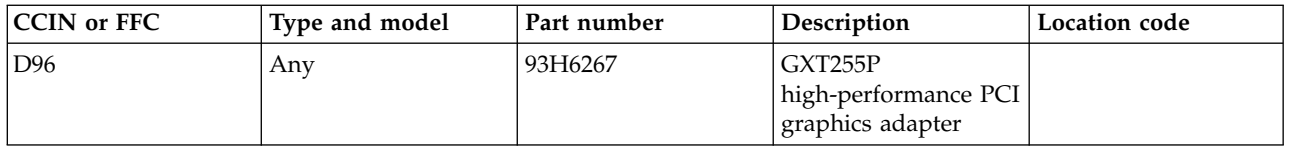

# **Failing function code E10**

The riser card might be failing.

Use the following table to determine the part number for the field replaceable unit (FRU).

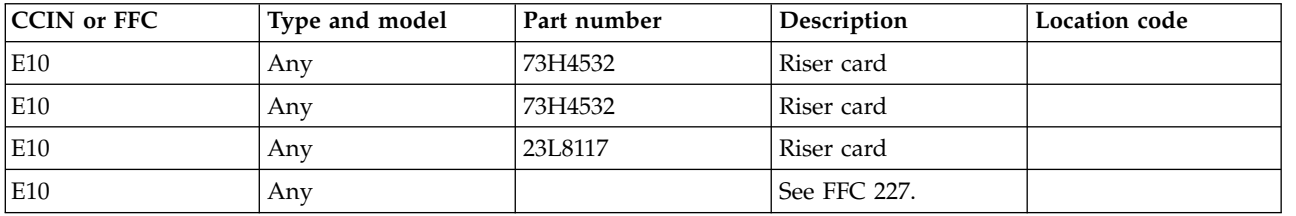

For more information about failing part numbers, location codes, or removal and replacement procedures, see [Part locations and location codes](http://www.ibm.com/support/knowledgecenter/POWER9/p9ecs/p9ecs_locations.htm) (http://www.ibm.com/support/knowledgecenter/POWER9/p9ecs/ p9ecs\_locations.htm). Select your machine type and model number to see applicable procedures for your system.

# **Failing function code E11**

The memory module might be failing.

Use the following table to determine the part number for the field replaceable unit (FRU).

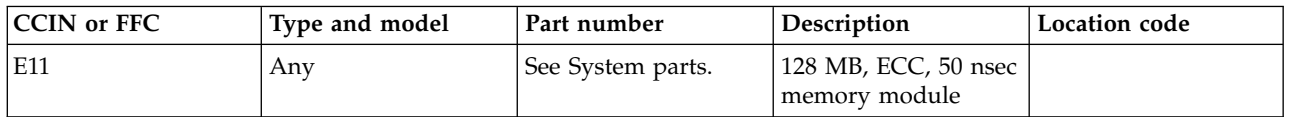

For more information about failing part numbers, location codes, or removal and replacement procedures, see [Part locations and location codes](http://www.ibm.com/support/knowledgecenter/POWER9/p9ecs/p9ecs_locations.htm) (http://www.ibm.com/support/knowledgecenter/POWER9/p9ecs/ p9ecs\_locations.htm). Select your machine type and model number to see applicable procedures for your system.

# **Failing function code E12**

The memory module might be failing.

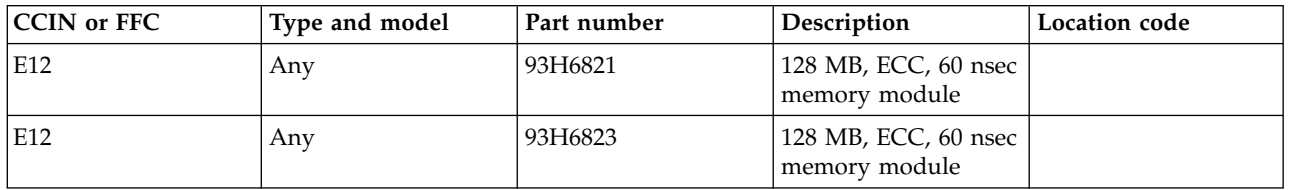

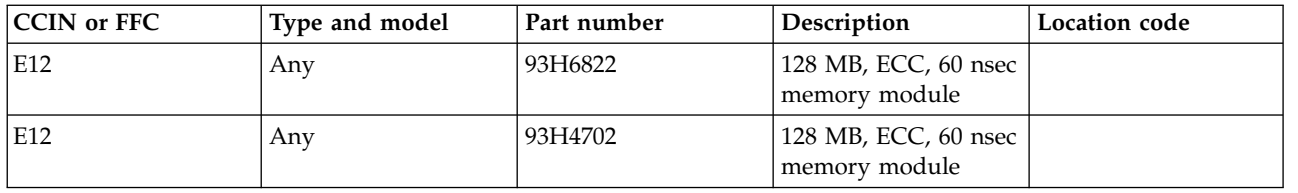

# **Failing function code E13**

The memory module might be failing.

Use the following table to determine the part number for the field replaceable unit (FRU).

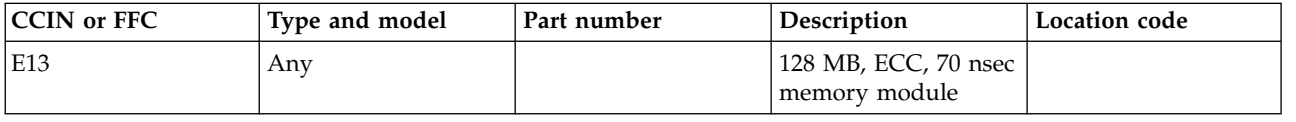

For more information about failing part numbers, location codes, or removal and replacement procedures, see [Part locations and location codes](http://www.ibm.com/support/knowledgecenter/POWER9/p9ecs/p9ecs_locations.htm) (http://www.ibm.com/support/knowledgecenter/POWER9/p9ecs/ p9ecs\_locations.htm). Select your machine type and model number to see applicable procedures for your system.

## **Failing function code E14**

The memory module might be failing.

Use the following table to determine the part number for the field replaceable unit (FRU).

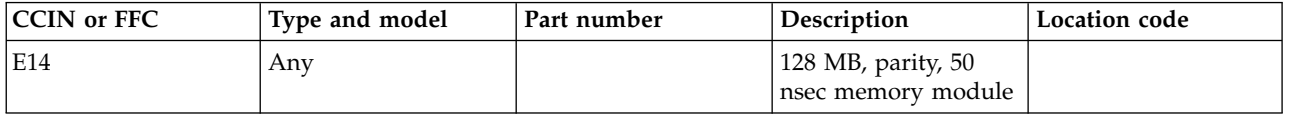

For more information about failing part numbers, location codes, or removal and replacement procedures, see [Part locations and location codes](http://www.ibm.com/support/knowledgecenter/POWER9/p9ecs/p9ecs_locations.htm) (http://www.ibm.com/support/knowledgecenter/POWER9/p9ecs/ p9ecs\_locations.htm). Select your machine type and model number to see applicable procedures for your system.

## **Failing function code E15**

The memory module might be failing.

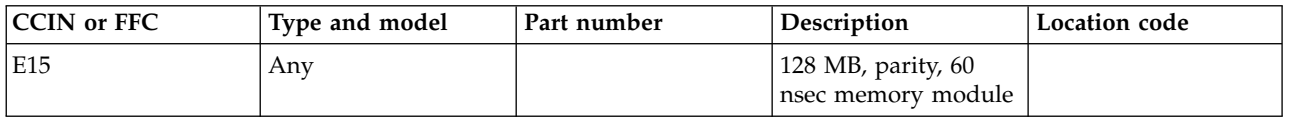

## **Failing function code E16**

The memory module might be failing.

Use the following table to determine the part number for the field replaceable unit (FRU).

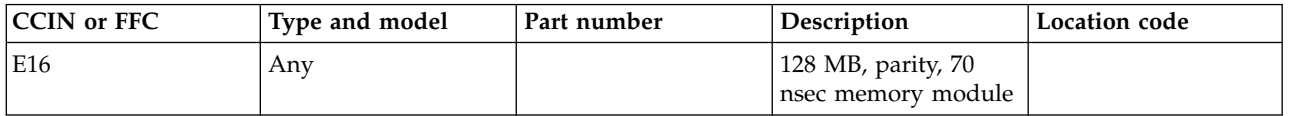

For more information about failing part numbers, location codes, or removal and replacement procedures, see [Part locations and location codes](http://www.ibm.com/support/knowledgecenter/POWER9/p9ecs/p9ecs_locations.htm) (http://www.ibm.com/support/knowledgecenter/POWER9/p9ecs/ p9ecs\_locations.htm). Select your machine type and model number to see applicable procedures for your system.

# **Failing function code E17**

The memory module might be failing.

Use the following table to determine the part number for the field replaceable unit (FRU).

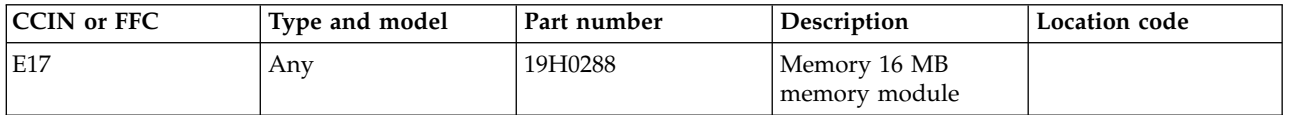

For more information about failing part numbers, location codes, or removal and replacement procedures, see [Part locations and location codes](http://www.ibm.com/support/knowledgecenter/POWER9/p9ecs/p9ecs_locations.htm) (http://www.ibm.com/support/knowledgecenter/POWER9/p9ecs/ p9ecs\_locations.htm). Select your machine type and model number to see applicable procedures for your system.

# **Failing function code E18**

The memory module might be failing.

Use the following table to determine the part number for the field replaceable unit (FRU).

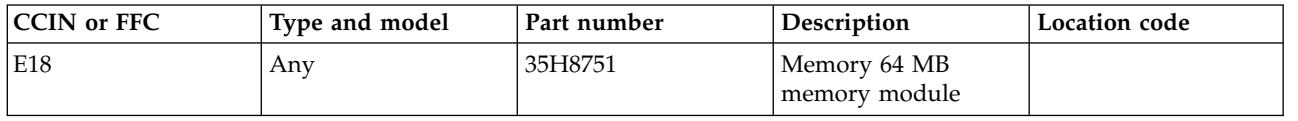

For more information about failing part numbers, location codes, or removal and replacement procedures, see [Part locations and location codes](http://www.ibm.com/support/knowledgecenter/POWER9/p9ecs/p9ecs_locations.htm) (http://www.ibm.com/support/knowledgecenter/POWER9/p9ecs/ p9ecs\_locations.htm). Select your machine type and model number to see applicable procedures for your system.

# **Failing function code E19**

The power supply sensor failed.

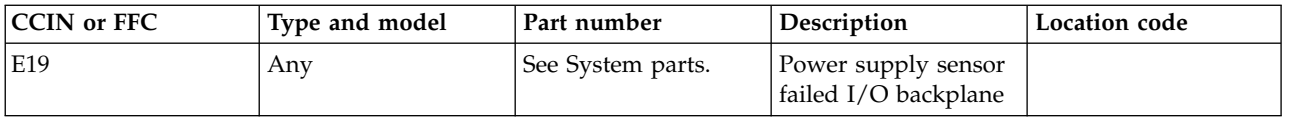

## **Failing function code E1A**

The memory card might be failing.

Use the following table to determine the part number for the field replaceable unit (FRU).

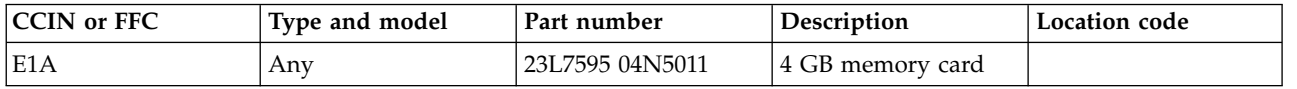

For more information about failing part numbers, location codes, or removal and replacement procedures, see [Part locations and location codes](http://www.ibm.com/support/knowledgecenter/POWER9/p9ecs/p9ecs_locations.htm) (http://www.ibm.com/support/knowledgecenter/POWER9/p9ecs/ p9ecs\_locations.htm). Select your machine type and model number to see applicable procedures for your system.

## **Failing function code E22**

The video cable might be failing.

Use the following table to determine the part number for the field replaceable unit (FRU).

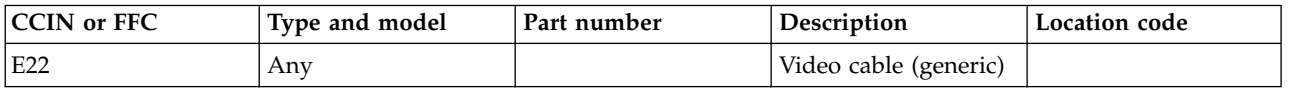

For more information about failing part numbers, location codes, or removal and replacement procedures, see [Part locations and location codes](http://www.ibm.com/support/knowledgecenter/POWER9/p9ecs/p9ecs_locations.htm) (http://www.ibm.com/support/knowledgecenter/POWER9/p9ecs/ p9ecs\_locations.htm). Select your machine type and model number to see applicable procedures for your system.

# **Failing function code E23**

The audio cable might be failing.

Use the following table to determine the part number for the field replaceable unit (FRU).

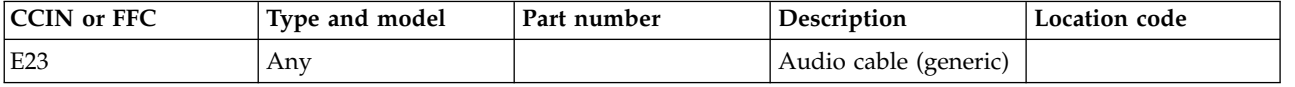

The resistor assembly might be failing.

Use the following table to determine the part number for the field replaceable unit (FRU).

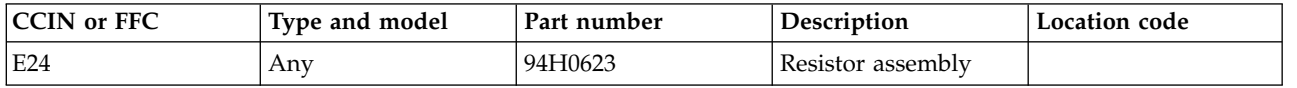

For more information about failing part numbers, location codes, or removal and replacement procedures, see [Part locations and location codes](http://www.ibm.com/support/knowledgecenter/POWER9/p9ecs/p9ecs_locations.htm) (http://www.ibm.com/support/knowledgecenter/POWER9/p9ecs/ p9ecs\_locations.htm). Select your machine type and model number to see applicable procedures for your system.

## **Failing function code E26**

The power distribution card might be failing.

Use the following table to determine the part number for the field replaceable unit (FRU).

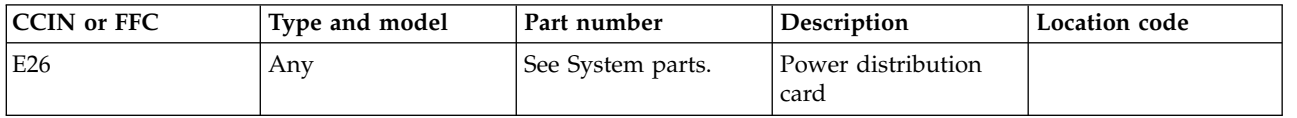

For more information about failing part numbers, location codes, or removal and replacement procedures, see [Part locations and location codes](http://www.ibm.com/support/knowledgecenter/POWER9/p9ecs/p9ecs_locations.htm) (http://www.ibm.com/support/knowledgecenter/POWER9/p9ecs/ p9ecs\_locations.htm). Select your machine type and model number to see applicable procedures for your system.

## **Failing function code E29**

This failing function code is not supported on the system. Continue with the next FRU in the failing item list.

# **Failing function code E2A**

The cache might be failing.

Use the following table to determine the part number for the field replaceable unit (FRU).

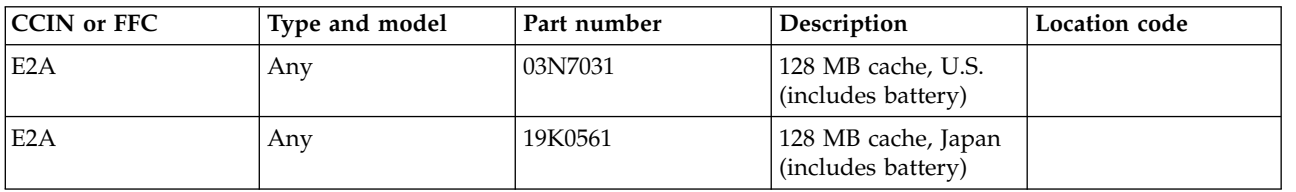

For more information about failing part numbers, location codes, or removal and replacement procedures, see [Part locations and location codes](http://www.ibm.com/support/knowledgecenter/POWER9/p9ecs/p9ecs_locations.htm) (http://www.ibm.com/support/knowledgecenter/POWER9/p9ecs/ p9ecs\_locations.htm). Select your machine type and model number to see applicable procedures for your system.

# **Failing function code E30**

This failing function code is not supported on the system. Continue with the next FRU in the failing item list.

The cache battery might be failing.

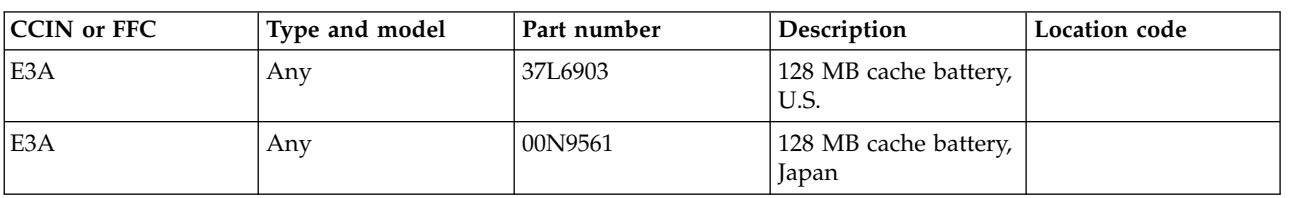

Use the following table to determine the part number for the field replaceable unit (FRU).

For more information about failing part numbers, location codes, or removal and replacement procedures, see [Part locations and location codes](http://www.ibm.com/support/knowledgecenter/POWER9/p9ecs/p9ecs_locations.htm) (http://www.ibm.com/support/knowledgecenter/POWER9/p9ecs/ p9ecs\_locations.htm). Select your machine type and model number to see applicable procedures for your system.

# **Failing function code Exx**

A firmware checkpoint error occurred.

Use the following table to determine the part number for the field replaceable unit (FRU).

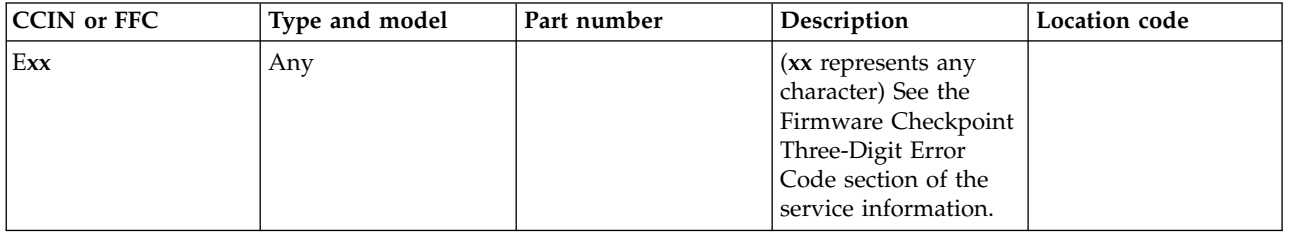

For more information about failing part numbers, location codes, or removal and replacement procedures, see [Part locations and location codes](http://www.ibm.com/support/knowledgecenter/POWER9/p9ecs/p9ecs_locations.htm) (http://www.ibm.com/support/knowledgecenter/POWER9/p9ecs/ p9ecs\_locations.htm). Select your machine type and model number to see applicable procedures for your system.

# **Failing function code Fxx**

A firmware checkpoint error occurred.

Use the following table to determine the part number for the field replaceable unit (FRU).

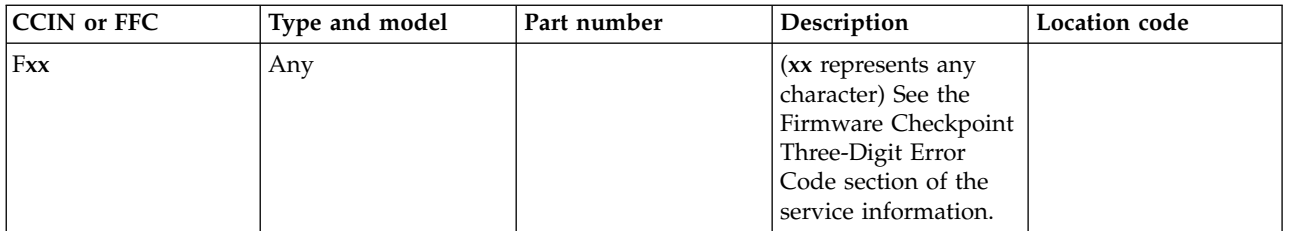

# **Failing function code XXX**

The 3-digit portion of the service request number (SRN) indicates the failing function code to service.

Use the 3-digit portion of the SRN to find the failing function code. See ["Failing function codes" on page](#page-16-0) [1.](#page-16-0)

# **Failing function code XXXX**

The 4-digit portion of the service request number (SRN) indicates the failing function code to service.

Use the 4-digit portion of the SRN to find the failing function code. See ["Failing function codes" on page](#page-16-0) [1.](#page-16-0)

## **Failing items**

Failing items provide the information necessary to fix a problem identified by a system reference code (SRC).

The failing items are listed in numerical order.

### **FI00015**

FI00015 is not supported on these models. Continue with the next FRU in the list.

## **FI00017**

FI00017 is not supported on these models. Continue with the next FRU in the list.

## **FI00020**

FI00020 is not supported on these models. Continue with the next FRU in the list.

### **FI00021**

FI00021 indicates that the combined function I/O processor (CFIOP) is the failing item.

Note the CFIOP type and see [Managing PCI adapters](http://www.ibm.com/support/knowledgecenter/POWER9/p9hcd/managepci.htm) to determine the FRU part number to replace.

### **FI00022**

FI00022 indicates that the Licensed Internal Code for the service processor might be the failing item.

Ask your next level of support for assistance.

### **FI00040**

FI00040 indicates that the backplane or a connection to the backplane might be failing.

See the symbolic FRU [BACKPLN.](#page-201-0)

### **FI00047**

FI00047 is not supported on these models. Continue with the next FRU in the list.

## **FI00050**

FI00050 is not supported on these models. Continue with the next FRU in the list.

### **FI00055**

FI00055 indicates that a primary optical link cable is the failing item.

The failing item is either the optical bus cable for the bus that you are working with or its paired bus cable on the optical link card.

Note the cable type, and see [Planning for cables](http://www.ibm.com/support/knowledgecenter/POWER9/p9had/p9had_cables.htm) to determine the FRU part number to replace.

## **FI00056**

FI00056 indicates that any optical bus cable or a missing optical bus wrap connector is the failing item.

For cable FRU part numbers, see [Planning for cables.](http://www.ibm.com/support/knowledgecenter/POWER9/p9had/p9had_cables.htm) For wrap connector FRU part numbers, see [Managing PCI adapters.](http://www.ibm.com/support/knowledgecenter/POWER9/p9hcd/managepci.htm)

## **FI00057**

FI00057 indicates that the secondary optical link cable is the failing item.

The failing item is the optical cable that runs between the bus expansion adapter cards in two separate expansion units. Note the cable type, and see [Planning for cables](http://www.ibm.com/support/knowledgecenter/POWER9/p9had/p9had_cables.htm) to determine the FRU part number to replace.

### **FI00060**

FI00060 is not supported on these models. Continue with the next FRU in the list.

### **FI00062**

FI00062 is not supported on these models. Continue with the next FRU in the list.

### **FI00065**

FI00065 is not supported on these models. Continue with the next FRU in the list.

### **FI00070**

FI00070 indicates that a storage device that is attached to the IPL device I/O adapter is the failing item.

Determine the IPL device that is failing. Complete the following steps:

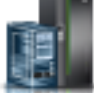

- 1. In the navigation area, click the **Resources** icon , and then select **All Systems**.
- 2. To enable the tasks for the server you want, select the server.
- 3. Click **Actions** > **View System Partitions**.
- 4. To enable the tasks for the partition you want, select the name of that partition.
- 5. Click **Actions** > **View Partition Details**.

Note the IPL storage device type and see [Finding parts, locations, and addresses](http://www.ibm.com/support/knowledgecenter/POWER9/p9ecs/p9ecs_kickoff.htm) to determine the FRU part number to replace.

If the IPL storage device is not the failing item, any storage device that is attached to the IPL device I/O adapter might be the failing item.

#### **FI00072**

FI00072 indicates that the load-source media is the failing item.

Complete the following steps:

- 1. Choose from the following options:
	- v If the load source is tape, replace the tape in the alternate IPL tape unit.
	- v If the load source is an optical storage unit, replace the compact disk.
	- v If the load source is a hard disk drive, replace the hard disk drive.

2. If replacing the media does not work, try replacing the drive. Note the device type and see [Finding](http://www.ibm.com/support/knowledgecenter/POWER9/p9ecs/p9ecs_kickoff.htm) [parts, locations, and addresses](http://www.ibm.com/support/knowledgecenter/POWER9/p9ecs/p9ecs_kickoff.htm) to determine the FRU part number to replace.

### **FI00090**

FI00090 indicates that the removable media device for an alternate IPL is the failing item.

Determine the device that is failing by performing the following steps:

1. Select function **01** (Select IPL) on the control panel and press Enter to verify that the active IPL type is D.

**Note:** Use the system configuration list to identify the device.

The possible failing devices are the following type numbers: 3490, 3570, 3590, 632x, 6382, 6383, 6386, 6387, 63A0, 7208, 9348, and 9427.

2. Use the service information for the specific removable media unit for an alternate IPL to analyze the device failure.

## **FI00092**

FI00092 indicates that either the load source for an alternate IPL or the interface to the load source is the failing item.

Complete the following steps:

- 1. If the load source is an optical unit, perform function 3 to start the system again, if necessary. This will make the unit ready.
- 2. Locate the alternate load source device for the system.
- 3. Replace the device.

### **FI00096**

FI00096 is not supported on these models. Continue with the next FRU in the list.

### **FI00098**

FI00098 indicates that the load-source disk device is the failing item.

Complete the following steps:

- 1. Determine the disk unit 1 type number. It is printed on a label on the front of the system frame.
- 2. If the system does not have a label that identifies the disk unit type, determine the part number of the disk unit by looking at a label located on the disk unit. You must remove the disk unit to see this label.
- 3. Replace the disk unit.
- 4. Locate the alternate load source device for the system.
- 5. Replace the device.

### **FI00099**

FI00099 indicates that the Licensed Internal Code failed or responded in an unpredictable way.

Ask your next level of support for assistance.

### **FI00121**

FI00121 indicates that any media device attached to this I/O adapter might be the failing item.

Use the device type to determine the part. Note the device type, and see the following Managing devices topics to determine the FRU part number to replace.

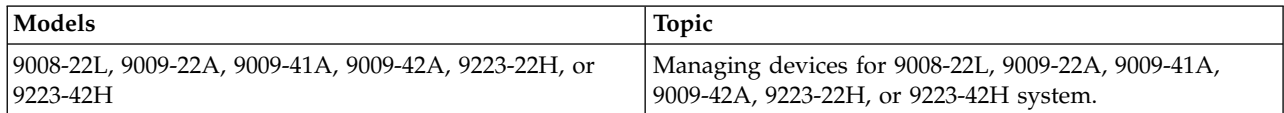

### **FI00122**

FI00122 indicates that a reserved IOA port on the IOP is the failing item.

If the IOP is type 2624, the failing item is type 6146 IOA.

Note the IOA type, and see [Managing PCI adapters](http://www.ibm.com/support/knowledgecenter/POWER9/p9hcd/managepci.htm) to determine the FRU part number to replace.

### **FI00123**

FI00123 indicates that the device terminating plug might be failing.

Go to symbolic FRU [DEVTERM.](#page-213-0)

### **FI00124**

FI00124 is not supported on these models. Continue with the next FRU in the list.

### **FI00130**

FI00130 indicates that the Licensed Internal Code for one of the IOPs or IOAs is the failing item.

Determine the IOP or IOA type and location:

- 1. Determine the address of the IOP or IOA card. See the [System reference code format description.](http://www.ibm.com/support/knowledgecenter/POWER9/p9ect/pxect_srcformatdesc.htm)
- 2. Determine the location of the IOP or IOA card. See [Part locations and location codes,](http://www.ibm.com/support/knowledgecenter/POWER9/p9ecs/p9ecs_locations.htm) and get the type from the card in that location or address.
- 3. Look for PTFs that are associated with the reference code and the identified hardware type, and have the customer apply them.

### **FI00131**

FI00131 indicates that one of the IOPs or IOAs, if active, is the failing item.

Determine the IOP or IOA type and location:

- 1. Determine the address of the IOP or IOA card. See the [System reference code format description.](http://www.ibm.com/support/knowledgecenter/POWER9/p9ect/pxect_srcformatdesc.htm)
- 2. Determine the location of the IOP or IOA card. See [Part locations and location codes,](http://www.ibm.com/support/knowledgecenter/POWER9/p9ecs/p9ecs_locations.htm) and get the type from the card in that location or address.
- 3. Use the IOP or IOA type to determine the part to replace.

### **FI00132**

FI00132 indicates that one of the IOAs is the failing item.

Perform the [MABIP55](http://www.ibm.com/support/knowledgecenter/POWER9/p9ecr/mabip55.htm) procedure to isolate the failing IOA.

### **FI00141**

FI00141 indicates that the IOP for the 7208 tape drive is the failing item.

The failing IOP is the type 2621 IOP.

Note the IOP type, and see [Managing PCI adapters](http://www.ibm.com/support/knowledgecenter/POWER9/p9hcd/managepci.htm) to determine the FRU part number to replace.

# **FI00142**

FI00142 is not supported on these models. Continue with the next FRU in the list.

# **FI00180**

FI00180 is not supported on these models. Continue with the next FRU in the list.

## **FI00185**

FI00185 indicates that the 12-port ASCII workstation attachment cable is the failing item.

Note the cable type, and see [Planning for cables](http://www.ibm.com/support/knowledgecenter/POWER9/p9had/p9had_cables.htm) to determine the FRU part number to replace.

## **FI00187**

FI00187 is not supported on these models. Continue with the next FRU in the list.

## **FI00189**

FI00189 is not supported on these models. Continue with the next FRU in the list.

### **FI00200**

FI00200 indicates that the AC module or the removable power cable is the failing item.

## **FI00204**

FI00204 indicates that the bus cable between the system unit and an expansion unit or the bus cable between two expansion units is the failing item.

# **FI00206**

FI00206 is not supported on these models. Continue with the next FRU in the list.

# **FI00230**

FI00230 indicates that the Licensed Internal Code for the failing node is the failing item and needs to be restored.

Determine the type of node and select the Licensed Internal Code load:

- v **Primary node** AJSFDJ04
- **Secondary node** AJSFDJ05

## **FI00235**

FI00235 indicates that an SPCN cable that connects two frames or a frame to a node is the failing item. This failing item is applicable only if an SPCN cable is installed.

The following list shows the lengths of the possible failing items:

- SPCN cable (6 meters)
- SPCN cable (15 meters)
- SPCN cable (30 meters)
- SPCN cable (60 meters)
- Optical SPCN cable (100 meters)
- SPCN optical adapter
- SPCN port cable (frame-to-node)
- Frame-to-frame cable
- SPCN optical adapter

Note the cable type, and see the [Planning for cables](http://www.ibm.com/support/knowledgecenter/POWER9/p9had/p9had_cables.htm) to determine the FRU part number to replace.

### **FI00236**

FI00236 is not supported on these models. Continue with the next FRU in the list.

#### **FI00237**

FI00237 is not supported on these models. Continue with the next FRU in the list.

#### **FI00238**

FI00238 is not supported on these models. Continue with the next FRU in the list.

### **FI00239**

FI00239 is not supported on these models. Continue with the next FRU in the list.

### **FI00240**

FI00240 is not supported on these models. Continue with the next FRU in the list.

#### **FI00244**

FI00244 is not supported on these models. Continue with the next FRU in the list.

#### **FI00245**

FI00245 indicates that the card enclosure for an unknown unit type is the failing item.

See the symbolic FRU [BACKPLN.](#page-201-0)

#### **FI00246**

FI00246 is not supported on these models. Continue with the next FRU in the list.

#### **FI00248**

FI00248 is not supported on these models. Continue with the next FRU in the list.

#### **FI00253**

FI00253 is not supported on these models. Continue with the next FRU in the list.

#### **FI00255**

FI00255 is not supported on these models. Continue with the next FRU in the list.

#### **FI00256**

FI00256 is not supported on these models. Continue with the next FRU in the list.

### **FI00300**

FI00300 indicates that media is the failing item.

Use the following list to determine the service action to perform:

- v If the load source is a tape, replace the tape in the alternate IPL tape unit.
- v If the load source is an optical storage unit, replace the compact disc.

v If the load source is a disk drive, replace the disk drive.

# **FI00301**

FI00301 indicates that the magnetic storage I/O processor (MSIOP) or the combined function I/O processor (CFIOP) is the failing item.

Note the IOP type, and see [Managing PCI adapters](http://www.ibm.com/support/knowledgecenter/POWER9/p9hcd/managepci.htm) to determine the FRU part number to replace.

## **FI00302**

FI00302 indicates that the Licensed Internal Code for the magnetic storage I/O processor (MSIOP) or the combined function I/O processor (CFIOP) is the failing item.

Ask your next level of support for assistance.

## **FI00310**

FI00310 is not supported on these models. Continue with the next FRU in the list.

# **FI00315**

FI00315 indicates that the installation time life of the battery power unit has been exceeded.

Check any attached units that have battery power units and perform maintenance as needed.

# **FI00316**

FI00316 indicates that no I/O processors were found on the bus.

Verify the configuration information for the system. If a bus is configured to be empty, there is no problem.

# **FI00317**

FI00317 indicates that the I/O processor cards at consecutive direct select addresses appear to be failing.

Check the I/O processor cards to ensure that they are properly seated in their connectors and to verify that the backplane is not damaged. The I/O processor cards or a damaged backplane could cause this problem.

### **FI00318**

FI00318 indicates that an I/O adapter attached to an I/O processor card on the failing bus is the failing item.

Note the IOA type, and see [Managing PCI adapters](http://www.ibm.com/support/knowledgecenter/POWER9/p9hcd/managepci.htm) to determine the FRU part number to replace.

## **FI00319**

FI00319 indicates that the Licensed Internal Code on an I/O processor is the failing item.

Install a PTF to correct the problem.

Ask your next level of support for assistance.

## **FI00320**

FI00320 indicates that the display station used as the console is the failing item.
FI00360 indicates that the IPL disk device is the failing item. Replace the disk device.

# **FI00380**

FI00380 indicates that the workstation card might be failing.

On the bus that has the system console or the failing logical partition's console, the failing item is the first workstation IOP card or the workstation IOA card. The bus with the system console is bus 0001. For systems with multiple logical partitions, the logical partition's console is on bus 0001 and the consoles for other logical partitions are determined by the logical partition configuration.

Note the IOP or IOA type, and see [Managing PCI adapters](http://www.ibm.com/support/knowledgecenter/POWER9/p9hcd/managepci.htm) to determine the FRU part number to replace.

#### **FI00500**

FI00500 indicates that the I/O (SCSI) bus cable is the failing item.

See [FI01140.](#page-191-0)

#### **FI00580**

FI00580 indicates that any storage device might be the failing item.

The address of the failing storage device cannot be determined.

Note the device type and see [Finding parts, locations, and addresses](http://www.ibm.com/support/knowledgecenter/POWER9/p9ecs/p9ecs_kickoff.htm) to determine the FRU part number to replace.

#### **FI00581**

FI00581 indicates that a storage device at the address identified by the problem isolation procedures for the reference code is the failing item.

Use the service information of the I/O device to continue analyzing the problem.

Note the device type and see [Finding parts, locations, and addresses](http://www.ibm.com/support/knowledgecenter/POWER9/p9ecs/p9ecs_kickoff.htm) to determine the FRU part number to replace.

#### **FI00584**

FI00584 indicates that any storage device might be the failing item.

The address of the failing storage device cannot be determined.

For device FRU part numbers, see [Finding parts, locations, and addresses.](http://www.ibm.com/support/knowledgecenter/POWER9/p9ecs/p9ecs_kickoff.htm)

#### **FI00601**

FI00601 indicates that the display station is the failing item.

If a link protocol converter is used to connect the console to the system, the protocol converter is the failing item.

Refer to the display station or link protocol converter documentation for service information.

FI00602 indicates that the cable between the workstation attachment and the device is the failing item.

Note the cable type, and see [Planning for cables](http://www.ibm.com/support/knowledgecenter/POWER9/p9had/p9had_cables.htm) to determine the FRU part number to replace.

# **FI00603**

FI00603 indicates that the 5299 multiconnector is the failing item.

Note the cable type, and see [Planning for cables](http://www.ibm.com/support/knowledgecenter/POWER9/p9had/p9had_cables.htm) to determine the FRU part number to replace.

### **FI00604**

FI00604 indicates that a printer is the failing item.

Use the printer device information to analyze the problem.

# **FI00605**

FI00605 indicates that a magnetic stripe reader on a display station is the failing item.

Refer to the documentation for the display station for service information.

#### **FI00606**

FI00606 indicates that the storage media is the failing item. Replace the storage media.

### **FI00607**

FI00607 indicates that a selector light pen attached to a display station is the failing item.

Refer to the documentation for the display station for service information.

### **FI00608**

FI00608 indicates that the link protocol converter is the failing item.

Refer to the documentation for the link protocol converter for service information.

### **FI00610**

FI00610 indicates that the twinaxial workstation IOP or the twinaxial workstation IOA attached to a combined function I/O processor (CFIOP), communications IOP, or combined function IOP is the failing item.

Use the workstation IOP or IOA type to determine the part.

Note the CFIOP or IOA type, and see [Managing PCI adapters](http://www.ibm.com/support/knowledgecenter/POWER9/p9hcd/managepci.htm) to determine the FRU part number to replace.

### **FI00611**

FI00611 is not supported on these models. Continue with the next FRU in the list.

#### **FI00612**

FI00612 is not supported on these models. Continue with the next FRU in the list.

FI00613 is not supported on these models. Continue with the next FRU in the list.

# **FI00614**

FI00614 indicates that a unit reference code of FFFF was indicated when the user entered the ANZPRB (Analyze Problem) command from a workstation.

The failing items for this error can be identified by running the complete ANZPRB command. The failing items are also in the problem log when the Work with Problem (WRKPRB) command is entered.

### **FI00615**

FI00615 indicates that the twinaxial workstation attachment cable is the failing item.

Check the twinaxial workstation attachment cable for the FRU part number.

Note the cable type, and refer to [Planning for cables](http://www.ibm.com/support/knowledgecenter/POWER9/p9had/p9had_cables.htm) to determine the FRU part number to replace.

### **FI00616**

FI00616 indicates that the 5259 migration data link is the failing item.

Replace the 5259 migration data link.

Note the cable type, and see [Planning for cables](http://www.ibm.com/support/knowledgecenter/POWER9/p9had/p9had_cables.htm) to determine the FRU part number to replace.

#### **FI00626**

FI00626 indicates that the modem on the failing port is the failing item.

Replace the modem.

#### **FI00630**

FI00630 indicates that the multiline communications IOP is the failing item.

Note the IOP type, and see [Managing PCI adapters](http://www.ibm.com/support/knowledgecenter/POWER9/p9hcd/managepci.htm) to determine the FRU part number to replace.

#### **FI00631**

FI00631 indicates that a cable other than the cable from the workstation IOA to the first device is the failing item.

Note the cable type, and see [Planning for cables](http://www.ibm.com/support/knowledgecenter/POWER9/p9had/p9had_cables.htm) to determine the FRU part number to replace.

#### **FI00632**

FI00632 indicates that the cable from the workstation IOA to the first device is the failing item.

Note the cable type, and see [Planning for cables](http://www.ibm.com/support/knowledgecenter/POWER9/p9had/p9had_cables.htm) to determine the FRU part number to replace.

#### **FI00700**

FI00700 indicates that the remote data terminal equipment (DTE) or an attached device is the failing item.

Report this problem to the operator of the remote equipment.

FI00701 indicates that a local communications cable is the failing item.

Use the cable to determine the part.

Note the cable type, and see [Planning for cables](http://www.ibm.com/support/knowledgecenter/POWER9/p9had/p9had_cables.htm) to determine the FRU part number to replace.

# **FI00702**

FI00702 indicates that the local cable for the automatic call unit is the failing item.

Check the interface cable for the automatic call unit for the part number.

Note the cable type, and see [Planning for cables](http://www.ibm.com/support/knowledgecenter/POWER9/p9had/p9had_cables.htm) to determine the FRU part number to replace.

#### **FI00703**

FI00703 indicates that the automatic call unit is the failing item.

Refer to the documentation for the automatic call unit for service information.

#### **FI00704**

FI00704 indicates that the local data circuit-terminating equipment (DCE) is the failing item.

Refer to the documentation for the DCE for service information.

#### **FI00705**

FI00705 indicates that the remote data circuit-terminating equipment (DCE) is the failing item.

Report this problem to the operator of the remote equipment.

#### **FI00708**

FI00708 indicates that the local communications cable (X.21 interface) is the failing item.

Check the communications cable for the part number.

Note the cable type, and see [Planning for cables](http://www.ibm.com/support/knowledgecenter/POWER9/p9had/p9had_cables.htm) to determine the FRU part number to replace.

#### **FI00709**

FI00709 indicates that the local communications cable (V.35 interface) is the failing item.

Check the communications cable for the part number.

Note the cable type, and see [Planning for cables](http://www.ibm.com/support/knowledgecenter/POWER9/p9had/p9had_cables.htm) to determine the FRU part number to replace.

#### **FI00710**

FI00710 indicates that the local communications cable (the V.24 interface with remote power on) is the failing item.

The remote power-on feature is given support by using an available pin on the EIA-232/V.24 enhanced or EIA-232/V.24 nonenhanced cables. Check the communications cable for the part number.

Note the cable type, and see [Planning for cables](http://www.ibm.com/support/knowledgecenter/POWER9/p9had/p9had_cables.htm) to determine the FRU part number to replace.

FI00711 indicates that the local communications cable (token-ring interface cable) is the failing item.

**Note:** An IBM cabling system patch cable or a comparable cable might have been supplied by the user to increase the length of this cable. Any cable attached to the token-ring interface cable might also be the failing item.

Note the cable type, and see [Planning for cables](http://www.ibm.com/support/knowledgecenter/POWER9/p9had/p9had_cables.htm) to determine the FRU part number to replace.

### **FI00712**

FI00712 indicates that the token-ring access unit is the failing item.

Refer to the documentation for the token-ring access unit for service information.

#### **FI00716**

FI00716 indicates that the EIA-232/V.24 enhanced cable is the failing item.

Check the communications cable for the part number.

Note the cable type, and see [Planning for cables](http://www.ibm.com/support/knowledgecenter/POWER9/p9had/p9had_cables.htm) to determine the FRU part number to replace.

#### **FI00717**

FI00717 indicates that the EIA-232/V.24 non-enhanced cable is the failing item.

Check the communications cable for the part number.

#### **FI00718**

FI00718 indicates that an IOP card is the failing item.

Note the CFIOP type and see [Managing PCI adapters](http://www.ibm.com/support/knowledgecenter/POWER9/p9hcd/managepci.htm) to determine the FRU part number to replace.

### **FI00719**

FI00719 indicates that an IOA card is the failing item.

Complete the following steps:

- 1. Is the IOA location information available in the service action log or management console?
	- v **Yes:** Replace the IOA. Note the IOA type, and see [Managing PCI adapters](http://www.ibm.com/support/knowledgecenter/POWER9/p9hcd/managepci.htm) to determine the FRU part number to replace.
	- **No:** Continue with the next step.
- 2. Determine the address of the IOA card. See the [System reference code format description.](http://www.ibm.com/support/knowledgecenter/POWER9/p9ect/pxect_srcformatdesc.htm)
- 3. Determine the location of the IOA card. See [Part locations and location codes](http://www.ibm.com/support/knowledgecenter/POWER9/p9ecs/p9ecs_locations.htm) for the model you are working on and get the type from the card at that address.
- 4. Replace the IOA. Note the IOA type, and see [Managing PCI adapters](http://www.ibm.com/support/knowledgecenter/POWER9/p9hcd/managepci.htm) to determine the FRU part number to replace.

#### **FI00720**

FI00720 indicates that the Ethernet transceiver is the failing item.

Verify that the signal quality error switch in the transceiver that the Ethernet is attached to is set to active.

See the transceiver operator's information for the correct operation or the correct removal and replacement procedure.

# **FI00721**

FI00721 indicates that the token-ring IOA card is the failing item.

Note the IOA type, and see [Managing PCI adapters](http://www.ibm.com/support/knowledgecenter/POWER9/p9hcd/managepci.htm) to determine the FRU part number to replace.

### **FI00722**

FI00722 indicates that the cable attached to the local area network IOA is the failing item.

Replace the cable.

### **FI00723**

FI00723 indicates that the communications two-port adapter cable for the communications IOA card is the failing item.

Replace the communications two-port adapter cable.

If this action does not correct the problem, use the IOA type to determine the part. Note the IOA type, and see [Managing PCI adapters](http://www.ibm.com/support/knowledgecenter/POWER9/p9hcd/managepci.htm) to determine the FRU part number to replace.

#### **FI00725**

FI00725 indicates that the Ethernet IOA card is the failing item.

Use the IOA type to determine the part. Note the IOA type and see [Managing PCI adapters](http://www.ibm.com/support/knowledgecenter/POWER9/p9hcd/managepci.htm) to determine the FRU part number to replace.

### **FI00726**

FI00726 indicates that a communications IOA card is the failing item:

Use the IOA type to determine the part. Note the IOA type, and see [Managing PCI adapters](http://www.ibm.com/support/knowledgecenter/POWER9/p9hcd/managepci.htm) to determine the FRU part number to replace.

# **FI00727**

Failing item FI00727 is not supported on these models. Continue with the next FRU in the list.

### **FI00728**

FI00728 indicates that the local communications cable (RS449/V.36 interface) is the failing item.

Check the communications cable for the part number.

Also, note the cable type, and see [Planning for cables](http://www.ibm.com/support/knowledgecenter/POWER9/p9had/p9had_cables.htm) to determine the FRU part number to replace.

### **FI00730**

FI00730 indicates that the Licensed Internal Code module for an I/O card might be the failing item.

Ask your next level of support for assistance.

### **FI00731**

FI00731 is not supported on these models. Continue with the next FRU in the list.

FI00732 is not supported on these models. Continue with the next FRU in the list.

# **FI00733**

FI00733 is not supported on these models. Continue with the next FRU in the list.

#### **FI00734**

FI00734 is not supported on these models. Continue with the next FRU in the list.

#### **FI00735**

FI00735 is not supported on these models. Continue with the next FRU in the list.

#### **FI00741**

FI00741 indicates that the telephone cable to the wall outlet is the failing item.

Check the cable for the part number.

Note the cable type, and see [Planning for cables](http://www.ibm.com/support/knowledgecenter/POWER9/p9had/p9had_cables.htm) to determine the FRU part number to replace.

#### **FI00742**

FI00742 indicates that the communications coupler is the failing item.

Check the coupler for the part number.

Note the coupler type and see [Planning for cables](http://www.ibm.com/support/knowledgecenter/POWER9/p9had/p9had_cables.htm) to determine the FRU part number to replace.

### **FI00751**

FI00751 indicates that the Licensed Internal Code module is the failing item.

Ask your next level of support for assistance.

#### **FI00810**

FI00810 indicates that the magnetic tape is the failing item.

Replace the magnetic tape.

#### **FI00830**

FI00830 indicates that the external signal cable is the failing item.

See [EXTSCSI](#page-222-0) for cable part numbers.

#### **FI00832**

FI00832 indicates that the external signal cable is the failing item.

See [EXTSCSI](#page-222-0) for cable part numbers.

#### **FI00841**

FI00841 indicates that the terminating plug for the attached device is the failing item.

For tape devices, see [FI00880.](#page-188-0)

FI00842 indicates that the external signal cable for the attached device is the failing item.

See symbolic FRU [EXTSCSI.](#page-222-0)

### **FI00844**

FI00844 indicates that the device controller for the attached device is the failing item.

For tape devices, see [FI00882.](#page-188-1)

#### **FI00845**

FI00845 indicates that the device controller for the attached device is the failing item.

See symbolic FRU [EXTSCSI.](#page-222-0)

# **FI00850**

FI00850 indicates that the interface cables attached to the tape IOP are the failing items.

#### **FI00851**

FI00851 indicates that the I/O device that is attached to the I/O adapter is the failing item.

Use the service information of the I/O device to continue analyzing the problem.

Note the device type, and see the following Managing devices topics to determine the FRU part number to replace.

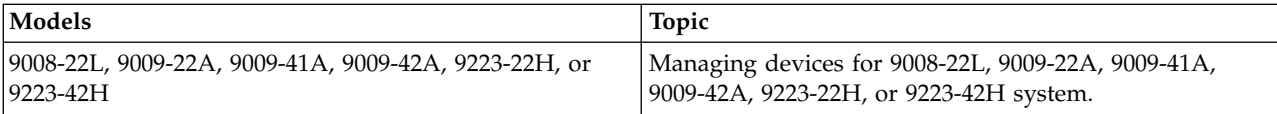

### **FI00856**

FI00856 indicates that an active tape IOP is the failing item.

Use the IOP type to determine the part.

Note the CFIOP type and see [Managing PCI adapters](http://www.ibm.com/support/knowledgecenter/POWER9/p9hcd/managepci.htm) to determine the FRU part number to replace.

#### **FI00870**

FI00870 indicates that a storage device is the failing item.

Use the device type to determine the part. If a device location is not listed in the service action log entry or in the hardware service manager (HSM), the failing device is either externally attached or the failing device might be part of an unsupported configuration. If the device is in a 3995 or 3996 optical library, see the maintenance information for the 3995 or 3996 optical library to replace the failing device.

**Note:** The 636x tape unit is located in the FC 5032 removable storage unit.

### **FI00871**

FI00871 indicates that the attached tape device is the failing item.

If the device is a 3580 or 3592 external tape unit, refer to the device information to determine the part number to replace. Otherwise, see the following Managing devices topics.

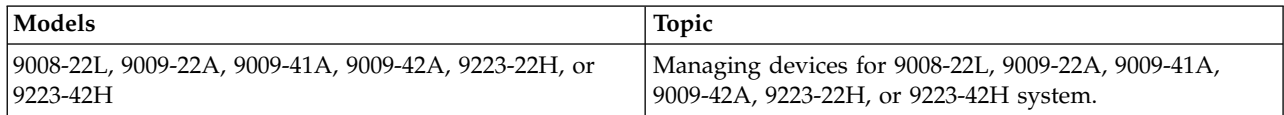

#### **FI00872**

FI00872 indicates that the interface is the failing item.

Complete the following:

- Internal device: See [FI01140.](#page-191-0)
- v External device: See symbolic FRU [EXTSCSI.](#page-222-0)

#### <span id="page-188-0"></span>**FI00880**

FI00880 indicates that a terminating plug on the device bus to this IOP is the failing item.

**Note:** If the unit is a 9427, an internal terminating plug is used. See the service information for the specific device.

The following list shows the possible failing items:

- Terminating plug for 2440 Tape Unit: Part number 79X3795
- v Terminating plug for 3490, 3570, 3590, and 7208 Model 342 Tape Units: Part number 61G8324
- SCSI differential terminating plug for 3995 iSeries Optical Library Dataserver: Part number 79X3795
- v SCSI single-ended terminating plug for 3995 iSeries Optical Library Dataserver Models C4x: Part number 34H5608
- v Terminator for 637x, 638x, and 6390 Tape Units: Terminator is part of the disk unit backplane. Use the IOA type, and see the symbolic FRU [DEVTERM](#page-213-0) to determine the correct part.
- Terminating plug for 63A0 Tape Unit: See device documentation.
- Terminating plug for 7208 Model 002 tape drive: Part number 91F0721
- Terminating plug for 7208 Model 012 tape drive: Part number 46G2599
- Terminating plug for 7208 Model 222 tape drive: Part number 46G2599
- Terminating plug for 7208 Model 232 tape drive: Part number 79X3795
- Terminating plug for 7208 Model 234 tape drive: Part number 79X3795
- Terminating plug for 9348 Tape Unit: Part number 79X3795

#### <span id="page-188-1"></span>**FI00882**

FI00882 indicates that the addressed unit is the failing item.

Determine the address and type of the failing unit. See the [System reference code format description.](http://www.ibm.com/support/knowledgecenter/POWER9/p9ect/pxect_srcformatdesc.htm)

If one of the following device types is the failing item, see the service information for the device model installed on the system: 2440, 3490, 3570, 3590, 3995, 63A0, 7208, 9347, 9348, 9427.

#### **FI00883**

FI00883 indicates that an unaddressed unit might be failing.

A unit attached to the same IOP, other than the addressed unit identified by [FI00882,](#page-188-1) is the failing item.

FI00884 indicates that any unit attached to the IOP might be the failing item.

See [FI00882](#page-188-1) for the list of possible units.

# **FI01040**

FI01040 indicates that you have an OptiConnect system, and the error is on an iSeries or System i $^{\circ}\,$  server that is connected to it.

### **FI01101**

FI01101 indicates that the addressed IOA card on the I/O processor is the failing item.

Complete the following steps:

- 1. Determine the address of the IOA card. See the [System reference code format description.](http://www.ibm.com/support/knowledgecenter/POWER9/p9ect/pxect_srcformatdesc.htm)
- 2. Determine the location of the IOA card.
- 3. Replace the failing device. Use the device type to determine the part.

# **FI01103**

FI01103 indicates that an attached IOA card is the failing item.

Perform the [MABIP55](http://www.ibm.com/support/knowledgecenter/POWER9/p9ecr/mabip55.htm) procedure to isolate the failing IOA.

# **FI01104**

FI01104 indicates that an attached IOA card is the failing item.

Perform the [MABIP55](http://www.ibm.com/support/knowledgecenter/POWER9/p9ecr/mabip55.htm) procedure to isolate the failing IOA.

# <span id="page-189-0"></span>**FI01105**

FI01105 indicates that the addressed storage device is the failing item.

Complete the following steps:

- 1. Is the device location information available in the service action log?
	- **No:** Continue with the next step.
	- Yes: Replace the failing item. See the disk unit recovery procedures.
- 2. Find the IOP address and the device address. See the [System reference code format description.](http://www.ibm.com/support/knowledgecenter/POWER9/p9ect/pxect_srcformatdesc.htm)
- 3. To determine the location of the I/O processor card, see [Part locations and location codes.](http://www.ibm.com/support/knowledgecenter/POWER9/p9ecs/p9ecs_locations.htm) Then complete the following:
	- Find the IOP card location identified by the direct select address.
	- Find the addressed storage device location identified by the device address.
- 4. Replace the failing device. Use the device type to determine the part.

### **FI01106**

FI01106 indicates that a storage device other than the addressed storage device is the failing item.

Complete the following steps:

- 1. To find the addressed device, see [FI01105.](#page-189-0) The failing item could be any device with the same IOP address and I/O (SCSI) bus number but with a different device unit number.
- 2. If there is no problem analysis procedure associated with the reference code being serviced, perform the [IOPIP16](http://www.ibm.com/support/knowledgecenter/POWER9/p9ecr/iopip16.htm) procedure to isolate the possible failing device.

FI01107 indicates that any storage device attached to the I/O (SCSI) bus of this IOP might be the failing item.

Complete the following steps:

- 1. Find the IOP address. See the [System reference code format description.](http://www.ibm.com/support/knowledgecenter/POWER9/p9ect/pxect_srcformatdesc.htm)
- 2. To determine the location of the I/O processor card, see [Part locations and location codes.](http://www.ibm.com/support/knowledgecenter/POWER9/p9ecs/p9ecs_locations.htm) The unit reference code indicates the I/O (SCSI) bus that has the problem:
	- $\cdot$  URC 3020, 3100 -- I/O bus 0
	- URC 3021, 3101 -- I/O bus 1
	- v URC 3022, 3102 -- I/O bus 2
	- v URC 3023, 3103 -- I/O bus 3
	- Any other URC  $-$  Any I/O bus on the I/O card
- 3. See [Part locations and location codes](http://www.ibm.com/support/knowledgecenter/POWER9/p9ecs/p9ecs_locations.htm) to find the diagram of the system unit or the expansion unit and perform the following:
	- Find the IOP card location identified by the direct select address.
	- Find all the storage devices on the same I/O (SCSI) bus.
- 4. Replace the failing device. Use the device type to determine the part.
- 5. If there is no problem analysis procedure associated with the reference code being serviced, perform the [IOPIP16](http://www.ibm.com/support/knowledgecenter/POWER9/p9ecr/iopip16.htm) procedure to isolate the possible failing device.

### **FI01108**

FI01108 indicates that the I/O (SCSI) bus or power cable is the failing item.

See [FI01140](#page-191-0) and [FI01141.](#page-191-1)

### **FI01109**

FI01109 indicates that the backplane or a connection to the backplane might be failing.

See the symbolic FRU [BACKPLN.](#page-201-0)

### **FI01110**

FI01110 indicates that the diskette unit is the failing item.

Use the diskette device type to determine the part.

Note the device type and see [Finding parts, locations, and addresses](http://www.ibm.com/support/knowledgecenter/POWER9/p9ecs/p9ecs_kickoff.htm) to determine the FRU part number to replace.

# **FI01112**

FI01112 indicates that the active IOP is the failing item.

- 1. Find the IOP address. See the [System reference code format description.](http://www.ibm.com/support/knowledgecenter/POWER9/p9ect/pxect_srcformatdesc.htm)
- 2. To determine the location of the I/O processor card, see [Part locations and location codes](http://www.ibm.com/support/knowledgecenter/POWER9/p9ecs/p9ecs_locations.htm) and get the type from the card in that location or address.
- 3. Use the IOP type to determine the part to replace.

# **FI01117**

FI01117 indicates that any IOA, card, cable, or device attached to the IOP might be the failing item.

1. Find the IOP address. See the [System reference code format description.](http://www.ibm.com/support/knowledgecenter/POWER9/p9ect/pxect_srcformatdesc.htm)

- 2. To determine the location of the I/O processor card, see [Part locations and location codes.](http://www.ibm.com/support/knowledgecenter/POWER9/p9ecs/p9ecs_locations.htm)
- 3. Identify the IOAs, cards, cables, and devices that are attached to the IOP found in the preceding steps.
- 4. Replace the IOAs, cards, cables, and devices that are attached to the IOP, one at a time, until you have corrected the problem.

FI01119 indicates that the backplane or a connection to the backplane might be failing.

See the symbolic FRU [BACKPLN.](#page-201-0)

#### **FI01121**

FI01121 is not supported on these models. Continue with the next FRU in the list.

### **FI01130**

FI01130 indicates that the disk unit is the failing item.

Find the disk unit type number in [Finding parts, locations, and addresses](http://www.ibm.com/support/knowledgecenter/POWER9/p9ecs/p9ecs_kickoff.htm) to determine the part number.

#### **FI01131**

FI01131 is not supported on these models. Continue with the next FRU in the list.

#### **FI01132**

FI01132 is not supported on these models. Continue with the next FRU in the list.

#### <span id="page-191-0"></span>**FI01140**

FI01140 indicates that the I/O (SCSI) bus cable is the failing item.

Complete the following steps:

- 1. Are there external devices attached?
	- **No:** Continue with the next step.
	- Yes: Choose from the following options:
		- For SCSI-attached external devices, see the symbolic FRU [EXTSCSI.](#page-222-0)
		- For external devices that are attached with Fibre Channel cables, see [FCCABLE.](#page-223-0)
- 2. Find the IOP address. See the [System reference code format description.](http://www.ibm.com/support/knowledgecenter/POWER9/p9ect/pxect_srcformatdesc.htm)
- 3. To determine the location of the I/O processor card, see [Part locations and location codes](http://www.ibm.com/support/knowledgecenter/POWER9/p9ecs/p9ecs_locations.htm) and get the type from the card in that location or address.
- 4. Replace the failing item associated with the IOP address.

<span id="page-191-1"></span>**Note:** Any of the SCSI cables or backplanes between the IOA and the device could be the failing item.

### **FI01141**

FI01141 indicates that a loss of power to an IOP, to an internal device, or to an external device might have occurred.

Complete the following steps:

- 1. Are 0000 xxxx, 1xxx xxxx, or A6xx 698x SRCs displayed on the control panel?
	- **No:** Continue with the next step.
	- Yes: Use the SRC displayed on the control panel to diagnose the problem.
- 2. Did the SRC that directed you to this FI code involve an externally attached device or an IOP with an externally attached device?
- **No:** Continue with the next step.
- v **Yes:** Verify that there is no obvious problem with power to the device. If you suspect a power problem with the device, go to the service information for that external device.
- 3. The power supply cables or connections to internal disk units, tape units, or optical storage units might be the failing item. For part numbers, see [Finding parts, locations, and addresses.](http://www.ibm.com/support/knowledgecenter/POWER9/p9ecs/p9ecs_kickoff.htm)

<span id="page-192-0"></span>FI01201 indicates that the disk drive is the failing item.

Use the disk unit type number to determine the part number.

Note the device type and see [Finding parts, locations, and addresses](http://www.ibm.com/support/knowledgecenter/POWER9/p9ecs/p9ecs_kickoff.htm) to determine the FRU part number to replace.

#### **FI01202**

FI01202 indicates that the disk drive is the failing item.

See [FI01201.](#page-192-0)

#### **FI01203**

FI01203 indicates that the disk drive is the failing item.

See [FI01201.](#page-192-0)

#### **FI02092**

FI02092 indicates that the load source for an alternate IPL or the interface to the load source is the failing item.

See [FI00092.](#page-175-0)

#### **FI02112**

FI02112 indicates that the addressed storage device is the failing item.

Complete the following steps:

- 1. Is the device location information available in the service action log?
	- **No:** Continue with the next step.
	- Yes: Replace the failing item.
- 2. Find the IOP address and the device address. See the [System reference code format description.](http://www.ibm.com/support/knowledgecenter/POWER9/p9ect/pxect_srcformatdesc.htm)
- 3. To determine the location of the I/O processor card, see [Part locations and location codes.](http://www.ibm.com/support/knowledgecenter/POWER9/p9ecs/p9ecs_locations.htm) Then complete the following:
	- Find the IOP card location identified by the direct select address.
	- Find the addressed storage device location identified by the device address.
- 4. Replace the failing device. Possible failing addressed devices include disk, tape, optical, device backplane, or auxiliary cache IOA. Use the device type to determine the part.

#### **Symbolic FRUs**

This information is a list of symbolic field replaceable units (FRUs).

The procedures in this topic are listed alphabetically.

# **ACMODUL**

Your server lost power. This procedure helps you determine the source of the power loss condition that brought you here.

For more information about failing part numbers, location codes, or removal and replacement procedures, see [Part locations and location codes](http://www.ibm.com/support/knowledgecenter/POWER9/p9ecs/p9ecs_locations.htm) (http://www.ibm.com/support/knowledgecenter/POWER9/p9ecs/ p9ecs\_locations.htm). Select your machine type and model number to see applicable procedures for your system.

If the system or EMX0 PCIe3 expansion drawer that exhibited the power loss starts normally, or stays powered on after an AC power failure, replacement of parts might not be needed. Power failures can be caused by brown outs, building or room power receptacle power loss, loose or disconnected power cords, or possible hardware conditions.

- 1. Is the failing unit configured with a redundant power supply option (or dual line cord feature)?
	- **No:** Continue with the next step.
	- v **Yes:** A service representative must perform power isolation procedure [PWR1911.](http://www.ibm.com/support/knowledgecenter/POWER9/p9ecr/pwr1911.htm)
- 2. Are all the units powered on?
	- v **Yes:** This error might be caused by an AC power outage. If the system starts without an error, no parts need to be replaced. **This ends the procedure.**
	- No: On the unit that does not power on, verify that the power outlet is supplying the correct power for the unit. Also, ensure that both ends of the power cord (from the unit that does not power on) are connected correctly and securely.

If you find a problem, correct the problem. **This ends the procedure.**.

If you cannot find the problem, continue with the next step.

3. A trained service representative must verify the voltage at the system end of the power cord with a multimeter to verify that the voltage is correct according to the following table.

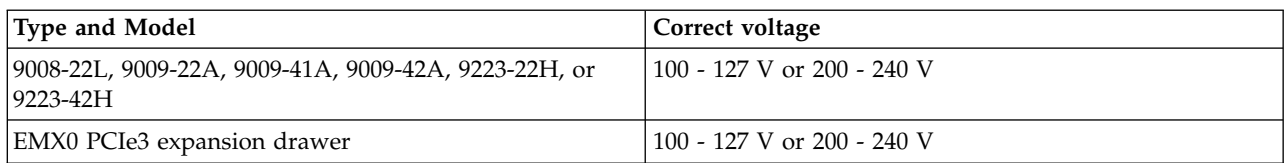

Is the voltage correct?

- Yes: Continue with the next step.
- **No:** Go to the step [5.](#page-194-0)
- 4. Replace the failing power supply. Use the following table to determine the part number for the field replaceable unit (FRU).

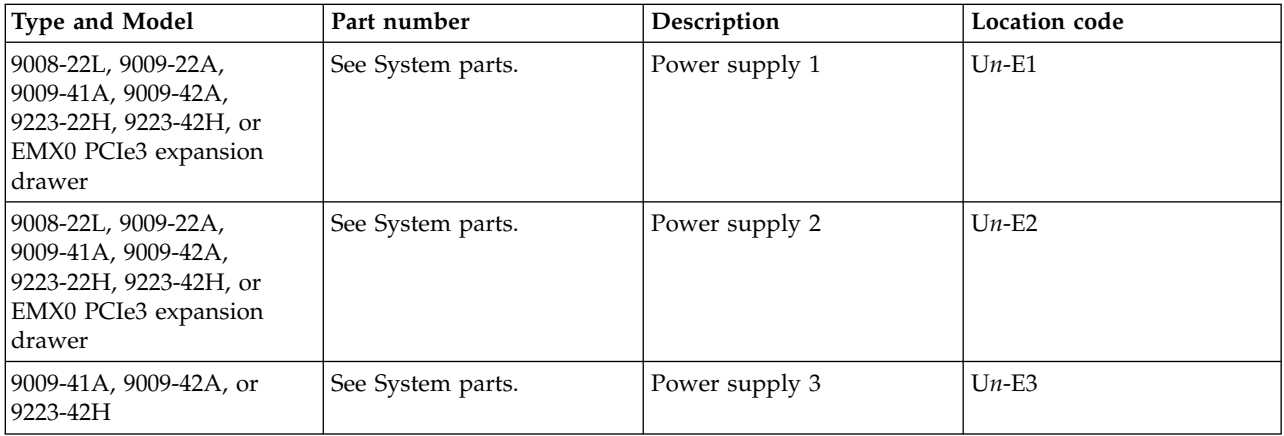

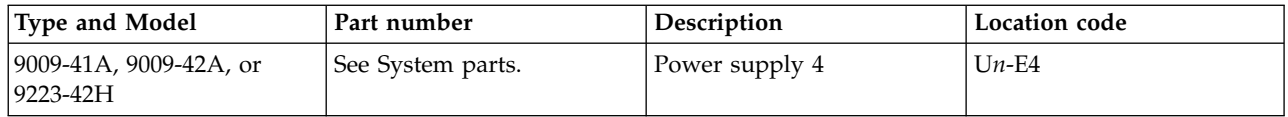

- <span id="page-194-0"></span>5. Complete the following steps:
	- a. Disconnect the power cord from the customer's power outlet.
	- b. Use a multimeter to measure the voltage at the customer's power outlet. Is the voltage correct?
		- v **Yes:** Replace the failing power cord. **This ends the procedure.**
		- **No:** Complete the following steps:
			- 1) Inform the customer that the voltage at the power outlet is not correct.
			- 2) After the voltage at the power outlet is correct, reconnect the power cord to the power outlet. **This ends the procedure.**

# **ADJ\_LOG**

This symbolic FRU displays the logical location code of the previous failing item in the failing item list. No service action is required for this FRU.

# **ADJ\_PHY**

This symbolic FRU displays the physical location code of the previous failing item in the failing item list. No service action is required for this FRU.

# **AIRMOVR**

A fan might be failing. Before replacing any field replaceable units (FRUs), ensure that the fans and fan trays are fully seated into the fan connectors and that all cables are seated correctly.

Replace the FRUs in order, one at a time, starting with the primary unit and then the secondary units. Use the following table to determine the failing fan and location.

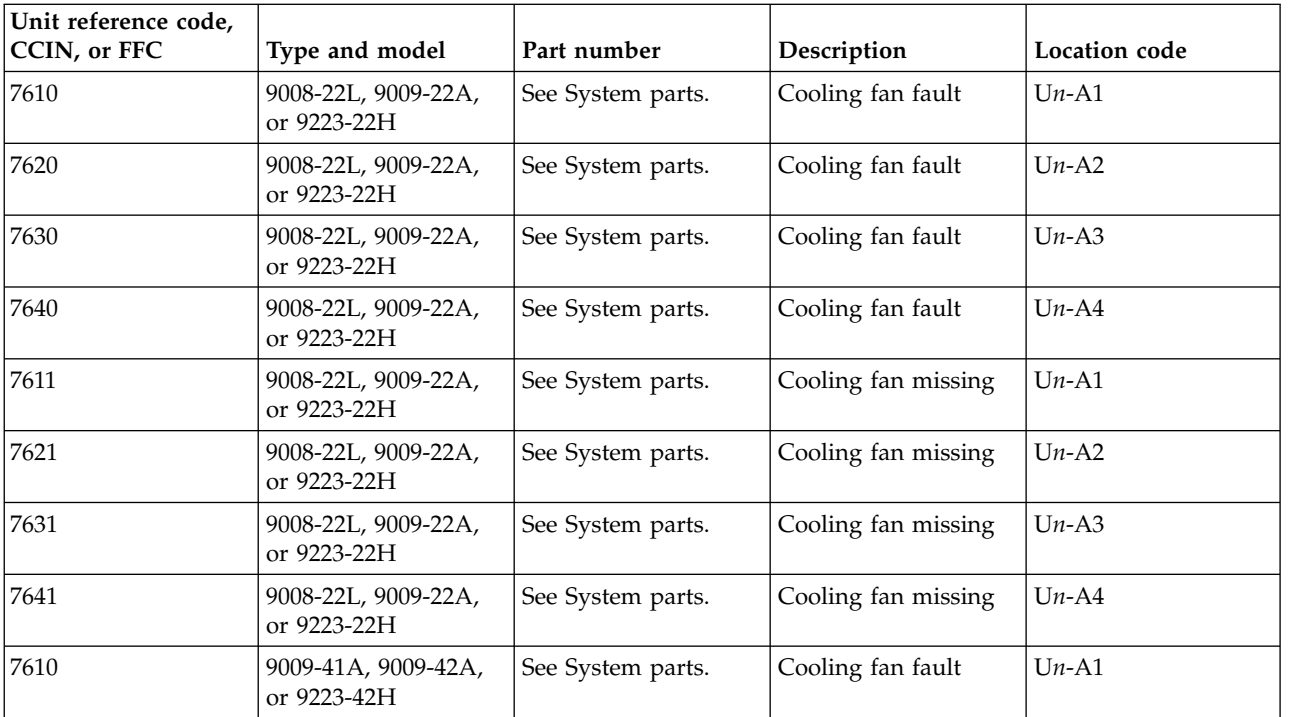

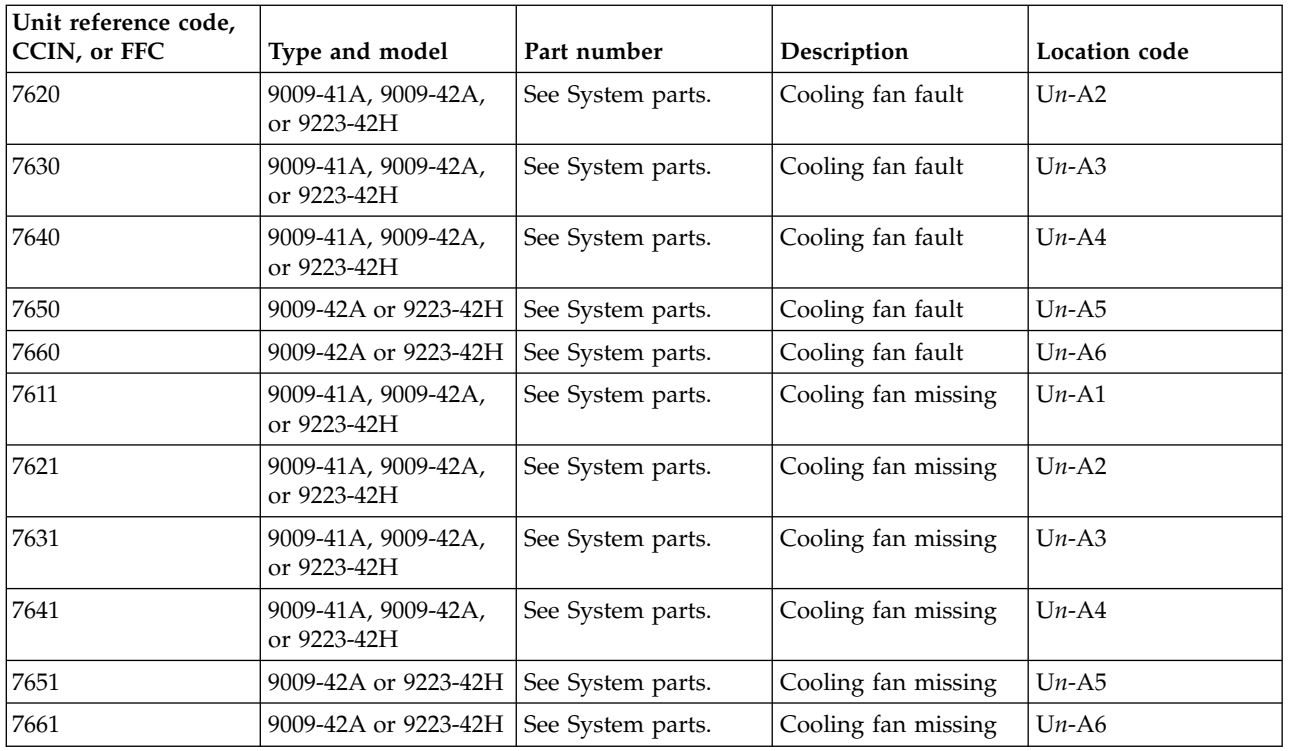

For more information about failing part numbers, location codes, or removal and replacement procedures, see [Part locations and location codes](http://www.ibm.com/support/knowledgecenter/POWER9/p9ecs/p9ecs_locations.htm) (http://www.ibm.com/support/knowledgecenter/POWER9/p9ecs/ p9ecs\_locations.htm). Select your machine type and model number to see applicable procedures for your system.

# **AJDG301**

Licensed Internal Code is the failing item. Look for PTFs associated with the reference code and have the customer apply them.

# **AJDGP01**

Licensed Internal Code is the failing item. Look for PTFs associated with the reference code and have the customer apply them.

# **AJEDA00**

Licensed Internal Code is the failing item. Look for PTFs associated with the reference code and have the customer apply them.

# **AJEGP01**

Licensed Internal Code is the failing item. Look for PTFs associated with the reference code and have the customer apply them.

# **AJEQU00**

Licensed Internal Code is the failing item. Look for PTFs associated with the reference code and have the customer apply them.

# **AJGAM01**

Licensed Internal Code is the failing item. Look for PTFs associated with the reference code and have the customer apply them.

# **AJGDF01**

Licensed Internal Code is the failing item. Look for PTFs associated with the reference code and have the customer apply them.

# **AJGFN00**

Licensed Internal Code is the failing item. Look for PTFs associated with the reference code and have the customer apply them.

# **AJGJ601**

Licensed Internal Code is the failing item. Look for PTFs associated with the reference code and have the customer apply them.

# **AJGJQ01**

Licensed Internal Code is the failing item. Look for PTFs associated with the reference code and have the customer apply them.

# **AJGLD01**

Licensed Internal Code is the failing item. Look for PTFs associated with the reference code and have the customer apply them.

# **AJGW701**

Licensed Internal Code is the failing item. Look for PTFs associated with the reference code and have the customer apply them.

# **AJLAF01**

Licensed Internal Code is the failing item. Look for PTFs associated with the reference code and have the customer apply them.

# **AJLAG01**

Licensed Internal Code is the failing item. Look for PTFs associated with the reference code and have the customer apply them.

# **AJLYC01**

Licensed Internal Code is the failing item. Look for PTFs associated with the reference code and have the customer apply them.

# **AJLYD01**

Licensed Internal Code is the failing item. Look for PTFs associated with the reference code and have the customer apply them.

# **AJSDJ01**

Licensed Internal Code is the failing item. Look for PTFs associated with the reference code and have the customer apply them.

# **ALTMANL**

Symbolic FRU ALTMANL is not supported on these models. Continue with the next FRU in the list.

# **ALTPERF**

The system is located at an altitude that is within the range of the system specification, but the thermal or power management firmware might reduce performance due to the altitude.

# **ALTTUDE**

The air pressure sensor in the control (operator) panel is reporting that the system is at an altitude above 3050 meters (about 10,000 feet).

Complete the following steps:

1. Is the system in operation at an altitude above 3050 meters?

- **No:** Continue with the next step.
- v **Yes:** The system is being operated outside the range of the system specifications. Move the system to an altitude lower than 3050 meters. **This ends the procedure.**
- 2. The system is located at an altitude below 3050 meters. Are the environmental control systems in the building in which the system is located functioning correctly?
	- v **No:** Fix any problems that are found. **This ends the procedure.**
	- Yes: Continue with the next step.
- 3. Replace the control (operator) panel. See [CTLPNL.](#page-211-0) **This ends the procedure.**

For more information about failing part numbers, location codes, or removal and replacement procedures, see [Part locations and location codes](http://www.ibm.com/support/knowledgecenter/POWER9/p9ecs/p9ecs_locations.htm) (http://www.ibm.com/support/knowledgecenter/POWER9/p9ecs/ p9ecs\_locations.htm). Select your machine type and model number to see applicable procedures for your system.

# **AMBBACK**

The ambient temperature has returned to a level that is within the operating specifications of this system. No service action is required.

### **AMBPERF**

The ambient temperature is within the range of the system specification, but the thermal or power management firmware might reduce performance due to the current ambient temperature.

### **AMBTEMP**

The system detected a warning or fault due to the ambient room temperature.

For more information about failing part numbers, location codes, or removal and replacement procedures, see [Part locations and location codes](http://www.ibm.com/support/knowledgecenter/POWER9/p9ecs/p9ecs_locations.htm) (http://www.ibm.com/support/knowledgecenter/POWER9/p9ecs/ p9ecs\_locations.htm). Select your machine type and model number to see applicable procedures for your system.

<span id="page-197-0"></span>1. Is the room temperature less than  $40^{\circ}$ C (104 $^{\circ}$ F)?

**Note:** Derate the dry-bulb temperature 1°C per 175 m above 950 m. For more information about environmental requirements, see [Hardware specification sheets.](http://www.ibm.com/support/knowledgecenter/POWER9/p9had/p9had_sumreq.htm)

- **No:** Notify the customer. The customer must bring the room temperature within normal range. Continue with the next step.
- Yes: Continue with the next step.
- 2. Are the system front and rear doors free of obstructions?
	- v **No:** Notify the customer. The system must be free of obstructions for proper air flow. Continue with the next step.
	- Yes: Continue with the next step.
- 3. Ensure that rack fillers are installed in empty rack slots. Does the problem persist?
	- v **No: This ends the procedure.**
	- Yes: Continue with the next step.
- 4. Are you working with reference code 1*xxx*7201 or has reference code 1*xxx*7201 been logged?
	- v **Yes:** The room temperature is too high. The customer must fix the room temperature problem identified in step [1.](#page-197-0) If the customer has fixed the room temperature problem identified in step [1](#page-197-0) and a reference code 1*xxx*7201 is still being logged, continue with the next step.
	- v **No:** Replace the FRU listed in the error log for the SRC you are working with and go to step [6.](#page-198-0)
- 5. Replace the control panel. Use the following table to determine the part number for the field replaceable unit (FRU). Then, continue with the next step.

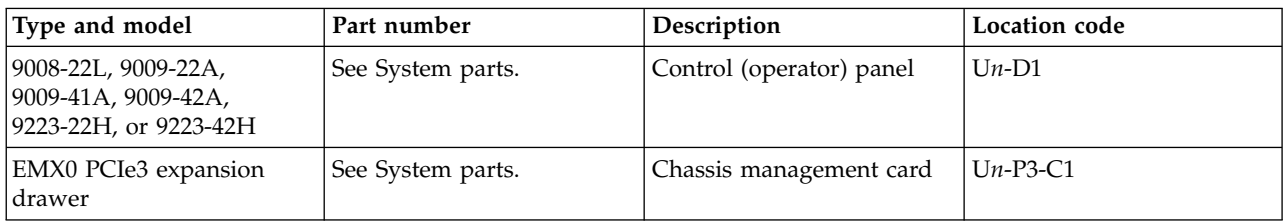

- <span id="page-198-0"></span>6. After each FRU is replaced, is the error code that sent you to this procedure still reported?
	- v **No:** The problem is resolved. **This ends the procedure.**
	- v **Yes:** Replace the next failing item in the failing item list. If you replaced all of the items in the failing item list and there is still a problem, contact your next level of support. **This ends the procedure.**

#### **AMBTMP1**

Ambient air temperature is too high for optimal performance.

Air used for cooling the unit is above the temperature at which the unit is designed to run at maximum performance. Use the following instructions to help determine the problem:

- v If the room temperature is above the specified range for the unit reporting this problem, take steps to lower the room temperature.
- v If the air being drawn into the unit is above the specified range, either move the unit to a place where the air is within range, or take steps to reduce the temperature of the air surrounding the unit. This can be accomplished by moving the source of the air that is too warm.
- v If the temperature of the air at the unit's air intake is within the range specified, contact your next level of support.

#### **AMBTMP2**

Ambient air temperature is back within range.

Ambient air temperature entering the system unit has returned to the nominal operational range for maximum performance. This message or symbolic FRU results when the temperature of the air entering the unit was previously reported to be above the unit's specified range. This message or symbolic FRU is issued when the unit detects that the ambient air temperature has dropped to within the specified range for maximum performance. No action is necessary.

#### **ANYBRDG**

The PCI bus might be failing.

Go to ["BACKPLN" on page 186.](#page-201-1) **This ends the procedure.**

# **ANYBUS**

Any cable, card, or card enclosure might be causing an IOP-detected bus error, although the IOP that is reporting the problem might not be causing the problem.

For more information about failing part numbers, location codes, or removal and replacement procedures, see [Part locations and location codes](http://www.ibm.com/support/knowledgecenter/POWER9/p9ecs/p9ecs_locations.htm) (http://www.ibm.com/support/knowledgecenter/POWER9/p9ecs/ p9ecs\_locations.htm). Select your machine type and model number to see applicable procedures for your system.

# **ANYFC**

Any IOA, hub, gateway, or device that is attached to the same Fibre Channel interface might be failing.

# **ANYPROC**

The failing component might be one of the system processors.

To determine the location of the system processor, complete the following steps:

- 1. Is a location code available in the serviceable event view for this failing item?
	- Yes: Continue with the next step.
	- v **No:** Replace each of the system processor modules in the system unit. On multiple-drawer servers, replace the system processor modules in the primary system node and then the secondary system nodes. **This ends the procedure.**
- 2. Is the system managed by a management console?
	- v **Yes:** Use the management console to replace the failing item at the location that was identified in this procedure.
	- **No:** Continue with the next step.
- 3. Use the following table to determine the service action to perform.

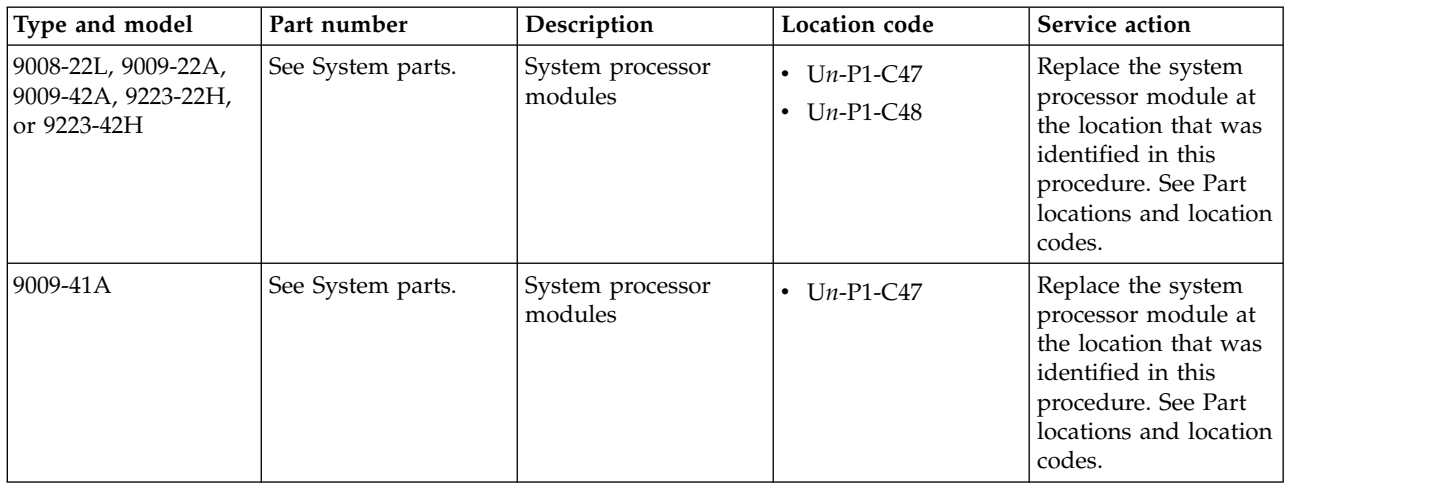

For more information about failing part numbers, location codes, or removal and replacement procedures, see [Part locations and location codes](http://www.ibm.com/support/knowledgecenter/POWER9/p9ecs/p9ecs_locations.htm) (http://www.ibm.com/support/knowledgecenter/POWER9/p9ecs/ p9ecs\_locations.htm). Select your machine type and model number to see applicable procedures for your system.

# **AOCABLE**

The expansion drawer cable that connects a system unit to an EMX0 PCIe3 expansion drawer might be failing.

To determine the location of the expansion drawer cable, complete the following steps:

- 1. Is a location code available in the serviceable event view for this failing item?
	- Yes: Go to step [3.](#page-200-0)
	- No: Continue with the next step.
- 2. To determine the location of the failing item, complete the following steps:
	- a. Record the Dynamic Reconfiguration Connector (DRC) index, which is word 7 of the B700xxxx reference code.
	- b. The DRC index is of the form *xxxxyyyy*, where *yyyy* is the hexadecimal bus number. Using the hexadecimal bus number, go to [Card positions](http://www.ibm.com/support/knowledgecenter/POWER9/p9ecr/pipbuscardpos.htm) to find the location of the failing item. Then, continue with the next step.
- <span id="page-200-0"></span>3. Does the location that is identified in this procedure have a port location (the location code ends with a T*x* label)?
	- Yes: Continue with the next step.
	- **No:** Go to step [5.](#page-200-1)
- 4. Is there a failing item in the failing item list of the serviceable event that indicates that a failing item should be replaced at the other port location of the same PCIe3 cable adapter?
	- v **Yes:** The cables that are attached to both ports (T1 and T2) must be replaced. Continue with step [6](#page-200-2) to replace both cables at the same time.
	- v **No:** Continue with step [6](#page-200-2) to replace the cable at the location that is identified in this procedure.
- <span id="page-200-1"></span>5. The cables that are attached to both ports (T1 and T2) of the identified failing item must be replaced. Append each of the port labels T1 and T2 to the location identified in this procedure and replace the cables at both locations. Continue with the next step to replace both cables at the same time.
- <span id="page-200-2"></span>6. View PCIe hardware topology.
	- v To view PCIe hardware topology by using a management console, go to [PCIe Hardware Topology.](http://www.ibm.com/support/knowledgecenter/POWER9/p9eh6/p9eh6_serviceability_pci.htm) Then, continue with the next step.
	- To view PCIe hardware topology by using the Advanced System Management Interface (ASMI), log in to ASMI. In the navigation area, expand **System Configuration** and click **PCIe Hardware Topology**. Then, continue with the next step.
- 7. Select the link with a Local Port Location or Remote Port Location that matches the ports of the cable to be replaced and click **Cable Attributes**. Record the part number that is displayed. Then, continue with the next step.
- 8. Replace the expansion drawer cables at the locations that were identified in this procedure.
	- v If the system is managed by a management console, use the management console to replace the cables.
	- v If the system is not managed by a management console, go to [Removing and replacing an](http://www.ibm.com/support/knowledgecenter/POWER9/p9egw/p9egw_emx0_expdrwcable_rnr_kickoff.htm) [expansion drawer cable in the EMX0 PCIe3 expansion drawer.](http://www.ibm.com/support/knowledgecenter/POWER9/p9egw/p9egw_emx0_expdrwcable_rnr_kickoff.htm)

**This ends the procedure.**

#### **AS4NTDD**

Symbolic FRU AS4NTDD is not supported on these models. Continue with the next FRU in the list.

#### **AUXCBL**

Replace the SCSI cable that connects the auxiliary cache I/O adapter to the storage I/O adapter.

- 1. Find the location of the auxiliary cache I/O adapter:
	- a. Determine the address of the auxiliary cache I/O adapter. See the [System reference code format](http://www.ibm.com/support/knowledgecenter/POWER9/p9ect/pxect_srcformatdesc.htm) [description.](http://www.ibm.com/support/knowledgecenter/POWER9/p9ect/pxect_srcformatdesc.htm)
	- b. Determine the location of the auxiliary cache I/O adapter. See [Part locations and location codes](http://www.ibm.com/support/knowledgecenter/POWER9/p9ecs/p9ecs_locations.htm) for the model on which you are working.

<span id="page-201-1"></span>2. Replace the SCSI cable that connects the auxiliary cache I/O adapter to the storage I/O adapter. See [Finding parts, locations, and addresses](http://www.ibm.com/support/knowledgecenter/POWER9/p9ecs/p9ecs_kickoff.htm) for cable part number information.

**Note:** To replace the SCSI cable concurrently, you must use concurrent maintenance to power off the auxiliary cache I/O adapter. Replace the cable and then use concurrent maintenance to power on the auxiliary cache I/O adapter. **Do not replace the cable when both adapters are powered on.**

# **AUXIOA**

Replace the auxiliary I/O adapter.

Complete the following steps:

- 1. Is the location information available in the service action log?
	- Yes: Use the location information found in the service action log to replace the auxiliary I/O adapter. **This ends the procedure**.
	- **No:** Continue with the next step.
- 2. Complete the following steps:
	- a. Determine the address of the auxiliary cache I/O adapter. See the [System reference code format](http://www.ibm.com/support/knowledgecenter/POWER9/p9ect/pxect_srcformatdesc.htm) [description.](http://www.ibm.com/support/knowledgecenter/POWER9/p9ect/pxect_srcformatdesc.htm)
	- b. Use the address to find the location. See [Part locations and location codes.](http://www.ibm.com/support/knowledgecenter/POWER9/p9ecs/p9ecs_locations.htm)

# <span id="page-201-0"></span>**BACKPLN**

A backplane or a connection to the backplane might be failing.

**Note:** Before you replace any parts, verify the connections to the backplane.

Complete the following steps:

- 1. Were you sent here by a power reference code (1xxxxxxx)?
	- **No:** Continue with the next step.
	- v **Yes:** Go to [SYSBKPL.](#page-270-0) **This ends the procedure.**
- 2. Determine the location of the backplane by completing one of the following steps:
	- v Use the location information for the backplane in the serviceable event view if it is available.
	- v If there is no location information for the backplane in the serviceable event view, but there is location information for an I/O adapter, device, or other failing item, use the U*n*-P*x* portion of the location to determine the backplane location.
	- v If there is no location information in the serviceable event view, but there is a PCI adapter in the failing item list, find the address of the I/O adapter (see the [System reference code format](http://www.ibm.com/support/knowledgecenter/POWER9/p9ect/pxect_srcformatdesc.htm) [description\)](http://www.ibm.com/support/knowledgecenter/POWER9/p9ect/pxect_srcformatdesc.htm). Use the address to find the location. See [Addresses.](http://www.ibm.com/support/knowledgecenter/POWER9/p9ecs/p9ecs_addresses.htm) Use the U*n*-P*x* portion of the I/O adapter location to determine the backplane location.
- 3. Use the location code to determine in which unit the backplane is located. Any backplane that connects the device or I/O adapter might be the cause of the problem. Use the following table to determine the part number for the field replaceable unit (FRU).

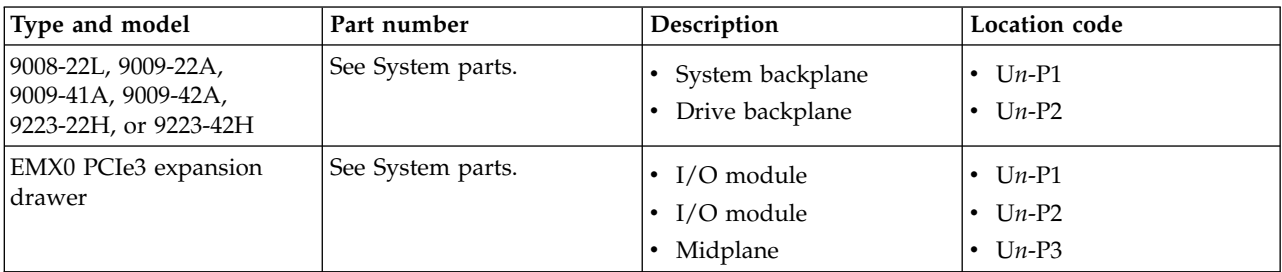

# <span id="page-202-0"></span>**BATCHGR**

Symbolic FRU BATCHGR is not supported on these models. Continue with the next FRU in the list.

# **BATRY**

Symbolic FRU BATRY is not supported on these models. Continue with the next FRU in the list.

# **BPC**

One of the BPCs failed to reach standby.

Use the following table to perform the appropriate action for the SRC that occurred.

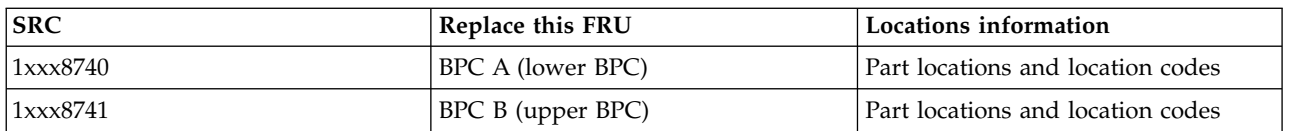

**This ends the procedure.**

# **BPCHANG**

The system is stopped on one of the base system integrated controller checkpoints.

If the system hangs on one of the base system integrated controller checkpoints, perform the following steps:

- 1. Remove the AC cord, and then reattach it to the system.
- 2. Watch the control panel display. If 01 appears in the upper-left corner of the display, power on the system.

If the system continues to hang on a base system controller checkpoint, replace the backplane in the system unit that contains integrated I/O controllers.

For more information about failing part numbers, location codes, or removal and replacement procedures, see [Part locations and location codes](http://www.ibm.com/support/knowledgecenter/POWER9/p9ecs/p9ecs_locations.htm) (http://www.ibm.com/support/knowledgecenter/POWER9/p9ecs/ p9ecs\_locations.htm). Select your machine type and model number to see applicable procedures for your system.

# **BRDGSET**

The PCI controller, PCI bridge, or embedded PCI switch hardware is having a problem with one or more PCI adapter slots or internal connections. The exact card or adapter might not be identified in the serviceable event view.

The problem might be with a PCI card, a PCI card slot, or an embedded PCI adapter. The PCI bus number is indicated by the direct select address (DSA) in word 7 of the reference code. This symbolic FRU appears in the serviceable event view only when the Licensed Internal Code cannot determine which PCI card or PCI bridge set has the problem.

- 1. Are you working from the serviceable event view of an operating system, service processor, or the management console that is displaying a card position or list of card positions for this failing item in the failing item list?
	- v **Yes:** Replace the cards at the indicated locations, one at a time until the problem is resolved. For more information about locations, see [Part locations and location codes.](http://www.ibm.com/support/knowledgecenter/POWER9/p9ecs/p9ecs_locations.htm) **This ends the procedure**.
	- **No:** Complete the following steps:
- a. Determine the location of the card that is part of the group of PCI bus connections or PCI card slots by using the DSA. Record the DSA (word 7 of the reference code) from the user interface you are using.
- b. Locate the cards that are specified in the DSA by completing isolation procedure [MABIP53.](http://www.ibm.com/support/knowledgecenter/POWER9/p9ecr/mabip53.htm) Return here and continue with the next step after you locate the cards.
- 2. Did isolation procedure MABIP53 identify a single card location?
	- v **Yes:** Replace the card at the location that was identified by isolation procedure MABIP53. For more information about locations, see [Part locations and location codes.](http://www.ibm.com/support/knowledgecenter/POWER9/p9ecs/p9ecs_locations.htm) **This ends the procedure**.
	- **No:** The bus number is the 4 leftmost characters of the 8 character DSA identified in step [1 on page](#page-202-0) [187.](#page-202-0) If the bus number is of the form 00*xx* or 0*xxy*, use the *xx* portion of the bus number and the tables at the end of this procedure to determine whether the bus controls a single card slot or a PCI bridge set. Then, continue with the next step.
- 3. Does the bus control a single card slot?
	- v **Yes:** Replace the card at the location that was identified in step 2. For more information about locations, see [Part locations and location codes.](http://www.ibm.com/support/knowledgecenter/POWER9/p9ecs/p9ecs_locations.htm) **This ends the procedure**.
	- No: Use the card slots that were identified in step 2 to complete the following steps:
		- a. Remove all of the adapters in the locations that are identified in the given range of card slots. Do not remove any FRUs that have embedded adapters. Remove only FRUs located in PCI card slots.
		- b. Replace each card, one card at a time. Power on the unit after you replace each card until either the problem reappears or all of the cards are replaced. Then, continue with the next step.
- 4. Did the problem reappear?
	- v **Yes:** The last card that you replaced before the problem reappeared is the failing item. **This ends the procedure**.
	- No: Continue with the next step.
- 5. Did you identify an embedded adapter for the bus number?
	- v **Yes:** Replace the FRU that has the embedded adapter. For more information about locations, see [Part locations and location codes.](http://www.ibm.com/support/knowledgecenter/POWER9/p9ecs/p9ecs_locations.htm) **This ends the procedure**.
	- v **No:** The problem might be intermittent. Contact your next level of support. **This ends the procedure**.

| Type and model                        | Bus number in<br>the DSA<br>(hexadecimal) | Bus number in<br>the DSA<br>(decimal) | Description      | Location code | Part number       |
|---------------------------------------|-------------------------------------------|---------------------------------------|------------------|---------------|-------------------|
| 9009-41A,<br>9009-42A, or<br>9223-42H | 10                                        | 16                                    | Single card slot | $Un-P1-C9$    | See System parts. |
| 9009-41A,<br>9009-42A, or<br>9223-42H | 12                                        | 18                                    | Single card slot | $Un-P1-C10$   | See System parts. |
| 9009-41A,<br>9009-42A, or<br>9223-42H | 13                                        | 19                                    | Single card slot | $Un-P1-C11$   | See System parts. |
| 9009-41A,<br>9009-42A, or<br>9223-42H | 14                                        | 20                                    | Single card slot | $Un-P1-C12$   | See System parts. |
| 9009-41A,<br>9009-42A, or<br>9223-42H | 15                                        | 21                                    | Single card slot | $Un-P1-C49$   | See System parts. |

*Table 1. Card slots and PCI bridge sets for a 9009-41A, 9009-42A, or 9223-42H*

| Type and model                        | Bus number in<br>the DSA<br>(hexadecimal) | Bus number in<br>the DSA<br>(decimal) | Description             | Location code | Part number       |
|---------------------------------------|-------------------------------------------|---------------------------------------|-------------------------|---------------|-------------------|
| 9009-41A,<br>9009-42A, or<br>9223-42H | 17                                        | 23                                    | Embedded USB<br>adapter | $Un-P1$       | See System parts. |
| 9009-41A.<br>9009-42A, or<br>9223-42H | 18                                        | 24                                    | Single card slot        | $Un-P1-C8$    | See System parts. |
| 9009-41A.<br>9009-42A, or<br>9223-42H | 1A                                        | 26                                    | Single card slot        | $Un-P1-C5$    | See System parts. |
| 9009-41A.<br>9009-42A, or<br>9223-42H | 1B                                        | 27                                    | Single card slot        | $Un-P1-C6$    | See System parts. |
| 9009-41A,<br>9009-42A, or<br>9223-42H | 1 <sup>C</sup>                            | 28                                    | Single card slot        | $Un-P1-C7$    | See System parts. |
| 9009-41A,<br>9009-42A, or<br>9223-42H | 1D                                        | 29                                    | Single card slot        | $Un-P1-C50$   | See System parts. |
| 9009-42A or<br>9223-42H               | 20                                        | 32                                    | Single card slot        | $Un-P1-C4$    | See System parts. |
| 9009-42A or<br>9223-42H               | 21                                        | 33                                    | Single card slot        | $Un-P1-C2$    | See System parts. |
| 9009-42A or<br>9223-42H               | 22                                        | 34                                    | Single card slot        | $Un-P1-C3$    | See System parts. |

*Table 1. Card slots and PCI bridge sets for a 9009-41A, 9009-42A, or 9223-42H (continued)*

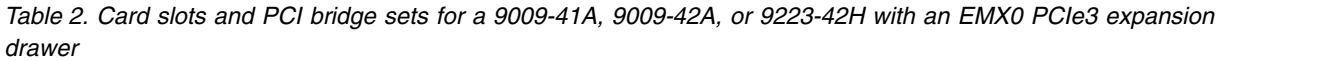

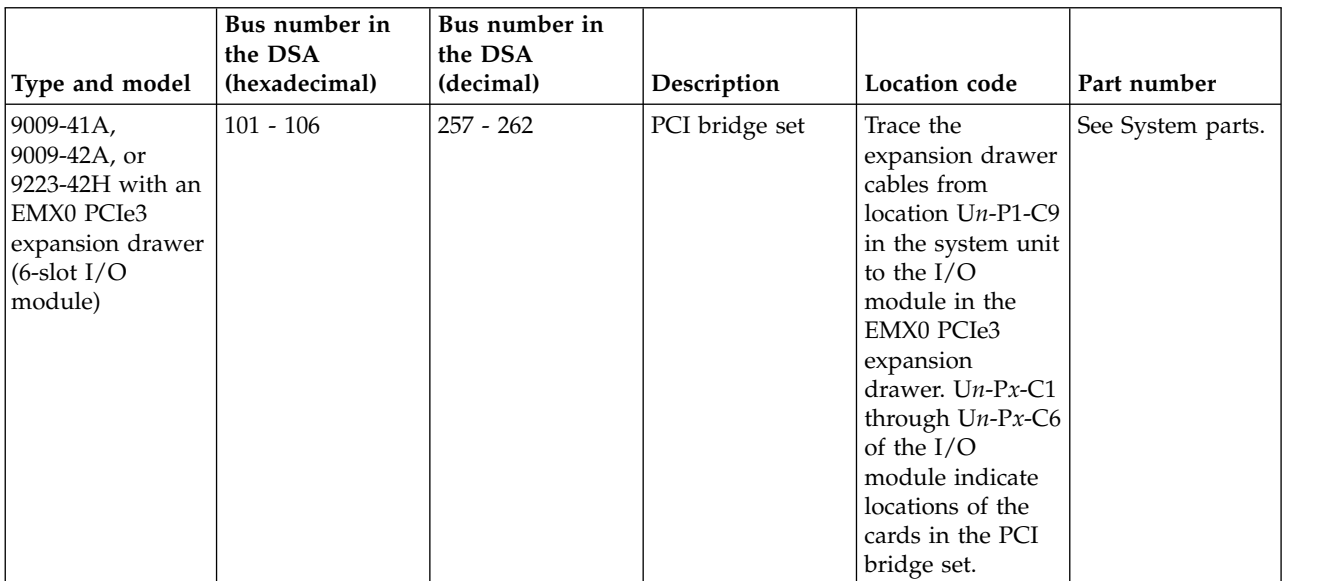

| Type and model                                                                                        | Bus number in<br>the DSA<br>(hexadecimal) | Bus number in<br>the DSA<br>(decimal) | Description    | Location code                                                                                                    | Part number       |
|----------------------------------------------------------------------------------------------------|-------------------------------------------|---------------------------------------|----------------|----------------------------------------------------------------------------------------------------|-------------------|
| 9009-42A or<br>9223-42H with an<br>EMX0 PCIe3<br>expansion drawer<br>$(6\text{-slot }I/O)$<br>module) | $201 - 206$                               | $513 - 518$                           | PCI bridge set | Trace the<br>expansion drawer<br>cables from<br>location Un-P1-C4<br>in the system unit<br>to the $I/O$<br>module in the<br><b>EMX0 PCIe3</b><br>expansion<br>drawer. $Un-Px-C1$<br>through $Un-Px-C6$<br>of the I/O<br>module indicate<br>locations of the<br>cards in the PCI<br>bridge set. | See System parts. |
| 9009-42A or<br>9223-42H with an<br>EMX0 PCIe3<br>expansion drawer<br>$(6\text{-slot }I/O)$<br>module) | $221 - 226$                               | $545 - 550$                           | PCI bridge set | Trace the<br>expansion drawer<br>cables from<br>location Un-P1-C3<br>in the system unit<br>to the $I/O$<br>module in the<br><b>EMX0 PCIe3</b><br>expansion<br>drawer. Un-Px-C1<br>through $Un-Px-C6$<br>of the $I/O$<br>module indicate<br>locations of the<br>cards in the PCI<br>bridge set. | See System parts. |

*Table 2. Card slots and PCI bridge sets for a 9009-41A, 9009-42A, or 9223-42H with an EMX0 PCIe3 expansion drawer (continued)*

If you need additional information about failing part numbers, location codes, or removal and replacement procedures, see [Part locations and location codes.](http://www.ibm.com/support/knowledgecenter/POWER9/p9ecs/p9ecs_locations.htm) Select your machine type and model number to find location codes, part numbers, or replacement procedures for your system.

# **BRDGST1**

Symbolic FRU BRDGST1 is not supported on these models. Continue with the next FRU in the list.

# **BRDGST2**

Symbolic FRU BRDGST2 is not supported on these models. Continue with the next FRU in the list.

# **BRDGST3**

Symbolic FRU BRDGST3 is not supported on these models. Continue with the next FRU in the list.

### **BSTWRPL**

This symbolic FRU is no longer supported.

# **BUSVPD**

This is the VPD (vital product data) for a PCI bus.

- 1. Are you working from the serviceable event view and a card location is listed with this failing item?
	- Yes: Then the error is at that card location. Continue with the next step.
	- **No:** Complete the following steps:
		- a. Record the bus number value (BBBB) from word 7 of the reference code (see [Analyzing a PCI](http://www.ibm.com/support/knowledgecenter/POWER9/p9ecr/pipbusbreakrc.htm) [bus reference code](http://www.ibm.com/support/knowledgecenter/POWER9/p9ecr/pipbusbreakrc.htm) for help in determining the bus number).
		- b. Search for the bus number in the resource and configuration interfaces of the management console or operating system, or in the system configuration listing, to determine which unit contains the failing item. Record the frame or unit type and then continue with the next step.
- 2. Use the following table to determine the appropriate service action.

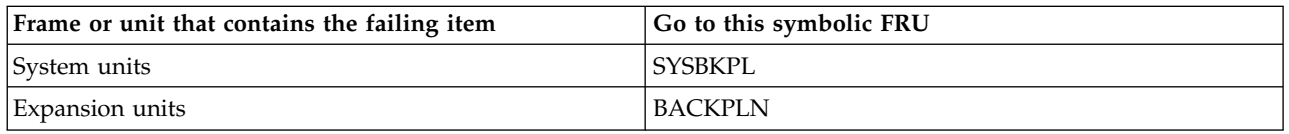

# **CABLEH**

Symbolic FRU CABLEH is not supported on these models. Continue with the next FRU in the list.

# **CACHBAT**

The backup power module card might be failing.

- 1. Is your system a 9008-22L, 9009-22A, or 9223-22H?
	- Yes: Continue with the next step.
	- **No:** Continue with step 3.
- 2. Replace the PCIe3 x8 cache SAS RAID internal adapter at location U*n*-P1-C49 and the backup power module card at location U*n*-P1-C50. For instructions, see [PCIe3 x8 SAS RAID and cache SAS RAID](http://www.ibm.com/support/knowledgecenter/POWER9/p9egm/p9egm_922_kickoff.htm) [internal adapters for the 9008-22L, 9009-22A, or 9223-22H.](http://www.ibm.com/support/knowledgecenter/POWER9/p9egm/p9egm_922_kickoff.htm) **This ends the procedure.**
- 3. Is the backup power module card location information available in the service action log (SAL)?
	- Yes: Continue with the next step.
	- **No:** Continue with step 5.
- 4. If the location in the SAL is U*n*-P1-C49-E1, replace the PCIe3 x8 cache SAS RAID internal adapter and backup power module card at locations U*n*-P1-C49 and U*n*-P1-C49-E1. If the location in the SAL is U*n*-P1-C50-E1, replace the PCIe3 x8 cache SAS RAID internal adapter and backup power module card at locations U*n*-P1-C50 and U*n*-P1-C50-E1. For instructions, see [PCIe3 x8 SAS RAID and cache SAS](http://www.ibm.com/support/knowledgecenter/POWER9/p9egm/p9egm_914_924_kickoff.htm) [RAID internal adapters for the 9009-41A, 9009-42A, or 9223-42H.](http://www.ibm.com/support/knowledgecenter/POWER9/p9egm/p9egm_914_924_kickoff.htm) **This ends the procedure.**
- 5. To determine the location of the backup power module card, complete the following actions:
	- a. Record the resource name from the product activity log (PAL) or SAL entry for this error.
	- b. From the **Start a Service Tool** display, select **Hardware service manager** > **Locate resource by resource name**.
	- c. Enter the resource name of the storage IOA that you recorded from the PAL or SAL entry.
	- d. Select **Display detail**.
	- e. The PCI bus number is shown in decimal.
- 6. If the PCI bus number is 29, replace the PCIe3 x8 cache SAS RAID internal adapter and backup power module card at locations U*n*-P1-C49 and U*n*-P1-C49-E1. If the PCI bus number is 21, replace the PCIe3 x8 cache SAS RAID internal adapter and backup power module card at locations U*n*-P1-C50 and U*n*-P1-C50-E1. For instructions, see [PCIe3 x8 SAS RAID and cache SAS RAID internal](http://www.ibm.com/support/knowledgecenter/POWER9/p9egm/p9egm_914_924_kickoff.htm) [adapters for the 9009-41A, 9009-42A, or 9223-42H.](http://www.ibm.com/support/knowledgecenter/POWER9/p9egm/p9egm_914_924_kickoff.htm) **This ends the procedure.**

# **CACHE**

This symbolic FRU is no longer supported.

# **CAPACTY**

The VPD card might be the failing item.

After you replace the part and before you power on the system, make sure the system's vital product data (VPD) is restored (see [Setting the system identifiers,](http://www.ibm.com/support/knowledgecenter/POWER9/p9ect/pxect_systemkeywords.htm) or see [Programming vital product data\)](http://www.ibm.com/support/knowledgecenter/POWER9/p9hby/programvpd.htm). The system cannot complete an IPL unless the VPD information is programmed correctly.

Use the following table to determine the part number for the field replaceable unit (FRU).

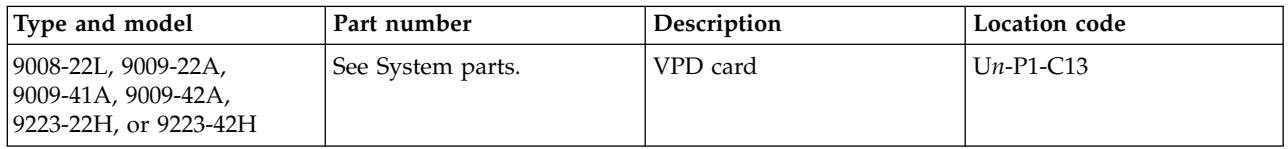

For more information about failing part numbers, location codes, or removal and replacement procedures, see [Part locations and location codes](http://www.ibm.com/support/knowledgecenter/POWER9/p9ecs/p9ecs_locations.htm) (http://www.ibm.com/support/knowledgecenter/POWER9/p9ecs/ p9ecs\_locations.htm). Select your machine type and model number to see applicable procedures for your system.

# **CARDFLT**

Symbolic FRU CARDFLT is not supported on these models. Continue with the next FRU in the list.

# **CARDTMP**

The cryptographic adapter has detected a voltage or temperature change in its physical operating environment.

Correct the voltage or temperature condition. Vary off the cryptographic device description associated with the device resource on the adapter resource and vary it back on.

# **CBLALL**

A cable might be the failing item.

If a location and part number is displayed on the control panel of a system or EMX0 PCIe3 expansion drawer, replace that FRU first.

For more information about failing part numbers, location codes, or removal and replacement procedures, see [Part locations and location codes](http://www.ibm.com/support/knowledgecenter/POWER9/p9ecs/p9ecs_locations.htm) (http://www.ibm.com/support/knowledgecenter/POWER9/p9ecs/ p9ecs\_locations.htm). Select your machine type and model number to see applicable procedures for your system.

Complete the following steps:

1. Is the reference code 1*xxx*2613?

- No: Continue with the next step.
- v **Yes:** Verify that the power supplies are plugged into the same line voltage (either 110 V AC or 220 V AC, or -48V DC if your system is configured to operate with this voltage). If not, correct it.

This error code can also be posted if the power supplies cannot support the hardware in the system. If the power supplies are plugged into 110 V AC, inform the customer that the power supplies must be plugged into 220 V AC. **This ends the procedure.**

2. Continue with the next failing item in the failing item list. **This ends the procedure.**

# **CBLCONT**

This symbolic FRU is used to show additional locations for the endpoints of cables.

This FRU appears in the serviceable event user interface of an operating system, service processor, or the management console, and is associated with the cable FRU that precedes it in the list. The location code associated with this FRU is the location of another end of the same cable. Cable FRUs are shown in the display by listing the cable's part number or symbolic FRU first with the location code of one end of the cable. Each additional cable endpoint is represented as a "CBLCONT" FRU with a location code for another endpoint.

**Note:** If question marks (???) appear at the end of the location code, the port could not be determined. Use the location code associated with the other end of the cable. If question marks appear for both port locations, use the isolation procedures suggested in the service information for this SRC.

# **CDAWKLD**

Too many communications lines are in use.

# **CDTRAY**

This symbolic FRU is not supported.

### **CHECK**

Look here for information about the CHECK symbolic FRU.

If the attached device is an external device, perform the following steps before exchanging any parts:

- 1. Ensure that the device is powered on.
- 2. Is there a SCSI interface between the IOA and the device?
	- **No:** Continue with the next step.
	- **Yes:** Complete the following steps:
		- a. If an interposer is required, make sure that it is connected between the I/O adapter and the SCSI cable.
		- b. Ensure that the SCSI cable is seated correctly, and that there are no bent or damaged pins on the SCSI cable.
		- c. Ensure that a terminating plug is attached to the device end of the SCSI cable.
		- d. Continue with the next step.
- 3. Is there a Fibre Channel interface between the IOA and the device?
	- **No:** Continue with the next step.
	- Yes: Complete the following steps:
		- a. Verify that any hub or gateway devices are powered on.
		- b. Verify that the Fibre Channel cable is correctly connected to the ports.
		- c. If a cleaning kit is available, clean the Fibre Channel cable connectors.
		- d. Continue with the next step.
- 4. Is there a SAS interface between the IOA and the device?
	- No: Continue with the next step.
	- Yes: Complete the following steps:
		- a. Verify that the SAS cable is correctly connected to the ports.
		- b. Continue with the next step.
- 5. Is there a USB interface between the IOA and the device?
- **No:** Continue with the next step.
- Yes: Complete the following steps:
	- a. Verify that the USB cable is correctly connected to the ports.
	- b. Continue with the next step.
- 6. Perform the verification procedures which are located in the service information for the system unit to see if the problem was corrected.

### **CLCKMOD**

The logic oscillator is failing.

Replace the system backplane.

For more information about failing part numbers, location codes, or removal and replacement procedures, see [Part locations and location codes](http://www.ibm.com/support/knowledgecenter/POWER9/p9ecs/p9ecs_locations.htm) (http://www.ibm.com/support/knowledgecenter/POWER9/p9ecs/ p9ecs\_locations.htm). Select your machine type and model number to see applicable procedures for your system.

# **CLNTSRC**

The SRC in the error log is not recognized by the error analysis diagnostic component.

Unrecognized SRCs can occur when features or device types are installed that are newer than the level of diagnostic code in the version and release of the operating system or firmware that is running. Look up the SRC in the documentation for the version of the operating system or firmware you are running. If you do not find it, look in the documentation for a newer release of the operating system or firmware and follow the service actions listed there.

If you cannot find the SRC documented, contact your next level of support for assistance.

# **CLRNVRM**

A problem might exist with the service processor nonvolatile random access memory (NVRAM).

Complete the following steps:

- 1. Is your system managed by a management console?
	- **No:** Continue with the next step.
	- Yes: Continue with step [3.](#page-210-0)
- 2. Complete the following steps:
	- a. Power off the system.
	- b. Using ASMI, select **System Service Aids** > **Factory Configuration**.
	- c. Select **Continue** to clear the configuration.

**Note:** Clearing the configuration causes the loss of all the configured system settings (such as the management console access and ASMI passwords, time of day, network configuration, hardware deconfiguration policies, and so on) that you might have set by using the user interfaces. Also, partition-related information and platform error logs are lost, and the service processor is reset. Before continuing with this operation, make sure that you manually record all settings that you need to preserve.

Ensure that the connection to HMC1 or HMC2 that is not being used to access the ASMI is disconnected from the network. Follow the instructions in the system service publications to configure the network interfaces after the reset.

<span id="page-210-0"></span>3. Your system is managed by the management console. Do not replace the battery. Instead, clear the NVRAM by removing the battery for 5 minutes and then reinstalling it.

**Note:** Clearing the configuration causes the loss of all the configured system settings (such as the management console access and ASMI passwords, time of day, network configuration, hardware deconfiguration policies, and so on) that you might have set by using the user interfaces. Also, partition-related information and platform error logs are lost, and the service processor is reset. Before continuing with this operation, make sure that you manually record all settings that you need to preserve. Ensure that the connection to HMC1 or HMC2 that is not being used to access the ASMI is disconnected from the network. Follow the instructions in the system service publications to configure the network interfaces after the reset.

**This ends the procedure.**

### **CMPRES1**

The compressed device and the compression IOA are not compatible.

### **CNVTCRD**

The card that converts SATA to IDE might be failing. This procedure helps you determine the failing part.

Use the following table to determine the part number for the field replaceable unit (FRU).

#### **This ends the procedure.**

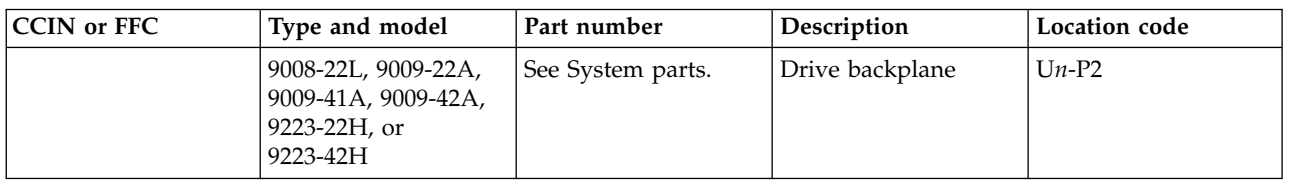

For more information about failing part numbers, location codes, or removal and replacement procedures, see [Part locations and location codes](http://www.ibm.com/support/knowledgecenter/POWER9/p9ecs/p9ecs_locations.htm) (http://www.ibm.com/support/knowledgecenter/POWER9/p9ecs/ p9ecs\_locations.htm). Select your machine type and model number to see applicable procedures for your system.

### **CRYPBAT**

The batteries for the cryptographic adapter need to be replaced.

**Attention:** If you remove any of the batteries without first backing up the power with a fresh battery, the data in the card's protected memory could be lost, which would render the cryptographic adapter useless and require its replacement. Because the 4758-023 adapter contains 4 batteries, and the battery replacement kit contains only 2 batteries, *do not* attempt to remove or replace batteries unless you have two battery replacement kits. All other cryptographic adapters contain only 2 batteries, and therefore require only one battery replacement kit.

1. Use the following table to determine the battery kit (FRU) required.

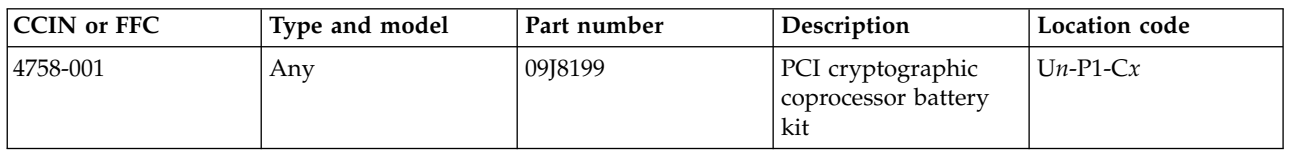

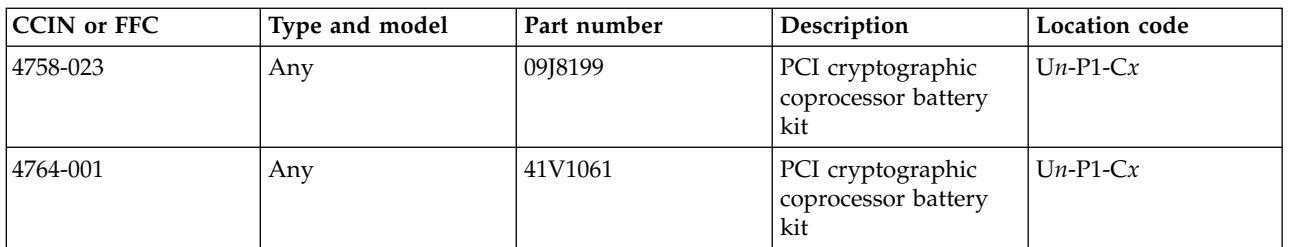

# **CRYPTLP**

Cryptographic adapter Licensed Internal Code problem.

The Licensed Internal Code for the cryptographic adapter does not ship with the system.

The Licensed Internal Code is contained within the licensed program 5733-CY3 Cryptographic Device Manager.

Perform one of the following options:

- v **If the SRC is B0136615**, ensure that this licensed program is loaded on the system. If it is not, vary off the cryptographic adapter, apply the licensed program to the system, and then vary on the cryptographic adapter. The vary-on process might take up to 15 minutes.
- v **If the SRC is B0136619**, vary off the cryptographic adapter, apply the most recent version of the licensed program to the system, and then vary on the cryptographic adapter. The vary-on process might take up to 15 minutes.

#### **This ends the procedure.**

#### **CTLPNCD**

This symbolic FRU is not supported on the system. Continue with the next FRU in the failing item list.

# <span id="page-211-0"></span>**CTLPNL**

A control panel or display panel might be failing.

Use the following table to determine the part number for the field replaceable unit (FRU).

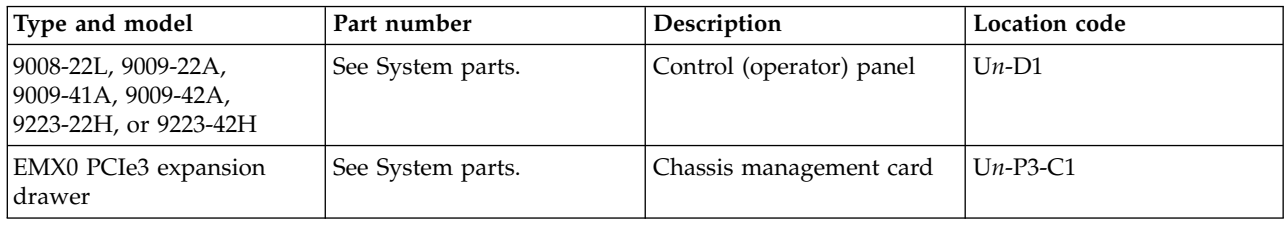

For more information about failing part numbers, location codes, or removal and replacement procedures, see [Part locations and location codes](http://www.ibm.com/support/knowledgecenter/POWER9/p9ecs/p9ecs_locations.htm) (http://www.ibm.com/support/knowledgecenter/POWER9/p9ecs/ p9ecs\_locations.htm). Select your machine type and model number to see applicable procedures for your system.

### **CTPLPDU**

The MAXFRAME value in CRTLINETH command is too large.

The configuration parameter that was identified as a possible problem can be verified by displaying the local area network line description with the DSPLIND command.

Vary off the line. Use the CHGLINETH command to reduce the MAXFRAME value. Then vary the line back on.

# **CTPNADR**

The ADPTADR value in CRTLINETH command is specified incorrectly.

The configuration parameter that was identified as a possible problem can be verified by displaying the local area network line description with the DSPLIND command.

Vary off the line. Use the CHGLINETH command to change the ADPTADR value to \*ADPT. Then vary the line back on.

# **DCA**

Symbolic FRU DCA is not supported on these models. Continue with the next FRU in the list.

# **DEVBPLN**

A device backplane might be failing.

For more information about failing part numbers, location codes, or removal and replacement procedures, see [Part locations and location codes](http://www.ibm.com/support/knowledgecenter/POWER9/p9ecs/p9ecs_locations.htm) (http://www.ibm.com/support/knowledgecenter/POWER9/p9ecs/ p9ecs\_locations.htm). Select your machine type and model number to see applicable procedures for your system.

Complete the following steps:

- 1. Does the SRC that sent you here begin with a 50B1 or are you working with an attached 5887 disk expansion unit?
	- **No**: Continue with the next step.
	- v **Yes**: Replace the midplane of the 5887 disk expansion unit. See the table at the end of this procedure for location and part number information.
- 2. Does the SRC that sent you here begin with a 78D1 or are you working with an attached ESLL or ESLS storage enclosure?
	- **No**: Continue with the next step.
	- v **Yes**: Replace the midplane of the ESLL or ESLS storage enclosure. See the table at the end of this procedure for location and part number information.
- 3. Replace the device backplane. See the following table for location and part number information.

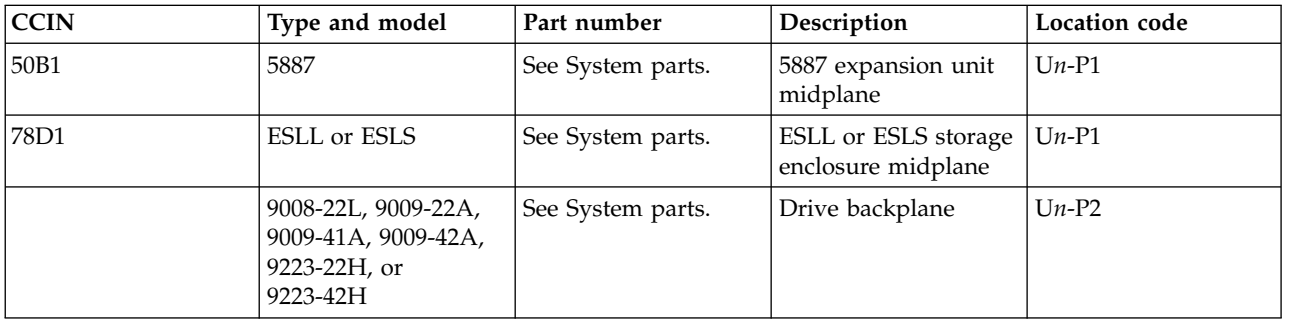

4. Use the following table to determine the part number for the field replaceable unit (FRU).

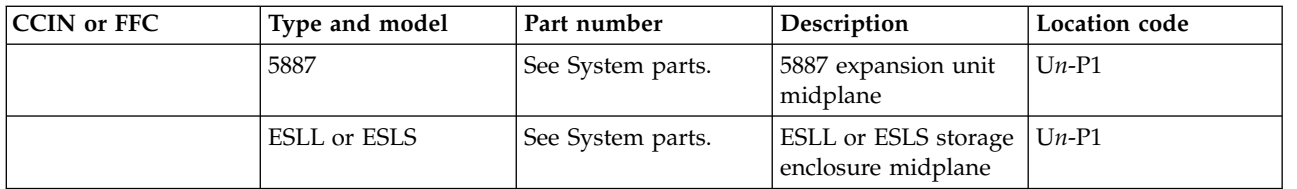

### **DEVICE**

The addressed storage device is the failing item.

Complete the following steps.

- 1. Is the device location information available in the service action log (SAL)?
	- **No:** Continue with the next step.
	- Yes: Replace the failing item.
- 2. Find the IOP address and the device address. For information, see [System reference code format](http://www.ibm.com/support/knowledgecenter/POWER9/p9ect/pxect_srcformatdesc.htm) [description.](http://www.ibm.com/support/knowledgecenter/POWER9/p9ect/pxect_srcformatdesc.htm)
- 3. To determine the location of the I/O processor card, see [Part locations and location codes](http://www.ibm.com/support/knowledgecenter/POWER9/p9ecs/p9ecs_locations.htm) and find the diagram of the system unit or the expansion unit. Then, find:
	- The IOP card location that is identified by the direct select address.
	- The addressed storage device location that is identified by the device address.
- 4. Replace the failing device. Use the device type to help determine the part number.

#### **This ends the procedure.**

#### <span id="page-213-0"></span>**DEVTERM**

The device terminating plug might be failing.

Complete the following steps:

- 1. Find the IOA type:
	- a. Find the IOA location information in the service action log if it is available. If the location is not available, find the address of the IOA. See the [System reference code format description.](http://www.ibm.com/support/knowledgecenter/POWER9/p9ect/pxect_srcformatdesc.htm) Use the address to find the location. See [Part locations and location codes.](http://www.ibm.com/support/knowledgecenter/POWER9/p9ecs/p9ecs_locations.htm)
	- b. Find the IOA card in the system and read the type number of the card at that location.
- 2. Use the information in the following table to determine the failing terminating plug.

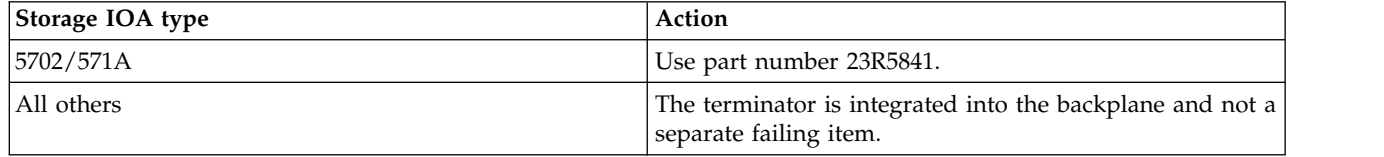

3. Replace the failing item. Note: If the terminating plug is located on a backplane, go to symbolic FRU [BACKPLN.](#page-201-0) Follow the procedure until the terminating plug is accessible and then remove or replace the plug.

#### **This ends the procedure.**

#### **DIMM0**

Symbolic FRU DIMM0 is not supported on these models. Continue with the next FRU in the list.

# **DIMM1**

Symbolic FRU DIMM1 is not supported on these models. Continue with the next FRU in the list.

# **DIMM2**

Symbolic FRU DIMM2 is not supported on these models. Continue with the next FRU in the list.

### **DIMM2\_3**

Symbolic FRU DIMM2\_3 is not supported on these models. Continue with the next FRU in the list.

#### **DIMM3**

Symbolic FRU DIMM3 is not supported on these models. Continue with the next FRU in the list.

### **DIMM0\_1**

Symbolic FRU DIMM0\_1 is not supported on these models. Continue with the next FRU in the list.

### **DISKDRV**

This symbolic FRU indicates that the disk drive or solid state drive part number could not be determined.

Complete the following steps:

- 1. Is the device location information available in the serviceable event view?
	- No: Continue with the next step.
	- v **Yes**: Replace the failing item. Either remove the drive to determine the part number or use the CCIN of the drive and see [System parts](http://www.ibm.com/support/knowledgecenter/POWER9/p9ecs/p9ecs_parts.htm) to find the part number. To replace the failing item, see [Disk drive.](http://www.ibm.com/support/knowledgecenter/POWER9/p9hal/pxhal_driveskickoff.htm) **This ends the procedure.**
- 2. Find the direct select address and the device address. See the [System reference code format](http://www.ibm.com/support/knowledgecenter/POWER9/p9ect/pxect_srcformatdesc.htm) [description.](http://www.ibm.com/support/knowledgecenter/POWER9/p9ect/pxect_srcformatdesc.htm)
- 3. See [Part locations and location codes](http://www.ibm.com/support/knowledgecenter/POWER9/p9ecs/p9ecs_locations.htm) and find the diagram of the system unit or expansion unit. Use the direct select address and the device address to find the location of the disk unit.
- 4. Is the SRC reported on the control panel?
	- **No**: Continue with the next step.
	- v **Yes**: See the [System reference code format description.](http://www.ibm.com/support/knowledgecenter/POWER9/p9ect/pxect_srcformatdesc.htm) The two rightmost characters of word 2 define the SRC format. Use the correct SRC format to locate the function that contains the characters *tttt lmmm*, where:
		- *tttt* = Type number
		- $l = \text{Level}$
		- *mmm* = Model

Then go to step [6.](#page-214-0)

- 5. Replace the failing item. Either remove the drive to determine the part number or use the CCIN of the drive and see [System parts](http://www.ibm.com/support/knowledgecenter/POWER9/p9ecs/p9ecs_parts.htm) to find the part number. To replace the failing item, see [Disk drive.](http://www.ibm.com/support/knowledgecenter/POWER9/p9hal/pxhal_driveskickoff.htm) **This ends the procedure.**
- <span id="page-214-0"></span>6. Replace the failing item. Use the type (CCIN) of the drive and see [System parts](http://www.ibm.com/support/knowledgecenter/POWER9/p9ecs/p9ecs_parts.htm) to find the part number. If you do not know the type, remove the disk unit to determine the part number. To replace the failing item, see [Disk drive.](http://www.ibm.com/support/knowledgecenter/POWER9/p9hal/pxhal_driveskickoff.htm) **This ends the procedure.**

### **DISKFAN**

A fan in an expansion unit or storage enclosure might be failing.

Perform one of the following options:

- v If the SRC that sent you here is 50B176*x*4, where *x* is 1 8, replace the power supply (internal fan) of the 5887 disk drive enclosure that is located in U*n*-P1-E1. See the following table to find the part number and location of the item to replace. If the problem persists, replace the power supply that is located in U*n*-P1-E2. **This ends the procedure.**
- v If the SRC that sent you here is 50B176*x*4, where *x* is 9, A, B, C, D, E, F, or 0, replace the power supply (internal fan) of the 5887 disk drive enclosure that is located in U*n*-P1-E2. See the following table to find the part number and location of the item to replace. If the problem persists, replace the power supply that is located in U*n*-P1-E1. **This ends the procedure.**
- v If the SRC that sent you here is 78D176*x*4, where *x* is 1 8, replace the power supply (internal fan) of the ESLL or ESLS storage enclosure that is located in U*n*-P1-E1. See the following table to find the part number and location of the item to replace. If the problem persists, replace the power supply that is located in U*n*-P1-E2. **This ends the procedure.**
- v If the SRC that sent you here is 78D176*x*4, where *x* is 9, A, B, C, D, E, F, or 0, replace the power supply (internal fan) of the ESLL or ESLS storage enclosure that is located in U*n*-P1-E2. See the following table to find the part number and location of the item to replace. If the problem persists, replace the power supply that is located in U*n*-P1-E1. **This ends the procedure.**

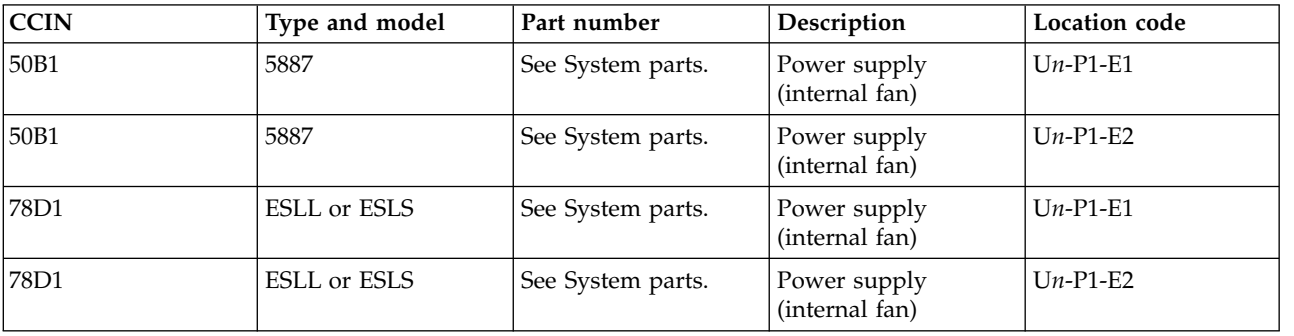

Use the following table to determine the part number for the field replaceable unit (FRU).

For more information about failing part numbers, location codes, or removal and replacement procedures, see [Part locations and location codes](http://www.ibm.com/support/knowledgecenter/POWER9/p9ecs/p9ecs_locations.htm) (http://www.ibm.com/support/knowledgecenter/POWER9/p9ecs/ p9ecs\_locations.htm). Select your machine type and model number to see applicable procedures for your system.

# **DISKIMG**

There might be a problem with the Network Server Description (NWSD).

First, vary off and then vary back on the NWSD. If this action does not correct the problem, delete and re-create the NWSD, or call your next level of support.

# **DISKPWR**

A power supply in an expansion unit or storage enclosure might be failing.

Perform one of the following options:

- v If the SRC that sent you here is 50B1151*x*, replace the power supply of the 5887 disk drive enclosure that is located in U*n*-P1-E1. See the following table for the part number and location of the item to replace. If the problem persists, replace the power supply that is located in U*n*-P1-E2. **This ends the procedure.**
- v If the SRC that sent you here is 50B1152*x*, replace the power supply of the 5887 disk drive enclosure that is located in U*n*-P1-E2. See the following table for the part number and location of the item to replace. If the problem persists, replace the power supply that is located in U*n*-P1-E1. **This ends the procedure.**
- v If the SRC that sent you here is 78D1151*x* or 78D1731*x*, replace the power supply of the ESLL or ESLS storage enclosure that is located in U*n*-P1-E1. See the following table for the part number and location of the item to replace. If the problem persists, replace the power supply that is located in U*n*-P1-E2. **This ends the procedure.**
- v If the SRC that sent you here is 78D1152*x* or 78D1732*x*, replace the power supply of the ESLL or ESLS storage enclosure that is located in U*n*-P1-E2. See the following table for the part number and location of the item to replace. If the problem persists, replace the power supply that is located in U*n*-P1-E1. **This ends the procedure.**

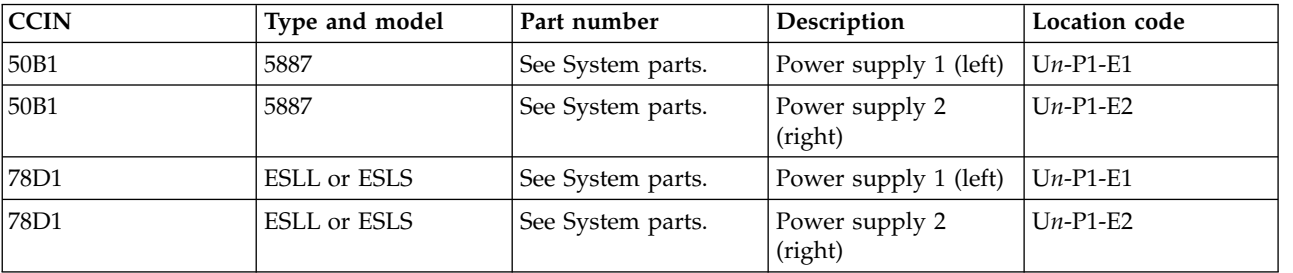

Use the following table to determine the part number for the field replaceable unit (FRU).

For more information about failing part numbers, location codes, or removal and replacement procedures, see [Part locations and location codes](http://www.ibm.com/support/knowledgecenter/POWER9/p9ecs/p9ecs_locations.htm) (http://www.ibm.com/support/knowledgecenter/POWER9/p9ecs/ p9ecs\_locations.htm). Select your machine type and model number to see applicable procedures for your system.

# **DISKTRY**

This symbolic FRU is no longer supported.

# **DMPFILE**

A Licensed Internal Code error or enclosure firmware error caused a dump to occur.

The enclosure type, model, and serial number information is in the location code field of this failing item in the service action log.

The dump information is in a product activity log entry with the same log ID as the reference code that sent you here.

Send the dump information to your next level of support. **This ends the procedure.**

# **DPAC**

The two-port adapter cable is the failing item.

Use the following table to determine the part number for the field replaceable unit (FRU).

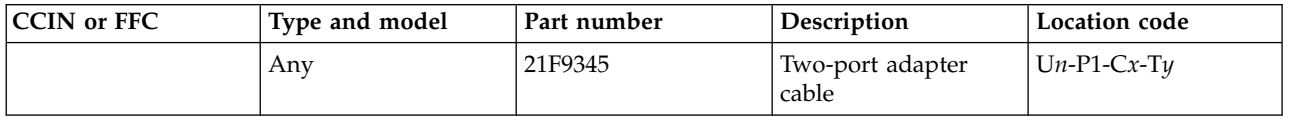

## **DRVSWCH**

Symbolic FRU DRVSWCH is not supported on these models. Continue with the next FRU in the list.

# **DRWRCMC**

The chassis management card in an EMX0 PCIe3 expansion drawer might be failing.

To determine the location of the chassis management card, complete the following steps:

- 1. Is a location code available in the serviceable event view for this failing item?
	- Yes: Continue with the next step.
	- **No:** Go to step [3.](#page-217-0)
- 2. The location code in the serviceable event view is either a PCIe3 cable adapter in the system unit or the chassis management card in an EMX0 PCIe3 expansion drawer. For information about locations, see [Part locations and location codes.](http://www.ibm.com/support/knowledgecenter/POWER9/p9ecs/p9ecs_locations.htm) Is the location code in the serviceable event view the location of a PCIe3 cable adapter in the system unit?
	- v **Yes:** Go to step [4](#page-217-1) to find the location of the chassis management card.
	- No: Go to step [5](#page-217-2) to replace the chassis management card at this location.
- <span id="page-217-0"></span>3. To determine the location of the failing item, complete the following steps:
	- a. Record the dynamic reconfiguration connector (DRC) index, which is word 7 of the B700xxxx reference code.
	- b. The DRC index is of the form *xxxxyyyy*, where *yyyy* is the hexadecimal bus number. Using the hexadecimal bus number, go to [Card positions](http://www.ibm.com/support/knowledgecenter/POWER9/p9ecr/pipbuscardpos.htm) to find the location of the PCIe3 cable adapter that is attached to the EMX0 PCIe3 expansion drawer that contains the failing item. Then, continue with the next step.
- <span id="page-217-1"></span>4. Trace the expansion drawer cable from the PCIe3 cable adapter that was identified in the previous step to find the EMX0 PCIe3 expansion drawer that contains the failing item. Then, use the table in step [6](#page-217-3) to find the location of the failing chassis management card within the EMX0 PCIe3 expansion drawer. After you find the location of the failing chassis management card, continue with the next step.
- <span id="page-217-2"></span>5. Is the system managed by a management console?
	- v **Yes:** Use the management console to replace the failing item at the location that was identified in this procedure.
	- **No:** Continue with the next step.
- <span id="page-217-3"></span>6. Use the following table to determine the service action to perform.

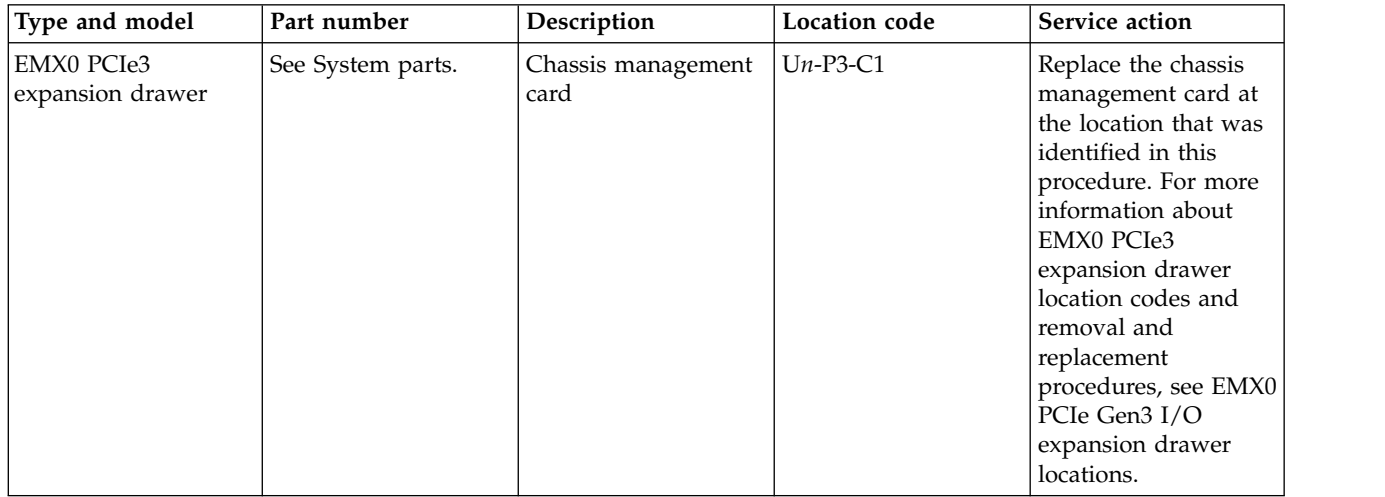

**This ends the procedure.**

# **DRWRMID**

The midplane in an EMX0 PCIe3 expansion drawer might be failing.

To determine the location of the midplane, complete the following steps:

- 1. Is a location code available in the serviceable event view for this failing item?
	- Yes: Continue with the next step.
	- **No:** Go to step [3.](#page-218-0)
- 2. The location code in the serviceable event view is either a PCIe3 cable adapter in the system unit or the midplane in an EMX0 PCIe3 expansion drawer. For information about locations, see [Part locations](http://www.ibm.com/support/knowledgecenter/POWER9/p9ecs/p9ecs_locations.htm) [and location codes.](http://www.ibm.com/support/knowledgecenter/POWER9/p9ecs/p9ecs_locations.htm) Is the location code in the serviceable event view the location of a PCIe3 cable adapter in the system unit?
	- Yes: Go to step [4](#page-218-1) to find the location of the midplane.
	- No: Go to step [5](#page-218-2) to replace the midplane at this location.
- <span id="page-218-0"></span>3. To determine the location of the failing item, complete the following steps:
	- a. Record the dynamic reconfiguration connector (DRC) index, which is word 7 of the B700xxxx reference code.
	- b. The DRC index is of the form *xxxxyyyy*, where *yyyy* is the hexadecimal bus number. Using the hexadecimal bus number, go to [Card positions](http://www.ibm.com/support/knowledgecenter/POWER9/p9ecr/pipbuscardpos.htm) to find the location of the PCIe3 cable adapter that is attached to the EMX0 PCIe3 expansion drawer that contains the failing item. Then, continue with the next step.
- <span id="page-218-1"></span>4. Trace the expansion drawer cable from the PCIe3 cable adapter that was identified in the previous step to find the EMX0 PCIe3 expansion drawer that contains the failing item. Then, use the table in step [6](#page-218-3) to find the location of the failing midplane within the EMX0 PCIe3 expansion drawer. After you find the location of the failing midplane, continue with the next step.
- <span id="page-218-2"></span>5. Is the system managed by a management console?
	- v **Yes:** Use the management console to replace the failing item at the location that was identified in this procedure.
	- **No:** Continue with the next step.
- <span id="page-218-3"></span>6. Use the following table to determine the service action to perform.

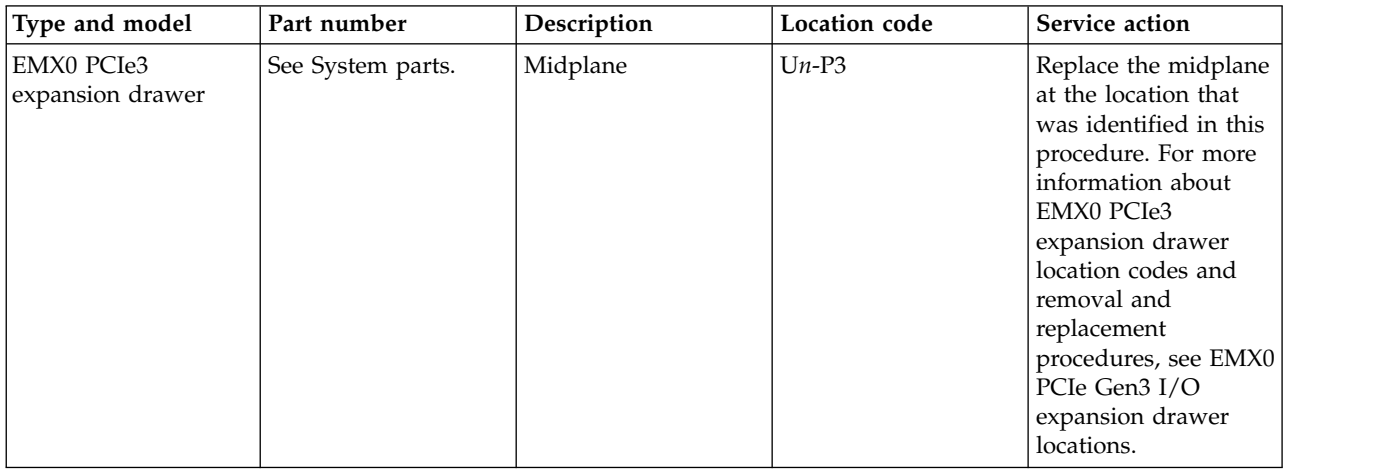

#### **This ends the procedure.**

# **DRWRMOD**

The I/O module in an EMX0 PCIe3 expansion drawer might be failing.

To determine the location of the I/O module, complete the following steps:

- 1. Is a location code available in the serviceable event view for this failing item?
	- **Yes:** Continue with the next step.
	- **No:** Go to step [3.](#page-219-0)
- 2. The location code in the serviceable event view is either a PCIe3 cable adapter in the system unit or an I/O module in an EMX0 PCIe3 expansion drawer. For information about locations, see [Part](http://www.ibm.com/support/knowledgecenter/POWER9/p9ecs/p9ecs_locations.htm) [locations and location codes.](http://www.ibm.com/support/knowledgecenter/POWER9/p9ecs/p9ecs_locations.htm) Is the location code in the serviceable event view the location of a PCIe3 cable adapter in the system unit?
	- Yes: Go to step [4](#page-219-1) to find the location of the I/O module.
	- **No:** Go to step [5](#page-219-2) to replace the I/O module at this location.
- <span id="page-219-0"></span>3. To determine the location of the failing item, complete the following steps:
	- a. Record the dynamic reconfiguration connector (DRC) index, which is word 7 of the B700xxxx reference code.
	- b. The DRC index is of the form *xxxxyyyy*, where *yyyy* is the hexadecimal bus number. Using the hexadecimal bus number, go to [Card positions](http://www.ibm.com/support/knowledgecenter/POWER9/p9ecr/pipbuscardpos.htm) to find the location of the PCIe3 cable adapter that is attached to the EMX0 PCIe3 expansion drawer that contains the failing item. Then, continue with the next step.
- <span id="page-219-1"></span>4. Trace the expansion drawer cable from the PCIe3 cable adapter that was identified in the previous step to find the I/O module in the EMX0 PCIe3 expansion drawer. The location of the I/O module is either U*n*-P1 or U*n*-P2. Continue with the next step.
- <span id="page-219-2"></span>5. Is the system managed by a management console?
	- v **Yes:** Use the management console to replace the failing item at the location that was identified in this procedure.
	- **No:** Continue with the next step.

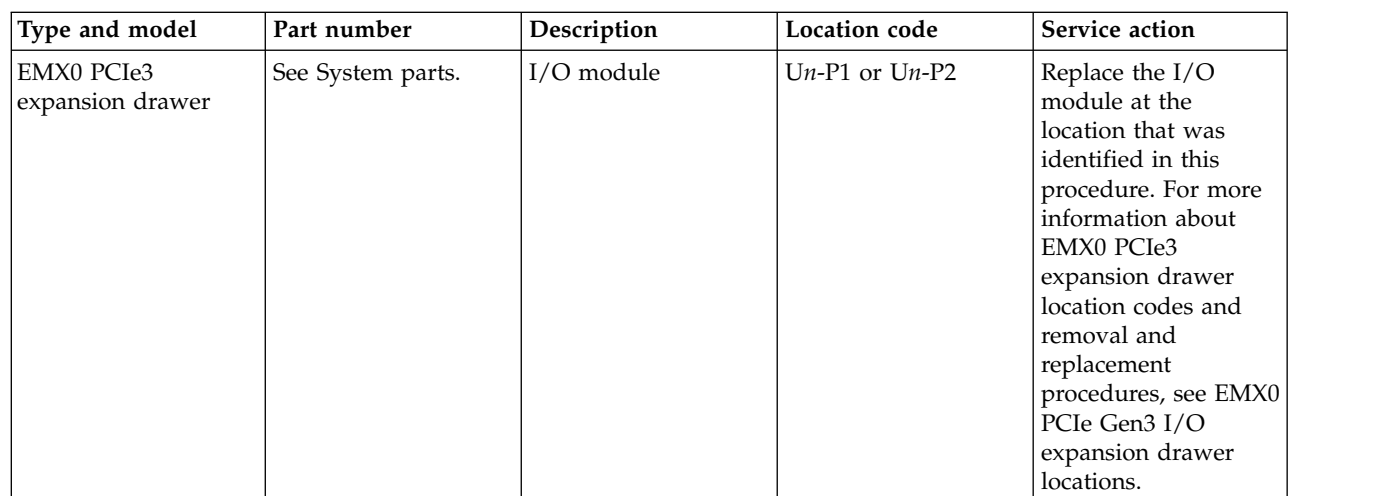

6. Use the following table to determine the service action to perform.

#### **This ends the procedure.**

### **DRWRPWR**

The expansion drawer does not have power.

For more information about failing part numbers, location codes, or removal and replacement procedures, see [Part locations and location codes](http://www.ibm.com/support/knowledgecenter/POWER9/p9ecs/p9ecs_locations.htm) (http://www.ibm.com/support/knowledgecenter/POWER9/p9ecs/ p9ecs\_locations.htm). Select your machine type and model number to see applicable procedures for your system.

**Attention:** Verify that the green AC input LED or DC input LED is on solid, and the green DC output LED is flashing.

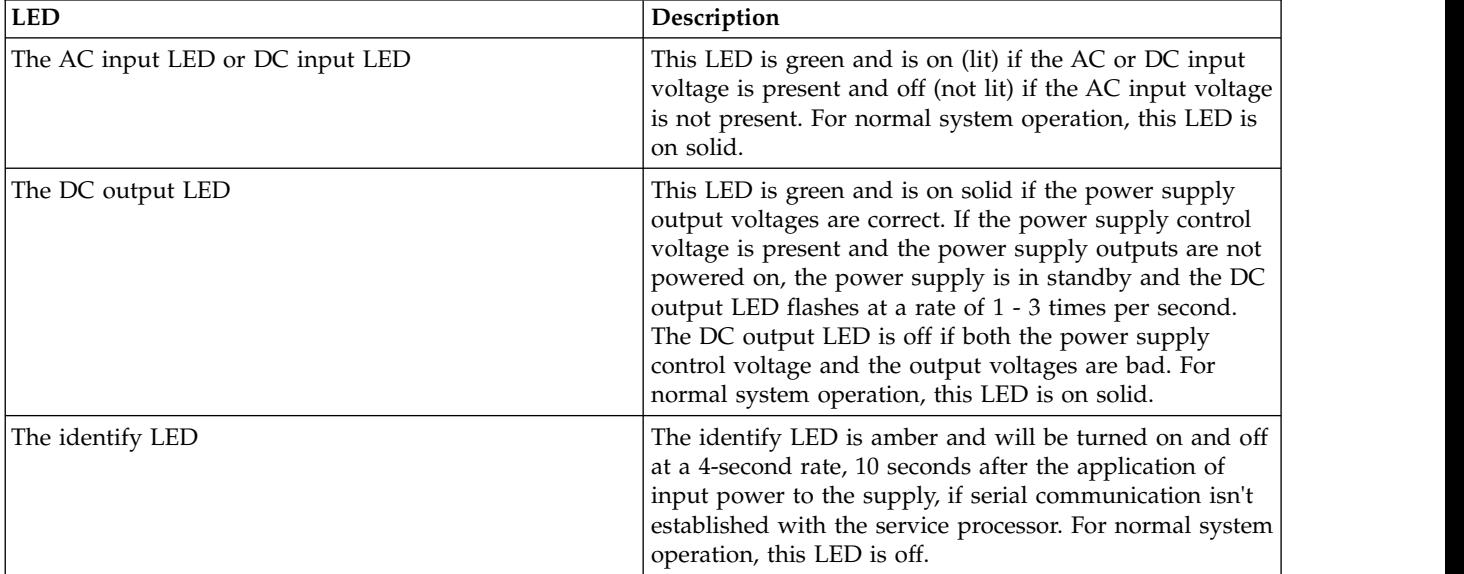

**Note:** The following table provides information about power supply LEDs.

- 1. Is the reference code 1*xxx*7401, 1*xxx*7402, 1*xxx*7403, or 1*xxx*7404?
	- **No:** Continue with the next step.
	- Yes: Complete the following steps:
		- a. Ensure that the power cables to the power supply are properly connected and seated. If an extra power supply was recently plugged in, verify that the DC output LED is on for 30 seconds before you unplug this power supply. The green DC output LED on the power supply is turned on when power is correctly connected to the power supply.
		- b. Do you have an EMX0 PCIe3 expansion drawer?
			- **Yes:** Ensure that the cable that connects the power supply conduit (EMX0 PCIe3 expansion drawer) to the power supply is properly seated. If the problem persists, replace the line cord conduit or the power supply conduit. **This ends the procedure.**
			- **No:** Continue with step [1.c.](#page-220-0)
		- c. Replace the power supply while the unit is not powered on and the LEDs are off. **This ends the procedure.**
- <span id="page-220-0"></span>2. Are all the units powered on?
	- v **Yes:** This error might be caused by an AC power outage. If the system starts without an error, no parts need to be replaced. **This ends the procedure.**
	- No: On the unit that does not power on, verify that the power outlet is supplying the correct power for the unit. Also, ensure that both ends of the power cord (from the unit that does not power on) are connected correctly and securely.

If you find a problem, correct the problem. **This ends the procedure.**.

If you cannot find the problem, continue with the next step.

3. A trained service representative must verify the voltage at the system end of the power cord with a multimeter to verify that the voltage is correct according to the following table.

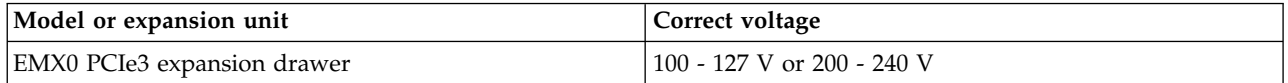

Is the voltage correct?

- v **Yes:** Replace both local clock cards in the system node. **This ends the procedure.**
- **No:** Continue with the next step.
- 4. Complete the following steps:
	- a. Disconnect the power cord from the customer's power outlet.
	- b. Use a multimeter to measure the voltage at the customer's power outlet.
		- Is the voltage correct?
		- v **Yes:** Replace the failing power cord. **This ends the procedure.**
		- **No:** Complete the following steps:
			- 1) Inform the customer that the voltage at the power outlet is not correct.
			- 2) After the voltage at the power outlet is correct, reconnect the power cord to the power outlet. **This ends the procedure.**

## **DRWRVRM**

The voltage regulator module in an EMX0 PCIe3 expansion drawer might be failing.

To determine the location of the voltage regulator module, complete the following steps:

- 1. Is a location code available in the serviceable event view for this failing item?
	- Yes: Continue with the next step.
	- **No:** Go to step [3.](#page-221-0)
- 2. The location code in the serviceable event view is either a PCIe3 cable adapter in the system unit or a voltage regulator module in an EMX0 PCIe3 expansion drawer. For information about locations, see [Part locations and location codes.](http://www.ibm.com/support/knowledgecenter/POWER9/p9ecs/p9ecs_locations.htm) Is the location code in the serviceable event view the location of a PCIe3 cable adapter in the system unit?
	- Yes: Go to step [4](#page-221-1) to find the location of the voltage regulator module.
	- No: Go to step [5](#page-221-2) to replace the voltage regulator module at this location.
- <span id="page-221-0"></span>3. To determine the location of the failing item, complete the following steps:
	- a. Record the dynamic reconfiguration connector (DRC) index, which is word 7 of the B700xxxx reference code.
	- b. The DRC index is of the form *xxxxyyyy*, where *yyyy* is the hexadecimal bus number. Using the hexadecimal bus number, go to [Card positions](http://www.ibm.com/support/knowledgecenter/POWER9/p9ecr/pipbuscardpos.htm) to find the location of the PCIe3 cable adapter that is attached to the EMX0 PCIe3 expansion drawer that contains the failing item. Then, continue with the next step.
- <span id="page-221-1"></span>4. Trace the expansion drawer cable from the PCIe3 cable adapter that was identified in the previous step to find the I/O module in the EMX0 PCIe3 expansion drawer. The location of the I/O module is either U*n*-P1 or U*n*-P2. If the location of the I/O module is U*n*-P1, the location of the voltage regulator module is U*n*-P1-E1. If the location of the I/O module is U*n*-P2, the location of the voltage regulator module is U*n*-P2-E1. Continue with the next step.
- <span id="page-221-2"></span>5. Is the system managed by a management console?
	- v **Yes:** Use the management console to replace the failing item at the location that was identified in this procedure.
	- **No:** Continue with the next step.
- 6. Use the following table to determine the service action to perform.

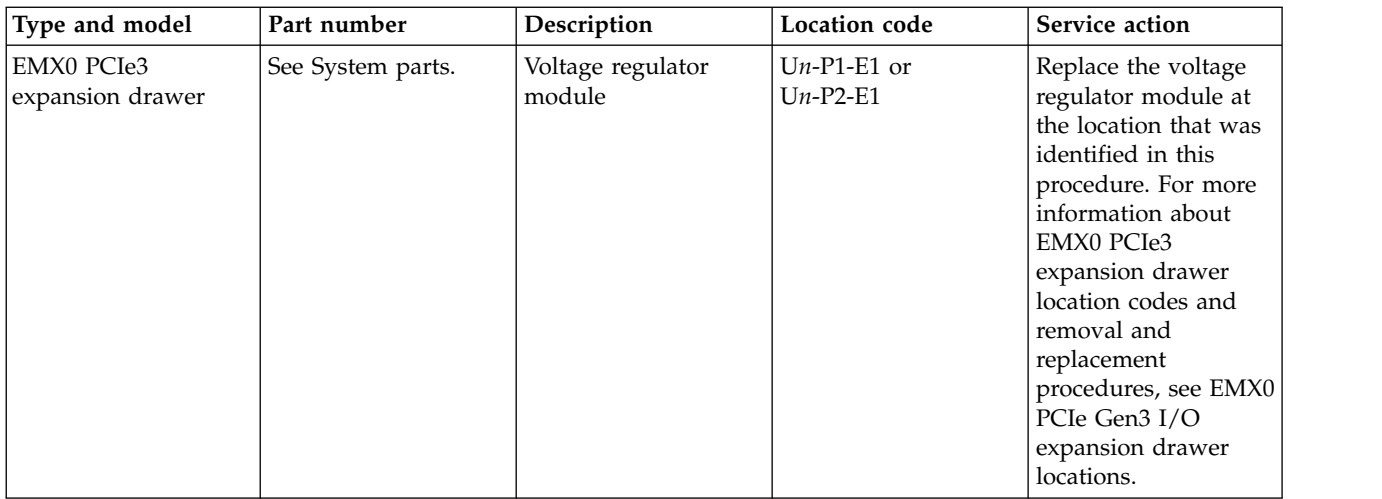

### **This ends the procedure.**

# **DSKUNIT**

DSKUNIT is similar to the symbolic FRU DISKDRV.

See symbolic FRU [DISKDRV.](#page-214-0)

# **EACODE**

An error occurred in the error analysis Licensed Internal Code.

Contact your next level of support for assistance.

# **EXTREMD**

An external removable media storage device might be failing.

- 1. Perform symbolic FRU ["CHECK" on page 193](#page-208-0) before removing or replacing parts. Return here if no problems are identified.
- 2. Use the device type and see the appropriate service documentation for that device. This documentation will help you determine the part numbers and replacement procedures to use during this repair action.
- 3. If you are unable to locate the documentation for the specific device, contact your next level of support for assistance.

#### **This ends the procedure.**

### **EXTSCSI**

The external signal cable might be failing.

Complete the following steps:

- 1. Is more than one device attached?
	- **No:** Continue with the next step.
	- v **Yes:** See the device documentation for information about setting the device address. **This ends the procedure.**
- 2. Is the attached device in the system unit?
	- No: Continue with the next step.
- v **Yes:** Use symbolic FRU [BACKPLN](#page-201-0) to determine which signal cables to replace. **This ends the procedure.**
- 3. Is the attached device a 358x device?
	- **No:** Continue with the next step.
	- v **Yes:** For specific 358x attachment cable information, refer to the specific device and model service documentation, or contact your next level of support. **This ends the procedure.**
- 4. See the appropriate service documentation for the device. The service documentation for the device will help you determine the FRU part numbers and replacement procedures you are to use during this repair action. If you are unable to locate the documentation for your specific device, contact your next level of support for assistance.

### **This ends the procedure.**

# **FCCABLE**

The Fibre Channel cable might be failing.

Use the part number on the cable to determine the part number to replace.

# **FCCODE**

An error has been detected in the Fibre Channel gateway device licensed internal code.

See the gateway device service documentation for possible corrective actions.

# **FCDEV**

The attached Fibre Channel device or Fiber Channel gateway device is the failing item.

Is there a Fibre Channel gateway device between the Fiber Channel I/O adapter and the device?

- v **No:** See the attached device service documentation to determine the parts to replace. **This ends the procedure.**
- v **Yes:** See symbolic FRU [FCGATE.](#page-223-0) **This ends the procedure.**

# <span id="page-223-0"></span>**FCGATE**

The Fibre Channel gateway device is the failing item.

Use the gateway device service documentation to determine the parts to replace.

## **FCINTF**

An error has been detected on the Fibre Channel interface.

The failure might be any component between and including the Fibre Channel IOA and the storage device. To continue diagnosis, use existing Fibre Channel service procedures or contact your next level of support.

# <span id="page-223-1"></span>**FCIOA**

The Fibre Channel I/O adapter is the failing item.

If the attached device is owned by a Virtual I/O Server partition see [Troubleshooting the Virtual I/O](http://www.ibm.com/support/knowledgecenter/POWER9/p9hb1/p9hb1_vios_troubleshooting.htm) [Server](http://www.ibm.com/support/knowledgecenter/POWER9/p9hb1/p9hb1_vios_troubleshooting.htm) to determine the parts to replace. Otherwise, replace the Fibre Channel I/O adapter using the I/O adapter location information in the service action log if it is available. If the location is not available, find the address of the I/O adapter. See the [System reference code format description.](http://www.ibm.com/support/knowledgecenter/POWER9/p9ect/pxect_srcformatdesc.htm) Use the address to find the location. See [Addresses.](http://www.ibm.com/support/knowledgecenter/POWER9/p9ecs/p9ecs_addresses.htm) For part number information, see [PCI adapter information by feature type.](http://www.ibm.com/support/knowledgecenter/POWER9/p9hcd/pcibyfeature.htm) To replace the failing item, see [PCI adapter.](http://www.ibm.com/support/knowledgecenter/POWER9/p9ect/pxect_rackpcicard.htm)

## **FCPORT**

The Fibre Channel IOA port might be the failing item.

Complete the following steps:

- 1. If the system has logical partitions, perform this procedure from the logical partition that reported the problem. To determine whether the system has logical partitions, go to [Determining whether the](http://www.ibm.com/support/knowledgecenter/POWER9/p9ect/pxect_lpardetermine.htm) [system has logical partitions](http://www.ibm.com/support/knowledgecenter/POWER9/p9ect/pxect_lpardetermine.htm) before continuing with this procedure.
- 2. Access SST/DST by performing one of the following options:
	- v If you can enter a command at the console, access system service tools (SST).
	- v If you cannot enter a command at the console, perform an IPL to DST. See [Performing an IPL to](http://www.ibm.com/support/knowledgecenter/POWER9/p9ect/pxect_xidst.htm) [dedicated service tools.](http://www.ibm.com/support/knowledgecenter/POWER9/p9ect/pxect_xidst.htm)
	- v If you cannot perform a type A or B IPL, perform a type D IPL from removable media.
- 3. Is a Fibre Channel IOA URC (last four digits of SRC) 3120 or 3121 logged or been logged within 5 minutes of the SRC that sent you to this symbolic FRU?
	- Yes: Continue with the next step.
	- v **No:** The Fibre Channel IOA port has not failed. See the next FRU in the FRU list. **This ends the procedure.**
- 4. Did you perform a D IPL to get to DST?
	- Yes: Continue with the next step.
	- **No:** Continue with step [6.](#page-224-0)
		- This ends the procedure.
- 5. Use the product activity log to get the resource name for the 3120 or 3121 SRC. See [Using the](http://www.ibm.com/support/knowledgecenter/POWER9/p9ect/pxect_usingpal.htm) [product activity log.](http://www.ibm.com/support/knowledgecenter/POWER9/p9ect/pxect_usingpal.htm) Using the resource name, perform the following steps in DST/SST:
	- a. Click **Start a service tool** > **Hardware service manager** > **System bus resources**.
	- b. If the resource is an I/O processor, use "Resources associated with IOP" to find and display detail for the Fibre Channel I/O adapter. If the resource is a Fibre Channel I/O adapter, use "Resources associated with the IOP for all type 2847 I/O processors" to find and display the Fibre Channel I/O adapter.
	- c. Select the **Display additional port information** function key on the Auxiliary Storage Hardware Resource Detail display.

Does the Port status field indicate that the port is active?

**Note:** If 3120 is logged, check to see if port 0 is active. If 3121 is logged, check to see if port 1 is active.

- Yes: Continue with step [7.](#page-225-0)
- **No:** Continue with step [9.](#page-225-1)
- <span id="page-224-0"></span>6. Use the service action log to get the resource name for the 3120 SRC. See [Searching the service action](http://www.ibm.com/support/knowledgecenter/POWER9/p9ect/pxect_usingsal.htm) [log.](http://www.ibm.com/support/knowledgecenter/POWER9/p9ect/pxect_usingsal.htm) Using the resource name, perform the following steps in DST/SST:
	- a. Click **Start a service tool** > **Hardware service manager** > **Locate resource by resource name**.
	- b. Enter the resource name.
	- c. Click the **Display detail** option for the Fibre Channel I/O adapter on the Logical Hardware Resources display.
	- d. Click the **Display additional port information** function key on the Auxiliary Storage Hardware Resource Detail display.

Does the Port status field indicate that the port is "active"? **Note:** If 3120 is logged, check to see if port 0 is active. If 3121 is logged, check to see if port 1 is active.

- Yes: Continue with the next step.
- **No:** Go to step [9.](#page-225-1)
- <span id="page-225-0"></span>7. The port is now active. Has a 1750/2105/2107 3002 SRC occurred around the time the problem was first reported?
	- Yes: Continue with the next step.
	- v **No:** No further service actions are required. **This ends the procedure.**
- 8. A 1750/2105/2107 3002 has occurred, and the link has gone from not active to active. The Fibre Channel IOA port is functional. Choose from the following options:
	- v If the disk units that reported the 1750/2105/2107 3002 SRC are usable, no further service actions are required. **This ends the procedure.**
	- v If the disk units that reported the 1750/2105/2107 3002 SRC are not usable, go back to the 1750/2105/2107 3002 FRU list and work with a FRU other than FCPORT. **This ends the procedure.**
- <span id="page-225-1"></span>9. Clean the Fibre Channel IOA wrap plug using the cleaning kit. Follow the instructions in the *Fiber Optic Cleaning Procedures*, order number SY27-2604. If the wrap plug has been lost, order and clean a new one.
- 10. Complete the following steps:
	- a. Install the wrap plug on the Fibre Channel IOA.
	- b. After the wrap plug has been installed, wait 5 seconds.
	- c. Choose from the following options:
		- v If you are on the Additional Port Information display, use the **Refresh** function key.
		- v If you are not already on the Additional Port Information display, use the instructions from step [6](#page-224-0)

Is the port status now "active"?

- Yes: Continue with the next step.
- v **No:** Replace the Fibre Channel IOA. See symbolic FRU [FCIOA](#page-223-1) for further instructions and the FRU part number. **This ends the procedure.**
- 11. Ask the customer whether the Fibre Channel IOA will attach devices now or whether the Fibre Channel IOA is to be used at a later time.

Is the Fibre Channel IOA intended to attach devices at this time?

- v **No:** The wrap plug remain installed on the Fibre Channel IOA when it is not in use. No further service actions are required. **This ends the procedure.**
- Yes: Complete the following steps:
	- 1. Unplug the wrap plug from the Fibre Channel IOA and wait until the port status becomes "Not active" using the Refresh function key on the Additional Port Information display. The failure has been isolated to the first link, which includes any of the cables or junctions between the Fibre Channel IOA port and the first Fibre Channel hub, switch, gateway, or device.
	- 2. Use existing Fibre Channel service procedures to continue diagnosis of this first link until the port status becomes active, or contact your next level of support. **This ends the procedure.**

# **FEATCRD**

Symbolic FRU FEATCRD is not supported on these models. Continue with the next FRU in the list.

# **FRPORT**

Symbolic FRU FRPORT is not supported on these models. Continue with the next FRU in the list.

# **FMWREXP**

The update access key for the system has expired or is about to expire.

Use the following table to determine the action to perform.

*Table 3. Action to perform for a reference code that occurred because an update access key expired or is about to expire.*

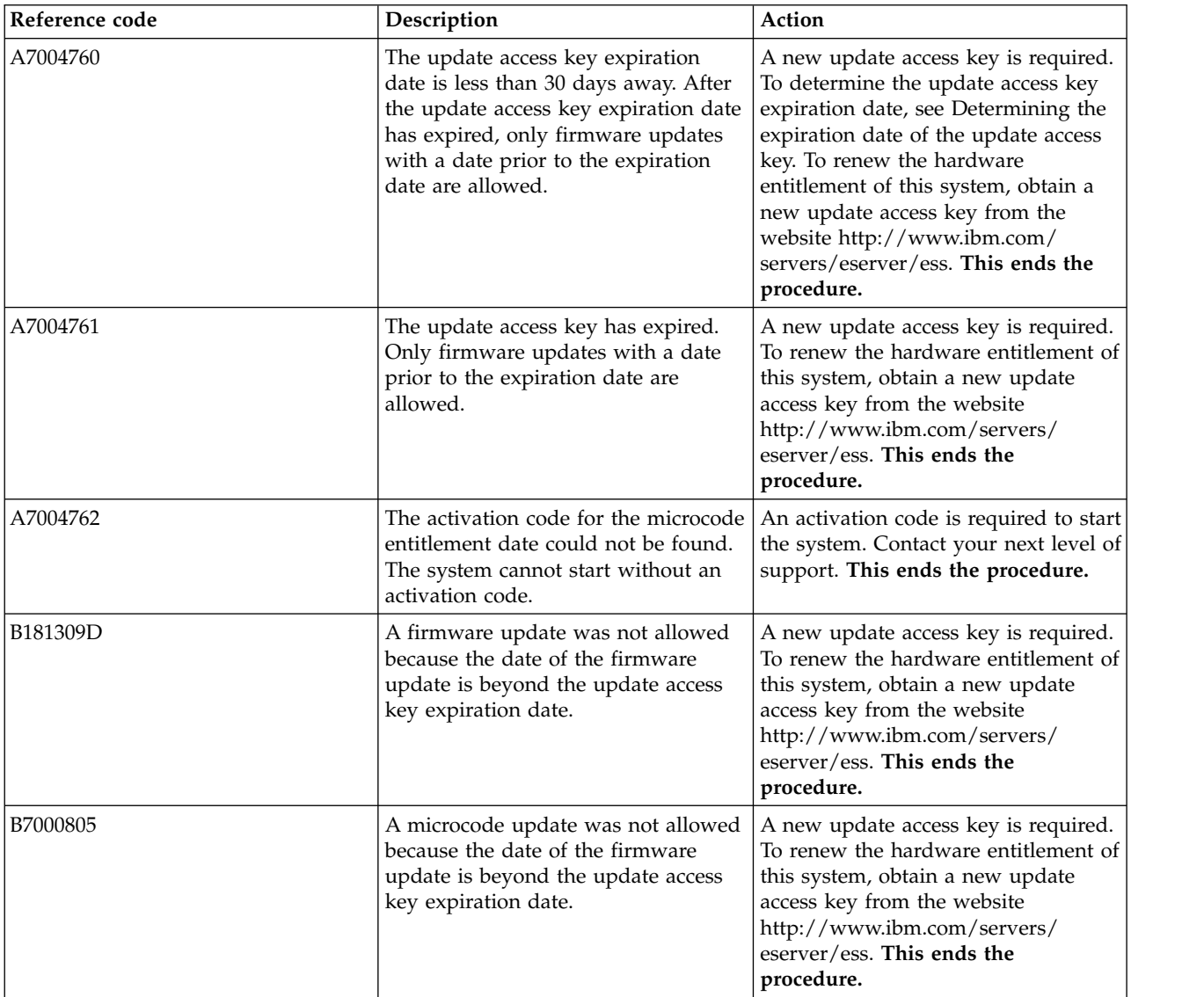

#### <span id="page-226-0"></span>**Determining the expiration date of the update access key**

An unexpired update access key allows you to update your firmware with the latest fixes available. After the update access key date has expired, only firmware updates with a date prior to the expiration date are allowed.

- 1. Is a location available in the serviceable event view for this failing item?
	- Yes: Continue with the next step.
	- v **No:** Contact your next level of support. **This ends the procedure.**
- 2. The location for the failing item FMWREXP in the serviceable event view indicates the update access key expiration date. The location is in the format *Utttt.mmm.sssssssdd/mm/yyyy-hh:MM-DD-HH* where:
- v *Utttt.mmm.sssssss* is the unit type, model and serial number of the system.
- *dd/mm/yyyy* is the day, month and year of the expiration date.
- *hh:MM* is the hour and minute of the expiration time (24-hour time).
- *DD* is the number of days remaining until the expiration date (shown only if applicable).
- v *HH* is the approximate number of hours remaining until the expiration time (shown only if applicable).

# **FWADIPL**

Look here for information about FWADIPL symbolic FRU.

Complete the following steps:

- 1. Contact your network administrator to verify that the bootp server is correctly configured for this client.
- 2. Check the network connection. If the network connections are OK, try the operation again. If there is no network connection, contact the network administrator.
- 3. If there are no problems with the bootp server or the network connections, replace the adapter from which you are trying to boot. See [Managing PCI adapters](http://www.ibm.com/support/knowledgecenter/POWER9/p9hcd/managepci.htm) for the adapter FRU part number.

### **This ends the procedure.**

# **FWCD1**

Look here for information about FWCD1 symbolic FRU.

Complete the following procedure.

- 1. If the problem persists, the CD in the USB CDROM drive might not be readable. Remove the CD and insert another CD.
- 2. If the problem persists after replacing the CD, replace the USB CDROM drive.
- 3. Replace the USB adapter to which the drive is attached.

#### **This ends the procedure.**

## **FWCD2**

Look here for information about FWCD2 symbolic FRU.

Complete the following procedure.

- 1. Check for server firmware updates. Apply if available.
- 2. If the problem persists, replace the USB CD-ROM drive.

See the following Managing devices topics for device FRU part numbers information for your system:

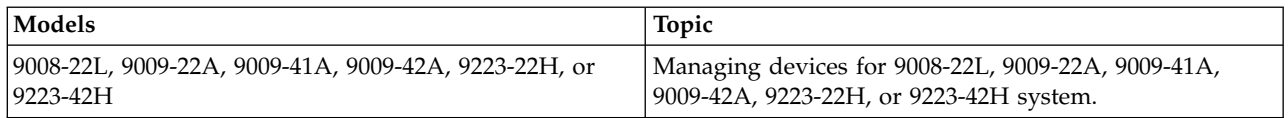

3. Replace the USB adapter to which the drive is attached.

**This ends the procedure.**

## **FWCONS**

The console display might be failing.

1. If your server has an attached console, but the console display is not working, see the documentation for the display or try substituting a known good display for the one that is failing.

- 2. If you can see selection screens on the terminals, press the appropriate key on the input device within 60 seconds. If the console does not respond to the keystroke:
	- a. If you are selecting the console with a keyboard attached to the system, replace the keyboard. See the service documentation for the system unit for keyboard part numbers. If the keyboard does not fix the problem, use [SVCPROC](#page-270-0) to replace the service processor.
	- b. If you are selecting the console with an ASCII terminal, suspect the terminal. Use the problem determination procedures for the terminal.

**Note:** The ASCII terminal settings should be:

- 19,200 baud
- No parity
- 8 data bits
- 1 stop bit

**This ends the procedure.**

## **FWENET**

This symbolic can help determine a problem with an Ethernet adapter.

Complete the following.

- 1. Verify that the MAC address is properly programmed in the adapter's EPROM.
- 2. Replace the adapter specified by the location code. See [Managing PCI adapters](http://www.ibm.com/support/knowledgecenter/POWER9/p9hcd/managepci.htm) for PCI adapter FRU part numbers.

**This ends the procedure.**

# **FWFLASH**

Symbolic FRU FWFLASH indicates that you might need to reload the server's firmware.

Complete the following steps:

- 1. Reboot the server or partition.
- 2. Reflash the server firmware. See [Updates.](http://www.ibm.com/support/knowledgecenter/POWER9/p9eh6/p9eh6_changelic.htm)
- 3. Reboot the failing partition.

**This ends the procedure.**

## **FWFWPBL**

There might be a platform firmware problem.

Complete the following steps:

- 1. Check for platform firmware updates. See [Updates.](http://www.ibm.com/support/knowledgecenter/POWER9/p9eh6/p9eh6_updates_sys.htm)
- 2. Contact service support.

**This ends the procedure.**

### **FWHANG**

Symbolic FRU FWHANG is not supported at this time.

# **FWHOST**

Symbolic FRU FWHOST can help in the event that your server appears hung while booting.

If the system is not connected to an active network or if the target server is inaccessible (this can also result from incorrect IP parameters being supplied), the system will still attempt to boot and, because timeout durations are necessarily long to accommodate retries, the system might appear to be hung.

Complete the following steps:

- 1. Restart the system and access the SMS utilities.
- 2. In the utilities menus, check the following items:
	- Is the intended boot device correctly specified in the boot list?
	- Are the IP parameters correct?
	- Verify the network connection (the network could be down).
	- v Have the network administrator verify the server configuration for this client.
	- v Attempt to "ping" the target server using the SMS Ping utility.

#### **This ends the procedure.**

## **FWIDE1**

The media or device might be failing.

Complete the following steps:

- 1. Replace the media in the device specified by the location code.
- 2. Replace the device specified by the location code.

See the following Managing devices topics for device FRU part numbers information for your system:

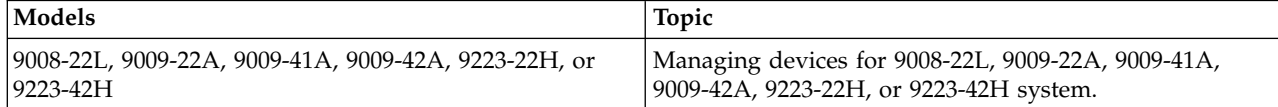

#### **This ends the procedure.**

### **FWIDE2**

The cables, media or device might be failing.

Complete the following steps:

- 1. Verify that the signal and power cables are properly attached to the device specified by the location code. After they have been verified and repaired if necessary, try the operation again.
- 2. If the problem persists, the media in the device might not be readable. Remove the media and try another copy.
- 3. Replace the device specified by the location code.

See the following Managing devices topics for device FRU part numbers information for your system:

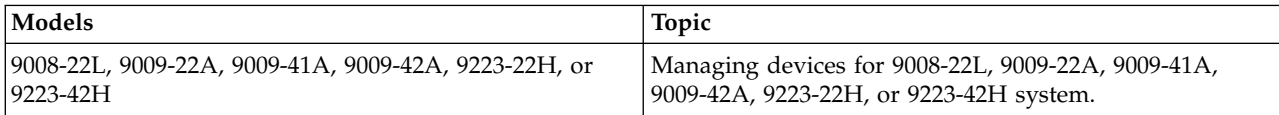

#### **This ends the procedure.**

# **FWIPIPL**

Network address problem.

Complete the following steps:

- 1. Contact your network administrator to verify that the network addresses on the server and gateway are correct.
- 2. Use the System Management Services menu to correct the network addresses on the server if necessary.

### **This ends the procedure.**

## **FWLPAR**

Look here for information about FWLPAR symbolic FRU.

Perform one of the following options:

- v If a location code was reported with the error, probing failed for the PCI slot connector.
	- 1. Check for platform firmware updates. Apply the update if there is one available.
	- 2. Check for adapter firmware updates, apply if available. If there are no updates available, replace the adapter. See [Managing PCI adapters](http://www.ibm.com/support/knowledgecenter/POWER9/p9hcd/managepci.htm) for PCI adapter FRU part numbers. If this does not resolve the problem, replace the I/O backplane or system backplane on which the slot connector is located.

For more information about failing part numbers, location codes, or removal and replacement procedures, see [Part locations and location codes](http://www.ibm.com/support/knowledgecenter/POWER9/p9ecs/p9ecs_locations.htm) (http://www.ibm.com/support/ knowledgecenter/POWER9/p9ecs/p9ecs\_locations.htm). Select your machine type and model number to see applicable procedures for your system.

- If no location code was reported with the error, The connector was not found:
	- 1. Check for platform firmware updates, apply if available.
	- 2. If no updates are available, contact your next level of support.

**This ends the procedure.**

# **FWMBOOT**

Look here for information about FWMBOOT symbolic FRU.

This checkpoint appears on the operator panel when partition firmware has entered the boot devices menu in the SMS because the multi-boot flag was turned on.

The firmware is waiting for input from the user. If the firmware console is not open, the user cannot see the boot devices menu. In this case, the user might mistakenly assume that the system is hung. System firmware only progresses past this point when the user provides the required input.

## **FWNIM**

Look here for information about FWNIM symbolic FRU.

If this error occurs during the installation of the AIX® operating system using a process called a NIM push, the *set\_bootlist* attribute might not have been set correctly on the NIM master.

See the appropriate **AIX 7.x Installation Guide and Reference** for the release level of the AIX operating system that is being installed for more information.

If this error occurs at any other time, check for platform firmware updates and apply them. If there are no platform firmware updates available, contact your next level of support. **This ends the procedure.**

# **FWNVR1**

Look here for information about FWNVR1 symbolic FRU.

An error reported against the nonvolatile random access memory (NVRAM) might be caused by low battery voltage and (more rarely) power outages that occur during normal system usage.

With the exception of the BA170000 error, these errors are warnings that the NVRAM data content had to be reestablished and do not require a FRU replacement unless the error is persistent. When one of these errors occurs, system customization information (the boot list, for example) has been lost, and the system might need to be re-configured.

If the error is persistent, use [SVCPROC](#page-270-0) to replace the service processor. **This ends the procedure.**

## **FWNVR2**

Look here for information about FWNVR2 symbolic FRU.

If the error is persistent, use [SVCPROC](#page-270-0) to replace the service processor. **This ends the procedure.**

## **FWNVR3**

Look here for information about FWNVR3 symbolic FRU.

Execution of a command line within the nonvolatile random access memory (NVRAM) configuration variable **nvramrc(script)** resulted in a "throw" being executed.

This script can be modified by the system firmware SMS utilities, the operating system, PCI adapter ROM code or utility, or an operator (using the open firmware script editing command *nvedit*).

It might not be possible to resolve the problem without a detailed analysis of the NVRAM script, the current system configuration, and the device tree contents.

- 1. This problem can be caused by a SCSI adapter whose SCSI bus ID has changed from the default setting and the adapter no longer appears in the system. This can be caused either by removing a SCSI adapter, or a problem with a SCSI adapter.
	- a. On the SMS main menu, select **option 5,** Change SCSI settings.
	- b. On the SCSI utilities menu, select **option 2,** Change SCSI ID.
		- 1) Verify the list of SCSI controllers/adapters. If the list is not correct, suspect a problem with adapters that are installed but not listed.
		- 2) Select the option to **"Save"** the configuration information.
		- 3) Restart the system.
	- c. If the problem persists, boot the operating system and verify the SCSI bus IDs of the SCSI controllers, and correct if necessary.
	- d. Restart the system.
- 2. Contact your service support representative for further assistance.

#### **This ends the procedure.**

### **FWPCI1**

Look here for information about FWPCI1 symbolic FRU.

Perform one of the following options:

- If the location code identifies a slot:
	- 1. Check for adapter firmware updates. Apply the update if one is available.
- 2. Replace the adapter. See [Managing PCI adapters](http://www.ibm.com/support/knowledgecenter/POWER9/p9hcd/managepci.htm) for PCI adapter FRU part numbers.
- 3. Check for platform firmware updates. Apply the update if one is available.
- If the location code identifies an I/O backplane:
	- 1. Check for platform firmware updates. Apply the update if one is available.
	- 2. Replace the I/O backplane. If the system does not have an I/O backplane, replace the system backplane.

For more information about failing part numbers, location codes, or removal and replacement procedures, see [Part locations and location codes](http://www.ibm.com/support/knowledgecenter/POWER9/p9ecs/p9ecs_locations.htm) (http://www.ibm.com/support/ knowledgecenter/POWER9/p9ecs/p9ecs\_locations.htm). Select your machine type and model number to see applicable procedures for your system.

3. Call service support.

#### **This ends the procedure.**

### **FWPCI2**

Look here for information about FWPCI2 symbolic FRU.

If you receive FWPCI2 symbolic FRU perform the following procedure.

- 1. If the location code identifies a slot:
	- a. Check for adapter firmware updates. Apply the update if one is available.
	- b. Check the cabling to the adapter (in particular, the adapters that have serial ports). Serial ports might require null modems or special cabling configurations to avoid connecting driver outputs together. This might create a PCI power problem and force the adapter to be unconfigured.
	- c. Use the hot plug service aid to re-seat the adapter specified by the location code. If re-seating the adapter fixes the problem, perform the repair checkout procedure. If the problem is not resolved, go to the next step.
	- d. Use the hot plug task to move the adapter to another slot.
- 2. If the adapter is successfully re-configured in the new slot, the slot in which the adapter was originally plugged is bad. Replace the I/O backplane that contains the slot in which the adapter was plugged. If the system does not have an I/O backplane, replace the system backplane.

For more information about failing part numbers, location codes, or removal and replacement procedures, see [Part locations and location codes](http://www.ibm.com/support/knowledgecenter/POWER9/p9ecs/p9ecs_locations.htm) (http://www.ibm.com/support/knowledgecenter/ POWER9/p9ecs/p9ecs\_locations.htm). Select your machine type and model number to see applicable procedures for your system.

3. Replace the adapter if the adapter does not successfully re-configure into the new slot. **This ends the procedure.**

# **FWPCI3**

Look here for information about FWPCI3 symbolic FRU.

For more information about failing part numbers, location codes, or removal and replacement procedures, see [Part locations and location codes](http://www.ibm.com/support/knowledgecenter/POWER9/p9ecs/p9ecs_locations.htm) (http://www.ibm.com/support/knowledgecenter/POWER9/p9ecs/ p9ecs\_locations.htm). Select your machine type and model number to see applicable procedures for your system.

If you receive symbolic FRU FWPCI3, do one of the following procedures.

1. If the location code identifies a PCI card slot:

- a. Check the cabling to the adapter (in particular, the adapters that have system ports). System ports might require null modems or special cabling configurations to avoid connecting driver outputs together. This might create a PCI power problem and force the adapter to be de-configured.
- b. Move the adapter to another slot.
- c. Check for adapter firmware updates. Apply the update if one is available.
- d. Replace the adapter. See [Managing PCI adapters](http://www.ibm.com/support/knowledgecenter/POWER9/p9hcd/managepci.htm) for PCI adapter FRU part numbers.
- e. Check for platform firmware updates. Apply the update if one is available.
- f. Replace the I/O backplane. If the system does not have an I/O backplane, replace the system backplane.
- 2. If the location identifies an I/O backplane:
	- a. Check for platform firmware updates. Apply the update if one is available.
	- b. Replace the I/O backplane. If the system does not have an I/O backplane, replace the system backplane.

### **This ends the procedure.**

### **FWPCI4**

Look here for information about FWPCI4 symbolic FRU.

If you receive the FWPCI4 symbolic FRU, perform the following.

- 1. If a location code is associated with the checkpoint, replace the adapter identified by the location code.
- 2. If no location code is specified, go to [PFW1542: I/O problem isolation procedure.](http://www.ibm.com/support/knowledgecenter/POWER9/p9ecr/pfw1542.htm)

### **This ends the procedure.**

### **FWPCI5**

Look here for information about FWPCI5 symbolic FRU.

If you receive symbolic FRU FWPCI5, perform the following procedure:

- 1. Is a location code associated with the checkpoint?
	- v **No:** Go to [PFW1548: Memory and processor subsystem problem isolation procedure.](http://www.ibm.com/support/knowledgecenter/POWER9/p9ecr/pfw1548.htm) **This ends the procedure.**
	- Yes: Continue with the next step.
- 2. Replace the following, one at a time, until the problem is resolved:
	- a. The FRU identified by the location code, see the system unit service information for the FRU part numbers.
	- b. I/O backplane. If the system does not have an I/O backplane, replace the system backplane. For more information about failing part numbers, location codes, or removal and replacement procedures, see [Part locations and location codes](http://www.ibm.com/support/knowledgecenter/POWER9/p9ecs/p9ecs_locations.htm) (http://www.ibm.com/support/ knowledgecenter/POWER9/p9ecs/p9ecs\_locations.htm). Select your machine type and model number to see applicable procedures for your system.

#### **This ends the procedure.**

## **FWPCI6**

Look here for information about FWPCI6 symbolic FRU.

The last character of the progress code (checkpoint) in which the system is hanging indicates which PCI slot the system was probing at the time the hang occurred. For example, E251 indicates PCI slot 1, E252 indicates slot 2, and so on.

For the PCI slot identified by the progress code, perform the following procedure:

- 1. Power off the system.
- 2. Reseat the adapter in the specified slot, then power on the system. Does the problem occur again?
- Yes: Go to the next step.
- **No:** This ends the procedure.
- 3. Power off the system and remove the adapter from the specified slot, then power on the system. Does the problem occur again?
	- v **No:** Replace the adapter that you removed. See [Managing PCI adapters](http://www.ibm.com/support/knowledgecenter/POWER9/p9hcd/managepci.htm) for PCI adapter FRU part numbers.
	- Yes: Replace the backplane that contains the PCI adapter slots.

For more information about failing part numbers, location codes, or removal and replacement procedures, see [Part locations and location codes](http://www.ibm.com/support/knowledgecenter/POWER9/p9ecs/p9ecs_locations.htm) (http://www.ibm.com/support/ knowledgecenter/POWER9/p9ecs/p9ecs\_locations.htm). Select your machine type and model number to see applicable procedures for your system.

**This ends the procedure.**

## **FWPTR**

Values normally found in nonvolatile storage that point to the location of an operating system were not found.

This can happen for two reasons: either your operating system doesn't support storing the values, or some events occurred that caused the system to lose non-volatile storage information (drainage or replacement of the battery). If you are running the AIX operating system, this information can be reconstructed by running the bootlist command specifying the device that the operating system is installed on. Please see your AIX operating system documentation for the syntax and usage of the bootlist command.

To boot the operating system so that the above-mentioned values can be reconstructed, power the system off and power it back on again. This should cause the system to look for the operating system in the device contained in the custom boot list or in the default boot list, depending on the condition of the system. If this is not successful, modify the boot sequence (also known as the boot list) to include devices that are known to contain a copy of the operating system. This can be accomplished by using the System Management Services menus. For example, select a hard disk known to have a copy of the operating system as the first and only device in the boot sequence (boot list) and boot the system.

#### **This ends the procedure.**

## **FWPWD**

Look here for information about FWPWD symbolic FRU.

You should be able to see the system prompt on the hardware console.

If your server has an attached console, but the console display is not functioning correctly, see the documentation for the display. If you cannot adjust the display, replace the display with one that is known to be functional.

### **This ends the procedure.**

## **FWRIPL**

The FWRIPL procedures can help if a system or a partition will not boot.

If a supported adapter is installed, perform the following steps:

- 1. Replace the adapter. For adapter FRU part numbers, see [Managing PCI adapters.](http://www.ibm.com/support/knowledgecenter/POWER9/p9hcd/managepci.htm)
- 2. Replace the I/O backplane in the unit in which the adapter is plugged. If the system does not have an I/O backplane, replace the system backplane.

For more information about failing part numbers, location codes, or removal and replacement procedures, see [Part locations and location codes](http://www.ibm.com/support/knowledgecenter/POWER9/p9ecs/p9ecs_locations.htm) (http://www.ibm.com/support/knowledgecenter/ POWER9/p9ecs/p9ecs\_locations.htm). Select your machine type and model number to see applicable procedures for your system.

If there are no supported LAN adapters installed in a full system partition, install one and reboot the system. If a supported LAN adapter is not assigned to the partition in a server running multiple partitions, deactivate the partition, assign a supported LAN adapter to the partition, then reactivate the partition.

#### **This ends the procedure.**

### **FWSCSI2**

Look here for information about FWSCSI2 symbolic FRU.

Complete the following steps before replacing any system components:

- 1. Ensure that the controller and each device on the SCSI bus is assigned a unique SCSI ID.
- 2. Ensure that the SCSI bus is properly terminated.
- 3. Ensure that the SCSI signal and power cables are securely connected and are not damaged.

The location code information is required to identify the ID of SCSI device failures as well as to indicate the location of the controller to which the device is attached. Check the system error logs to determine the location code information associated with the error code.

- 1. Replace the media (if it is a device with removable media).
- 2. Replace the SCSI device. See [Finding parts, locations, and addresses](http://www.ibm.com/support/knowledgecenter/POWER9/p9ecs/p9ecs_kickoff.htm) for SCSI device FRU part numbers.

#### **This ends the procedure.**

### **FWSCSI3**

Look here for information about FWSCSI3 symbolic FRU.

Complete the following steps before replacing any system components:

- 1. Ensure that the controller and each device on the SCSI bus is assigned a unique SCSI ID.
- 2. Ensure that the SCSI bus is properly terminated.
- 3. Ensure that the SCSI signal and power cables are securely connected and are not damaged.

The location code information is required to identify the ID of SCSI device failures as well as to indicate the location of the controller to which the device is attached. Check the system error logs to determine the location code information associated with the error code.

1. Replace the SCSI device. See [Finding parts, locations, and addresses](http://www.ibm.com/support/knowledgecenter/POWER9/p9ecs/p9ecs_kickoff.htm) for SCSI device FRU part numbers.

#### **This ends the procedure.**

### **FWSCSI4**

Look here for information about FWSCSI4 symbolic FRU.

Complete the following steps before replacing any system components:

- 1. Ensure that the controller and each device on the SCSI bus is assigned a unique SCSI ID.
- 2. Ensure that the SCSI bus is properly terminated.

3. Ensure that the SCSI signal and power cables are securely connected and are not damaged.

The location code information is required to identify the ID of SCSI device failures as well as to indicate the location of the controller to which the device is attached. Check the system error logs to determine the location code information associated with the error code.

- 1. Replace the media (if a device with removable media).
- 2. Replace the SCSI device. See [Finding parts, locations, and addresses](http://www.ibm.com/support/knowledgecenter/POWER9/p9ecs/p9ecs_kickoff.htm) for SCSI device FRU part numbers.

**This ends the procedure.**

## **FWSCSIH**

This symbolic FRU is not supported on the system.

Continue with the next FRU in the failing item list.

## **FWVTHMC**

Look here for information about FWVTHMC symbolic FRU.

If you received symbolic FRU FWVTHMC, complete the following procedure:

- 1. The partition firmware is waiting for a virtual terminal to be opened on the management console. Open a virtual terminal.
- 2. If a virtual terminal is open, the user might have entered a CTRL-S key sequence to stop the scrolling of data off the screen. If this is the case, enter a CTRL-Q key sequence to resume scrolling.
- 3. Check the Ethernet connection between the management console and the managed system.
- 4. Reboot the management console.
- 5. There might be a hardware problem with the management console. For the Hardware Management Console (HMC), see [Hardware Management Console Service.](http://www.ibm.com/support/knowledgecenter/POWER9/p9eav/p9eav_kickoff.htm)
- 6. There might be a hardware problem with the service processor in the managed system. Check the service action event log for error codes that indicate a problem with the Ethernet ports on the service processor. Take the appropriate actions based on the error codes that you find.

**This ends the procedure.**

### **GFSPCRD**

Symbolic FRU GFSPCRD is not supported on these models. Continue with the next FRU in the list.

## **HBAINIT**

A System x or BladeCenter iSCSI initiator adapter might be the failing item. Contact your next level of support.

## **HBATARG**

The iSCSI target adapter might be the failing item. Contact your next level of support.

# **HCA**

Symbolic FRU HCA is not supported on these models. Continue with the next FRU in the list.

## **HEA**

Symbolic FRU HEA is not supported on these models. Continue with the next FRU in the list.

# **HMCLIC**

An event occurred on the Hardware Management Console.

Find the description of the system reference code (SRC) associated with this event and complete any actions that are indicated. If the problem is not resolved by completing the actions in the description, or no further information is available for the event, contact your next level of support.

# **HMCMTWK**

Multiple connections to peer management consoles is lost.

1. Complete the following steps from the management console that is reporting the connection errors:

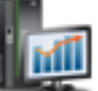

a. In the navigation area, click the HMC Management icon **all the select Console Settings**.

- b. In the content pane, click **View Network Topology**.
- c. Are the peer management consoles with the missing connection present in the topology?
	- No: Continue with the next step.
	- v **Yes:** The problem was temporary and has resolved itself. **This ends the procedure.**
- 2. Is the management console that reported the connection errors also reporting a hardware error with a network adapter?
	- **No:** Continue with the next step.
	- v **Yes:** Service this network adapter error. **This ends the procedure.**
- 3. Verify that each peer management console with a missing connection is powered on and that its Ethernet connections are secure and functioning. Does the problem persist?
	- v **No: This ends the procedure.**
	- Yes: Continue with the next step.
- 4. Have the customer verify that their network is operating properly. If the problem still persists, contact your next level of support.

#### **This ends the procedure.**

## **HMCNTWK**

A connection to a peer management console (indicated in the location code) is lost.

- 1. Complete the following steps from the management console that is reporting the connection error:
	- a. In the navigation area, click the **HMC Management** icon **all the select Console Settings**.
	- b. In the content pane, click **View Network Topology**.
	- c. Is the peer management console with the missing connection present in the topology?
		- **No:** Continue with the next step.
		- v **Yes:** The problem was temporary and has resolved itself. **This ends the procedure.**
- 2. Verify that the peer management console with the missing connection is powered on and that its Ethernet connections are secure and functioning. Does the problem persist?
	- v **No: This ends the procedure.**
	- Yes: Continue with the next step.

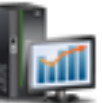

- 3. Is either the management console that reported the problem or the peer management console with the missing connection, reporting a hardware error with a network adapter?
	- No: Continue with the next step.
	- v **Yes:** Service this network adapter error. **This ends the procedure.**
- 4. Have the customer verify that their network is operating properly. If the problem still persists, contact your next level of support.

#### **This ends the procedure.**

### **HSL1**

Symbolic FRU HSL1 is not supported on these models. Continue with the next FRU in the list.

# **HSL1\_UN**

Symbolic FRU HSL1\_UN is not supported on these models. Continue with the next FRU in the list.

# **HSL2**

Symbolic FRU HSL2 is not supported on these models. Continue with the next FRU in the list.

## **HSL2\_01**

Symbolic FRU HSL2\_01 is not supported on these models. Continue with the next FRU in the list.

## **HSL2\_03**

Symbolic FRU HSL2\_03 is not supported on these models. Continue with the next FRU in the list.

### **HSL2\_08**

Symbolic FRU HSL2\_08 is not supported on these models. Continue with the next FRU in the list.

## **HSL2\_10**

Symbolic FRU HSL2\_10 is not supported on these models. Continue with the next FRU in the list.

### **HSL2\_15**

Symbolic FRU HSL2\_15 is not supported on these models. Continue with the next FRU in the list.

# **HSL2\_17**

Symbolic FRU HSL2\_17 is not supported on these models. Continue with the next FRU in the list.

## **HSL2\_25**

Symbolic FRU HSL2\_25 is not supported on these models. Continue with the next FRU in the list.

### **HSL2\_xx**

Symbolic FRU HSL2\_xx is not supported on these models. Continue with the next FRU in the list.

### **HSL\_I2**

Symbolic FRU HSL\_I2 is not supported on these models. Continue with the next FRU in the list.

## **HSL\_I3**

Symbolic FRU HSL\_I3 is not supported on these models. Continue with the next FRU in the list.

# **HSL\_I4**

Symbolic FRU HSL\_I4 is not supported on these models. Continue with the next FRU in the list.

# **HSL\_I5**

Symbolic FRU HSL\_I5 is not supported on these models. Continue with the next FRU in the list.

# **HSL\_I**

Symbolic FRU HSL\_I is not supported on these models. Continue with the next FRU in the list.

# **HSL\_IB**

Symbolic FRU HSL\_IB is not supported on these models. Continue with the next FRU in the list.

# **HSL\_Ix**

Symbolic FRU HSL\_Ix is not supported on these models. Continue with the next FRU in the list.

# **HSL\_LNK**

Symbolic FRU HSL\_LNK is not supported on these models. Continue with the next FRU in the list.

# **HSL\_OPT**

Symbolic FRU HSL\_OPT is not supported on these models. Continue with the next FRU in the list.

### **HSLH**

Symbolic FRU HSLH is not supported on these models. Continue with the next FRU in the list.

# **HSLH\_06**

Symbolic FRU HSLH\_06 is not supported on these models. Continue with the next FRU in the list.

# **HSLH\_15**

Symbolic FRU HSLH\_15 is not supported on these models. Continue with the next FRU in the list.

# **HSLH\_xx**

Symbolic FRU HSLH\_xx is not supported on these models. Continue with the next FRU in the list.

# **I2CBUS**

Symbolic FRU I2CBUS is not supported on these models. Continue with the next FRU in the list.

# **IDPART**

Symbolic FRU IDPART is not supported on these models. Continue with the next FRU in the list.

# **IH\_HUB**

Symbolic FRU IH\_HUB is not supported on these models. Continue with the next FRU in the list.

# **INT\_12X**

Symbolic FRU INT\_12X is not supported on these models. Continue with the next FRU in the list.

# **IO\_DEV**

A storage device is the failing item.

Complete the following steps:

- 1. Is device location information available in the serviceable event view for this FRU?
	- Yes: Continue with the next step.
	- No: If the adapter controlling this device is listed in the FRU list then use that location code and continue with the next step. Otherwise work with the customer or your next level of support to determine the location of the device or its adapter by using SRC information, failing resource information, device tree or error message information. Then continue with the next step.
- 2. Replace the failing device. For more information about failing part numbers, location codes, or removal and replacement procedures, see [Part locations and location codes](http://www.ibm.com/support/knowledgecenter/POWER9/p9ecs/p9ecs_locations.htm) (http://www.ibm.com/ support/knowledgecenter/POWER9/p9ecs/p9ecs\_locations.htm). Select your machine type and model number to see applicable procedures for your system. **This ends the procedure.**

# **IO\_HUB**

Symbolic FRU IO\_HUB is not supported on these models. Continue with the next FRU in the list.

# **IOA**

The I/O adapter might be failing.

Go to ["FI00719" on page 169](#page-184-0) to determine the field replaceable unit (FRU) part number.

**This ends the procedure.**

# **IOACNFG**

There is an IOA configuration problem.

Too many communications lines or IOAs are configured using the same IOP.

# **IOADPTR**

The failing component is the adapter in the location that is specified in the SRC.

- 1. Are you working from the serviceable event view and is there a card location listed with this FRU?
	- v **Yes:** Use [Table 1](#page-241-0) to replace the adapter that is identified by this location code. **This ends the procedure.**
	- **No:** Determine the location of the adapter by working with the customer or your next level of support. If you cannot determine the location of the failing adapter by using SRC or resource information or the device tree, determine the adapter type from the SRC, SRC description, failing resources, or error message you are working with. Make a list of all the adapter locations of that type that is assigned to the partition. Continue with the next step.
- 2. Have you identified a single FRU location?
	- v **Yes:** Use [Table 1](#page-241-0) to replace the FRU you have identified. **This ends the procedure.**
	- **No:** Continue with the next step.
- <span id="page-240-0"></span>3. Using the location codes that you have identified, determine which system unit and expansion units have PCI adapters of this type that is assigned to the partition you are working with. Starting with the expansion units first, remove all of the PCI adapters of this type from one of the units (use [Table 1](#page-241-0) to guide you to the correct locations information).

#### **Attention:**

- v Remove the PCI adapters from the system unit only after you have tried all of the expansion units first.
- v Do **not** remove any FRUs with embedded adapters, only FRUs in PCI card slots.

Continue with the next step.

- <span id="page-241-1"></span>4. Reinstall one of the adapters and power on the unit. Continue with the next step.
- 5. Does the problem recur?
	- v **Yes:** The adapter that you just reinstalled is the failing item and needs to be replaced (use [Table 1](#page-241-0) to guide you to the correct locations information). **This ends the procedure.**
	- **No:** Continue with the next step.
- 6. Have you reinstalled all of the adapters on the unit you're currently working with?
	- Yes: Continue with the next step.
	- No: Return to step [4](#page-241-1) and reinstall the next adapter on this unit.
- 7. Are there any units (including the system unit) on which you have not yet removed and reinstalled the PCI adapters?
	- **No:** Continue with the next step.
	- Yes: Return to step [3](#page-240-0) and work with another unit.
- 8. See [Card positions](http://www.ibm.com/support/knowledgecenter/POWER9/p9ecr/pipbuscardpos.htm) to determine whether the system unit or any of the expansion units have an embedded adapter of the type you are working with. Is there such an embedded adapter?
	- v **No:** The problem might be intermittent. Contact your next level of support. **This ends the procedure.**
	- v **Yes:** The FRU with the embedded adapter is the failing item and needs to be replaced. Use [Table 1](#page-241-0) to replace the FRU at the location that is specified in the card position table. Repeat this step for each expansion unit with an embedded adapter that is assigned to the partition, and then for the system unit. **This ends the procedure.**

<span id="page-241-0"></span>*Table 4. Failing items for symbolic FRU IOADPTR*

| FRU name (replace FRUs in order,<br>one at a time, starting with the                 |                                 |             |
|--------------------------------------------------------------------------------------|---------------------------------|-------------|
| primary unit and then the secondary<br>units if applicable)                          | Type and model                  | Location    |
| PCIe embedded USB controller                                                         | 9008-22L, 9009-22A, or 9223-22H | $Un-P1$     |
| PCIe4 x8 adapter                                                                     | 9008-22L, 9009-22A, or 9223-22H | $Un-P1-C2$  |
| PCIe4 x16 adapter                                                                    | 9008-22L, 9009-22A, or 9223-22H | $Un-P1-C3$  |
| PCIe4 x16 adapter                                                                    | 9008-22L, 9009-22A, or 9223-22H | $Un-P1-C4$  |
| PCIe3 x16 adapter                                                                    | 9008-22L, 9009-22A, or 9223-22H | $Un-P1-C6$  |
| PCIe3 x8 adapter                                                                     | 9008-22L, 9009-22A, or 9223-22H | $Un-P1-C7$  |
| PCIe4 x8 adapter                                                                     | 9008-22L, 9009-22A, or 9223-22H | $Un-P1-C8$  |
| PCIe4 x16 adapter                                                                    | 9008-22L, 9009-22A, or 9223-22H | $Un-P1-C9$  |
| PCIe3 x8 adapter                                                                     | 9008-22L, 9009-22A, or 9223-22H | $Un-P1-C11$ |
| PCIe3 x16 adapter                                                                    | 9008-22L, 9009-22A, or 9223-22H | $Un-P1-C12$ |
| PCIe3 x8 SAS RAID internal adapter<br>or PCIe3 x8 cache SAS RAID internal<br>adapter | 9008-22L, 9009-22A, or 9223-22H | $Un-P1-C49$ |
| PCIe3 x8 SAS RAID internal adapter<br>or PCIe3 x8 cache SAS RAID internal<br>adapter | 9008-22L, 9009-22A, or 9223-22H | $Un-P1-C50$ |
| PCIe embedded USB controller                                                         | 9009-41A, 9009-42A, or 9223-42H | $Un-P1$     |

*Table 4. Failing items for symbolic FRU IOADPTR (continued)*

| FRU name (replace FRUs in order,<br>one at a time, starting with the<br>primary unit and then the secondary |                                 |             |
|----------------------------------------------------------------------------------------------------|---------------------------------|-------------|
| units if applicable)                                                                                        | Type and model                  | Location    |
| PCIe4 x8 adapter                                                                                            | 9009-42A or 9223-42H            | $Un-P1-C2$  |
| PCIe4 x16 adapter                                                                                           | 9009-42A or 9223-42H            | $Un-P1-C3$  |
| PCIe4 x16 adapter                                                                                           | 9009-42A or 9223-42H            | $Un-P1-C4$  |
| PCIe3 x8 adapter                                                                                            | 9009-41A, 9009-42A, or 9223-42H | $Un-P1-C5$  |
| PCIe3 x16 adapter                                                                                           | 9009-41A, 9009-42A, or 9223-42H | $Un-P1-C6$  |
| PCIe3 x8 adapter                                                                                            | 9009-41A, 9009-42A, or 9223-42H | $Un-P1-C7$  |
| PCIe4 x8 adapter                                                                                            | 9009-41A, 9009-42A, or 9223-42H | $Un-P1-C8$  |
| PCIe4 x16 adapter                                                                                           | 9009-41A, 9009-42A, or 9223-42H | $Un-P1-C9$  |
| PCIe3 x8 adapter                                                                                            | 9009-41A, 9009-42A, or 9223-42H | $Un-P1-C10$ |
| PCIe3 x8 adapter                                                                                            | 9009-41A, 9009-42A, or 9223-42H | $Un-P1-C11$ |
| PCIe3 x16 adapter                                                                                           | 9009-41A, 9009-42A, or 9223-42H | $Un-P1-C12$ |
| PCIe3 x8 SAS RAID internal adapter<br>or PCIe3 x8 cache SAS RAID internal<br>adapter                        | 9009-41A, 9009-42A, or 9223-42H | $Un-P1-C49$ |
| PCIe3 x8 SAS RAID internal adapter<br>or PCIe3 x8 cache SAS RAID internal<br>adapter                        | 9009-41A, 9009-42A, or 9223-42H | $Un-P1-C50$ |

For PCI adapter FRU part numbers, see [Managing PCI adapters.](http://www.ibm.com/support/knowledgecenter/POWER9/p9hcd/managepci.htm) For embedded controller FRU part numbers, see [System parts.](http://www.ibm.com/support/knowledgecenter/POWER9/p9ecs/p9ecs_parts.htm)

# **IOBRDG**

The failing component is on the IPL path.

Use the following table to determine the part number for the field replaceable unit (FRU).

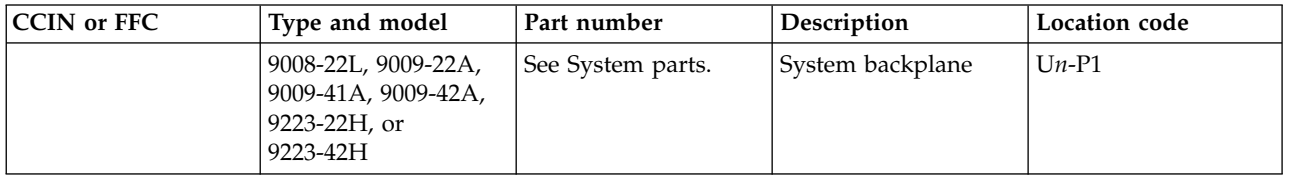

For more information about failing part numbers, location codes, or removal and replacement procedures, see [Part locations and location codes](http://www.ibm.com/support/knowledgecenter/POWER9/p9ecs/p9ecs_locations.htm) (http://www.ibm.com/support/knowledgecenter/POWER9/p9ecs/ p9ecs\_locations.htm). Select your machine type and model number to see applicable procedures for your system.

#### **This ends the procedure.**

# **IOP**

Symbolic FRU IOP is not supported on these models. Continue with the next FRU in the list.

# <span id="page-243-0"></span>**LBSADP1**

This symbolic FRU is not supported on the system.

Continue with the next FRU in the failing item list.

# **LBSADP2**

This symbolic FRU is not supported on the system.

Continue with the next FRU in the failing item list.

# **LBSADP3**

This symbolic FRU is not supported on the system.

Continue with the next FRU in the failing item list.

# **LBSADP4**

This symbolic FRU is not supported on the system.

Continue with the next FRU in the failing item list.

# **LBSADP5**

This symbolic FRU is not supported on the system.

Continue with the next FRU in the failing item list.

# **LBUSADP**

This symbolic FRU is not supported on the system.

Continue with the next FRU in the failing item list.

# **LDSWTCH**

Verify that the system's top cover is installed correctly and the thumbscrews holding it down are tight.

The system will not power on if the top cover is not installed correctly. If the top cover is removed while the system is powered on, the system will power off automatically.

# **LIB3494**

The 3494 tape library might be failing.

Refer to the IBM 3494 maintenance information to determine the parts to replace.

# **LICCODE**

This symbolic FRU helps determine the preferred method of updating server firmware or Licensed Internal Code.

**Note:** In this procedure, server firmware is synonymous with Licensed Internal Code.

1. Check the level of the firmware on which the server is running. For information about checking firmware levels, see [Viewing existing firmware levels.](http://www.ibm.com/support/knowledgecenter/POWER9/p9ha5/viewexistlevel.htm)

Is the server firmware at the latest available level?

• **No:** Continue with the next step.

- v **Yes: This ends the procedure.**
- 2. Is this the first time you are trying to update the server firmware while working on this problem?
	- **No:** Choose from the following options:
		- If you are a customer, contact your next level of support.
		- If you are a service provider, use a USB flash drive to update the server firmware. See [Installing](http://www.ibm.com/support/knowledgecenter/POWER9/p9ha5/fix_firm_usb.htm) [firmware using the USB port on the service processor on a system that is not managed by a](http://www.ibm.com/support/knowledgecenter/POWER9/p9ha5/fix_firm_usb.htm) [management console.](http://www.ibm.com/support/knowledgecenter/POWER9/p9ha5/fix_firm_usb.htm) If a USB flash drive is not available, go to symbolic FRU [SVCPROC](#page-270-0) to update the server firmware by replacing the service processor. **This ends the procedure.**
	- Yes: Continue with the next step.
- 3. Is the system managed by a Hardware Management Console (HMC)?
	- **No:** Go to [step 5.](#page-244-0)
	- Yes: Continue with the next step.
- <span id="page-244-0"></span>4. For HMC, see [Managed system updates.](http://www.ibm.com/support/knowledgecenter/POWER9/p9eh6/p9eh6_updates_sys.htm) **This ends the procedure.**
- 5. Is the operating system running?
	- **No:** Continue with the next step.
	- **Yes:** Go to [step 8.](#page-244-1)
- 6. Attempt to perform a system IPL from the side of the service processor from which you are currently booting, and start the operating system.

**Note:** For information about how to see from which side of the service processor you are booting, and to find out how to switch to the other side if necessary, see [Working with the temporary and](http://www.ibm.com/support/knowledgecenter/POWER9/p9ha5/work_t_p.htm) [permanent side of the service processor.](http://www.ibm.com/support/knowledgecenter/POWER9/p9ha5/work_t_p.htm)

Were you successful?

- **No:** Continue with the next step.
- Yes: Go to [step 8.](#page-244-1)
- 7. Attempt to boot the system from the other side of the service processor, and start the operating system. Were you successful?
	- **No:** Choose from the following options:
		- If you are a customer, contact your next level of support.
		- If you are a service provider, use a USB flash drive to update the server firmware. See [Installing](http://www.ibm.com/support/knowledgecenter/POWER9/p9ha5/fix_firm_usb.htm) [firmware using the USB port on the service processor on a system that is not managed by a](http://www.ibm.com/support/knowledgecenter/POWER9/p9ha5/fix_firm_usb.htm) [management console.](http://www.ibm.com/support/knowledgecenter/POWER9/p9ha5/fix_firm_usb.htm) If a USB flash drive is not available, go to symbolic FRU [SVCPROC](#page-270-0) to update the server firmware by replacing the service processor. **This ends the procedure.**
	- Yes: Go to [step 8.](#page-244-1)
- <span id="page-244-1"></span>8. Use the following table to determine the action to take.

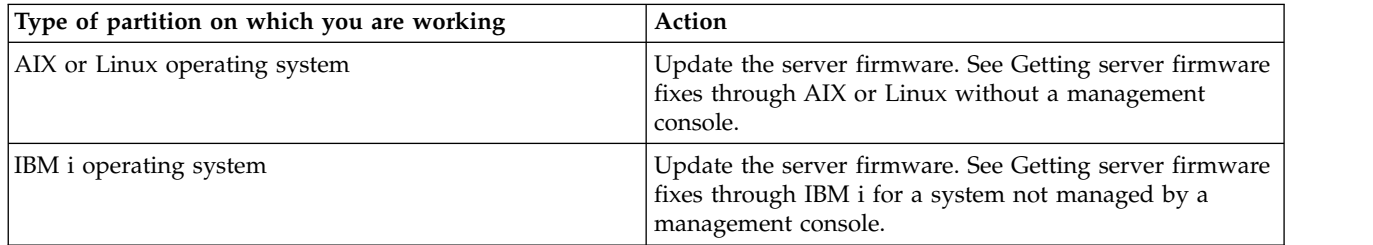

If you are still unable to update the server firmware, contact your next level of support.

**Attention:** Be aware that a newer level of server firmware might already have been downloaded before this problem occurred or when the problem was reported.

**This ends the procedure.**

# **LITSTRP**

Look here for information about LITSTRP symbolic FRU.

Use the following table to perform the appropriate action for the SRC you are working with.

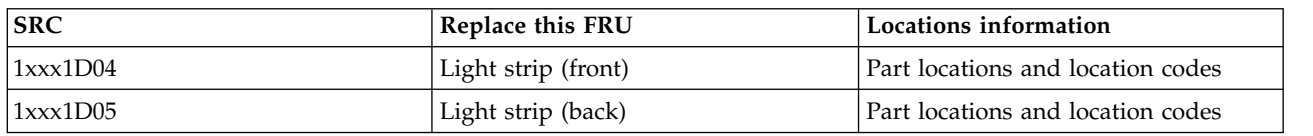

# **LNUXOVR**

Symbolic FRU LNUXOVR is not supported on these models. Continue with the next FRU in the list.

# **LOADCY1**

A cryptographic adapter Licensed Internal Code problem occurred.

The Licensed Internal Code for the cryptographic adapter does not ship with the system. The licensed program 5733-CY1 Cryptographic Device Manager contains the Licensed Internal Code for the cryptographic adapter.

- If the SRC is B0136615, perform the following steps:
	- 1. Vary off the cryptographic adapter.
	- 2. Apply the licensed program to the system.
	- 3. Vary on the cryptographic adapter.

**Note:** The vary on might take up to 15 minutes.

### **This ends the procedure.**

- If the SRC is B0136619, perform the following steps:
	- 1. Vary off the cryptographic adapter.
	- 2. Apply the most recent version of the licensed program to the system.
	- 3. Vary on the cryptographic adapter.

**Note:** The vary on might take up to 15 minutes.

**This ends the procedure.**

# **LOC\_SYS**

Symbolic FRU LOC\_SYS is not supported on these models. Continue with the next FRU in the list.

# **LPARCFG**

There is a configuration problem with the system or a logical partition.

Perform any actions listed in the "Description/Action" column in the unit reference code table for the reference code.

Have the customer check processor and memory allocations of the system or to the partition. The customer must ensure that there are enough functioning processor and memory resources in the system for all the partitions. Processor or memory resources that failed during the system IPL could have caused the IPL problem in the partition.

Have the customer check the bus and I/O processor allocations for the partition. The customer must ensure that the partition has load source and console I/O resources.

Have the customer check the IPL mode of the system or failing partition.

For further assistance, the customer should contact their software service provider, or see [Logical](http://www.ibm.com/support/knowledgecenter/POWER9/p9hat/p9hat_kickoff.htm) [partitioning](http://www.ibm.com/support/knowledgecenter/POWER9/p9hat/p9hat_kickoff.htm) for additional support.

**This ends the procedure.**

### **LPARSUP**

There is either an IPL problem, a main storage dump problem, or a software error with a partition.

Perform any actions listed in the Description/Action column in the SRC table.

During the IPL or main storage dump of a partition, a complex problem was detected. The serviceable event view on the management console has to be searched or the SRC history list on the management console for the partition with the problem has to be analyzed in sequence. If the partition is a "Guest" partition, the SRC history list of the "Hosting" partition must be analyzed.

Contact your next level of hardware support.

# **LSERROR**

An error occurred when the platform Licensed Internal Code attempted to locate the partition's load source.

Choose from the following options:

- v If the load source is a tape or optical device, replace the media. If replacing the media does not work, look in the serviceable event view for other errors.
- v If the load source is a disk drive, perform a D-mode IPL. Correct any errors found.

**This ends the procedure.**

# **MA\_BRDG**

Symbolic FRU MA\_BRDG is not supported on these models. Continue with the next FRU in the list.

## **MABRCFG**

Symbolic FRU MABRCFG is not supported on these models. Continue with the next FRU in the list.

# **MAILBOX**

Connection monitoring errors have been detected, indicating mailbox failures.

- 1. Are there any B1xxxxxx or B7xxxxxx SRCs from the system?
	- **No:** Continue with the next step.
	- v **Yes:** Follow the service action for the first SRC that is listed. **This ends the procedure.**
- 2. There might be firmware fixes for this problem. Load and apply any platform firmware fixes or new levels of firmware using symbolic FRU ["LICCODE" on page 228.](#page-243-0) Does the problem persist after updating the firmware?
	- v **No: This ends the procedure.**
	- v **Yes:** Continue to the next FRU in the list. **This ends the procedure.**

# **MASBUS**

Symbolic FRU MASBUS is not supported on these models. Continue with the next FRU in the list.

# **MEDIA**

The drive or media might be dirty, or the media might be defective.

- 1. Is the drive in a 3995 or 3996 optical library?
	- v **Yes:** Try a different media. **This ends the procedure.**
	- **No:** Continue with the next step.
- 2. If the drive is a 6330 DVD-RAM, clean the drive. The part number for the DVD cleaning kit is 19P0489.
- 3. If it is a tape media, clean the recording head in the tape unit. If there is a cleaning cartridge supported for the tape drive, clean the drive with the cleaning cartridge. If the cleaning LED remains on or the cleaning cartridge is ejected immediately, replace the cleaning cartridge and clean the tape drive again.
- 4. Attempt the failing operation again. Does the operation complete successfully?
	- v **No:** Clean the drive three times and replace the media. **This ends the procedure.**
	- v **Yes:** The problem has been corrected. **This ends the procedure.**

## **MEMBRD**

Symbolic FRU MEMBRD is not supported on these models. Continue with the next FRU in the list.

# **MEMCTLR**

Symbolic FRU MEMCTLR is not supported on these models. Continue with the next FRU in the list.

## **MEMDIMM**

The failing component might be one of the memory DIMMs.

To determine the location of the memory DIMM, complete the following steps:

- 1. Is a location code available in the serviceable event view for this failing item?
	- Yes: Continue with the next step.
	- v **No:** Replace the memory DIMMs for each processor module (starting with processor module 1) in the system unit. On multiple-drawer servers, replace the memory DIMMs in the primary system node and then the secondary system nodes. **This ends the procedure.**
- 2. Is the system managed by a management console?
	- v **Yes:** Use the management console to replace the failing item at the location that was identified in this procedure.
	- **No:** Continue with the next step.
- 3. Use the following table to determine the service action to perform.

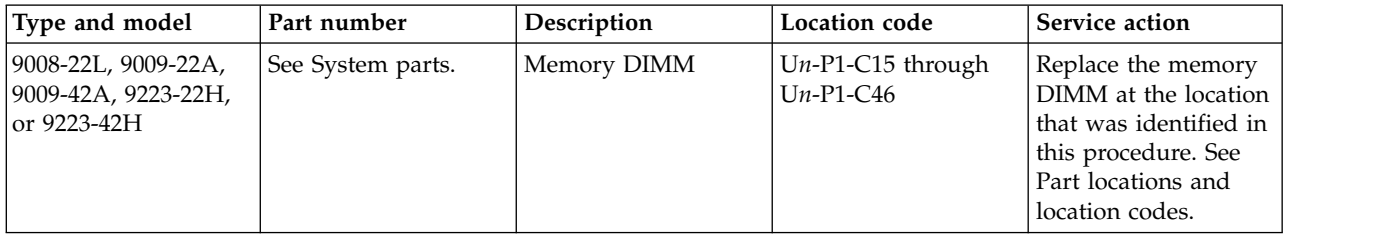

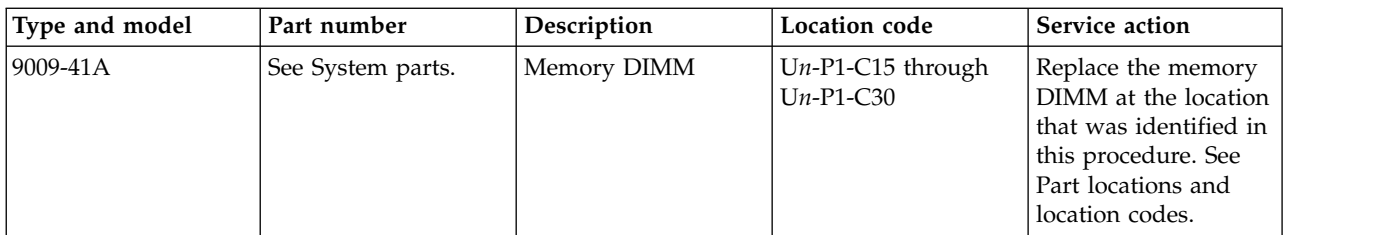

If you need additional information for failing part numbers, location codes, or removal and replacement procedures, see [Part locations and location codes.](http://www.ibm.com/support/knowledgecenter/POWER9/p9ecs/p9ecs_locations.htm) Select your machine type and model number to find additional location codes, part numbers, or replacement procedures for your system.

# **MEMORY**

Symbolic FRU MEMORY is not supported on these models. Continue with the next FRU in the list.

# **MESSAGE**

Messages provided with this symbolic FRU's description appear in the service action log (SAL).

If the word MESSAGE is listed in the SAL as a part number, the description field provides information regarding proper handling of the error.

### **This ends the procedure.**

# **MOVEIOA**

An incorrect hardware configuration was detected.

To correct the hardware configuration, the I/O adapter must be moved to a new card location.

## **MSG0001**

Resolve all B6006906 (or B7006906) errors before this one.

### **MSG0002**

Symbolic FRU MSG0002 is not supported on these models. Continue with the next FRU in the list.

# **MSG0003**

Replace the FRUs one at a time.

## **MSG0005**

The operating system that controls these card locations does not support I/O processors.

## **NETSERV**

Symbolic FRU NETSERV is not supported on these models. Continue with the next FRU in the list.

## **NEXTLVL**

Contact your next level of support.

# **NO\_PNUM**

Diagnostic firmware could not determine a part number for the FRU.

To determine the part number, replace procedure, and other service information, perform the following steps:

- 1. Record the location of the FRU from the user interface with which you are working.
- 2. Go to [Part locations and location codes.](http://www.ibm.com/support/knowledgecenter/POWER9/p9ecs/p9ecs_locations.htm)
- 3. Use the location information to identify the name of the part in the "Locations" information.
- 4. Go to the [Finding parts, locations, and addresses](http://www.ibm.com/support/knowledgecenter/POWER9/p9ecs/p9ecs_kickoff.htm) and determine the Field Replaceable Unit (FRU) part number for the part.

**This ends the procedure.**

# **NODECR**

Symbolic FRU NODECR is not supported on these models. Continue with the next FRU in the list.

# **NODEPL**

The system processor backplane might be failing.

For a 9008-22L, 9009-22A, 9009-41A, 9009-42A, 9223-22H, or 9223-42H, replace the system backplane.

For more information about failing part numbers, location codes, or removal and replacement procedures, see [Part locations and location codes](http://www.ibm.com/support/knowledgecenter/POWER9/p9ecs/p9ecs_locations.htm) (http://www.ibm.com/support/knowledgecenter/POWER9/p9ecs/ p9ecs\_locations.htm). Select your machine type and model number to see applicable procedures for your system.

# **NOFRUS**

No failing items are identified for the reference code.

## **NSCABLE**

Symbolic FRU NSCABLE is not supported on these models. Continue with the next FRU in the list.

# **NTDEVDR**

Symbolic FRU NTDEVDR is not supported on these models. Continue with the next FRU in the list.

## **NTLANDD**

Symbolic FRU NTLANDD is not supported on these models. Continue with the next FRU in the list.

# **NTOPSYS**

Symbolic FRU NTOPSYS is not supported on these models. Continue with the next FRU in the list.

## **NTUSER**

Symbolic FRU NTUSER is not supported on these models. Continue with the next FRU in the list.

## **NTVSCSI**

Symbolic FRU NTVSCSI is not supported on these models. Continue with the next FRU in the list.

# **OPT\_CLN**

The fiber channel connections need to be cleaned.

Use the fiber optic cleaning kit (part number 46G6844) and the fiber optic cleaning procedures in "SY27-2604 Fiber Optic Cleaning Procedures" for all fiber channel connections.

# **OPTD005**

Symbolic FRU OPTD005 is not supported on these models. Continue with the next FRU in the list.

# **OPTLCBL**

Symbolic FRU OPTLCBL is not supported on these models. Continue with the next FRU in the list.

# **OPTLDRV**

Symbolic FRU OPTLDRV is not supported on these models. Continue with the next FRU in the list.

# **OPUSER**

Symbolic FRU OPUSER is not supported on these models. Continue with the next FRU in the list.

# **OSLIC**

An operating system has experienced a fatal error.

If the SRC that sent you here is of the form B6xx xxxx, check for an IBM i PTF to correct the problem. If the SRC that sent you here is of the form BAxx xxxx, check for an AIX or Linux code patch to correct the problem.

If you need help, or if this does not correct the problem, contact your next level of support.

# **OSTERM**

The operating system in a partition has terminated abnormally.

Use the management console to look for a partition that has failed. It should have the same SRC in the SRC display history for the failed partition. Use the SRC given in this error to resolve the problem.

**Note:** This error has not been automatically sent to your service provider.

If problems continue, call your next level of support.

## **OVERTMP**

The system detected a warning or fault due to an over temperature condition.

For more information about failing part numbers, location codes, or removal and replacement procedures, see [Part locations and location codes](http://www.ibm.com/support/knowledgecenter/POWER9/p9ecs/p9ecs_locations.htm) (http://www.ibm.com/support/knowledgecenter/POWER9/p9ecs/ p9ecs\_locations.htm). Select your machine type and model number to see applicable procedures for your system.

- 1. Is the room temperature less than  $35^{\circ}C$  (95 $^{\circ}F$ )?
	- Yes: Continue with the next step.
	- No: Notify the customer. The customer must bring the room temperature within normal range. Continue with the next step.
- 2. Are the system front and rear doors free of obstructions?
	- Yes: Continue with the next step.
	- v **No:** Notify the customer. The system must be free of obstructions for proper air flow. Continue with the next step.
- 3. If applicable, do all the positions in the processor subsystem contain processors or fillers?
	- Yes: Continue with the next step.
	- v **No:** Fill any open positions with processors or fillers. **This ends the procedure.**
- 4. Do all the power supply positions contain power supplies or fillers?
- **Yes:** Continue with the next step.
- v **No:** Fill any open positions with supplies or fan books. **This ends the procedure.**
- 5. Are you working with reference code 11007201 or has reference code 11007201 been logged?
	- Yes: The room temperature is too high. The customer must bring the room temperature to less than 35°C (95°F). If the room temperature is less than 35°C (95°F), continue with the next step.
	- **No:** Replace the failing item that is listed in the serviceable event view for the reference code you are working with and go to step 7.
- 6. Replace the control panel. Use the following table to determine the part number for the failing item. Then, continue with the next step.

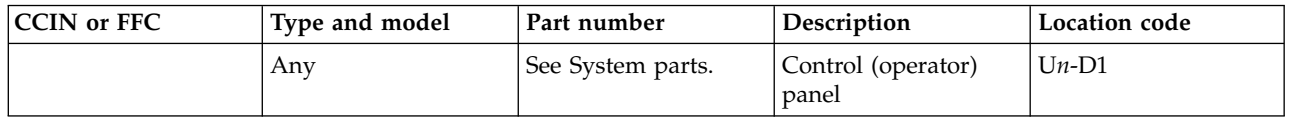

- 7. After each failing item is replaced, is the reference code that sent you to this procedure still reported?
	- v **Yes:** Replace the next failing item in the failing item list. If all of the failing items in the failing item list have been replaced, contact your next level of support. **This ends the procedure.**
	- v **No:** The problem has been corrected. **This ends the procedure.**

# **PCI\_IOV**

Symbolic FRU PCI\_IOV is not supported on these models. Continue with the next FRU in the list.

# **PCICARD**

The hardware that controls PCI adapters and PCI card slots detected an error.

To determine the location of the PCI adapter, complete the following steps:

- 1. Is a location code available in the serviceable event view for this failing item?
	- v **Yes:** Go to step [3.](#page-251-0)
	- **No:** Continue with the next step.
- 2. To determine the location of the failing item, complete the following steps:
	- a. Record the dynamic reconfiguration connector (DRC) index, which is word 4 of a B400xxxx reference code and word 7 of a B700xxxx reference code.
	- b. The DRC index is of the form *xxxxyyyy*, where *yyyy* is the hexadecimal bus number. Using the hexadecimal bus number, go to [Card positions](http://www.ibm.com/support/knowledgecenter/POWER9/p9ecr/pipbuscardpos.htm) to find the location of the failing item. Then, continue with the next step.
- <span id="page-251-0"></span>3. Is the system managed by a management console?
	- v **Yes:** Use the management console to replace the failing item at the location that was identified in this procedure.
	- **No:** Continue with the next step.
- 4. Use the following table to determine the service action to perform.

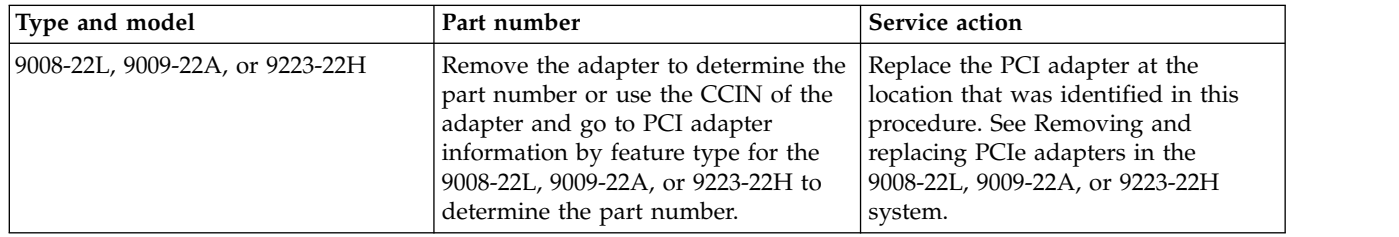
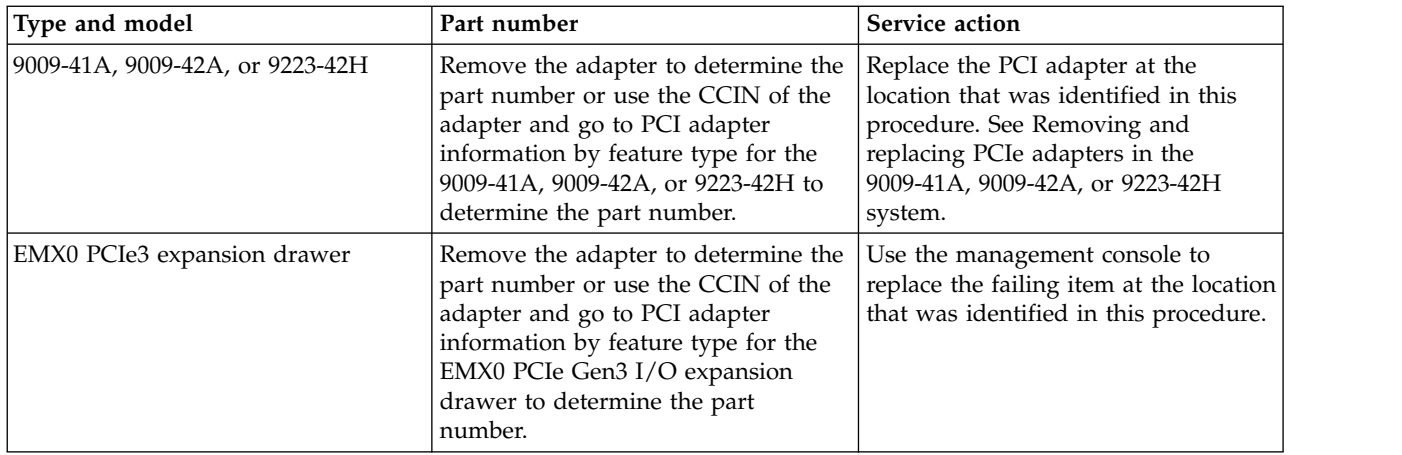

**This ends the procedure.**

# **PCIEAD1**

Symbolic FRU PCIEAD1 is not supported on these models. Continue with the next FRU in the list.

# **PCIEBUS**

Symbolic FRU PCIEBUS is not supported on these models. Continue with the next FRU in the list.

# **PCIECB1**

Symbolic FRU PCIECB1 is not supported on these models. Continue with the next FRU in the list.

## **PCIEFW1**

Symbolic FRU PCIEFW1 is not supported on these models. Continue with the next FRU in the list.

# **PCIEHB1**

Symbolic FRU PCIEHB1 is not supported on these models. Continue with the next FRU in the list.

## **PCIEHP**

The device that is connected to a system might be failing.

For more information about failing part numbers, location codes, or removal and replacement procedures, see [Part locations and location codes](http://www.ibm.com/support/knowledgecenter/POWER9/p9ecs/p9ecs_locations.htm) (http://www.ibm.com/support/knowledgecenter/POWER9/p9ecs/ p9ecs\_locations.htm). Select your machine type and model number to see applicable procedures for your system.

Complete the following steps:

- 1. Is the reference code 11002610?
	- Yes: Continue with the next step.
	- v **No:** Continue with the next failing item in the failing item list. **This ends the procedure.**
- 2. Was a B70069xx reference code logged around the same time as the 11002610 reference code?
	- v **Yes:** If the B70069xx reference code indicates a PCIe adapter problem, reseat the PCIe adapter. If the problem is not resolved, replace the PCIe adapter. If the replacement of the PCIe adapter does not resolve the problem, replace the system backplane. **This ends the procedure.**
	- No: Continue with the next step.

3. Reseat the PCIe adapters in the system, one at a time, until the problem is resolved. If the problem is not resolved, replace the PCIe adapters in the system, one at a time, until the problem is resolved. If the replacement of the PCIe adapters in the system does not resolve the problem, replace the system backplane. **This ends the procedure.**

## **PCIERE1**

Symbolic FRU PCIERE1 is not supported on these models. Continue with the next FRU in the list.

# **PCIEXTN**

Symbolic FRU PCIEXTN is not supported on these models. Continue with the next FRU in the list.

# **PCIE\_SW**

The field-replaceable unit that contains the PCIe switch might be the failing item.

To determine the location of the failing item that contains the PCIe switch, complete the following steps:

- 1. Is a location code available in the serviceable event view for this failing item?
	- v **Yes:** Go to step [4.](#page-253-0)
	- **No:** Continue with the next step.
- 2. To determine the location of the failing item, complete the following steps:
	- a. Record the Dynamic Reconfiguration Connector (DRC) index, which is word 7 of the B700xxxx reference code.
	- b. The DRC index is of the form *xxxxyyyy*, where *yyyy* is the hexadecimal bus number. Using the hexadecimal bus number, go to [Card positions](http://www.ibm.com/support/knowledgecenter/POWER9/p9ecr/pipbuscardpos.htm) to find the location that is associated with this bus number. Then, continue with the next step.
- 3. Does the location that was identified in the previous step contain a PCIe3 cable adapter that is used to connect the system unit to an EMX0 PCIe3 expansion drawer?
	- v **Yes:** Trace the expansion drawer cable from the PCIe3 cable adapter that was identified in the previous step to find the I/O module in the EMX0 PCIe3 expansion drawer. The I/O module contains the failing PCIe switch and is either in location U*n*-P1 or U*n*-P2 of the EMX0 PCIe3 expansion drawer. Continue with the next step.
	- **No:** If the location code that is obtained in the previous step ends with one or more card labels  $(-Cx)$ , remove these card labels from the location code to find the field-replaceable unit that contains the failing PCIe switch. Continue with the next step.
- <span id="page-253-0"></span>4. Is the system managed by a management console?
	- v **Yes:** Use the management console to replace the failing item at the location that was identified in this procedure.
	- **No:** Continue with the next step.
- 5. Use the following table to determine the service action to perform.

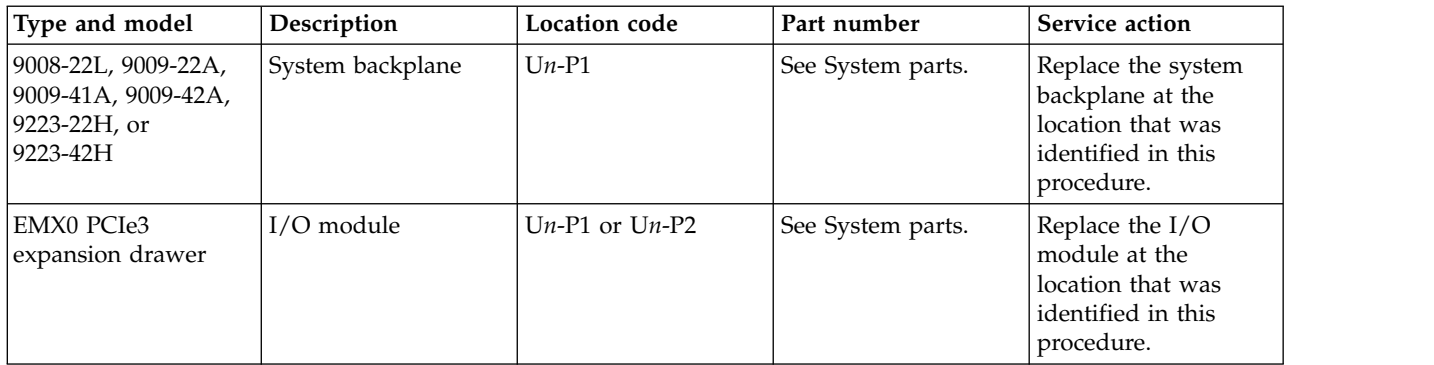

For more information about failing part numbers, location codes, or removal and replacement procedures, see [Part locations and location codes](http://www.ibm.com/support/knowledgecenter/POWER9/p9ecs/p9ecs_locations.htm) (http://www.ibm.com/support/knowledgecenter/POWER9/p9ecs/ p9ecs\_locations.htm). Select your machine type and model number to see applicable procedures for your system.

## **PGDPART**

Look here for information about PGDPART symbolic FRU.

For more information about failing part numbers, location codes, or removal and replacement procedures, see [Part locations and location codes](http://www.ibm.com/support/knowledgecenter/POWER9/p9ecs/p9ecs_locations.htm) (http://www.ibm.com/support/knowledgecenter/POWER9/p9ecs/ p9ecs\_locations.htm). Select your machine type and model number to see applicable procedures for your system.

- 1. Power off the system. See [Stopping a system or logical partition.](http://www.ibm.com/support/knowledgecenter/POWER9/p9haj/crustopsys.htm)
- 2. Verify that the power supplies are connected and seated properly. See [PWRSPLY.](#page-258-0)
- 3. Power on the system. See [Starting a system or logical partition.](http://www.ibm.com/support/knowledgecenter/POWER9/p9haj/crustartsys.htm)
- 4. Is the reference code 1*xxx*2600?
	- **No:** Continue with the next step.
	- v **Yes:** Replace the system backplane. For more information, see [System parts.](http://www.ibm.com/support/knowledgecenter/POWER9/p9ecs/p9ecs_parts.htm) **This ends the procedure.**
- 5. Is the reference code 1*xxx*2610 or 1*xxx*2620?
	- v **No:** Continue with the next FRU in the failing item list. **This ends the procedure.**
	- Yes: Continue with the next step.
- 6. Perform the action indicated for your system in the following table:

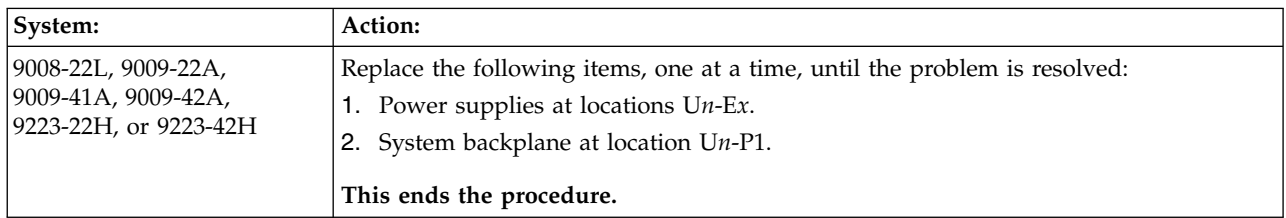

## **PIOCARD**

The hardware that controls PCI adapters and PCI card slots detected an error.

For more information about failing part numbers, location codes, or removal and replacement procedures, see [Part locations and location codes](http://www.ibm.com/support/knowledgecenter/POWER9/p9ecs/p9ecs_locations.htm) (http://www.ibm.com/support/knowledgecenter/POWER9/p9ecs/ p9ecs\_locations.htm). Select your machine type and model number to see applicable procedures for your system.

The failing component is the adapter in the location that is specified by the direct select address (DSA) in the reference code. When possible, the diagnostic code determines the FRU location for the serviceable event view.

- 1. Are you working from the serviceable event view and a PCI adapter location is listed with this FRU?
	- **No:** Complete the following steps:
		- a. Record the DSA, which is word 7 of the reference code.
		- b. Locate the card that is specified in the DSA by performing the [DSA translation](http://www.ibm.com/support/knowledgecenter/POWER9/p9ecr/pipbusdsabdown.htm) procedure. Use the [DSA translation](http://www.ibm.com/support/knowledgecenter/POWER9/p9ecr/pipbusdsabdown.htm) procedure to determine a card position when no location is given for a PCI adapter FRU. Return here after locating the FRU and continue with the next step.
	- v **Yes:** There is a location code for the PCI adapter in the serviceable event view. Continue with the next step.
- 2. Were you sent to this procedure from another procedure in order to obtain the PCI adapter location?
	- **No:** Continue with the next step.
	- v **Yes:** Return to the procedure that sent you here. **This ends the procedure.**

3. Use the table below to determine the service action to perform.

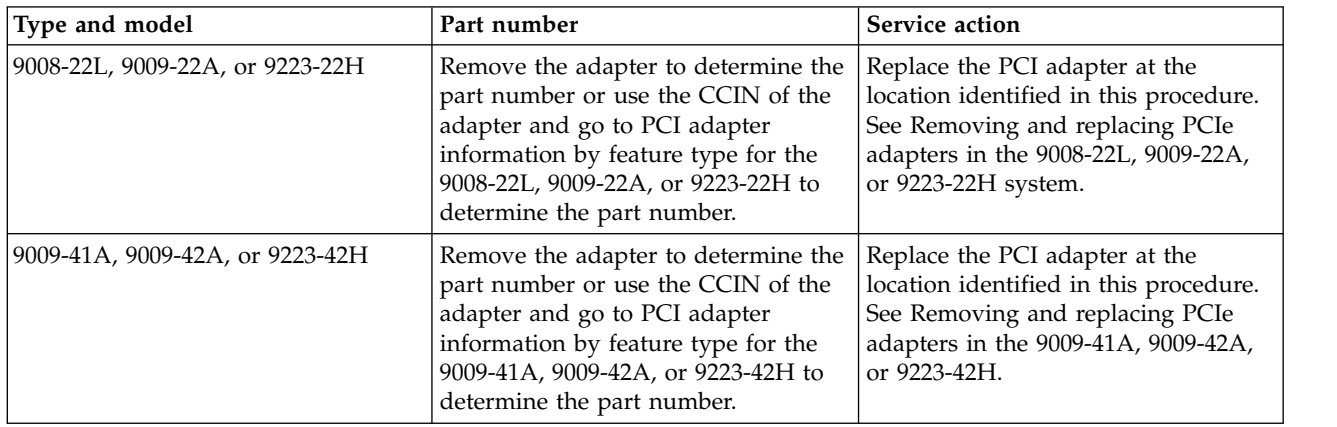

#### **This ends the procedure.**

### **PLDUMP**

A platform dump occurred.

- 1. Find the SRC that occurred with the platform dump.
	- a. On the command line, enter the Start System Service Tools command STRSST. If you cannot get to SST, use function 21 to get to the dedicated service tools (DST). Go to Dedicated service tools in the Service functions section of the system's service information.
	- b. On the **Start Service Tools Sign On** display, type in a user ID with QSRV authority and password.
	- c. Select **Start a service tool** > **Main storage dump manager** > **Work with copies of main storage dumps**.
	- d. Display the platform dump summary for the time that the platform dump occurred.
	- e. The SRC is the value in the "SRC word 1" field of the Platform Dump Summary screen.
- 2. Use the SRC from the Platform Dump Summary screen and find the SRC in the service action log. See [Searching the service action log.](http://www.ibm.com/support/knowledgecenter/POWER9/p9ect/pxect_usingsal.htm) Using the service action log is also available in the service information for the system unit. Search for an entry in the service action log (SAL) that matches the time, reference code, or resource of the reported problem. The SRC occurred at or before the time that the platform dump occurred.
- 3. Did you find the SRC in the service action log?
	- v **Yes:** Use the SRC to service the system. **This ends the procedure.**
	- No: The dump should be sent back to development for analysis, if it has not already been sent. **This ends the procedure.**

### **PLUS**

The list of possible failing items that are displayed online is not complete.

There is not enough space to display all of the failing items. See the complete list of possible failing items in the appropriate unit reference code table in [Reference codes.](http://www.ibm.com/support/knowledgecenter/POWER9/p9eai/reference_codes_parent.htm)

## **PPCIMIN**

Symbolic FRU PPCIMIN is not supported on these models. Continue with the next FRU in the list.

# **PPCISYS**

Symbolic FRU PPCISYS is not supported on these models. Continue with the next FRU in the list.

# **PPCITWR**

Symbolic FRU PPCITWR is not supported on these models. Continue with the next FRU in the list.

# **PRI\_PCI**

Symbolic FRU PRI\_PCI is not supported on these models. Continue with the next FRU in the list.

# **PRIMIOA**

Replace the storage I/O adapter to which the auxiliary cache I/O adapter is connected.

1. Find the location of the auxiliary cache I/O adapter:

- a. Determine the address of the auxiliary cache I/O adapter. See the [System reference code format](http://www.ibm.com/support/knowledgecenter/POWER9/p9ect/pxect_srcformatdesc.htm) [description.](http://www.ibm.com/support/knowledgecenter/POWER9/p9ect/pxect_srcformatdesc.htm)
- b. Determine the location of the auxiliary cache I/O adapter. See [Part locations and location codes.](http://www.ibm.com/support/knowledgecenter/POWER9/p9ecs/p9ecs_locations.htm)
- 2. Trace the SCSI cable from the auxiliary cache I/O adapter to the storage I/O adapter. This is the storage I/O adapter that you should replace.
- 3. Replace the storage I/O adapter that you just identified.

#### **This ends the procedure.**

## **PROCPHB**

The failing item might be the PCI Host Bridge (PHB) on a system processor.

For more information about failing part numbers, location codes, or removal and replacement procedures, see [Part locations and location codes](http://www.ibm.com/support/knowledgecenter/POWER9/p9ecs/p9ecs_locations.htm) (http://www.ibm.com/support/knowledgecenter/POWER9/p9ecs/ p9ecs\_locations.htm). Select your machine type and model number to see applicable procedures for your system.

Perform the following steps to determine the location of the system processor module:

- 1. Is a location code available in the serviceable event view for this failing item?
	- v **Yes:** Use the location to find and replace the failing system processor. **This ends the procedure.**
	- **No:** Continue with the next step.
- <span id="page-256-0"></span>2. To determine the location of the failing item, perform the following steps:
	- a. Record the dynamic reconfiguration connector (DRC) index, which is word 7 of the reference code.
	- b. If the DRC is of the form 2000*yyyy* or 210*xyyyy*, continue with the next step. If the DRC is of the form 2300*yyyy*, 2400*yyyy*, or 2B00*yyyy* go step [4.](#page-257-0)
- 3. The DRC index from the previous step is of the form *xxxxyyyy*, where *yyyy* is the hexadecimal bus number. Using the hexadecimal bus number, go to [Card positions](http://www.ibm.com/support/knowledgecenter/POWER9/p9ecr/pipbuscardpos.htm) to find the location code that is associated with the bus number.

| Type and model                                                       | Bus location code                                                    | Description             | Failing item location |
|----------------------------------------------------------------------|----------------------------------------------------------------------|-------------------------|-----------------------|
| 9008-22L, 9009-22A,<br>[9009-41A, 9009-42A,<br>9223-22H, or 9223-42H | $Un-P1$ , Un-P1-C5 through<br>$Un-P1-C12, Un-P1-C49,$<br>$Un-P1-C50$ | System processor module | $Un-P1-C47$           |
| 9008-22L, 9009-22A,<br>9009-42A, 9223-22H, or<br>$9223 - 42H$        | $Un-P1-C2$ through<br>$Un-P1-C4$                                     | System processor module | $Un-P1-C48$           |

*Table 5. Locating the failing item by using the bus location code*

<span id="page-257-0"></span>4. Use the DRC index from step [2](#page-256-0) and the following table to find the location code of the failing system processor module to replace.

| Type and model                                                         | DRC index            | Description             | Location    |
|------------------------------------------------------------------------|----------------------|-------------------------|-------------|
| 9008-22L, 9009-22A,<br>$ 9009-41A, 9009-42A,$<br>9223-22H, or 9223-42H | 23000000<br>24000000 | System processor module | $Un-P1-C47$ |
| 9008-22L, 9009-22A,<br>9009-42A, 9223-22H, or<br>19223-42H             | 23000001<br>24001000 | System processor module | $Un-P1-C48$ |

*Table 6. Locating the failing item by using the DRC index*

#### **This ends the procedure.**

### **PSI\_LNK**

The path to the service processor might be the failing item.

- 1. Are there any B1xxxxxx system reference codes in the serviceable event view that were logged at approximately the same time as this error?
	- v **Yes:** Close this problem and resolve the B1xxxxxx system reference codes. **This ends the procedure.**
	- **No:** Continue with the next step.
- 2. Use the following table to determine the failing items. Replace the failing items in the order that they are listed until the problem is resolved. If the problem is not resolved by replacing the failing items, contact your next level of support.

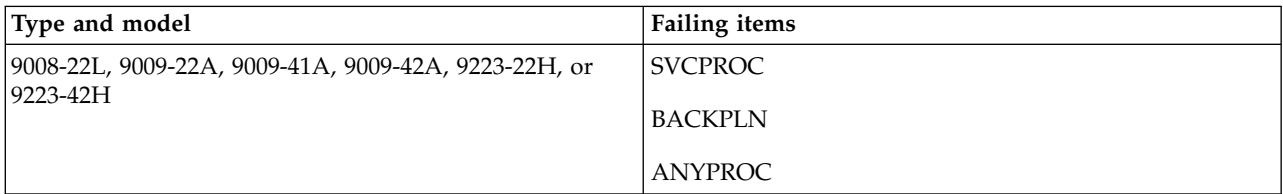

**This ends the procedure.**

### **PTFSRCH**

Licensed Internal Code is the failing item.

Look for fixes (PTFs) associated with the reference code and have the customer apply them.

### **PTNNTWK**

One or more connections to a partition have been lost.

- 1. Is the management console reporting any other reference codes that indicate a loss of communication with other partitions?
	- **No:** Choose from the following options:
		- If the partition is running IBM i, go to step [2.](#page-257-1)
		- If the partition is running AIX or Linux, go to step [3.](#page-258-1)
	- v **Yes:** Resolve the first of these reference codes. **This ends the procedure.**
- <span id="page-257-1"></span>2. Open a 5250 console to the partition. There should be seven jobs running:
	- $\cdot$  4 of these jobs start with QCST\*
	- 2 of these jobs start with  $QYUS^*$
	- 1 of these jobs start with QSVRM\*

Are all seven of these jobs running?

- **Yes:** Go to step [4.](#page-258-2)
- v **No:** End all of those jobs that are still running and then issue the following command: SBMJOB CMD(CALL PGM(QSYS/QCSTCTSRCD)) JOBD(QSYS/QCSTSRCD) PRTDEV(\*JOBD) OUTQ(\*JOBD) USER(\*JOBD) PRTTXT(\*JOBD) RTGDTA(RUNPTY50)

#### **This ends the procedure.**

- <span id="page-258-1"></span>3. Complete the following steps:
	- a. Open a virtual terminal console to the partition.
	- b. Verify that Service Resource Manager (SRM) is running properly by entering the following command:

lssrc -a |grep ServiceRM

If the state given for SRM is inactive, SRM is not running and needs to be restarted. If the state given is active, go to step [4.](#page-258-2)

- <span id="page-258-2"></span>4. Has the partition logged any LAN adapter or other LAN reference codes?
	- No: Work with the customer to find and resolve any network problems between the management console and the partition. **This ends the procedure.**
	- v **Yes:** Resolve these reference codes. **This ends the procedure.**

### **PWRCBL**

Symbolic FRU PWRCBL is not supported on these models. Continue with the next FRU in the list.

## **PWRCORD**

A power supply detected a loss of input power. An AC power loss occurred or a connection to input power was unplugged or broken.

The location code of the power supply with the problem is in the location code field of this failing item in the service action log. Restore power to the power supply. **This ends the procedure.**

### **PWROC**

This is not a valid symbolic FRU for this machine type.

### <span id="page-258-0"></span>**PWRSPLY**

A power supply might be the failing item.

For more information about failing part numbers, location codes, or removal and replacement procedures, see [Part locations and location codes](http://www.ibm.com/support/knowledgecenter/POWER9/p9ecs/p9ecs_locations.htm) (http://www.ibm.com/support/knowledgecenter/POWER9/p9ecs/ p9ecs\_locations.htm). Select your machine type and model number to see applicable procedures for your system.

**Attention:** In a system with redundant power supplies, verify that the green AC input LED or DC input LED, and the green DC output LED on the power supply that is not being replaced is on solid for 30 seconds before you replace the failing power supply.

**Attention:** When you replace a redundant power supply, a 1*xxx*15*x*0 or 1*xxx*15*x*4 reference code might surface in the error log. If you removed and replaced the power supply in the location that is associated with this reference code, and the power supply became ready (AC input LED or DC input LED is on solid, and the DC output LED is on solid or flashing) after installation, disregard this reference code. If you did not previously remove and replace a power supply, the power supply did not become ready after installation, or there are repeated fan fault errors after the power supply replacement, continue to follow this procedure.

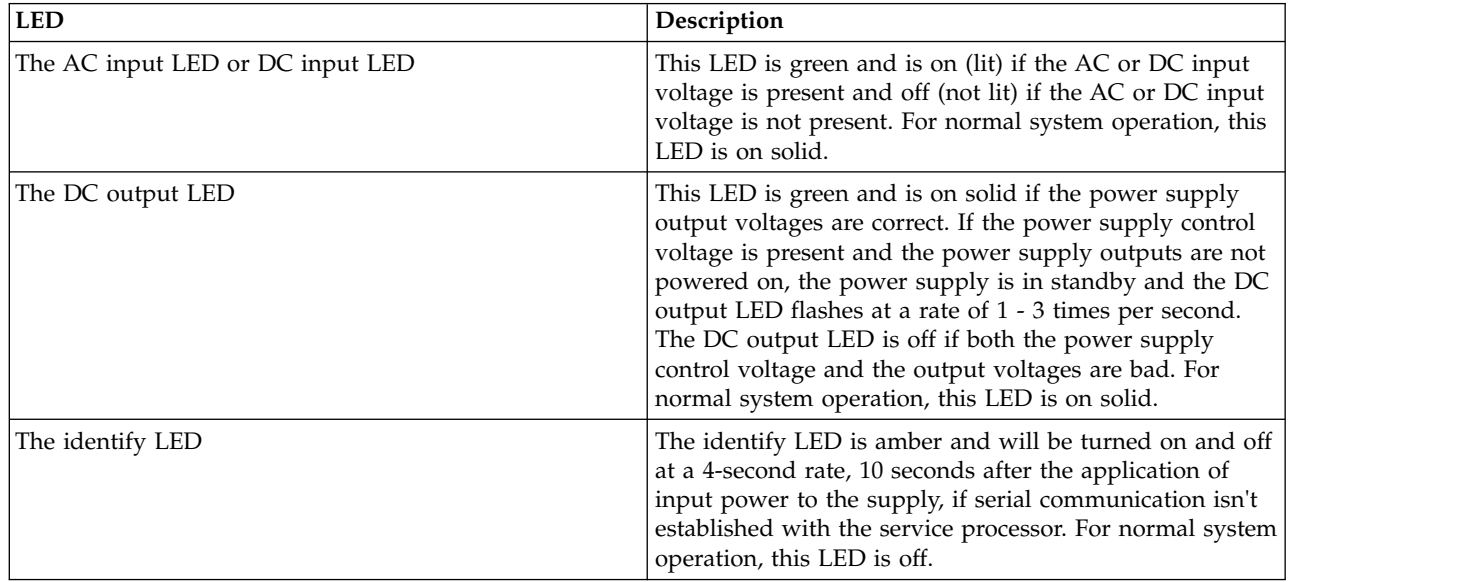

**Note:** The following table provides information about power supply LEDs.

- 1. Is the reference code 1*xxx*15*xx* or 1*xxx*71*xx*?
	- **No:** Continue with the next step.
	- Yes: Complete the following steps:
		- a. Find the unit reference code in the following table to determine the FRU part number and location for the failing power supply.
		- b. Ensure that the power cables to the power supply are properly connected and seated. If an extra power supply was recently plugged in, verify that the DC output LED is on for 30 seconds before you unplug this power supply. The green DC output LED on the power supply is turned on when power is correctly connected to the power supply.
		- c. Verify that the AC input LEDs or DC input LEDs on all of the power supplies within the enclosure are turned on.
			- If the LED is off on any of the power supplies, ensure that the power cable is properly connected to the power supply.
			- If you have an EMX0 PCIe3 expansion drawer and if a power supply has an AC input LED or DC input LED turned off, ensure that the cable that connects the power supply conduit (EMX0 PCIe3 expansion drawer) to the power supply is properly seated. If the problem persists, replace the line cord conduit or the power supply conduit.

Does the problem persist?

- **Yes:** Continue with step [1.d.](#page-259-0)
- **No: This ends the procedure.**
- <span id="page-259-0"></span>d. Is the reference code 1*xxx*15*x*0?
	- **Yes:** Before you replace any parts, complete isolation procedure [PWR1911.](http://www.ibm.com/support/knowledgecenter/POWER9/p9ecr/pwr1911.htm)
	- **No:** Continue with step [1.e.](#page-260-0)
- <span id="page-260-0"></span>e. Replace the failing power supply (see the following table to determine which power supply to replace and its location).
- f. Complete the following steps if the new power supply does not fix the problem:
	- 1) Reinstall the original power supply.
	- 2) Try the new power supply in each of the other positions that are listed in the table.
	- 3) If the problem still is not fixed, reinstall the original power supply and go to the next FRU in the list.
	- 4) For reference codes 1*xxx*15*x*0, replace the system backplane if a problem persists after you replace the power supply. If that does not resolve the problem, contact your next level of support.
- g. Use the following table to determine the part number for the field replaceable unit (FRU).

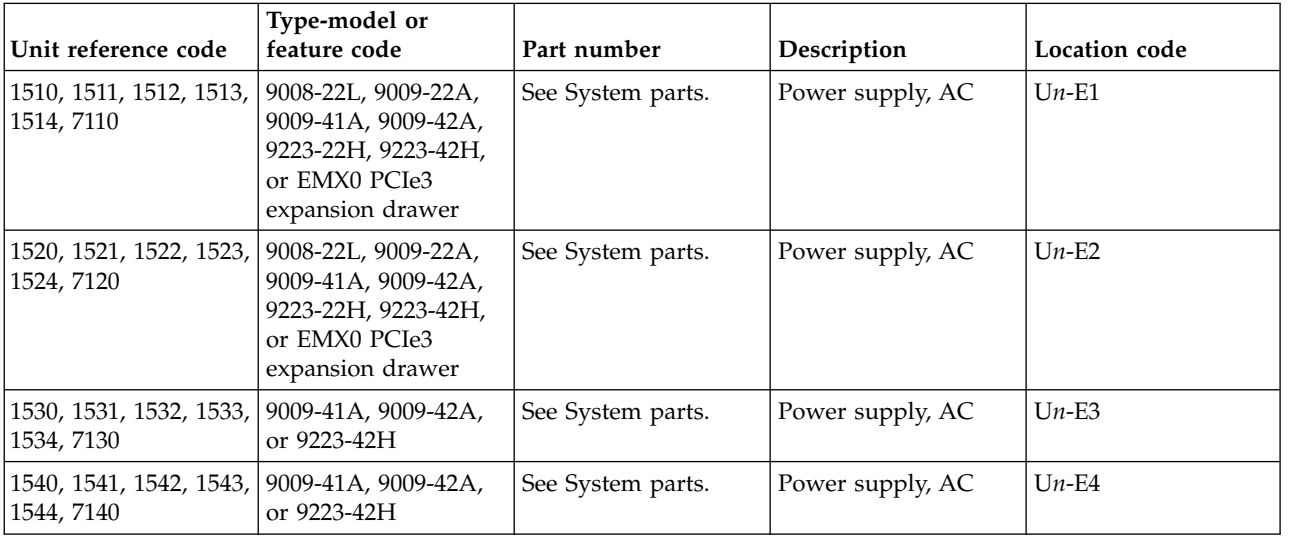

#### **This ends the procedure.**

- 2. Is the reference code 1*xxx*8455, 1*xxx*8456, 1*xxx*8457, or 1*xxx*8458?
	- **No:** Continue with the next step.
	- v **Yes:** One of the power supplies might be missing or might not have the correct watt rating for this system. Use the following table to determine the location of the power supply and the service action to complete.

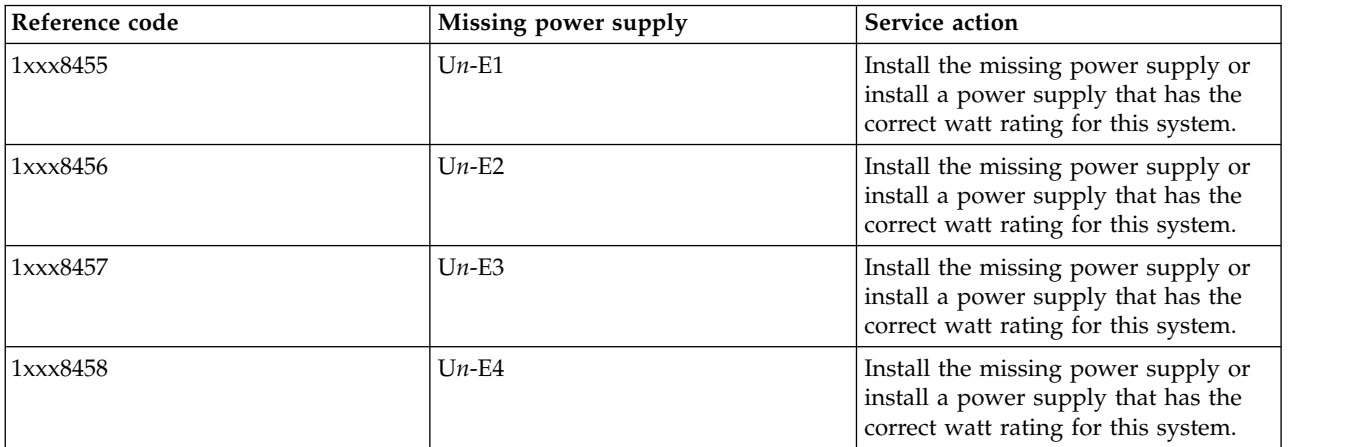

#### **This ends the procedure.**

- 3. Is the reference code 1*xxx*16Ax?
	- **No:** Continue with the next step.
- <span id="page-261-0"></span>• Yes: Complete the following steps:
	- a. Is a card present in the location that was identified in the previous step?
		- **Yes:** Continue with step [3.c.](#page-261-0)
		- **No:** Install a card in the location and attach cables as necessary. If the problem is not resolved, contact your next level of support. **This ends the procedure.**
	- b. Ensure that the cables that are connected to the card are properly routed and seated. Fix any cable problems. Does the problem persist?
		- **Yes:** Replace the card at the location that was identified in this procedure. **This ends the procedure.**
		- **No: This ends the procedure.**
- 4. Is the reference code 1*xxx*16Bx?
	- No: Continue with the next step.
	- Yes: Complete the following steps:
		- a. Is a card present in the location that was identified in the previous step?
			- **Yes:** Continue with step [4.c.](#page-261-1)
			- **No:** Install a card in the location and attach cables as necessary. If the problem is not resolved, contact your next level of support. **This ends the procedure.**
		- b. Ensure that the cables that are connected to the card are properly routed and seated. Fix any cable problems. Does the problem persist?
			- **Yes:** Replace the card at the location that was identified in this procedure. **This ends the procedure.**
			- **No: This ends the procedure.**
- <span id="page-261-1"></span>5. Is the reference code 1*xxx*16F1?
	- **No:** Continue with the next step.
	- v **Yes:** All of the power supplies might be missing. If the power supplies are missing, install them. If the power supplies are installed, ensure that the power cables to the power supplies are properly connected and seated. The green AC input LED or DC input LED on the power supply is turned on when the power is correctly connected to the power supply. If the power cables to the power supplies are properly connected and seated, and the green AC input LED or DC input LED is on, but the SRC is still being logged, replace all power supplies. **This ends the procedure.**
- 6. Is the reference code 1*xxx*2614?
	- v **No:** Return to [Starting a repair action.](http://www.ibm.com/support/knowledgecenter/POWER9/p9ect/pxect_start.htm) **This ends the procedure.**
	- Yes: Are the power supplies plugged into the same -48 V DC power source?
		- **No:** Correct the problem. **This ends the procedure.**
		- **Yes:** This reference code can occur if the power supplies cannot support the hardware in the system. Contact your next level of support. **This ends the procedure.**

## **PWRVPD**

Use ASMI to set the EMX0 PCIe3 expansion drawer MTMS value.

Before you use ASMI to set the EMX0 PCIe3 expansion drawer MTMS value, verify that the following prerequisites are met:

- v The server must be powered on to firmware standby or firmware running state.
- The EMX0 PCIe3 expansion drawer must be correctly installed in the system configuration and have AC power.
- Your authority level must be one of the following levels:
	- Administrator
	- Authorized service provider
- 1. Log in to the Advanced System Management Interface (ASMI).
- 2. Expand **System Configuration**.
- 3. Select **Configure I/O Enclosures**.
- 4. Select **Clear inactive enclosures**.
- 5. If you were directed here from a FRU replacement procedure, the FRU that was replaced contained non-volatile storage where information about the machine type-model-serial (MTMS) was stored. It is necessary to restore the MTMS now.

The non-volatile storage in which the MTMS value is stored in a new replacement FRU is uninitialized. When power is first applied, the system detects the uninitialized value and assigns an obvious, temporary unique value of the form TMP *x.xxx.xxxxxxx*, where *x* can be any character 0-9 and A-Z. As a result, the initial location code of the EMX0 PCIe3 expansion drawer is set to UTMP *x.xxx.xxxxxxx*. To perform power off procedures or to change settings for an EMX0 PCIe3 expansion drawer that contains uninitialized non-volatile storage, you must first use the new UTMP *x.xxx.xxxxxxx* location code when you select the EMX0 PCIe3 expansion drawer in the ASMI menus.

- 6. From the ASMI utility, expand **System Configuration**.
- 7. Select **Configure I/O Enclosures**.
- 8. Compare the type-model and serial number values that are shown for the EMX0 PCIe3 expansion drawer you are working with to the type, model, and serial values on the label on the EMX0 PCIe3 expansion drawer. If any changes must be made, go to [step 9.](#page-262-0) Otherwise, go to [step 19.](#page-263-0)

**Note:** Serial numbers are case sensitive. (All alpha characters that are contained in the serial number must be entered as a capital letter.)

- <span id="page-262-0"></span>9. If the server is powered on to firmware running state, go to the next step. If the server is powered on to firmware standby state, go to [step 11.](#page-262-1)
- 10. See the following note, then see [Powering off an EMX0 PCIe3 expansion drawer.](http://www.ibm.com/support/knowledgecenter/POWER9/p9ham/pxham_pwr_off_emx0.htm) Then, continue with [step 11.](#page-262-1)

#### **Note:**

- a. Do not disconnect the AC power cables after you power off the EMX0 PCIe3 expansion drawer.
- b. If the EMX0 PCIe3 expansion drawer does not immediately appear on the service utility that was used to power off the EMX0 PCIe3 expansion drawer, refresh the utility periodically for up to 10 minutes until it does. If it still does not appear, go step 1 and repeat this procedure.
- c. Remember to use the new UTMP *x.xxx.xxxxxxx* location code when you select the EMX0 PCIe3 expansion drawer to power off if you were directed here from a replacement procedure.
- d. If you were instructed by the procedure that sent you here when you were powering off the EMX0 PCIe3 expansion drawer to use panel function 69 to power on the EMX0 PCIe3 expansion drawer, perform panel function 69 now (with the control panel set to manual mode) from the system unit control panel (even though the EMX0 PCIe3 expansion drawer is already on).
- <span id="page-262-1"></span>11. From the ASMI utility, expand **System Configuration**.
- 12. Select **Configure I/O Enclosure**.
- 13. Select the EMX0 PCIe3 expansion drawer with which you are working.
- 14. Select **Change settings**.
- 15. If in step [8](#page-262-0) you determined that the type-model and serial number values are not correct, enter the correct values now.

**Note:** Serial numbers are case sensitive. (All alpha characters that are contained in the serial number must be entered as a capital letter.)

16. Click **Save settings** to complete the operation

17. Verify that the values you just entered are reflected in the type-model, serial number, and location code columns for the EMX0 PCIe3 expansion drawer with which you are working. Do not use the browser back button to do this. Rather, expand **System Configuration**. Then, select **Configure I/O Enclosures**.

**Note:** Serial numbers are case sensitive. All alpha characters that are contained in the serial number must be entered as a capital letter.

- 18. Power on the EMX0 PCIe3 expansion drawer.
	- v If the system is not managed by a management console, disconnect all AC power to the EMX0 PCIe3 expansion drawer by disconnecting the AC cables from the power supplies on the EMX0 PCIe3 expansion drawer. Wait for 2 minutes, and then reconnect the AC power cables. The EMX0 PCIe3 expansion drawer will power on automatically.
	- v If the system is managed by a management console, power on the EMX0 PCIe3 expansion drawer by using the Power On/Off unit utility. If the values you just entered are not immediately reflected in the location code of the EMX0 PCIe3 expansion drawer in the Power On/Off unit utility, restart the utility periodically for up to 10 minutes until the values you entered are reflected. For information about powering on an EMX0 PCIe3 expansion drawer, see [Powering on](http://www.ibm.com/support/knowledgecenter/POWER9/p9ham/pxham_poweronexpunit.htm) [an EMX0 PCIe3 expansion drawer.](http://www.ibm.com/support/knowledgecenter/POWER9/p9ham/pxham_poweronexpunit.htm) Then, continue with the next step.
- <span id="page-263-0"></span>19. Log off and close ASMI.
- 20. Return to the procedure that sent you here.

# **QDCCRLS**

Licensed Internal Code is the failing item.

Look for PTFs associated with the reference code and have the customer apply them.

# **QSYSOPR**

Look here for information about QSYSOPR symbolic FRU.

Look in the System Operator message queue for a message with the same date and time as the problem. Perform any actions defined in the message.

## **REFER**

Look here for information about REFER symbolic FRU.

If the first 4 characters of the SRC are 3996, see the 3996 Maintenance Information included with the 3996 Optical Library.

## **REM\_NIC**

Symbolic FRU REM\_NIC is not supported on these models. Continue with the next FRU in the list.

# **REM\_SYS**

Symbolic FRU REM\_SYS is not supported on these models. Continue with the next FRU in the list.

# **RI\_SSD**

A mainstream (previously called read intensive) solid-state drive (SSD) might be reporting a change in status for the number of write operations that are available.

To determine the service action, complete the following steps:

1. If the system has logical partitions, complete this procedure from the logical partition that reported the problem.

- 2. Sign on to an IBM i session with the QSECOFR user profile.
- 3. To create a mainstream SSD report in a spool file, type the following command at the XPF command line and press Enter:

CALL PGM(QSMGSSTD) PARM('SSDGAUGE' X'00000008' 'SSTD0100' X'00000000')

Display the contents of the spool file. The spool file contains a report for mainstream SSDs. Then, continue with the next step.

- 4. Use the resource name and part location from the serviceable event view to locate the mainstream SSD in the report. Are you able to locate the mainstream SSD in the report?
	- Yes: Continue with the next step.
	- v **No:** Continue with the next failing item in the failing item list. **This ends the procedure.**
- 5. Does the report for the mainstream SSD indicate that an error occurred in the collection of status information for the drive?
	- v **Yes:** The status for the number of write operations that are available could not be determined. Continue with the next failing item in the failing item list. **This ends the procedure.**
	- No: Continue with the next step.
- 6. Is the value in the **Life Remaining Gauge** field less than or equal to 2 percent?
	- Yes: Continue with the next step.
	- v **No:** The mainstream SSD is not reporting a change in status for the number of write operations available. Continue with the next failing item in the failing item list. **This ends the procedure.**
- 7. Is the value in the **Life Remaining Gauge** field 0 percent?
	- Yes: Continue with the next step.
	- **No:** Continue with step [9.](#page-264-0)
- 8. The mainstream SSD reached the limit for the number of write operations that are supported. Write operations to the SSD become slower over time, and at some point the SSD becomes a read-only drive. When the operating system writes to a read-only drive, the write operations are rejected, and the operating system considers the drive as if a failure occurred. For example, if the operating system writes to a drive that is in a RAID array and if the write operations are rejected, the array becomes exposed. To support normal write operations, the drive must be replaced.

Replacement of the mainstream SSD might not be covered by the system's level of service entitlement, depending on the terms and conditions of the system. For more information about mainstream SSDs, see [Mainstream solid-state drives.](http://www.ibm.com/support/knowledgecenter/POWER9/p9hal/pxhal_read_intensive_ssd.htm) **This ends the procedure.**

<span id="page-264-0"></span>9. The mainstream SSD is nearing the limit for the number of write operations that are supported. The reference code that sent you here is logged several times before the write operation limit is reached. No service action is required currently.

**Note:** After the mainstream SSD reaches the limit for the number of write operations that are supported, write operations to the SSD become slower over time, and at some point the SSD becomes a read-only drive. To support normal write operations, the drive must be replaced. Replacement of the mainstream SSD might not be covered by the system's level of service entitlement, depending on the terms and conditions of the system. For more information about mainstream SSDs, see [Mainstream](http://www.ibm.com/support/knowledgecenter/POWER9/p9hal/pxhal_read_intensive_ssd.htm) [solid-state drives.](http://www.ibm.com/support/knowledgecenter/POWER9/p9hal/pxhal_read_intensive_ssd.htm) **This ends the procedure.**

## **ROUTER**

Any network switch that iSCSI data might pass through between the IBM i iSCSI target adapter and a System x or BladeCenter iSCSI initiator adapter might be the failing item.

# **SASCABL**

The SAS device cable might be failing.

If the device is an internal device (not in an external disk expansion unit), there is no cable. Continue with the next failing item in the failing item list. **This ends the procedure**.

Use the following table to determine the SAS device cables that might be failing. Ensure that the cables are connected correctly. If they are not connected correctly, fix the cable connection problem. If they are already connected correctly, replace the cables. See "Planning for serial-attached SCSI cables," in [Planning](http://www.ibm.com/support/knowledgecenter/POWER9/p9had/p9had_cables.htm) [for cables](http://www.ibm.com/support/knowledgecenter/POWER9/p9had/p9had_cables.htm) for cable FRU part numbers.

**Note:** Power off the system, partition, or card slot before connecting and disconnecting cables, to prevent hardware damage.

*Table 7. SAS device cables for system units and expansion units*

| System unit or expansion unit                                         | SAS device cables                                             |  |
|-----------------------------------------------------------------------|---------------------------------------------------------------|--|
| 9008-22L, 9009-22A, or 9223-22H                                       | Front SAS cable for the 9008-22L, 9009-22A, or 9223-22H.      |  |
| Disk expansion unit attached to a 9008-22L, 9009-22A, or<br> 9223-22H | Rear SAS cable for the 9008-22L, 9009-22A, or<br>9223-22H.    |  |
|                                                                       | • SAS cable from system unit to expansion unit.               |  |
| 9009-41A, 9009-42A, or 9223-42H                                       | Front SAS cable for the 9009-41A, 9009-42A, or 9223-42H.      |  |
| Disk expansion unit attached to a 9009-41A, 9009-42A, or<br> 9223-42H | Rear SAS cable for the 9009-41A, 9009-42A, or<br>$9223 - 42H$ |  |
|                                                                       | • SAS cable from system unit to expansion unit.               |  |

#### **This ends the procedure**.

## **SASEXP**

The expander or ESM (Enclosure Services Manager) might be failing.

For more information about failing part numbers, location codes, or removal and replacement procedures, see [Part locations and location codes](http://www.ibm.com/support/knowledgecenter/POWER9/p9ecs/p9ecs_locations.htm) (http://www.ibm.com/support/knowledgecenter/POWER9/p9ecs/ p9ecs\_locations.htm). Select your machine type and model number to see applicable procedures for your system.

Complete the following steps:

- 1. Does the SRC that sent you here begin with 50B1 or 78D1?
	- **No:** Go to step [step 3.](#page-266-0)
	- Yes: Continue with the next step.
- 2. Find the resource name that this error was logged against. The resource name can be obtained from the service action log (see [Searching the service action log\)](http://www.ibm.com/support/knowledgecenter/POWER9/p9ect/pxect_usingsal.htm). Then, using the resource name, perform the following steps:
	- a. Access SST or DST.
	- b. Select **Start a Service Tool**.
	- c. Select **Hardware Service Manager**.
	- d. Select **Locate resource by resource name**.
	- e. Enter the resource name that this error was logged against.
	- f. Select the **Associated packaging resources option for the expander**.
	- g. Select the **Display detail for the expander/ESM** option to display its location code.

Replace the expander/ESM at the location displayed. For information on how to match location code to physical location and removal and replacement procedure, see [Part locations and location codes.](http://www.ibm.com/support/knowledgecenter/POWER9/p9ecs/p9ecs_locations.htm)

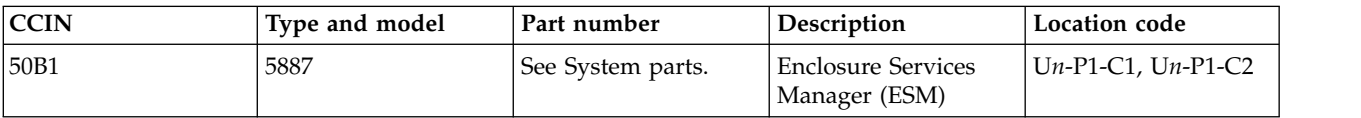

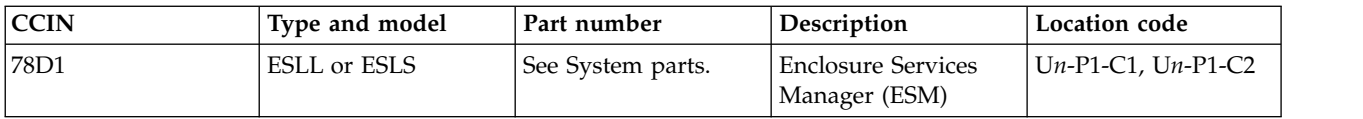

#### **This ends the procedure**.

- <span id="page-266-0"></span>3. Is the device an internal device (not in an external expansion unit or a storage enclosure)?
	- No: Replace the expanders/ESMs in the external expansion unit or in the storage enclosure, one at a time until the problem is resolved. **This ends the procedure**.

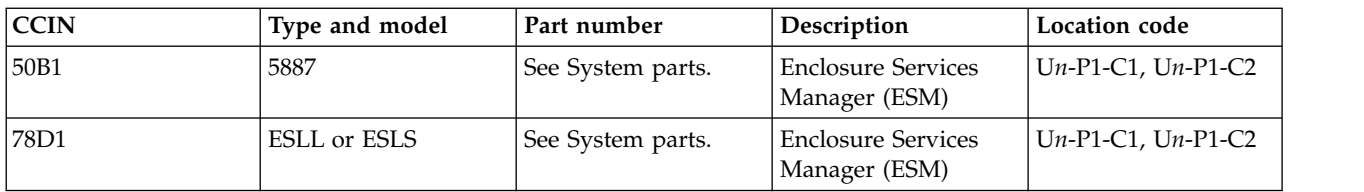

• Yes: The expander is integrated into the device backplane.

If you have not replaced the device backplane, replace it. Use the following table to determine the part number for the field replaceable unit (FRU). If you have already replaced the device backplane, continue with the next failing item in the failing item list. **This ends the procedure.**

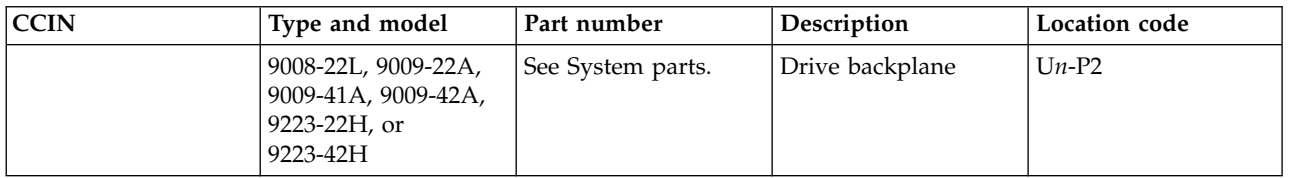

# **SI\_CARD**

Symbolic FRU SI\_CARD is not supported on these models. Continue with the next FRU in the list.

# **SI\_PHB**

Symbolic FRU SI\_PHB is not supported on these models. Continue with the next FRU in the list.

# **SIADPCD**

Symbolic FRU SIADPCD is not supported on these models. Continue with the next FRU in the list.

## **SICNTRL**

Symbolic FRU SICNTRL is not supported on these models. Continue with the next FRU in the list.

## **SIIOADP**

Symbolic FRU SIIOADP is not supported on these models. Continue with the next FRU in the list.

## **SIRGCBL**

This symbolic FRU is not supported on the system. Continue with the next FRU in the failing item list.

# **SIRGCFG**

Symbolic FRU SIRGCFG is not supported on these models. Continue with the next FRU in the list.

## **SIRSTAT**

Symbolic FRU SIRSTAT is not supported on these models. Continue with the next FRU in the list.

# **SLOTERR**

The PCI host bridge detected a problem with a PCI card location that it controls.

The problem is in the controls for the card slot. The card location might or might not have an installed card. If there is a card installed in that location, it might be the source of the problem.

Use the following table to match the symbolic FRU description in the Service Action Log (SAL) to the meaning or corrective action.

*Table 8. Card slot errors*

| Problem or message                                     | Meaning or corrective action                                                                                                |
|--------------------------------------------------------|----------------------------------------------------------------------------------------------------|
| LED control failure, do not use slot.                  | System code has detected a problem with the controls for<br>the LED at the card location. Do not use that card<br>location. |
| Power control failure, do not use slot.                | System code has detected a problem with the power<br>controls at the card location. Do not use that card<br>location.       |
| PCI host bridge card slot error, do not use card slot. | System code has detected a problem with the controls at<br>the card location. Do not use that card location.                |

#### **This ends the procedure.**

## **SLOTUSE**

The card in the given slot is not available for use.

- 1. Is the SRC B2002250 or B2002300?
	- **No:** Continue with step [3.](#page-267-0)
	- v **Yes:** The first two characters in word 4 of the reference code will identify the platform Licensed Internal Code component that has control of the slot. Continue with the next step.
- 2. What is the value of the first two characters of word 4 of the reference code?
	- v **81:** The concurrent maintenance component has control of the slot. The concurrent maintenance procedure must complete before the partition will be able to perform an IPL. **This ends the procedure.**
	- v **02** or **03:** The component that has control of the slot is management console service or management console configuration. Make sure that management console functions are not using the slot. **This ends the procedure.**
	- v **Other:** Contact your next level of support. **This ends the procedure.**
- <span id="page-267-0"></span>3. Is the SRC B2002475?
	- v **No:** Contact your next level of support. **This ends the procedure.**
	- Yes: Continue with the next step.
- 4. Look in the serviceable event view for part numbers and location codes associated with the card slot.

**Note:** There will not be a part number if the card slot is empty.

If the reference code is on the control panel, look in the FRU section of the reference code for the location of the card slot. Check the server to see if a card is physically present in the card slot. Is a card physically present?

- **No:** Use symbolic FRU [LPARCFG](#page-245-0) to reconfigure the card slot so that it is not a required resource to perform a partition IPL. **This ends the procedure.**
- v **Yes:** Replace the failing card. **This ends the procedure.**

# **SNSDATA**

Look here for information about SNSDATA symbolic FRU.

This is a portion of the SCSI sense data associated with the unit reference code (URC); it is not a failing item in and of itself. This data is referenced by certain failure isolation procedures within the 3996 Maintenance Information included with the 3996 Optical Library.

# **SPBUS**

The path to the service processor might be the failing item.

Look in the serviceable event view. Fix all B700 697x errors that occurred at approximately the same time. One of them will implicate the hardware that communicates with the service processor.

# **SPCABLE**

Symbolic FRU SPCABLE is not supported on these models. Continue with the next FRU in the list.

## **SPNETWK**

A connection between a management console and a service processor has been lost.

The location code will identify the unit to which contact was lost.

- 1. Is the system receiving power?
	- v **No:** Take the necessary action to restore power to the system. **This ends the procedure.**
	- Yes: Continue with the next step.
- 2. Verify the network connection between the service processor and the management console.
- 3. Does the problem persist?
	- v **No: This ends the procedure.**
	- Yes: Continue with the next step.
- 4. Shut down the operating system for the server in preparation to reboot the server. Reapply the power and boot the server. Does the problem persist?
	- v **No: This ends the procedure.**
	- Yes: Continue with the next step.
- 5. Use [SVCPROC](#page-270-0) to replace the service processor. If the problem persists, contact your next level of support. **This ends the procedure.**

## **SPNLCRD**

This symbolic FRU is no longer supported.

## **SRCTB1X**

There is a failure detected by the power subsystem.

The complete FRU part number, procedure ID, or symbolic FRU could not be determined by the power subsystem firmware. This FRU in the serviceable event view might have a partial or complete location code that will assist you in the repair action. Go to [Reference codes](http://www.ibm.com/support/knowledgecenter/POWER9/p9eai/reference_codes_parent.htm) and look up the SRC.

Read the SRC description and perform any actions indicated.

## **STGCART**

The USB removable storage cartridge might be failing.

Complete the following steps:

- 1. Is a location code available in the serviceable event view for this field-replaceable unit (FRU)?
	- v **Yes:** Determine the location of the port by removing -L*x* from the location code. Replace the USB removable storage cartridge at the port location. For more information, see [Part locations and](http://www.ibm.com/support/knowledgecenter/POWER9/p9ecs/p9ecs_locations.htm) [location codes.](http://www.ibm.com/support/knowledgecenter/POWER9/p9ecs/p9ecs_locations.htm) Select your machine type and model number to find additional location codes, part numbers, or replacement procedures for your system. **This ends the procedure.**
	- **No:** Continue with the next step.
- 2. Is "STGDOCK" one of the failing items listed in the serviceable event view for this error, and is a location available for that failing item?
	- v **Yes:** Determine the location of the port by removing -L*x* from the location code. Replace the USB removable storage cartridge at the port location. For more information, see [Part locations and](http://www.ibm.com/support/knowledgecenter/POWER9/p9ecs/p9ecs_locations.htm) [location codes.](http://www.ibm.com/support/knowledgecenter/POWER9/p9ecs/p9ecs_locations.htm) Select your machine type and model number to find additional location codes, part numbers, or replacement procedures for your system. **This ends the procedure.**
	- v **No:** Contact your next level of support. **This ends the procedure.**

## **STGDOCK**

The USB docking station might be failing.

Complete the following steps:

- 1. Is a location code available in the serviceable event view for this field-replaceable unit (FRU)?
	- v **Yes**: Go to step 4.
	- **No**: Continue with the next step.
- 2. Is the secondary code 00009913?
	- v **Yes**: Go to step 5.
	- **No**: Continue with the next step.
- 3. To determine the location of the USB port to which the external USB docking station is attached, go to ["USB\\_DEV" on page 274](#page-289-0) symbolic FRU. Replace the USB docking station at the other end of the USB cable that is connected to the port location that you identified. For more information, see [Part](http://www.ibm.com/support/knowledgecenter/POWER9/p9ecs/p9ecs_locations.htm) [locations and location codes.](http://www.ibm.com/support/knowledgecenter/POWER9/p9ecs/p9ecs_locations.htm) Select your machine type and model number to find additional location codes, part numbers, or replacement procedures for your system. **This ends the procedure.**
- 4. Does the location code end with "-INTERNAL" or is the secondary code 00009913?
	- v **Yes**: The docking station is an internal USB docking station that is located in the front of the system unit. Continue with the next step.
	- v **No**: Determine the location of the USB port to which the device is attached by removing -L*x* from the location code. Replace the USB docking station at the other end of the USB cable that is connected to the port location that you identified. For more information, see [Part locations and](http://www.ibm.com/support/knowledgecenter/POWER9/p9ecs/p9ecs_locations.htm) [location codes.](http://www.ibm.com/support/knowledgecenter/POWER9/p9ecs/p9ecs_locations.htm) Select your machine type and model number to find additional location codes, part numbers, or replacement procedures for your system. **This ends the procedure.**
- 5. The docking station is connected to the USB adapter with an internal USB connection. Replace the internal USB docking station that is located in the front of the system unit. **This ends the procedure.**

# **STORIOA**

This symbolic FRU indicates that the storage I/O adapter part number could not be determined.

Use the I/O adapter location information in the serviceable event view if it is available. If the location is not available, find the address of the I/O adapter. See the [System reference code format description.](http://www.ibm.com/support/knowledgecenter/POWER9/p9ect/pxect_srcformatdesc.htm) Use the address to find the location. See [Addresses.](http://www.ibm.com/support/knowledgecenter/POWER9/p9ecs/p9ecs_addresses.htm) For part number information, see [PCI adapter](http://www.ibm.com/support/knowledgecenter/POWER9/p9hcd/pcibyfeature.htm) [information by feature type.](http://www.ibm.com/support/knowledgecenter/POWER9/p9hcd/pcibyfeature.htm) To replace the failing item, see [PCI adapter.](http://www.ibm.com/support/knowledgecenter/POWER9/p9ect/pxect_rackpcicard.htm)

# **SVCDOCS**

Look here for information about SVCDOCS symbolic FRU.

This symbolic FRU means that the service action is to read the description of the system reference code (SRC) and perform any actions indicated there. If you have already read and performed the actions in the description, go to the next failing item in the failing item list.

If you cannot return to the SRC description, go to [Reference codes](http://www.ibm.com/support/knowledgecenter/POWER9/p9eai/reference_codes_parent.htm) and look up the SRC.

Read the SRC description and perform any actions indicated.

### <span id="page-270-0"></span>**SVCPROC**

The service processor might be failing.

Use the following table to determine the FRU part number for the service processor. Some units have a service processor that is built into the system backplane.

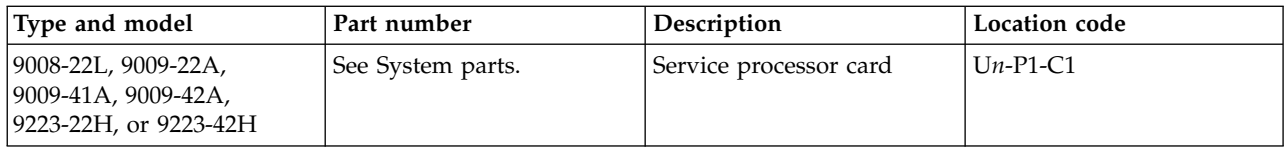

For more information about failing part numbers, location codes, or removal and replacement procedures, see [Part locations and location codes](http://www.ibm.com/support/knowledgecenter/POWER9/p9ecs/p9ecs_locations.htm) (http://www.ibm.com/support/knowledgecenter/POWER9/p9ecs/ p9ecs\_locations.htm). Select your machine type and model number to see applicable procedures for your system.

**This ends the procedure.**

### **SYSBKP2**

The failing component is the system backplane.

Replace the system backplane.

After you have replaced the part, set the enclosure serial number before powering on, otherwise the machine will not perform an IPL. See the system unit service information for more information regarding setting the enclosure serial number.

For more information about failing part numbers, location codes, or removal and replacement procedures, see [Part locations and location codes](http://www.ibm.com/support/knowledgecenter/POWER9/p9ecs/p9ecs_locations.htm) (http://www.ibm.com/support/knowledgecenter/POWER9/p9ecs/ p9ecs\_locations.htm). Select your machine type and model number to see applicable procedures for your system.

#### **This ends the procedure.**

### **SYSBKPL**

The backplane might be failing.

Use the table below to find the service information for the specified FRU.

**Note:** After you have replaced the part, make sure to set the enclosure serial number before powering on, otherwise the machine will not perform an IPL. For more information, see [Setting the system](http://www.ibm.com/support/knowledgecenter/POWER9/p9ect/pxect_systemenclosures.htm) [enclosure type.](http://www.ibm.com/support/knowledgecenter/POWER9/p9ect/pxect_systemenclosures.htm)

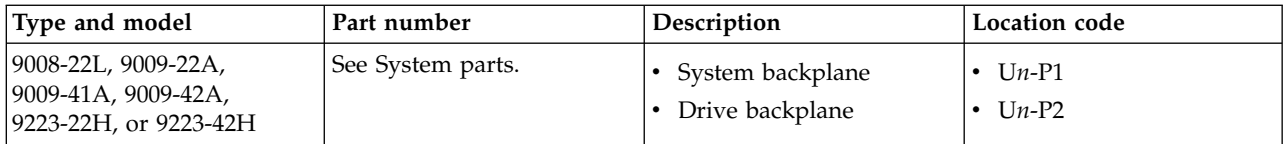

For more information about failing part numbers, location codes, or removal and replacement procedures, see [Part locations and location codes](http://www.ibm.com/support/knowledgecenter/POWER9/p9ecs/p9ecs_locations.htm) (http://www.ibm.com/support/knowledgecenter/POWER9/p9ecs/ p9ecs\_locations.htm). Select your machine type and model number to see applicable procedures for your system.

#### **This ends the procedure.**

## **SYSBP**

SYSBP symbolic FRU is not supported on these models. Continue with the next FRU in the list.

## **SYSNTWK**

There has been a network adapter failure on this management console.

- 1. Check the amber port LEDs. Are all of the amber LEDs blinking?
	- v **Yes:** One of the ports is not properly configured. For the Hardware Management Console, go to [Configuring the HMC.](http://www.ibm.com/support/knowledgecenter/POWER9/p9hai/configure.htm) **This ends the procedure.**
	- No: The port with the unlit amber LED is experiencing the problem. Continue with the next step.
- 2. Ensure that the port is properly defined.
- 3. Run PC Doctor diagnostics to determine which resource is failing, and then replace that failing resource. For Hardware Management Console (HMC) diagnostic and parts information, see [Hardware](http://www.ibm.com/support/knowledgecenter/POWER9/p9eav/p9eav_reference.htm) [Management Console operations.](http://www.ibm.com/support/knowledgecenter/POWER9/p9eav/p9eav_reference.htm)

#### **This ends the procedure.**

## **TAPCLN**

Clean the tape unit.

# **TAPCNFG**

Look here for information about TAPCNFG symbolic FRU.

One of the following configuration problems was detected:

- v Tape and disk devices are attached to an I/O processor or IOA that does not support tape and disk devices at the same time.
- An unsupported device type or model is attached.

Correct the configuration problem before exchanging any parts.

## **TAPMLB**

The tape library device might be failing.

To determine the parts to replace, see the maintenance information for the tape library device.

# **TOD**

The battery for the time-of-day battery is low or failing.

```
See symbolic FRU TOD_BAT.
```
# <span id="page-272-0"></span>**TOD\_BAT**

The time-of-day battery is low or failing.

Replace the time-of-day battery.

For more information about failing part numbers, location codes, or removal and replacement procedures, see [Part locations and location codes](http://www.ibm.com/support/knowledgecenter/POWER9/p9ecs/p9ecs_locations.htm) (http://www.ibm.com/support/knowledgecenter/POWER9/p9ecs/ p9ecs\_locations.htm). Select your machine type and model number to see applicable procedures for your system.

**This ends the procedure.**

## **TOPORT**

Symbolic FRU TOPORT is not supported on these models. Continue with the next FRU in the list.

# **TPMCARD**

The failing component might be a trusted platform module.

1. Is a location code available in the serviceable event view for this failing item?

- v **Yes:** Go to step 3.
- **No:** Continue with the next step.
- 2. To determine the location of the failing item, go to step 4. Then, continue with the next step.
- 3. Is the system managed by a management console?
	- v **Yes:** Use the management console to replace the failing item at the location that was identified in this procedure.
	- No: Continue with the next step.
- 4. Use the following table to determine the service action to perform.

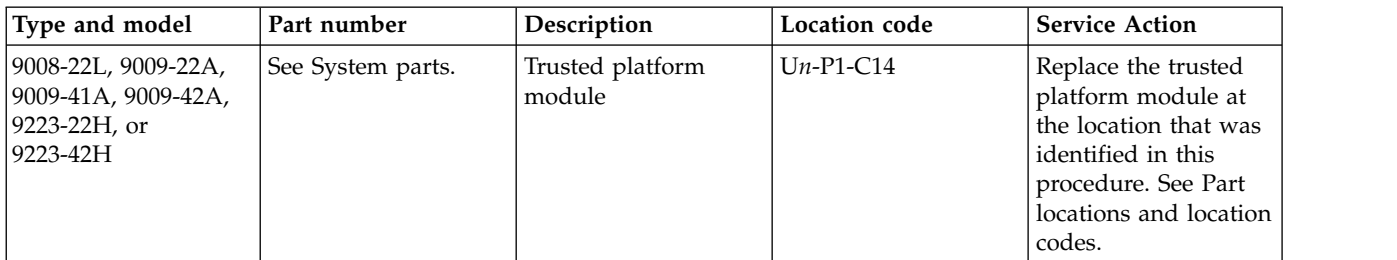

**This ends the procedure.**

# **TPMD\_OV**

The thermal power management firmware detected that the system is operating without power supply redundancy.

The maximum power limit for the operational power supply was reached and action was taken to reduce power consumption. A power-related SRC might or might not have been logged.

If you need additional information for failing part numbers, location codes, or removal and replacement procedures, see [Part locations and location codes.](http://www.ibm.com/support/knowledgecenter/POWER9/p9ecs/p9ecs_locations.htm) Select your machine type and model number to find additional location codes, part numbers, or replacement procedures for your system.

Complete the following steps.

1. Check the error log for power-related SRCs (1xxx yyyy). Did you find a power-related SRC?

- **No:** Continue with the next step.
- v **Yes:** Resolve the problem by using the power-related SRC. **This ends the procedure.**
- 2. Are any of the power supplies missing?
	- **No:** Continue with the next step.
	- v **Yes:** Install the missing power supply. **This ends the procedure.**
- 3. Check the LEDs on the power supplies (see [PWRSPLY](#page-258-0) for descriptions of the LEDs and their meaning). If the LEDs indicate that one of the power supplies is failing, replace it first. If the LEDs do not indicate a failure, replace the power supplies one at a time. Did replacing the power supplies resolve the problem?
	- **No:** Continue with the next step.
	- v **Yes: This ends the procedure.**
- 4. Check the system frequency by using standard performance tools. Is the system running at the expected frequency?
	- v **No:** Contact your next level of support. **This ends the procedure.**
	- v **Yes:** A temporary power loss occurred. No service action is required. **This ends the procedure.**

## **TWRBKPL**

Symbolic FRU TWRBKPL is not supported on these models. Continue with the next FRU in the list.

# **TWRCARD**

An SPCN card might be failing.

For more information about failing part numbers, location codes, or removal and replacement procedures, see [Part locations and location codes](http://www.ibm.com/support/knowledgecenter/POWER9/p9ecs/p9ecs_locations.htm) (http://www.ibm.com/support/knowledgecenter/POWER9/p9ecs/ p9ecs\_locations.htm). Select your machine type and model number to see applicable procedures for your system.

The SPCN card can be on either an adapter style card or integrated on the system backplane or an I/O backplane in an attached EMX0 PCIe3 expansion drawer.

Complete the following steps:

- 1. Is the system reference code (SRC) 1*xxx*00AD?
	- **No:** Continue with the next step.
	- v **Yes:** The 1*xxx*00AD SRC might be caused by an intentional reset of the service processor. An intentional reset is caused by an action such as a pin hole reset, ASMI menu selection, or part replacement. An intentional reset requires no service action. If your system produced the 1xxx00AD SRC and an intentional reset was not the cause, use the following table to determine the part number of the field-replaceable unit (FRU). **This ends the procedure.**

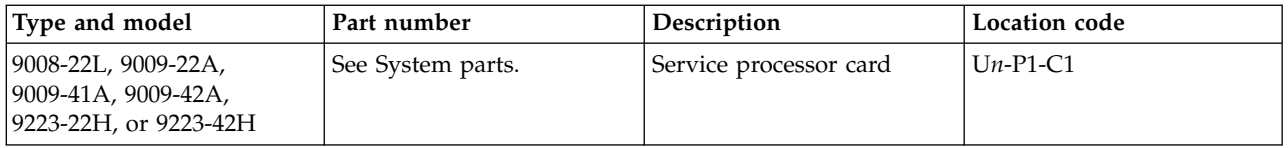

2. The failing SPCN component is in an EMX0 PCIe3 expansion drawer. Use the following table to determine the part number of the field-replaceable unit (FRU).

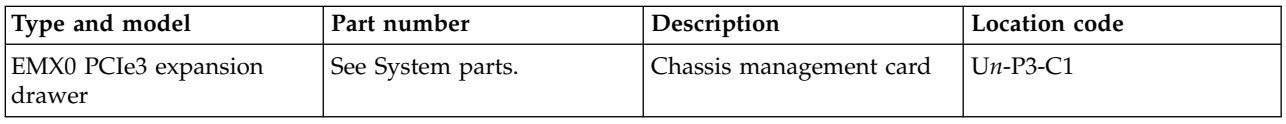

**This ends the procedure.**

# **TWRPLNR**

Symbolic FRU TWRPLNR is not supported on these models. Continue with the next FRU in the list.

# **UC235**

The problem might be that the card (a resource) was removed from the card enclosure without updating the system configuration records.

**Note:** If the system has OptiConnect, verify that the remote system was powered on at the time of the failure.

To update the system configuration records select **Hardware System Manager** > **Logical Hardware Resources** > **System Bus Resources** > **Non-reporting Resources** > **Remove**.

**This ends the procedure.**

### **UC236**

The problem might be that the card (a resource) is not correctly plugged into the card enclosure.

Use the location information associated with this failing component in the service action log entry and verify that the card is installed properly.

### **UG3LB**

Communications problem analysis has completed successfully.

The results have been recorded in the problem log. You can keep this information for future reference, or you can delete the problem record using the delete problem (DLTPRB) command. The problem record can also be deleted by selecting option 4 from the work with problem display for the problem.

If you choose to keep the problem information, you can run the procedure again by selecting option 8 to work with the problem.

#### **This ends the procedure.**

### **UG3AS**

An error has been detected in the licensed internal code.

Contact your next level of support for possible corrective actions.

### **UJ0E2**

The problem has been isolated to the remote data terminal equipment.

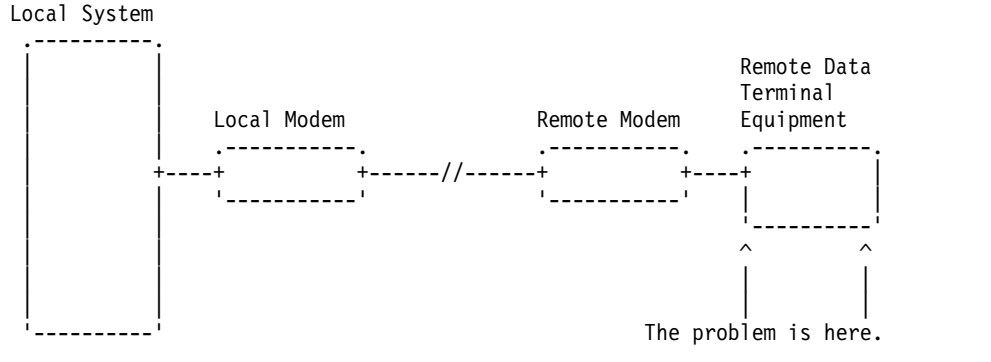

# **UJ0E3**

The problem has been isolated to the local modem or the hardware that links to the remote end. Local System

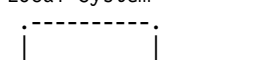

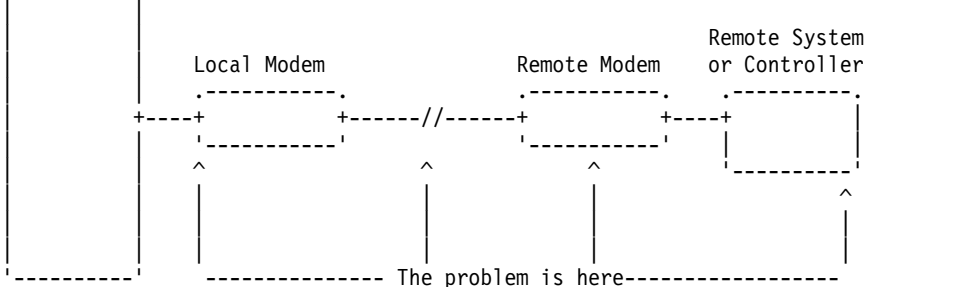

# **UJ0E6**

The problem has been isolated to the remote modem, or the remote system or controller. Local System

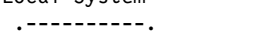

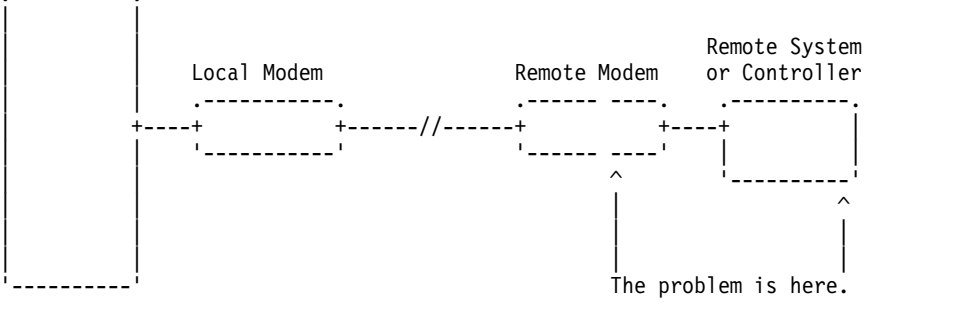

# **UJ0E7**

The problem has been isolated to the telephone line equipment that links the local and the remote equipment.

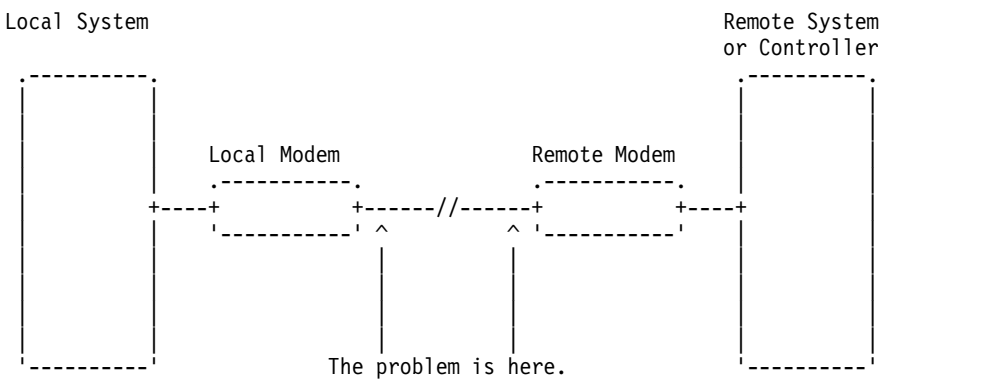

# **UJ0E9**

The problem has been isolated to the X.25 network.

Local System

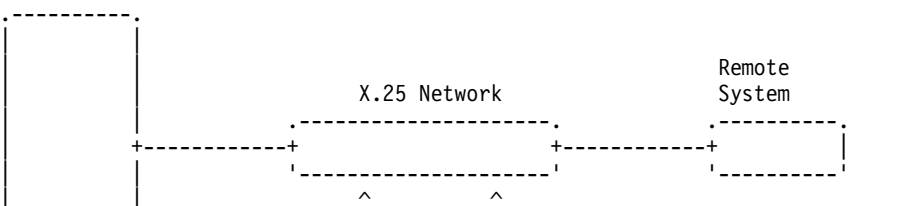

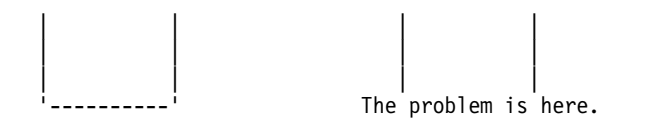

### **UJ6P3**

An error occurred in the Facsimile Support/400 licensed program.

Please contact your next level of support for possible corrective actions.

Find additional information on Facsimile Support for iSeries in the Facsimile Support for AS/400 User's Guide.

# **UJ9GC**

The configuration for the wireless network has been identified as a cause of the problem.

The following parameters must be the same for the entire network:

- Frequency
- Data rate
- Radio system identifier

The configuration for one or more of the following will need to be changed:

- IBM i line description
- Access points
- Remote devices

### **UJA32**

The communication line or the automatic call unit is already being used.

Complete the following actions:

- 1. Use the documentation that came with your automatic call unit to verify that the unit is configured correctly.
- 2. Make sure that the telephone line attached to your automatic call unit is not being used by another job.

#### **This ends the procedure.**

### **UJA33**

The problem can be caused by too many active lines using the same input/output processor (IOP) or by setting the line speed too high.

Complete the following to find which active lines use the same IOP, and to correct the problem:

- 1. Vary off the failing line using the VRYCFG command.
- 2. Vary the line on again, with the reset option of the VRYCFG command set to **Yes**. The active lines that use the IOP will be displayed with their line speeds.
- 3. Determine whether there are too many lines using the IOP, or whether the line speeds are too high.
- 4. Correct the configuration as needed.

**This ends the procedure.**

# **UJA34**

A configuration parameter might be incorrect.

To determine the configuration parameter that was identified as a possible problem, search for the error in the service action log and display the failing item information for the error. The failing item description associated with this symbolic FRU identifies the parameter that might be the problem.

The line configuration parameter that was identified as a possible problem can be changed by using the WRKLIND command. Determine whether the suspected configuration parameter is wrong and change if necessary.

Some software problems can be temporarily solved by changing the configuration parameter, even if the original value was correct. Report this problem to your service representative if you use this temporary change.

# **UJA35**

A configuration parameter might be incorrect.

To determine the configuration parameter that was identified as a possible problem, search for the error in the service action log and display the failing item information for the error. The failing item description associated with this symbolic FRU identifies the parameter that might be the problem.

The configuration parameter that was identified as a possible problem can be verified by displaying the synchronous data link control (SDLC) controller description with the DSPCTLD command.

The controller description was created by the CRTCTLAPPC, CRTCTLFNC, CRTCTLHOST, or CRTCTLRWS command. You might need to review the appropriate command information to determine whether the configuration parameter is wrong.

Some software problems can be temporarily solved by changing the configuration parameter, even if the original value was correct. Report this problem to your service representative if you use this temporary change.

# **UJA36**

A configuration parameter might be incorrect.

To determine the configuration parameter that was identified as a possible problem, search for the error in the service action log and display the failing item information for the error. The failing item description associated with this symbolic FRU identifies the parameter that might be the problem.

The configuration parameter that was identified as a possible problem can be verified by displaying the X.25 line description with the DSPLIND command.

The line description was created by the CRTLINX25 command. You might need to review the appropriate command information to determine whether the configuration parameter is wrong.

Some software problems can be temporarily solved by changing the configuration parameter, even if the original value was correct. Report this problem to your service representative if you use this temporary change.

# **UJB35**

A configuration parameter might be incorrect.

To determine the configuration parameter that was identified as a possible problem, search for the error in the service action log and display the failing item information for the error. The failing item description associated with this symbolic FRU identifies the parameter that might be the problem.

The configuration parameter that was identified as a possible problem can be verified by displaying the binary synchronous line description with the DSPLIND command.

The line description was created by the CRTLINBSC command. You might need to review the appropriate command information to determine whether the configuration parameter is wrong.

Some software problems can be temporarily solved by changing the configuration parameter, even if the original value was correct. Report this problem to your service representative if you use this temporary change.

### **UJB36**

A configuration parameter might be incorrect.

To determine the configuration parameter that was identified as a possible problem, search for the error in the service action log and display the failing item information for the error. The failing item description associated with this symbolic FRU identifies the parameter that might be the problem.

The configuration parameter that was identified as a possible problem can be verified by displaying the binary synchronous control unit description with the DSPCTLD command.

The controller description was created by the CRTCTLBSC command. You might need to review the appropriate command information to determine whether the configuration parameter is wrong.

Some software problems can be temporarily solved by changing the configuration parameter, even if the original value was correct. Report this problem to your service representative if you use this temporary change.

### **U.IB37**

A configuration problem occurred.

The problem might be caused by too many jobs running at the same time.

To display all active jobs, and the system resources being used by the jobs, use the display active job command (WRKACTJOB).

To display how the system is being used and how the system memory is allocated, use the display system status command (WRKSYSSTS).

You might need to cancel some jobs or wait until some jobs complete before you run your communications job.

#### **This ends the procedure.**

### **UJC35**

A configuration parameter might be incorrect.

To determine the configuration parameter that was identified as a possible problem, search for the error in the service action log and display the failing item information for the error. The failing item description associated with this symbolic FRU identifies the parameter that might be the problem.

The configuration parameter that was identified as a possible problem can be verified by displaying the IDLC line description with the DSPLINID command.

The line description was created by the CRTLINASC command. You might need to review the CRTLINASC command information to determine whether the configuration parameter is wrong.

Some software problems can be temporarily solved by changing the configuration parameter, even if the original value was correct. Report this problem to your service representative if you see this temporary change.

# **UJC36**

A configuration parameter might be incorrect.

To determine the configuration parameter that was identified as a possible problem, search for the error in the service action log and display the failing item information for the error. The failing item description associated with this symbolic FRU identifies the parameter that might be the problem.

The configuration parameter that was identified as a possible problem can be verified by displaying the asynchronous control unit description with the DSPCTLD command.

The control unit description was created by the CRTCTLASC command. You might need to review the CRTCTLASC command information to determine whether the suspected configuration parameter is wrong.

Some software problems can be temporarily solved by changing the configuration parameter, even if the original value was correct. Report this problem to your service representative if you see this temporary change.

## **UJC37**

A configuration problem occurred.

Verify that the configuration parameters for your asynchronous equipment are correct by performing the following actions:

- Display the line description with the DSPLIND command (created by the CRTLINASC command).
- Display the controller description with the DSPCTLD command (created by the CRTCTLASC command).
- Display the remote device description with the DSPDEVD command (created by the CRTDEVASC command).

Some software problems can be temporarily solved by changing the configuration parameter, even if the original value was correct.

Report this problem to your service representative if you use this temporary change.

#### **This ends the procedure.**

### **UJC38**

The communications line or the automatic call unit is already being used.

Complete the following actions:

- v Use the documentation that came with your automatic call unit to verify that the unit is configured correctly.
- Make sure that the telephone line attached to your automatic call unit is not being used by another job.

**This ends the procedure.**

# **UJE31**

There might be a problem with the Token-Ring Network Manager program.

Contact the token-ring administrator responsible for your network.

# **UJE32**

There might be a problem with the Token-Ring Network Management function.

Contact the token-ring administrator responsible for your network.

# **UJE33**

The token-ring adapter returned status information because it has received a beacon frame from the token-ring network.

The line is still operational; however, if this problem occurs often it could be because of electrical noise on the network. To learn more about electrical requirements and noise problem considerations, see [Site](http://www.ibm.com/support/knowledgecenter/POWER9/p9ebe/p9ebe_kickoff.htm) [preparation and physical planning.](http://www.ibm.com/support/knowledgecenter/POWER9/p9ebe/p9ebe_kickoff.htm)

## **UJE34**

The error message might have been logged from a temporary error that is not caused by equipment failure.

This type of error message sometimes contains information about system performance. See the original system message for cause and recovery information about the error.

# **UJE35**

A configuration parameter might be incorrect.

To determine the configuration parameter that was identified as a possible problem, search for the error in the service action log and display the failing item information for the error. The failing item description associated with this symbolic FRU identifies the parameter that might be the problem.

The configuration parameter that was identified as a possible problem can be verified by displaying the local area network line description with the DSPLIND command.

The line description was created by the CRTLINTRN, CRTLINETH, or CRTLINDDI command. You might need to review the appropriate command information to determine whether the configuration parameter is wrong.

Some software problems can be temporarily resolved by changing the configuration parameter, even if the original value was correct. Report this problem to your service representative if you use this temporary change.

## **UJE36**

A configuration parameter might be incorrect.

To determine the configuration parameter that was identified as a possible problem, search for the error in the service action log and display the failing item information for the error. The failing item description associated with this symbolic FRU identifies the parameter that might be the problem.

The configuration parameter that was identified as a possible problem can be verified by displaying the local area network control unit description with the DSPCTLD command.

The controller description was created by the CRTCTLAPPC, CRTCTLHOST, or CRTCTLRWS command. You might need to review the appropriate command information to determine whether the configuration parameter is wrong.

Some software problems can be temporarily solved by changing the configuration parameter, even if the original value was correct. Report this problem to your service representative if you use this temporary change.

# **UJE37**

The problem might be at the remote site.

Complete the following steps:

- 1. Ask the remote site operator to verify the following items:
	- The remote equipment is powered on and ready.
	- The configuration values are correct.
	- The local area network cables are securely connected and are not damaged.
- 2. If the problem continues, run all available diagnostic tests on the remote equipment and perform the repair action specified.

#### **This ends the procedure.**

### **UJE38**

Too many jobs are running that use the communications controller.

Before you can run your communications job, you must perform one or more of the following actions:

- v End any diagnostic program that might be running, such as the Communications Trace Program.
- Vary off a line that is using the controller.
- Lower the speed of a line that uses the controller.

Complete the following steps to determine which lines are using the controller:

- 1. Vary off the failing line using the VRYCFG command.
- 2. Vary the line on again, with the reset option of the VRYCFG command set to **Yes**. The names of the lines using the controller will be displayed.

#### **This ends the procedure.**

### **UJE39**

The problem might be at the remote site.

Complete the following steps:

- 1. Ask the remote site operator to verify the following items:
	- The remote equipment is powered on and ready.
	- The configuration values are correct.
- 2. If the problem continues, run all available diagnostic tests on the remote equipment and perform the repair action specified.

#### **This ends the procedure.**

# **UJE40**

The problem might be at the remote site or on the network media.

Complete the following steps:

- 1. Ask the remote site operator to verify the following items:
	- The remote equipment is powered on and ready.
	- The configuration values are correct.
	- v The local area network cables are securely connected and are not damaged.
- 2. If the problem continues, run all available diagnostic tests on the remote equipment and perform the repair action specified.

#### **This ends the procedure.**

### **UJJ35**

A configuration parameter might be incorrect.

To determine the configuration parameter that was identified as a possible problem, search for the error in the service action log and display the failing item information for the error. The failing item description associated with this symbolic FRU identifies the parameter that might be the problem.

The configuration parameter that was identified as a possible problem can be verified by displaying the X.25 line description with the DSPLIND command.

The line description was created by the CRTLINX25 command. You might need to review the appropriate command information to determine whether the configuration parameter is wrong.

Some software problems can be temporarily solved by changing the configuration parameter, even if the original value was correct. Report this problem to your service representative if you use this temporary change.

### **UJJ36**

A configuration parameter might be incorrect.

To determine the configuration parameter that was identified as a possible problem, search for the error in the service action log and display the failing item information for the error. The failing item description associated with this symbolic FRU identifies the parameter that might be the problem.

The configuration parameter that was identified as a possible problem can be verified by displaying the X.25 control unit description with the DSPCTLD command.

The controller description was created by the CRTCTLAPPC, CRTCTLFNC, CRTCTLHOST, CRTCTLRWS, or CRTCTLASC command. You might need to review the appropriate command information to determine whether the configuration parameter is wrong.

Some software problems can be temporarily solved by changing the configuration parameter, even if the original value was correct. Report this problem to your service representative if you use this temporary change.

## **UJJ37**

The error message might have been logged from a temporary error that is not caused by equipment failure.

This type of error message sometimes contains information about system performance. See the original system message for cause and recovery information about the error.

# **UJJ38**

A user specified X.25 facility, such as packet size, window size, reverse charging, or closed user group, might not have been correctly assigned.

# **UJJ39**

Look here for information about UJJ39 symbolic FRU.

Refer to the "Configure your iSeries server for communications" information.

# **UJP37**

A configuration problem occurred.

The problem might be caused by one of the following items:

- v Too many active lines are using the same I/O processor (IOP).
- The line speeds are set too high.

To find the lines using the same IOP, perform the following steps:

- 1. Vary off the failing line (VRYCFG command).
- 2. Vary the line back on, with the reset option of the VRYCFG command set to Yes.
- 3. The active lines using that IOP will be displayed with their line speeds. Determine whether there are too many lines using the IOP, or whether the line speeds are set too high. Correct the configuration as needed.

#### **This ends the procedure.**

### **UKN572F**

This symbolic FRU is not supported on the system.

### **UKN58B0**

Symbolic FRU UKN58B0 is not supported on these models. Continue with the next FRU in the list.

## **ULNZ3**

The problem might be a communications line problem.

When a workstation is attached to the system through modems, it might fail or lose communication with the system for various lengths of time. This is due to a communications line problem. Refer to the modem service information to determine how to test the modems and verify that the communications line between the modems is working correctly.

## **ULNZ4**

Independent workstation and SDLC support.

The system considers an independent workstation to be an attached remote system when it is attached using PC Support asynchronous communications on an ASCII workstation controller. See the *ASCII Work Station Reference*, SA41-3130-00 information for instructions on how to verify that the remote system (independent workstation) that is attached to the failing port is a supported device. See the device hardware maintenance and service information for instructions on how to verify that the device is working correctly.

# **UNM31**

A configuration parameter might be incorrect.

To determine the configuration parameter that was identified as a possible problem, search for the error in the service action log and display the failing item information for the error. The failing item description associated with this symbolic FRU identifies the parameter that might be the problem.

The configuration parameter that was identified as a possible problem can be verified by displaying the ISDN network interface description with the DSPNWIISDN command.

The line description was created by the CRTNWIISDN command. You might need to review the appropriate command information to determine whether the configuration parameter is wrong.

Some software problems can be temporarily solved by changing the configuration parameter, even if the original value was correct. Report this problem to your service representative if you use this temporary change.

### **UNM32**

The licensed internal code of the communications I/O card cannot obtain a necessary resource because of a heavy workload.

This can be caused by too many configured stations, too many users, maximum inbound or outbound data sizes, as well as other considerations.

Try to reduce the total workload on the communications I/O controller card by performing one of the following options:

- Change the communications configuration
- Vary off any unused lines
- v End any service functions that are not needed

### **UNM35**

There could be a problem at the remote U interface, between the NT1 node and the Integrated Services Digital Network (ISDN).

This interface is a 2-wire connection between the NT1 node and the ISDN. Contact your ISDN provider and have them verify the proper operation of the interface.

### **UNM36**

There might be a problem in the Integrated Services Digital Network (ISDN).

Contact your ISDN service provider and report the problem

### **UNM38**

The required program temporary fix (PTF) is not installed.

To use the specified network type, you must first install a PTF. If the PTF has not been previously installed, install it and try the operation again.

### **UNP20**

The internal code of the I/O card that detected the error might be defective.

Complete the following steps:

- 1. Replace the suspected card.
- 2. If the failure occurs again, contact your next level of support and report the problem.

#### **This ends the procedure.**

## **UNU01**

Electrical noise in the local environment can cause performance degradation or loss of an ISDN communications link.

Motors, electrical devices, power cables, communications cables, radio transmitters, and magnetic devices can cause noise or electrical interference.

Complete the following steps:

- 1. Inspect ISDN cables or wiring located near a source of possible noise or electrical interference.
- 2. Inspect ISDN cables for damage, incorrect connections, or loose connections.
- 3. Consult your local ISDN network provider or service representative for assistance in correcting the problem.

#### **This ends the procedure.**

### **UNU02**

The problem might be at the remote location.

Complete the following steps:

- 1. Have the remote site operator verify that the remote equipment is powered on and ready, and that the remote configuration values are correct and compatible with the local configuration.
- 2. If the problem continues, determine whether data is being transferred over the remote ISDN interface. This can be done by either using a communications trace (STRSST), or attaching a protocol analyzer to the line.
	- v If a line trace reveals that no data is being transferred, run hardware and diagnostic tests on the remote equipment.
	- v If data is crossing the ISDN interface, analyze the failing protocol procedures to determine which configuration parameters to change. Consult your service representative for help with this analysis.

**This ends the procedure.**

## **UNU31**

A configuration parameter might be incorrect.

To determine the configuration parameter that was identified as a possible problem, search for the error in the service action log and display the failing item information for the error. The failing item description associated with this symbolic FRU identifies the parameter that might be the problem.

The configuration parameter that was identified as a possible problem can be verified by displaying the IDLC line description with the DSPLINIDLC command.

The line description was created by the CRTLINIDLC command. You might need to review the appropriate command information to determine whether the configuration parameter is incorrect.

Some software problems can be temporarily solved by changing the configuration parameter, even if the original value was correct. Report this problem to your service representative if you use this temporary change.

# **UNU32**

A configuration parameter might be incorrect.

To determine the configuration parameter that was identified as a possible problem, search for the error in the service action log and display the failing item information for the error. The failing item description associated with this symbolic FRU identifies the parameter that might be the problem.

The configuration parameter that was identified as a possible problem can be verified by displaying the IDLC controller description with the DSPCTLD command.

The controller description was created by the CRTCTLHOST, CRTCTLAPPC, or CRTCTLRWS command. You might need to review the appropriate command information to determine whether the configuration parameter is incorrect.

Some software problems can be temporarily solved by changing the configuration parameter, even if the original value was correct. Report this problem to your service representative if you use this temporary change.

# **UPLF1**

The system might not have been able to complete the Advanced Peer-to-Peer Networking (APPN) session initiation due to the number of jobs that were active when the timeout occurred.

The timeout condition could have been caused by a system performance problem. System performance could be impacted by the capacity of the system. System performance can also be impacted by processing requests from other systems in the network.

### **UPLF2**

A request was sent to one or more systems in the network, but the local system did not receive the response in the allotted time.

The timeout might be caused by a network performance problem. Possible causes for network performance problems are:

- Network congestion
- Capacity of some systems in the network exceeded
- Software problem in one or more systems might have caused the requests to be lost

Contact the remote operators to determine whether any software problems related to Advanced Peer-to-Peer Networking (APPN) have been reported. Take any steps necessary to correct the problem.

#### **This ends the procedure.**

### **UPLF3**

A timeout condition might have occurred because the system was not able to activate a switched link to a remote control point.

A possible cause is that a message was issued to the QSYSOPR message queue that pertains to the controller description selected by Advanced Peer-to-Peer Networking (APPN). However, no response to the message was provided.

This timeout also might have occurred because a previous session initiation request for the same local location, remote location, and mode name failed during the switched link activation.

#### **This ends the procedure.**

# **UPLF4**

The session initiation attempt might have failed because of a route selection problem.

Advanced Peer-to-Peer Networking (APPN) transmission groups and nodes with acceptable class-of-service characteristics might need to be activated in the intermediate routing portion of the network.

If the operating systems involved are IBM i operating systems, this might require varying on line descriptions and controller descriptions in the network. It might also indicate that one or more communication lines between some of the systems in the network are not operating.

#### **This ends the procedure.**

## **UPLF5**

The session initiation attempt might have failed because of a route selection problem.

The available nodes and transmission groups in the Advanced Peer-to-Peer Networking (APPN) topology might be unacceptable for the class-of-service being requested. A possible solution is to select a different class-of-service for the session initiation request so that the existing network topology is considered acceptable.

The class-of-service used for the session initiation requests in an IBM i operating system is specified in the mode description. Have the user select a mode description that specifies an acceptable class-of-service, or change the mode description so that it specifies an acceptable class-of-service.

#### **This ends the procedure.**

## **UPLF6**

The session initiation attempt might have failed because of a route selection problem.

Transmission groups and nodes with acceptable class-of-service characteristics might need to be defined in the intermediate routing portion of the network. It is suggested that the correct documentation be referenced to determine how to define nodes and transmission groups with acceptable class-of-service characteristics.

#### **This ends the procedure.**

# **UPSUNIT**

The uninterruptible power supply (UPS) might be the failing component.

Complete the following steps:

- 1. Is the problem that the system has a UPS reference code, but the UPS does not have a fault code?
	- Yes: Continue with the next step.
	- v **No:** Go to [step 3.](#page-288-0)
- 2. Remove the UPS signal cable from the system connector. Does the system report a UPS reference code now?
	- **No:** Continue with the next step.
	- v **Yes:** Replace the following, one at a time, until the problem is resolved. Use the following table to determine the part number for the field replaceable unit (FRU).

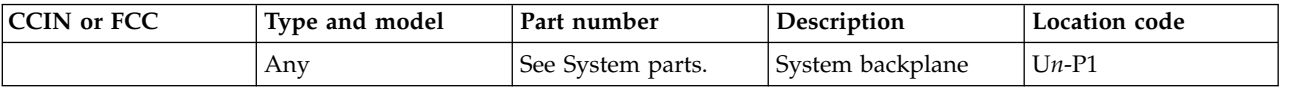
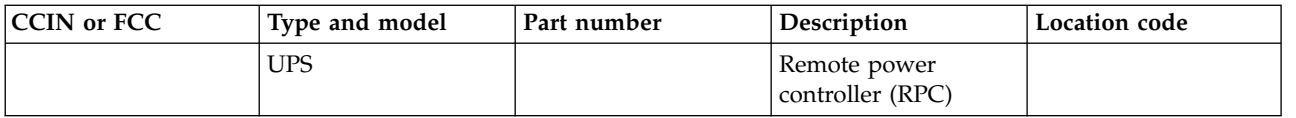

For more information about failing part numbers, location codes, or removal and replacement procedures, see [Part locations and location codes](http://www.ibm.com/support/knowledgecenter/POWER9/p9ecs/p9ecs_locations.htm) (http://www.ibm.com/support/ knowledgecenter/POWER9/p9ecs/p9ecs\_locations.htm). Select your machine type and model number to see applicable procedures for your system. **This ends the procedure.**

- 3. Complete the following steps:
	- a. Verify the UPS signal cable, between the UPS and the system, is connected and seated properly.
	- b. Have the customer call the UPS provider for service if a problem is found.
	- c. Call service support if the problem is not resolved after the UPS is verified as working correctly.

#### **This ends the procedure.**

# **USB\_CBL**

The USB cable or the USB connection between the I/O adapter (IOA) and the device might be failing.

For more information about failing part numbers, location codes, or removal and replacement procedures, see [Part locations and location codes](http://www.ibm.com/support/knowledgecenter/POWER9/p9ecs/p9ecs_locations.htm) (http://www.ibm.com/support/knowledgecenter/POWER9/p9ecs/ p9ecs\_locations.htm). Select your machine type and model number to see applicable procedures for your system.

Complete the following steps:

- 1. Is a location code available in the serviceable event view for this field-replaceable unit (FRU)?
	- **Yes:** Determine the location of the port by removing -L*x* from the location code. Replace any USB cables or extension cables at the port location. If there are no USB cables or extension cables, replace any hardware that connects the IOA to the device. Then, continue with step [3.](#page-288-0)

**No:** Continue with the next step.

- 2. Use the ["USB\\_DEV" on page 274](#page-289-0) symbolic FRU to determine the location of the USB port that the external USB device is attached to. Replace any USB cables or extension cables at the port location. If there are no USB cables or extension cables, replace any hardware that connects the IOA to the device. Then, continue with the next step.
- <span id="page-288-0"></span>3. Has the problem been resolved?

#### **Yes: This ends the procedure.**

**No:** Continue with the next step.

4. Use the following table to determine the internal USB cable that might be failing. Ensure that the cables are connected correctly. If they are not connected correctly, fix the cable connection problem. If they are already connected correctly, replace the cables.

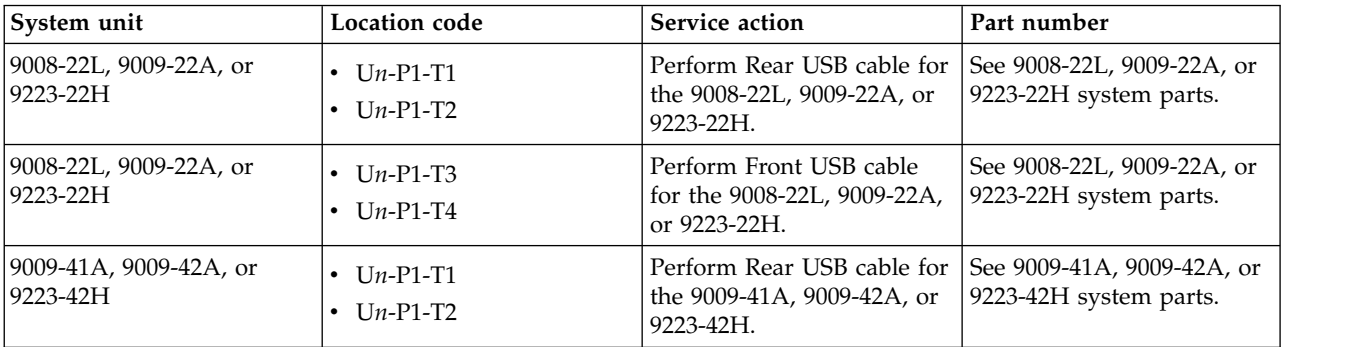

<span id="page-289-0"></span>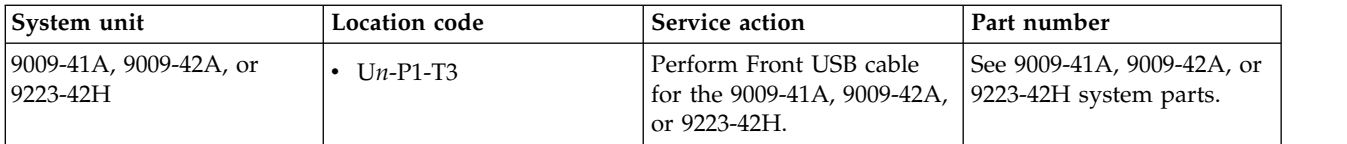

# **USB\_DEV**

The USB device might be failing.

Complete the following steps:

1. Does the location in the service action log for this field-replaceable unit end with -C*x* or -D*x*?

**Yes:** Replace the USB device at the location indicated. For more information, see [Part locations and](http://www.ibm.com/support/knowledgecenter/POWER9/p9ecs/p9ecs_locations.htm) [location codes.](http://www.ibm.com/support/knowledgecenter/POWER9/p9ecs/p9ecs_locations.htm) Select your machine type and model number to find more location codes, part numbers, or replacement procedures for your system. **This ends the procedure.**

**No:** Continue with the next step.

2. Was the serviceable event logged by the adapter resource?

**Yes:** Determine the location of the port by removing -L*x* from the location code. Use the ["USBPORT" on page 276](#page-291-0) symbolic FRU to determine the location of the USB port that the device is attached to. Replace the device at the port location. If there is no device at the port location, trace the USB cable at the port location to the device and replace the device. For more information, see [Part locations and location codes.](http://www.ibm.com/support/knowledgecenter/POWER9/p9ecs/p9ecs_locations.htm) Select your machine type and model number to find more location codes, part numbers, or replacement procedures for your system. **This ends the procedure.**

**No:** Continue with the next step.

- 3. Find the product activity log for the system reference code (SRC) by completing the following steps:
	- a. Select System Service Tools (SST).

If you cannot get to SST, select DST.

**Note:** Do not perform an IPL of the system to get to DST.

- b. In the Service Tools display, select **Start a service tool**.
- c. In the Start a Service Tool display, select **Product activity log**.
- d. In the Product Activity Log display, select **Analyze log**.
- e. In the Select Subsystem Data display, select **All Logs**.

**Note:** If the SRC you are using occurred more than 24 hours ago, change the from and to dates and times from the 24-hour default.

- f. Use the defaults on the Select Analysis Report Options display by pressing Enter.
- g. Find the entry in the product activity log that matches the SRC.
- 4. Select the **Display Detail Report** on the Resource display.
- 5. Press F6 (Hexadecimal report) to display the hexadecimal information of the product activity log.
- 6. Look for the first occurrence of 0A77 in the hexadecimal data between offset 00019E and the end of the hexadecimal data.
- 7. Record the hexadecimal digit that immediately follows the 0A77 digits. This hexadecimal digit is the logical USB port number.
- 8. Use the following table to determine the physical USB port location. Replace the device at the port location. For more information, see [Part locations and location codes.](http://www.ibm.com/support/knowledgecenter/POWER9/p9ecs/p9ecs_locations.htm) Select your machine type and model number to find more location codes, part numbers, or replacement procedures for your system.

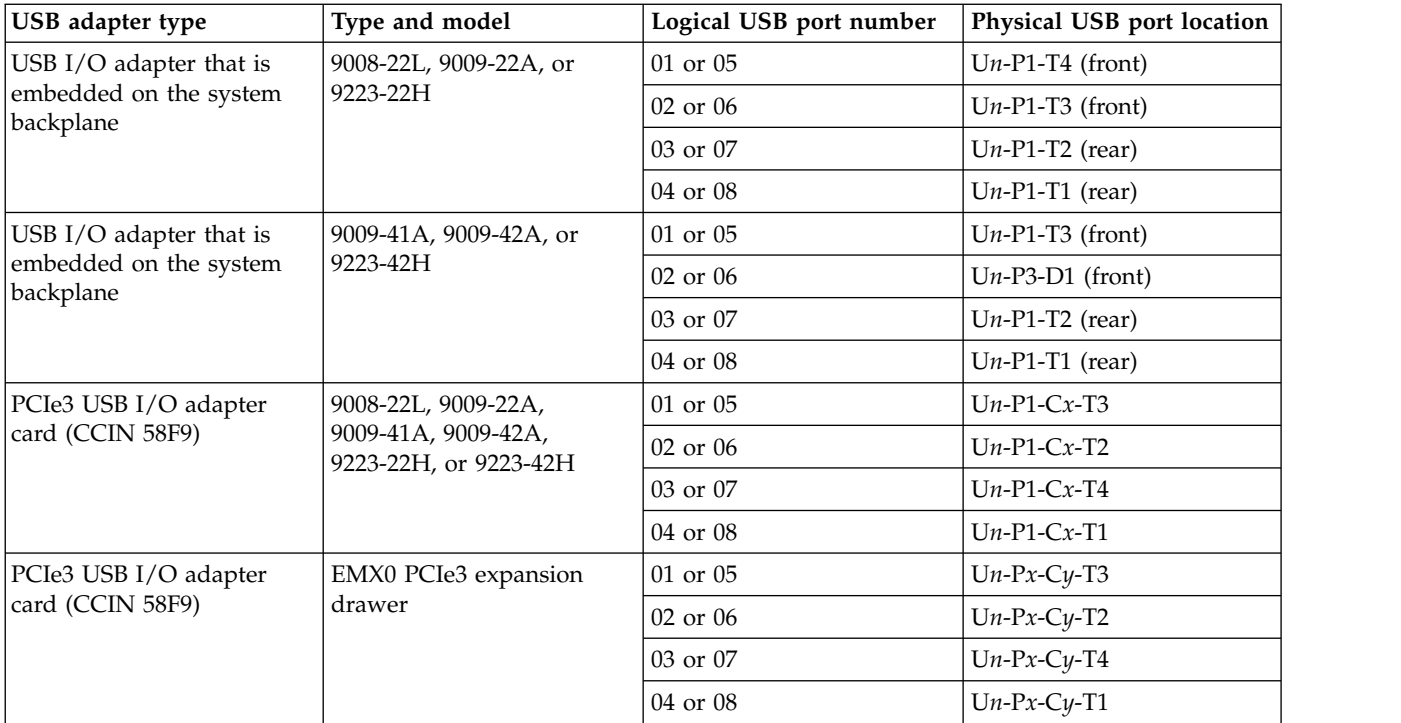

**This ends the procedure.**

# **USB\_IOA**

The USB I/O adapter (IOA) might be failing.

Complete the following steps to determine the location of the USB I/O adapter:

**Note:** In some cases, the USB I/O adapter is integrated on the system backplane. If the location indicated is the system backplane location, replace the system backplane.

- 1. Is the IOA location available in the service action log?
	- **Yes:** Replace the USB IOA at the location indicated. For more information, see [Part locations and](http://www.ibm.com/support/knowledgecenter/POWER9/p9ecs/p9ecs_locations.htm) [location codes.](http://www.ibm.com/support/knowledgecenter/POWER9/p9ecs/p9ecs_locations.htm) Select your machine type and model number to find additional location codes, part numbers, or replacement procedures for your system. **This ends the procedure.**
	- **No:** Continue with the next step.
- 2. Record the first 4 characters of word 7 in the service action log. This is the bus number. Go to [Card](http://www.ibm.com/support/knowledgecenter/POWER9/p9ecr/pipbuscardpos.htm) [positions](http://www.ibm.com/support/knowledgecenter/POWER9/p9ecr/pipbuscardpos.htm) and use the bus number to determine the IOA location.

Replace the USB IOA at the location indicated. For more information, see [Part locations and location](http://www.ibm.com/support/knowledgecenter/POWER9/p9ecs/p9ecs_locations.htm) [codes.](http://www.ibm.com/support/knowledgecenter/POWER9/p9ecs/p9ecs_locations.htm)

Select your machine type and model number to find additional location codes, part numbers, or replacement procedures for your system. **This ends the procedure.**

# **USBCNVT**

The USB attached optical storage device or the USB to SATA converter might be failing.

For more information about failing part numbers, location codes, or removal and replacement procedures, see [Part locations and location codes.](http://www.ibm.com/support/knowledgecenter/POWER9/p9ecs/p9ecs_locations.htm) Select your machine type and model number to see applicable procedures for your system.

Complete the following steps:

<span id="page-291-0"></span>1. Use the USB cable port location code of the I/O adapter in the serviceable event view to find the USB cable. Then, trace the USB cable to identify the location of the USB attached SATA converter and storage device.

# **USBPGD**

The device that is connected to a service processor card might be failing.

Complete the following steps:

- 1. Is the reference code 11002610 and is the system a 9008-22L, 9009-22A, 9009-41A, 9009-42A, 9223-22H, or 9223-42H?
	- Yes: Continue with the next step.
	- v **No:** Continue with the next failing item in the failing item list. **This ends the procedure.**
- 2. Use word 3 of the reference code to determine the failing item to replace.
	- v If word 3 is *xxxx*2699, there is a problem with a device connected to port location U*n*-P1-C1-T3. This port is used only for firmware update and uninterruptible power supply (UPS). This port is not available for host operating systems. Remove any unsupported devices or replace any failing supported devices that are connected to port location U*n*-P1-C1-T3. If this service action does not resolve the problem, replace the service processor card at location U*n*-P1-C1. **This ends the procedure.**
	- v If word 3 is *xxxx*269A, there is a problem with a device connected to port location U*n*-P1-C1-T4. This port is used only for firmware update and uninterruptible power supply (UPS). This port is not available for host operating systems. Remove any unsupported devices or replace any failing supported devices that are connected to port location U*n*-P1-C1-T4. If this service action does not resolve the problem, replace the service processor card at location U*n*-P1-C1. **This ends the procedure.**

For more information about failing part numbers, location codes, or removal and replacement procedures, see [Part locations and location codes.](http://www.ibm.com/support/knowledgecenter/POWER9/p9ecs/p9ecs_locations.htm) Select your machine type and model number to see applicable procedures for your system.

# **USBPORT**

A problem that is associated with the USB port occurred.

Complete the following steps:

1. Is a location code available in the serviceable event view for this field-replaceable unit (FRU)?

**Yes:** Move or replace USB devices at the location indicated. For more information, see [Part](http://www.ibm.com/support/knowledgecenter/POWER9/p9ecs/p9ecs_locations.htm) [locations and location codes.](http://www.ibm.com/support/knowledgecenter/POWER9/p9ecs/p9ecs_locations.htm) Select your machine type and model number to find more location codes, part numbers, or replacement procedures for your system. **This ends the procedure. No:** Continue with the next step.

2. Was the serviceable event logged by the adapter resource?

**Yes:** Continue with the next step.

**No:** Contact your next level of support. **This ends the procedure.**

- 3. Find the product activity log for the system reference code (SRC) by completing the following steps:
	- a. Select System Service Tools (SST).

If you cannot get to SST, select DST.

**Note:** Do not perform an IPL of the system to get to DST.

- b. In the Service Tools display, select **Start a service tool**.
- c. In the Start a Service Tool display, select **Product activity log**.
- d. In the Product Activity Log display, select **Analyze log**.

e. In the Select Subsystem Data display, select **All Logs**.

**Note:** If the SRC you are using occurred more than 24 hours ago, change the from and to dates and times from the 24-hour default.

- f. Use the defaults on the Select Analysis Report Options display by pressing Enter.
- g. Find the entry in the product activity log that matches the SRC.
- 4. Select **Display Detail Report** on the Resource display.
- 5. Press F6 (Hexadecimal report) to display the hexadecimal information of the product activity log.
- 6. Look for the first occurrence of D7C1E3C8 in the hexadecimal data between offset 000180 and the end of the hexadecimal data. D7C1E3C8 is displayed as PATH in the EBCDIC text column.
- 7. Record the two hexadecimal digits that immediately follow the D7C1E3C8 digits. These hexadecimal digits are the logical USB port number.
- 8. Use the following table to determine the physical USB port location. Move or replace USB devices at the location indicated. For more information, see [Part locations and location codes.](http://www.ibm.com/support/knowledgecenter/POWER9/p9ecs/p9ecs_locations.htm) Select your machine type and model number to find more location codes, part numbers, or replacement procedures for your system.

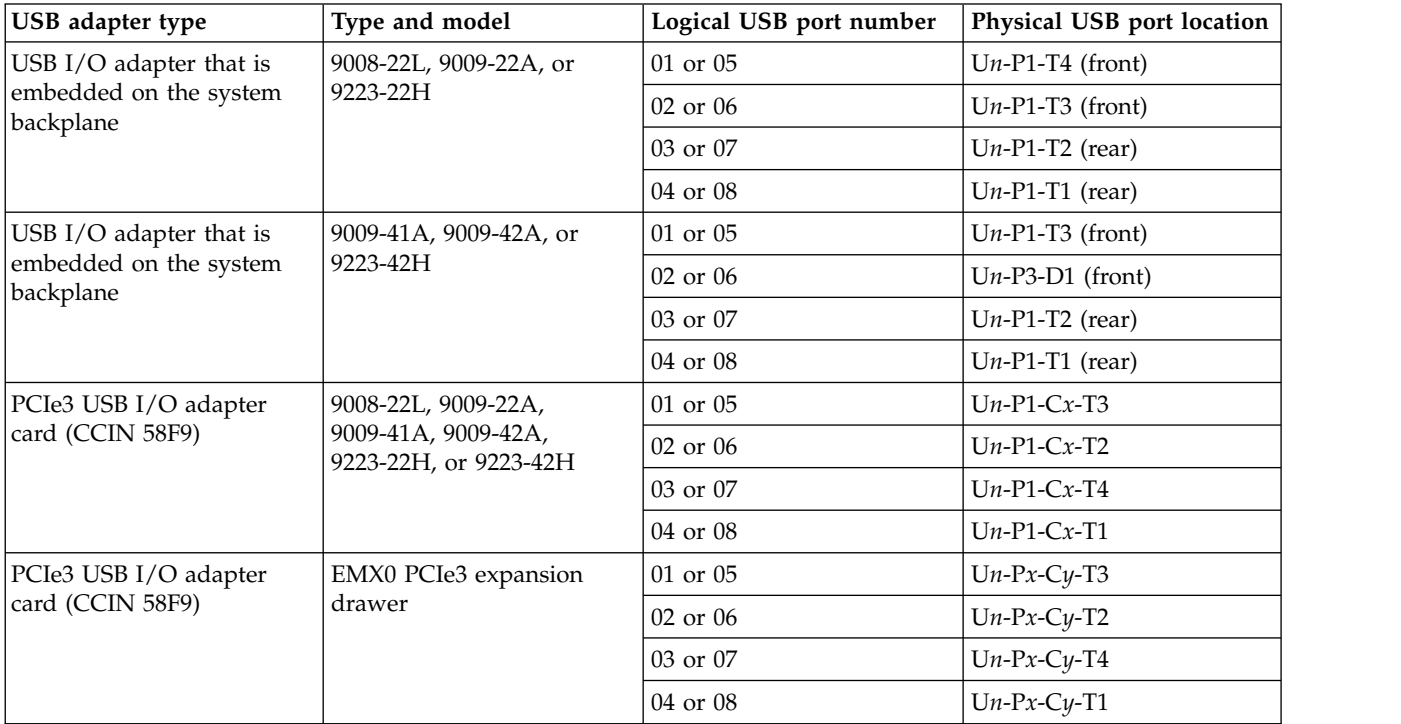

**This ends the procedure.**

# **USER**

A system operator error or user error occurred.

See the system operator information.

# **UX201**

The printer definition table might be causing the problem.

See the original system message for cause and recovery information about the error.

# **UX202**

A problem was detected while downloading a device Licensed Internal Code change to the device.

See the original system message for cause and recovery information about the error.

# **UY1Z1**

There might be a cable problem.

Problems that are associated with noise might cause a workstation to fail or lose communication with the system for various lengths of time. A motor or any device that is a source of electrical radiation might cause noise or electrical interference. The following are common causes for noise problems:

- v The cables are located near a source of electrical interference.
- The cables are loose, damaged, or not correctly connected.

# **UY1Z2**

This error might occur if you attempted to activate more workstations than the amount allowed.

Perform one of the following to correct the problem:

- v Turn off the power for the workstation that caused the error, or connect the workstation to a different controller.
- v Turn off the power for a different workstation that is connected to the same workstation controller.

See the local workstation diagrams for the physical location of workstations.

#### **This ends the procedure.**

# **UY1Z3**

This error might be caused by a workstation that is connected to the port.

- 1. Complete the following steps:
	- a. Turn off the power for one workstation on the port
	- b. Check if the other workstations operate correctly.
	- c. Repeat this for each workstation on the port.
	- d. The workstation that causes the problem is the one that is turned off when the others are working correctly.
	- e. If you did not find the problem, continue with the next step.
- 2. Complete the following steps:
	- a. Turn off the power for all workstations on the port.
	- b. Turn on one workstation to check if it works when all other workstations are turned off.
	- c. Repeat this for each workstation on the port. The workstation that causes the problem is the one that works when all other workstations are turned off.

#### **This ends the procedure.**

# **UY1Z4**

An error occurred with the pass-through command between the workstation controller and the workstation.

A failure in the Licensed Internal Code in either the workstation or the workstation controller causes this type of error.

# **UY1Z5**

The communication between the workstation controller and a workstation was interrupted during an active session.

Possible causes include:

- The power for the workstation was turned off and then turned on.
- A temporary loss of power to the workstation occurred.

# **VIOSLOG**

Correct any serviceable events in the Virtual I/O Server (VIOS) logical partition that is hosting the I/O devices that reported the problem. If the problem in the client logical partition persists, continue with the next failing item in the failing item list.

# **VIRTDRV**

A virtual device problem was detected in the guest partition. Resolve any storage errors that are reported in the serviceable event view of the host partition.

# **VPDPART**

Look here for information about VPDPART symbolic FRU.

For more information about failing part numbers, location codes, or removal and replacement procedures, see [Part locations and location codes](http://www.ibm.com/support/knowledgecenter/POWER9/p9ecs/p9ecs_locations.htm) (http://www.ibm.com/support/knowledgecenter/POWER9/p9ecs/ p9ecs\_locations.htm). Select your machine type and model number to see applicable procedures for your system.

- 1. Is the reference code 1*xxx*8402?
	- **No:** Continue with the next step.
	- v **Yes:** Before you exchange any parts, verify that the processors cards are installed. If you are in test mode and you removed all of the processor cards, disregard this reference code. Otherwise, verify that the processor cards are installed correctly. If the processor cards are installed correctly, replace the service processor card (in certain systems, the service processor function is built into the system backplane). Use the following table to determine the part number for the field replaceable unit (FRU).

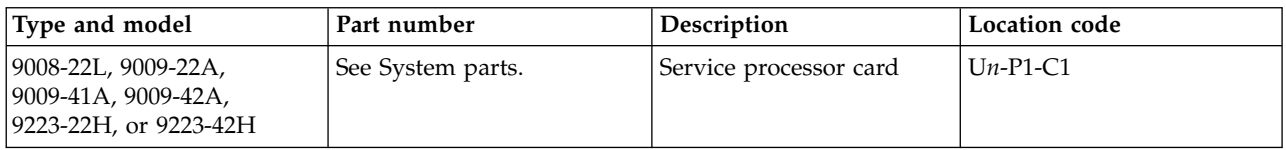

#### **This ends the procedure.**

- 2. Is the reference code 1*xxx*8409?
	- **No:** Continue with the next step.
	- v **Yes:** The system did not detect any processors or memory DIMMs installed. If you are in test mode and you removed all of the processors or memory DIMMs, disregard this reference code. If the processor modules and memory DIMMs are installed correctly, replace the processor modules. See [System parts](http://www.ibm.com/support/knowledgecenter/POWER9/p9ecs/p9ecs_parts.htm) to determine the part number for the field replaceable unit. **This ends the procedure.**
- 3. Is the reference code 1*xxx*8413, 1*xxx*8414, 1*xxx*8415, or 1*xxx*8416?
	- No: Continue with the next step.
	- v **Yes:** Use the reference code in the following table to find the FRU.
		- **9008-22L, 9009-22A, 9009-41A, 9009-42A, 9223-22H, or 9223-42H**

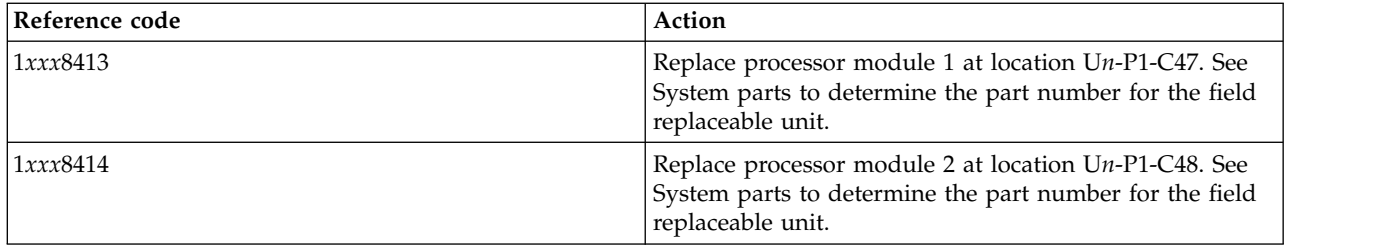

#### **This ends the procedure.**

- 4. Is the reference code 1*xxx*8423?
	- No: Continue with the next step.
	- v **Yes:** Use the reference code in the following table to find the FRU part number.
		- **9008-22L, 9009-22A, 9009-41A, 9009-42A, 9223-22H, or 9223-42H**

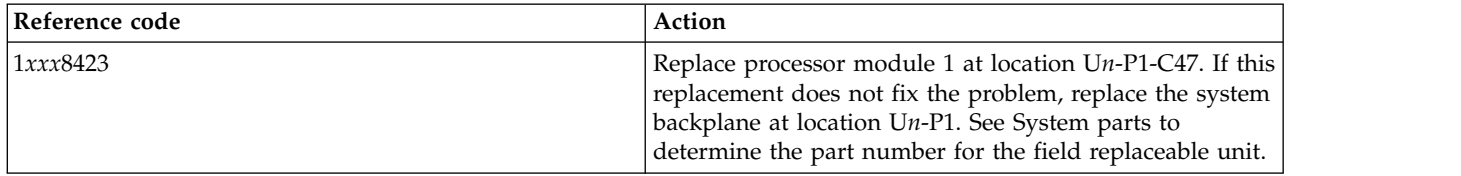

#### **This ends the procedure.**

- 5. Is the reference code 1*xxx*8442, 1*xxx*8443, or 1*xxx*8444?
	- No: Continue with the next step.
	- v **Yes:** Use the reference code in the following table to find the FRU part number.

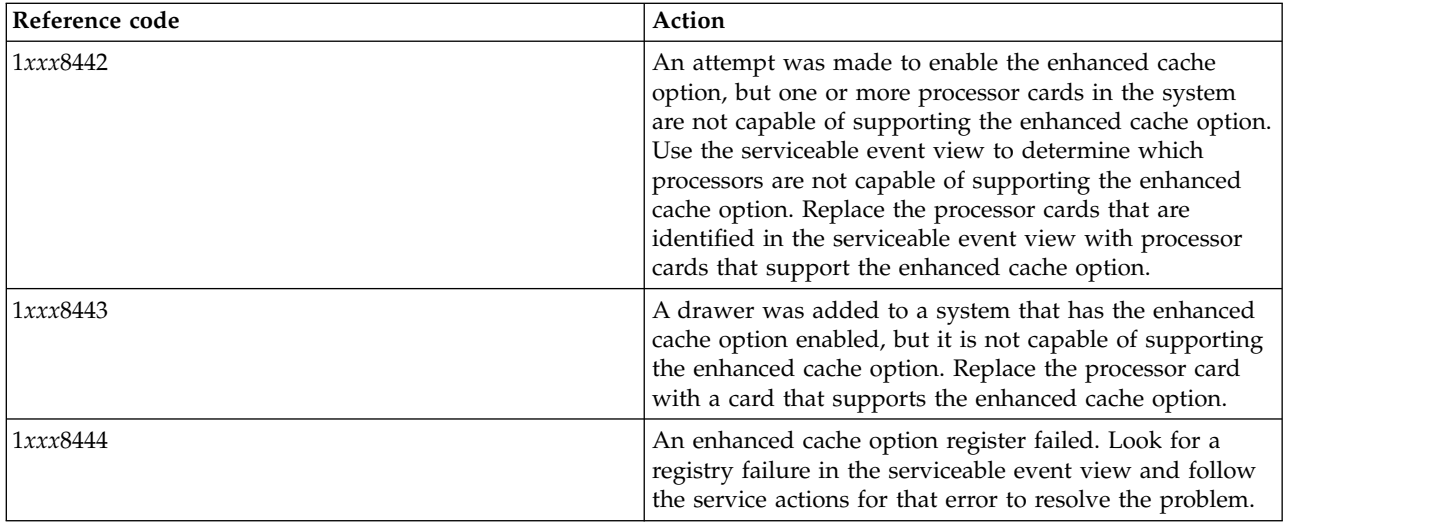

- 6. Is the reference code 1*xxx*84A1?
	- No: Continue with the next step.
	- v **Yes:** The power distribution backplane VPD is not valid. Use the following table to determine the part number for the field replaceable unit (FRU).

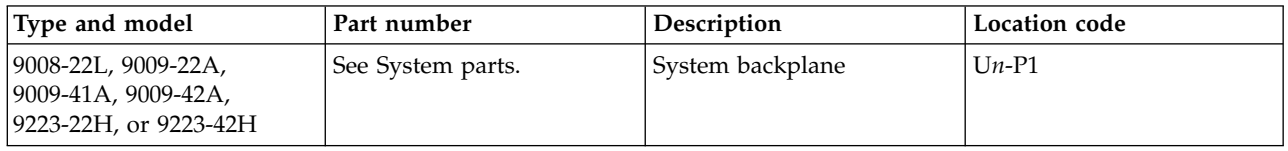

#### **This ends the procedure.**

- 7. Is the reference code 1*xxx*8410, 1*xxx*8420, 1*xxx*8470, 1*xxx*84C0, 1*xxx*84D0, 1*xxx*84E0, or 1*xxx*84F0?
	- **No:** Continue with the next step.
	- v **Yes:** Replace the system backplane at location U*n*-P1. **This ends the procedure.**
- 8. Is the reference code 1*xxx*911C
	- v **No:** Return to [Starting a repair action](http://www.ibm.com/support/knowledgecenter/POWER9/p9ect/pxect_start.htm) and look for a 1*xxxyyyy* SRC. Follow the actions for that SRC. **This ends the procedure.**
	- v **Yes:** Two of the drawers in the multiple drawer servers have the same VPD information. Reset the system unique identifier in one of the drawers to resolve the problem. **This ends the procedure.**

### **VRMOD**

Symbolic FRU VRMOD is not supported on these models. Continue with the next FRU in the list.

# **Notices**

This information was developed for products and services offered in the US.

IBM may not offer the products, services, or features discussed in this document in other countries. Consult your local IBM representative for information on the products and services currently available in your area. Any reference to an IBM product, program, or service is not intended to state or imply that only that IBM product, program, or service may be used. Any functionally equivalent product, program, or service that does not infringe any IBM intellectual property right may be used instead. However, it is the user's responsibility to evaluate and verify the operation of any non-IBM product, program, or service.

IBM may have patents or pending patent applications covering subject matter described in this document. The furnishing of this document does not grant you any license to these patents. You can send license inquiries, in writing, to:

*IBM Director of Licensing IBM Corporation North Castle Drive, MD-NC119 Armonk, NY 10504-1785 US*

INTERNATIONAL BUSINESS MACHINES CORPORATION PROVIDES THIS PUBLICATION "AS IS" WITHOUT WARRANTY OF ANY KIND, EITHER EXPRESS OR IMPLIED, INCLUDING, BUT NOT LIMITED TO, THE IMPLIED WARRANTIES OF NON-INFRINGEMENT, MERCHANTABILITY OR FITNESS FOR A PARTICULAR PURPOSE. Some jurisdictions do not allow disclaimer of express or implied warranties in certain transactions, therefore, this statement may not apply to you.

This information could include technical inaccuracies or typographical errors. Changes are periodically made to the information herein; these changes will be incorporated in new editions of the publication. IBM may make improvements and/or changes in the product(s) and/or the program(s) described in this publication at any time without notice.

Any references in this information to non-IBM websites are provided for convenience only and do not in any manner serve as an endorsement of those websites. The materials at those websites are not part of the materials for this IBM product and use of those websites is at your own risk.

IBM may use or distribute any of the information you provide in any way it believes appropriate without incurring any obligation to you.

The performance data and client examples cited are presented for illustrative purposes only. Actual performance results may vary depending on specific configurations and operating conditions.

Information concerning non-IBM products was obtained from the suppliers of those products, their published announcements or other publicly available sources. IBM has not tested those products and cannot confirm the accuracy of performance, compatibility or any other claims related to non-IBM products. Questions on the capabilities of non-IBM products should be addressed to the suppliers of those products.

Statements regarding IBM's future direction or intent are subject to change or withdrawal without notice, and represent goals and objectives only.

All IBM prices shown are IBM's suggested retail prices, are current and are subject to change without notice. Dealer prices may vary.

This information is for planning purposes only. The information herein is subject to change before the products described become available.

This information contains examples of data and reports used in daily business operations. To illustrate them as completely as possible, the examples include the names of individuals, companies, brands, and products. All of these names are fictitious and any similarity to actual people or business enterprises is entirely coincidental.

If you are viewing this information in softcopy, the photographs and color illustrations may not appear.

The drawings and specifications contained herein shall not be reproduced in whole or in part without the written permission of IBM.

IBM has prepared this information for use with the specific machines indicated. IBM makes no representations that it is suitable for any other purpose.

IBM's computer systems contain mechanisms designed to reduce the possibility of undetected data corruption or loss. This risk, however, cannot be eliminated. Users who experience unplanned outages, system failures, power fluctuations or outages, or component failures must verify the accuracy of operations performed and data saved or transmitted by the system at or near the time of the outage or failure. In addition, users must establish procedures to ensure that there is independent data verification before relying on such data in sensitive or critical operations. Users should periodically check IBM's support websites for updated information and fixes applicable to the system and related software.

#### **Homologation statement**

This product may not be certified in your country for connection by any means whatsoever to interfaces of public telecommunications networks. Further certification may be required by law prior to making any such connection. Contact an IBM representative or reseller for any questions.

# **Accessibility features for IBM Power Systems servers**

Accessibility features assist users who have a disability, such as restricted mobility or limited vision, to use information technology content successfully.

#### **Overview**

The IBM Power Systems servers include the following major accessibility features:

- Keyboard-only operation
- Operations that use a screen reader

The IBM Power Systems servers use the latest W3C Standard, [WAI-ARIA 1.0 \(www.w3.org/TR/wai-aria/](http://www.w3.org/TR/wai-aria/) ), to ensure compliance with [US Section 508 \(www.access-board.gov/guidelines-and-standards/](http://www.access-board.gov/guidelines-and-standards/communications-and-it/about-the-section-508-standards/section-508-standards) [communications-and-it/about-the-section-508-standards/section-508-standards\)](http://www.access-board.gov/guidelines-and-standards/communications-and-it/about-the-section-508-standards/section-508-standards) and [Web Content](http://www.w3.org/TR/WCAG20/) [Accessibility Guidelines \(WCAG\) 2.0 \(www.w3.org/TR/WCAG20/\)](http://www.w3.org/TR/WCAG20/). To take advantage of accessibility features, use the latest release of your screen reader and the latest web browser that is supported by the IBM Power Systems servers.

The IBM Power Systems servers online product documentation in IBM Knowledge Center is enabled for accessibility. The accessibility features of IBM Knowledge Center are described in the [Accessibility section](https://www.ibm.com/support/knowledgecenter/help#accessibility) [of the IBM Knowledge Center help \(www.ibm.com/support/knowledgecenter/doc/](https://www.ibm.com/support/knowledgecenter/help#accessibility) [kc\\_help.html#accessibility\)](https://www.ibm.com/support/knowledgecenter/help#accessibility).

### **Keyboard navigation**

This product uses standard navigation keys.

#### **Interface information**

The IBM Power Systems servers user interfaces do not have content that flashes 2 - 55 times per second.

The IBM Power Systems servers web user interface relies on cascading style sheets to render content properly and to provide a usable experience. The application provides an equivalent way for low-vision users to use system display settings, including high-contrast mode. You can control font size by using the device or web browser settings.

The IBM Power Systems servers web user interface includes WAI-ARIA navigational landmarks that you can use to quickly navigate to functional areas in the application.

#### **Vendor software**

The IBM Power Systems servers include certain vendor software that is not covered under the IBM license agreement. IBM makes no representation about the accessibility features of these products. Contact the vendor for accessibility information about its products.

#### **Related accessibility information**

In addition to standard IBM help desk and support websites, IBM has a TTY telephone service for use by deaf or hard of hearing customers to access sales and support services:

TTY service 800-IBM-3383 (800-426-3383) (within North America)

For more information about the commitment that IBM has to accessibility, see [IBM Accessibility](http://www.ibm.com/able) [\(www.ibm.com/able\)](http://www.ibm.com/able).

# **Privacy policy considerations**

IBM Software products, including software as a service solutions, ("Software Offerings") may use cookies or other technologies to collect product usage information, to help improve the end user experience, to tailor interactions with the end user, or for other purposes. In many cases no personally identifiable information is collected by the Software Offerings. Some of our Software Offerings can help enable you to collect personally identifiable information. If this Software Offering uses cookies to collect personally identifiable information, specific information about this offering's use of cookies is set forth below.

This Software Offering does not use cookies or other technologies to collect personally identifiable information.

If the configurations deployed for this Software Offering provide you as the customer the ability to collect personally identifiable information from end users via cookies and other technologies, you should seek your own legal advice about any laws applicable to such data collection, including any requirements for notice and consent.

For more information about the use of various technologies, including cookies, for these purposes, see IBM's Privacy Policy at<http://www.ibm.com/privacy>and IBM's Online Privacy Statement at <http://www.ibm.com/privacy/details>the section entitled "Cookies, Web Beacons and Other Technologies" and the "IBM Software Products and Software-as-a-Service Privacy Statement" at [http://www.ibm.com/software/info/product-privacy.](http://www.ibm.com/software/info/product-privacy)

# **Trademarks**

IBM, the IBM logo, and ibm.com are trademarks or registered trademarks of International Business Machines Corp., registered in many jurisdictions worldwide. Other product and service names might be trademarks of IBM or other companies. A current list of IBM trademarks is available on the web at [Copyright and trademark information](http://www.ibm.com/legal/copytrade.shtml) at www.ibm.com/legal/copytrade.shtml.

Linear Tape-Open, LTO, the LTO logo, Ultrium, and the Ultrium logo are trademarks of HP, IBM Corp. and Quantum in the U.S. and other countries.

INFINIBAND, InfiniBand Trade Association, and the INFINIBAND design marks are trademarks and/or service marks of the INFINIBAND Trade Association.

Linux is a registered trademark of Linus Torvalds in the United States, other countries, or both.

### **Electronic emission notices**

When attaching a monitor to the equipment, you must use the designated monitor cable and any interference suppression devices supplied with the monitor.

# **Class A Notices**

The following Class A statements apply to the IBM servers that contain the POWER9 processor and its features unless designated as electromagnetic compatibility (EMC) Class B in the feature information.

### **Federal Communications Commission (FCC) Statement**

**Note:** This equipment has been tested and found to comply with the limits for a Class A digital device, pursuant to Part 15 of the FCC Rules. These limits are designed to provide reasonable protection against harmful interference when the equipment is operated in a commercial environment. This equipment generates, uses, and can radiate radio frequency energy and, if not installed and used in accordance with the instruction manual, may cause harmful interference to radio communications. Operation of this equipment in a residential area is likely to cause harmful interference, in which case the user will be required to correct the interference at his own expense.

Properly shielded and grounded cables and connectors must be used in order to meet FCC emission limits. IBM is not responsible for any radio or television interference caused by using other than recommended cables and connectors or by unauthorized changes or modifications to this equipment. Unauthorized changes or modifications could void the user's authority to operate the equipment.

This device complies with Part 15 of the FCC rules. Operation is subject to the following two conditions: (1) this device may not cause harmful interference, and (2) this device must accept any interference received, including interference that may cause undesired operation.

#### **Industry Canada Compliance Statement**

CAN ICES-3 (A)/NMB-3(A)

### **European Community Compliance Statement**

This product is in conformity with the protection requirements of EU Council Directive 2014/30/EU on the approximation of the laws of the Member States relating to electromagnetic compatibility. IBM cannot accept responsibility for any failure to satisfy the protection requirements resulting from a non-recommended modification of the product, including the fitting of non-IBM option cards.

European Community contact: IBM Deutschland GmbH Technical Regulations, Abteilung M456 IBM-Allee 1, 71139 Ehningen, Germany Tel: +49 800 225 5426 email: halloibm@de.ibm.com

**Warning:** This is a Class A product. In a domestic environment, this product may cause radio interference, in which case the user may be required to take adequate measures.

### **VCCI Statement - Japan**

この装置は、クラスA 情報技術装置です。この装置を家庭環境で使用すると電波妨害 を引き起こすことがあります。この場合には使用者が適切な対策を講ずるよう要求され ることがあります。 VCCI-A

The following is a summary of the VCCI Japanese statement in the box above:

This is a Class A product based on the standard of the VCCI Council. If this equipment is used in a domestic environment, radio interference may occur, in which case, the user may be required to take corrective actions.

### **Japan Electronics and Information Technology Industries Association Statement**

This statement explains the Japan JIS C 61000-3-2 product wattage compliance.

-社)電子情報技術産業協会 高調波電流抑制対策実施  $(-$ 要領に基づく定格入力電力値: Knowledge Centerの各製品の 什様ページ参照

This statement explains the Japan Electronics and Information Technology Industries Association (JEITA) statement for products less than or equal to 20 A per phase.

高調波電流規格 JIS C 61000-3-2 適合品

This statement explains the JEITA statement for products greater than 20 A, single phase.

高調波電流規格 JIS C 61000-3-2 準用品 「高圧又は特別高圧で受電する需要家の高調波抑制対 本装置は、 ヾライン」対象機器(高調波発生機器)です。 : 6 (単相、PFC回路付)  $\Omega$ 

This statement explains the JEITA statement for products greater than 20 A per phase, three-phase.

高調波電流規格 JIS C 61000-3-2 準用品 「高圧又は特別高圧で受電する需要家の高調波抑制対 本装置は、 策ガイドライン」対象機器 (高調波発生機器) です。 : 5 (3相、PFC回路付) ۰  $: 0$ ・換質係数

### **Electromagnetic Interference (EMI) Statement - People's Republic of China**

声 明 此为 A 级产品,在生活环境中, 该产品可能会造成无线电干扰。 在这种情况下,可能需要用户对其 干扰采取切实可行的措施。

Declaration: This is a Class A product. In a domestic environment this product may cause radio interference in which case the user may need to perform practical action.

### **Electromagnetic Interference (EMI) Statement - Taiwan**

警告使用者: 這是甲類的資訊產品,在 居住的環境中使用時,可 能會造成射頻干擾,在這 種情況下,使用者會被要 求採取某些適當的對策。

The following is a summary of the EMI Taiwan statement above.

Warning: This is a Class A product. In a domestic environment this product may cause radio interference in which case the user will be required to take adequate measures.

#### **IBM Taiwan Contact Information:**

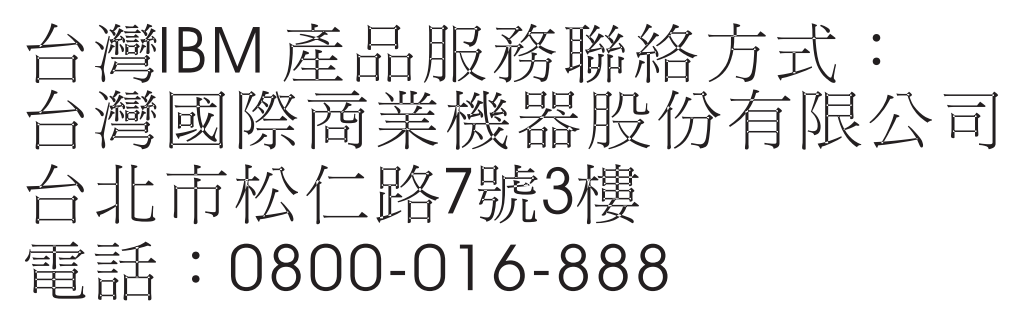

#### **Electromagnetic Interference (EMI) Statement - Korea**

이 기기는 업무용 환경에서 사용할 목적으로 적합성평가를 받은 기기로서 가정용 환경에서 사용하는 경우 전파간섭의 우려가 있습니다.

#### **Germany Compliance Statement**

#### **Deutschsprachiger EU Hinweis: Hinweis für Geräte der Klasse A EU-Richtlinie zur Elektromagnetischen Verträglichkeit**

Dieses Produkt entspricht den Schutzanforderungen der EU-Richtlinie 2014/30/EU zur Angleichung der Rechtsvorschriften über die elektromagnetische Verträglichkeit in den EU-Mitgliedsstaatenund hält die Grenzwerte der EN 55022 / EN 55032 Klasse A ein.

Um dieses sicherzustellen, sind die Geräte wie in den Handbüchern beschrieben zu installieren und zu betreiben. Des Weiteren dürfen auch nur von der IBM empfohlene Kabel angeschlossen werden. IBM übernimmt keine Verantwortung für die Einhaltung der Schutzanforderungen, wenn das Produkt ohne Zustimmung von IBM verändert bzw. wenn Erweiterungskomponenten von Fremdherstellern ohne Empfehlung von IBM gesteckt/eingebaut werden.

EN 55022 / EN 55032 Klasse A Geräte müssen mit folgendem Warnhinweis versehen werden: "Warnung: Dieses ist eine Einrichtung der Klasse A. Diese Einrichtung kann im Wohnbereich Funk-Störungen verursachen; in diesem Fall kann vom Betreiber verlangt werden, angemessene Maßnahmen zu ergreifen und dafür aufzukommen."

#### **Deutschland: Einhaltung des Gesetzes über die elektromagnetische Verträglichkeit von Geräten**

Dieses Produkt entspricht dem "Gesetz über die elektromagnetische Verträglichkeit von Geräten (EMVG)". Dies ist die Umsetzung der EU-Richtlinie 2014/30/EU in der Bundesrepublik Deutschland.

#### **Zulassungsbescheinigung laut dem Deutschen Gesetz über die elektromagnetische Verträglichkeit von Geräten (EMVG) (bzw. der EMC Richtlinie 2014/30/EU) für Geräte der Klasse A**

Dieses Gerät ist berechtigt, in Übereinstimmung mit dem Deutschen EMVG das EG-Konformitätszeichen - CE - zu führen.

Verantwortlich für die Einhaltung der EMV Vorschriften ist der Hersteller: International Business Machines Corp. New Orchard Road

Armonk, New York 10504 Tel: 914-499-1900

Der verantwortliche Ansprechpartner des Herstellers in der EU ist: IBM Deutschland GmbH Technical Relations Europe, Abteilung M456 IBM-Allee 1, 71139 Ehningen, Germany Tel: +49 (0) 800 225 5426 email: HalloIBM@de.ibm.com

Generelle Informationen:

**Das Gerät erfüllt die Schutzanforderungen nach EN 55024 und EN 55022 / EN 55032 Klasse A.**

### **Electromagnetic Interference (EMI) Statement - Russia**

ВНИМАНИЕ! Настоящее изделие относится к классу А. В жилых помещениях оно может создавать радиопомехи, для снижения которых необходимы дополнительные меры

# **Class B Notices**

The following Class B statements apply to features designated as electromagnetic compatibility (EMC) Class B in the feature installation information.

### **Federal Communications Commission (FCC) Statement**

This equipment has been tested and found to comply with the limits for a Class B digital device, pursuant to Part 15 of the FCC Rules. These limits are designed to provide reasonable protection against harmful interference in a residential installation.

This equipment generates, uses, and can radiate radio frequency energy and, if not installed and used in accordance with the instructions, may cause harmful interference to radio communications. However, there is no guarantee that interference will not occur in a particular installation.

If this equipment does cause harmful interference to radio or television reception, which can be determined by turning the equipment off and on, the user is encouraged to try to correct the interference by one or more of the following measures:

- Reorient or relocate the receiving antenna.
- Increase the separation between the equipment and receiver.
- v Connect the equipment into an outlet on a circuit different from that to which the receiver is connected.
- v Consult an IBM-authorized dealer or service representative for help.

Properly shielded and grounded cables and connectors must be used in order to meet FCC emission limits. Proper cables and connectors are available from IBM-authorized dealers. IBM is not responsible for any radio or television interference caused by unauthorized changes or modifications to this equipment. Unauthorized changes or modifications could void the user's authority to operate this equipment.

This device complies with Part 15 of the FCC rules. Operation is subject to the following two conditions: (1) this device may not cause harmful interference, and (2) this device must accept any interference received, including interference that may cause undesired operation.

#### **Industry Canada Compliance Statement**

CAN ICES-3 (B)/NMB-3(B)

### **European Community Compliance Statement**

This product is in conformity with the protection requirements of EU Council Directive 2014/30/EU on the approximation of the laws of the Member States relating to electromagnetic compatibility. IBM cannot accept responsibility for any failure to satisfy the protection requirements resulting from a non-recommended modification of the product, including the fitting of non-IBM option cards.

European Community contact: IBM Deutschland GmbH Technical Regulations, Abteilung M456 IBM-Allee 1, 71139 Ehningen, Germany Tel: +49 800 225 5426 email: halloibm@de.ibm.com

### **VCCI Statement - Japan**

この装置は,クラスB情報技術装置です。この装置は, 家庭環境で使用 することを目的としていますが,この装置がラジオやテレビジョン受信機に 近接して使用されると,受信障害を引き起こすことがあります。 取扱説明書に従って正しい取り扱いをして下さい。  $VCCI-B$ 

### **Japan Electronics and Information Technology Industries Association Statement**

This statement explains the Japan JIS C 61000-3-2 product wattage compliance.

(一社) 電子情報技術産業協会 高調波電流抑制対策実施 要領に基づく定格入力電力値: Knowledge Centerの各製品の 仕様ページ参照

This statement explains the Japan Electronics and Information Technology Industries Association (JEITA) statement for products less than or equal to 20 A per phase.

高調波電流規格 JIS C 61000-3-2 適合品

This statement explains the JEITA statement for products greater than 20 A, single phase.

高調波電流規格 JIS C 61000-3-2 進用品 「高圧又は特別高圧で受電する需要家の高調波抑制対 ライン」対象機器(高調波発生機器)です。 (単相、PFC回路付) 6 0

This statement explains the JEITA statement for products greater than 20 A per phase, three-phase.

高調波電流規格 JIS C 61000-3-2 進用品 「高圧又は特別高圧で受電する需要家の高調波抑制対 本装置は. イン」対象機器(高調波発生機器)です。 :5(3相、PFC回路付)  $\Omega$ 

### **IBM Taiwan Contact Information**

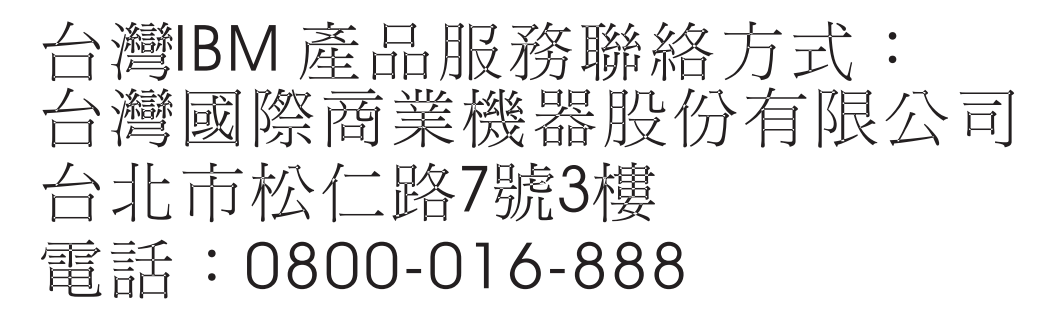

### **Germany Compliance Statement**

**Deutschsprachiger EU Hinweis: Hinweis für Geräte der Klasse B EU-Richtlinie zur Elektromagnetischen Verträglichkeit**

Dieses Produkt entspricht den Schutzanforderungen der EU-Richtlinie 2014/30/EU zur Angleichung der Rechtsvorschriften über die elektromagnetische Verträglichkeit in den EU-Mitgliedsstaatenund hält die Grenzwerte der EN 55022/ EN 55032 Klasse B ein.

Um dieses sicherzustellen, sind die Geräte wie in den Handbüchern beschrieben zu installieren und zu betreiben. Des Weiteren dürfen auch nur von der IBM empfohlene Kabel angeschlossen werden. IBM übernimmt keine Verantwortung für die Einhaltung der Schutzanforderungen, wenn das Produkt ohne Zustimmung von IBM verändert bzw. wenn Erweiterungskomponenten von Fremdherstellern ohne Empfehlung von IBM gesteckt/eingebaut werden.

**Deutschland: Einhaltung des Gesetzes über die elektromagnetische Verträglichkeit von Geräten**

Dieses Produkt entspricht dem "Gesetz über die elektromagnetische Verträglichkeit von Geräten (EMVG)". Dies ist die Umsetzung der EU-Richtlinie 2014/30/EU in der Bundesrepublik Deutschland.

#### **Zulassungsbescheinigung laut dem Deutschen Gesetz über die elektromagnetische Verträglichkeit von Geräten (EMVG) (bzw. der EMC Richtlinie 2014/30/EU) für Geräte der Klasse B**

Dieses Gerät ist berechtigt, in Übereinstimmung mit dem Deutschen EMVG das EG-Konformitätszeichen - CE - zu führen.

Verantwortlich für die Einhaltung der EMV Vorschriften ist der Hersteller: International Business Machines Corp. New Orchard Road Armonk, New York 10504 Tel: 914-499-1900

Der verantwortliche Ansprechpartner des Herstellers in der EU ist: IBM Deutschland GmbH Technical Relations Europe, Abteilung M456 IBM-Allee 1, 71139 Ehningen, Germany Tel: +49 (0) 800 225 5426 email: HalloIBM@de.ibm.com

Generelle Informationen:

**Das Gerät erfüllt die Schutzanforderungen nach EN 55024 und EN 55022/ EN 55032 Klasse B.**

### **Terms and conditions**

Permissions for the use of these publications are granted subject to the following terms and conditions.

**Applicability:** These terms and conditions are in addition to any terms of use for the IBM website.

**Personal Use:** You may reproduce these publications for your personal, noncommercial use provided that all proprietary notices are preserved. You may not distribute, display or make derivative works of these publications, or any portion thereof, without the express consent of IBM.

**Commercial Use:** You may reproduce, distribute and display these publications solely within your enterprise provided that all proprietary notices are preserved. You may not make derivative works of these publications, or reproduce, distribute or display these publications or any portion thereof outside your enterprise, without the express consent of IBM.

**Rights:** Except as expressly granted in this permission, no other permissions, licenses or rights are granted, either express or implied, to the publications or any information, data, software or other intellectual property contained therein.

IBM reserves the right to withdraw the permissions granted herein whenever, in its discretion, the use of the publications is detrimental to its interest or, as determined by IBM, the above instructions are not being properly followed.

You may not download, export or re-export this information except in full compliance with all applicable laws and regulations, including all United States export laws and regulations.

IBM MAKES NO GUARANTEE ABOUT THE CONTENT OF THESE PUBLICATIONS. THE PUBLICATIONS ARE PROVIDED "AS-IS" AND WITHOUT WARRANTY OF ANY KIND, EITHER EXPRESSED OR IMPLIED, INCLUDING BUT NOT LIMITED TO IMPLIED WARRANTIES OF MERCHANTABILITY, NON-INFRINGEMENT, AND FITNESS FOR A PARTICULAR PURPOSE.

# IBM®